# $\frac{d\ln\ln}{d\log\log n}$

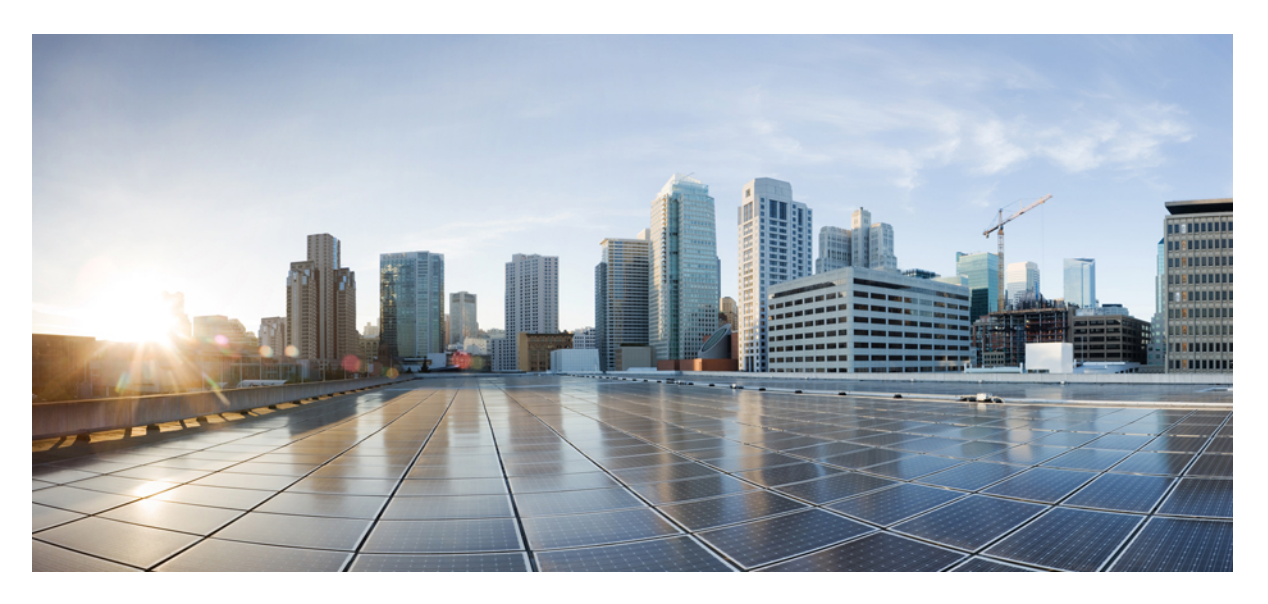

# **Cisco IOS Embedded Event Manager Command Reference**

### **Americas Headquarters**

Cisco Systems, Inc. 170 West Tasman Drive San Jose, CA 95134-1706 USA http://www.cisco.com Tel: 408 526-4000 800 553-NETS (6387) Fax: 408 527-0883

THE SPECIFICATIONS AND INFORMATION REGARDING THE PRODUCTS IN THIS MANUAL ARE SUBJECT TO CHANGE WITHOUT NOTICE. ALL STATEMENTS, INFORMATION, AND RECOMMENDATIONS IN THIS MANUAL ARE BELIEVED TO BE ACCURATE BUT ARE PRESENTED WITHOUT WARRANTY OF ANY KIND, EXPRESS OR IMPLIED. USERS MUST TAKE FULL RESPONSIBILITY FOR THEIR APPLICATION OF ANY PRODUCTS.

THE SOFTWARE LICENSE AND LIMITED WARRANTY FOR THE ACCOMPANYING PRODUCT ARE SET FORTH IN THE INFORMATION PACKET THAT SHIPPED WITH THE PRODUCT AND ARE INCORPORATED HEREIN BY THIS REFERENCE. IF YOU ARE UNABLE TO LOCATE THE SOFTWARE LICENSE OR LIMITED WARRANTY, CONTACT YOUR CISCO REPRESENTATIVE FOR A COPY.

The Cisco implementation of TCP header compression is an adaptation of a program developed by the University of California, Berkeley (UCB) as part of UCB's public domain version of the UNIX operating system. All rights reserved. Copyright © 1981, Regents of the University of California.

NOTWITHSTANDING ANY OTHER WARRANTY HEREIN, ALL DOCUMENT FILES AND SOFTWARE OF THESE SUPPLIERS ARE PROVIDED "AS IS" WITH ALL FAULTS. CISCO AND THE ABOVE-NAMED SUPPLIERS DISCLAIM ALL WARRANTIES, EXPRESSED OR IMPLIED, INCLUDING, WITHOUT LIMITATION, THOSE OF MERCHANTABILITY, FITNESS FOR A PARTICULAR PURPOSE AND NONINFRINGEMENT OR ARISING FROM A COURSE OF DEALING, USAGE, OR TRADE PRACTICE.

IN NO EVENT SHALL CISCO OR ITS SUPPLIERS BE LIABLE FOR ANY INDIRECT, SPECIAL, CONSEQUENTIAL, OR INCIDENTAL DAMAGES, INCLUDING, WITHOUT LIMITATION, LOST PROFITS OR LOSS OR DAMAGE TO DATA ARISING OUT OF THE USE OR INABILITY TO USE THIS MANUAL, EVEN IF CISCO OR ITS SUPPLIERS HAVE BEEN ADVISED OF THE POSSIBILITY OF SUCH DAMAGES.

Any Internet Protocol (IP) addresses and phone numbers used in this document are not intended to be actual addresses and phone numbers. Any examples, command display output, network topology diagrams, and other figures included in the document are shown for illustrative purposes only. Any use of actual IP addresses or phone numbers in illustrative content is unintentional and coincidental.

All printed copies and duplicate soft copies of this document are considered uncontrolled. See the current online version for the latest version.

Cisco has more than 200 offices worldwide. Addresses and phone numbers are listed on the Cisco website at www.cisco.com/go/offices.

Cisco and the Cisco logo are trademarks or registered trademarks of Cisco and/or its affiliates in the U.S. and other countries. To view a list of Cisco trademarks, go to this URL: <https://www.cisco.com/c/en/us/about/legal/trademarks.html>. Third-party trademarks mentioned are the property of their respective owners. The use of the word partner does not imply a partnership relationship between Cisco and any other company. (1721R)

© 2020 Cisco Systems, Inc. All rights reserved.

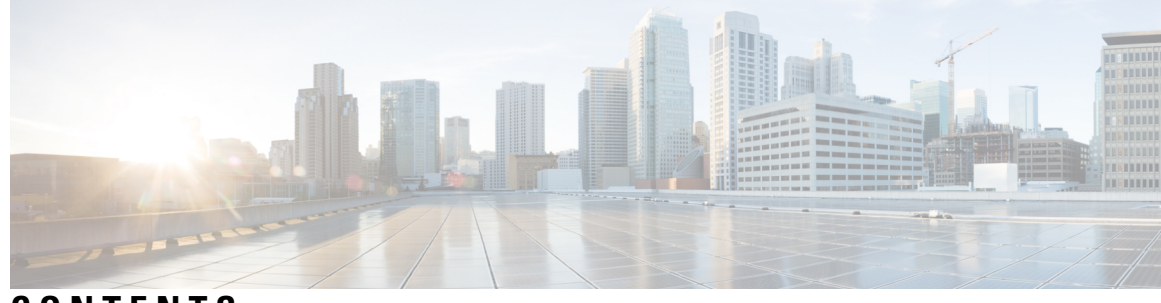

**CONTENTS**

### **CHAPTER 1 A through action snmp [Commands](#page-8-0) 1**

A through action snmp [Commands](#page-9-0) **2** [action](#page-9-1) add **2** action [append](#page-10-0) **3** [action](#page-11-0) break **4** [action](#page-11-1) cli **4** action [cns-event](#page-13-0) **6** action [comment](#page-14-0) **7** action context [retrieve](#page-15-0) **8** action [context](#page-16-0) save **9** action [continue](#page-17-0) **10** action [counter](#page-18-0) **11** action [decrement](#page-20-0) **13** action [divide](#page-21-0) **14** [action](#page-22-0) else **15** [action](#page-24-0) elseif **17** [action](#page-25-0) end **18** [action](#page-27-0) exit **20** [action](#page-28-0) file **21** action [force-switchover](#page-29-0) **22** action [foreach](#page-30-0) **23** [action](#page-32-0) gets **25** [action](#page-33-0) if **26** [action](#page-35-0) ifgoto **28** action [increment](#page-37-0) **30** [action](#page-38-0) info **31**

action info type [interface-names](#page-42-0) **35** [action](#page-43-0) info type snmp getid **36** action info type snmp [inform](#page-45-0) **38** [action](#page-46-0) info type snmp oid **39** [action](#page-49-0) info type snmp trap **42** [action](#page-51-0) info type snmp var **44** [action](#page-53-0) mail **46** action [multiply](#page-56-0) **49** action [policy](#page-58-0) **51** action [publish-event](#page-59-0) **52** [action](#page-60-0) puts **53** action [regexp](#page-61-0) **54** action [reload](#page-63-0) **56** action set [\(EEM\)](#page-64-0) **57** action [snmp-object-value](#page-65-0) **58** action [snmp-trap](#page-67-0) **60**

### **CHAPTER 2 action string through D [Commands](#page-70-0) 63**

action string through D [Commands](#page-71-0) **64**

- action string [compare](#page-71-1) **64**
- [action](#page-72-0) string equal **65**
- [action](#page-73-0) string first **66**

[action](#page-74-0) string index **67**

[action](#page-76-0) string last **69**

action string [length](#page-77-0) **70**

action string [match](#page-78-0) **71**

[action](#page-79-0) string range **72**

action string [replace](#page-80-0) **73**

- action string [tolower](#page-82-0) **75**
- action string [toupper](#page-83-0) **76**
- [action](#page-84-0) string trim **77**

action string [trimleft](#page-85-0) **78**

- action string [trimright](#page-87-0) **80**
- action [subtract](#page-88-0) **81**

action [syslog](#page-89-0) **82** [action](#page-91-0) track read **84** [action](#page-92-0) track set **85** [action](#page-93-0) while **86** [attribute](#page-95-0) (EEM) **88** [description](#page-96-0) (EEM) **89**

### **CHAPTER 3 E through event manager [Commands](#page-98-0) 91**

E through event manager [Commands](#page-99-0) **92** event [application](#page-99-1) **92** [event](#page-100-0) cli **93** event [counter](#page-105-0) **98** [event](#page-107-0) gold **100** event [identity](#page-110-0) **103** event [interface](#page-112-0) **105** event [ioswdsysmon](#page-118-0) **111** [event](#page-121-0) ipsla **114** event [manager](#page-124-0) applet **117** event [manager](#page-127-0) detector routing **120** event [manager](#page-128-0) detector rpc **121** event manager [directory](#page-129-0) user **122** event manager directory user [repository](#page-131-0) **124** event manager [environment](#page-131-1) **124** event [manager](#page-133-0) history size **126** event [manager](#page-134-0) policy **127** event [manager](#page-136-0) run **129** event manager [scheduler](#page-139-0) **132** event manager [scheduler](#page-140-0) clear **133** event manager [scheduler](#page-142-0) hold **135** event manager [scheduler](#page-144-0) modify **137** event manager [scheduler](#page-145-0) release **138** event manager [scheduler](#page-147-0) script **140** event manager [scheduler](#page-148-0) suspend **141** event manager session cli [username](#page-149-0) **142**

event [manager](#page-150-0) update user policy **143 CHAPTER 4 event mat through R [Commands](#page-154-0) 147** event mat through R [Commands](#page-155-0) **148** [event](#page-155-1) mat **148** event [neighbor-discovery](#page-156-0) **149** [event](#page-158-0) nf **151** [event](#page-161-0) none **154** [event](#page-162-0) oir **155** event [process](#page-163-0) **156** event [resource](#page-165-0) **158** [event](#page-166-0) rf **159** event [routing](#page-169-0) **162** [event](#page-171-0) rpc **164** event [snmp](#page-173-0) **166** event [snmp-notification](#page-177-0) **170** event [snmp-object](#page-181-0) **174** event [syslog](#page-183-0) **176** [event](#page-186-0) timer **179** [event](#page-189-0) track **182** event [wdsysmon](#page-191-0) **184**

### **CHAPTER 5 S through Z [Commands](#page-196-0) 189**

S through Z [Commands](#page-197-0) **190** set [\(EEM\)](#page-197-1) **190** show event [manager](#page-198-0) detector **191** show event manager [directory](#page-202-0) user **195** show event manager [environment](#page-203-0) **196** show event [manager](#page-204-0) history events **197** show event [manager](#page-207-0) history traps **200** show event manager metric [processes](#page-208-0) **201** show event [manager](#page-210-0) policy active **203** show event manager policy [available](#page-212-0) **205** show event [manager](#page-214-0) policy pending **207**

show event manager policy [registered](#page-216-0) **209** show event manager [scheduler](#page-220-0) **213** show event manager session cli [username](#page-221-0) **214** show event [manager](#page-222-0) statistics **215** show event [manager](#page-223-0) version **216** track [stub-object](#page-225-0) **218** trigger [\(EEM\)](#page-227-0) **220**

Π

### **Contents**

 $\mathbf I$ 

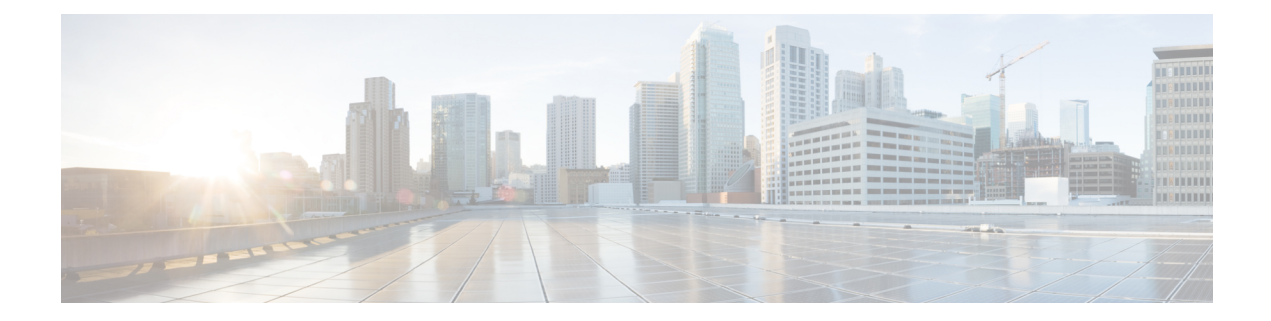

# <span id="page-8-0"></span>**A through action snmp Commands**

• A through action snmp [Commands,](#page-9-0) on page 2

# <span id="page-9-0"></span>**A through action snmp Commands**

# <span id="page-9-1"></span>**action add**

To specify the action of adding values of two variables when an an Embedded Event Manager (EEM) applet is triggered, use the **action add** command in applet configuration mode. To undo the add action, use the **no** form of this command.

**action** *label* **add** {*long-integervariable-name*} {*long-integervariable-name*} **no action** *label* **add**

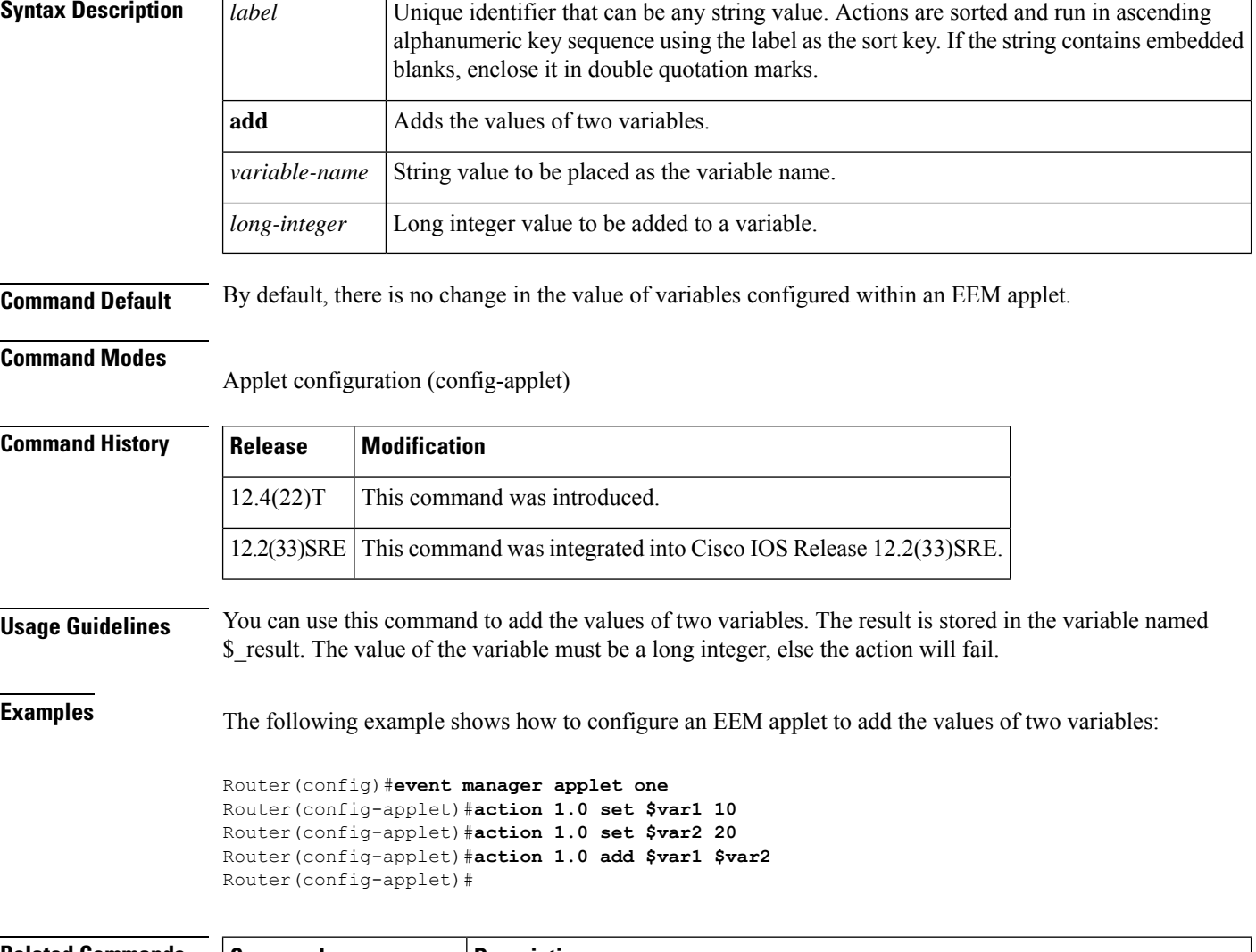

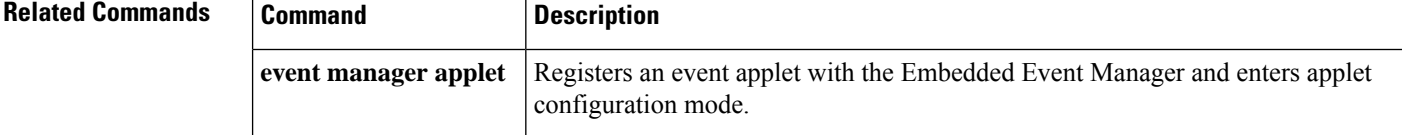

# <span id="page-10-0"></span>**action append**

To specify the action of appending the given string value to the current value of a variable when an Embedded Event Manager (EEM) applet is triggered, use the **action append** command in applet configuration mode. To undo the append action, use the **no** form of this command.

**action** *label* **append** *variable-name* [*variable-value*] **no action** *label* **add**

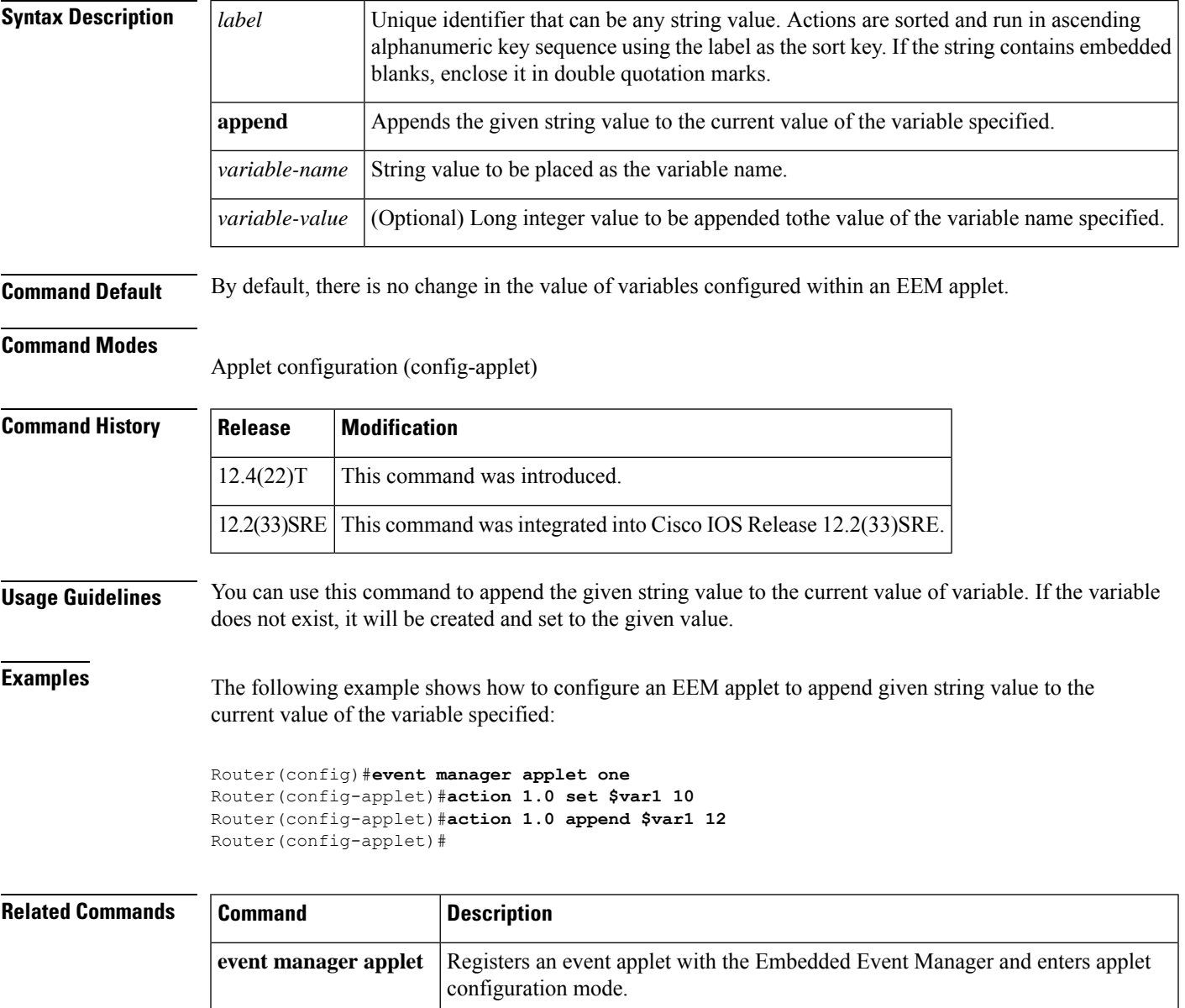

# <span id="page-11-0"></span>**action break**

To specify the action of exiting from a loop of actions when an Embedded Event Manager (EEM) applet is triggered, use the **action break** command in applet configuration mode. To disable the break action, use the **no** form of this command.

**action** *label* **break no action** *label* **break**

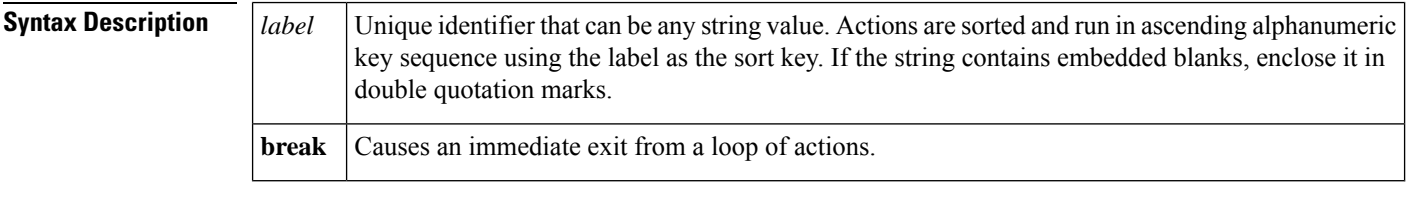

**Command Default** By default, there is no exit from a loop of actions configured within an EEM applet.

**Command Modes**

Applet configuration (config-applet)

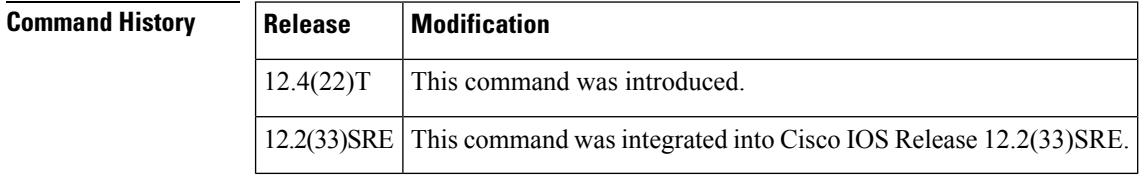

**Usage Guidelines** You can use this command to skip all the actions down to the related end action.

**Examples** The following example shows how to configure an EEM applet to break from a loop of actions:

```
Router(config)# event manager applet loop
Router(config-applet)# event none
Router(config-applet)# action 1 while 1 eq 1
Router(config-applet)# action 2 break
Router(config-applet)# action 3 end
```
<span id="page-11-1"></span>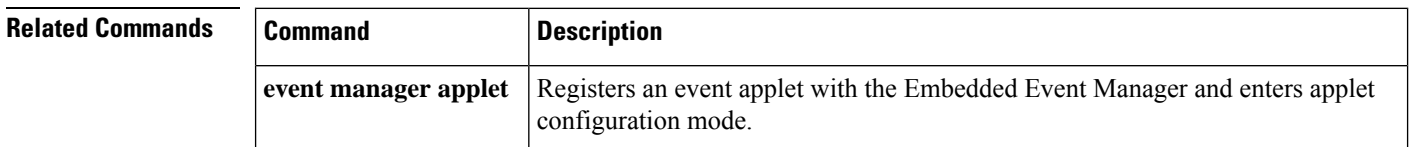

# **action cli**

To specify the action of executing a Cisco IOS command-line interface (CLI) command when an Embedded Event Manager (EEM) applet is triggered, use the **action cli**command in applet configuration mode. To remove the action of executing a CLI command, use the **no** form of this command.

**action** *label* **cli command** *cli-string* [**pattern** *pattern-string*]

 $\mathbf l$ 

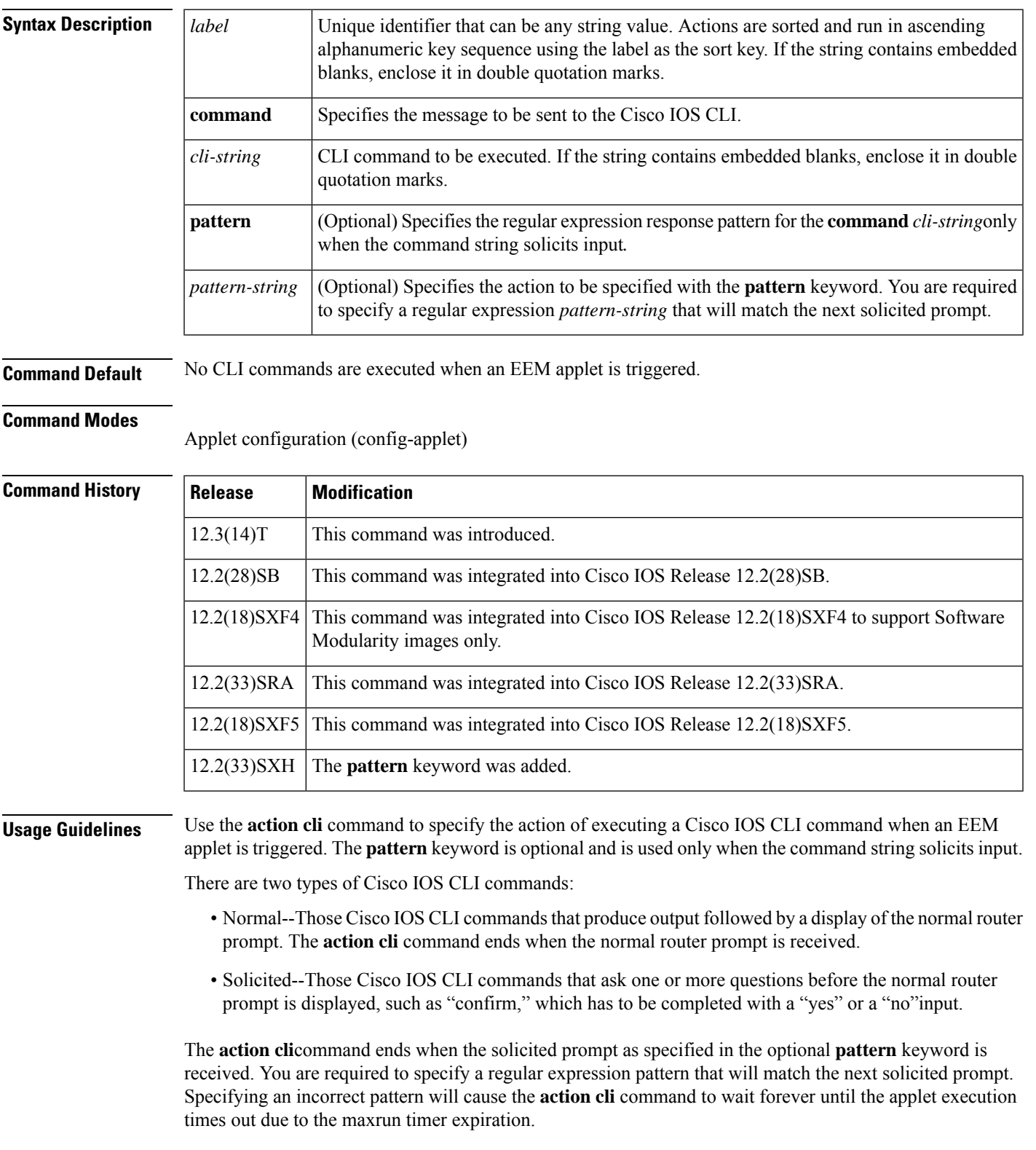

### **no action** *label* **cli command** *cli-string*

The vty lines are allocated from the pool of vty lines that are configured using the **line vty** CLI configuration command. EEM will use a vty line when a vty line is not being used by EEM and there are available vty lines. EEM will also use a vty line when EEM is already using a vty line and there are three or more vty lines available. Be aware that the connection will fail when fewer than three vty lines are available, preserving the remaining vty lines for Telnet use.

The table below shows the built-in variable that is set when the **action cli** command is run.

**Table 1: EEM Built-in Variables for action cli Command**

| <b>Built-in Variable Description</b> |                                                 |
|--------------------------------------|-------------------------------------------------|
| S cli result                         | The result of the execution of the CLI command. |

**Examples** The following example shows how to specify an EEM applet to run when the Cisco IOS **interface loopback** CLI command is configured three times. The applet executes the **no shutdown** command to ensure that the loopback interfaces are operational.

> Router(config)# **event manager applet cli-match** Router(config-applet)# **event cli command {.\*interface loopback\*} sync yes occurs 3** Router(config-applet)# **action 1.0 cli command "no shutdown"**

The following example shows how to specify an EEM applet to run when the **pattern** keyword specifies the *confirm* argument for the **clear counters Ethernet0/1** command.

```
Router(config)# event manager applet cli-match
Router(config-applet)# action 1.0 cli command "enable"
Router(config-applet)# action 2.0 cli command "clear counters Ethernet0/1" pattern "confirm"
Router(config-applet)# action 3.0 cli command "y"
!
```
<span id="page-13-0"></span>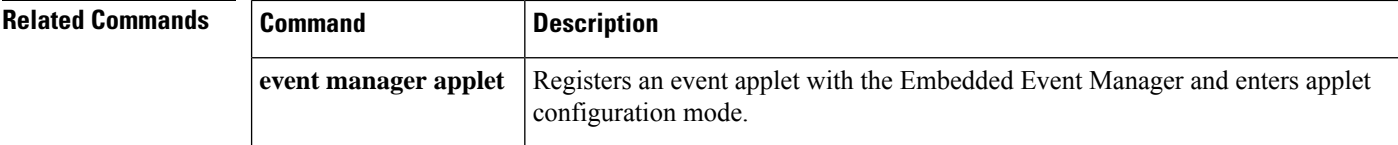

# **action cns-event**

To specify the action of sending a message to the CNS Event Bus when an Embedded Event Manager (EEM) applet is triggered, use the **action cns-event**command in applet configuration mode. To remove the action of sending a message to the CNS Event Bus, use the **no** form of this command.

**action** *label* **cns-event msg** *msg-text* **no action** *label* **cns-event msg** *msg-text*

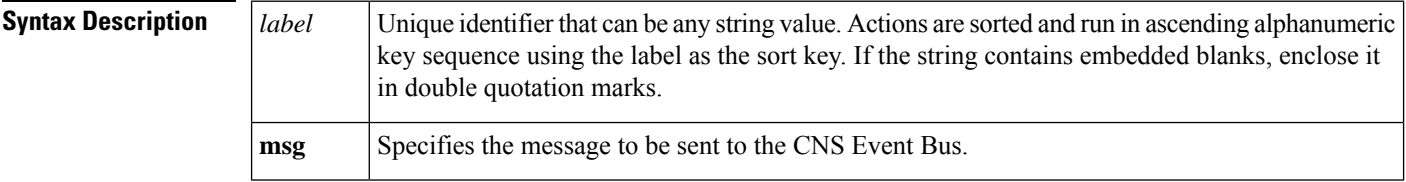

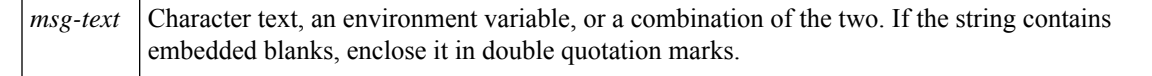

**Command Default** No messages are sent to the CNS Event Bus.

### **Command Modes**

Applet configuration

### **Command History**

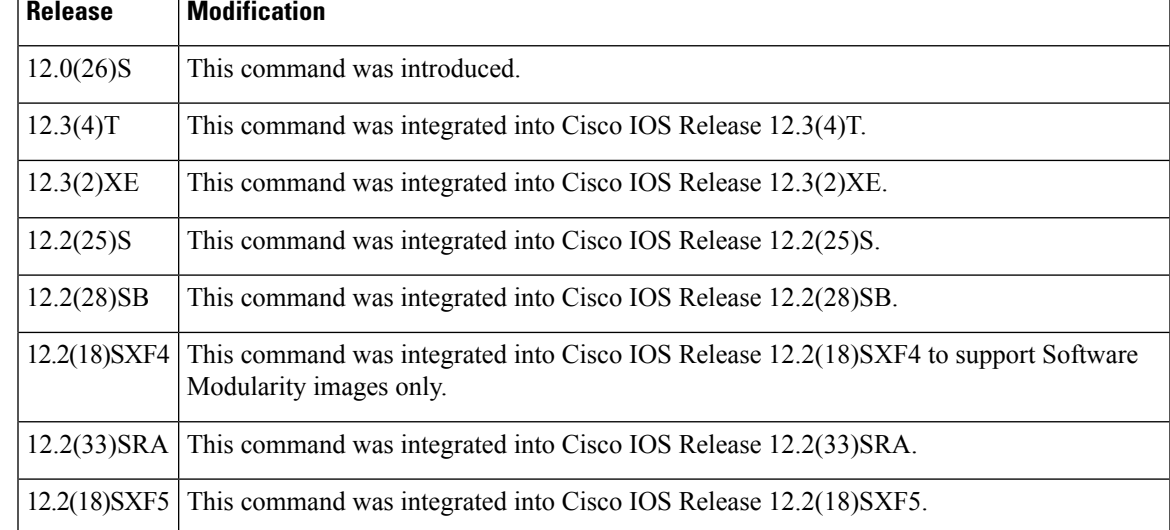

**Examples** The following example shows how to specify a message to be sent to the CNS Event Bus when the memory-fail applet is triggered:

```
Router(config)# event manager applet memory-fail
Router(config-applet)# event snmp oid 1.3.6.1.4.1.9.9.48.1.1.1.6.1 get-type exact entry-op
lt entry-val 5120000 poll-interval 10
Router(config-applet)# action 1.0 cns-event msg "Memory exhausted; current available memory
 is $_snmp_oid_val bytes"
```
<span id="page-14-0"></span>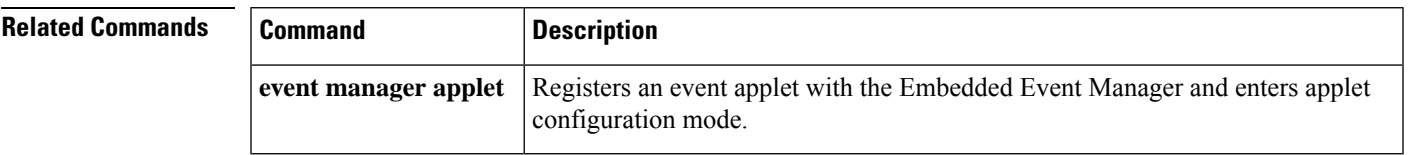

# **action comment**

To specify the action of adding comments to an applet when an Embedded Event Manager (EEM) applet is triggered, use the **action comment** command in applet configuration mode. To disable the comment, use the **no** form of this command.

**action** *label* **comment** *string* **no action** *label* **comment**

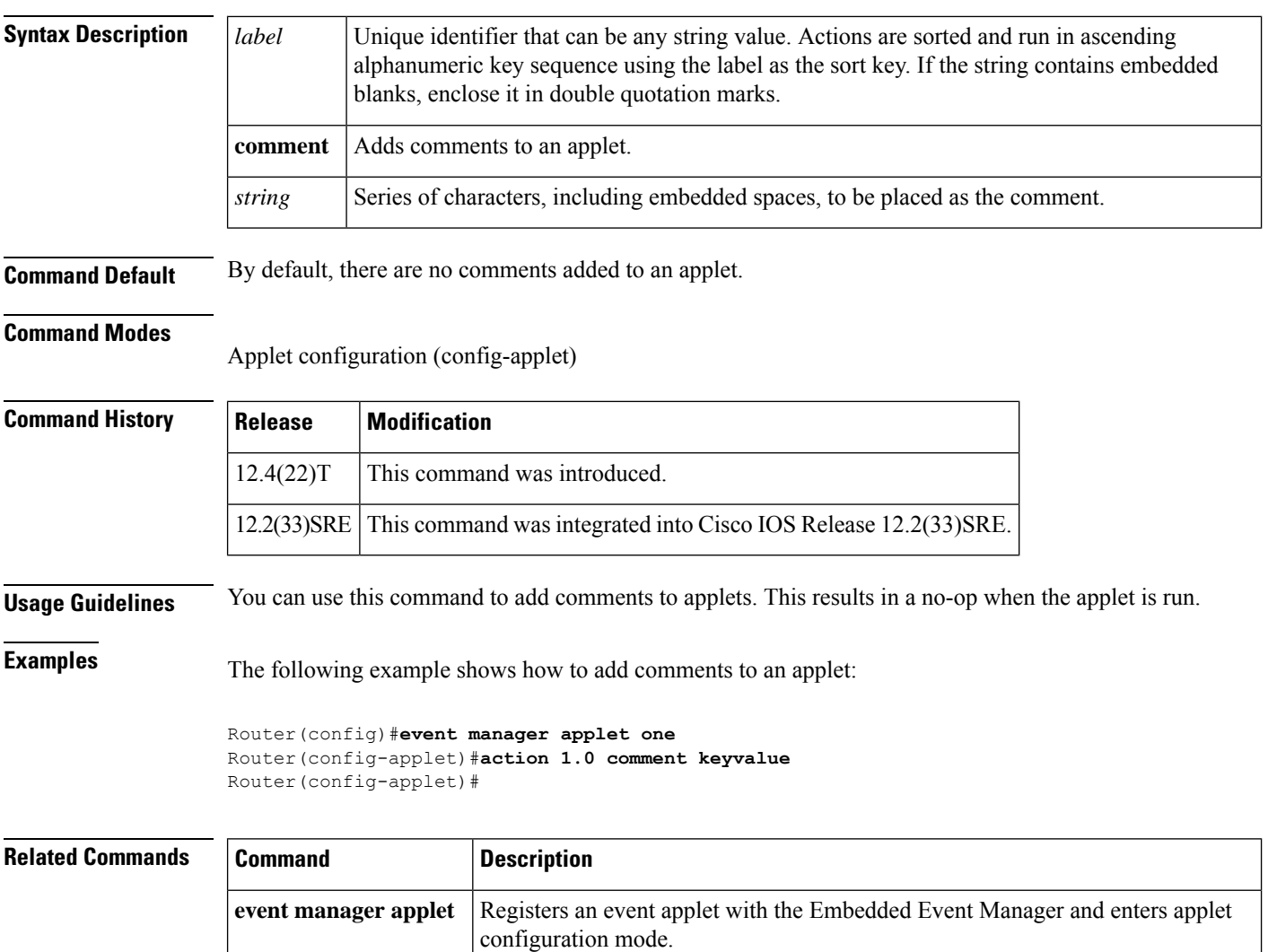

# <span id="page-15-0"></span>**action context retrieve**

To specify the action of retrieving variables identified by a given set of context name keys, when an Embedded Event Manager (EEM) applet is triggered, use the **action context retrieve**command in applet configuration mode. To undo the retrieve action, use the **no** form of this command.

**action** *label* **context retrieve key** *key-name* **variable** *variable-name-pattern* **no action** *label* **context retrieve**

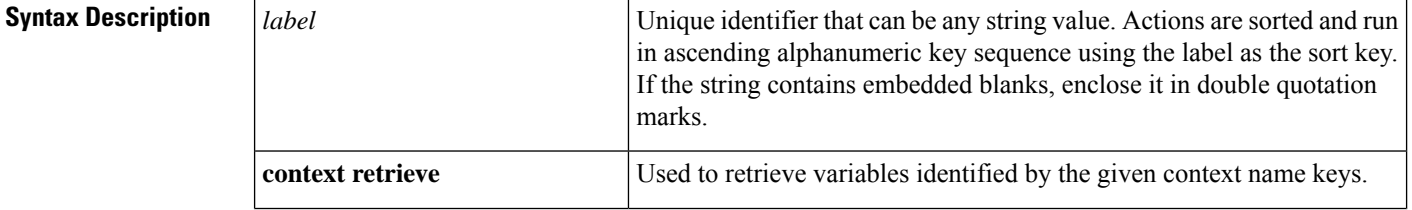

Ш

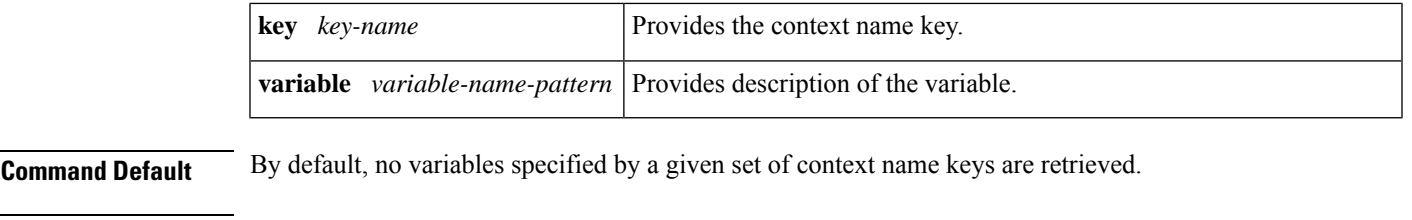

**Command Modes**

Applet configuration (config-applet)

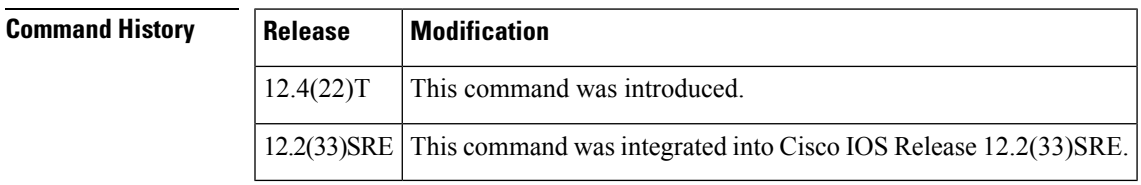

### **Usage Guidelines** You can use this command to retrieve the variable(s) identified by a given set of context name keys. Information that is retrieved is automatically deleted from the context database.

The information for the variable specified in the command is retrieved, only if a variable with the same name was saved in the corresponding context save call, using the **action context save**command.

### **Examples** The following example shows how to configure an EEM applet to retrieve variables identified by a given set of context name keys:

Router(config)#**event manager applet one** Router(config-applet)#**action 1.0 context retrieve key pki-72a variable var1** Router(config-applet)#

<span id="page-16-0"></span>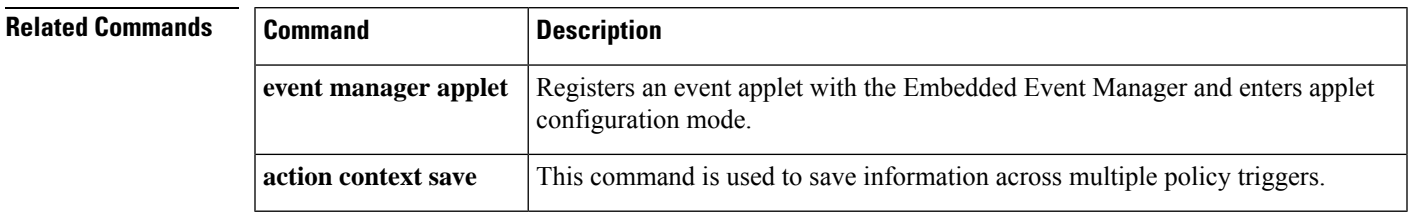

# **action context save**

To specify the action ofsaving information across multiple policy triggers, when an Embedded Event Manager (EEM) applet is triggered, use the **action context save**command in applet configuration mode. To remove the saved the information, use the **no** form of this command.

**action** *label* **context save key** *key-name* **variable** *variable-name-pattern* **no action** *label* **context save**

**Syntax Description** | *label*  $\vert$  Unique identifier that can be any string value. Actions are sorted and run in ascending alphanumeric key sequence using the label as the sort key. If the string contains embedded blanks, enclose it in double quotation marks. *label*

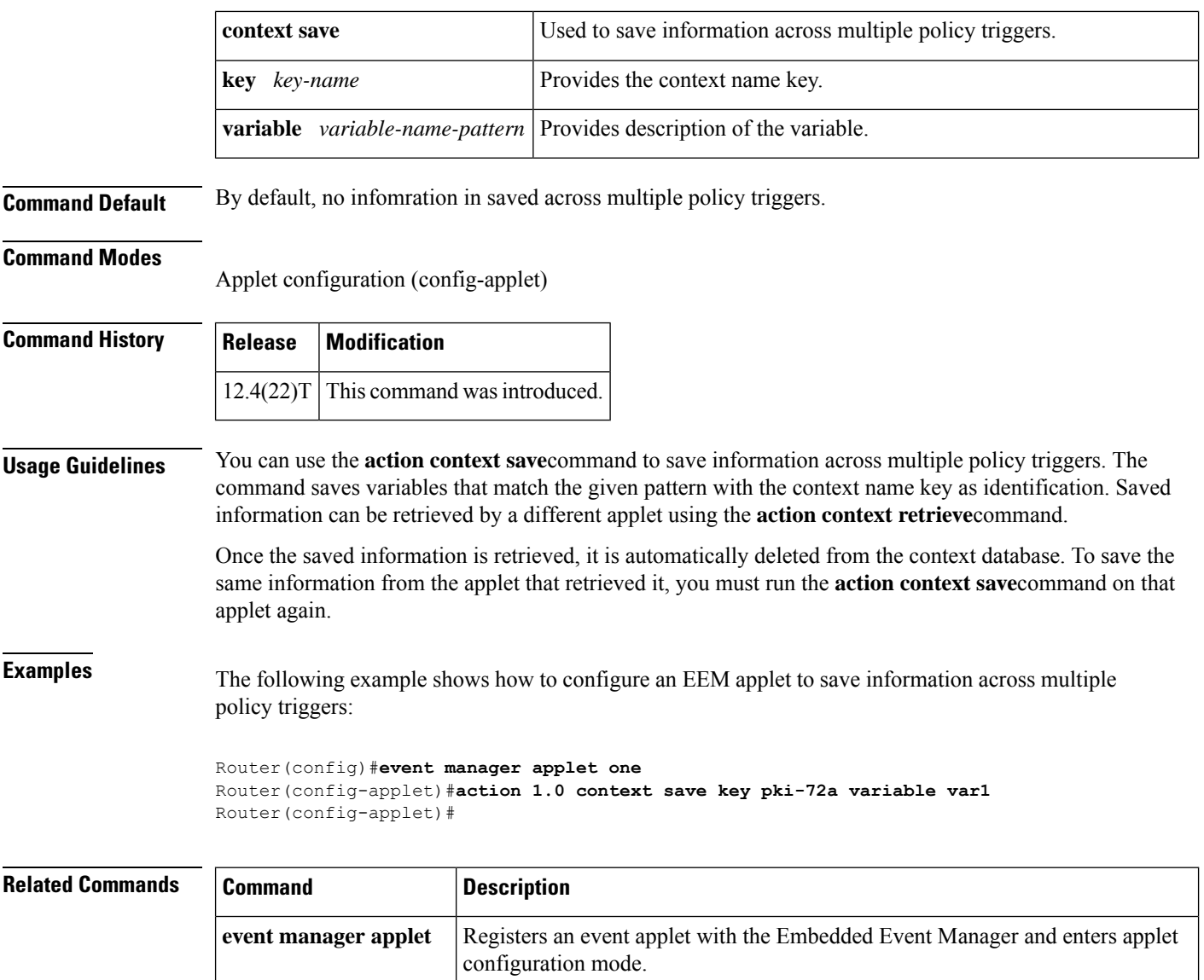

# <span id="page-17-0"></span>**action continue**

To specify the action of continuing with a loop of actions, when an Embedded Event Manager (EEM) applet is triggered, use the **action continue**command in applet configuration mode. To stop the continue action, use the **no** form of this command.

**action** *label* **continue no action** *label* **continue**

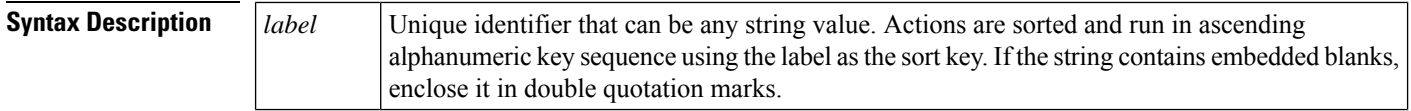

**action context retrieve** Retrieves variables identified by the given context name keys.

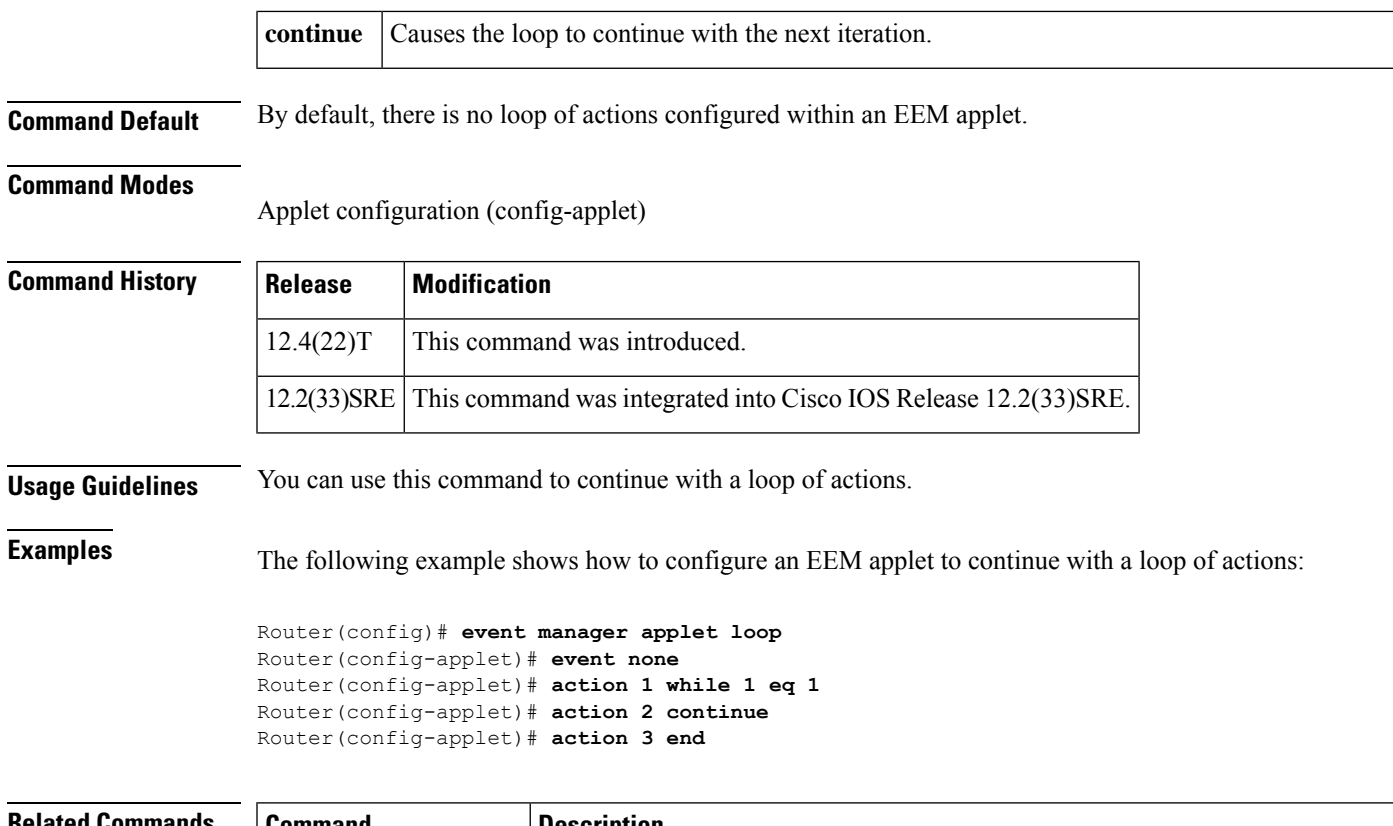

<span id="page-18-0"></span>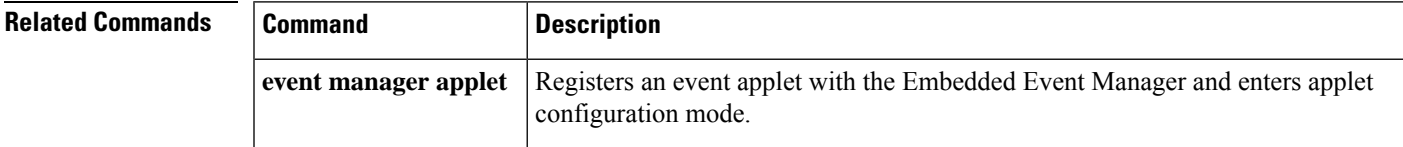

# **action counter**

To specify the action of setting or modifying a named counter when an Embedded Event Manager (EEM) applet is triggered, use the *action countercommand in applet configuration mode*. To restore the default value to the counter, use the **no** form of this command.

**action** *label* **counter name** *counter-name* **value** *counter-value* **op** {**dec** | **inc** | **nop** | **set**} **no action** *label* **counter name** *counter-name* **value** *counter-value* **op** {**dec** | **inc** | **nop** | **set**}

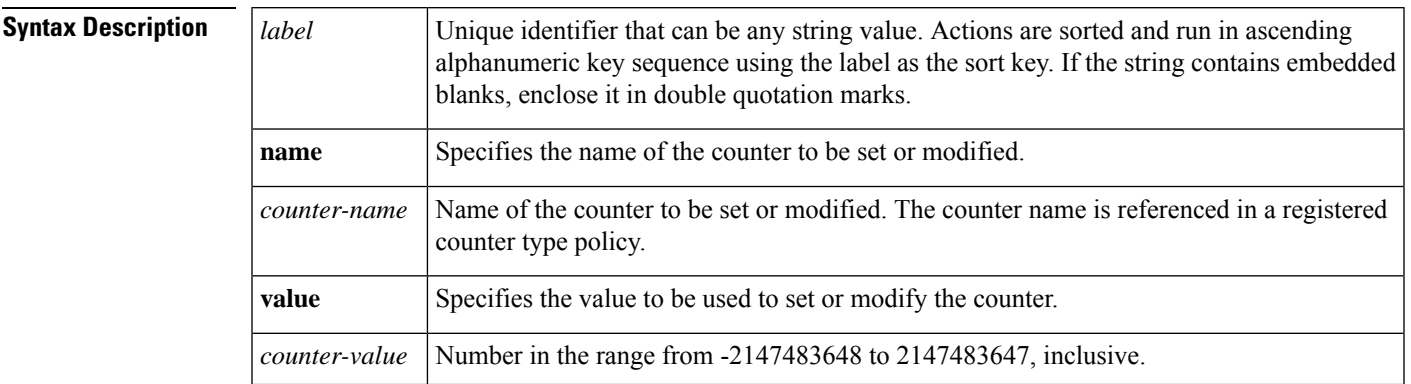

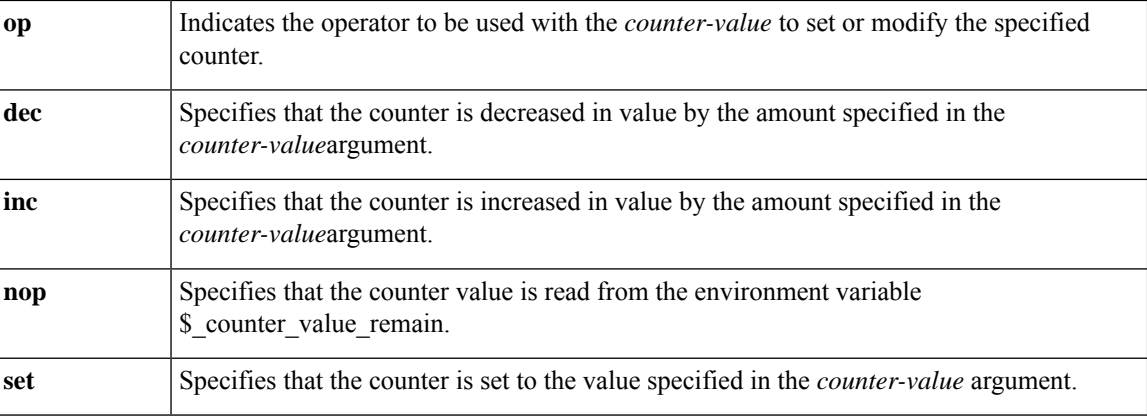

### **Command Default** No counter values are set or modified.

### **Command Modes**

Applet configuration

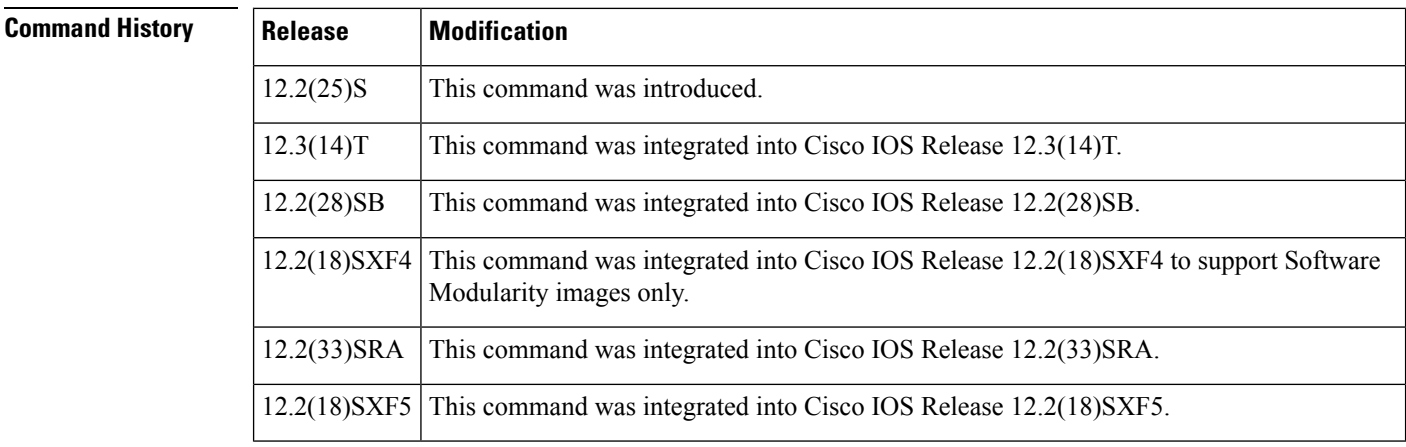

**Usage Guidelines** Use the **action counter** command when an event occurs periodically and you want an action to be implemented after a specified number of occurrences of that event. When the **action counter** command completes, an environment variable is updated as shown in the table below.

The table below shows the built-in variable that is set when the **action counter** command is run.

### **Table 2: EEM Built-in Variables for action counter Command**

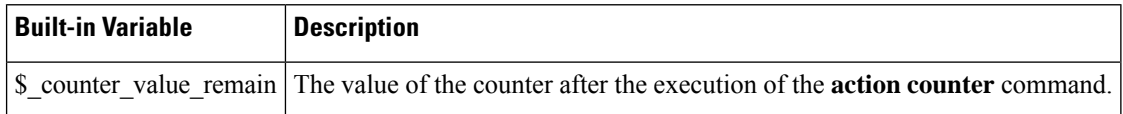

Use the **event counter** command with the **action counter** command when an event occurs periodically and you want an action to be implemented after a specified number of occurrences of the event.

**Examples** The following example shows an EEM applet called IPSLAping1 being registered to run when there is an exact match on the value of a specified SNMP object ID that represents a successful IP SLA ICMP echo operation (this is equivalent to a **ping** command). Four actions are triggered when the

echo operation fails, and event monitoring is disabled until after the second failure. A message saying that the ICMP echo operation to a server failed is sent to syslog, an SNMP trap is generated, EEM publishes an application-specific event, and a counter called IPSLA1F is incremented by a value of one.

```
Router(config)# event manager applet IPSLAping1
Router(config-applet)# event snmp oid 1.3.6.1.4.1.9.9.42.1.2.9.1.6.4 get-type exact
entry-op eq entry-val 1 exit-op eq exit-val 2 poll-interval 5
Router(config-applet)# action 1.0 syslog priority critical msg "Server IP echo failed:
OID=$_snmp_oid_val"
Router(config-applet)# action 1.1 snmp-trap strdata "EEM detected server reachability
failure to 10.1.88.9"
Router(config-applet)# action 1.2 publish-event sub-system 88000101 type 1 arg1 10.1.88.9
arg2 IPSLAEcho arg3 fail
Router(config-applet)# action 1.3 counter name _IPSLA1F value 1 op inc
```
The following example shows a policy--EventCounter A--that is configured to run once a minute and to increment a well-known counter called critical errors. A second policy--EventCounter B--is registered to be triggered when the well-known counter called critical\_errors exceeds a threshold of 3. When policy EventCounter\_B runs, it resets the counter back to 0.

```
Router(config)# event manager applet EventCounter_A
Router(config-applet)# event timer watchdog time 60.0
Router(config-applet)# action 1.0 syslog msg "EventCounter_A"
Router(config-applet)# action 2.0 counter name critical_errors value 1 op inc
Router(config-applet)# exit
```
# <span id="page-20-0"></span>**action decrement**

To specify the action of decrementing the value of a variable, when an Embedded Event Manager (EEM) applet is triggered, use the **action decrement** command in applet configuration mode. To remove the action from the applet, use the **no** form of this command.

**action** *label* **decrement** *variable-name long-integer* **no action** *label* **decrement**

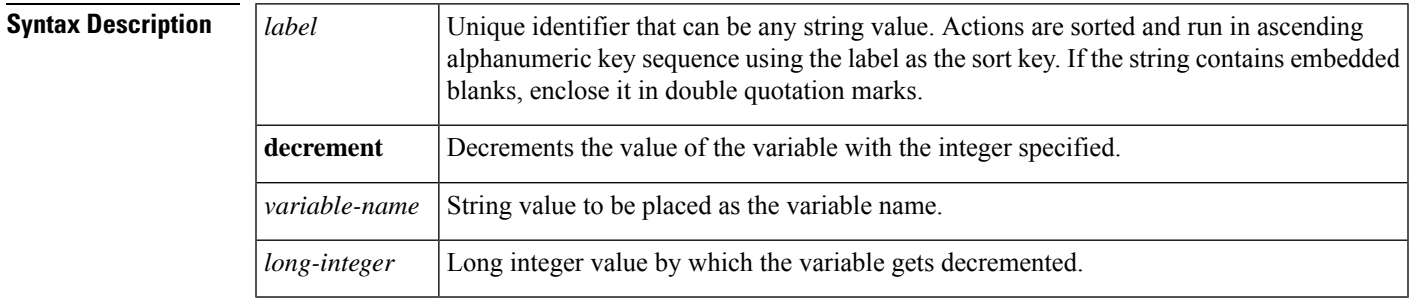

**Command Default** By default, there is no change in the value of variables configured within an EEM applet.

### **Command Modes**

Applet configuration (config-applet)

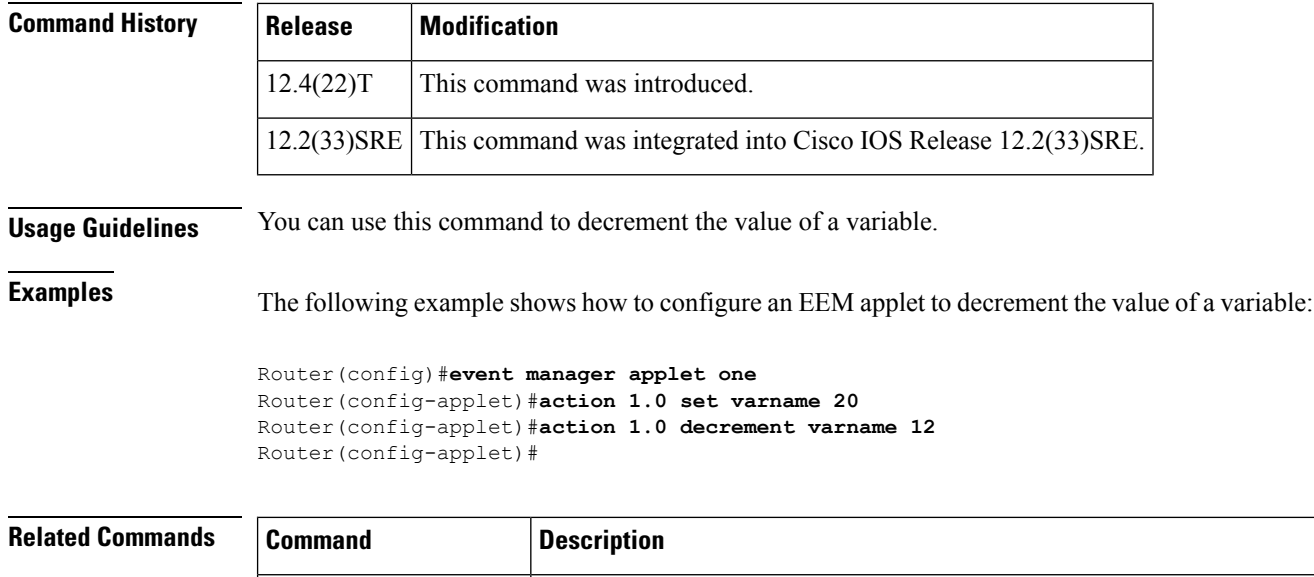

configuration mode.

**event manager applet**

# <span id="page-21-0"></span>**action divide**

To divide the dividend value by the given divisor value when an Embedded Event Manager (EEM) applet is triggered, use the **action divide** command in applet configuration mode. To remove the calculation process, use the **no** form of this command.

Registers an event applet with the Embedded Event Manager and enters applet

**action** *label* **divide** [{*long-integer-1variable-name-1*}] [{*long-integer-2variable-name-2*}] **no action** *label* **divide**

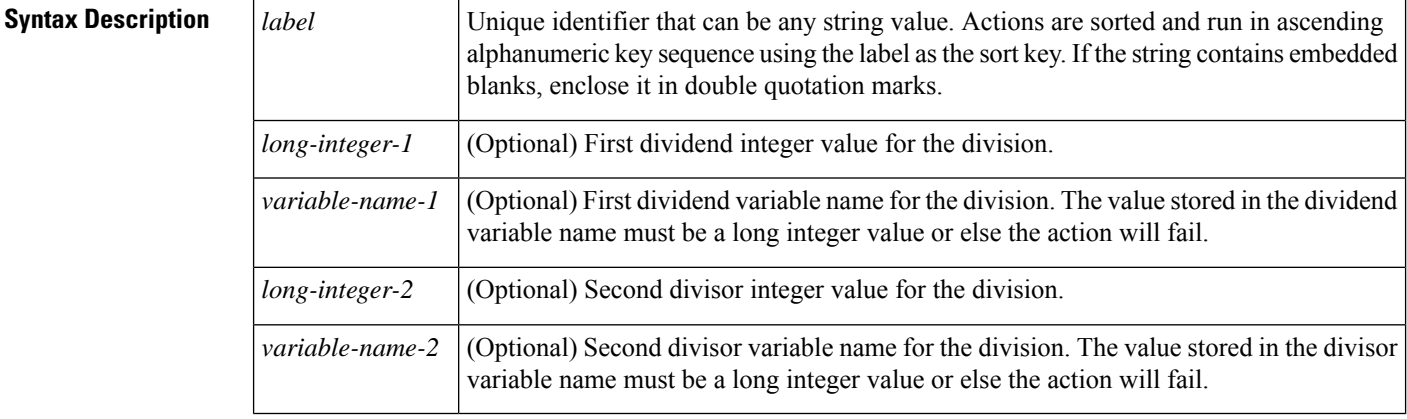

**Command Default** If the command is not entered within applet configuration mode, the respective applet is not registered when you exit the configuration.

### **Command Modes**

Applet configuration (config-applet)

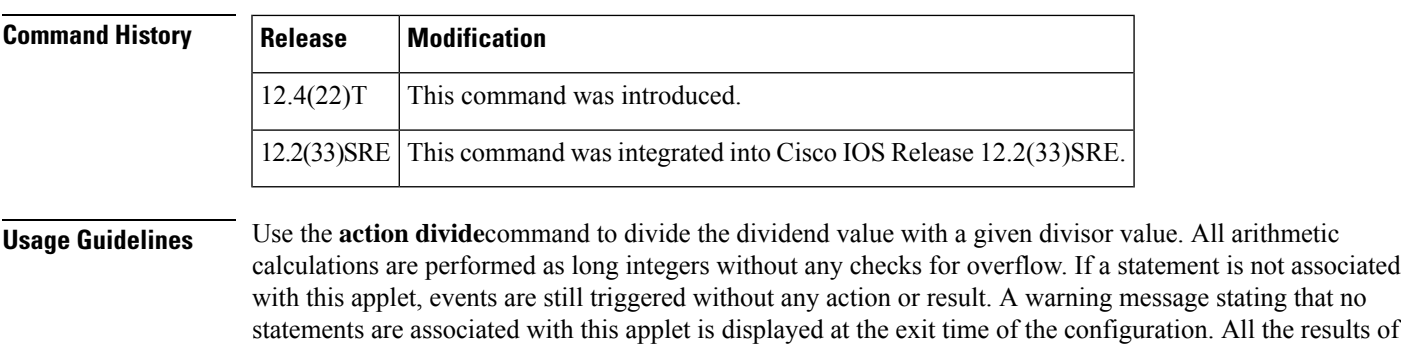

To provide a consistent user interface for the customers between the Tool Command Language (Tcl) and the CLI applet-based EEM policies, the following criteria are followed:

the divide action command except the remainder value are saved in \$ result. The remainder value of the

• Event specification criteria are written in Tcl in the Tcl-based implementation.

divided integer is saved in \$ remainder. Floating points (decimal) are not supported.

• Event specification data are written using the CLI applet submode configuration statements in the applet-based implementation.

Some of the keywords appear to be longer than necessary or hyphenated in the applet-based implementation because the Tcl-based implementation was developed and deployed first.

To enter applet configuration mode, use the **event manager applet** *applet-name* command after entering global configuration mode. In applet configuration mode, the config prompt changes to (config-applet)#. The applet configuration mode supports three types of configuration statements:

- **event** --Specifies the event criteria that causes this applet to run.
- **action** --Performs a built-in action.
- **set** --Sets an applet variable (currently exit status is the only variable supported).

**Examples** The following example shows how to divide the value of the dividend by the value of the divisor.

```
Router(config)# event manager applet action
Router(config-applet)# action label2 divide 45 15
```
<span id="page-22-0"></span>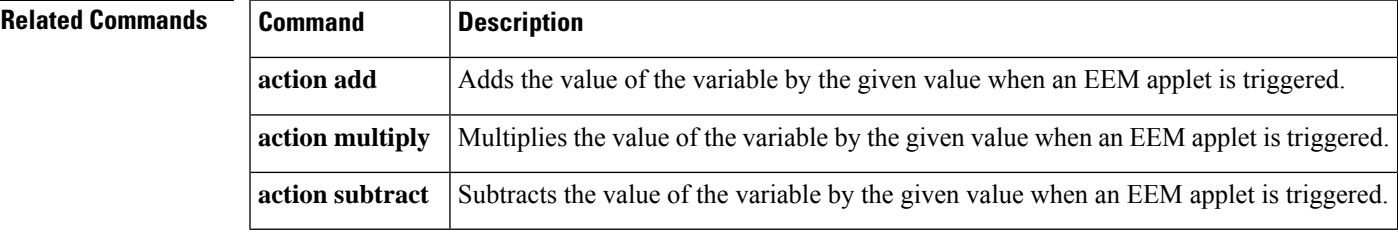

# **action else**

To identify the beginning of an else conditional action block in an if/else conditional action block when an Embedded Event Manager (EEM) applet is triggered, use the **action else** command in applet configuration mode. To remove the else conditional action block, use the **no** form of this command.

 $\mathbf I$ 

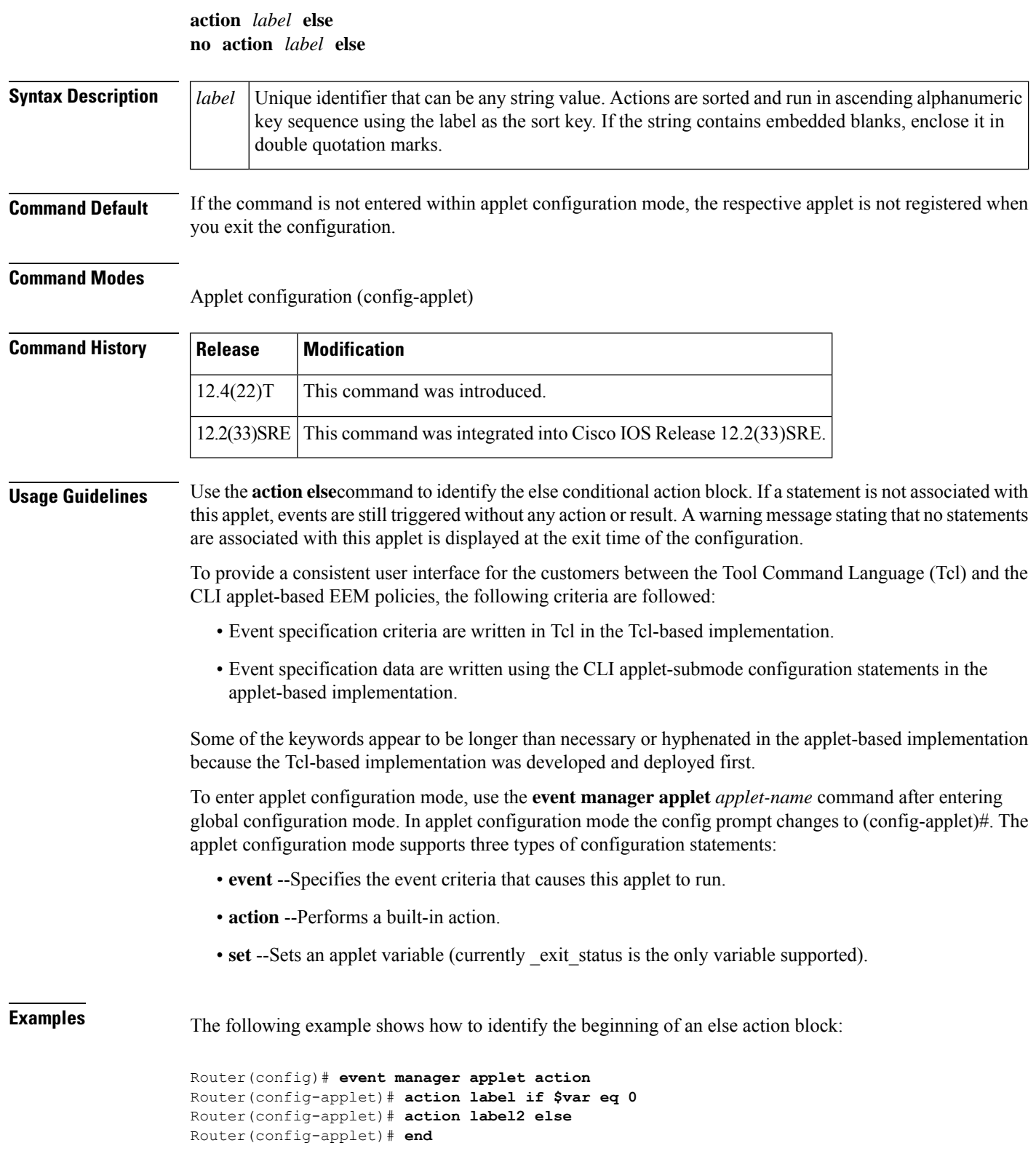

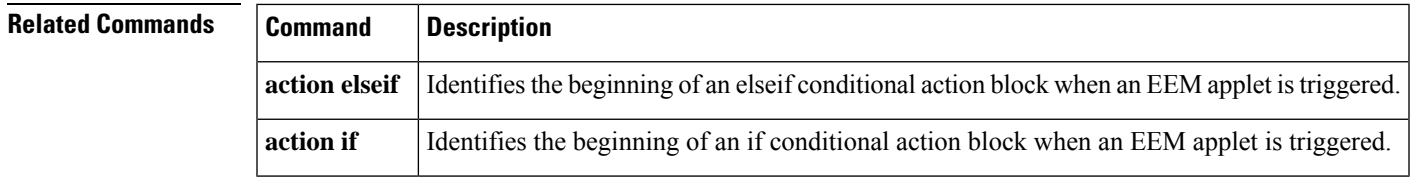

# <span id="page-24-0"></span>**action elseif**

To identify the beginning of the elseif conditional action block in the else/if conditional action block when an Embedded Event Manager (EEM) applet istriggered, use the **actionelseif** command in applet configuration mode. To remove the elseif conditional action block, use the **no** form of this command.

```
action label elseif [string-op-1] {eq | gt | ge | lt | le | ne} [string-op-2]
no action label elseif
```
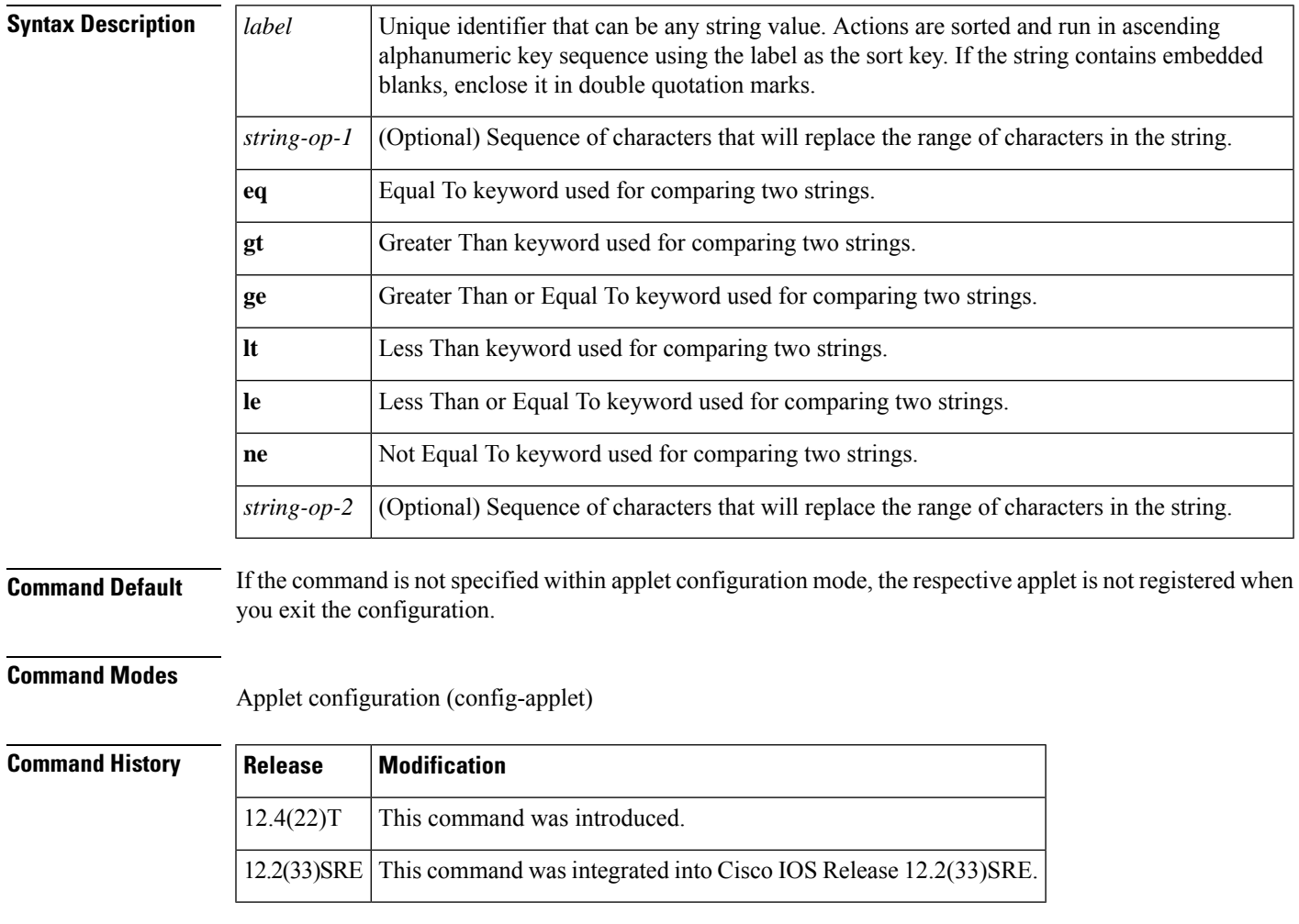

**Usage Guidelines** Use the **action elseif**command to identify the beginning of the else conditional action block in the else/if conditional action block. All arithmetic calculations are performed as long integers without any checks for overflow. If a statement is not associated with this applet, events are still triggered without any action or result. A warning message stating that no statements are associated with this applet is displayed at the exit time of the configuration.

To provide a consistent user interface for the customers between the Tool Command Language (Tcl) and the CLI applet-based EEM policies, the following criteria are followed:

- Event specification criteria are written in Tcl in the Tcl-based implementation.
- Event specification data is written using the CLI applet-submode configuration statements in the applet-based implementation.

Some of the keywords appear to be longer than necessary or hyphenated in the applet-based implementation because the Tcl-based implementation was developed and deployed first.

To enter applet configuration mode, use the **event manager applet** *applet-name* command in global configuration mode. In applet configuration mode, the config prompt changes to (config-applet)#. Applet configuration mode supports three types of configuration statements:

- **event** --Specifies the event criteria that cause this applet to run.
- **action** --Performs a built-in action.
- **set** --Sets an applet variable (currently \_exit\_status is the only variable supported).

**Examples** The following example shows how to identify the beginning of the elseif conditional action block.

```
Router(config)# event manager applet action
Router(config-applet)# event none
Router(config-applet)# action 1.0 set x "5"
Router(config-applet)# action 2.0 if $x lt 3
Router(config-applet)# action 3.0 puts "$x is less than 3"
Router(config-applet)# action 4.0 elseif $x lt 10
Router(config-applet)# action 5.0 puts "$x is less than 10"
Router(config-applet)# action 6.0 end
Router# event manager run action
5 is less than 10
Router#
```
<span id="page-25-0"></span>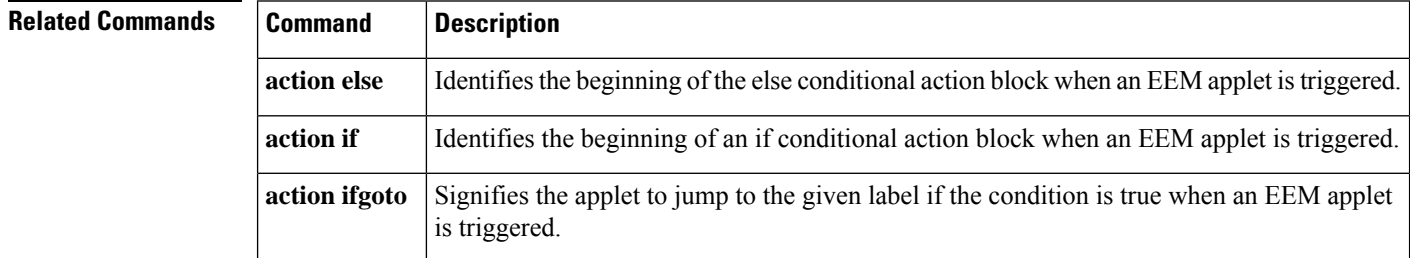

# **action end**

To identify the end of a conditional action block in the if/else and while conditional action block when an Embedded Event Manager (EEM) applet is triggered, use the **action end** command in applet configuration mode. To remove the end conditional action block, use the **no** form of this command.

 $\mathbf{l}$ 

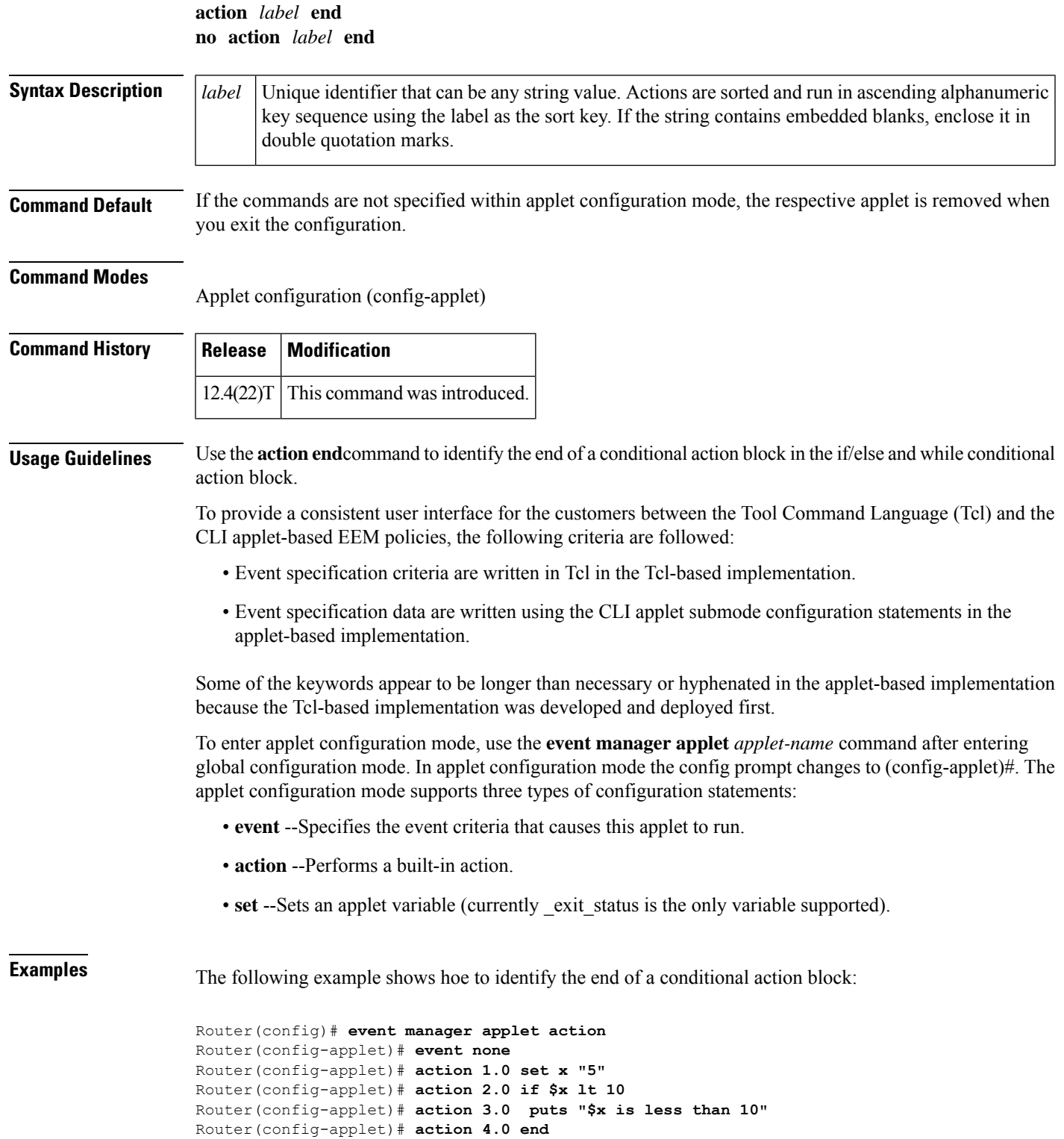

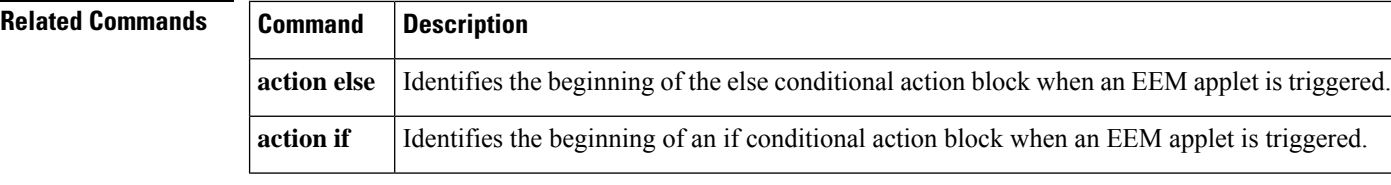

# <span id="page-27-0"></span>**action exit**

To immediately exit from the running applet configuration when an Embedded Event Manager (EEM) applet is triggered, use the **action exit** command in applet configuration mode. To cancel the process of immediate exit from the running applet, use the **no** form of this command.

**action** *label* **exit** [*result*] **no action** *label* **exit**

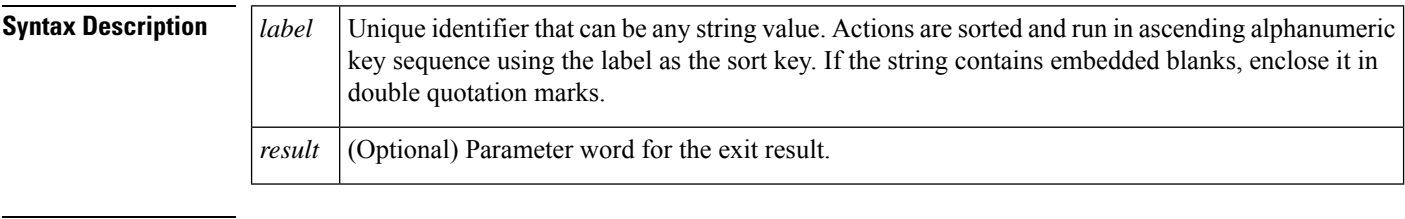

**Command Default** If the commands are not specified within applet configuration mode, the respective applet is removed when you exit the configuration.

### **Command Modes**

Applet configuration (config-applet)

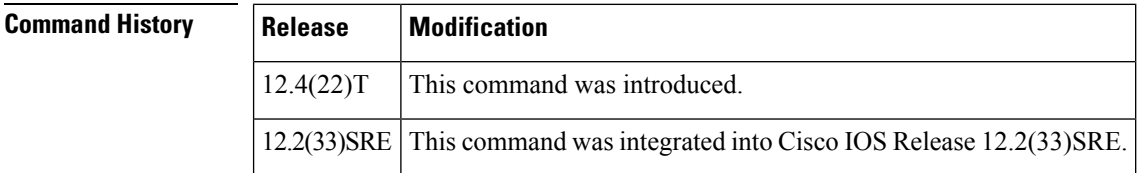

**Usage Guidelines** Use the **action exit** command to immediately exit from the running applet configuration. All arithmetic calculations are performed as long integers without any checks for overflow. If a statement is not associated with this applet, events are still triggered without any action or result. A warning message stating that no statements are associated with this applet is displayed at the exit time of the configuration.

> To provide a consistent user interface for the customers between the Tool Command Language (Tcl) and the CLI applet-based EEM policies, the following criteria are followed:

- The event specification criteria are written in Tcl in the Tcl-based implementation.
- The event specification data are written using the CLI applet submode configuration statements in the applet-based implementation.

Some of the keywords appear to be longer than necessary or hyphenated in the applet-based implementation because the Tcl-based implementation was developed and deployed first.

To enter applet configuration mode, use the **event manager applet** *applet-name* command after entering global configuration mode. In applet configuration mode the config prompt changes to (config-applet)#. The applet configuration mode supports three types of configuration statements:

- **event** --Specifies the event criteria that causes this applet to run.
- **action** --Performs a built-in action.
- **set** --Sets an applet variable (currently exit status is the only variable supported).

**Examples** The following example shows how to exit the applet configuration:

```
Router(config)# event manager applet action
Router(config-applet)# action label2 exit 25
```
# <span id="page-28-0"></span>**action file**

To configure the Embedded Event Manager (EEM) applet file operations, use the **action file** command in applet configuration mode. To disable the configuration, use the **no** form of this command.

**action** *label* **file**{**close** *file-descriptor* |**delete** *file-descriptor* | **gets** *file-descriptor variable-name* | **open** *file-descriptor file-name access-permission* | **puts** *file-descriptor* {*string* | **nonewline** *string*} | **read** *file-descriptor variable-name number* | **write** *file-descriptor string number*} **no action** *label* **file**

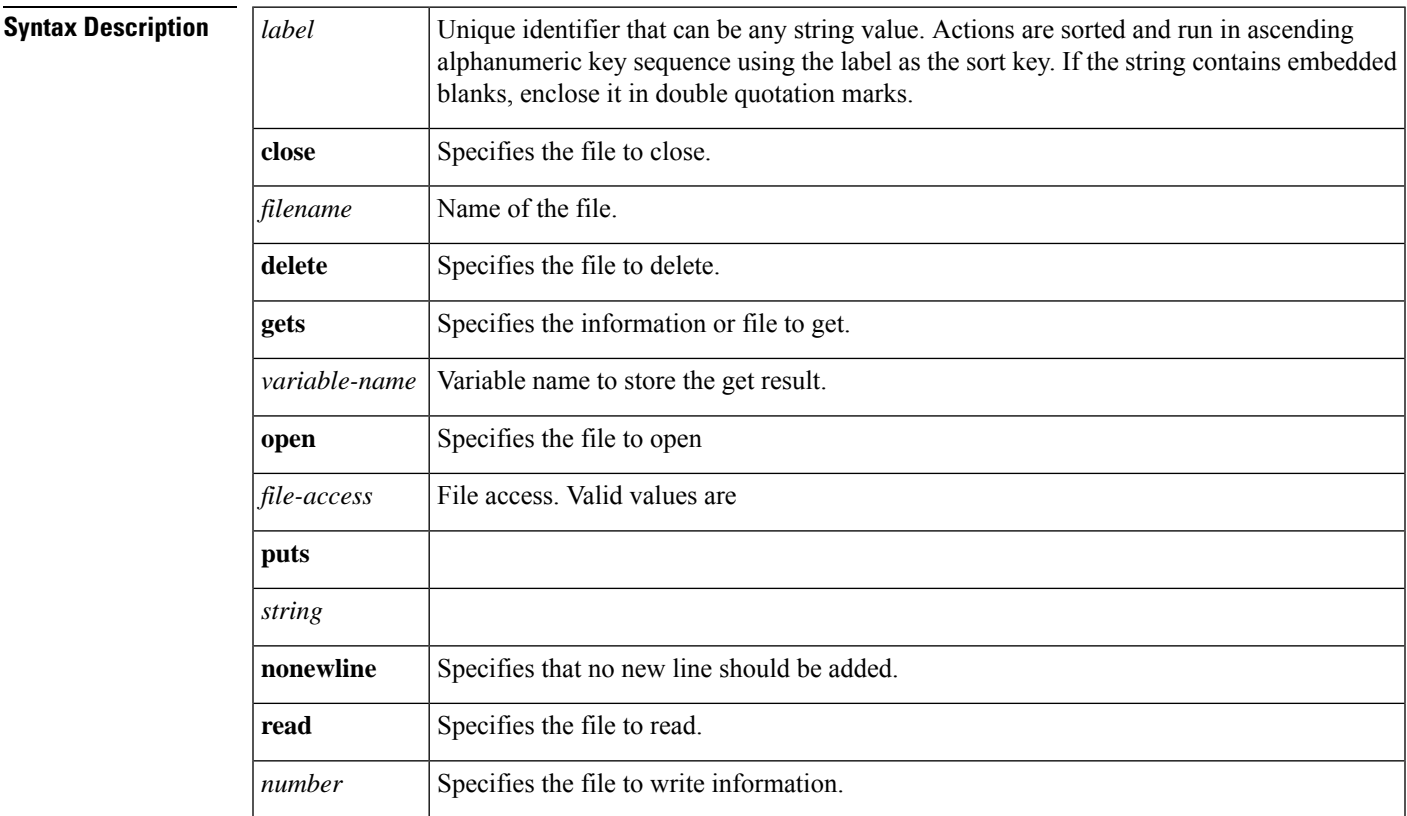

**write**

### **Command Default**

**Command Modes** Applet configuration (config-applet)

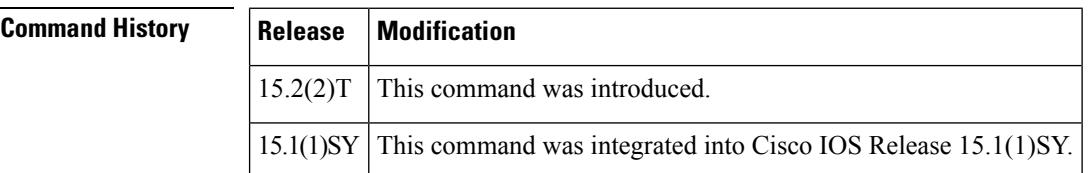

### **Usage Guidelines**

**Examples**

<span id="page-29-0"></span>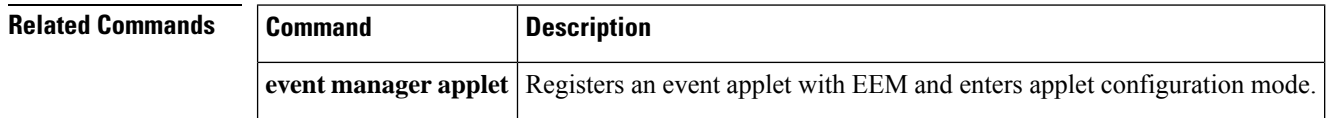

# **action force-switchover**

To specify the action ofswitching to a secondary processor in a fully redundant environment when an Embedded Event Manager (EEM) applet is triggered, use the **action force-switchover**command in applet configuration mode. To remove the action of switching to a secondary processor, use the **no** form of this command.

### **action** *label* **force-switchover no action** *label* **force-switchover**

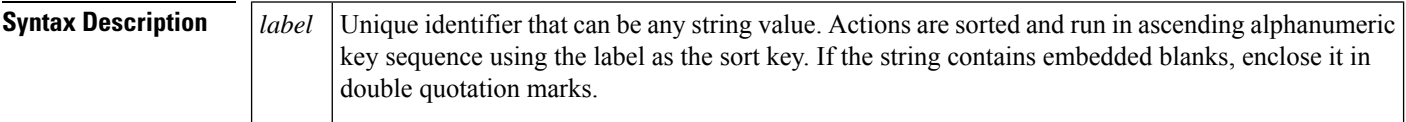

**Command Default** A switch to a secondary processor is not made.

### **Command Modes**

Applet configuration

### **Command History**

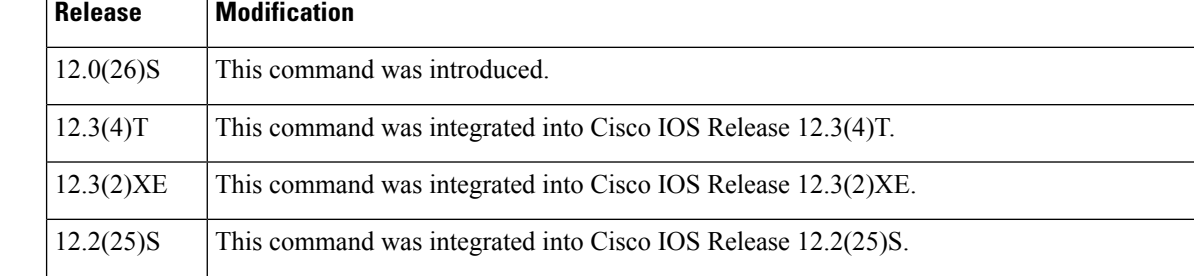

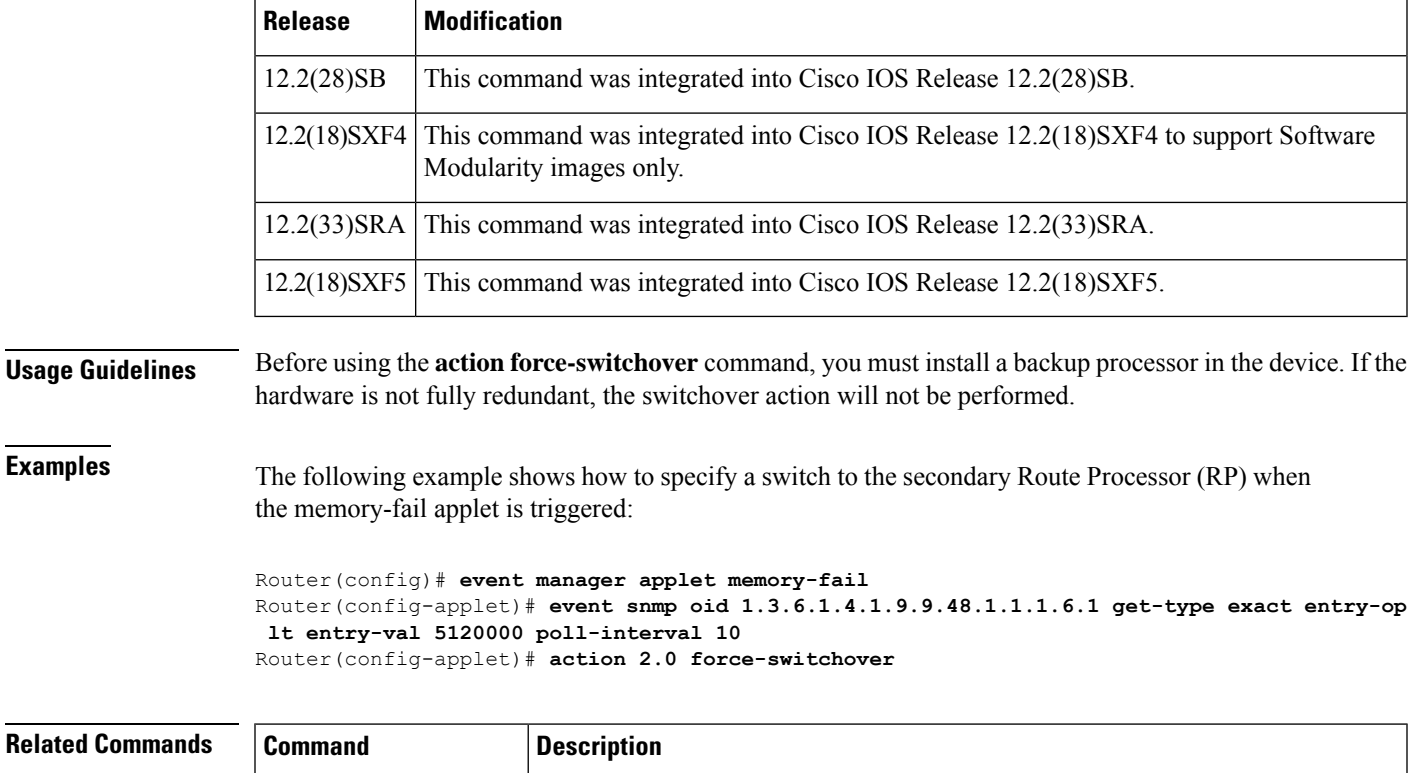

<span id="page-30-0"></span>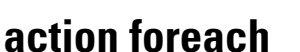

**event manager applet**

To specify the iteration of an input string using the delimiter as a tokenizing pattern, use the **action foreach** command in applet configuration mode. To remove iteration of the input string, use the **no** form of this command.

Registers an event applet with the Embedded Event Manager and enters applet

**action** *label* **foreach** [*string-iterator*] [*string-input*] [*string-delimiter*] **no action** *label* **foreach**

configuration mode.

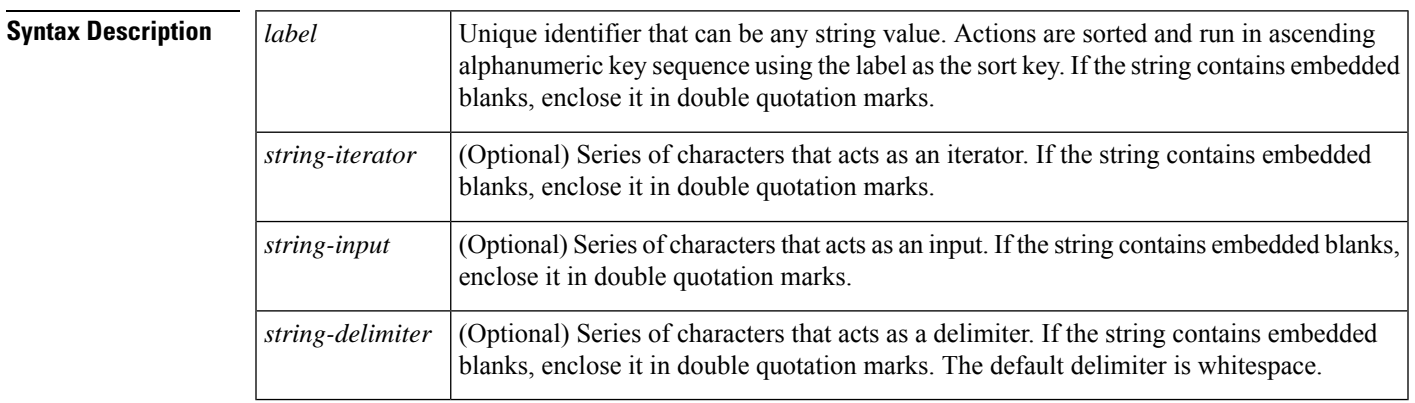

**Command Default** If the commands are not specified within applet configuration mode, the respective applet is removed when you exit the configuration.

### **Command Modes**

Applet configuration (config-applet)

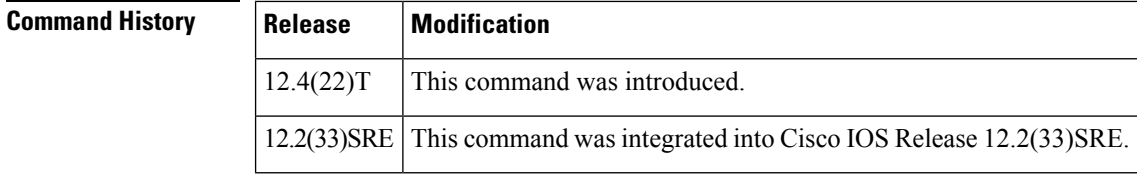

**Usage Guidelines** Use the **action foreach** command to iterate an input string using the delimiter as a tokenizing pattern. The delimiter is a regular expression pattern string. The token found in each iteration is assigned to the given iterator variable. All arithmetic calculations are performed as long integers without any checks for overflow. If a statement is not associated with this applet, events are still triggered without any action or result. A warning message stating that no statements are associated with this applet is displayed at the exit time of the configuration.

> To provide a consistent user interface for the customers between the Tool Command Language (Tcl) and the CLI applet-based EEM policies, the following criteria are followed:

- The event specification criteria are written in Tcl in the Tcl-based implementation.
- The event specification data are written using the CLI applet submode configuration statements in the applet-based implementation.

Some of the keywords appear to be longer than necessary or hyphenated in the applet-based implementation because the Tcl-based implementation was developed and deployed first.

To enter applet configuration mode, use the **event manager applet** *applet-name*command after entering global configuration mode. In applet configuration mode the config prompt changes to (config-applet)#. The applet configuration mode supports three types of configuration statements:

- **event** --Specifies the event criteria that causes this applet to run.
- **action** --Performs a built-in action.
- **set** --Sets an applet variable (currently exit status is the only variable supported).

## **Examples** The following example shows how to iterate an input string using the delimiter as a tokenizing pattern: Router(config)# **event manager applet action** Router(config-applet)# **event none** Router(config-applet)# **action 1 foreach \_iterator "red blue green orange"** Router(config-applet)# **action 2 puts "iterator is \$\_iterator"**

```
Router(config-applet)# action 3 end
Router# event manager run action
iterator is red
iterator is blue
iterator is green
iterator is orange
Router#
```
# <span id="page-32-0"></span>**action gets**

To get an input from the local tty in a synchronous applet and store the value in the given variable when an Embedded Event Manager (EEM) applet is triggered, use the **action gets** command in applet configuration mode. To cancel the process of receiving an input from the local tty, use the **no** form of this command.

**action** *label* **gets** *variable* **no action** *label* **gets**

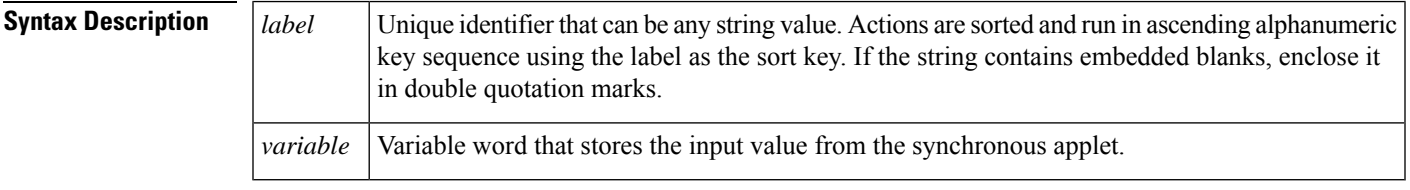

**Command Default** If the commands are not specified within applet configuration mode, the respective applet is removed when you exit the configuration.

### **Command Modes**

Applet configuration (config-applet)

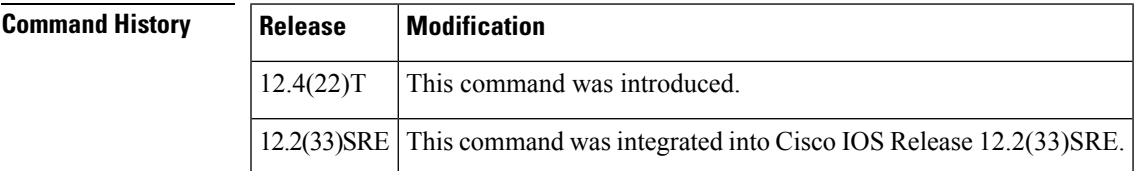

**Usage Guidelines** Use the **action gets** command to get an input from the local tty in a synchronous applet and store the value in the given variable. This command is not operational for asynchronous applets. The applet continues without any error but does not set the variable. All arithmetic calculations are performed as long integers without any checks for overflow. If a statement is not associated with this applet, events are still triggered without any action or result. A warning message stating that no statements are associated with this applet is displayed at the exit time of the configuration.

> To provide a consistent user interface for the customers between the Tool Command Language (Tcl) and the CLI applet-based EEM policies, the following criteria are followed:

- Event specification criteria are written in Tcl in the Tcl-based implementation.
- Event specification data are written using the CLI applet submode configuration statements in the applet-based implementation.

Some of the keywords appear to be longer than necessary or hyphenated in the applet based implementation because the Tcl-based implementation was developed and deployed first.

To enter applet configuration mode, use the **event manager applet** *applet-name* command after entering the global configuration mode. In applet configuration mode the config prompt changes to (config-applet)#. The applet configuration mode supports three types of configuration statements:

- **event** --Specifies the event criteria that causes this applet to run.
- **action** --Performs a built-in action.

• **set** --Sets an applet variable (currently \_exit\_status is the only variable supported).

**Examples** The following example shows how to get the input from the local tty in a synchronous applet and store the value:

```
Router(config)# event manager applet action
Router(config-applet)# event none
Router(config-applet)# action label2 gets input
Router(config-applet)# action label3 syslog msg "Input entered was \"$input\""
```
# **Related Commands Command Description action puts** Prints data directly to the local tty in a synchronous applet when an EEM applet is triggered.

# <span id="page-33-0"></span>**action if**

To identify the beginning of an if conditional block when an Embedded Event Manager (EEM) applet is triggered, use the **actionif** command in applet configuration mode. To remove the if conditional action block, use the **no** form of this command.

**action** *label* **if** [*string-op-1*] {**eq** | **gt** | **ge** | **lt** | **le** | **ne**} [*string-op-2*] **no action** *label* **if**

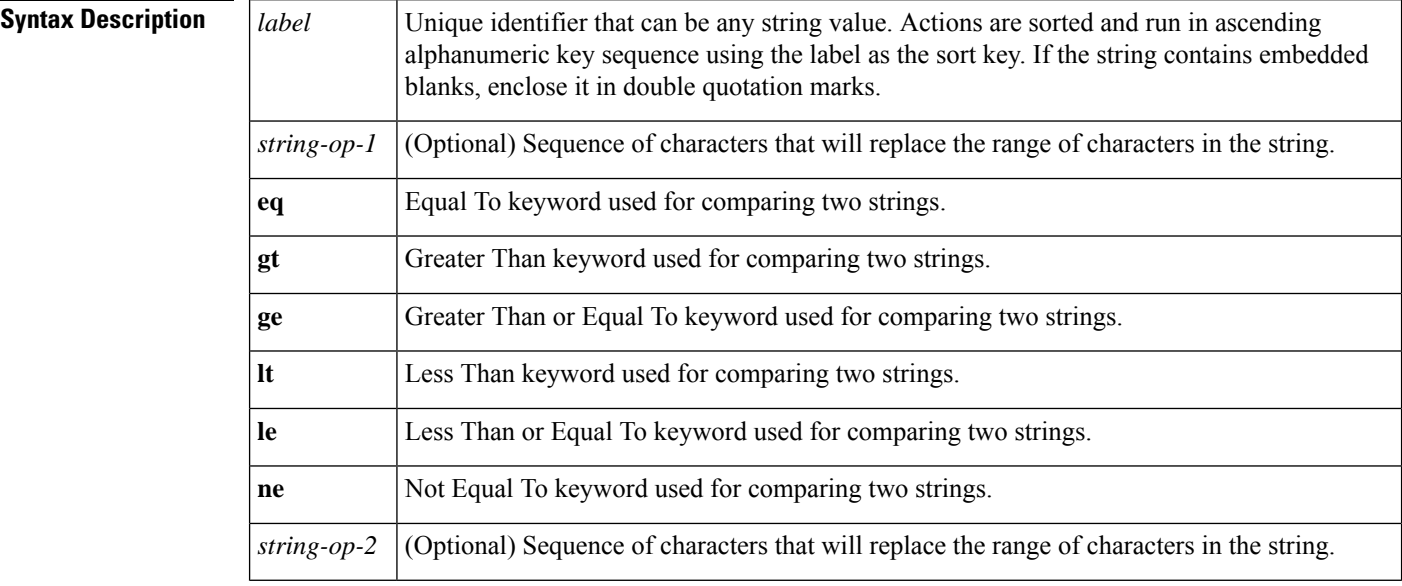

**Command Default** If the commands are not specified within applet configuration mode, the respective applet is removed when you exit the configuration.

### **Command Modes**

Applet configuration (config-applet)

 $\mathbf{l}$ 

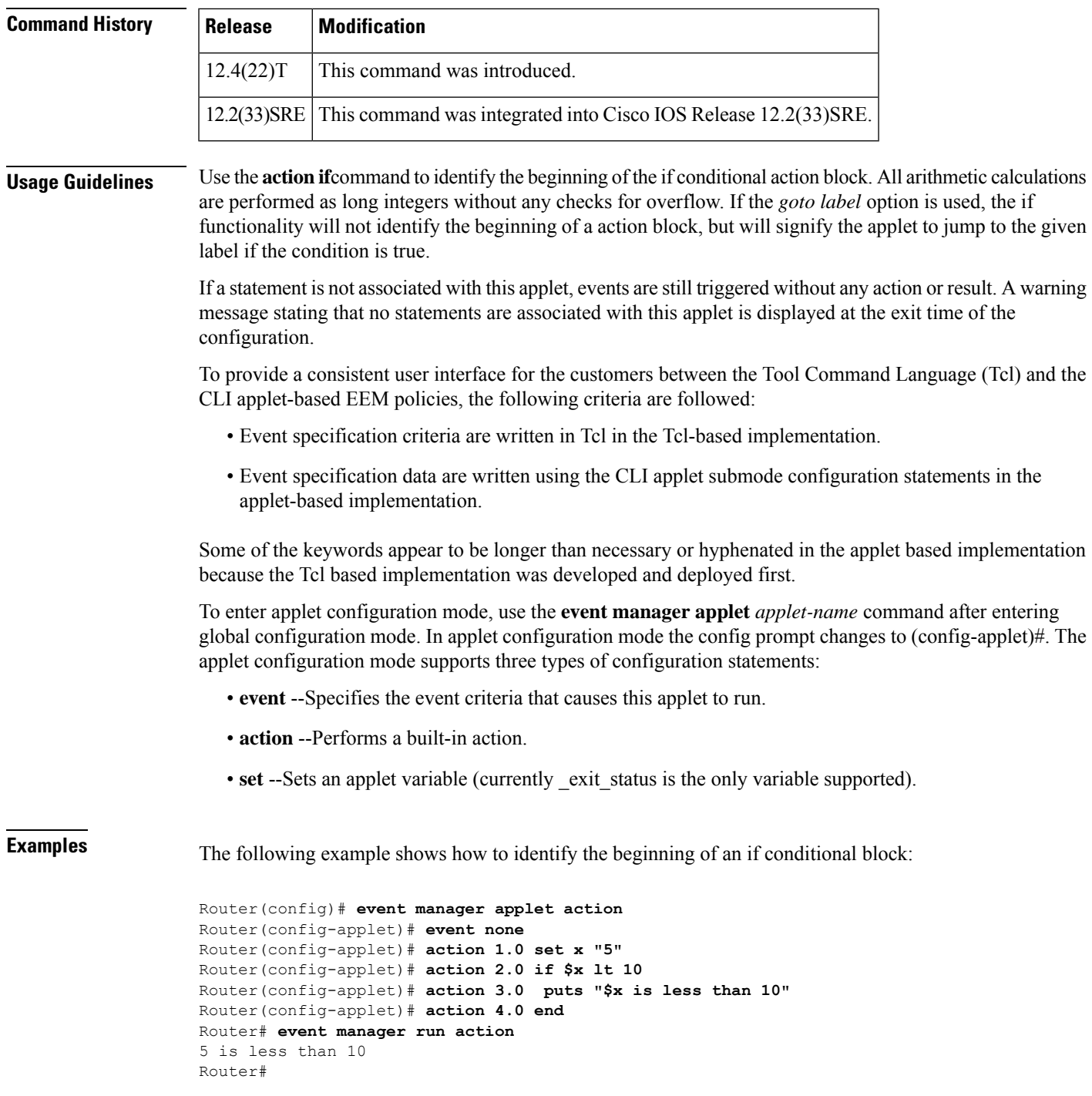

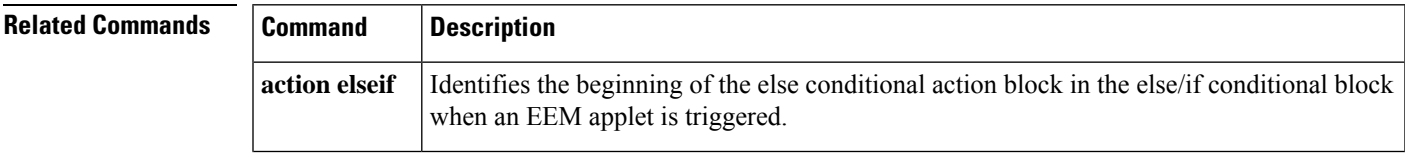

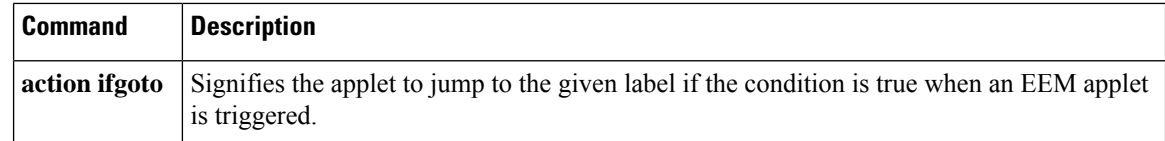

# <span id="page-35-0"></span>**action ifgoto**

To instruct the applet to jump to a given label if the specified condition is true when an Embedded Event Manager (EEM) applet is triggered, use the **action ifgoto** command in applet configuration mode. To cancel the process of applet jump, use the **no** form of this command.

**action** *label-1* **if** [*string-op-1*] {**eq** | **gt** | **ge** | **lt** | **le** | **ne**} [*string-op-2*] **goto** *label-2* **no action** *label* **ifgoto**

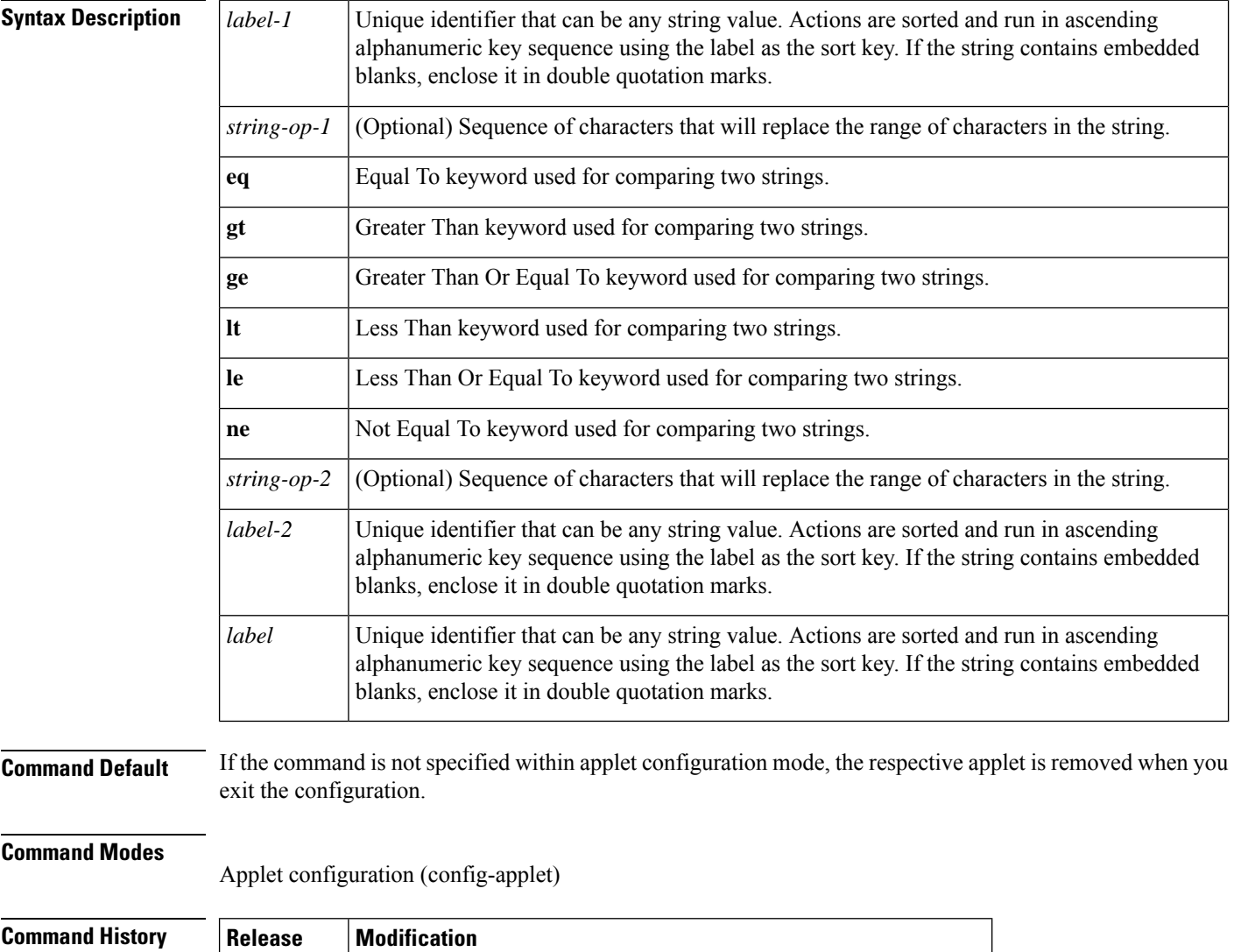

 $12.4(22)$ T This command was introduced.
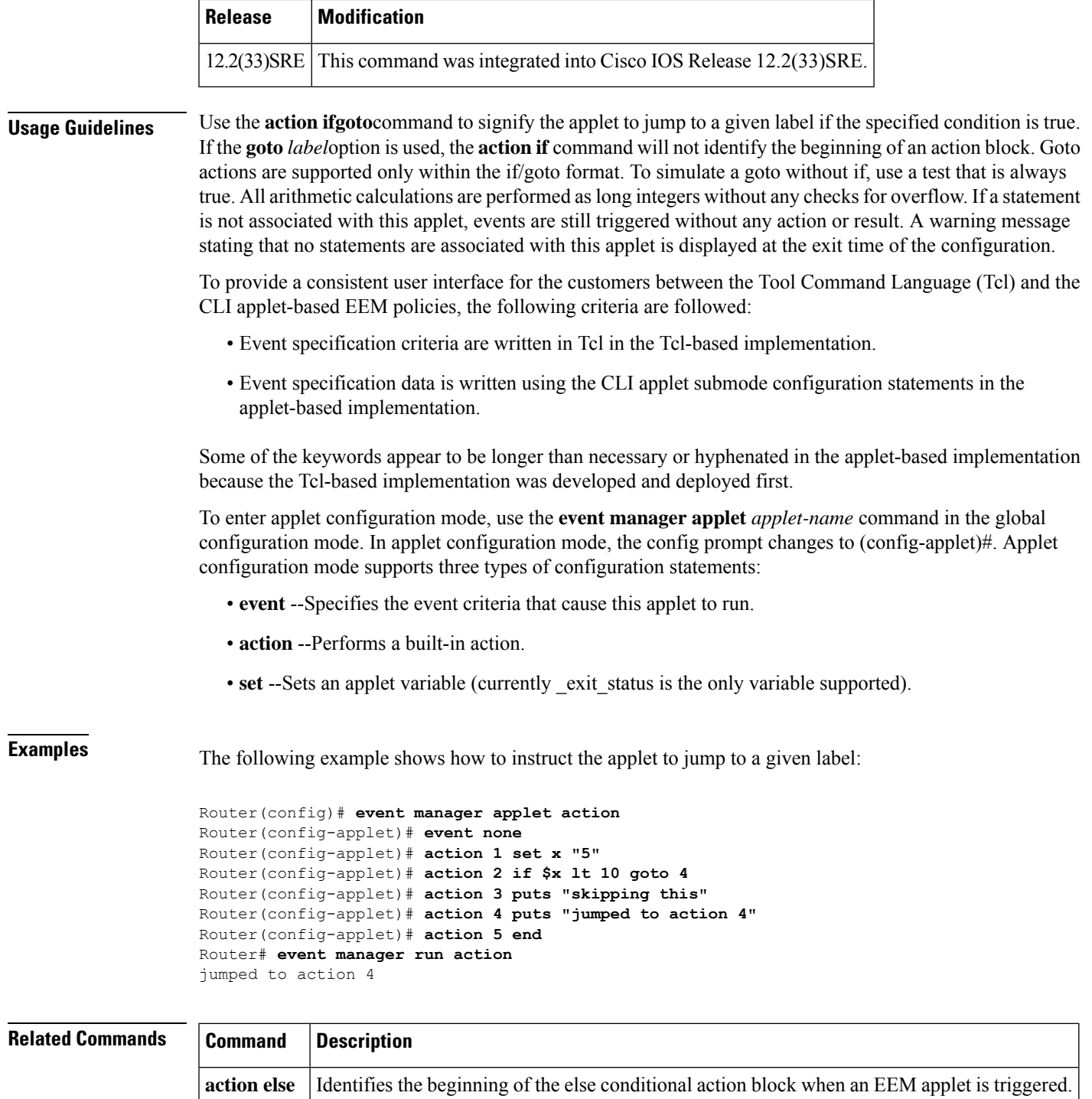

**action if** | Identifies the beginning of an if conditional action block when an EEM applet is triggered.

## **action increment**

To specify the action of incrementing the value of a variable, when an Embedded Event Manager (EEM) applet is triggered, use the **action increment** command in applet configuration mode. To remove the action from the applet, use the **no** form of this command.

**action** *label* **increment** *variable-name long-integer* **no action** *label* **increment**

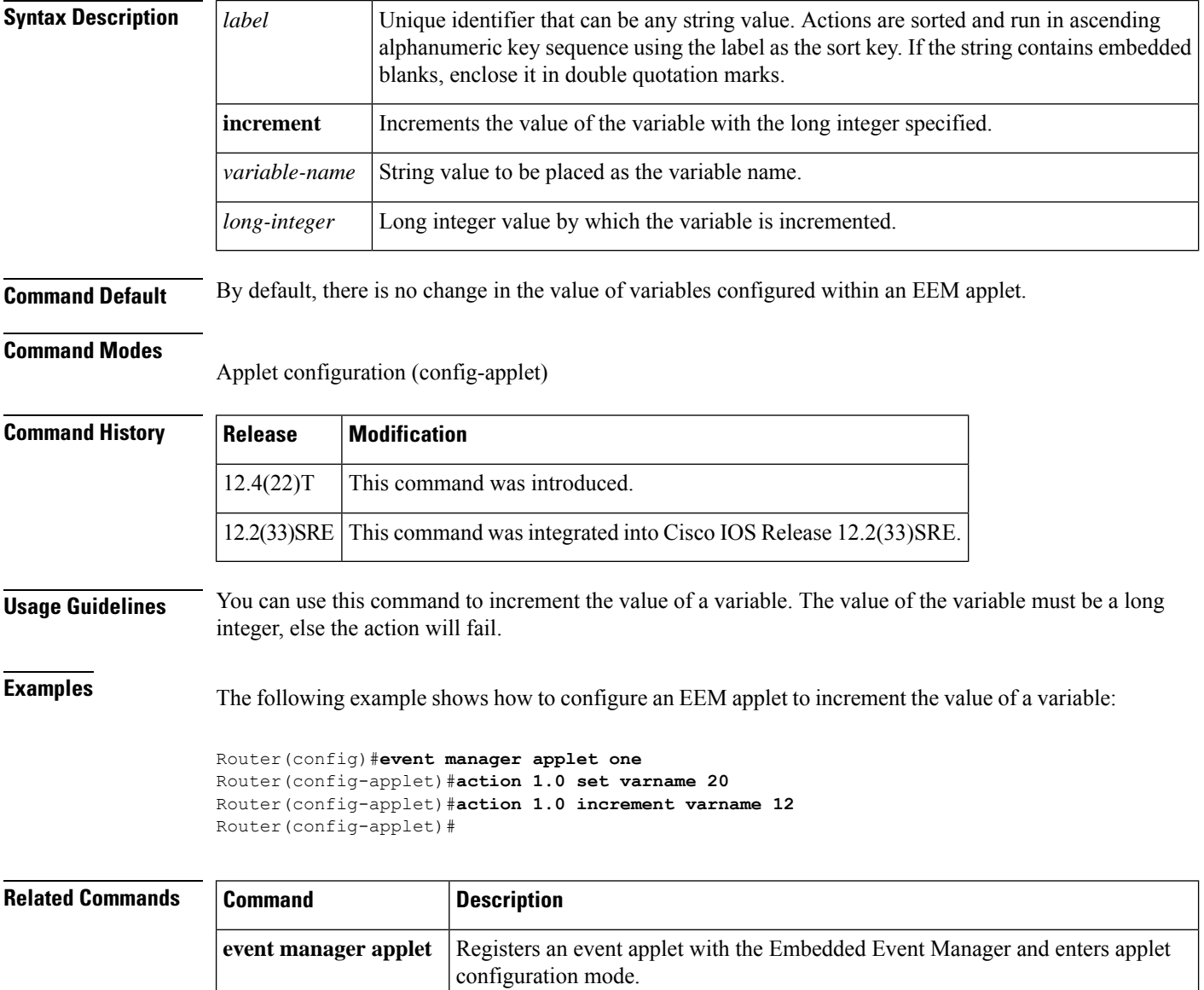

## **action info**

To specify the action of obtaining system information when an Embedded Event Manager (EEM) applet is triggered, use the **action info**command in applet configuration mode. To remove the **action info** command from the configuration, use the **no** form of this command.

**action** *label* **info type** {**cli frequency** | **cli history** | **syslog frequency** | **syslog history** | **routername** | **snmp oid** *oid-value* **get-type** {**exact** | **next**}}

**no action** *label* **info type** {**cli frequency** | **cli history** |**syslog frequency** |**syslog history** | **routername** | **snmp oid** *oid-value* **get-type** {**exact** | **next**}}

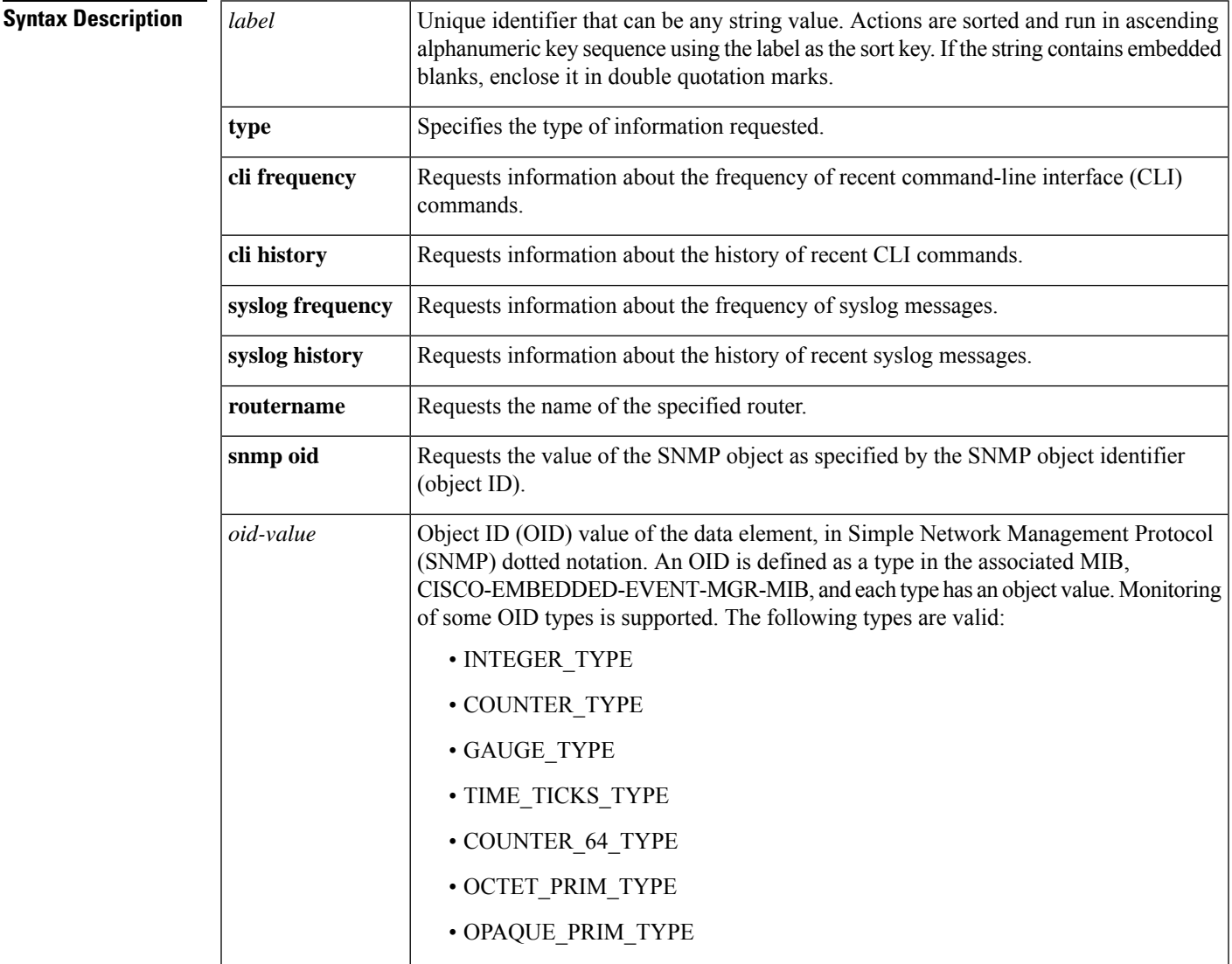

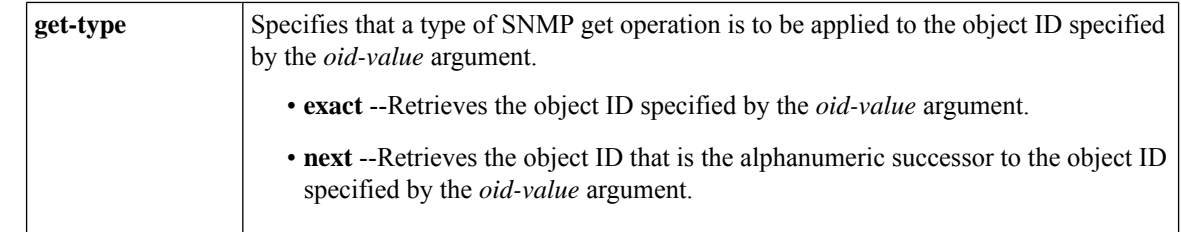

#### **Command Default** No system information is requested.

### **Command Modes**

Applet configuration

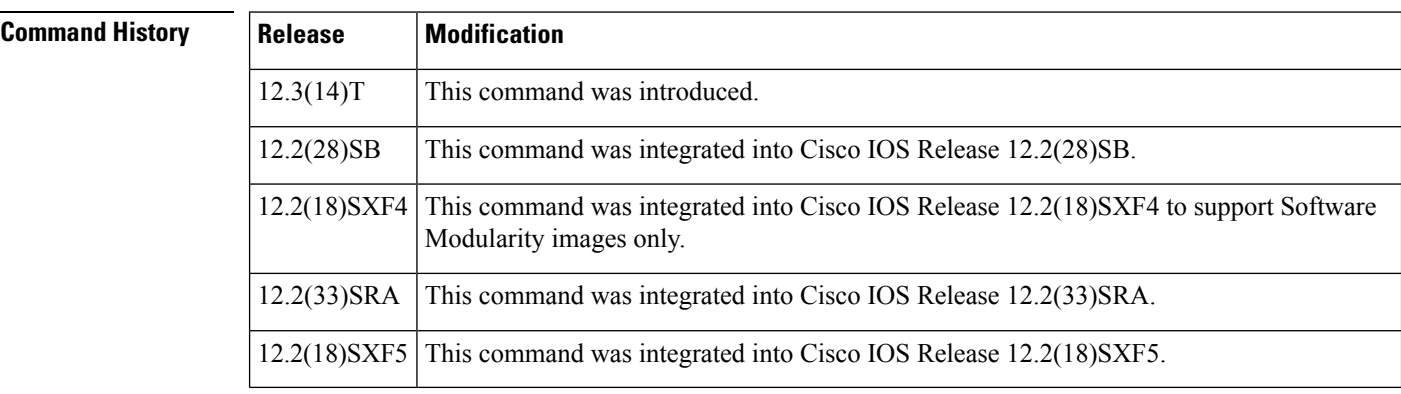

**Usage Guidelines** Use the **action info** command when an event occurs and you want to request some system information. When the **snmp oid** keyword is used, an error message is returned when the OID is not one of the defined types.

> The table below shows the built-in variables that are set for the various **action info** keywords. The notation [1-N] represents that the built-in variable ends in a sequential number starting at 1 up to the maximum number of entries returned.

#### **Table 3: EEM Built-in Variables for action info Command**

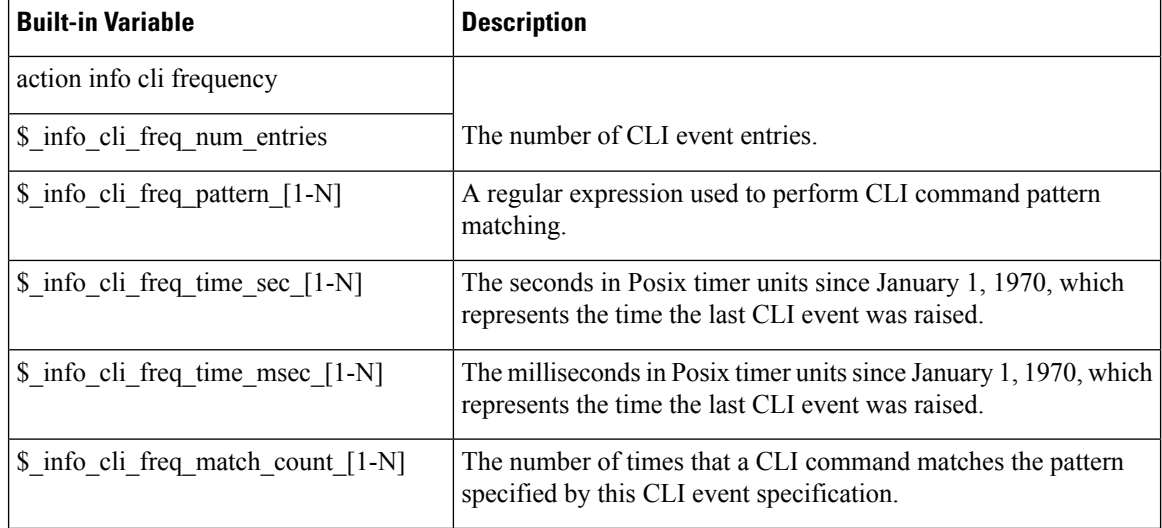

 $\overline{\phantom{a}}$ 

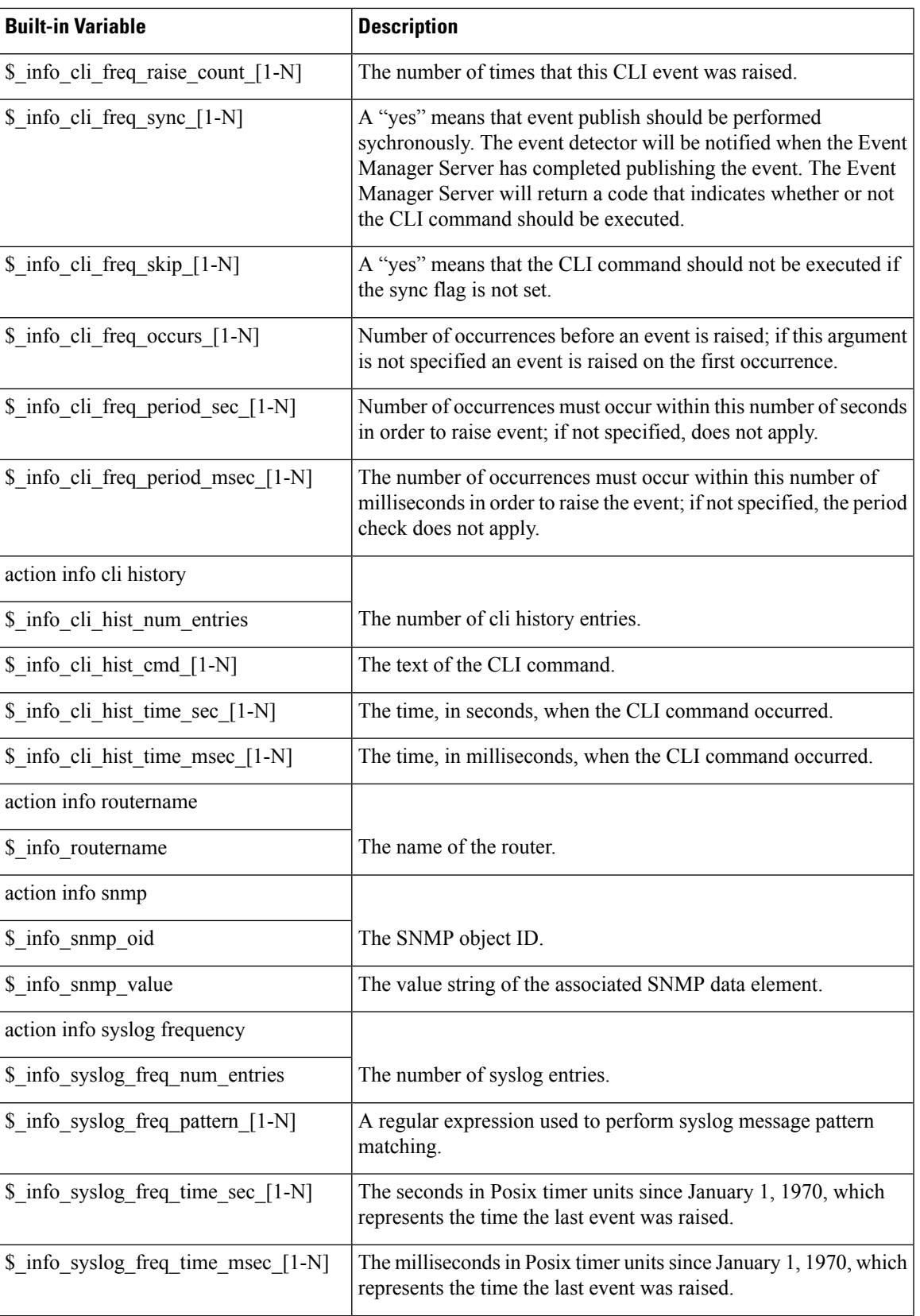

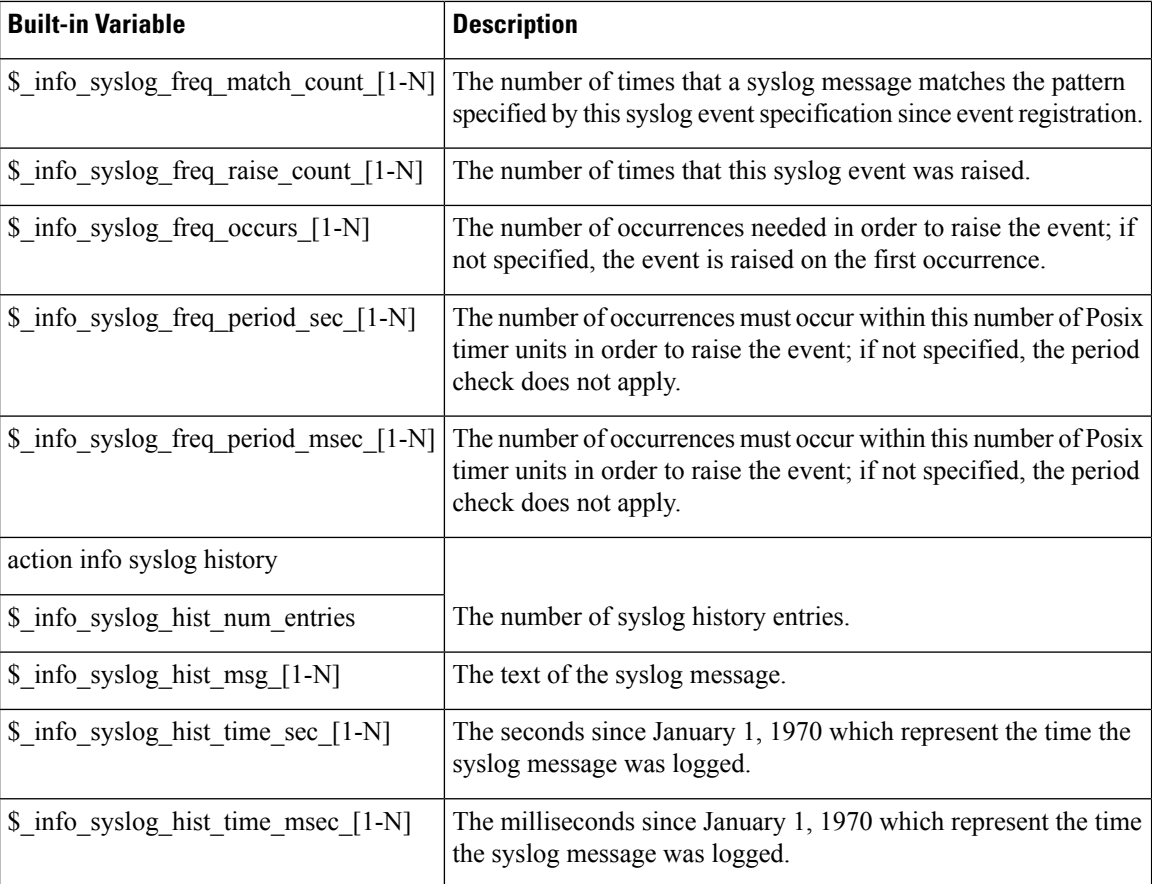

**Examples** The following example shows how to configure an EEM applet to intercept configuration commands that attempt to access any loopback interface. The applet also performs a **no shutdown** command on the interface that is selected, and logs a message with the number of times that any "interface loopback" has been attempted. The console output is shown with the configuration because the final line displays the log message.

CLI commands that are issued from within a policy do not participate in CLI event pattern matching, and this prevents recursion. **Note**

```
Router# configure terminal
Enter configuration commands, one per line. End with CNTL/Z.
Router(config)# event manager applet cli-match
Router(config-applet)# event cli pattern ".*interface Loopback.*" sync yes
Router(config-applet)# action 1.0 cli command "enable"
Router(config-applet)# action 1.1 cli command "$_cli_msg"
Router(config-applet)# action 1.2 cli command "no shutdown"
Router(config-applet)# action 1.3 info type cli frequency
Router(config-applet)# action 1.4 syslog msg "There have been
$_info_cli_freq_match_count_1 '$_info_cli_freq_pattern_1' matches."
Router(config-applet)# set 1.5 _exit_status 0
Router(config-applet)# end
```

```
Router#
00:37:30: %SYS-5-CONFIG_I: Configured from console by console
Router# configure terminal
Enter configuration commands, one per line. End with CNTL/Z.
Router(config)# interface loopback0
Router(config)#
00:37:43: %HA_EM-6-LOG: cli-match: There have been 27 '.*interface Loopback.*' matches.
```

```
Related Commands
```
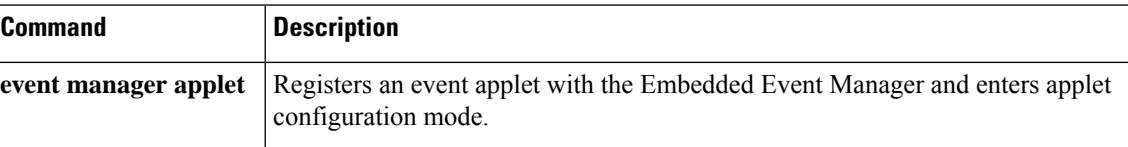

### **action info type interface-names**

To obtain interface names when an Embedded Event Manager (EEM) applet is triggered, use the **action info type interface-names**command in applet configuration mode. To disable the action of obtaining interface names, use the **no** form of this command.

**action** *label* **info type interface-names** [{**include** *string-operator* | **exclude** *string-operator* | **regexp** *regular-expression*}]

**no action** *label* **info type**

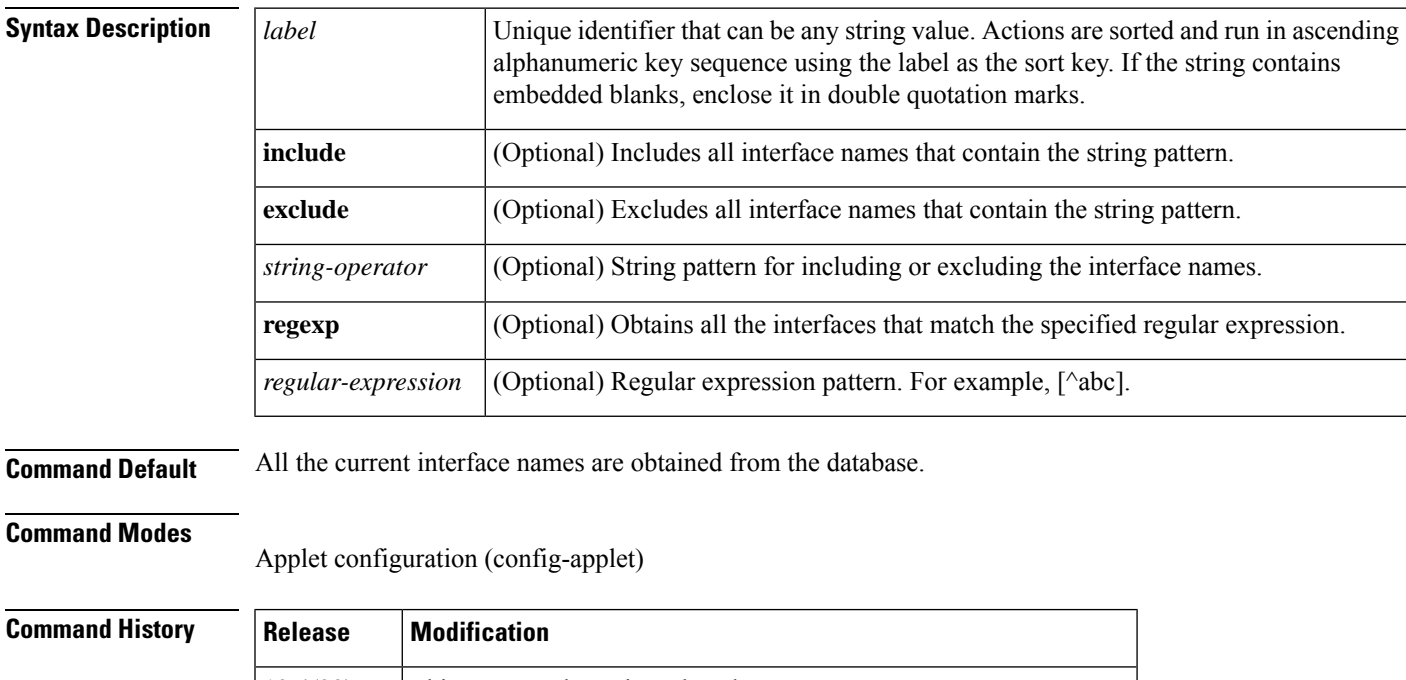

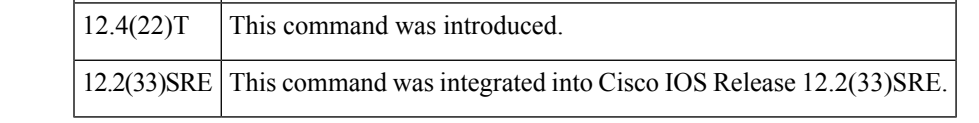

**Usage Guidelines** The **action info type interface-names**command obtains the current interface names and stores them as a space-separated list in the \$\_info\_interface\_names built-in variable.

**Examples** The following example shows how to specify that interface names that include "eth" are obtained:

```
Router# configure terminal
Router(config)# event manager applet interface-app
Router(config-applet)# action 1.2 info type interface-names include eth
```
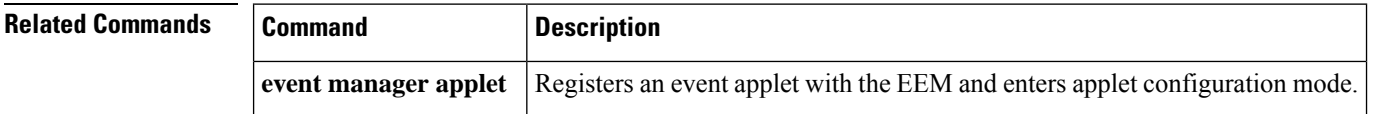

### **action info type snmp getid**

To retrieve the individual variables from a Simple Network Management Protocol (SNMP) entity during the SNMP get operation, use the **action info type snmp getid**command in applet configuration mode. To disable the retrieving of individual variables from SNMP, use the **no** form of this command.

**action** *label* **info type snmp getid** *oid-value* [**community** *community-string*] [**ipaddr** *ip-address*] **no action** *label* **info type**

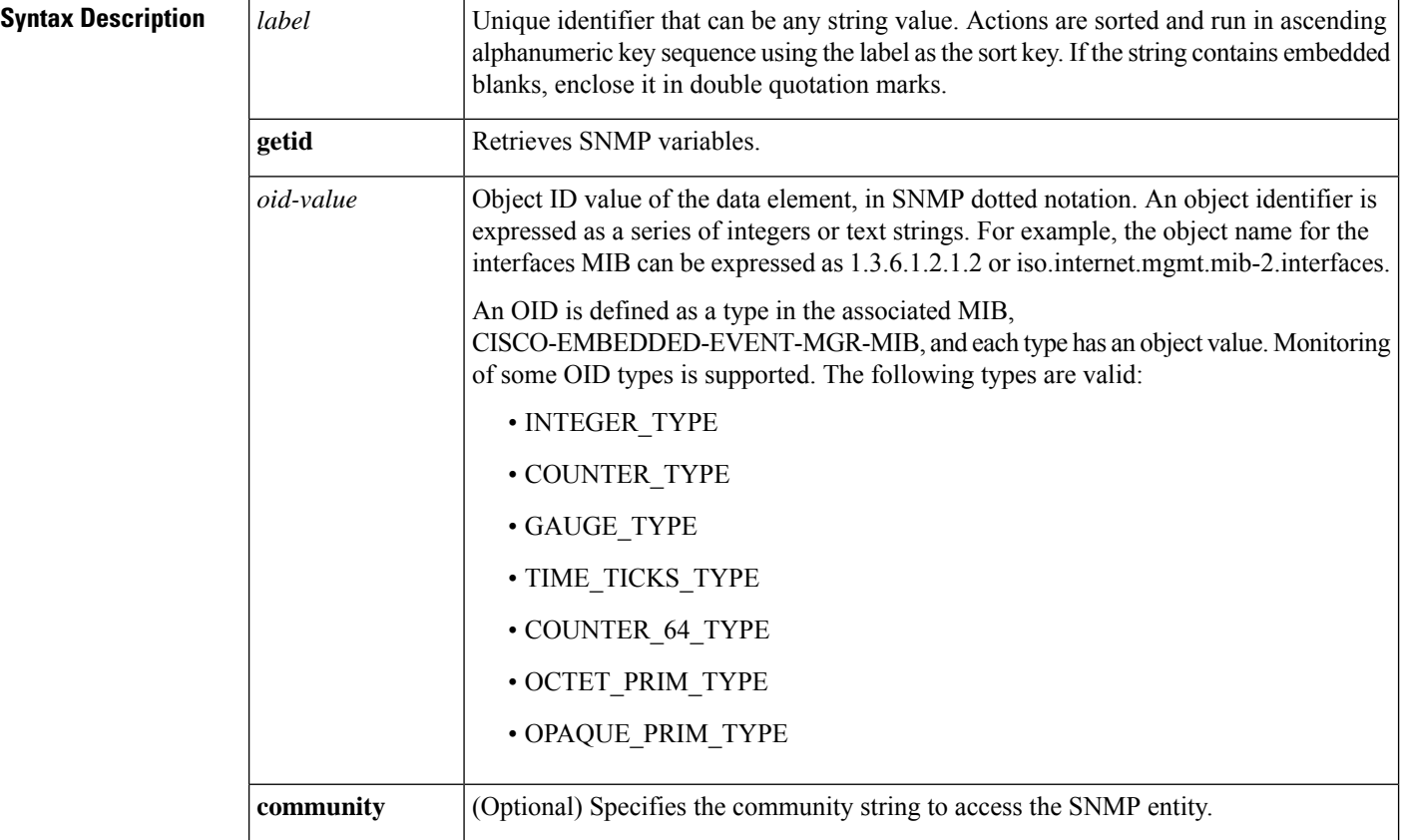

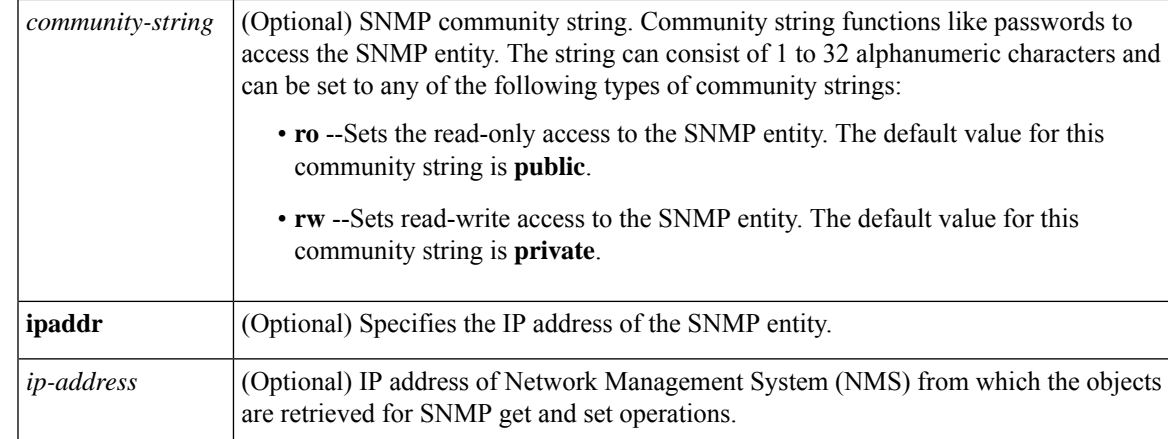

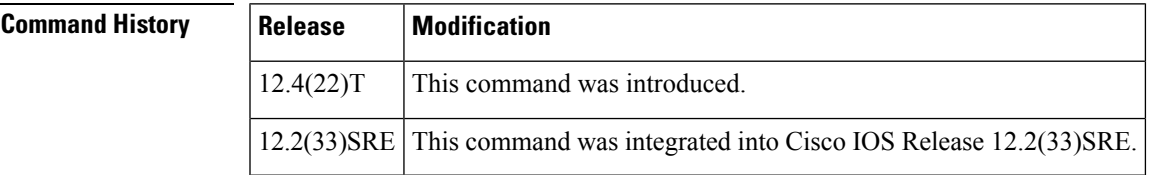

**Usage Guidelines** The table below shows the built-in variables in which the variables retrieved from the SNMP get operation are stored.

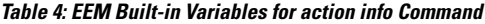

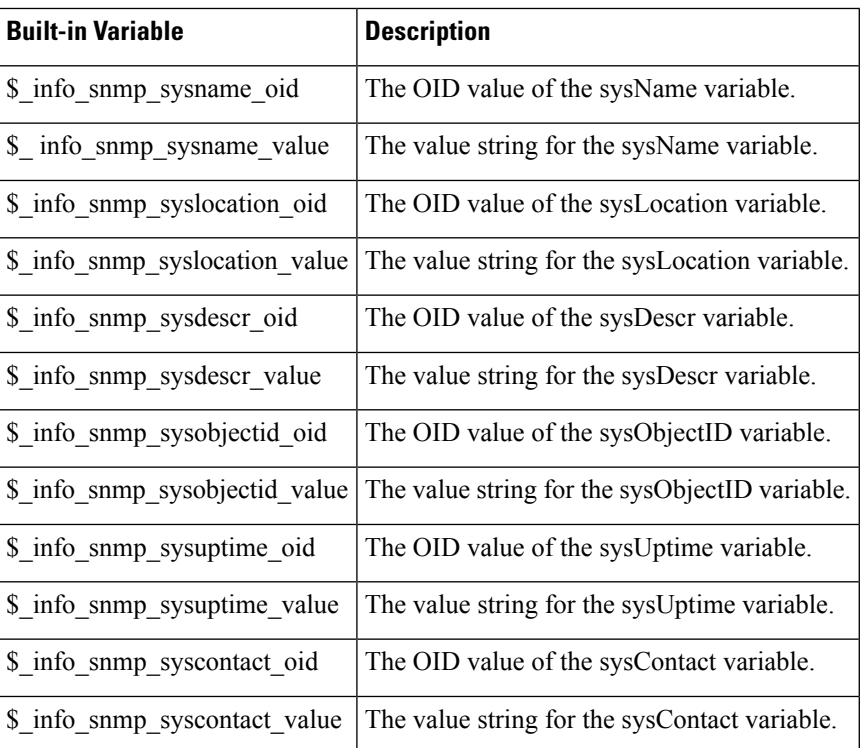

**Examples** The following example shows how to retrieve the sysDescr.0 variable from an SNMP entity:

```
Router(config)# event manager applet
Router(config-applet)# action 1.3 info type snmp getid 1.3.6.1.2.1.1.1.0 community public
ipaddr 172.17.16.69
Router(config-applet)#
```
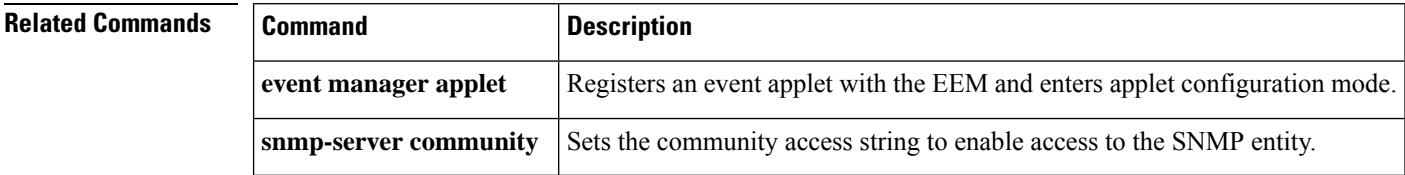

### **action info type snmp inform**

To send Simple Network Management Protocol (SNMP) inform requests when an Embedded Event Manager (EEM) applet is triggered, use the **action info type snmp inform**command in applet configuration mode. To disable the sending of SNMP inform requests, use the **no** form of this command.

**action** *label* **info type snmp inform trap-oid** *trap-oid-value* **trap-var** *trap-variable* **community** *community-string* **ipaddr** *ip-address* **no action** *label* **info type**

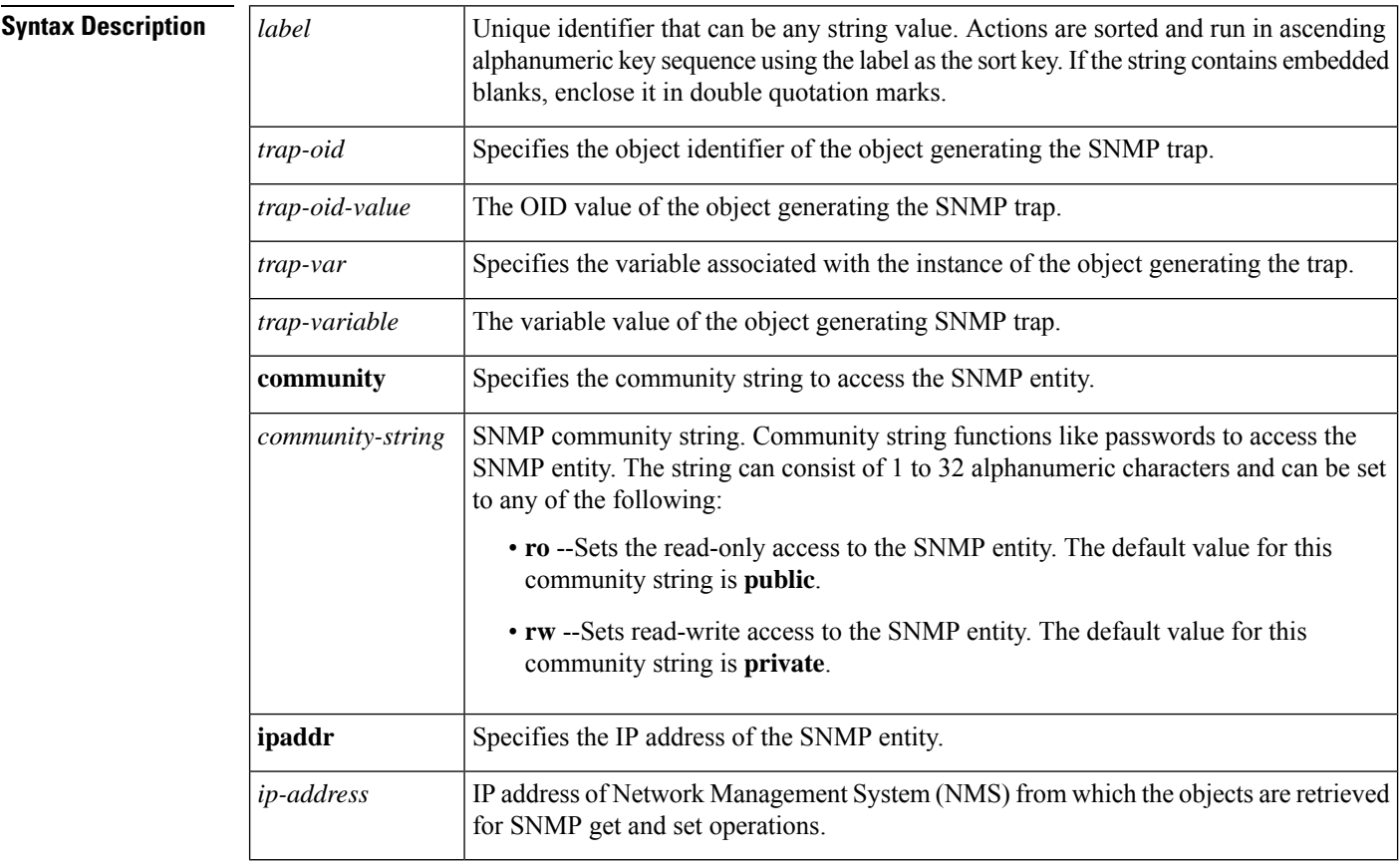

**Command Default** No SNMP inform requests are sent by default.

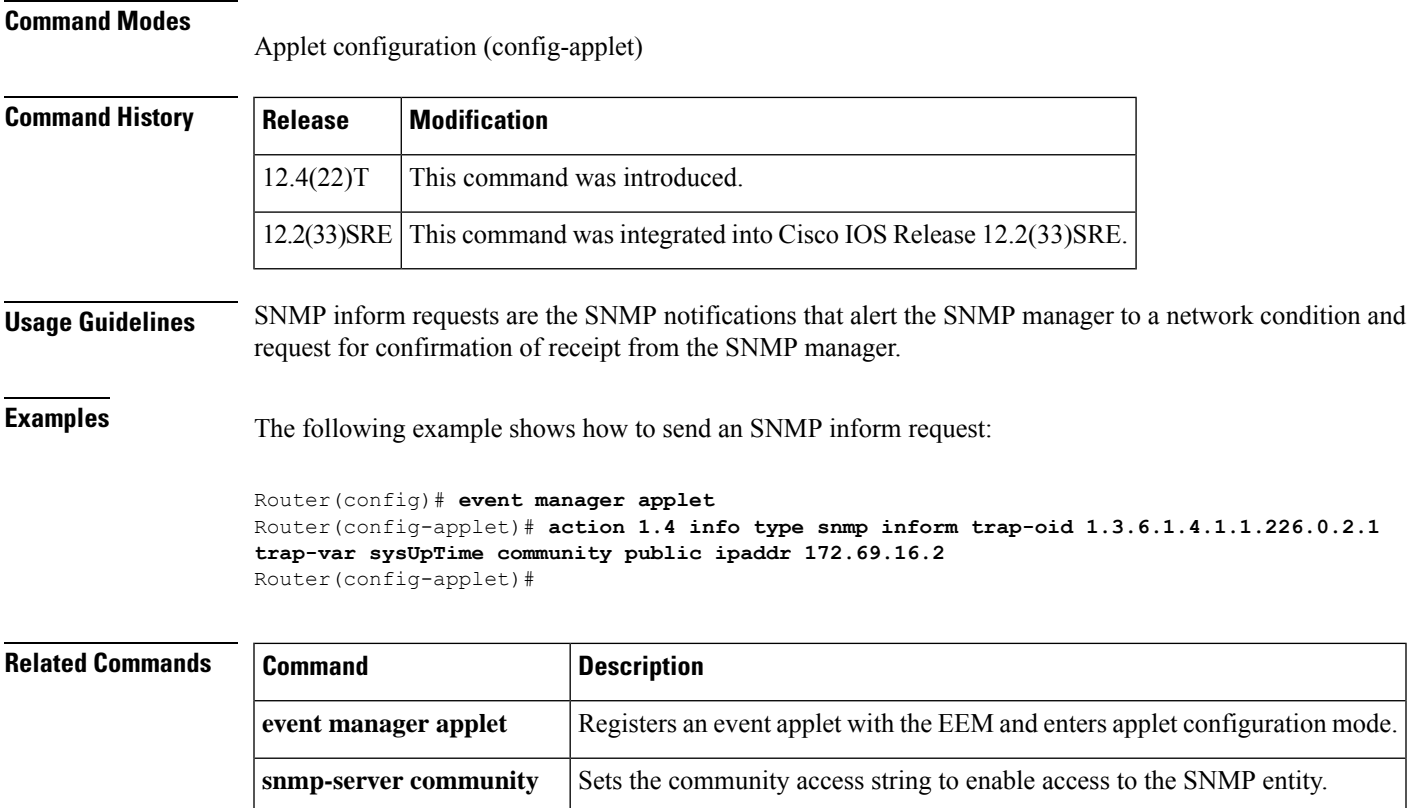

### **action info type snmp oid**

To specify the type of Simple Network Management Protocol (SNMP) get operation and the object to retrieve during the SNMP set operation, when an Embedded Event Manager (EEM) applet is triggered, use the **action info type snmp oid**command in applet configuration mode. To disable this function, use the **no** form of this command.

**snmp-server enable traps** Enables all SNMP notification types available on your system.

**action** *label* **info type snmp oid** *oid-value* {**get-type** {**exact** |**next**} [**community** *community-string*] | **set-type** *oid-type oid-type-value* **community** *community-string*} [**ipaddr** *ip-address*] **no action** *label* **info type**

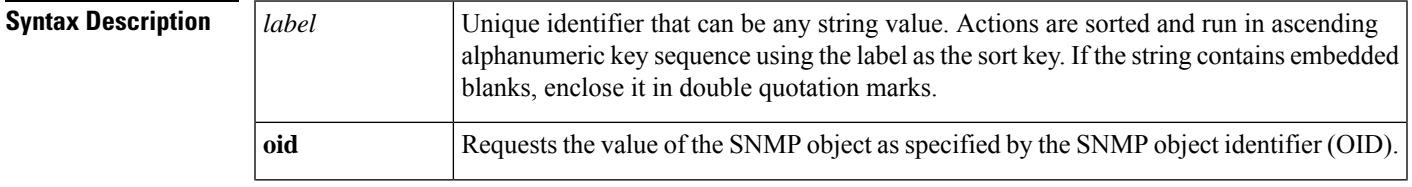

 $\mathbf I$ 

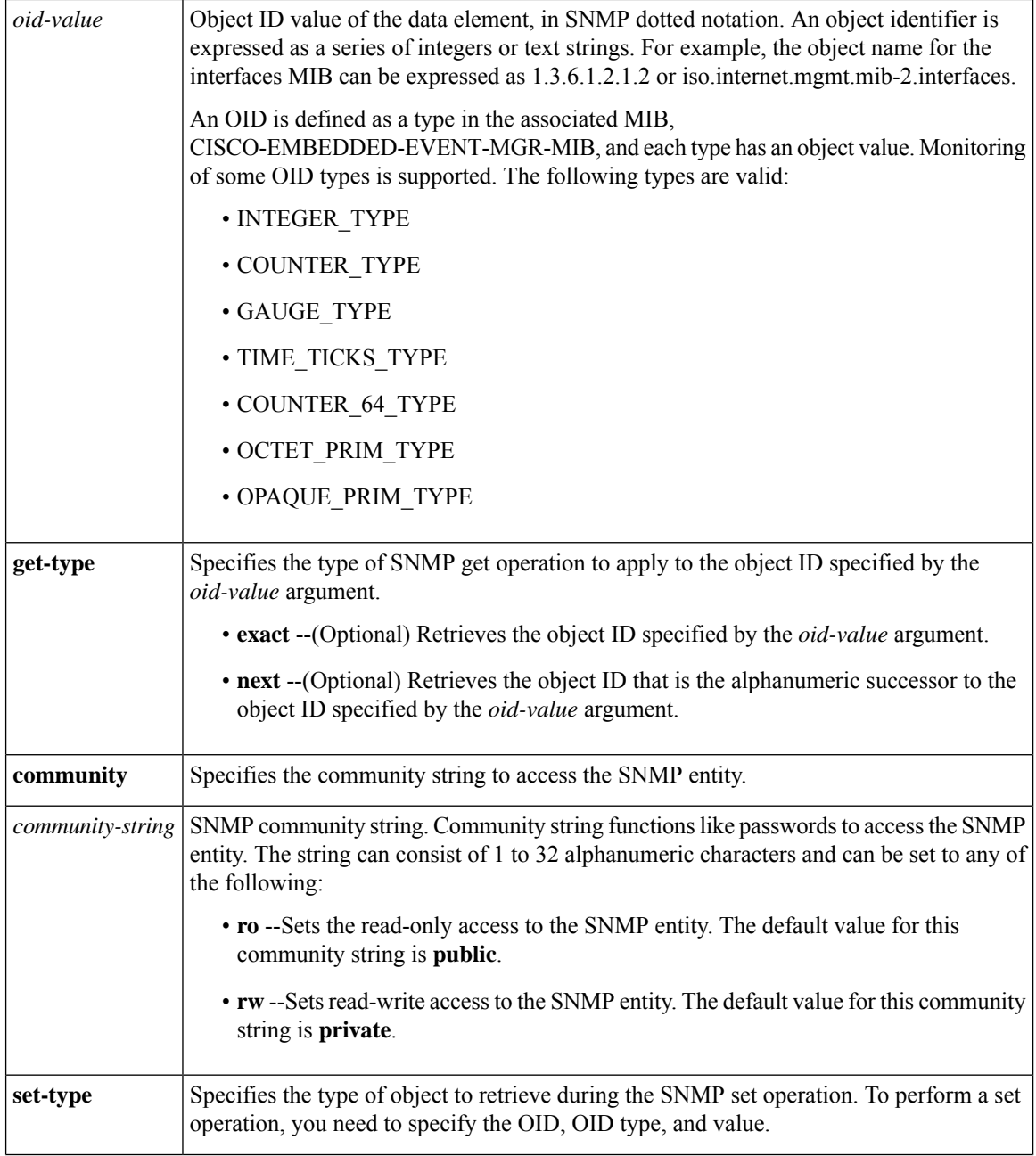

ı

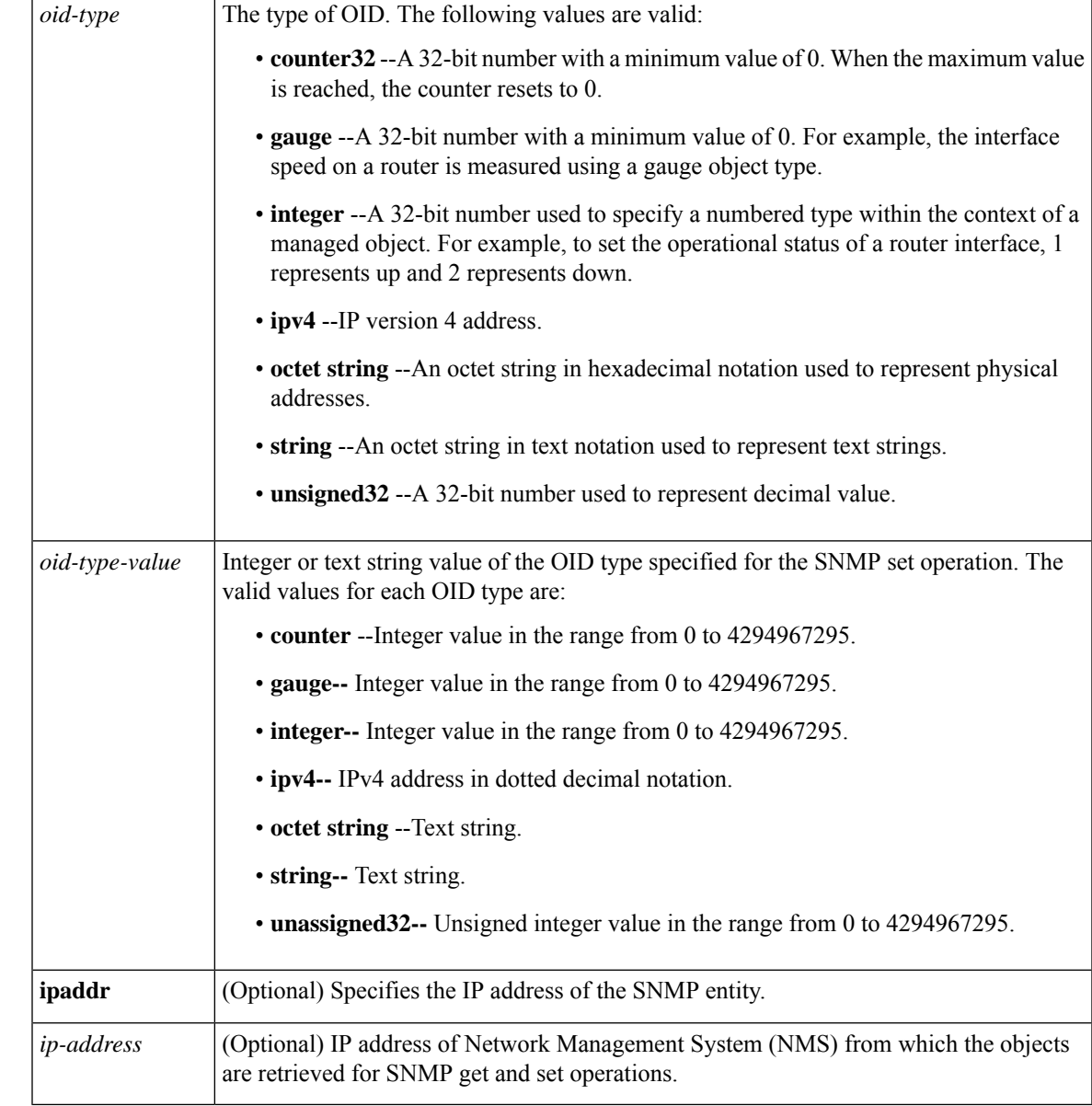

**Command Default** No requests for SNMP set or get operations are sent when the EEM applet is triggered.

### **Command Modes**

Applet configuration (config-applet)

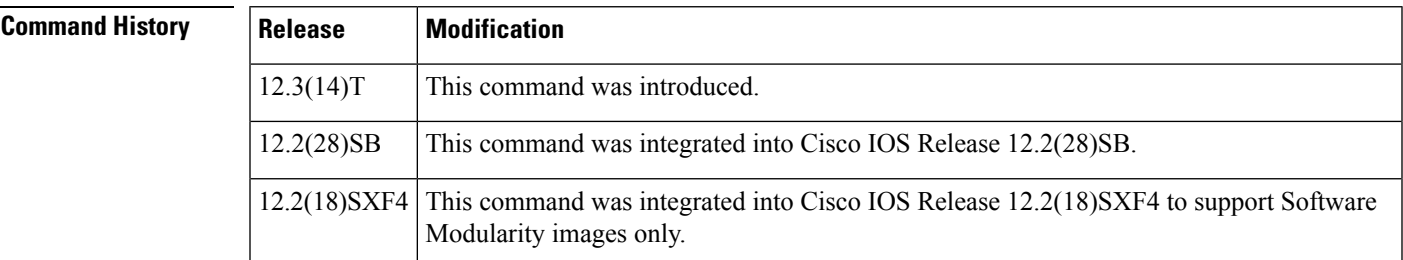

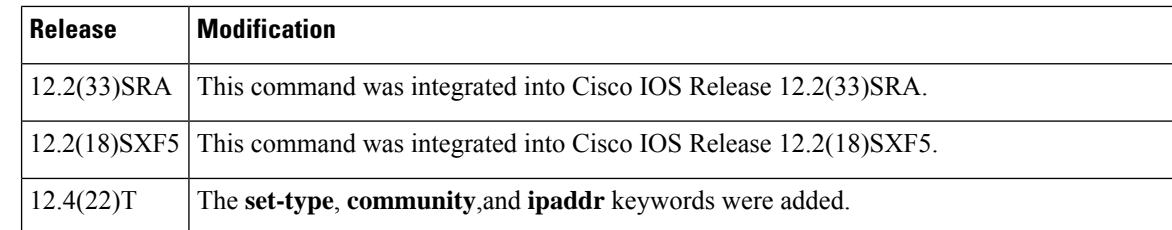

**Usage Guidelines** The SNMP set operation sets individual variables in the SNMP entity, whereas the SNMP get operation retrieves individual variables from the SNMP entity.

The table below shows the built-in variables in which the results of SNMP get and set operations are stored.

**Table 5: EEM Built-in Variables for action info Command**

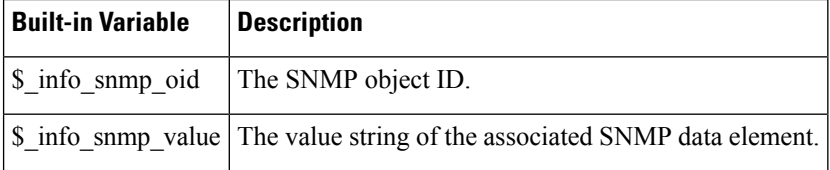

**Examples** The following example shows how to retrieve individual variables of an object from the SNMP entity:

```
Router(config)# event manager applet
Router(config-applet)# action 1.3 info type snmp oid 1.3.6.1.4.1.9.9.48.1.1.1.6.1 get-type
exact community public ipaddr 172.17.16.69
Router(config-applet)#
```
The following example shows how to set an individual variable in the SNMP entity:

```
Router(config)# event manager applet
Router(config-applet)# action 1.4 info type snmp oid 1.3.6.1.4.1.9.9.48.1.1.1.6.1 set-type
integer 42220 sysName.0 community public ipaddr 172.17.16.69
Router(config-applet)#
```
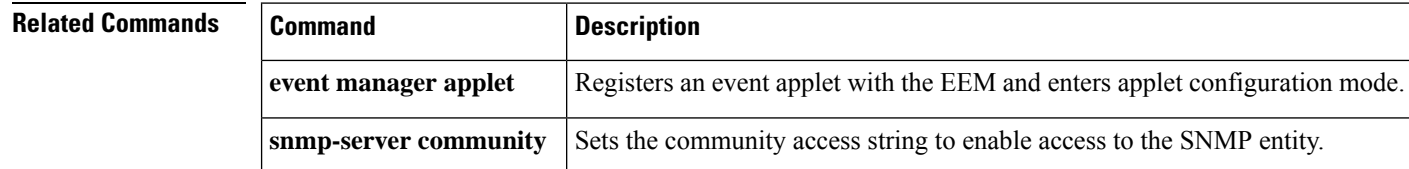

### **action info type snmp trap**

To send Simple Network Management Protocol (SNMP) trap requests when an Embedded Event Manager (EEM) applet is triggered, use the **action info type snmp trap**command in applet configuration mode. To disable the sending of SNMP trap requests, use the **no** form of this command.

**action** *label* **info type snmp trap enterprise-oid** *enterprise-oid-value* **generic-trapnum** *generic-trap-number* **specific-trapnum** *specific-trap-number* **trap-oid** *trap-oid-value* **trap-var** *trap-variable*

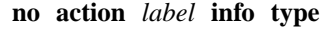

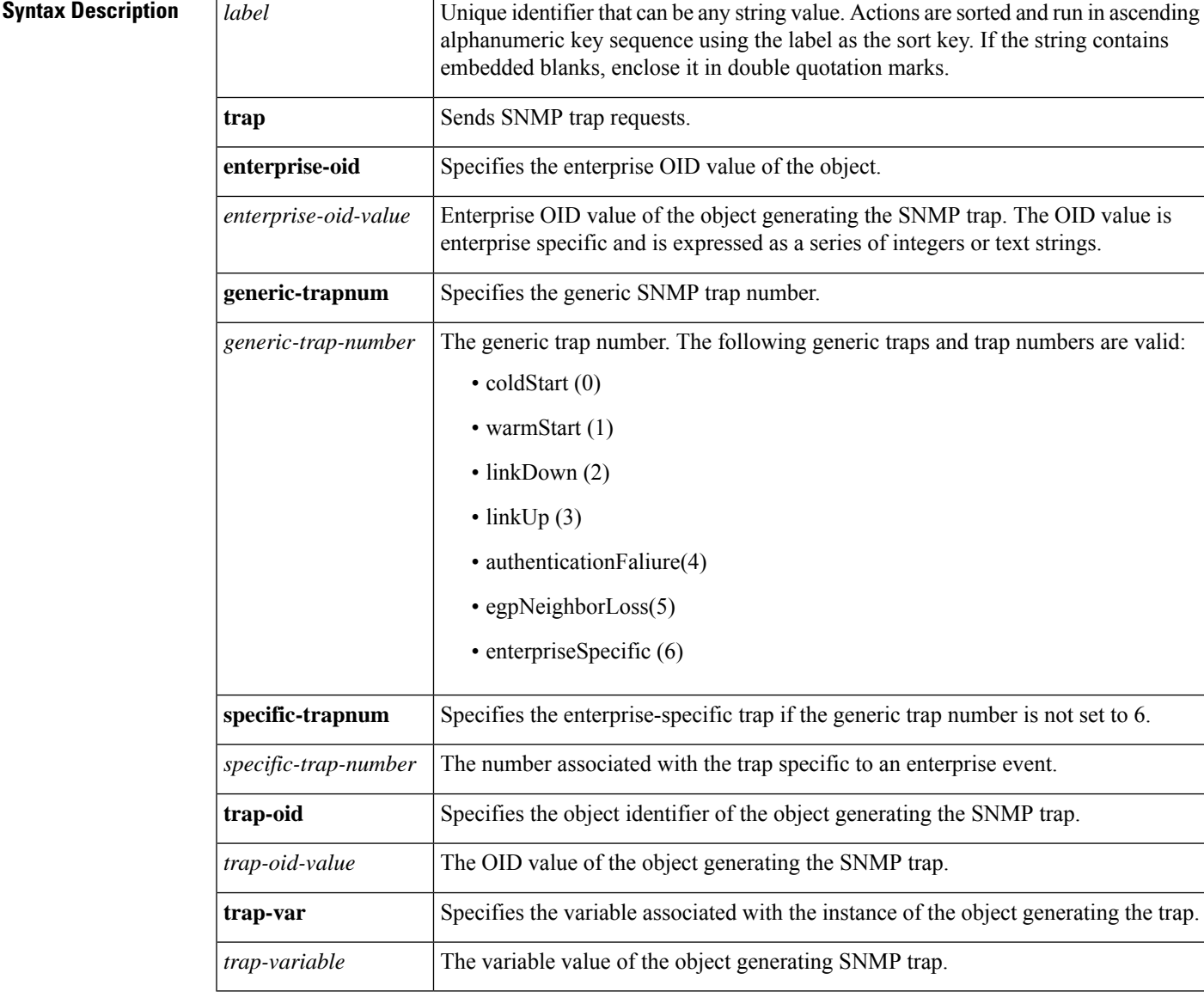

**Command Default** No SNMP trap requests are sent by default.

**Command Modes**

Applet configuration (config-applet)

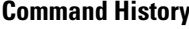

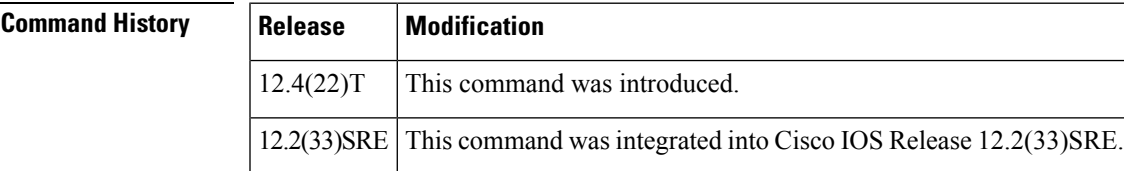

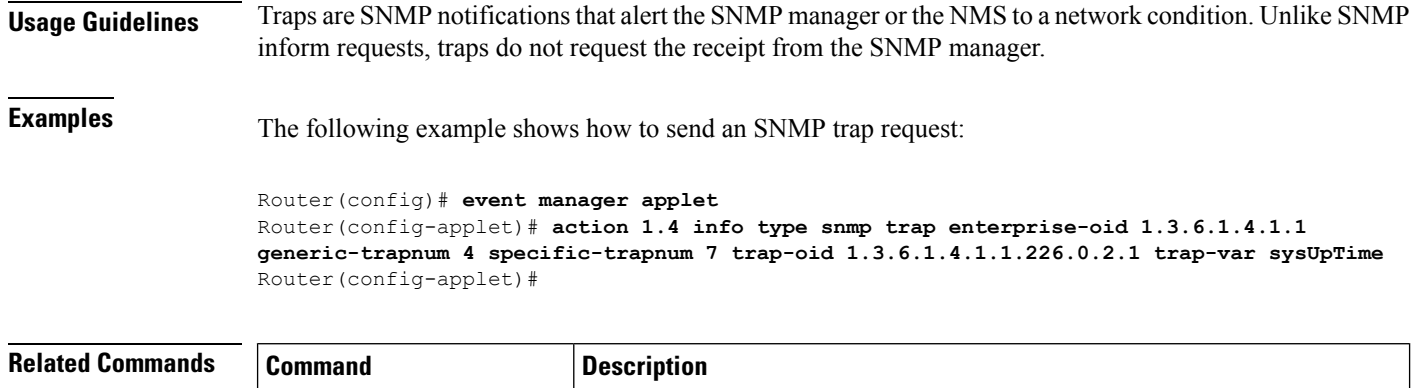

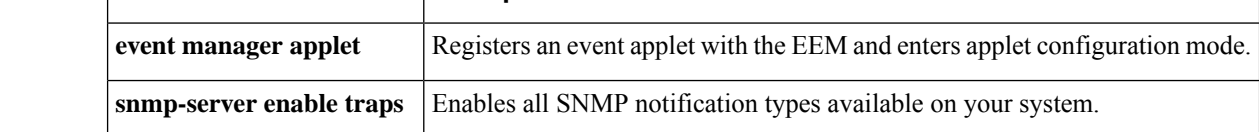

## **action info type snmp var**

To create a variable for a Simple Network Management Protocol (SNMP) object identifier (OID) and its value from an Embedded Event Manager (EEM) applet, use the **action info type snmp var**command in applet configuration mode. To remove the variable, use the **no** form of this command.

**action** *label* **info type snmp var** *variable-name* **oid** *oid-value oid-type oid-type-value* **no action** *label* **info type**

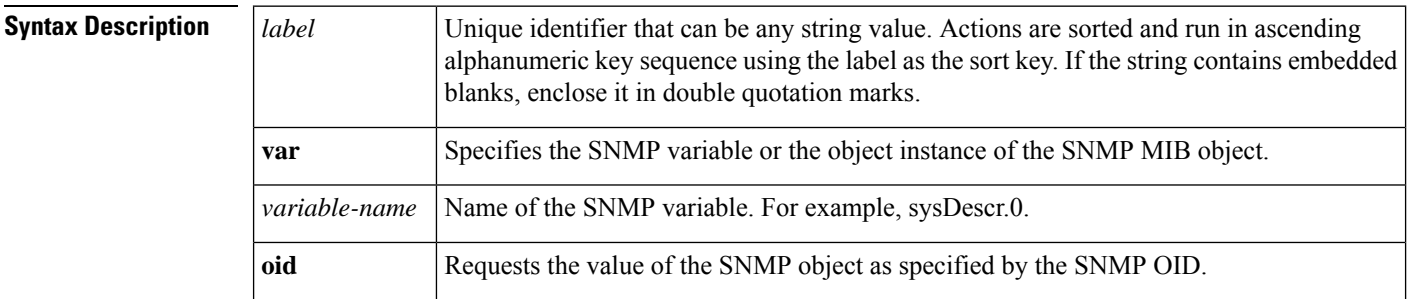

 $\mathbf I$ 

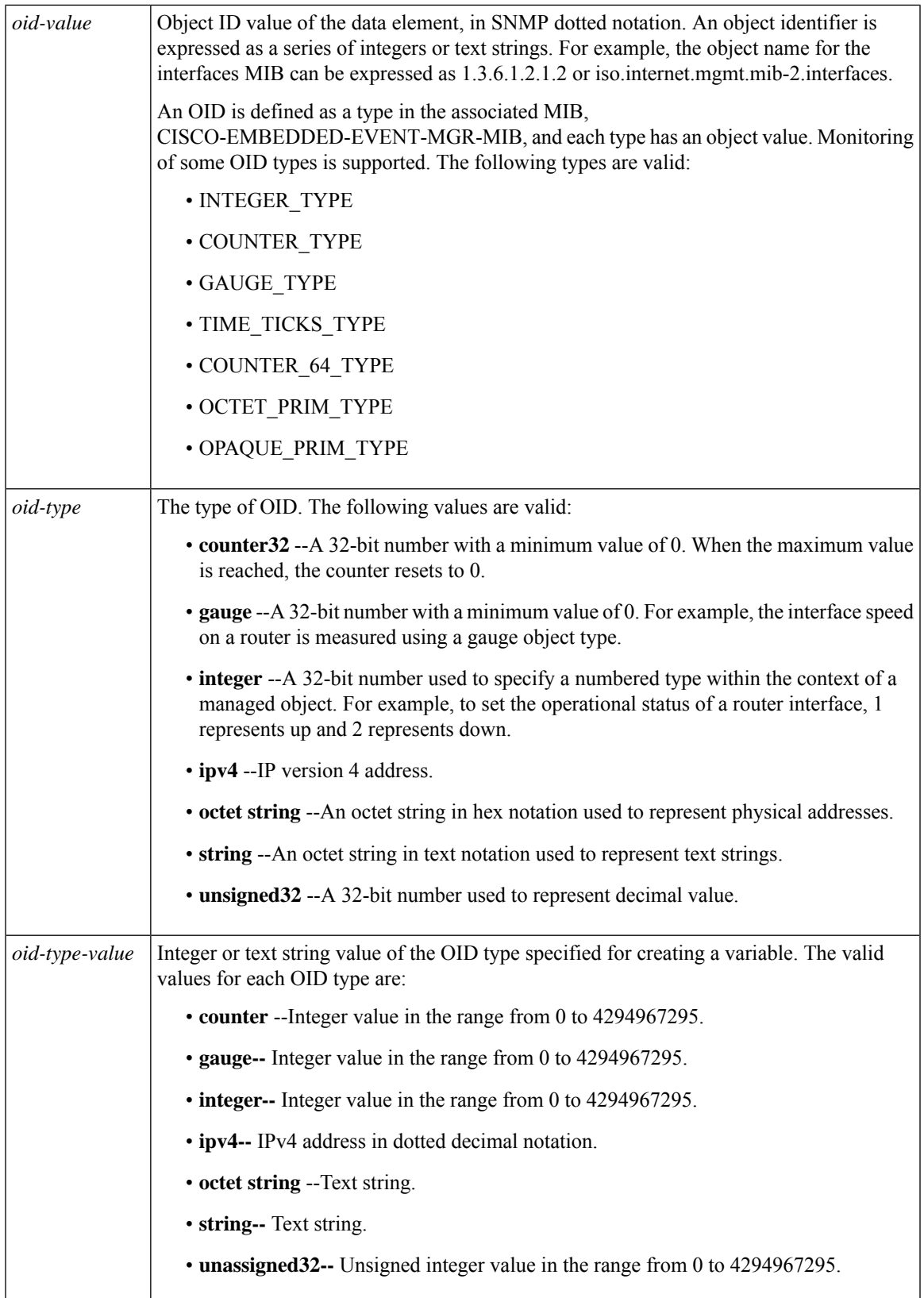

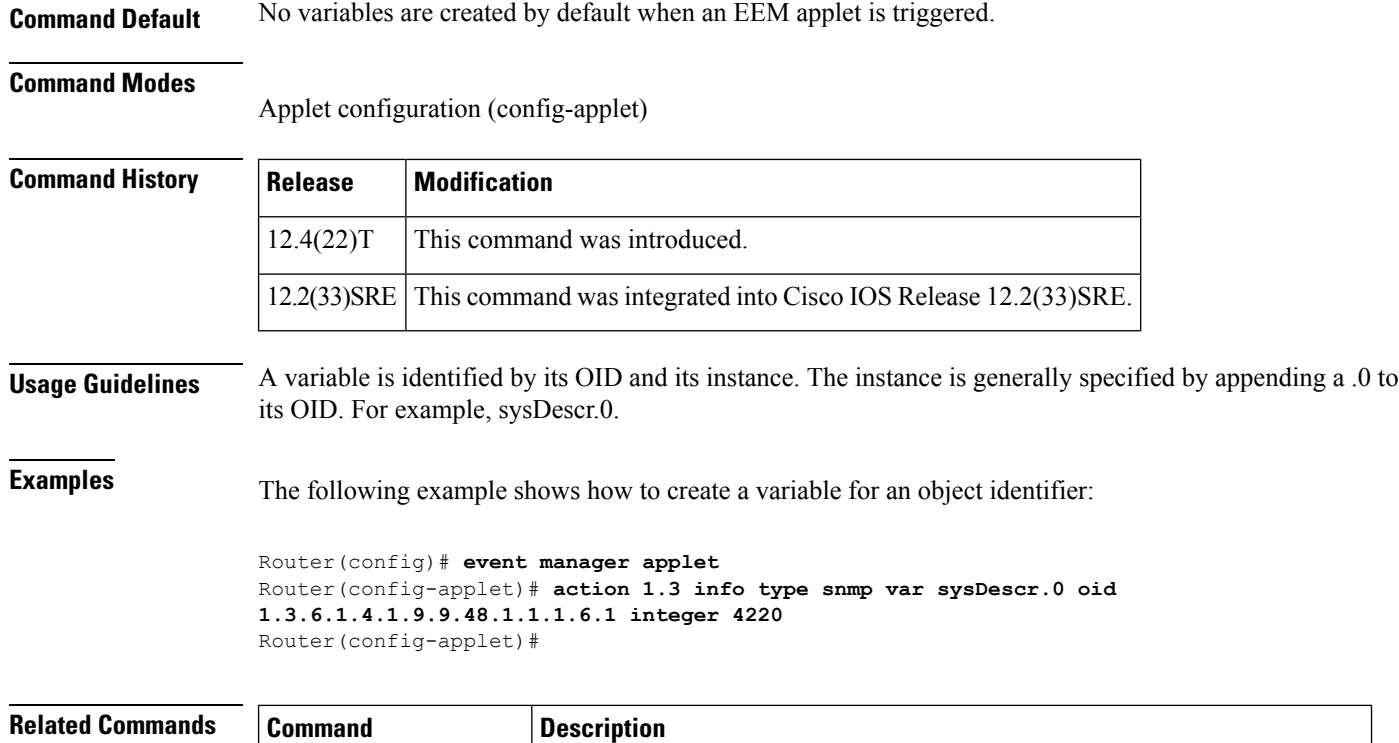

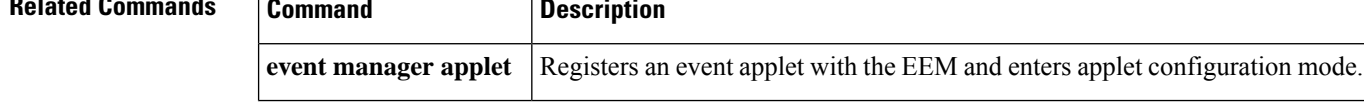

### **action mail**

To specify the action of sending a short e-mail when an Embedded Event Manager (EEM) applet is triggered, use the **action mail** command in applet configuration mode. To remove the **action mail**command from the configuration, use the **no** form of this command.

**action** *label* **mail server** *server-address* **to** *to-address* **from** *from-address* [**cc** *cc-address*] **subject** *subject* **body** *body-text* **port** *port-number* **secure** {**none** | **tls**} **source-address** {*ipv4-address ipv6-address*} **source-interface** *interface-type interface-number* **vrf** *vrf-name* **no action** *label* **mail server** *server-address* **to** *to-address* **from** *from-address* [**cc** *cc-address*] **subject** *subject* **body** *body-text* **port** *port-number* **secure** {**none** | **tls**} **source-address** {*ipv4-address ipv6-address*} **source-interface** *interface-type interface-number* **vrf** *vrf-name*

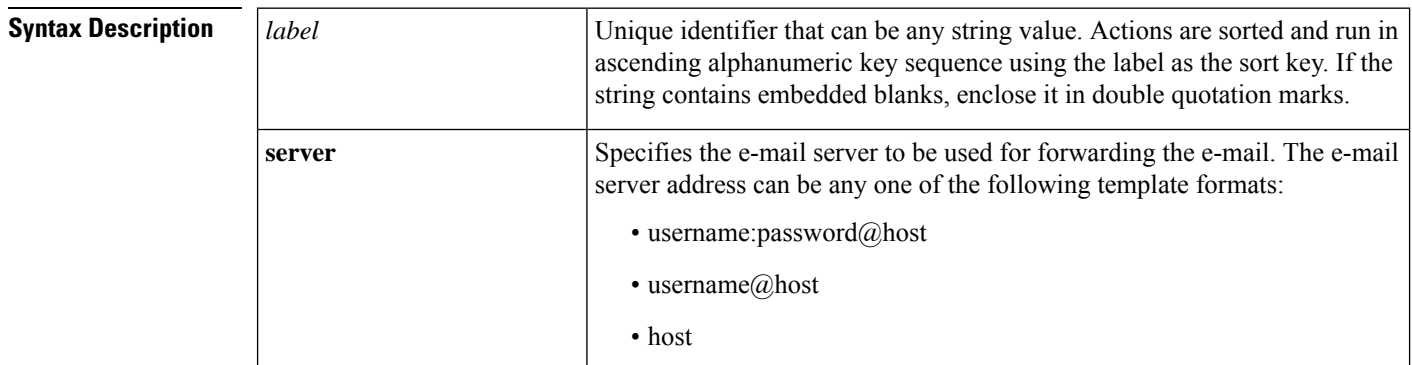

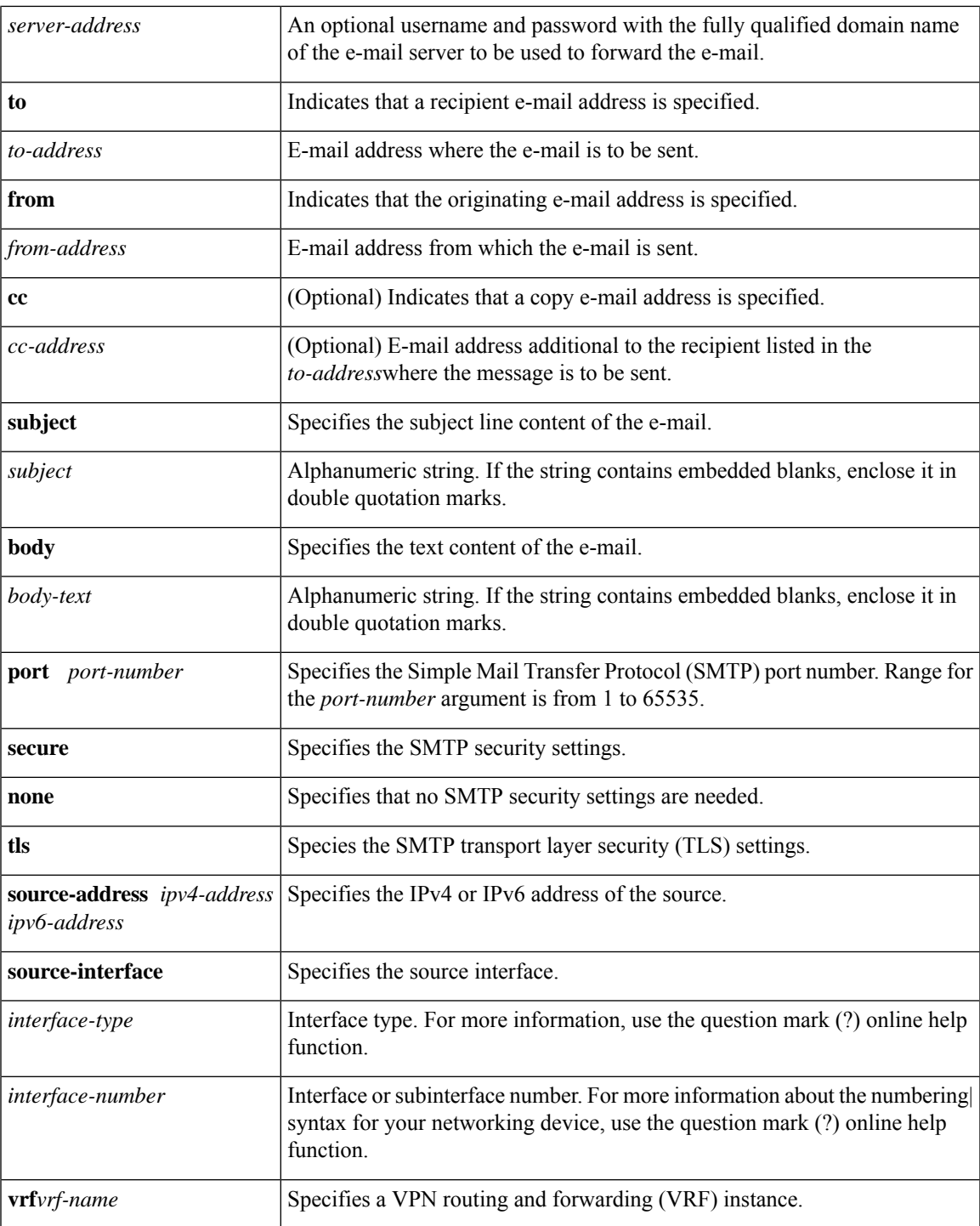

### **Command Default** No e-mails are sent.

### **Command Modes**

 $\overline{\phantom{a}}$ 

Applet configuration (config-applet)

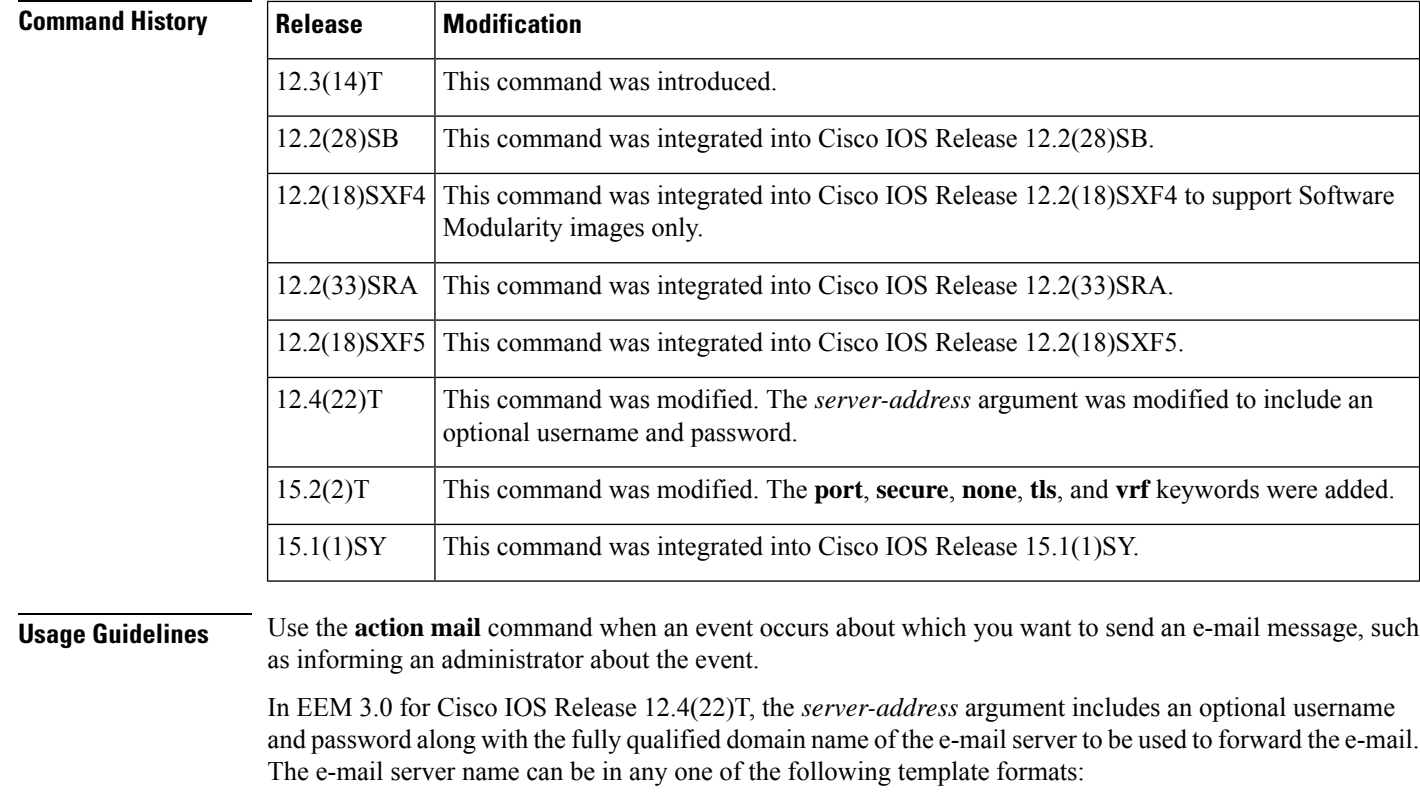

- username:password@host
- username@host
- host

For example, username:123456@mailserver.cisco.com, or username@mailserver.cisco.com, or mailserver.cisco.com. If a username is supplied, the router will attempt to authenticate using the LOGIN AUTH dialog. If no username is supplied, no authentication is performed.

**Examples** The following example shows how to send an e-mail when an EEM applet executes. The applet named EventInterface is triggered every time the receive throttle counter for Fast Ethernet interface 0/0 is incremented by 5. The polling interval to check the counter is specified to run once every 90 seconds. When the applet is triggered, a syslog message and an e-mail are sent.

```
Router(config)# event manager applet EventInterface
Router(config-applet)# event interface name FastEthernet0/0 parameter receive_throttle
entry-op ge entry-val 5 entry-val-is-increment true poll-interval 90
Router(config-applet)# action 1.0 syslog msg "Applet EventInterface"
Router(config-applet)# action 1.1 mail server mailserver.example.com to example1@example.com
```

```
from example2@example.com cc example-manager@example.com
subject "Receive_throttle counter incremented" body "Receive_throttle counter for
FastEthernet0/0 interface has incremented by 5"
```
The following example shows how to configure SMTP secure TLS settings:

Ш

```
Router# configure terminal
Router(config)# event manager applet TEST
Router(config-applet)# event none
Router(config-applet)# action 1.0 mail from example1@example.com to example2@example.com
subject "Hello EEM World" body "I am a Router" server root:example@smtp-server.example.com
port 587 secure tls
Router(config-applet)# end
```
The following example shows how to configure SMTP custom port settings:

```
Router(config)#event manager applet TEST
Router(config-applet)#event none
Router(config-applet)#action 1.0 mail from Router@cisco.com to user@cisco.com
subject "Hello EEM World" body "I am Router" server root:lab@smtp-server.cisco.com port 465
```
Router(config-applet)#end

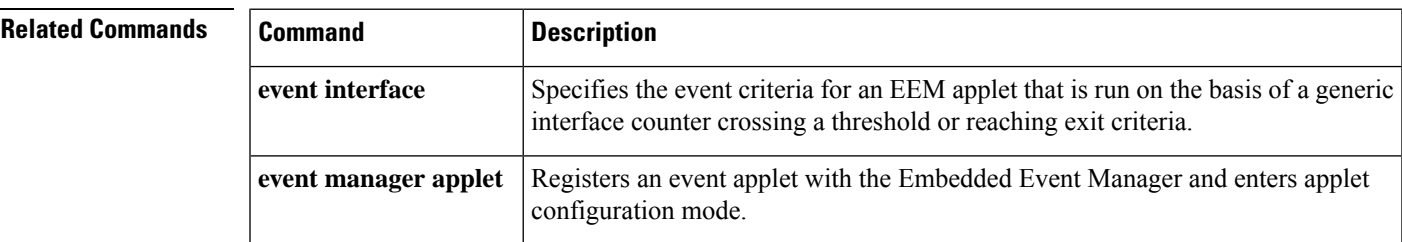

### **action multiply**

To specify the action of multiplying the variable value with a specified given integer value when an Embedded Event Manager (EEM) applet is triggered, use the **action multiply** command in applet configuration mode. To remove the calculation process, use the **no** form of this command.

**action** *label* **multiply** [{*long-integer-1variable-name-1*}] [{*long-integer-2variable-name-2*}] **no action** *label* **multiply**

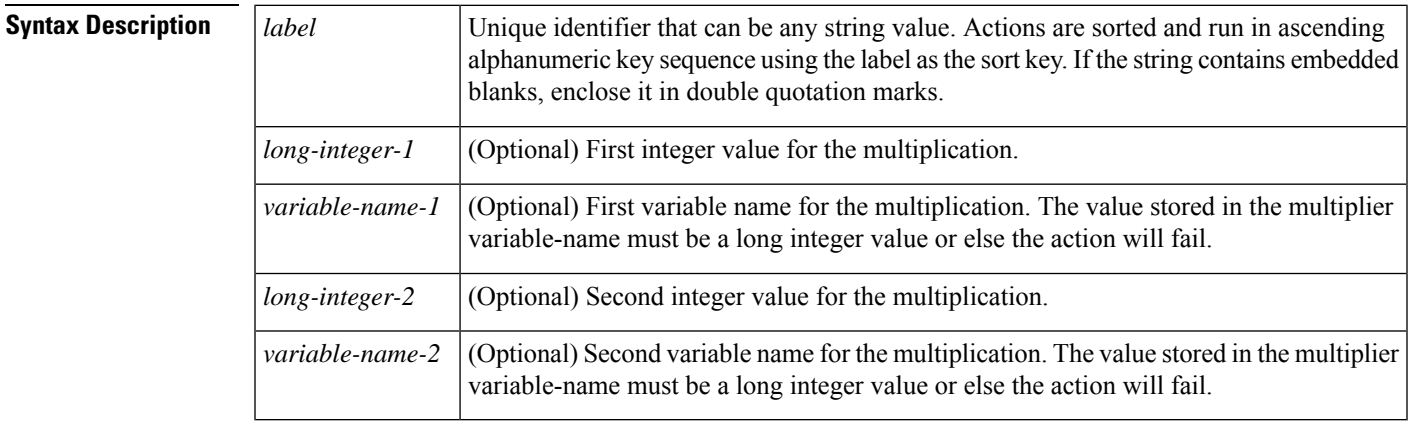

**Command Default** If the command is not entered within applet configuration mode, the respective applet is not registered when you exit the configuration.

L

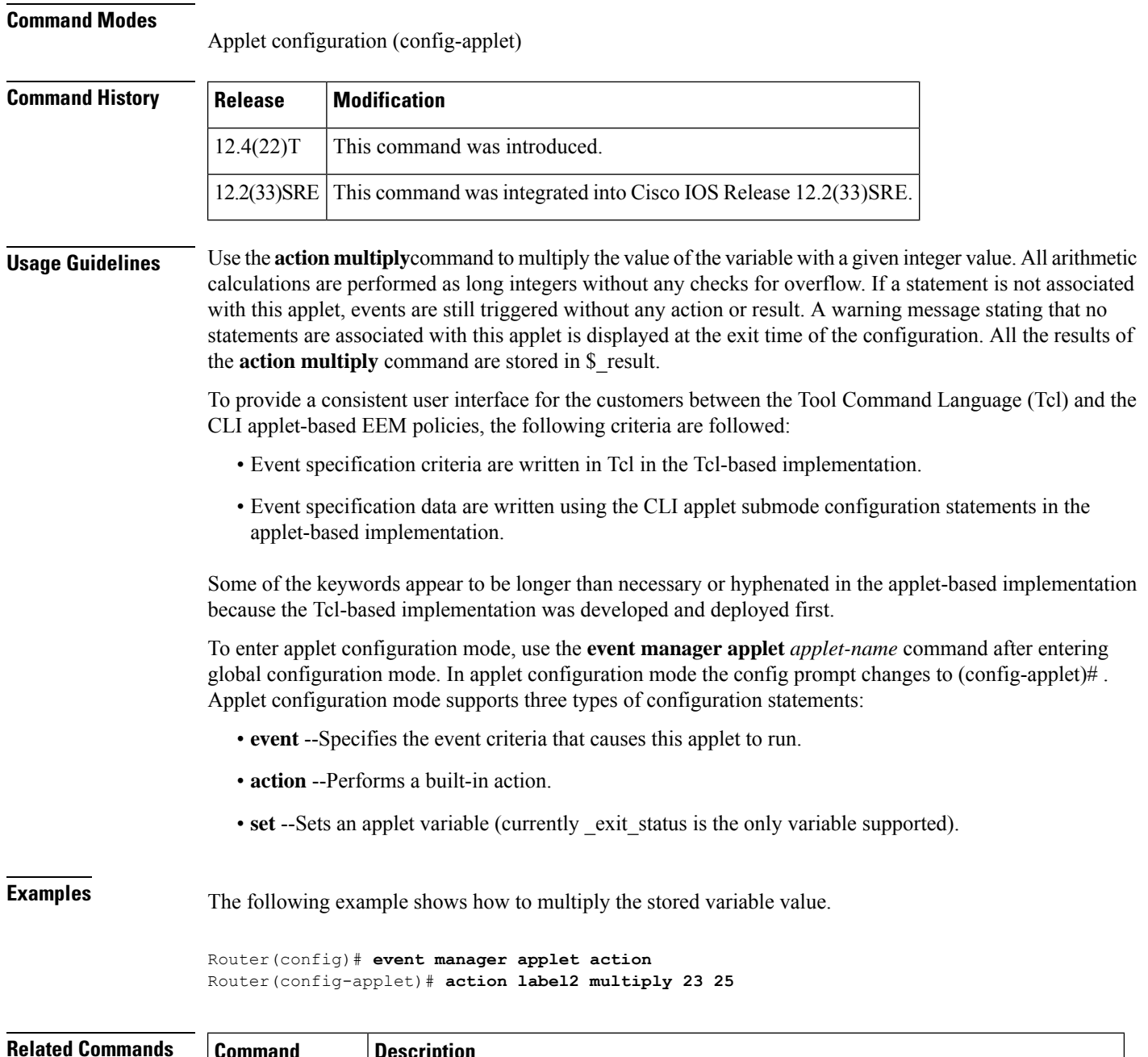

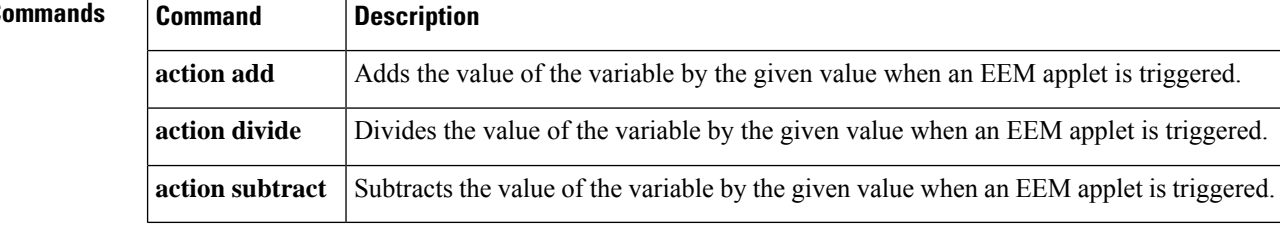

ı

### **action policy**

To specify the action of manually running an Embedded Event Manager (EEM) policy when an EEM applet istriggered, use the **actionpolicy**command in applet configuration mode. To remove the **actionpolicy**command from the configuration, use the **no** form of this command.

**action** *label* **policy** *policy-filename* **no action** *label* **policy** *policy-filename*

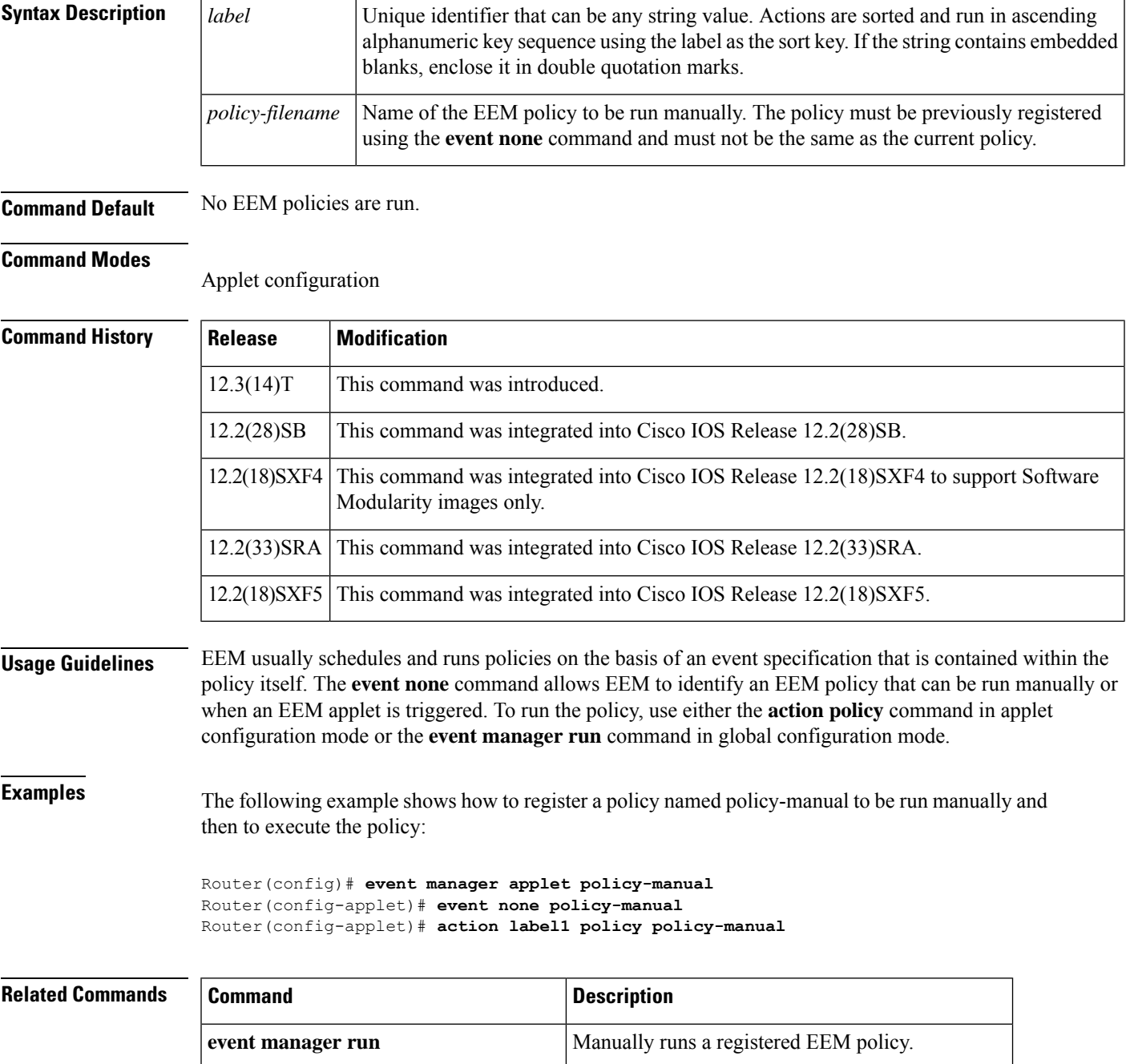

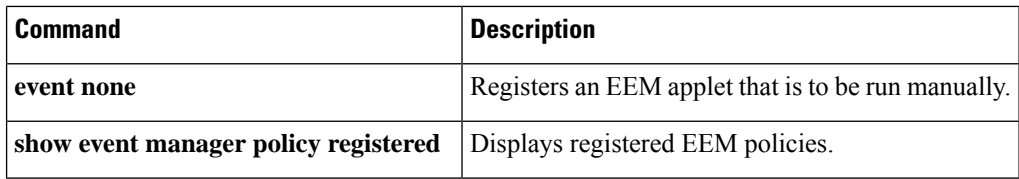

### **action publish-event**

To specify the action of publishing an application-specific event when the event specified for an Embedded Event Manager (EEM) applet is triggered, use the **action publish-event**command in applet configuration mode. To remove the action of publishing an application-specific event, use the **no** form of this command.

**action** *label* **publish-event sub-system** *sub-system-id* **type** *event-type* **arg1** *argument-data* [**arg2** *argument-data*] [**arg3** *argument-data*] [**arg4** *argument-data*] **no action** *label* **publish-event**

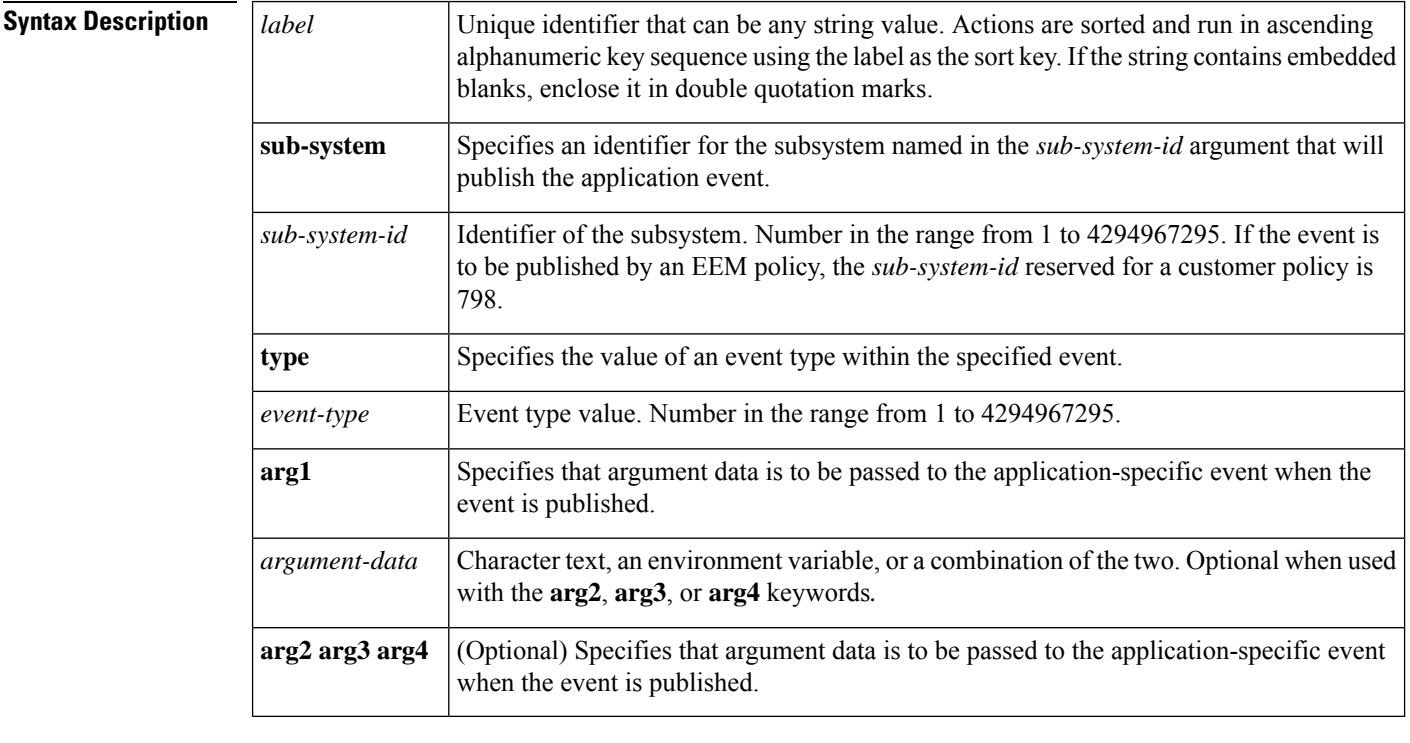

**Command Default** No application-specific events are published.

### **Command Modes**

Applet configuration

### **Command History**

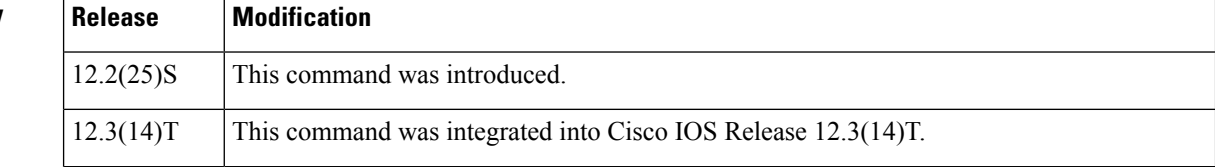

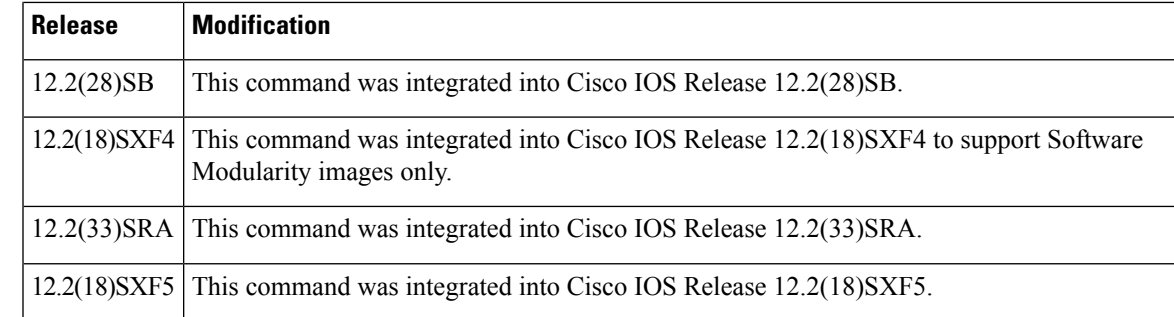

**Examples** The following example shows how a policy named EventPublish A runs every 20 seconds and publishes an event to a well-known EEM event type numbered 1. A second policy named EventPublish B is registered to run when the well-known EEM event type of 1 occurs. When policy EventPublish\_B runs, it outputs a message to syslog containing the argument 1 argument data passed from EventPublish\_A.

```
Router(config)# event manager applet EventPublish_A
Router(config-applet)# event timer watchdog time 20.0
Router(config-applet)# action 1.0 syslog msg "Applet EventPublish_A"
Router(config-applet)# action 2.0 publish-event sub-system 798 type 1 arg1 twenty
Router(config-applet)# exit
Router(config)# event manager applet EventPublish_B
Router(config-applet)# event application sub-system 798 type 1
Router(config-applet)# action 1.0 syslog msg "Applet EventPublish_B arg1
$_application_data1"
```
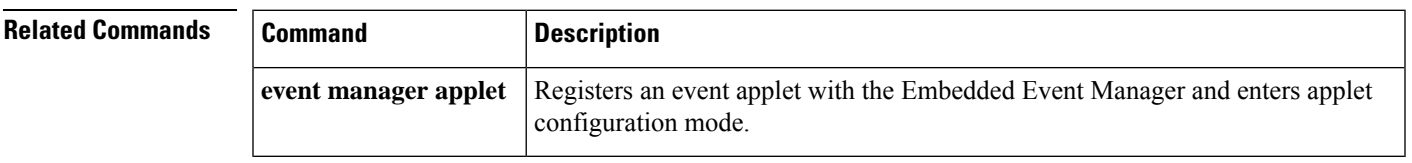

### **action puts**

To enable the action of printing data directly to the local tty when an Embedded Event Manager (EEM) applet is triggered, use the **action puts**command in applet configuration mode. To disable this function, use the **no** form of this command.

**action** *label* **puts** [**nonewline**] *string* **no action** *label* **puts**

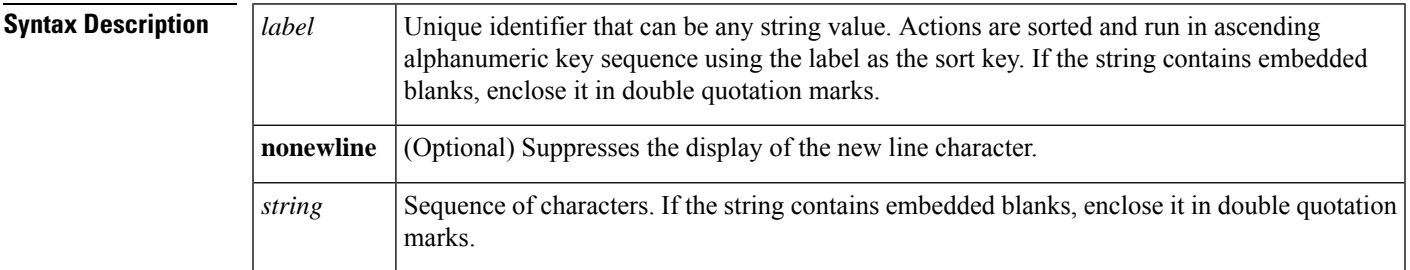

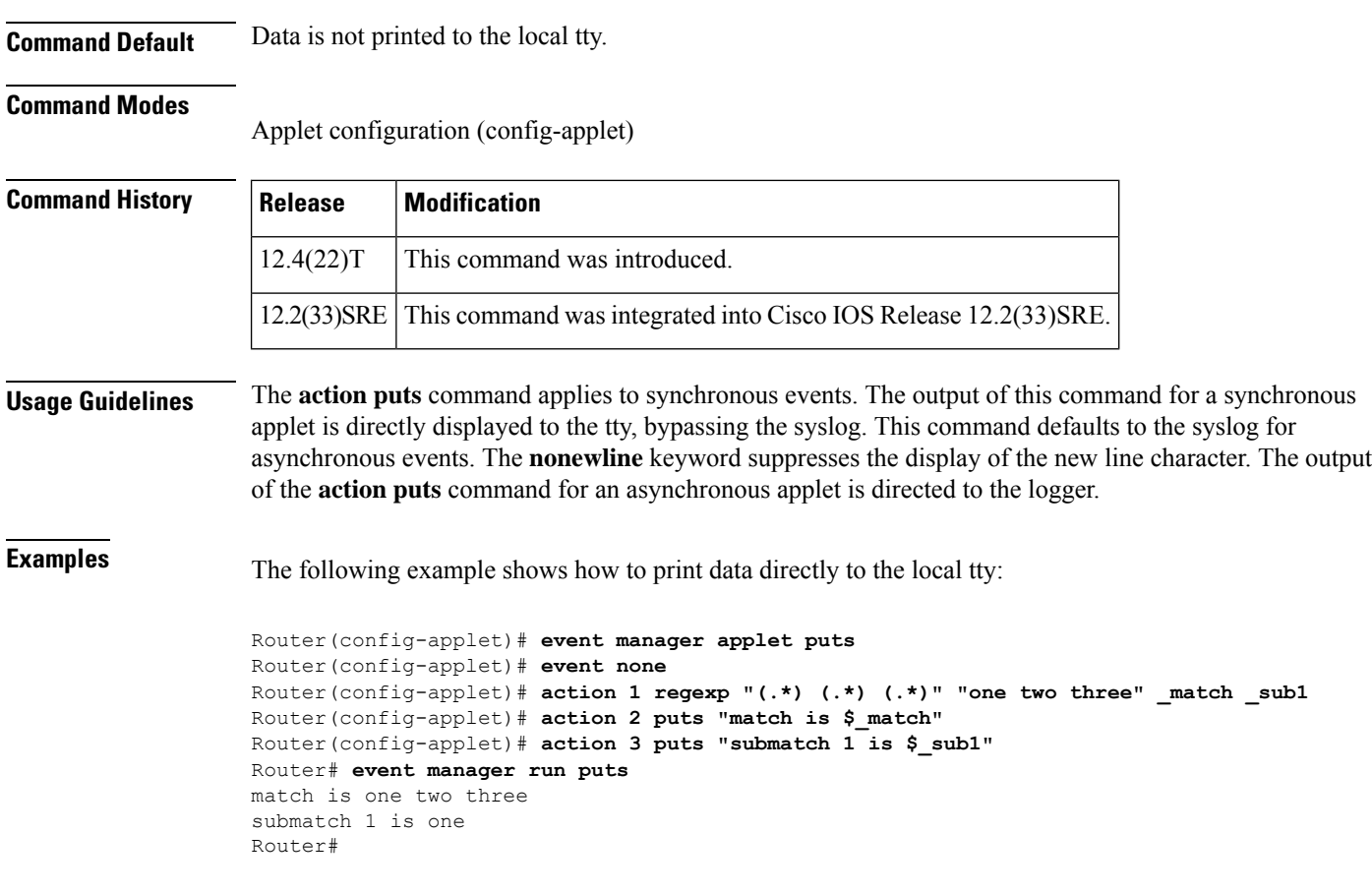

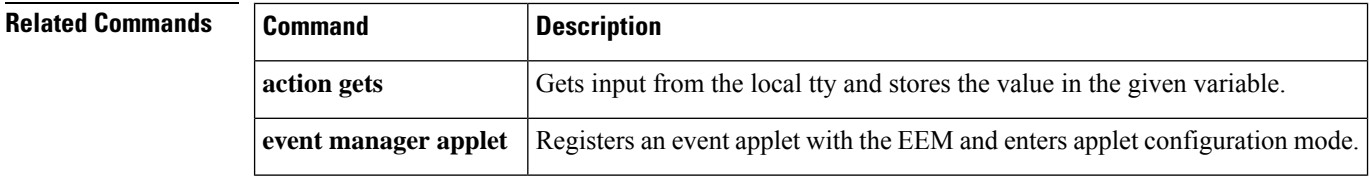

## **action regexp**

To match a regular expression pattern on an input string when an Embedded Event Manager (EEM) applet is triggered, use the **action regexp**command in applet configuration mode. To disable this function, use the **no** form of this command.

**action** *label* **regexp** *string-pattern string-input* [*string-match* [*string-submatch1*] [*string-submatch2*] [*string-submatch3*]]

**no action** *label* **regexp**

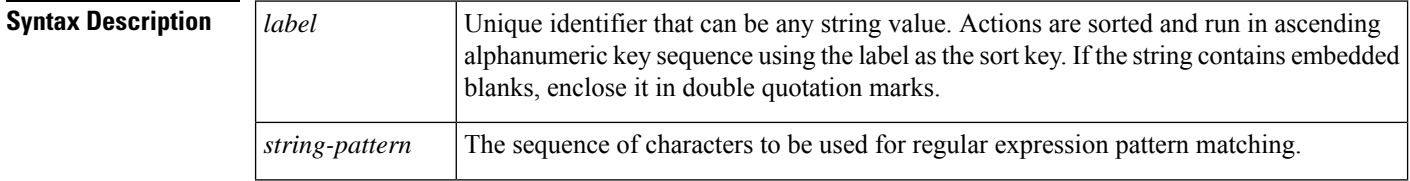

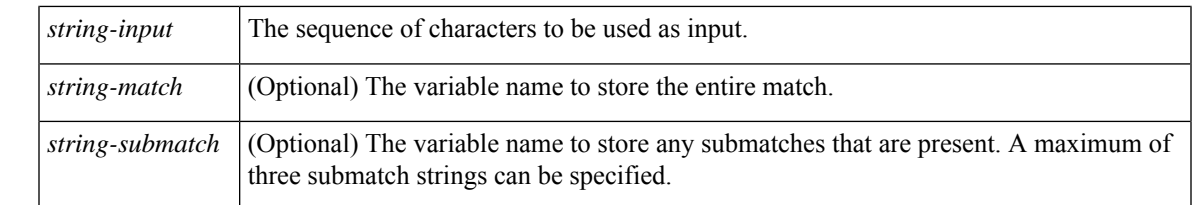

**Command Default** No regular expression patterns are matched.

#### **Command Modes**

Applet configuration (config-applet)

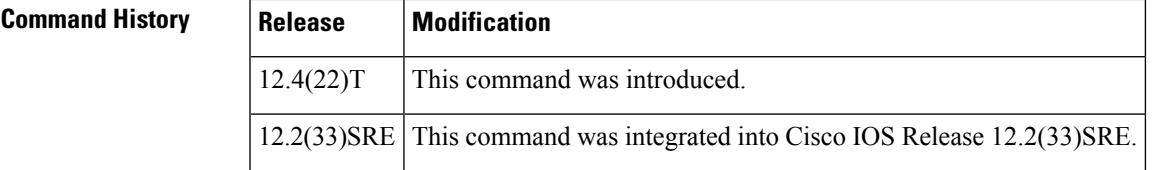

**Usage Guidelines** The *string-pattern* argument is a regular expression. If some part of the string matches the pattern, it returns 1; otherwise it returns 0. The optional *string-match* and *string-submatch* arguments store the results of the match.

The table below shows the built-in variable in which the results of the **action regexp**command are stored.

**Table 6: EEM Built-in Variables for action regexp Command**

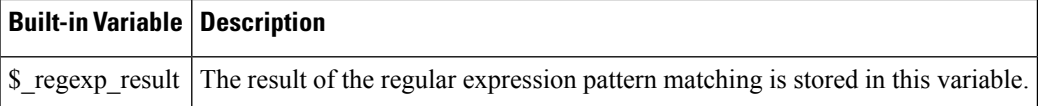

**Examples** The following example shows how to define a regular expression match:

```
Router(config-applet)# event manager applet regexp
Router(config-applet)# event none
Router(config-applet)# action 1 regexp "(.*) (.*) (.*)" "one two three" _match _sub1
Router(config-applet)# action 2 puts "match is $_match"
Router(config-applet)# action 3 puts "submatch 1 is $_sub1"
Router# event manager run regexp
match is one two three
submatch 1 is one
Router#
```
# **Related Commands Command Description event manager applet** Registers an event applet with the EEM and enters applet configuration mode.

### **action reload**

To specify the action of reloading the Cisco IOS software when an Embedded Event Manager (EEM) applet is triggered, use the **action reload**command in applet configuration mode. To remove the action of reloading the Cisco IOS software, use the **no** form of this command.

**action** *label* **reload no action** *label* **reload**

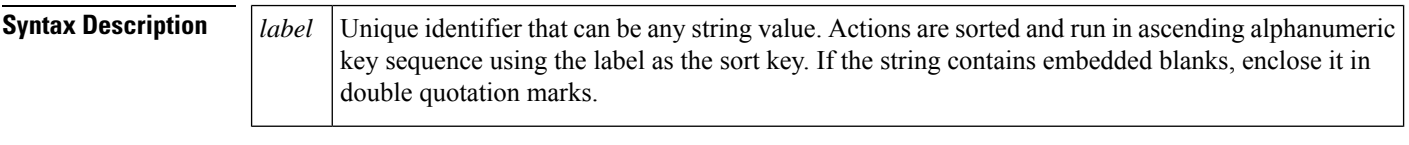

**Command Default** No reload of the Cisco IOS software is performed.

#### **Command Modes**

Applet configuration

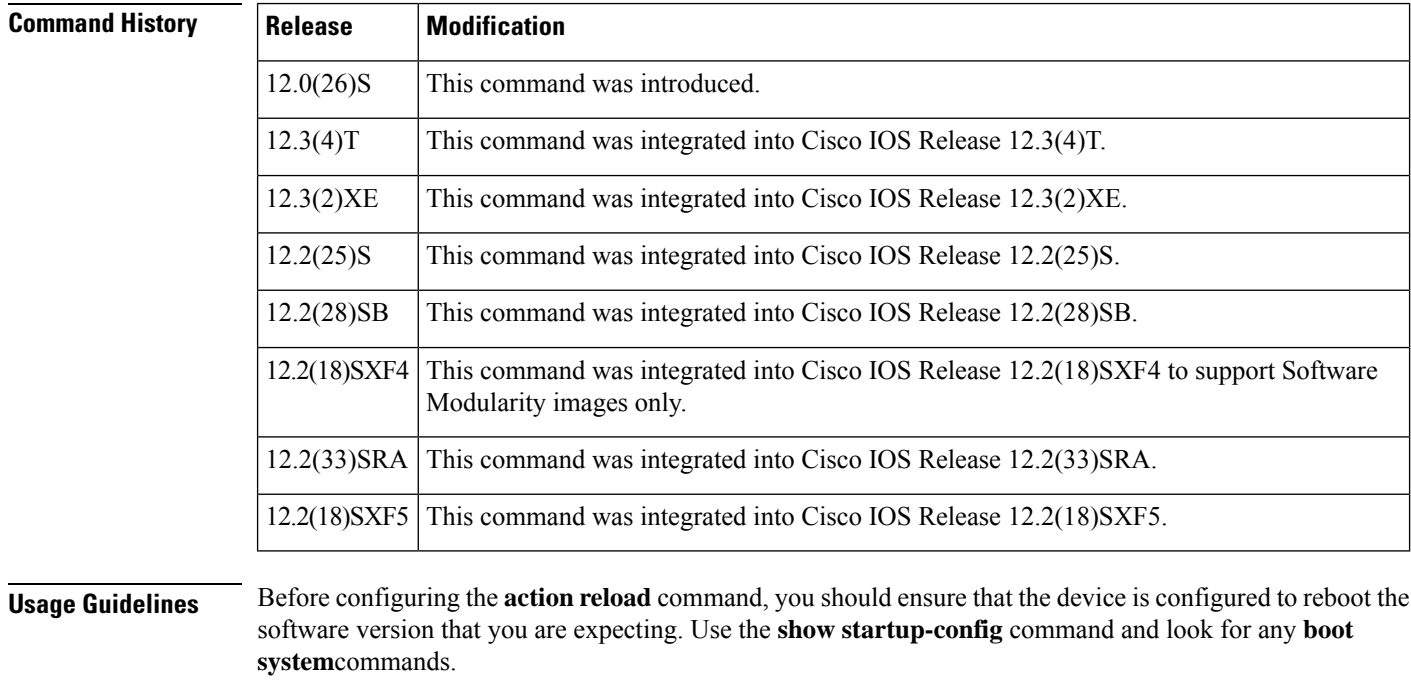

**Examples** The following example shows how to reload the Cisco IOS software when the memory-fail applet is triggered:

```
Router(config)# event manager applet memory-fail
Router(config-applet)# event snmp oid 1.3.6.1.4.1.9.9.48.1.1.1.6.1 get-type exact entry-op
lt entry-val 5120000 poll-interval 10
Router(config-applet)# action 3.0 reload
```
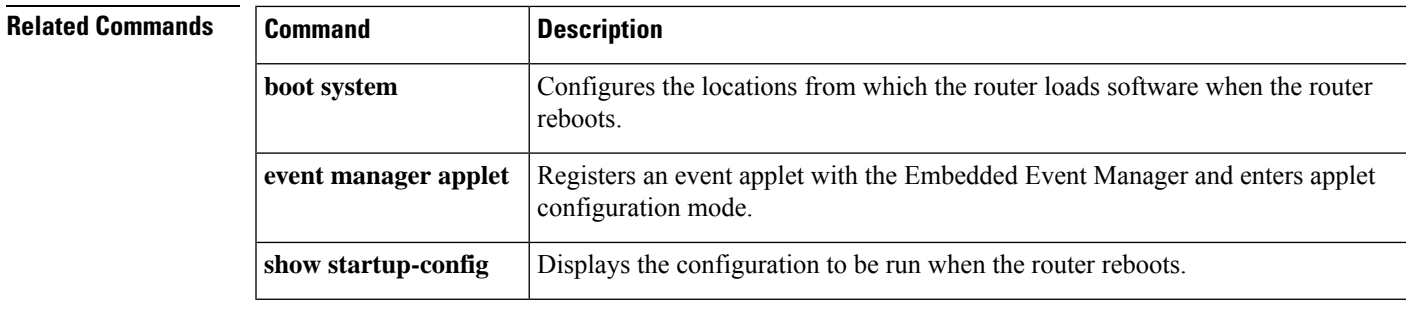

## **action set (EEM)**

To set the value of a variable when an Embedded Event Manager (EEM) applet is triggered, use the **action set**command in applet configuration mode. To remove the value of an EEM applet variable, use the **no** form of this command.

**action** *label* **set** *variable-name variable-value* **no action** *label* **set**

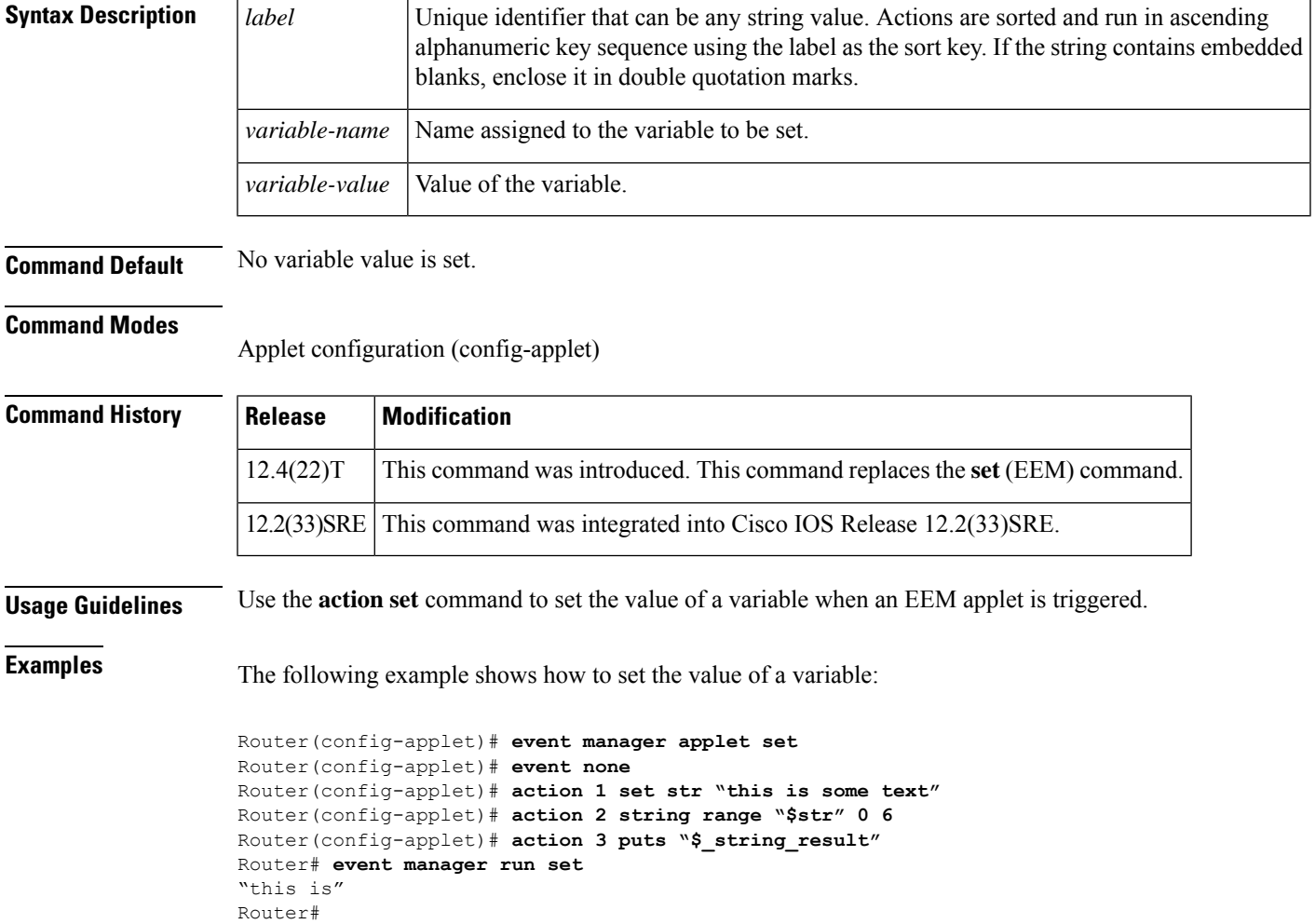

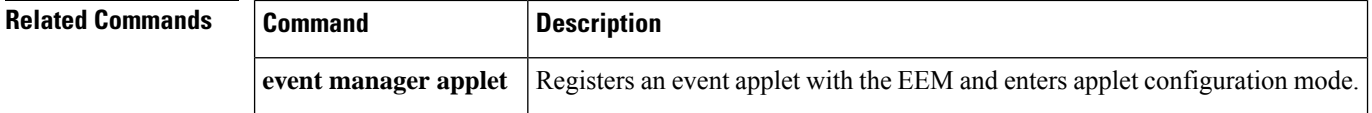

## **action snmp-object-value**

To set the object ID and value to be returned by the Simple Network Management Protocol (SNMP) get request when an Embedded Event Manager (EEM) applet is triggered, use the **action snmp-object-value** command in applet configuration mode. To disable this function, use the **no** form of this command.

**action** *label* **snmp-object-value** *oid-type oid-type-value* **next-oid** *oid-value* **no action** *label*

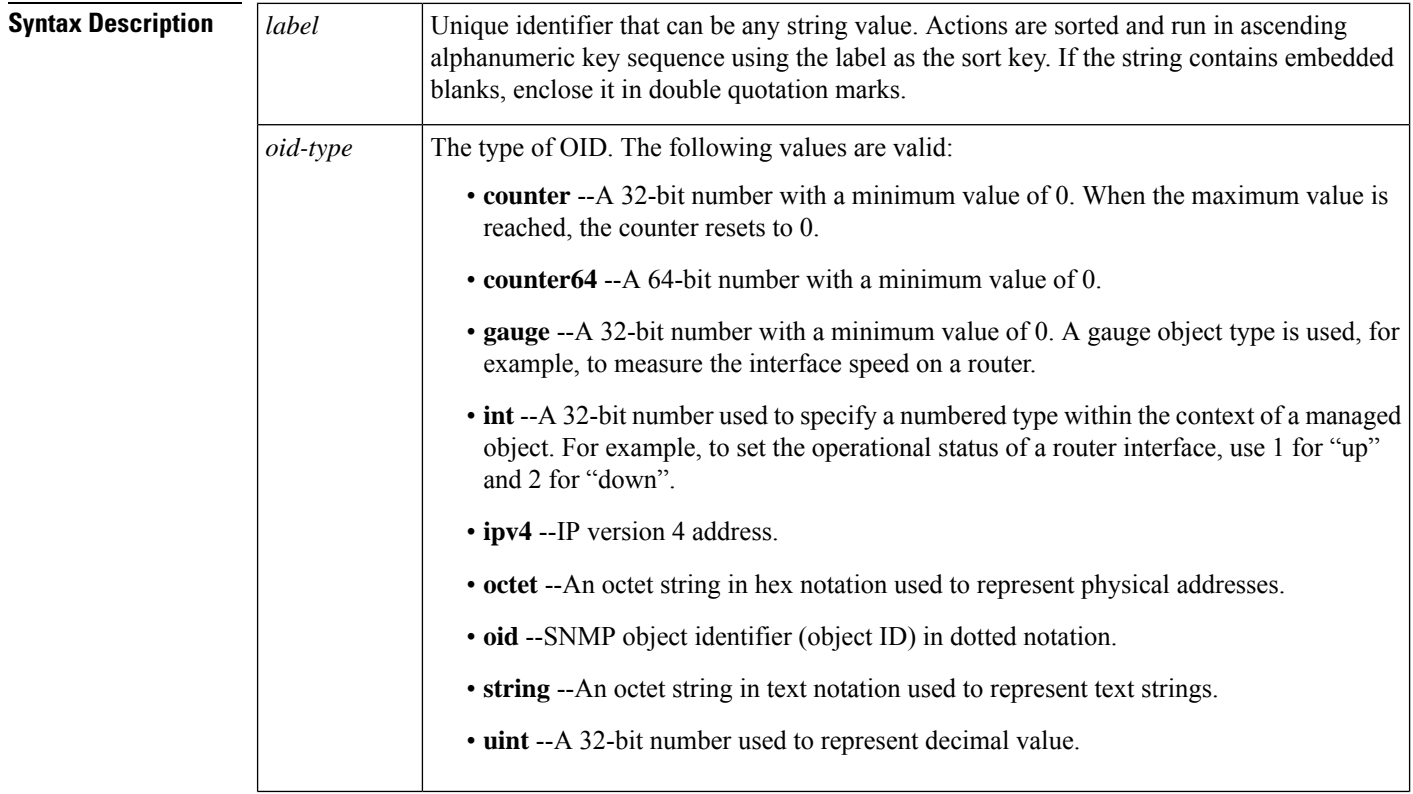

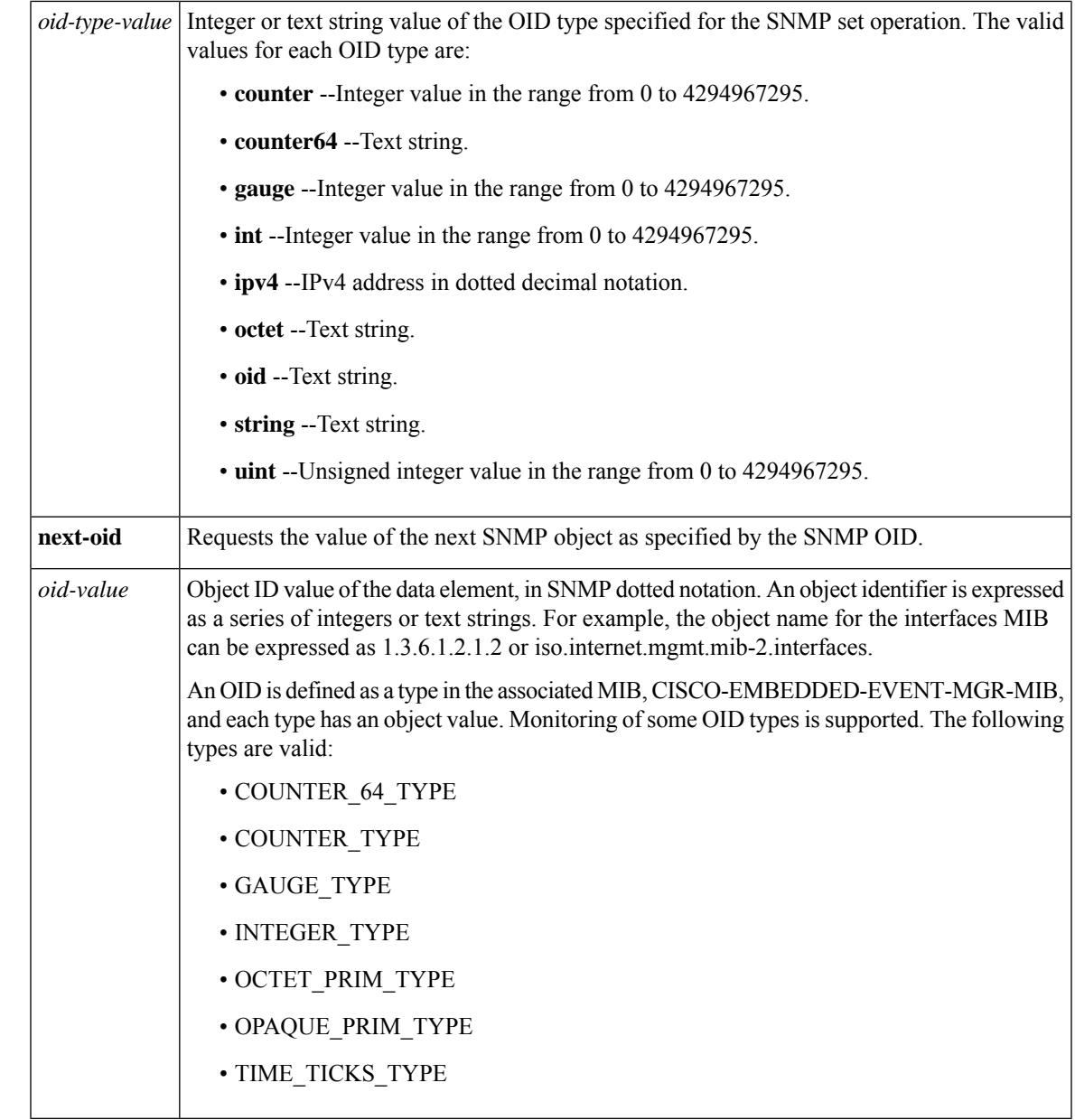

**Command Default** By default, no object ID or value is specified.

### **Command Modes**

Applet configuration (config-applet)

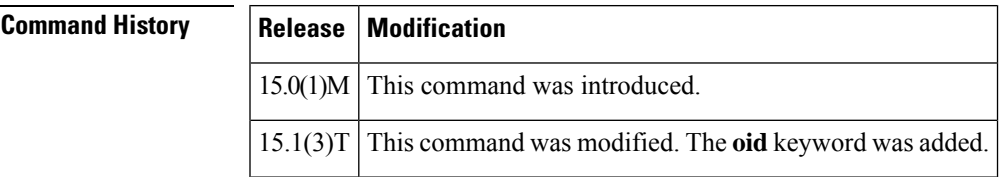

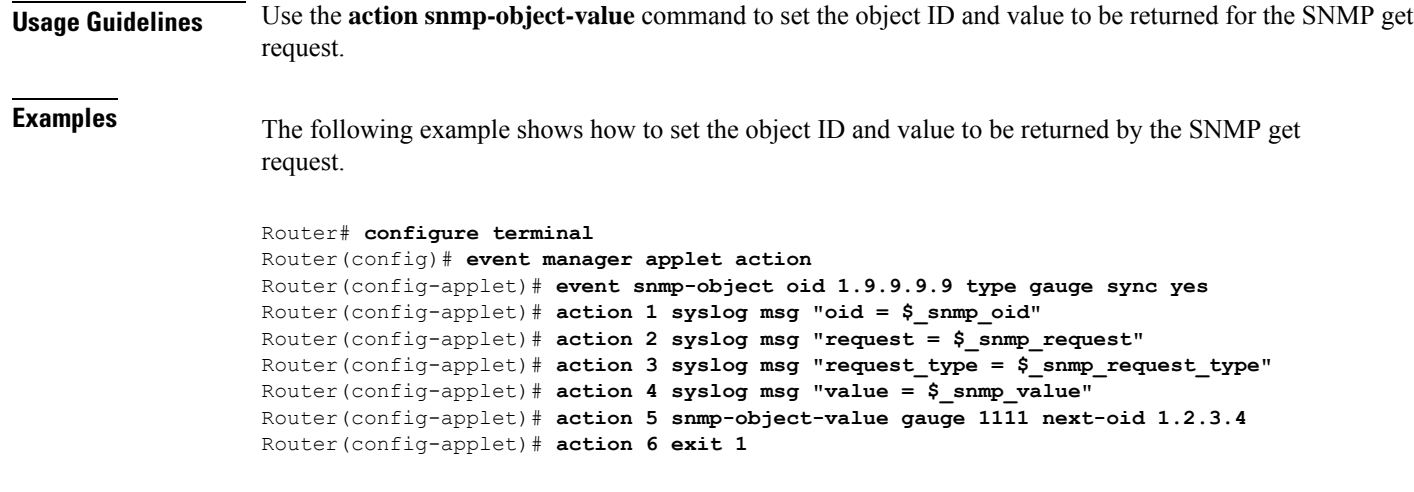

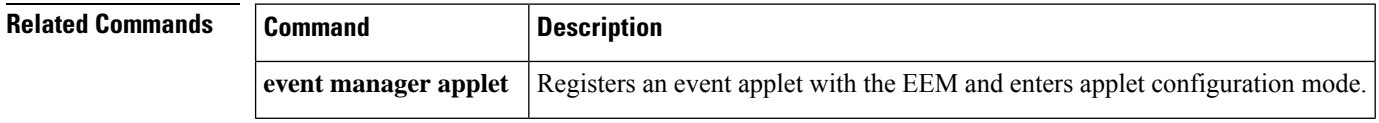

### **action snmp-trap**

To specify the action of generating a Simple Network Management Protocol (SNMP) trap when an Embedded Event Manager (EEM) applet is triggered, use the **action snmp-trap**command in applet configuration mode. To remove the action of generating an SNMP trap, use the **no** form of this command.

**action** *label* **snmp-trap** [**intdata1** *integer*] [**intdata2** *integer*] [**strdata** *string*] **no action** *label* **snmp-trap**

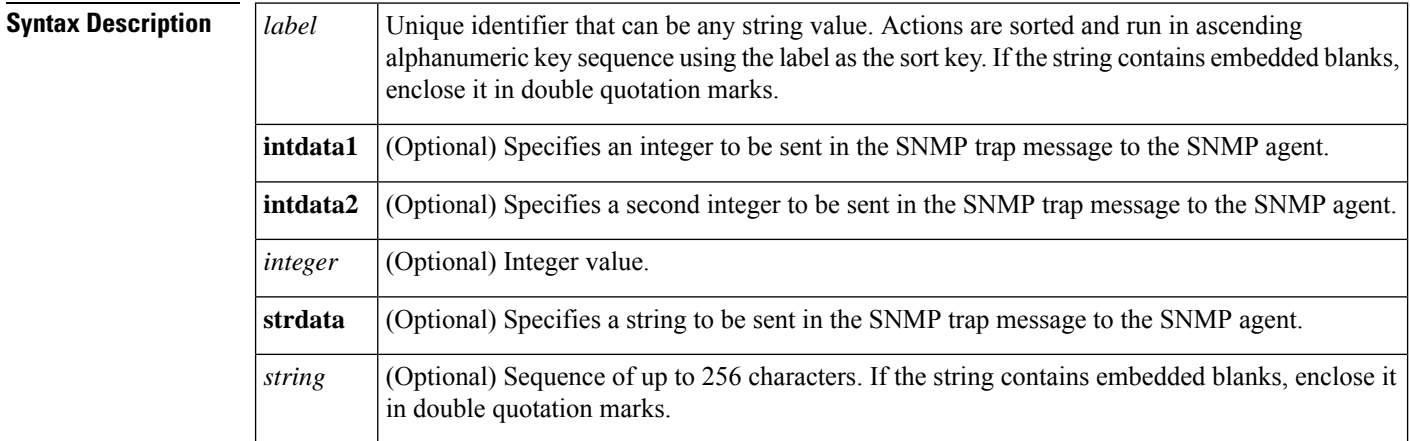

**Command Default** No SNMP traps are generated when an EEM applet is triggered.

### **Command Modes**

Applet configuration

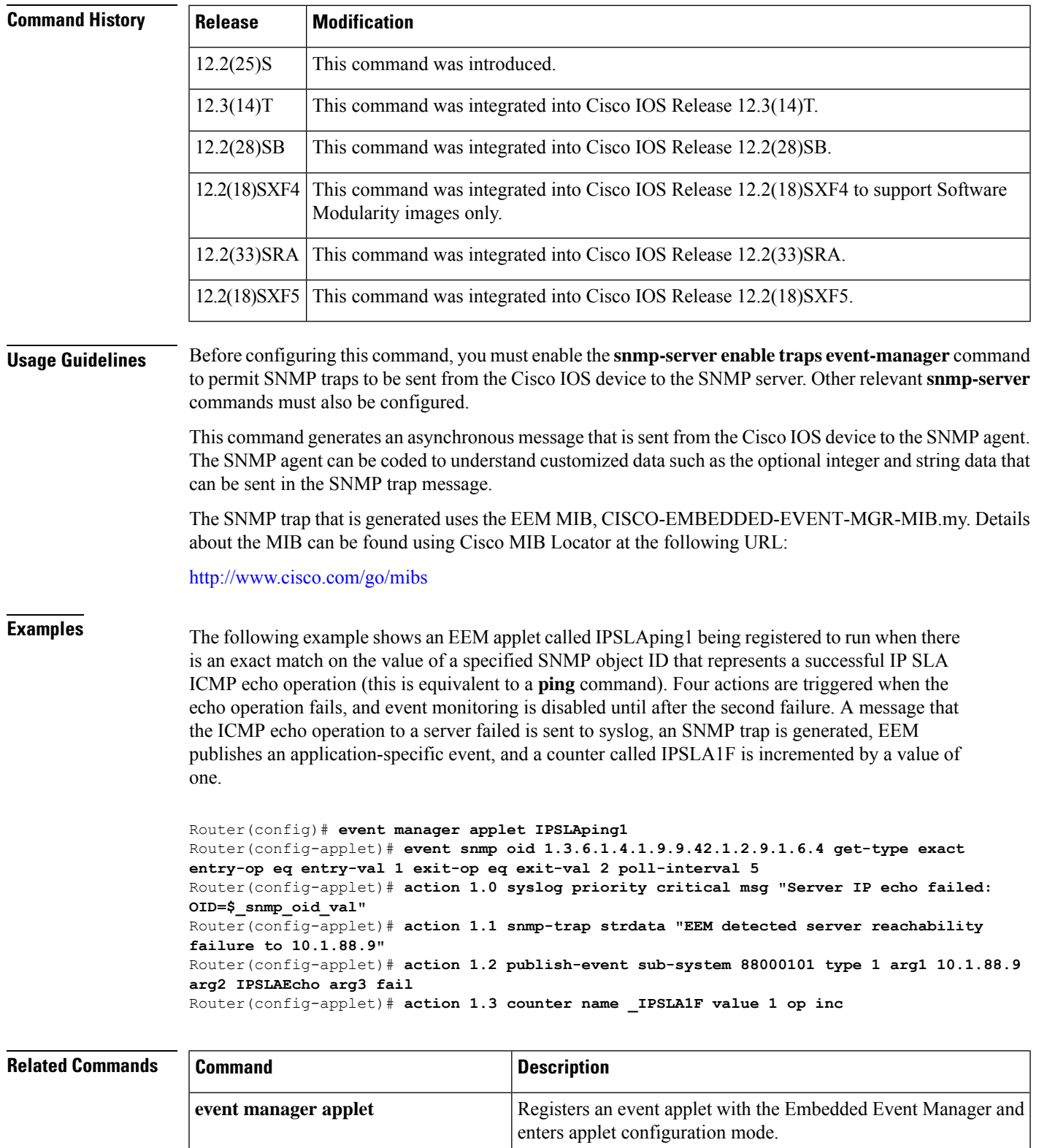

**snmp-server enable traps**

**event-manager**

Cisco IOS device to the SNMP server.

Permits Embedded Event Manager SNMP traps to be sent from a

 $\mathbf I$ 

ı

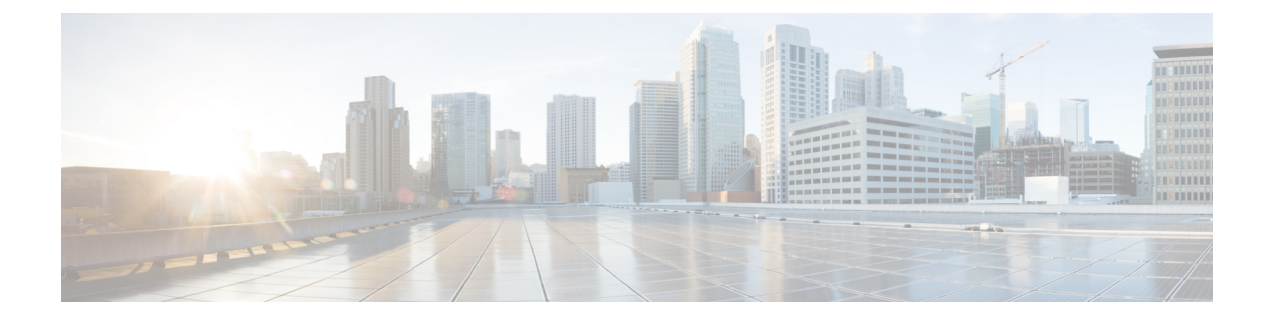

# **action string through D Commands**

• action string through D [Commands,](#page-71-0) on page 64

# <span id="page-71-0"></span>**action string through D Commands**

### **action string compare**

To compare two unequal strings when an Embedded Event Manager (EEM) applet is triggered, use the **action string compare**command in applet configuration mode. To disable this function, use the **no** form of this command.

**action** *label* **string compare** [**nocase**] [**length** *integer*] *string1 string2* **no action** *label* **string compare**

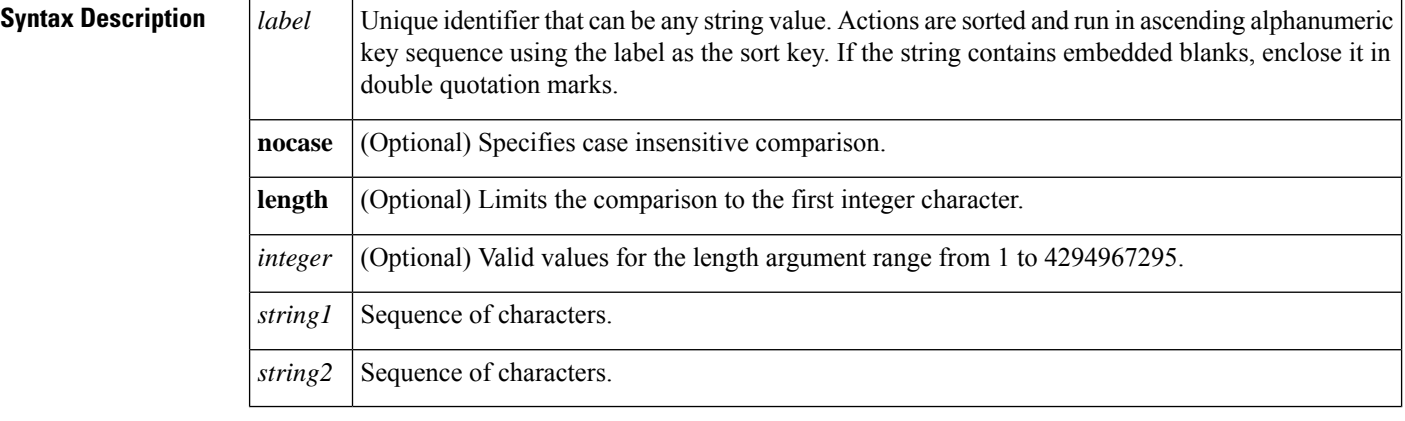

**Command Default** Unequal strings are not compared.

### **Command Modes**

Applet configuration (config-applet)

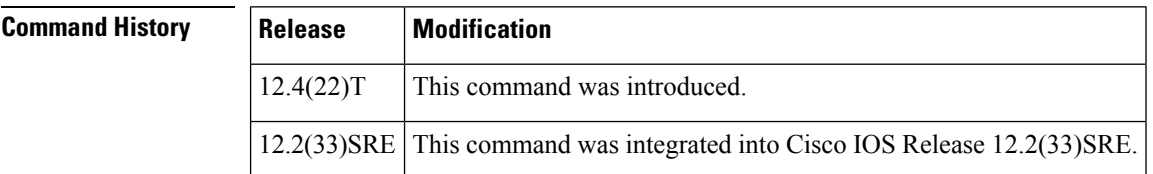

**Usage Guidelines** String comparisons are performed on a byte-by-byte basis from left to right. If the strings are of unequal length, the longer string is compared greater than the shorter string. The **action string compare** command forces a comparison between two unequal strings, which is followed by an integer comparison of the result of the string comparison.

> When two equal strings are compared, the result is 0 and when one string sorts before the other, the result is -1. For all other comparisons the result is 1. If the strings being compared are converted to integers, the comparison is performed between the results using the **strcmp** command.

> The table below shows the built-in variable in which the results of the **action string compare** command are stored.
#### **Table 7: EEM Built-in Variables for action string compare Command**

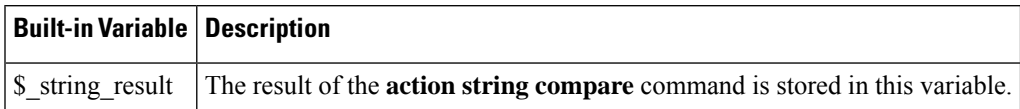

**Examples** The following example shows how to compare two unequal strings:

```
Router(config-applet)# event manager applet compare
Router(config-applet)# event none
Router(config-applet)# action 1 set str "this contains some $str"
Router(config-applet)# action 2 string compare nocase length 3 "contains" "$str"
```
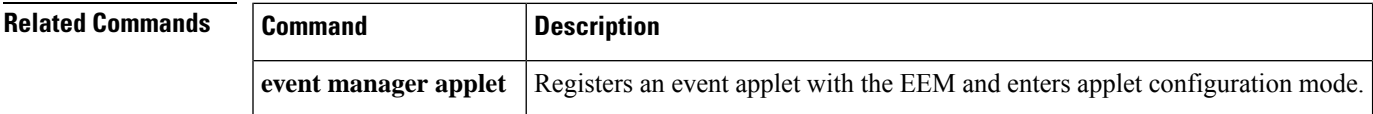

### **action string equal**

To verify whether or not two strings are equal when an Embedded Event Manager (EEM) applet is triggered, use the **action string equal**command in applet configuration mode. To disable this function, use the **no** form of this command.

**action** *label* **string equal** [**nocase**] [**length** *integer*] *string1 string2* **no action** *label* **string equal**

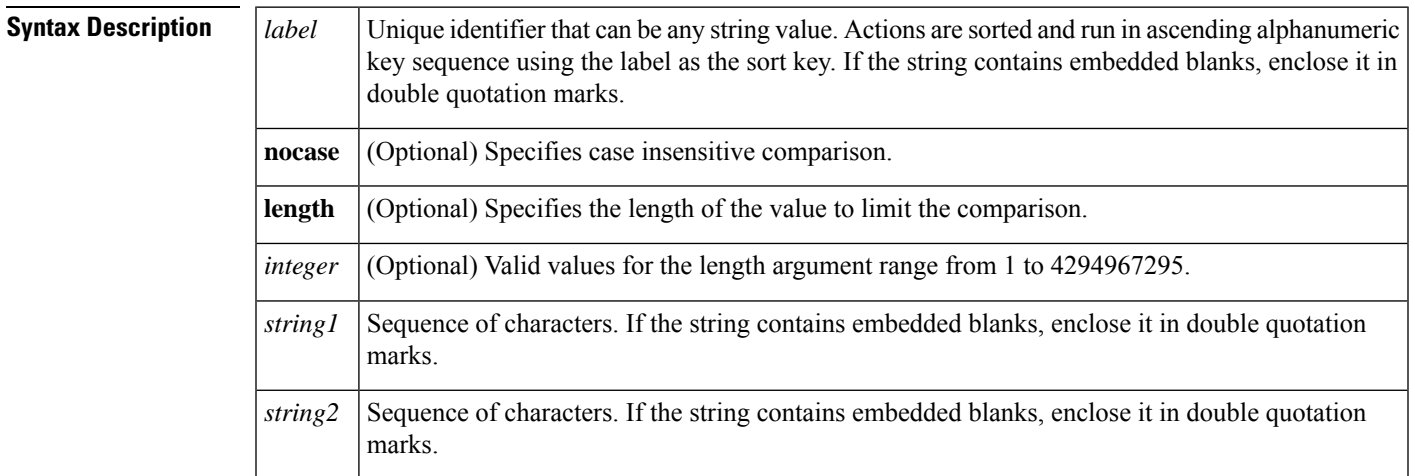

**Command Default** Strings are not verified as equal.

**Command Modes**

Applet configuration (config-applet)

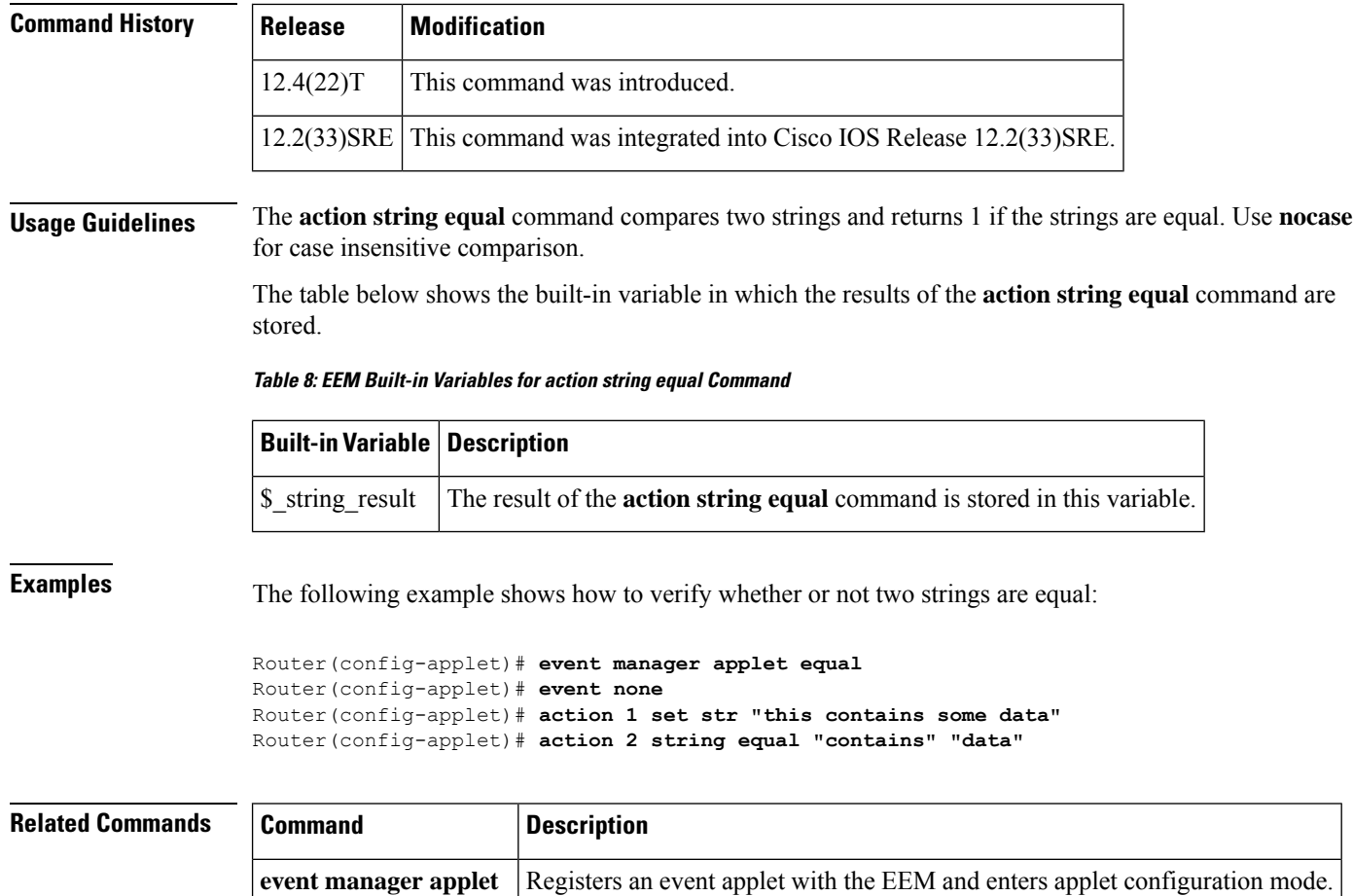

## **action string first**

To return the index on the first occurrence of*string1* within *string2* when an Embedded Event Manager (EEM) applet is triggered, use the *action string* first command in applet configuration mode. To disable this function, use the **no** form of this command.

**action** *label* **string first** *string1 string2* [*index-value*] **no action** *label* **string first**

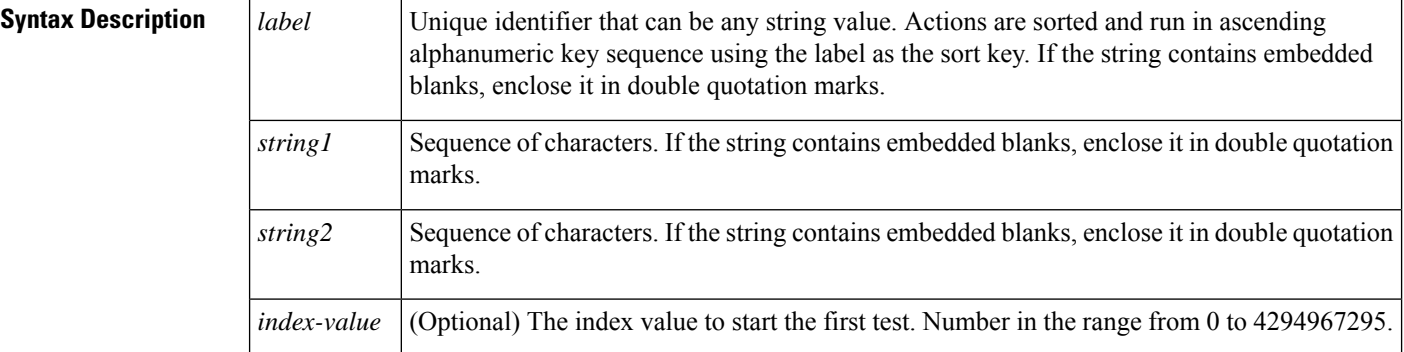

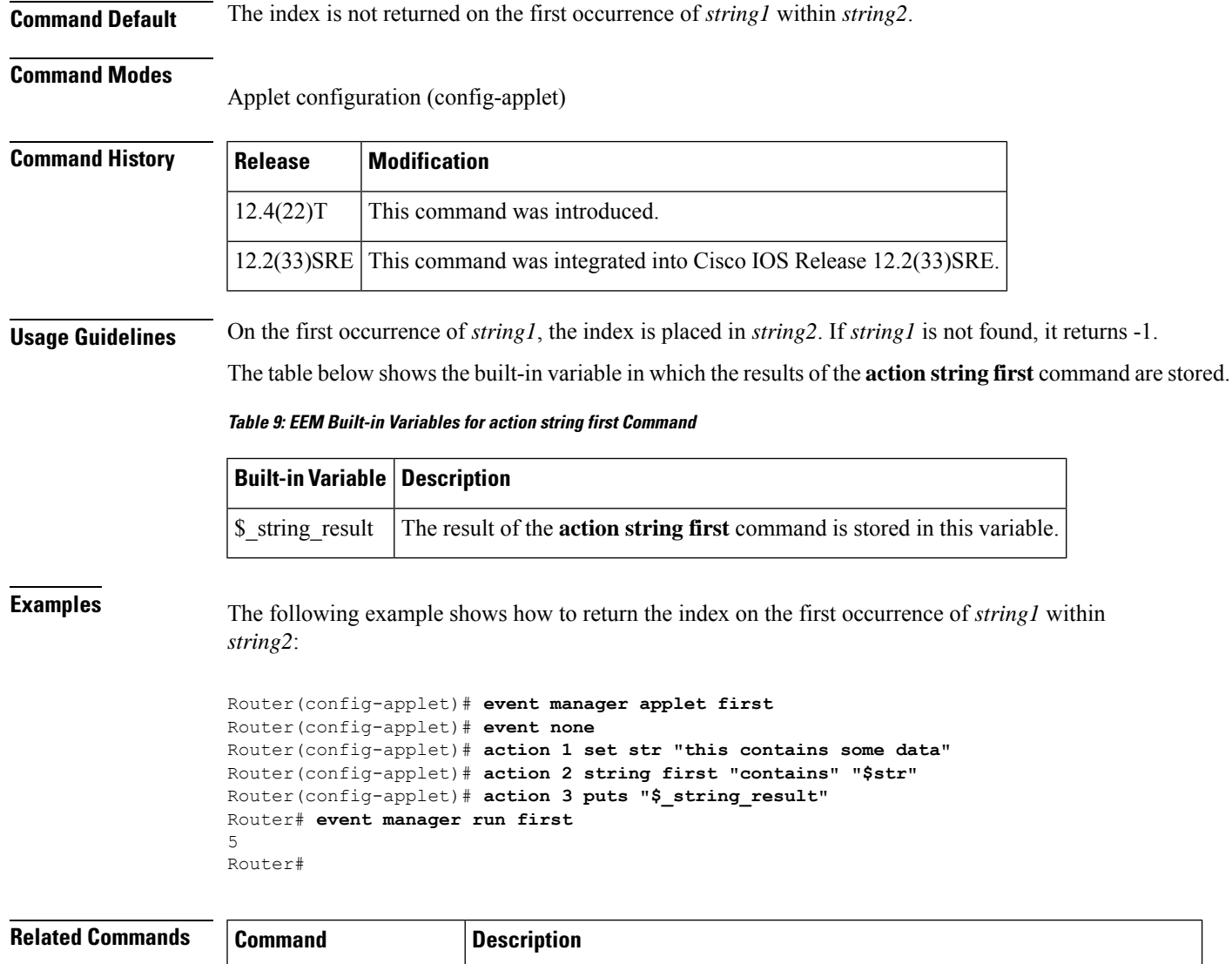

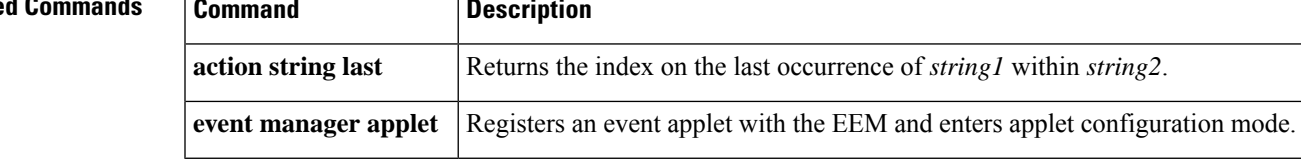

## **action string index**

To return the characters specified at a given index value when an Embedded Event Manager (EEM) applet is triggered, use the **action string index**command in applet configuration mode. To disable this function, use the **no** form of the command.

**action** *label* **string index** *string* [{*valueend*}] **no action** *label* **string index**

I

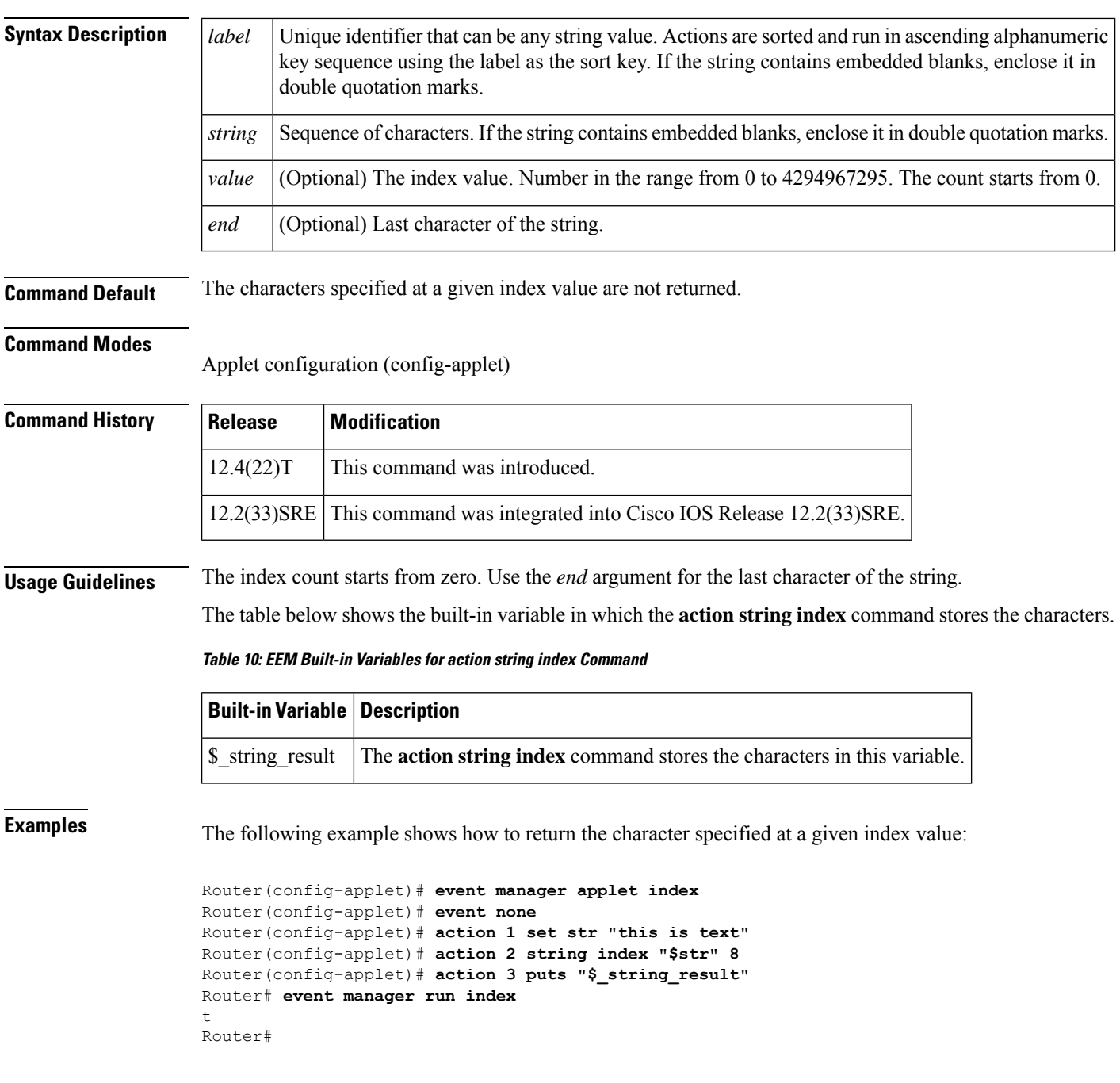

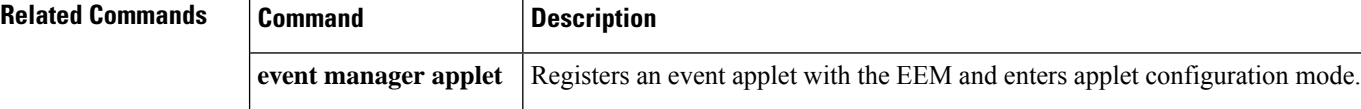

i.

## **action string last**

To return the index on the last occurrence of*string1* within *string* 2 when an Embedded Event Manager (EEM) applet is triggered, use the **action string last**command in applet configuration mode. To disable this function, use the **no** form of this command.

**action** *label* **string last** *string1 string2* [*index-value*] **no action** *label* **string last**

Router# **event manager run last**

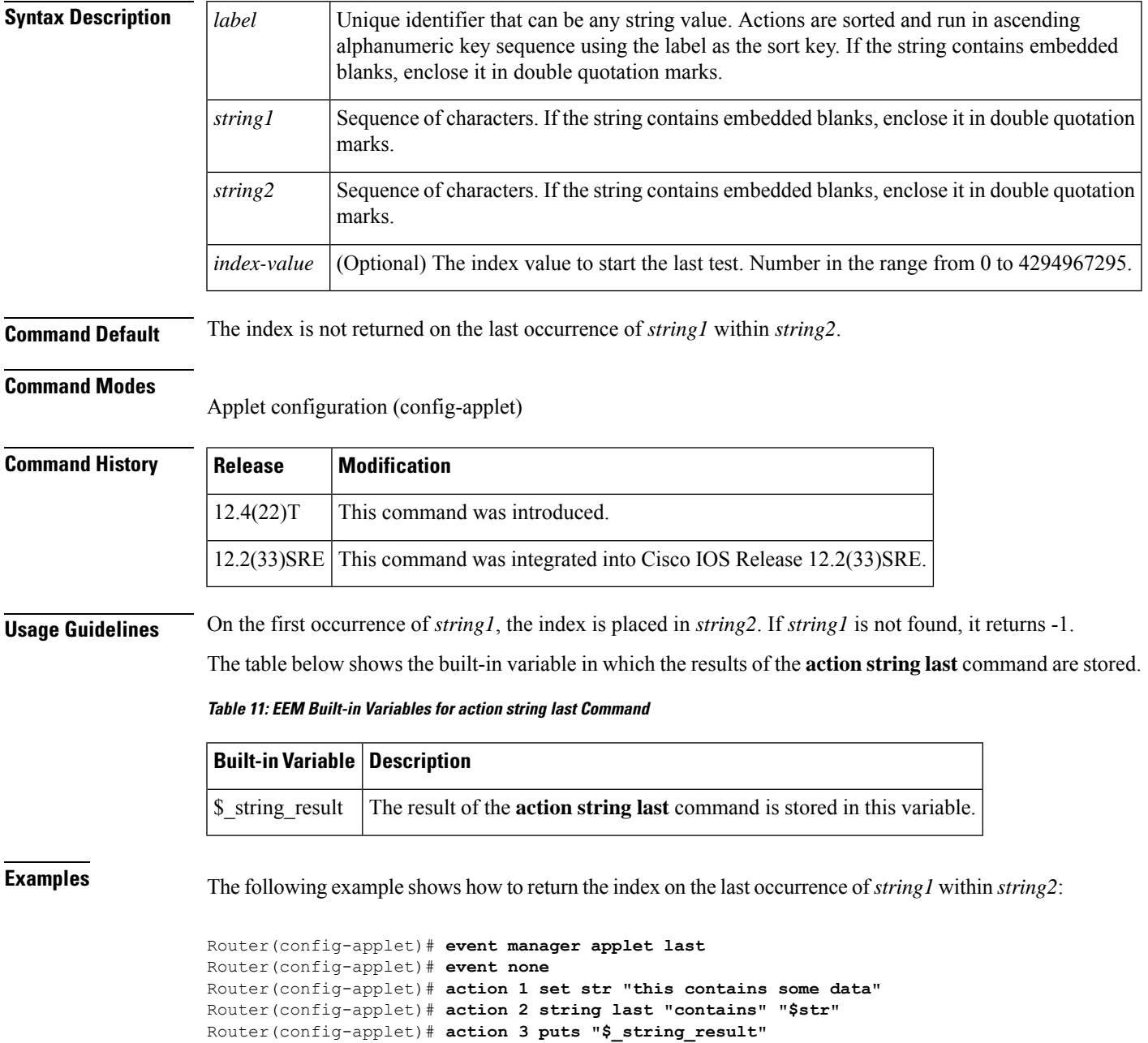

5 Router#

# **Related Commands Command Description action string first** Returns the index on the first occurrence of *string1* within *string2*. **event manager applet** | Registers an event applet with the EEM and enters applet configuration mode.

### **action string length**

To return the number of characters in a string when the Embedded Event Manager (EEM) applet is triggered, use the **action string length**command in applet configuration mode. To disable this function, use the **no** form of this command.

**action** *label* **string length** *string* **no action** *label* **string length**

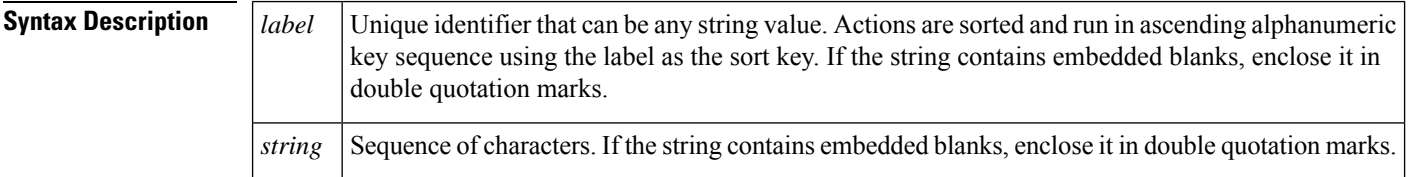

**Command Default** The number of characters in a string are not returned.

**Command Modes**

Applet configuration (config-applet)

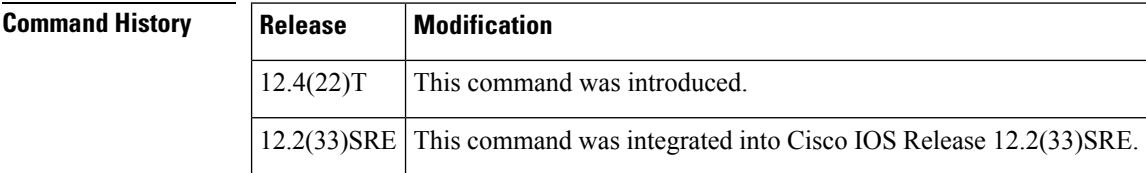

**Usage Guidelines** Use the **action string length** command to specify the action of returning the number of characters in a string when an EEM applet is triggered.

> The table below shows the built-in variable in which the results of the **action string length** command are stored.

**Table 12: EEM Built-in Variables for action string length Command**

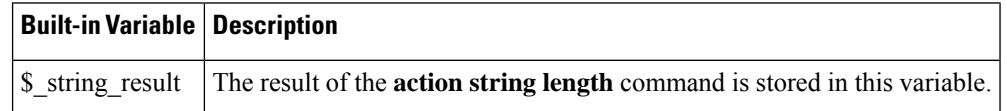

**Examples** The following example shows how to return the number of characters in a string:

```
Router(config-applet)# event manager applet length
Router(config-applet)# event none
Router(config-applet)# action 1 set str "this contains some data"
Router(config-applet)# action 2 string length "contains"
Router(config-applet)# action 3 puts "$_string_result"
Router# event manager run length
8
Router#
```
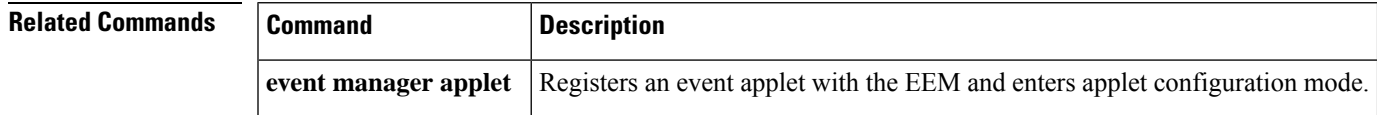

## **action string match**

To return 1 to the \$ string result, if the string matches the pattern when an Embedded Event Manager (EEM) applet is triggered, use the **action string match** command in applet configuration mode. To disable this action, use the **no** form of this command.

**action** *label* **string match** [**nocase**] *string-pattern string* **no action** *label* **string match**

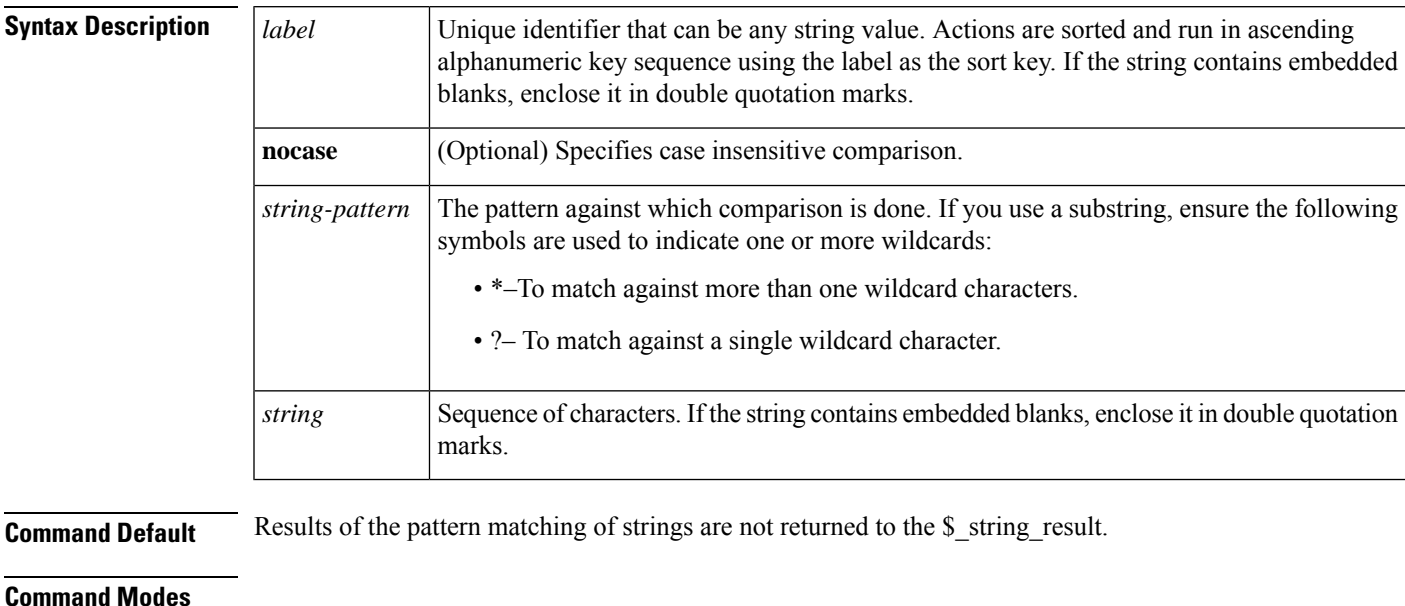

Applet configuration (config-applet)

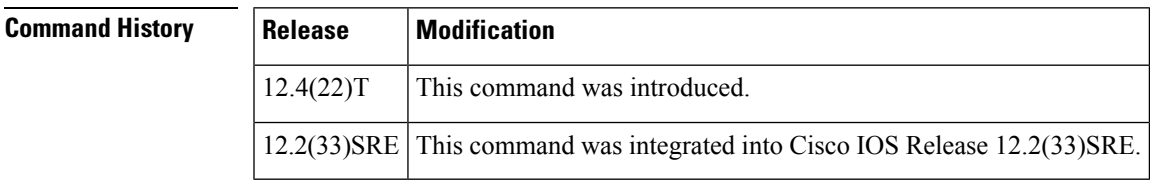

**Usage Guidelines** When the string matches the specified pattern, the result is 1; when the pattern does not match, the result is 0.

The table below showsthe built-in variable in which the results of the **actionstring match**command isstored.

**Table 13: EEM Built-in Variables for action string match Command**

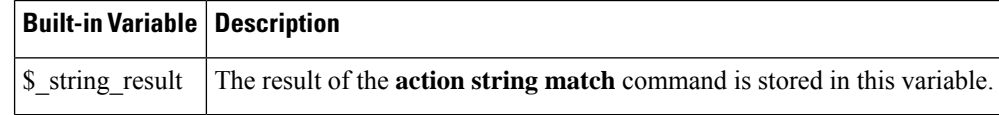

**Examples** The following example shows how to return 1 to the \$\_string\_result if the string matches the pattern:

```
Device(config-applet)# event manager applet test
Device(config-applet)# event none
Device(config-applet)# action 1 set str "NULL BBB"
Device(config-applet)# action 2 string match "*NULL*" "$str"
Device(config-applet)# action 3 puts "$_string_result"
Device(config-applet)# end
Device# event manager run test
1
```
Device#

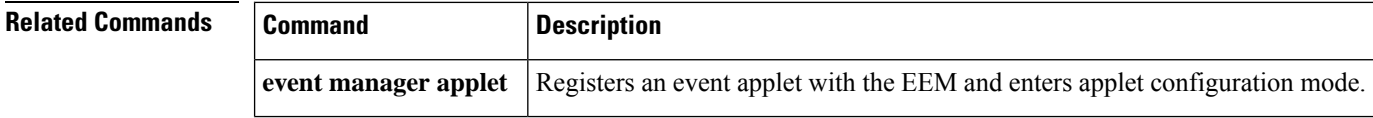

### **action string range**

To store a range of characters in a string when an Embedded Event Manager (EEM) applet is triggered, use the **action string range** command in a pplet configuration mode . To disable this function, use the **no** form of this command.

**action** *label* **string range** *string start-index end-index* **no action** *label* **string range**

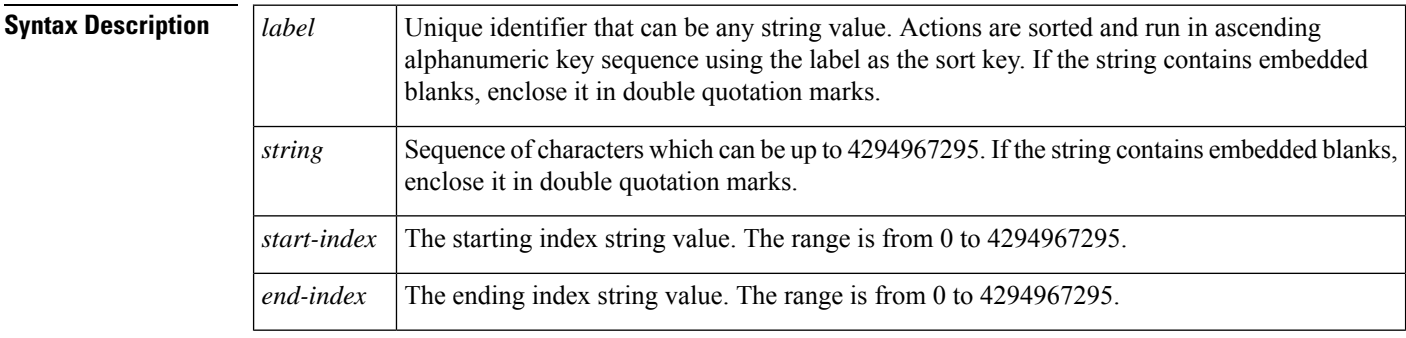

**Command Default** A string is not stored.

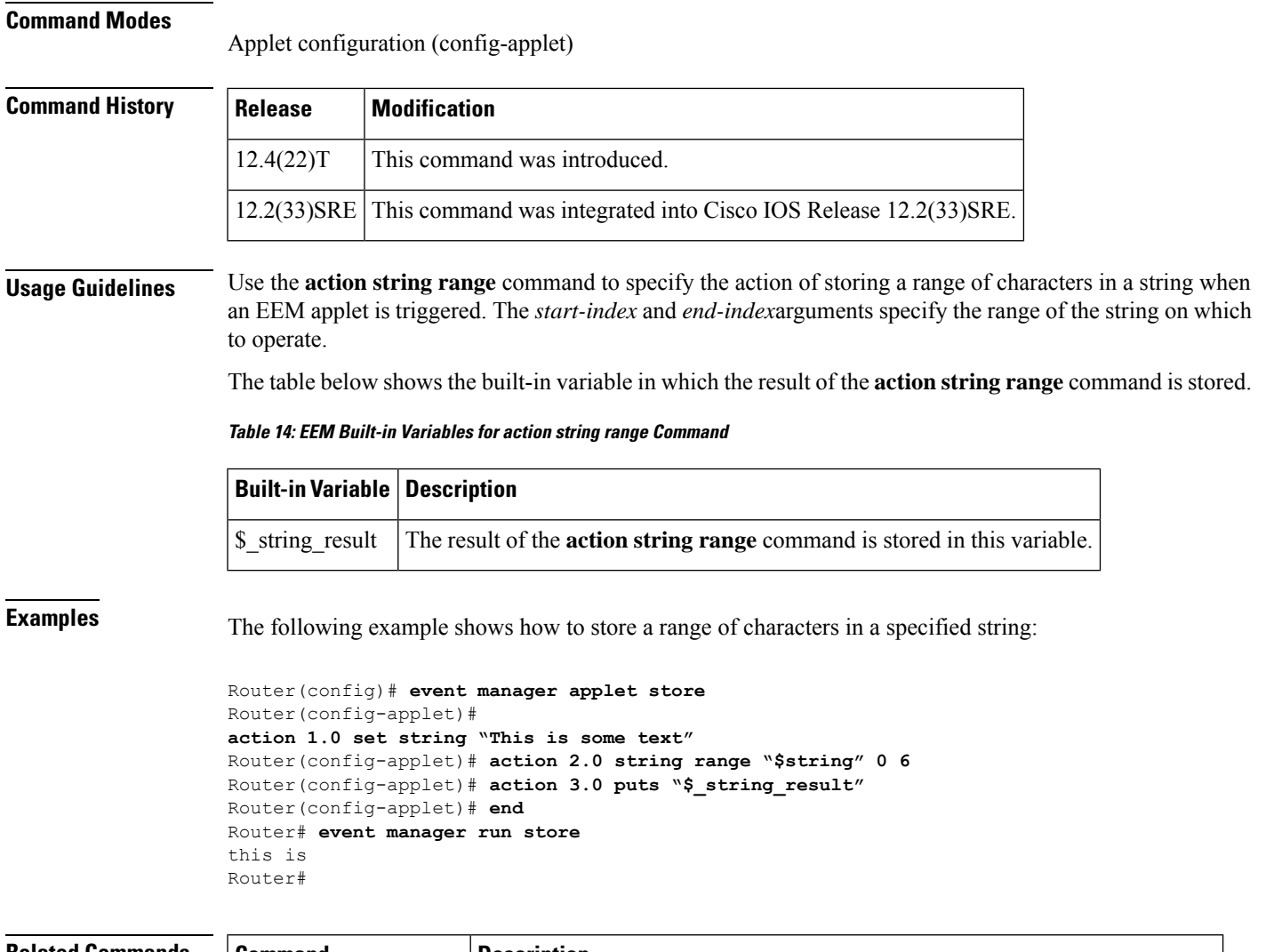

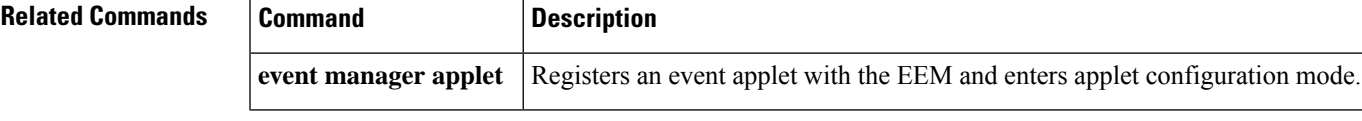

## **action string replace**

To store a new string by replacing the range of characters in the specified string when an Embedded Event Manager (EEM) applet is triggered, use the **action string replace**command in applet configuration mode. To disable this function, use the **no** form of this command.

**action** *label* **string replace** *string start-index end-index* [*new-string*] **no action** *label* **string replace**

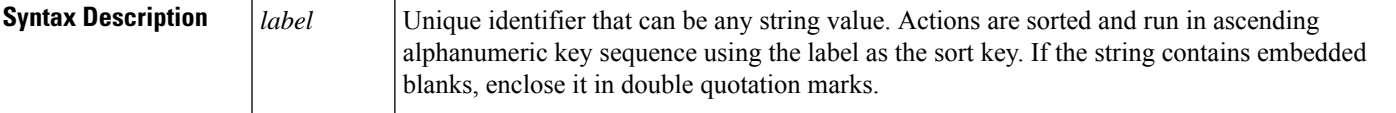

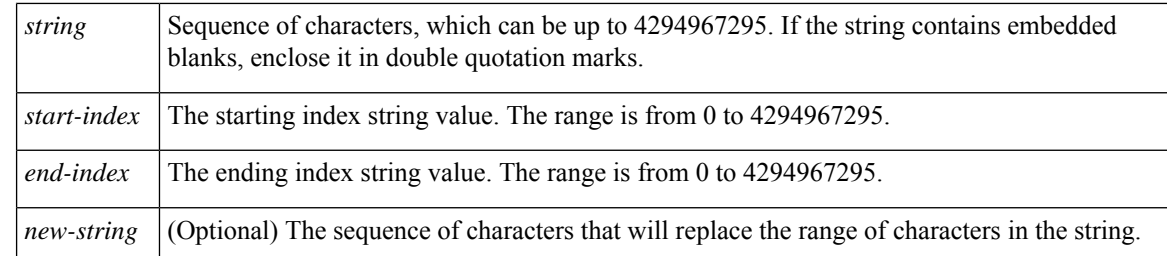

### **Command Default** A string is not stored.

#### **Command Modes**

Applet configuration (config-applet)

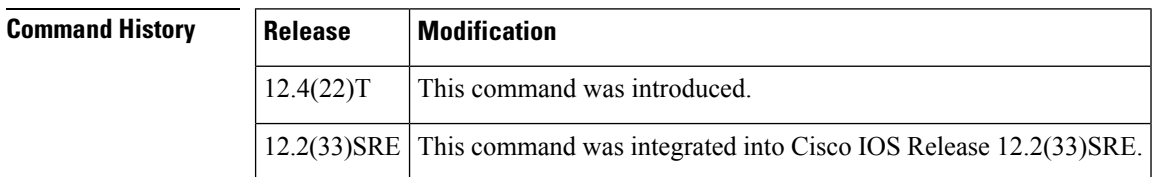

**Usage Guidelines** Use the **action string replace** command to get a new string by replacing specific characters in a particular string. If the value for *new-string* argument is not specified, the characters are replaced with white space.

The table below showsthe built-in variable in which the result of the **actionstring replace** command isstored.

**Table 15: EEM Built-in Variables for action string replace Command**

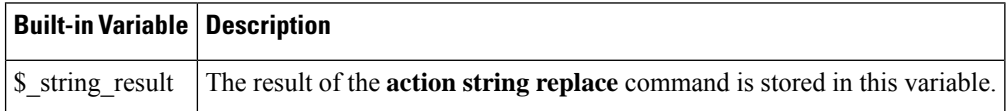

**Examples** The following example shows how to store the new string made by replacing the specific characters in a string:

```
Router(config)# event manager applet replace
Router(config-applet)# event none
Router(config-applet)# action 1.0 set string "This is some text"
Router(config-applet)# action 2.0 string replace "$string" 0 6 "that was"
Router(config-applet)# action 3.0 puts "$_string_result"
Router (config-applet)# end
Router# event manager run replace
that was some text
Router#
```
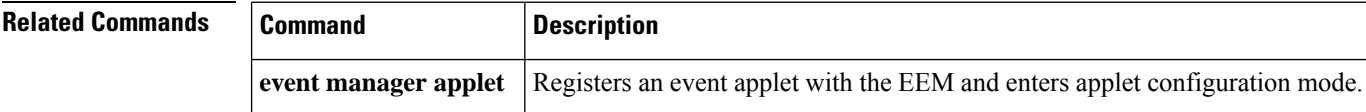

## **action string tolower**

To store a specific range of characters of a string in lowercase when an Embedded Event Manager (EEM) applet is triggered, use the **action string tolower**command in applet configuration mode. To disable this function, use the **no** form of this command.

**action** *label* **string tolower** *string* [*start-index*] [*end-index*] **no action** *label* **string tolower**

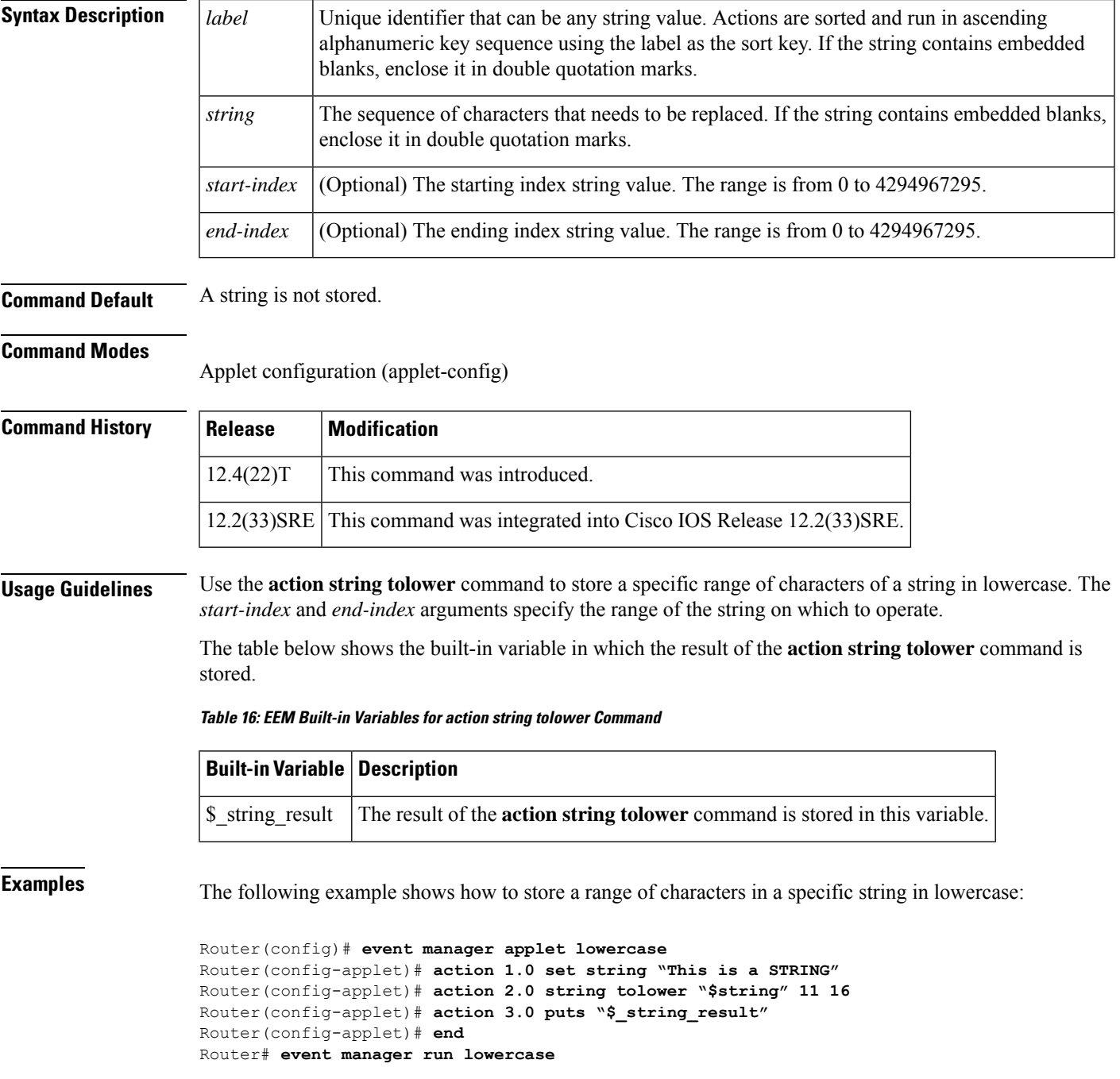

string Router#

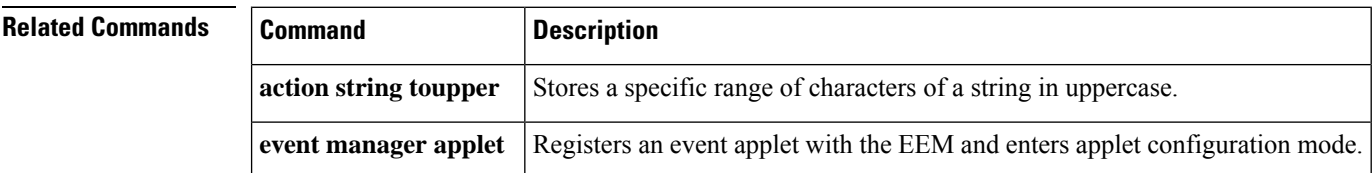

### **action string toupper**

To store a specific range of characters of a string in uppercase when an Embedded Event Manager (EEM) applet is triggered, use the **action string toupper**command in applet configuration mode. To disable this function, use the **no** form of this command.

**action** *label* **string toupper** *string* [*start-index*] [*end-index*] **no action** *label* **string toupper**

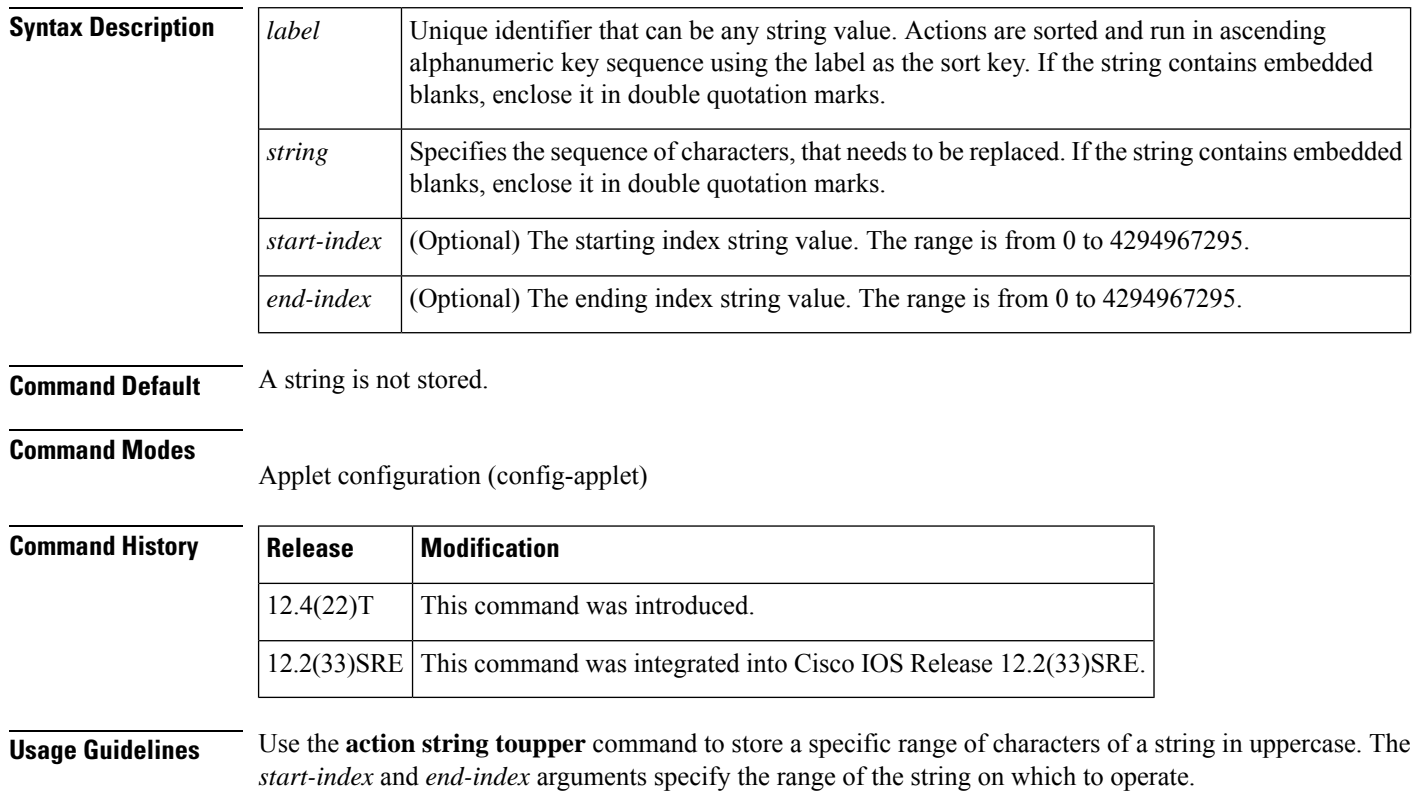

The table below shows the built-in variable in which the result of the **action string toupper** command is stored.

#### **Table 17: EEM Built-in Variables for action string toupper Command**

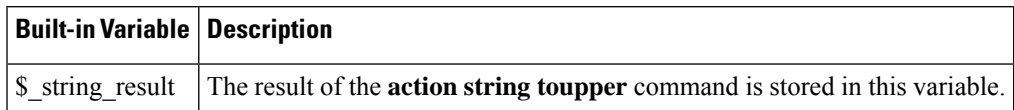

**Examples** The following example shows how to store a range of characters in a specific string in uppercase:

```
Router(config)# event manager applet uppercase
Router(config-applet)# action 1.0 set string "This is a string"
Router(config-applet)# action 2.0 string toupper "$string" 11 16
Router(config-applet)# action 3.0 puts "$_string_result"
Router(config-applet)# end
Router# event manager run uppercase
STRING
Router#
```
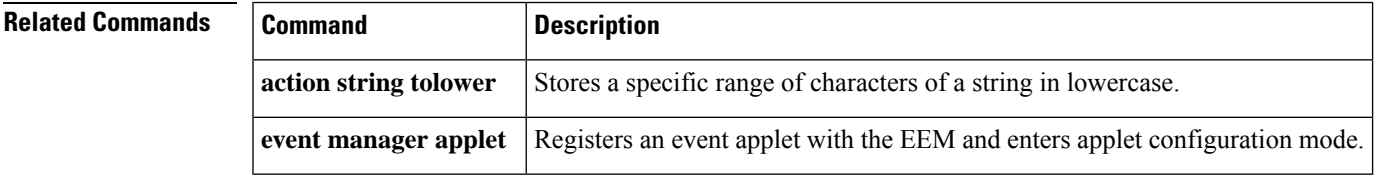

## **action string trim**

To trim a string when an Embedded Event Manager (EEM) applet is triggered, use the **action string trim** command in applet configuration mode. To disable this function, use the **no** form of this command.

**action** *label* **string trim** *string1* [*string2*] **no action** *label* **string trim**

 $12.4(22)$ T This command was introduced.

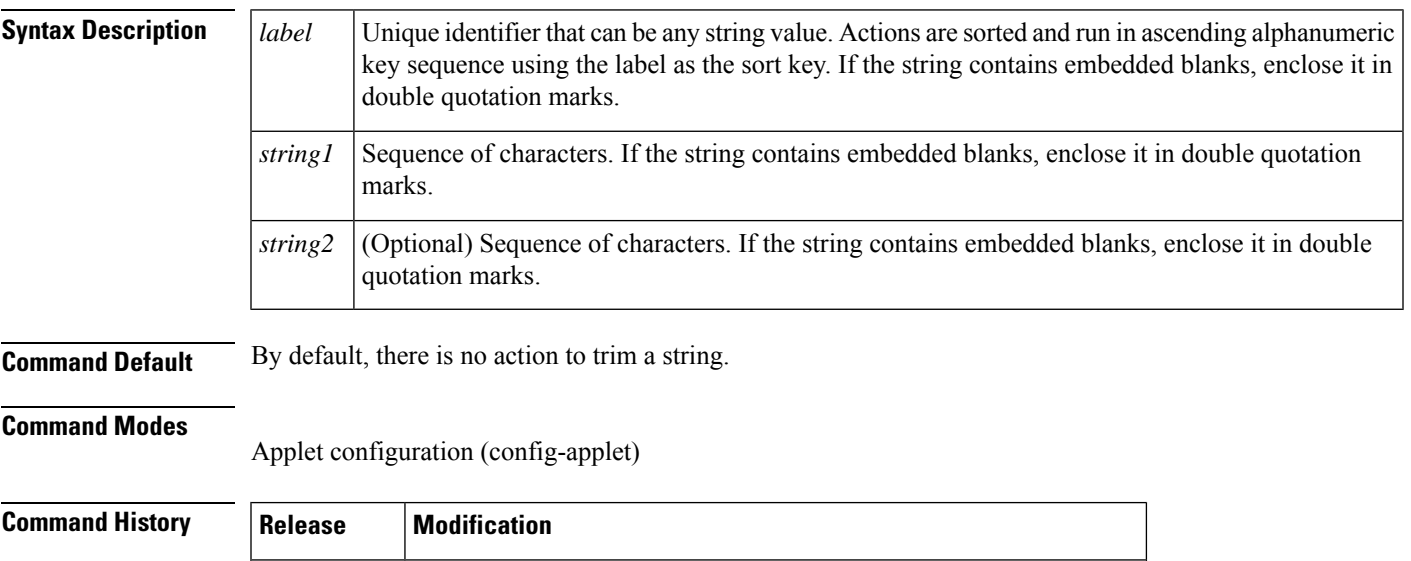

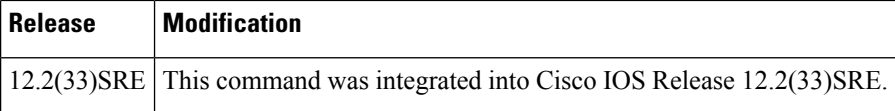

**Usage Guidelines** Use the **action string trim** command to trim the characters in a string. This command trims the characters in *string2* from both ends of *string1*. By default, *string2* corresponds to white space.

The table below shows the built-in variable in which the result of the **action string trim** command is stored.

**Table 18: EEM Built-in Variables for action string trim Command**

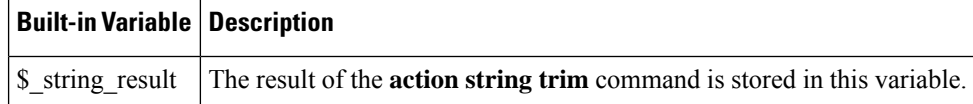

**Examples** The following example shows how to trim a string:

```
Router(config)# event manager applet trim
Router(config-applet)# action 1.0 set string "Hello How are you?Hello"
Router(config-applet)# action 2.0 string trim "$string" "Hello "
Router(config-applet)# action 3.0 puts "$_string_result"
Router(config-applet)# end
Router# event manager run trim
How are you?
Router#
```
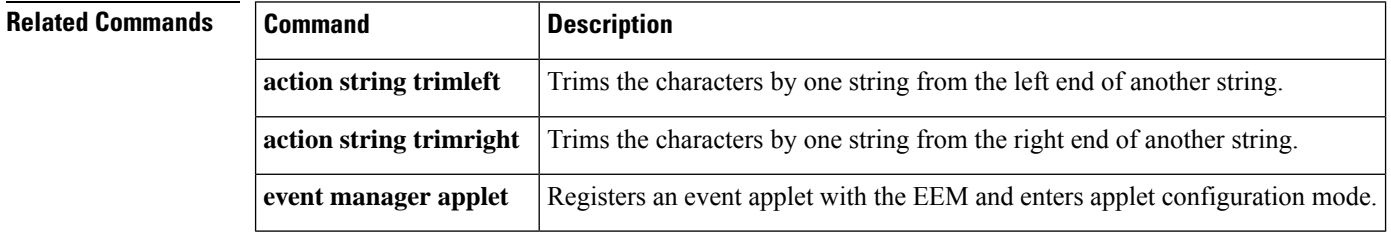

### **action string trimleft**

To trim the characters of one string from the left end of another string when an Embedded Event Manager (EEM) applet is triggered, use the **action string trimleft**command in applet configuration mode. To disable this function, use the **no** form of this command.

**action** *label* **string trimleft** *string1* [*string2*] **no action** *label* **string trimleft**

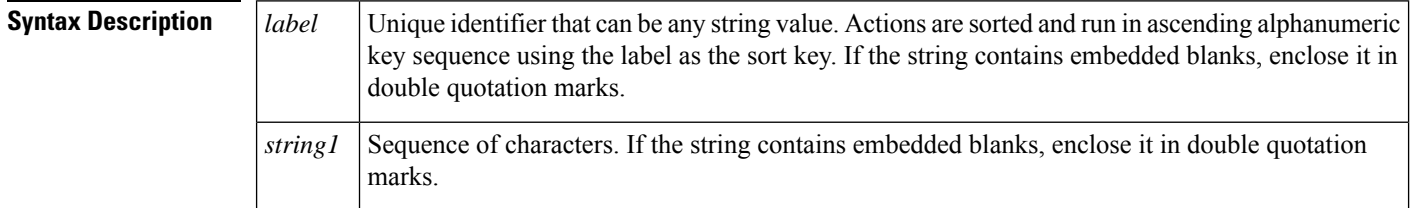

 $\mathbf l$ 

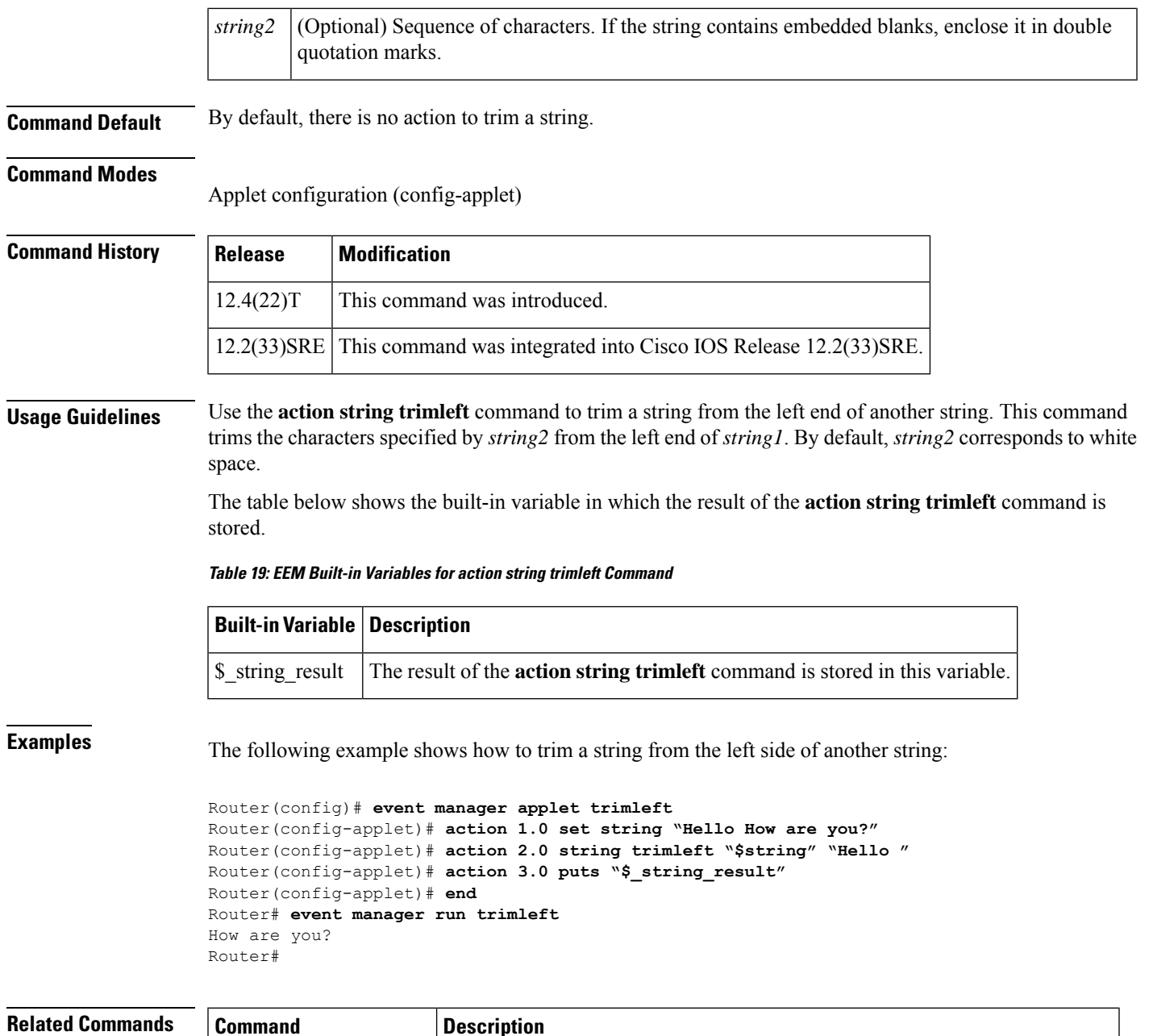

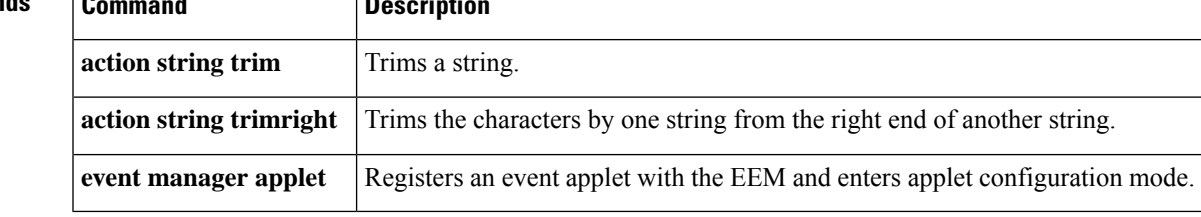

### **action string trimright**

To trim the characters one string from the right end of another string when an Embedded Event Manager (EEM) applet is triggered, use the **action string trimright**command in applet configuration mode. To disable this function, use the **no** form of this command.

**action** *label* **string trimright** *string1* [*string2*] **no action** *label* **string trimright**

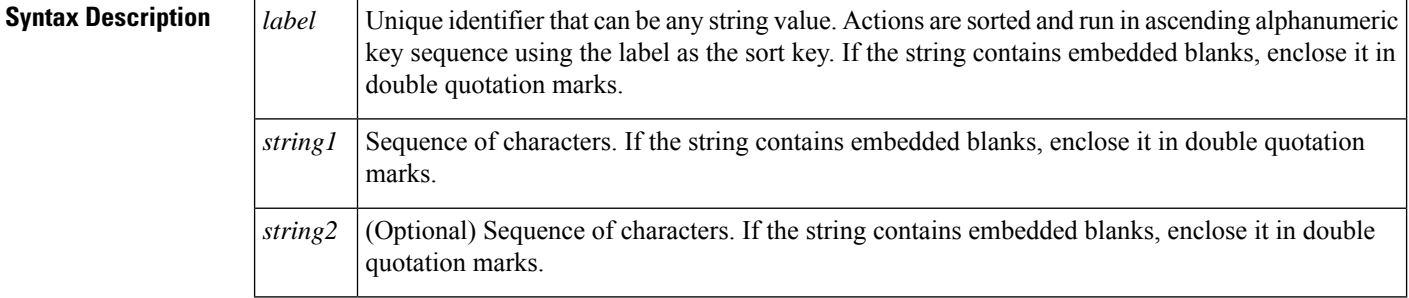

**Command Default** By default, there is no action to trim a string.

### **Command Modes**

Applet configuration (config-applet)

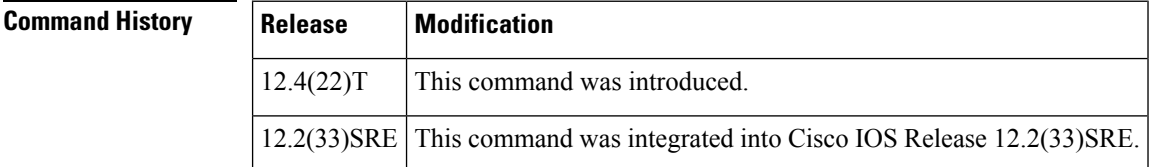

**Usage Guidelines** Use the **action string trimright** command to trim a string from the right end of another string. This command trimsthe charactersspecified by *string2* from the right end of*string1*. By default,*string2* correspondsto white space.

> The table below shows the built-in variable in which the result of the **action string trimright** command is stored.

**Table 20: EEM Built-in Variables for action string trimright Command**

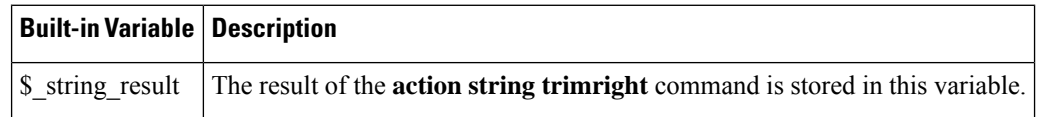

**Examples** The following example shows how to trim a string from the right side of another string:

```
Router(config)# event manager applet trimright
Router(config-applet)# action 1.0 set string "How are you? Hello"
Router(config-applet)# action 2.0 string trim "$string" " Hello"
Router(config-applet)# action 3.0 puts "$_string_result"
Router(config-applet)# end
Router# event manager run trimright
```
How are you? Router#

### **Related Commands**

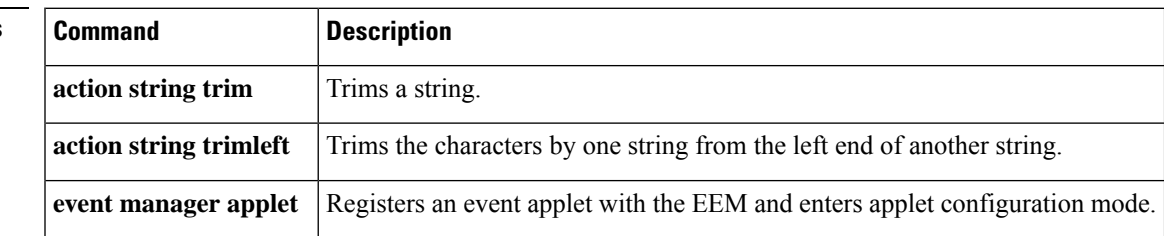

### **action subtract**

To specify the action of subtracting the value of a variable from another value, when an Embedded Event Manager (EEM) applet is triggered, use the **action subtract** command in applet configuration mode. To undo the subtract action, use the **no** form of this command.

**action** *label* **subtract** {*variable-namelong-integer*} {*variable-namelong-integer*} **no action** *label* **subtract**

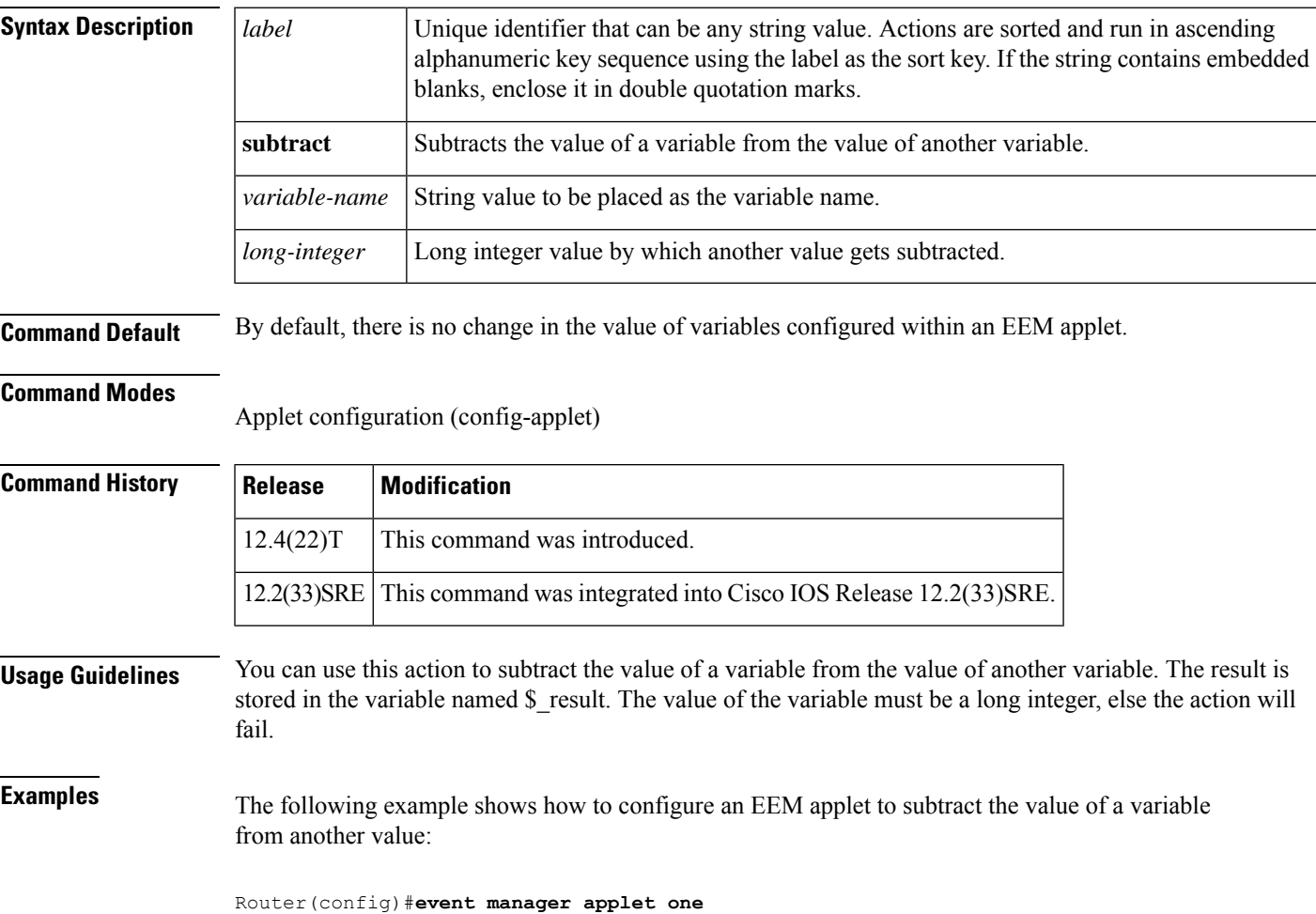

```
Router(config-applet)#action 1.0 set $var1 20
Router(config-applet)#action 1.0 set $var2 10
Router(config-applet)#action 1.0 subtract $var1 $var2
Router(config-applet)#
```
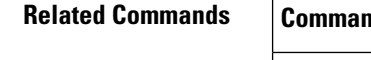

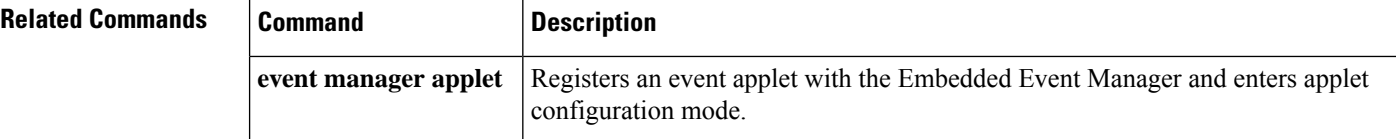

## **action syslog**

To specify the action of writing a message to syslog when an Embedded Event Manager (EEM) applet is triggered, use the **action syslog**command in applet configuration mode. To remove the syslog message event criteria, use the **no** form of this command.

**action** *label* **syslog** [**priority** *priority-level*] **msg** *msg-text* **facility** *string* **no action** *label* **syslog**

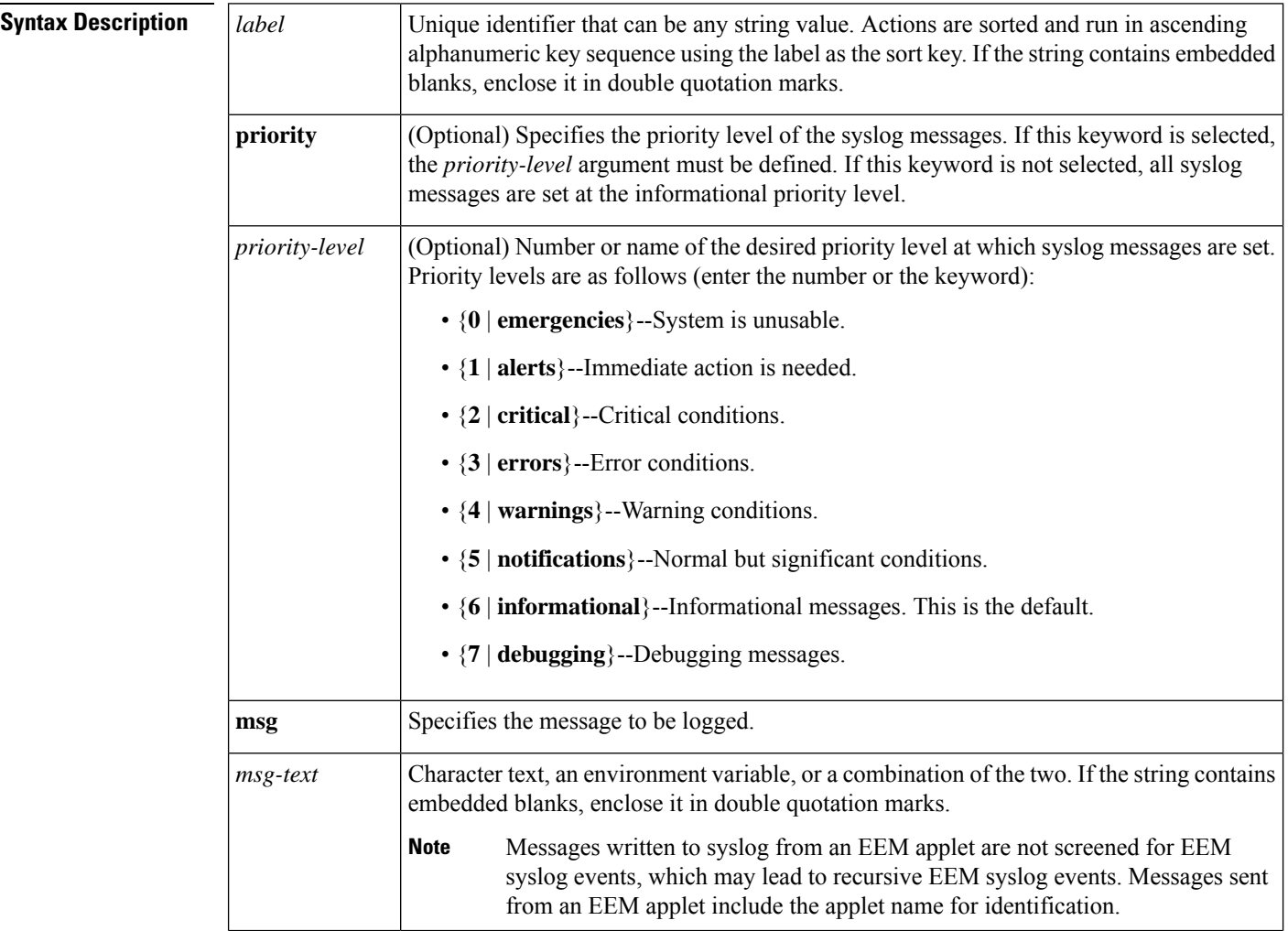

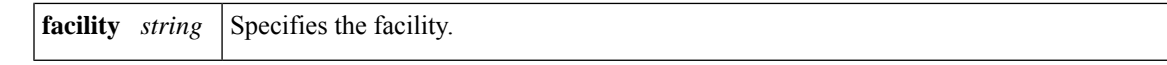

**Command Default** No messages are written to syslog.

#### **Command Modes**

Applet configuration (config-applet)

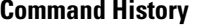

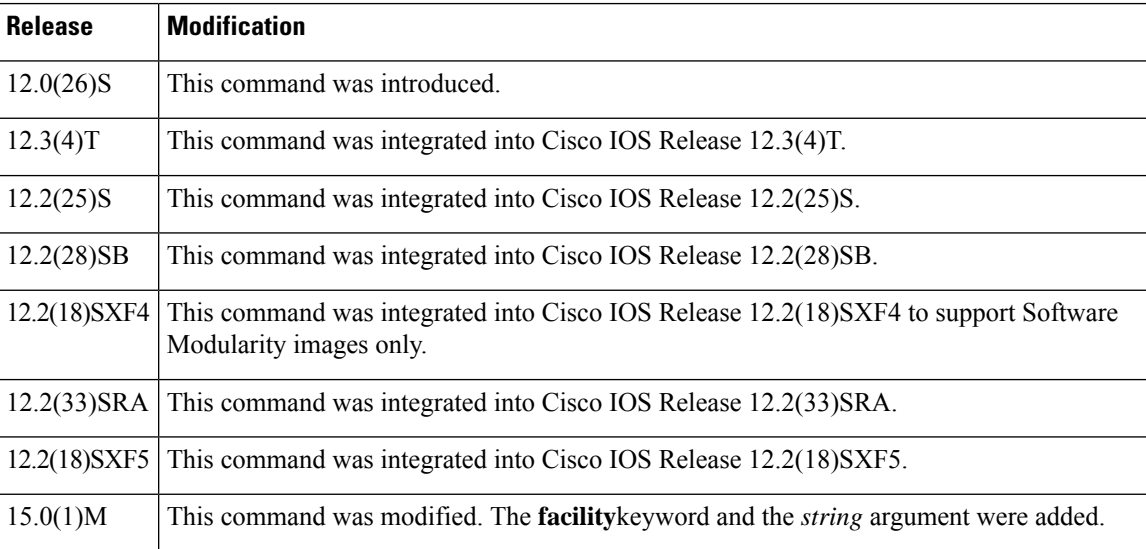

**Examples** The following example shows how to specify a message to be sent to syslog when the memory-fail applet is triggered:

```
Router(config)# event manager applet memory-fail
Router(config-applet)# event snmp oid 1.3.6.1.4.1.9.9.48.1.1.1.6.1 get-type exact entry-op
lt entry-val 5120000 poll-interval 10
Router(config-applet)# action 4.0 syslog msg "Memory exhausted; current available memory
is $_snmp_oid_val bytes"
```
The following example shows how to generate a syslog message when it detects a syslog message pattern "console", using priority level 3 (errors) and facility EEM-FAC:

```
Router(config)# event manager applet test
Router(config-applet)# event syslog pattern "console"
Router(config-applet)# action 4.0 syslog priority errors facility
EEM-FAC
msg "TEST MSG"
```
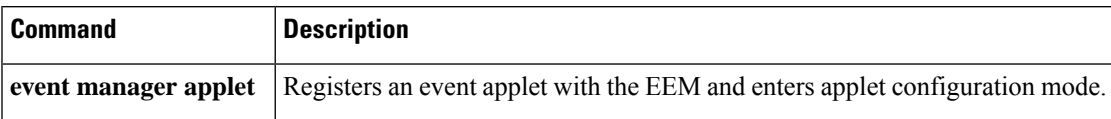

### **action track read**

To specify the action of reading the state of a tracked object when an Embedded Event Manager (EEM) applet is triggered, use the **action track read**command in applet configuration mode. To remove the **action track read** command from the configuration, use the **no** form of this command.

**action** *label* **track read** *object-number* **no action** *label* **track read** *object-number*

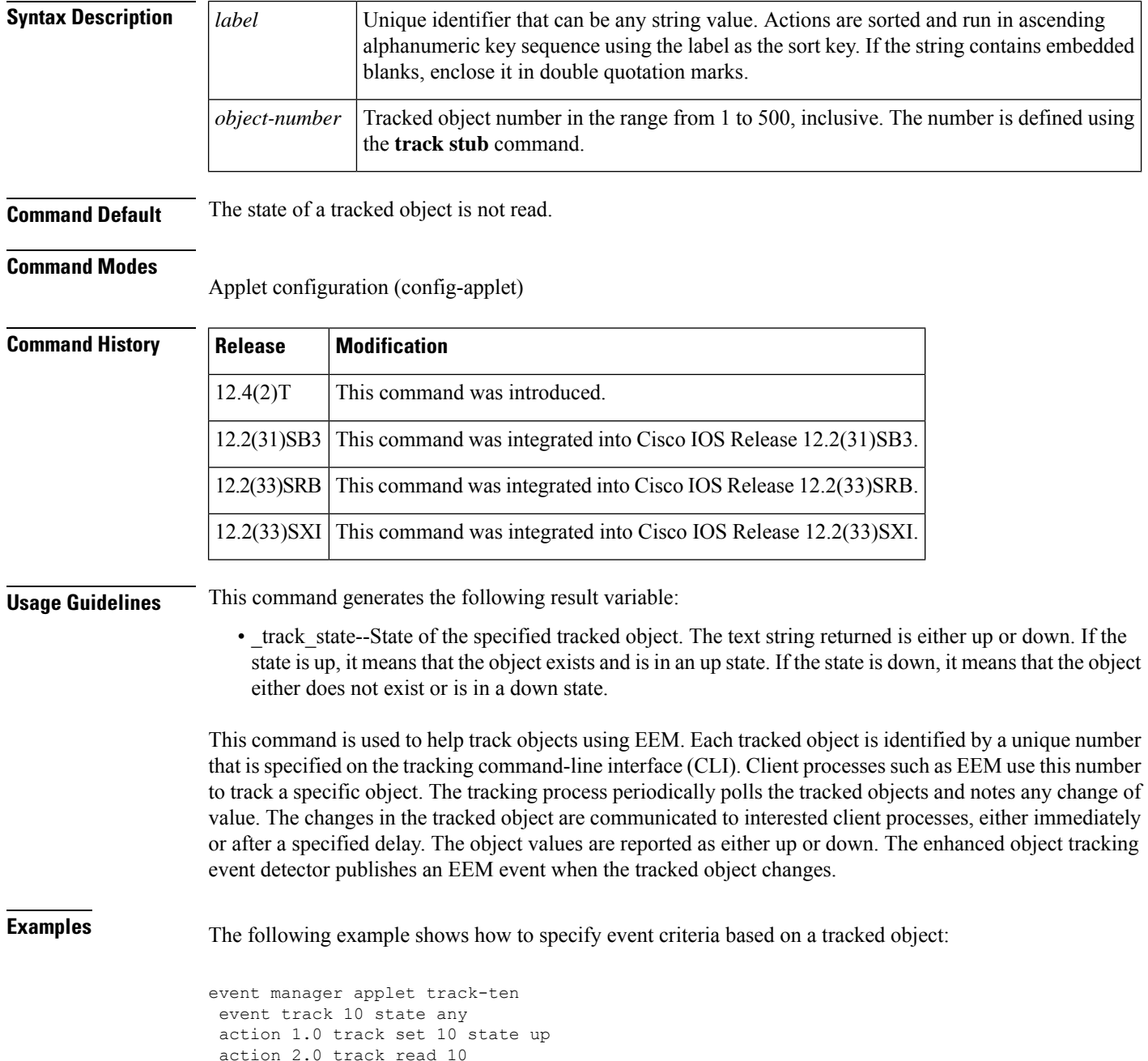

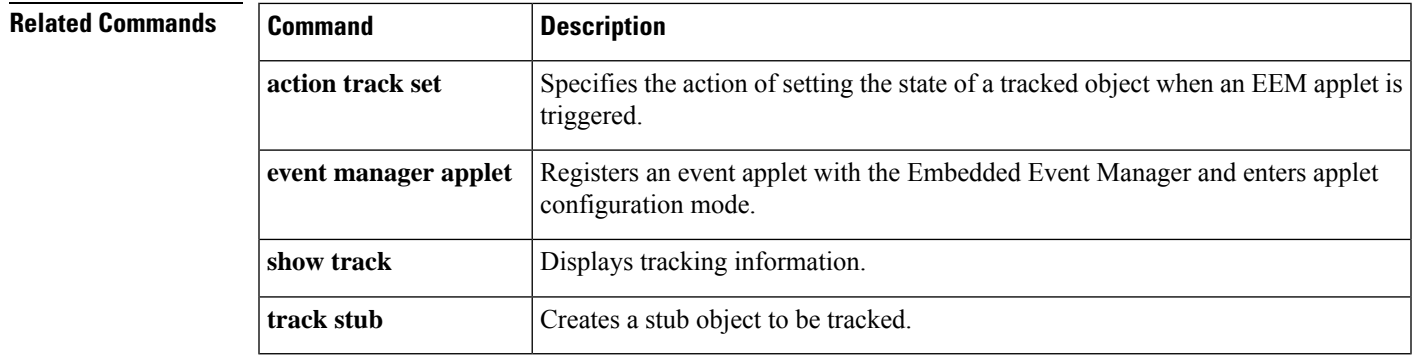

## **action track set**

To specify the action of setting the state of a tracked object when an Embedded Event Manager (EEM) applet is triggered, use the **action track set**command in applet configuration mode. To remove the **action track set** command from the configuration, use the **no** form of this command.

**action** *label* **track set** *object-number* **state** {**up** | **down**} **no action** *label* **track set** *object-number* **state** {**up** | **down**}

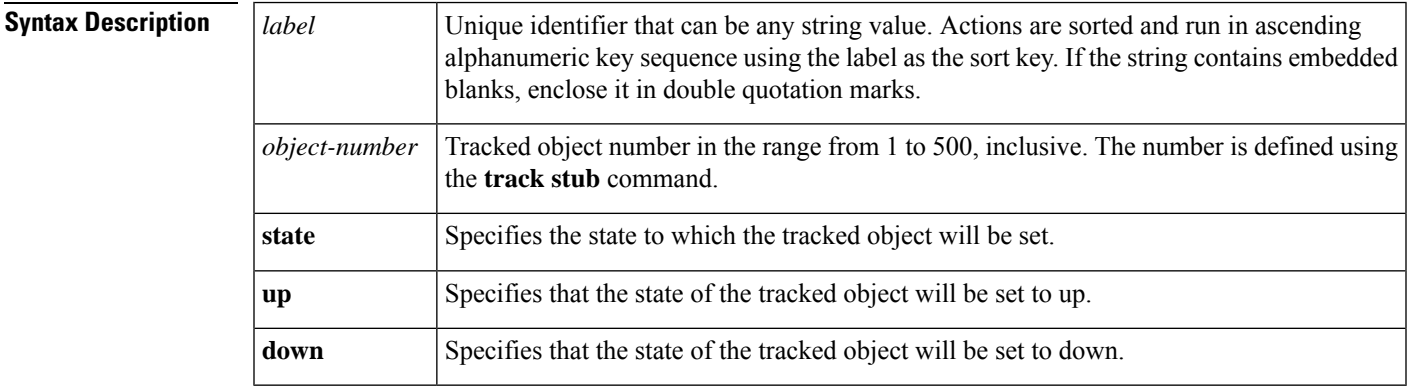

**Command Default** The state of a tracked object is not set.

### **Command Modes**

Applet configuration (config-applet)

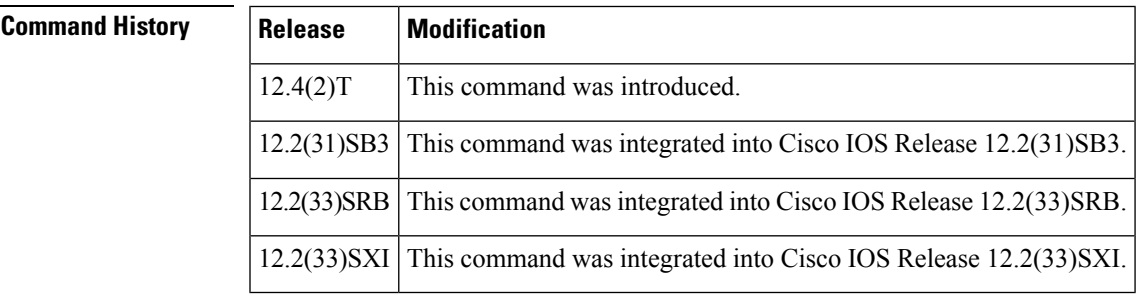

**Usage Guidelines** This command generates the following result variable:

• track\_state--State of the specified tracked object. The text string returned is either up or down. If the state is up, it means that the object exists and is in an up state. If the state is down, it means that the object either does not exist or is in a down state.

This command is used to help track objects using EEM. Each tracked object is identified by a unique number that is specified on the tracking command-line interface (CLI). Client processes such as EEM use this number to track a specific object. The tracking process periodically polls the tracked objects and notes any change of value. The changes in the tracked object are communicated to interested client processes, either immediately or after a specified delay. The object values are reported as either up or down. The enhanced object tracking event detector publishes an EEM event when the tracked object changes.

**Examples** The following example shows how to specify event criteria based on a tracked object:

```
event manager applet track-ten
event track 10 state any
action 1.0 track set 10 state up
action 2.0 track read 10
```
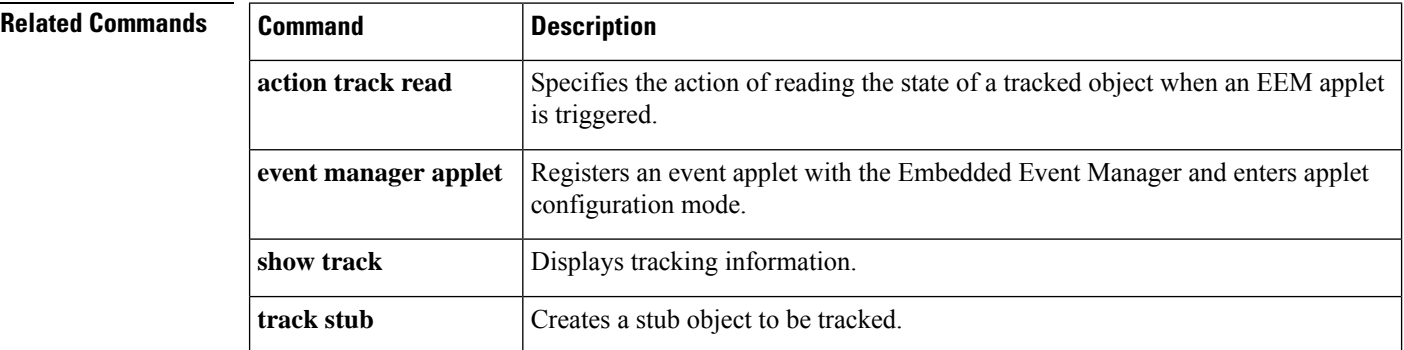

### **action while**

To identify the beginning of a loop of a conditional block when an Embedded Event Manager (EEM) applet is triggered, use the **action while**command in a pplet configuration mode . To disable this function, use the **no** form of this command.

**action** *label* **while** *string-op1 operator string-op2* **no action** *label* **while**

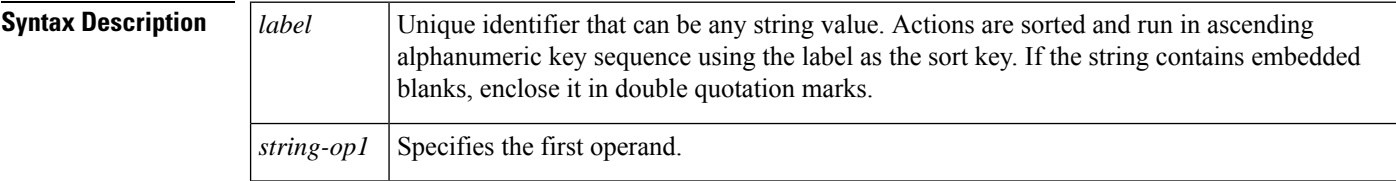

 $\mathbf{l}$ 

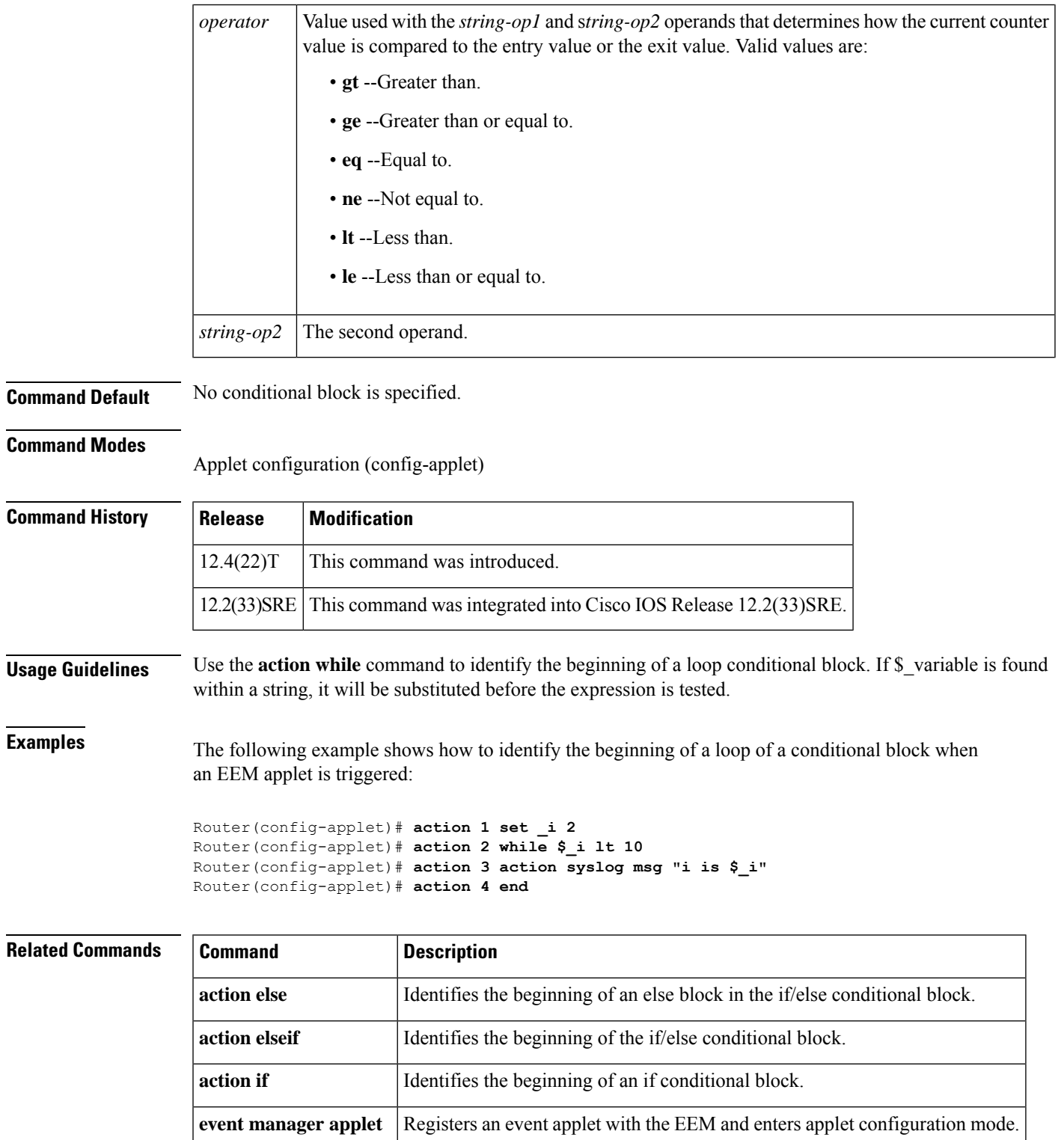

## **attribute (EEM)**

To specify a complex event for an Embedded Event Manager (EEM) applet, use the **attribute**command in trigger applet configuration mode. To remove the attributes, use the **no** form of this command.

**attribute tag** *event-tag* [**occurs** *occurs-value*] **no attribute tag** *event-tag* [**occurs** *occurs-value*]

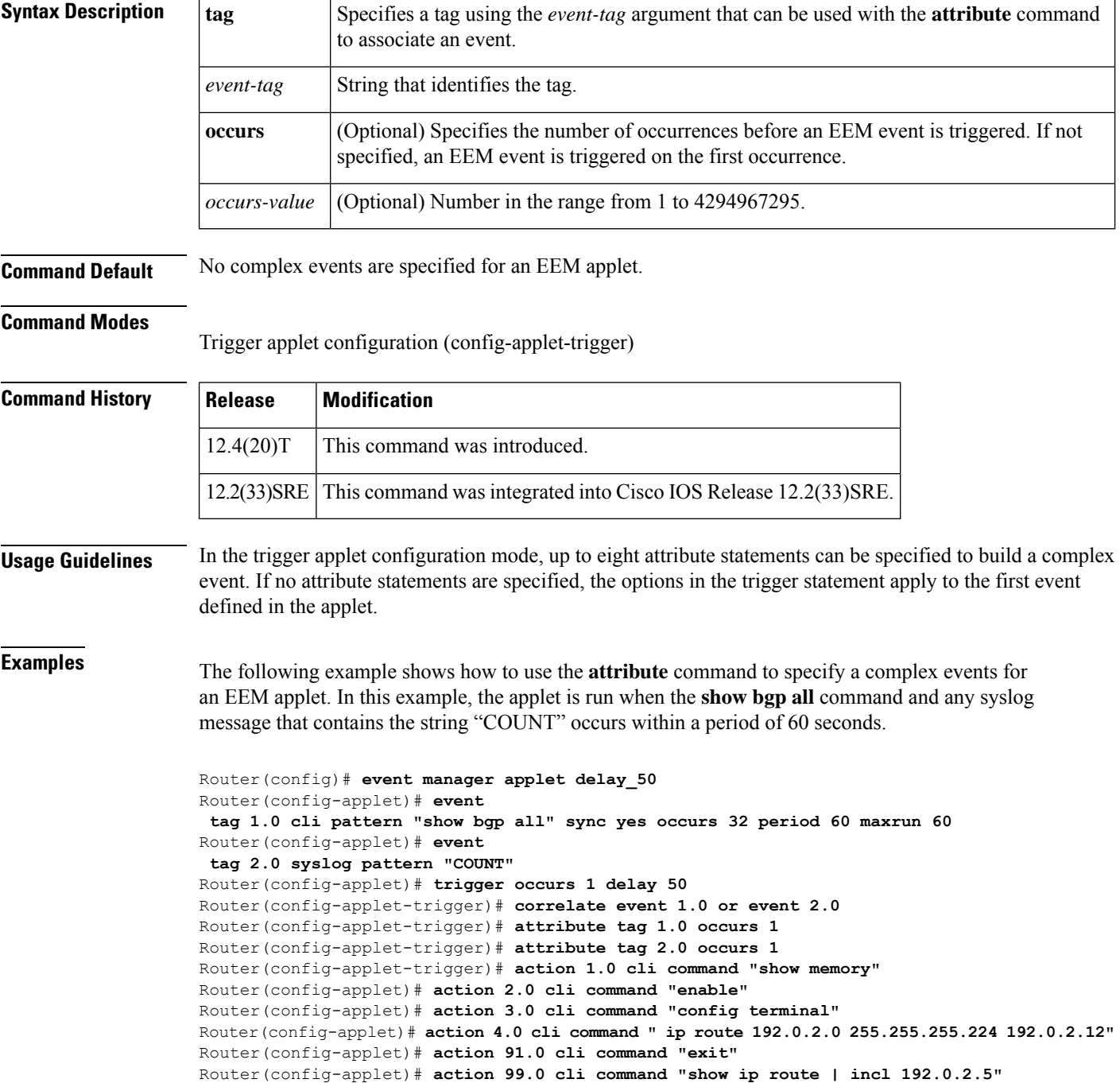

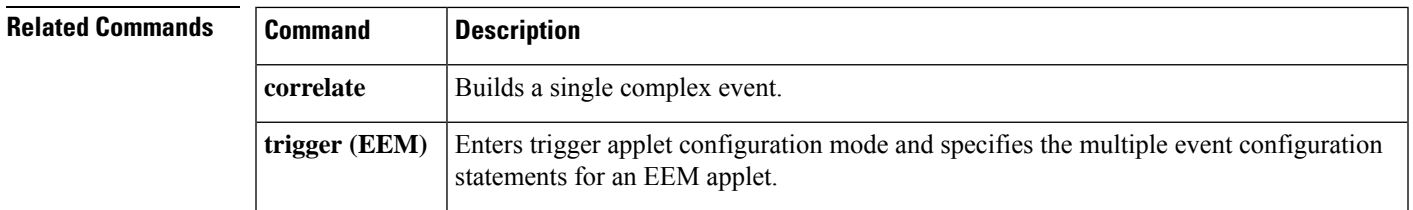

# **description (EEM)**

To describe what an Embedded Event Manager (EEM) applet does, use the **description** (EEM) command in applet configuration mode. To remove the description of an applet, use the **no** form of this command.

**description** *line* **no description**

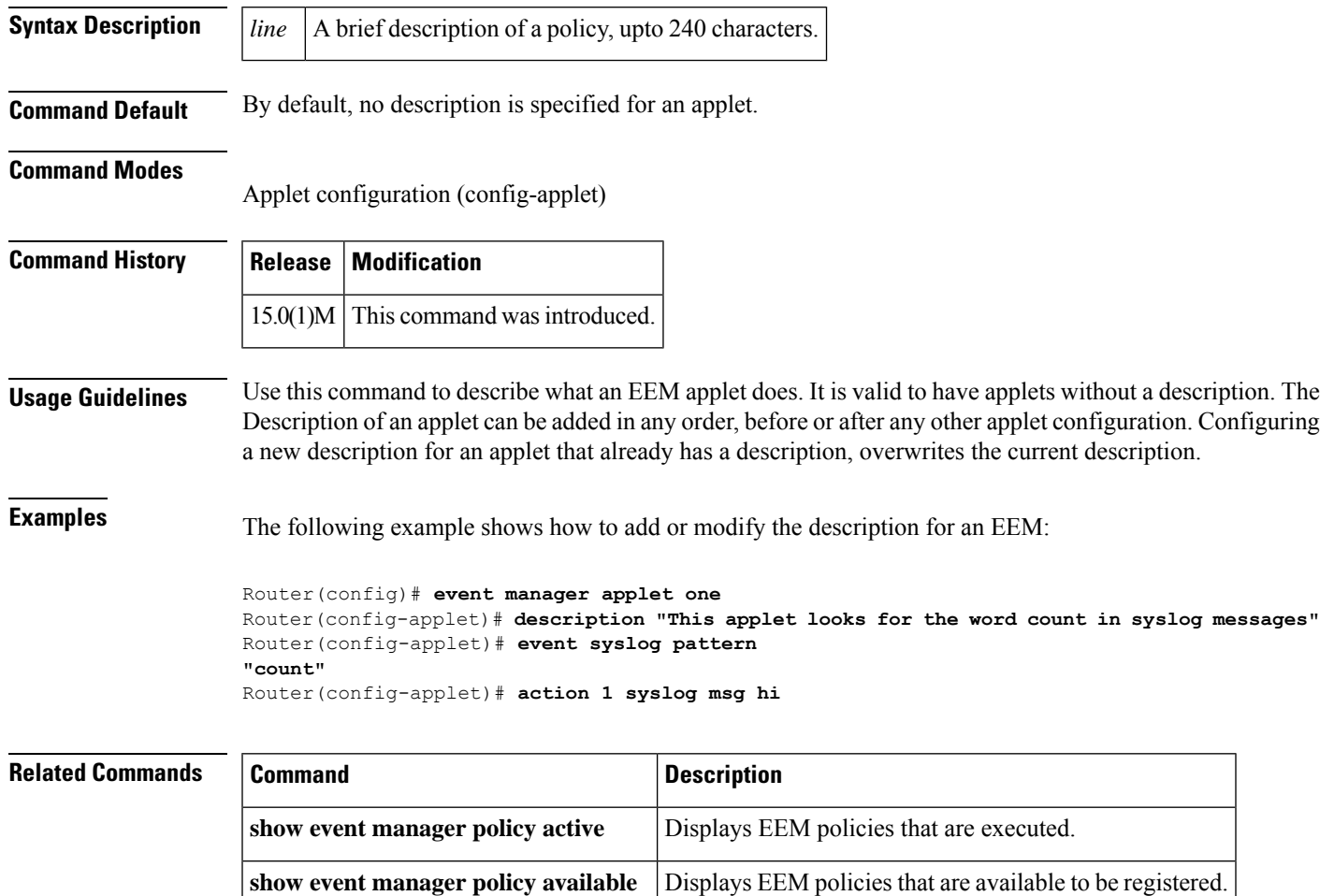

 $\mathbf I$ 

i.

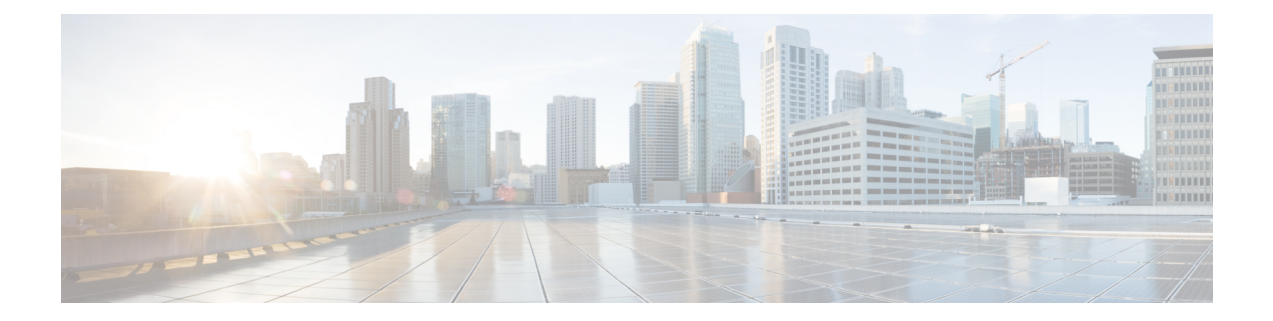

# **E through event manager Commands**

• E through event manager [Commands,](#page-99-0) on page 92

# <span id="page-99-0"></span>**E through event manager Commands**

### **event application**

To specify the event criteria for an Embedded Event Manager (EEM) applet that is run on the basis of an event raised through the EEM Event Publish application programming interface (API), use the **event application**command in applet configuration mode. To remove the application event criteria, use the **no** form of this command.

**event** [**tag** *event-tag*] **application subsystem** *subsystem-id* **type** *event-type* [**maxrun** *maxruntime-number*] **no** [**tag** *event-tag*] **event application subsystem** *subsystem-id* **type** *event-type* [**maxrun** *maxruntime-number*]

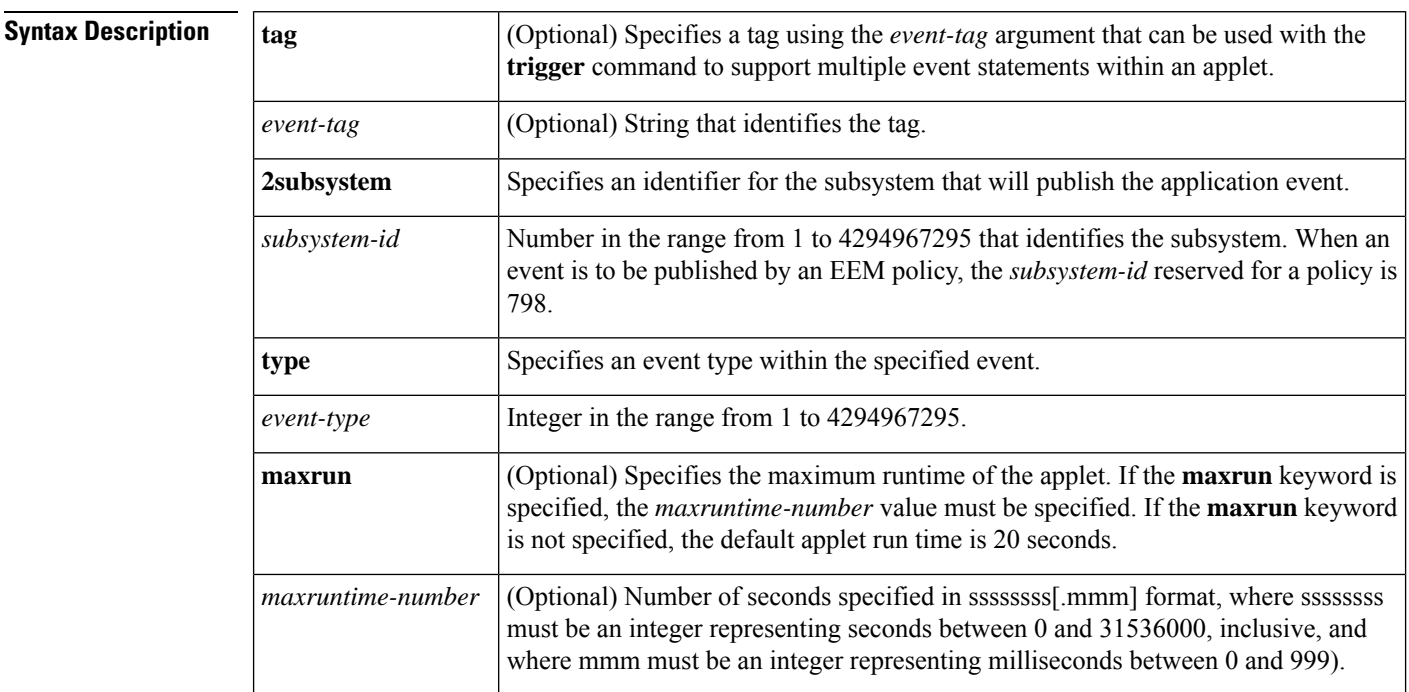

**Command Default** No EEM event criteria are specified.

#### **Command Modes**

#### Applet configuration (config-applet)

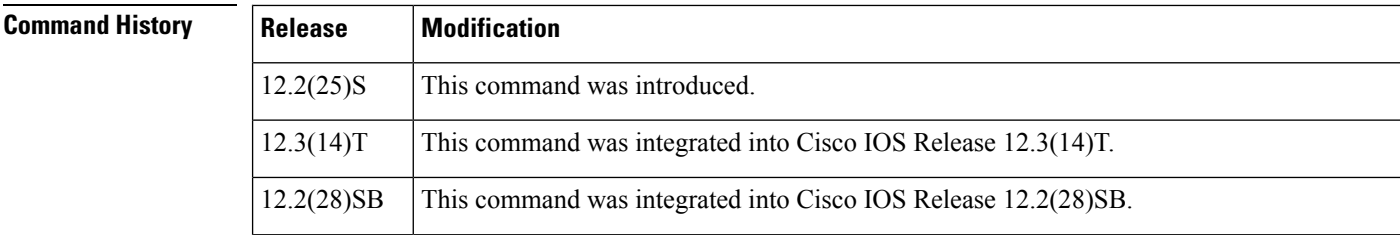

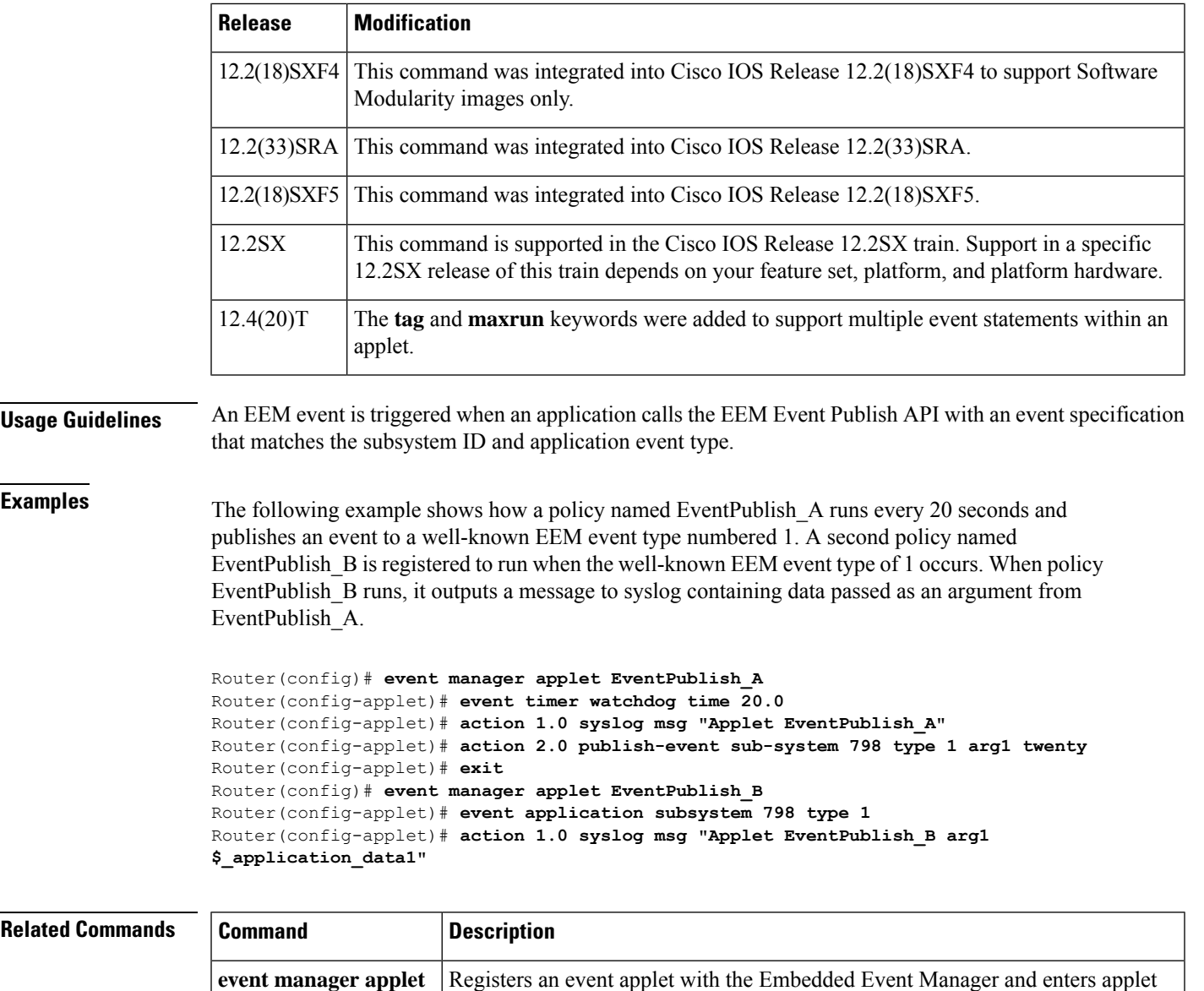

configuration mode.

**event manager applet**

### **event cli**

To specify the event criteria for an Embedded Event Manager (EEM) applet that is run by matching a Cisco IOS command-line interface (CLI) command, use the **event cli**command in applet configuration mode. To remove the CLI command event criteria, use the **no** form of this command.

**event** [**tag** *event-tag*] **cli pattern** *regular-expression* [**default**] [**enter**] [**questionmark**] [**tab**] [{**sync** {**yes** | **no**} | **skip** {**yes** | **no**}}] [**mode** *variable*] [**occurs** *num-occurrences*] [**period** *period-value*] [**maxrun** *maxruntime-number*] **no event** [**tag** *event-tag*] **cli**

I

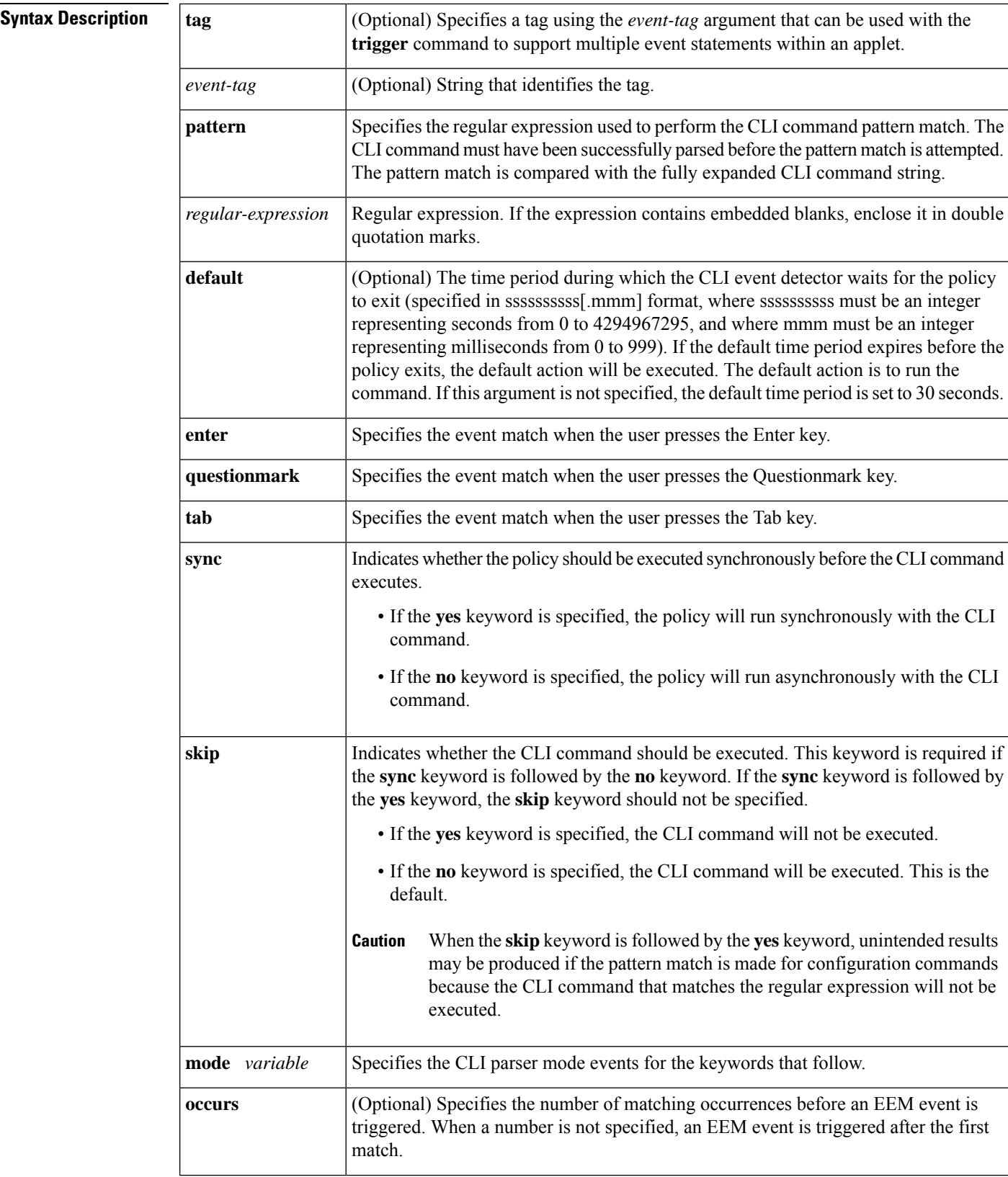

i.

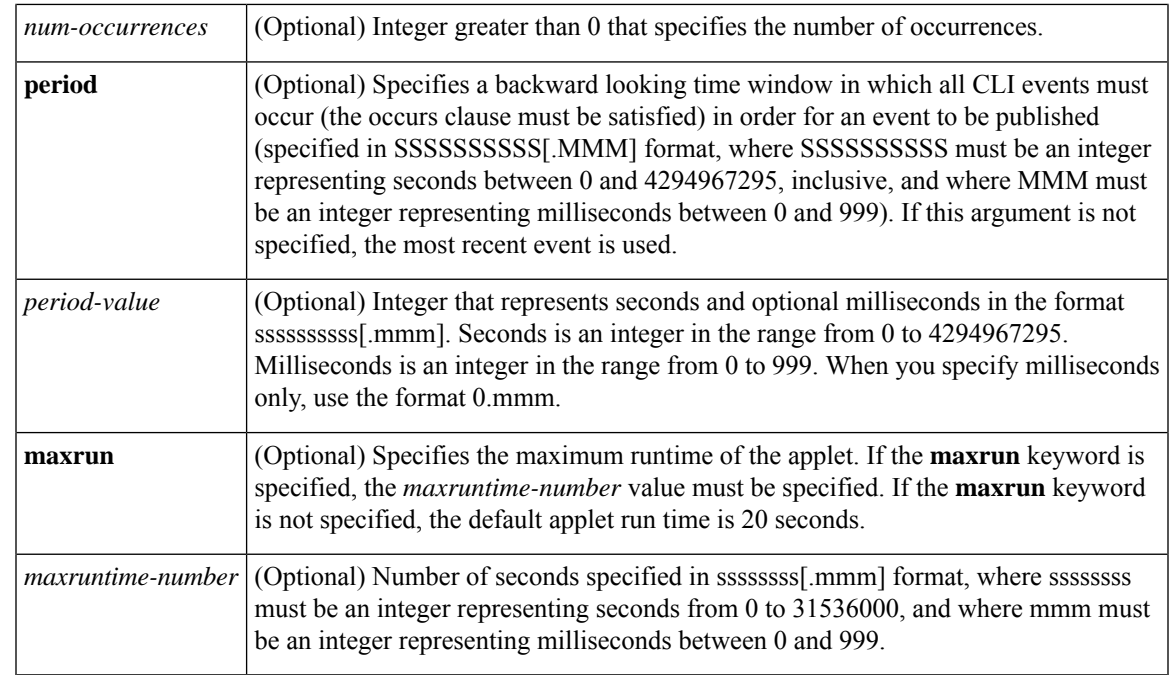

### **Command Default** No EEM events are triggered on the basis of a match with a Cisco IOS CLI command.

### **Command Modes**

 $Command$ 

Applet configuration (config-applet)

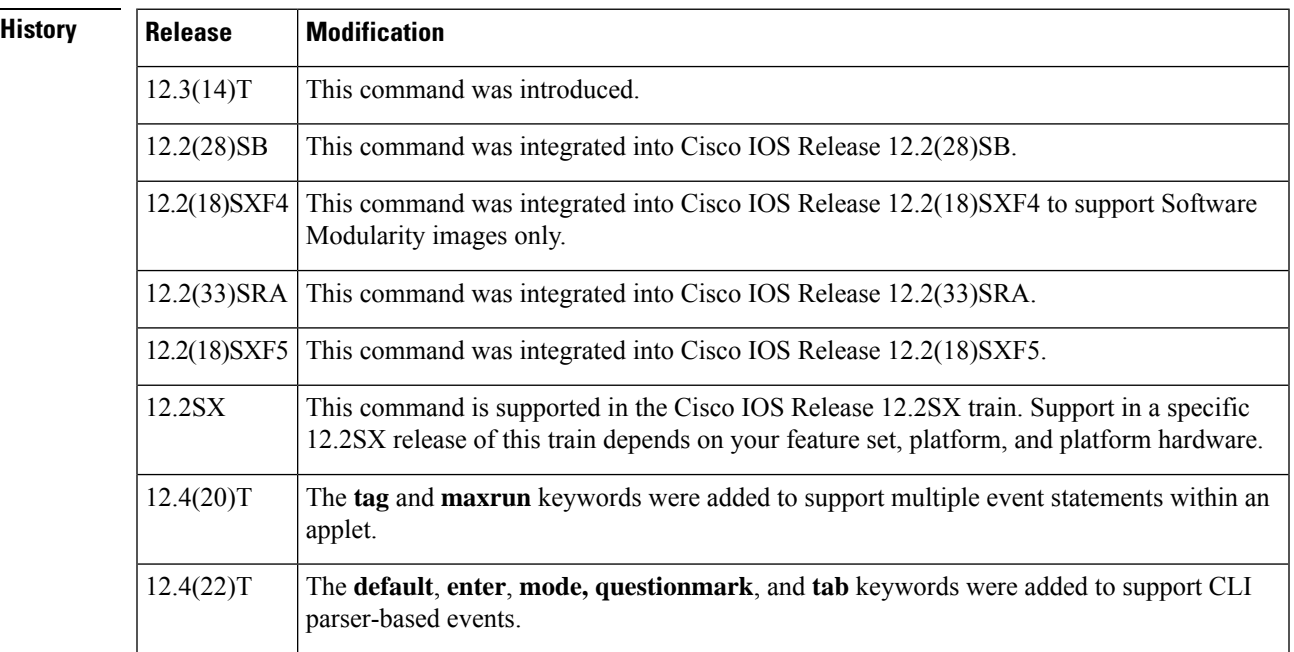

**Usage Guidelines** Use the **event cli** command to set up event criteria against which CLI commands are matched. CLI commands are compared against a specified regular expression. After a specified number of matches occurs within a

specified time period, an EEM event is triggered. If multiple conditions exist, the EEM event is triggered when all the conditions are met.

When the **sync**keyword is used, the event detector is notified when the policy completes running. The exit status of the policy determines whether the CLI command will be executed. If the policy exit status is zero--the policy ran successfully--the CLI command is not executed; otherwise the CLI command runs.

The EEM applet can accept four keywords to add CLI parser-based events. The behavior of these keywords are as follows:

- The **default** keyword is used to perform the action during which the CLI event detector waits for the policy to exit.
- The **tab**keyword is used to expand abbreviated commands or parameters. A new prompt line is displayed with the expanded text.
- The **questionmark** keyword is used to display a list with help of valid commands or parameters. Help is displayed first followed by a new prompt line.
- The **enter** keyword will parse and run the command.

#### **Regular Expression Match**

The CLI event detector screens CLI commands for a regular expression match. When a match is found, an event is published. The match logic is performed on the fully expanded CLI command after the command is successfully parsed and before it is executed. The CLI event detector supports three publish modes:

- Synchronous publishing of CLI events--The CLI command is not executed until the EEM policy exits, and the EEM policy can control whether the command is executed. The read/write variable, exit status, allows you to set the exit status at policy exit for policies triggered from synchronous events. If exit status is 0, the command is skipped, if \_exit\_status is 1, the command is run.
- Asynchronous publishing of CLI events--The CLI event is published, and then the CLI command is executed.
- Asynchronous publishing of CLI events with command skipping--The CLI event is published, but the CLI command is not executed.

**Examples** The following configuration will prevent you to access the configuration mode. If the \_exit\_status is not set to 1, the EEM policy will disable functionality in the router. To remove this configuration, you may need to reload with unsaved configuration. It is possible to remove the event applet but all unsaved configuration will be lost and a complete reconfiguration will be necessary.

```
event manager applet test_cli1
  event cli pattern "config" sync yes
  action 1.0 syslog msg "Config command is entered"
end
```
**Caution**

Failure to set the exit status to 1 will cause the default action which is to skip executing the CLI command. This can lead to situations where the router has to be reloaded in order to continue operations.

The following example shows how to specify an EEM applet to run when the Cisco IOS **write memory** CLI command is run. The applet provides a notification via a syslog message that this event has occurred. The exit status is set to 1.

```
Router(config)# event manager applet cli-match
Router(config-applet)# event cli pattern "write memory.*" sync yes
Router(config-applet)# action 1.0 syslog msg "$_cli_msg Command Executed"
Router(config-applet)# set 2.0 _exit_status 1
```
The following example shows how unintended results can be produced when using the **skip**keyword followed by the **yes** keyword. When the **skip** keyword is followed by the **yes**keyword, unintended results may be produced if the pattern match is made for configuration commands because the CLI command that matches the regular expression will not be executed. In this example, the first applet (ap1) uses the **skip** keyword followed by the **yes** keyword to specify that any CLI command that contains the **show ip interface**pattern is not executed. This results in the second applet (ap2) being configured without an event statement because it contains the **show ip interface** pattern.

```
Router(config)# event manager applet ap1
Router(config-applet)# event cli pattern "show ip interface" sync no skip yes occurs 1
period 5
Router(config-applet)# action 1 syslog msg "test 1"
Router(config-applet)# exit
Router(config)# event manager applet ap2
Router(config-applet)# event cli pattern "show ip interface" sync no skip no occurs 1
period 5
Router(config-applet)# action 1 syslog msg "test 2"
Router(config-applet)# end
```
The following example shows how CLI parser-based events can be generated:

```
Router(config)# event manager applet ap1
Router(config-applet)# event cli pattern "show ip interface"
```
The results are displayed on the screen. Note that the second line contains a message that no event is configured for the EEM applet ap2. Use command CLI pattern matching with caution when the **skip** and **yes** keywords are specified.

```
00:00:41: %HA EM-6-LOG: ap1: test 1
00:00:41: %HA_EM-4-FMPD_NO_EVENT: No event configured for applet ap2
router#show run | beg event event manager applet ap1 event cli pattern "show ip
interface" sync no skip yes occurs 1 period 5 action 1 syslog msg "test 1"
event manager applet ap2
action 1 syslog msg "test 2"
!
end
```
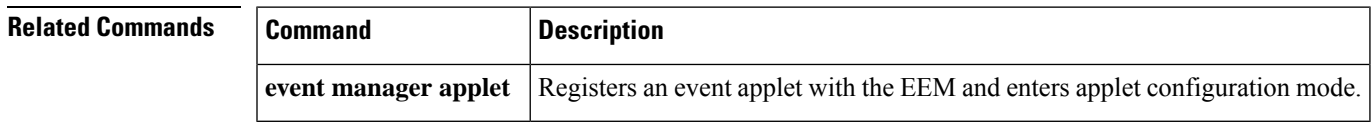

### **event counter**

To specify the event criteria for an Embedded Event Manager (EEM) applet that is run on the basis of a named counter crossing a threshold, use the **event counter**command in applet configuration mode. To remove the counter event criteria, use the **no** form of this command.

**event** [**tag** *event-tag*] **counter name** *counter-name* **entry-op** *operator* **entry-val** *entry-value* [**exit-op** *operator*] [**exit-val** *exit-value*] [**maxrun** *maxruntime-number*]

**no event** [**tag** *event-tag*] **counter name** *counter-name* **entry-op** *operator* **entry-val** *entry-value* [**exit-op** *operator*] [**exit-val** *exit-value*] [**maxrun** *maxruntime-number*]

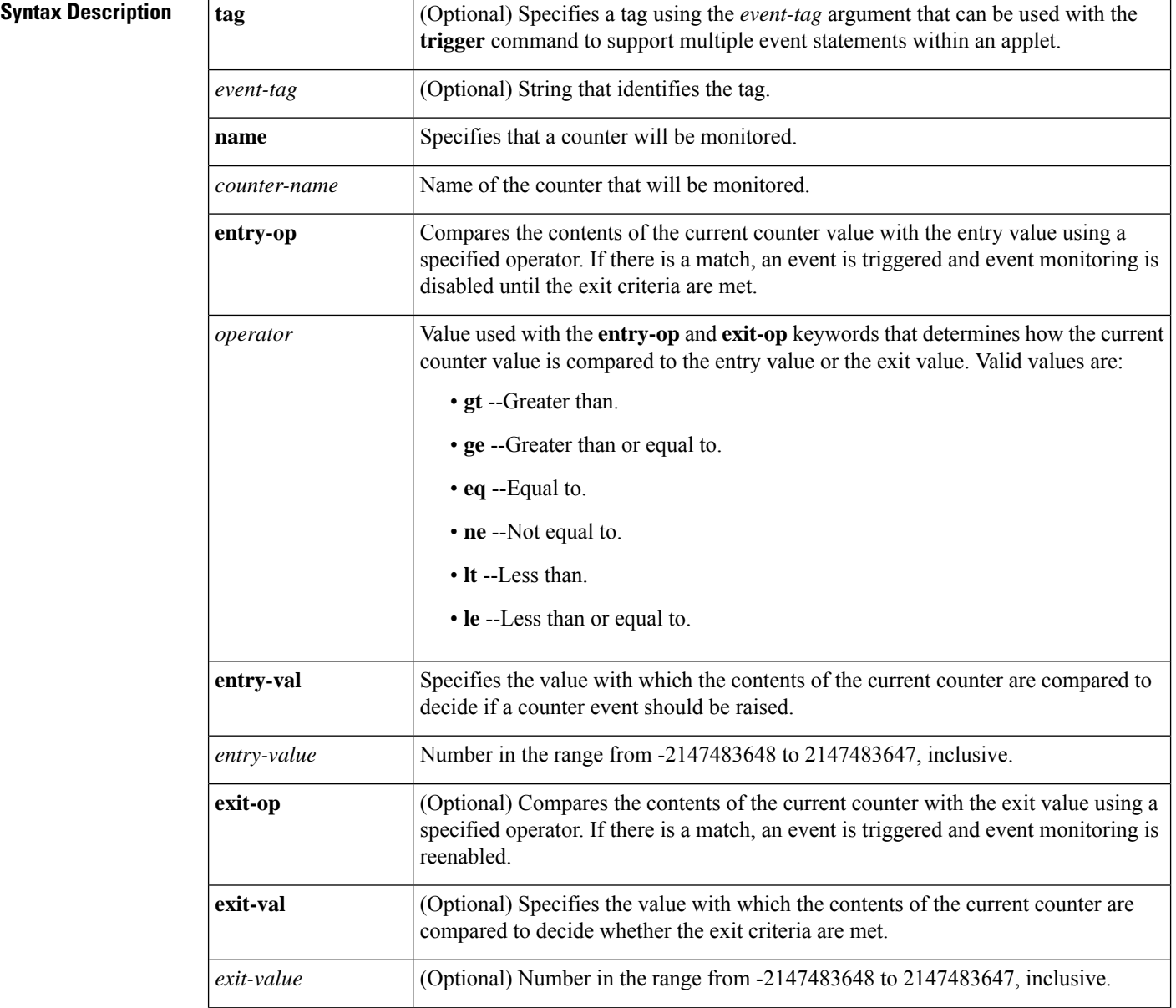

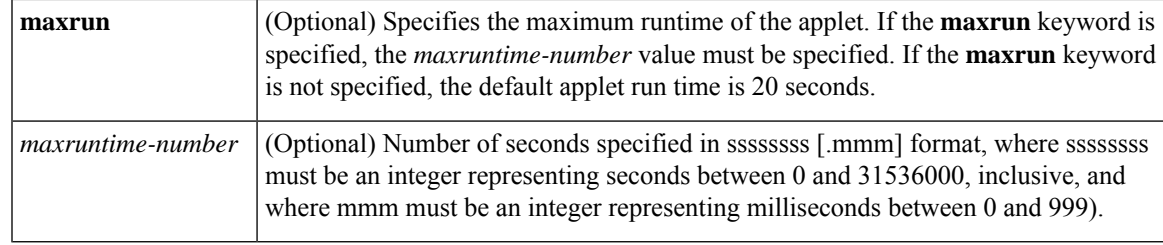

### **Command Default** No EEM events are triggered on the basis of a named counter crossing a threshold.

### **Command Modes**

Event counter applet configuration (config-applet-event-counter)

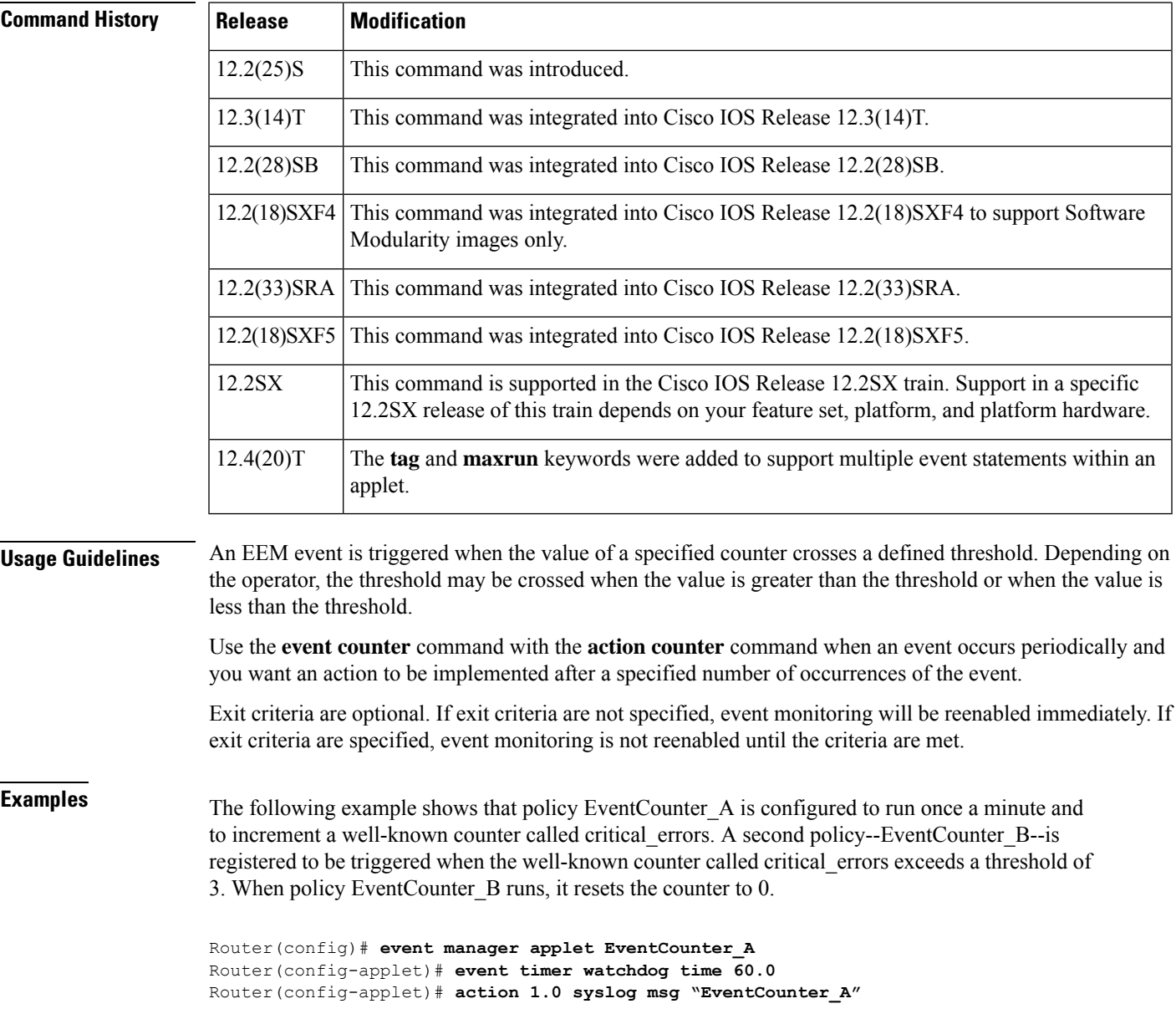

```
Router(config-applet)# action 2.0 counter name critical_errors value 1 op inc
Router(config-applet)# exit
Router(config)# event manager applet EventCounter_B
Router(config-applet)# event counter name critical_errors entry-op gt entry-val 3 exit-op
lt exit-val 3
Router(config-applet)# action 1.0 syslog msg "EventCounter_B"
Router(config-applet)# action 2.0 counter name critical_errors value 0 op set
```
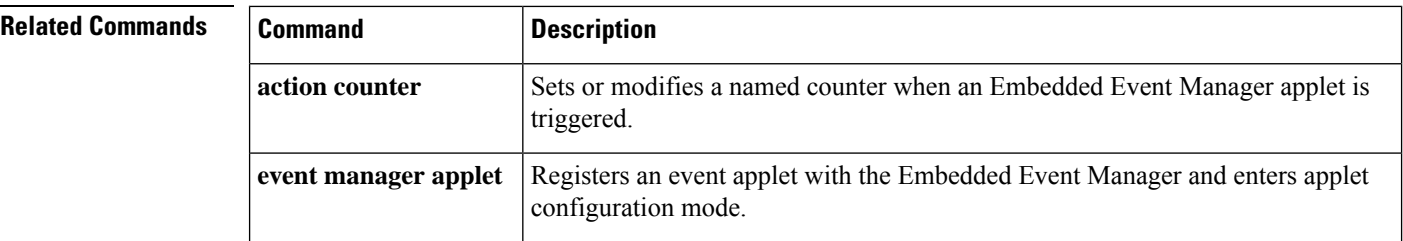

### **event gold**

To specify the event criteria for an Embedded Event Manager (EEM) applet that is run on the basis of a Generic Online Diagnostic (GOLD) failure event when monitoring one or more cards and optional subcards, use the **event gold** command in applet configuration mode. To remove the report event criteria, use the **no** form of this command.

**event gold card** {**all***card-number*} [**subcard** {**all***subcard-number*}] [**new-failure** {**true** | **false**}] [**severity-major**] [**severity-minor**] [**severity-normal**] [**action-notify** {**true** | **false**}] [**testing-type** {**bootup**| **ondemand**|**schedule** | **monitoring**}] [**test-name** *test-name*] [**test-id** *test-id*] [**consecutive-failure** *consecutive-failure-number*] [**platform-action** *action-flag-number*] [**maxrun** *maxruntime-number*] **no event gold card** {**all***card-number*} [**subcard** {**all***subcard-number*}] [**new-failure** {**true** | **false**}] [**severity-major**] [**severity-minor**] [**severity-normal**] [**action-notify** {**true** | **false**}] [**testing-type** {**bootup**| **ondemand**|**schedule** | **monitoring**}] [**test-name** *test-name*] [**test-id** *test-id*] [**consecutive-failure** *consecutive-failure-number*] [**platform-action** *action-flag-number*] [**maxrun** *maxruntime-number*]

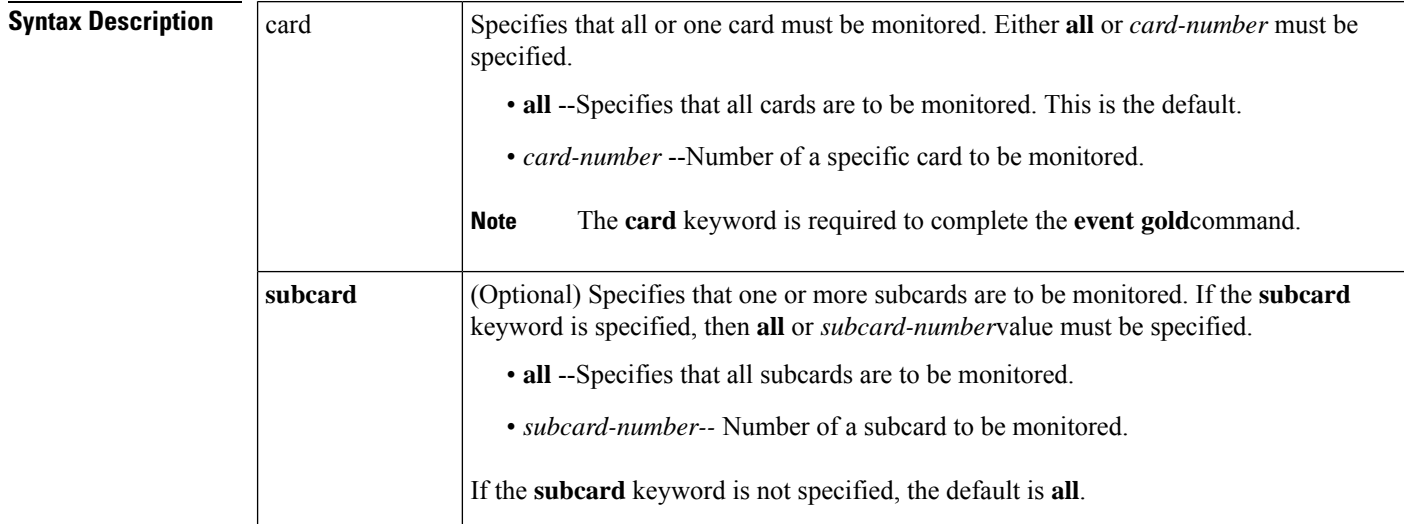
$\mathbf{l}$ 

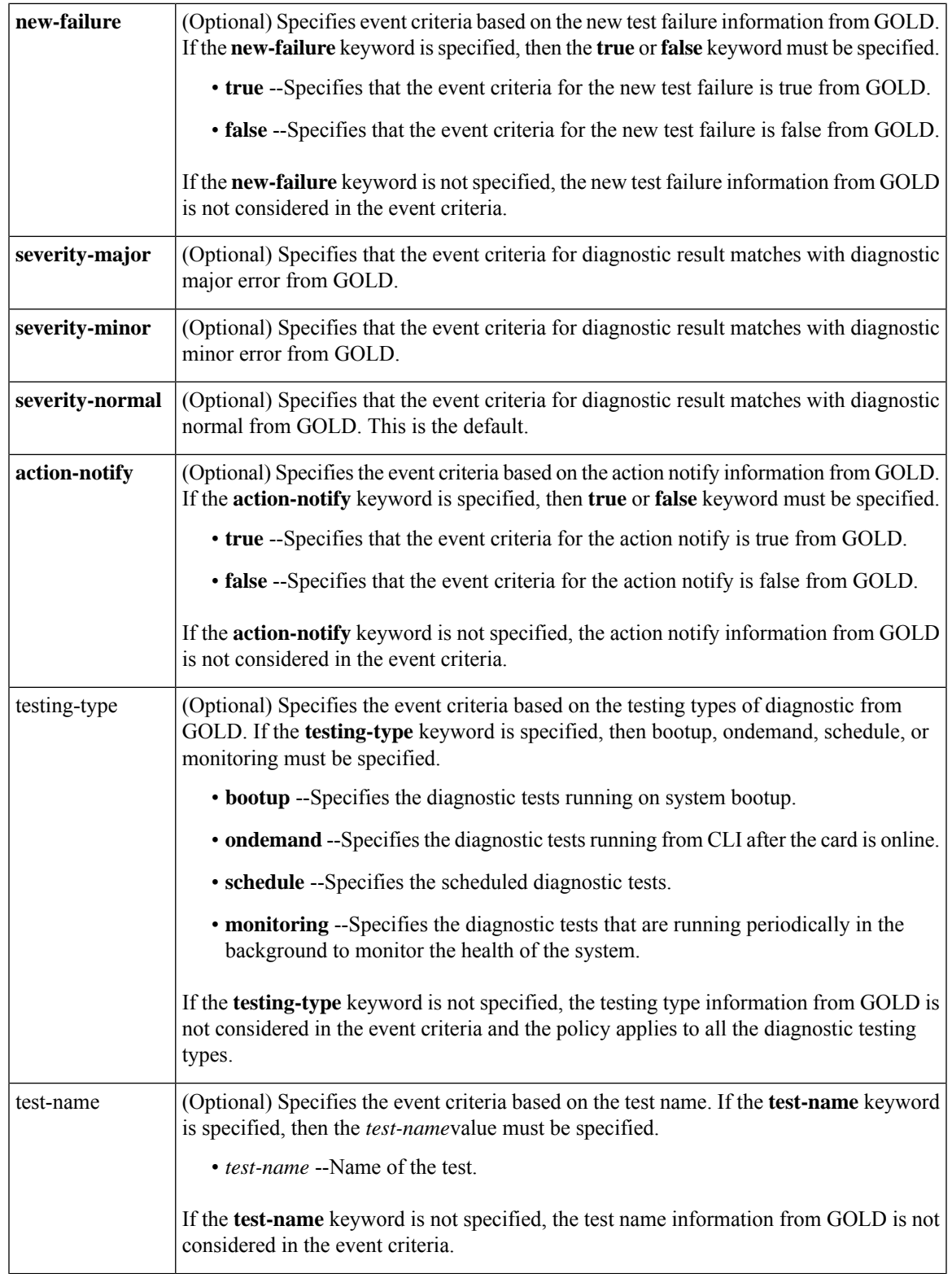

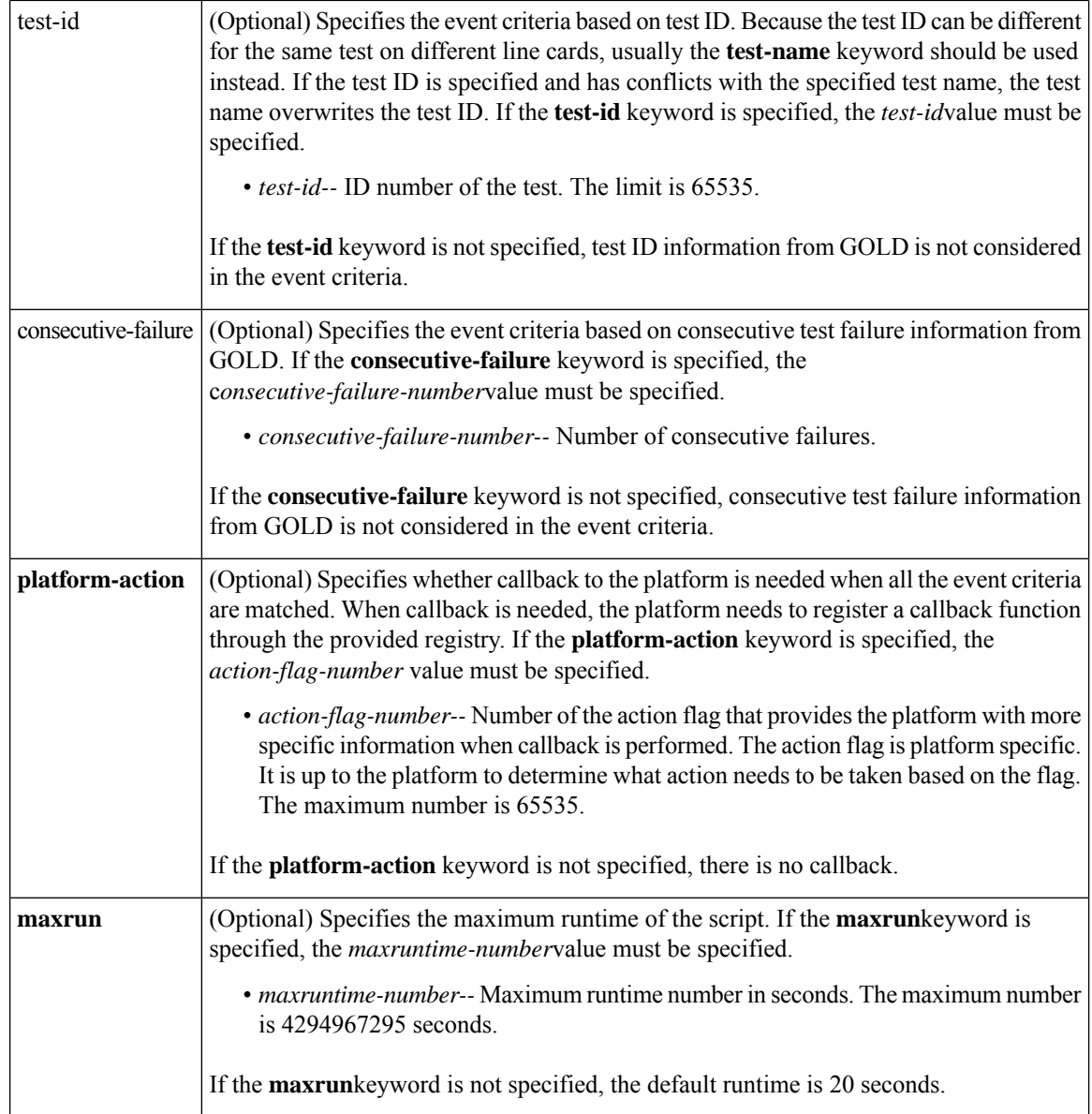

**Command Default** No EEM event criteria are specified.

## **Command Modes**

Applet configuration (config-applet)

## $$

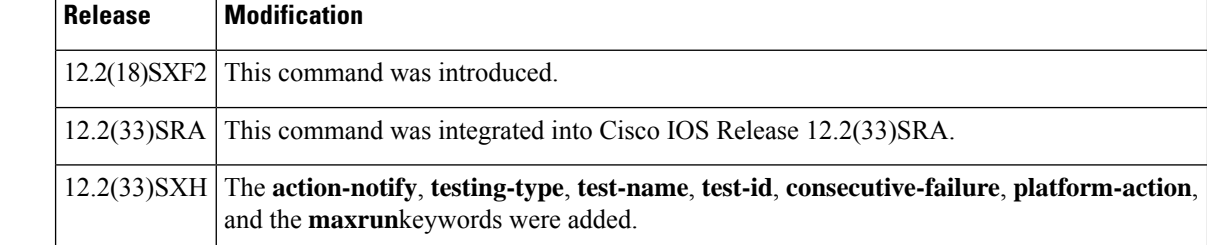

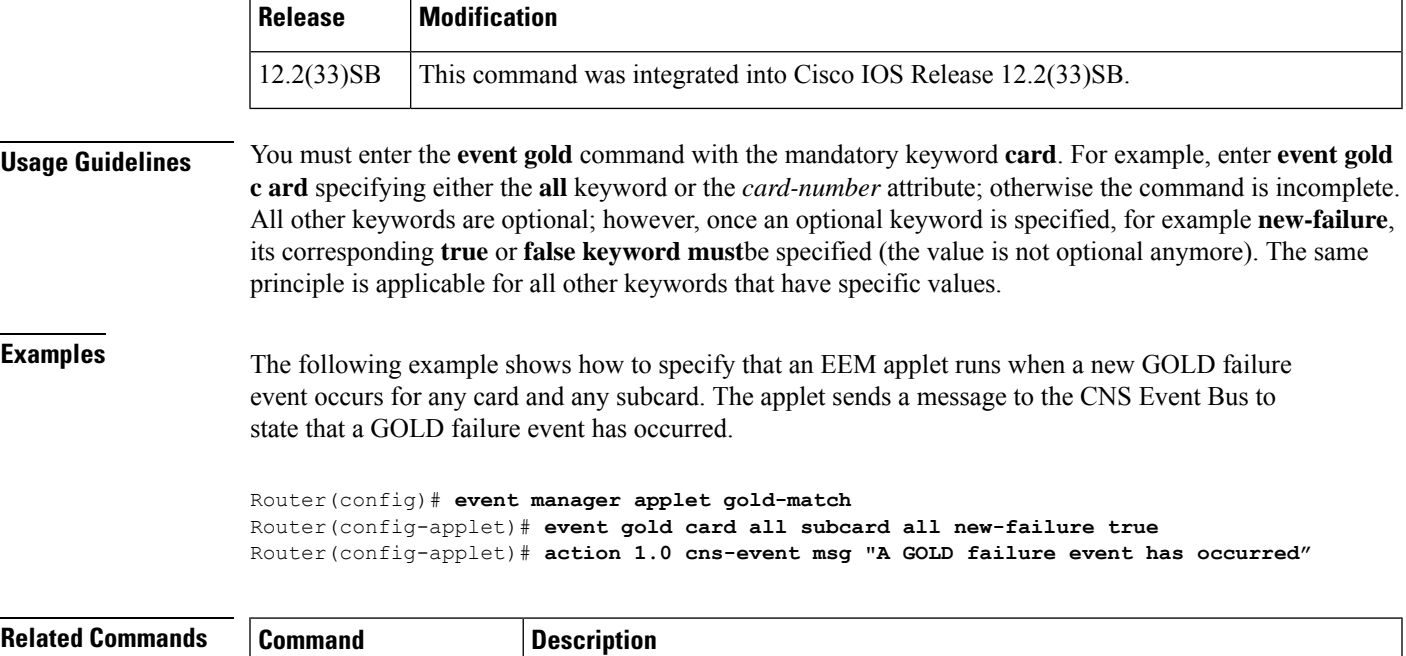

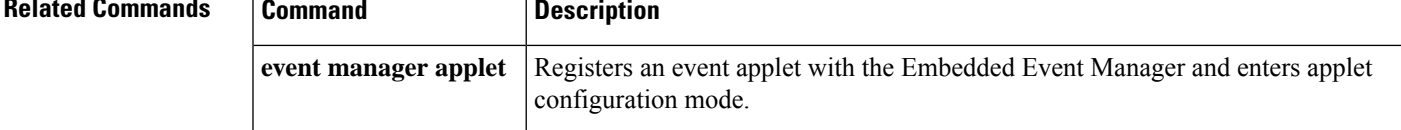

# **event identity**

To publish an event after authentication, authorization or normal traffic has begun to flow on the interface, use the **event identity**command in applet configuration mode. To disable the publishing of events, use the **no** form of this command.

**event** [**tag** *event-tag*] **identity interface** {*type number* | **regexp** *interface-name*} [**maxrun** *maxruntime-number*] [**aaa-attribute** *attribute-name*] [**authc** {**all** | **fail** | **success**}] [**authz** {**all** | **fail** | **success**}] [**authc-complete**] [**mac-address** *mac-address*] **no event identity**

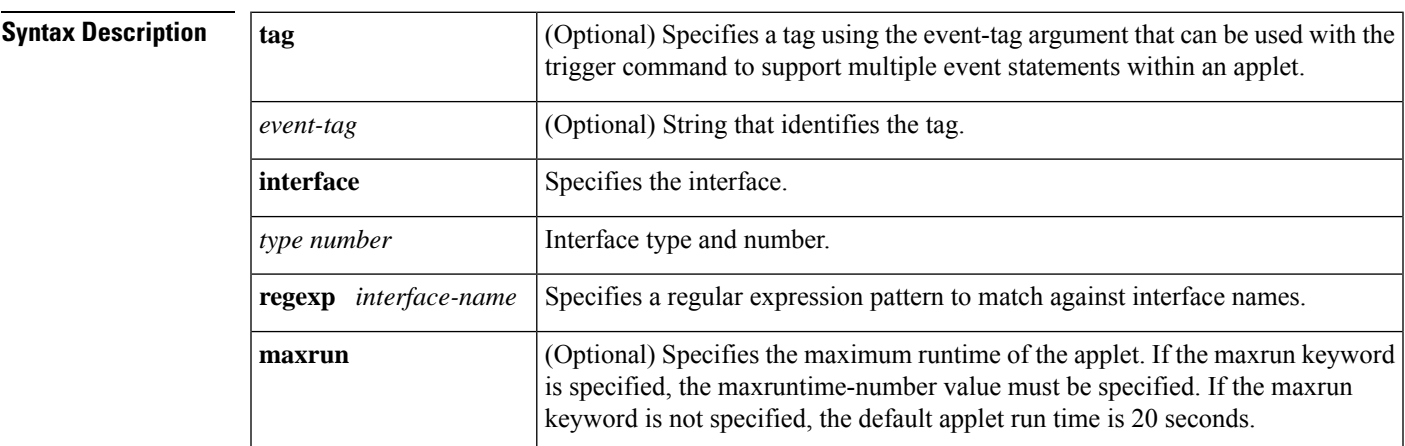

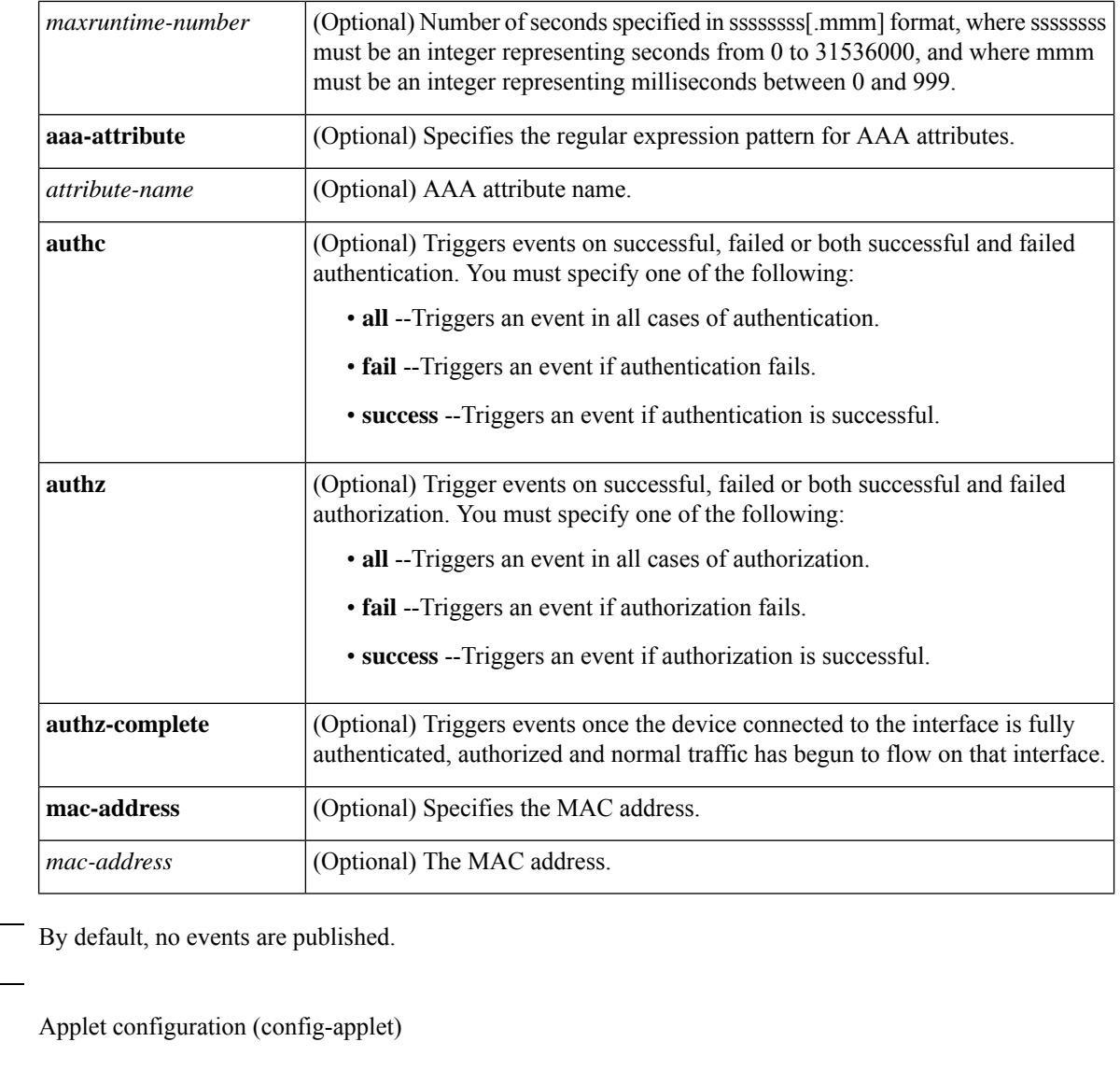

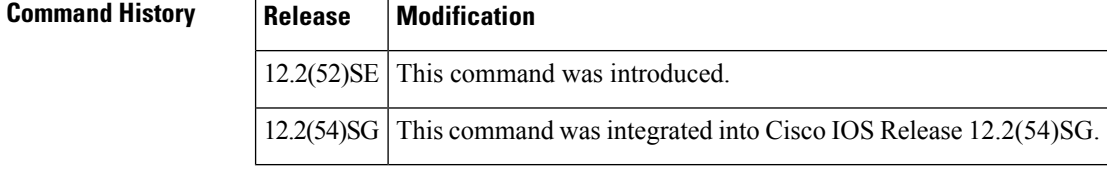

**Usage Guidelines** You must specify an interface. You can specify any or all of the other keywords. The keywords can be used in any combination.

**Examples** The following example shows how to publish an event when authorization is successful or failure and when the device connected to the interface is fully authenticated, authorized and normal traffic has begun to flow on that interface:

Router(config)# **event manager applet identity**

**Command Default** 

**Command Modes**

Router(config-applet)# **event identity interface fastethernet0 authz all athuz-complete** Router(config-applet)#

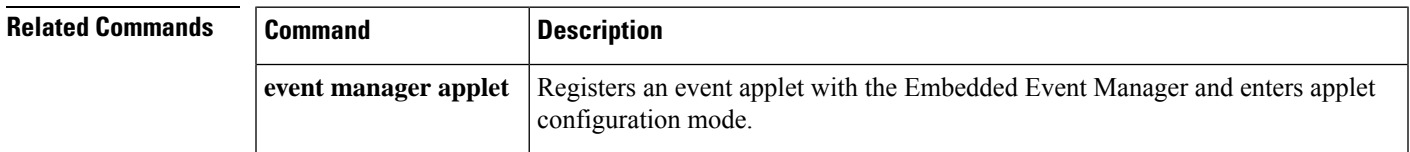

# **event interface**

To specify the event criteria for an Embedded Event Manager (EEM) applet that isrun on the basis of a generic interface counter crossing a threshold or reaching exit criteria, use the **event interface**command in applet configuration mode. To remove the interface event criteria, use the **no** form of this command.

**event** [**tag** *event-tag*] **interface name** *interface-type interface-number* **parameter** *counter-name* **entry-op** *operator* **entry-val** *entry-value* **entry-type** {**value** | **increment** | **rate**} **poll-interval** *poll-int-value* [**exit-comb** {**or** | **and**}] [**exit-op** *operator* **exit-val** *exit-value*] [**exit-type** {**value** | **increment** | **rate**}] [**exit-time** *exit-time-value*] [**average-factor** *average-factor-value*] [**maxrun** *maxruntime-number*]

**no event** [**tag** *event-tag*] **interface name** *interface-type interface-number* **parameter** *counter-name* **entry-op** *operator* **entry-val** *entry-value* **entry-type** {**value** | **increment** | **rate**} **poll-interval** *poll-int-value* [**exit-comb** {**or** | **and**}] [**exit-op** *operator* **exit-val** *exit-value*] [**exit-type** {**value** | **increment** | **rate**}] [**exit-time** *exit-time-value*] [**average-factor** *average-factor-value*] [**maxrun** *maxruntime-number*]

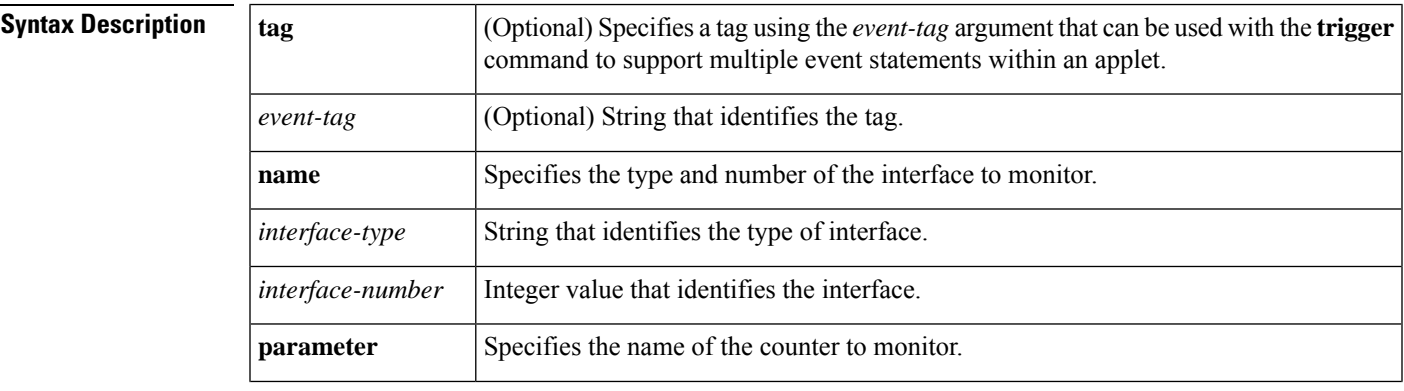

 $\mathbf I$ 

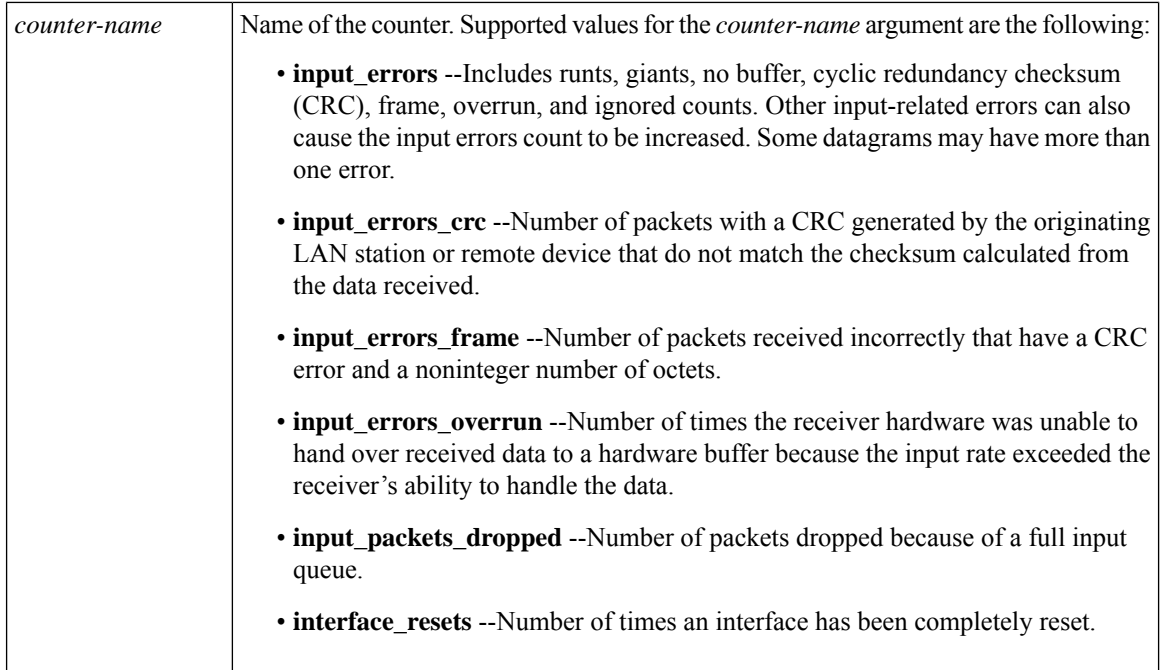

I

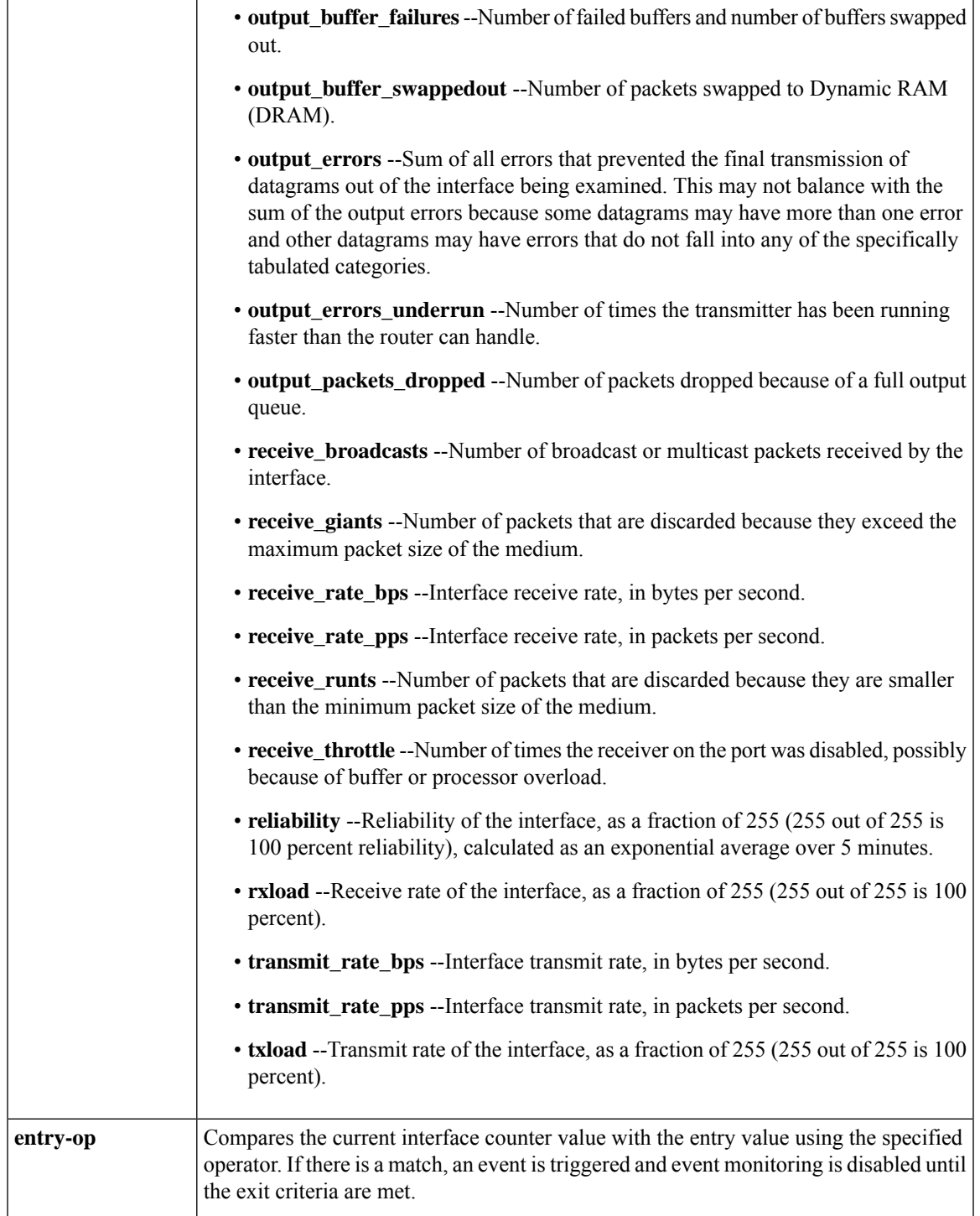

 $\mathbf I$ 

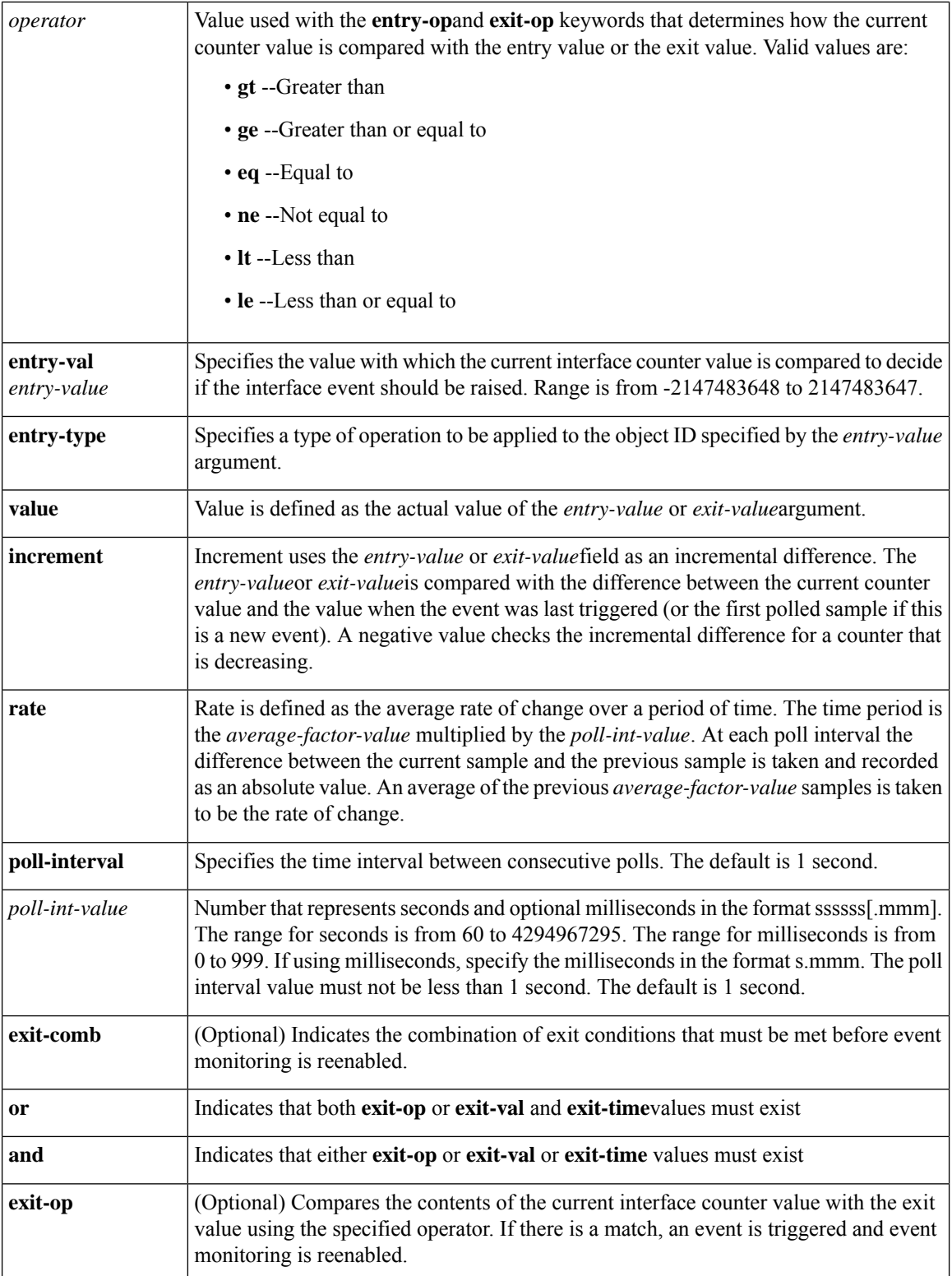

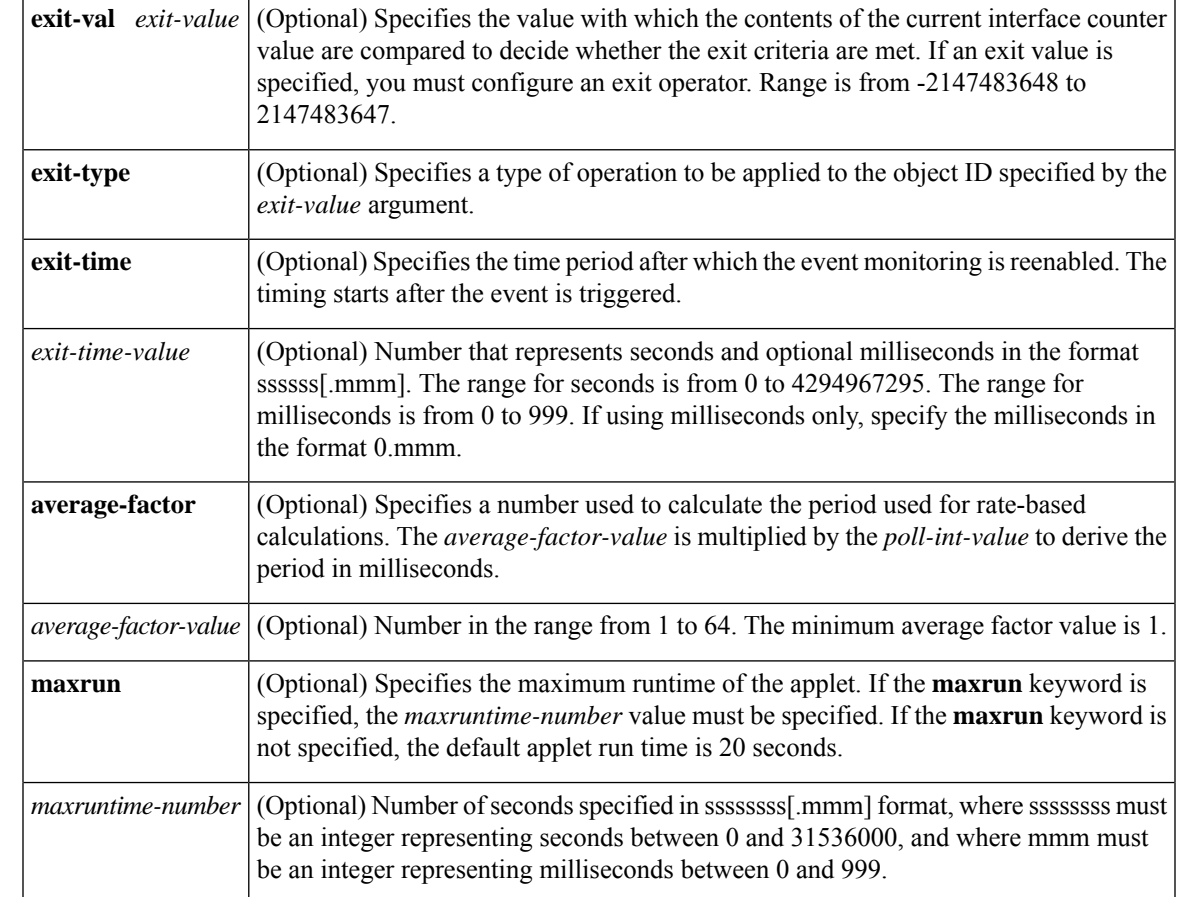

**Command Default** No EEM events are triggered on the basis of a generic interface counter crossing a threshold or reaching exit criteria.

## **Command Modes**

Applet configuration (config-applet)

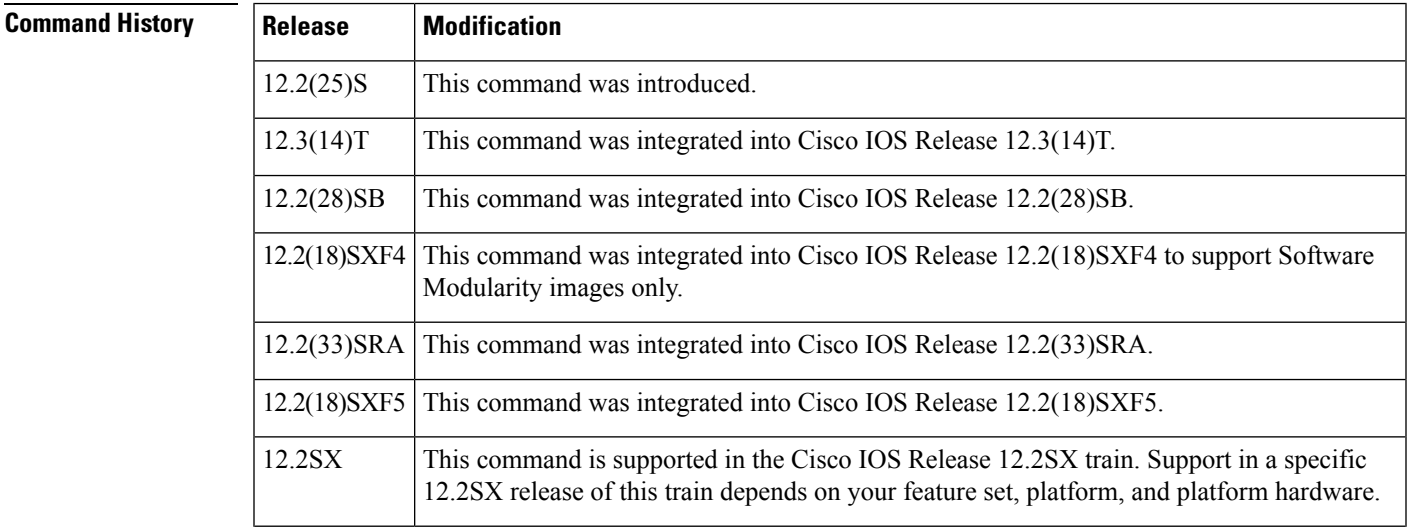

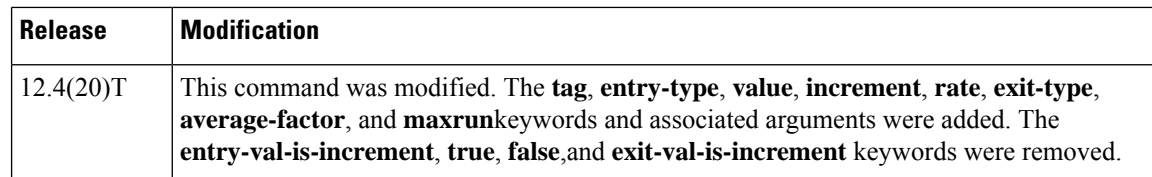

## **Usage Guidelines** An EEM event is triggered when one of the fields specified by an interface counter crosses a defined threshold.

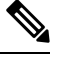

**Note**

While registering a policy, an interface can be configured using this command without being physically present in the device but EEM does not begin any monitoring activity until the interface is physically present.

Exit criteria are optional. If you do notspecify the exit criteria, event monitoring will be reenabled immediately. If you specify the exit criteria, on the basis of values or time periods, event monitoring is not reenabled until the exit criteria are met.

When you use the **exit-comb** keyword, the following criteria must be met:

- If you specify the **or** operator, an exit comparison operator and an exit object ID value, or an exit time value must exist.
- If you specify the **and** operator, an exit comparison operator, an exit object ID value, and an exit time value must exist.

#### **Cisco IOS Releases 12.4(15)T, 12.2(33)SB, 12.2(33)SRA, and 12.2(33)SXH, and Prior Releases**

The **entry-val-is-increment**keyword triggers one of the following actions:

- If you specify the **true** keyword, the *entry-value* is an increment and the interface event israised whenever the incremental value is reached.
- If you specify the **false** keyword, the *entry-value* is an actual value and the interface event is raised whenever the actual value occurs. This is the default.

When the optional **exit-val-is-increment** keyword is used, the following occurs:

- If you specify the **true** keyword, the *exit-value* is an increment value and the event monitoring isreenabled whenever the incremental value is reached.
- If you specify the **false** keyword, the *exit-value* is an actual value and the event monitoring is reenabled whenever the actual value occurs. This is the default.

#### **Cisco IOS Release 12.4(20)T and Later Releases**

The **entry-type**keyword triggers one of the following actions:

- If you specify the **value** keyword, the *entry-value* is an actual value and the interface event is raised whenever the actual value occurs.
- If you specify the **increment** keyword, the *entry-value* is an increment and the interface event is raised whenever the incremental value is reached.
- If you specify the **rate** keyword, the *entry-value* is a rate of change and the interface event is raised whenever the rate of change value is reached.

When you use the optional **exit-type**keyword, the following occurs:

- If you specify the **value** keyword, the *exit-value* is an actual value and the event monitoring is reenabled whenever the actual value occurs. This is the default.
- If you specify the **increment** keyword, the *exit-value* is an increment and the event monitoring isreenabled whenever the incremental value is reached.
- If you specify the **rate** keyword, the *exit-value* is a rate of change and the event monitoring is reenabled whenever the rate of change value is reached.

**Examples** The following example shows how a policy named EventInterface is triggered every time the receive throttle counter for the FastEthernet interface 0/0 is incremented by 5. The polling interval to check the counter is specified to run once every 90 seconds.

```
Router(config)# event manager applet EventInterface
Router(config-applet)# event interface name FastEthernet0/0 parameter receive_throttle
entry-op ge entry-val 5 entry-val-is-increment true poll-interval 90
Router(config-applet)# action 1.0 syslog msg "Applet EventInterface"
```
The following example shows how a policy named EventInterface\_Load is triggered every time the receive rate bps counter for the FastEthernet interface 0/0 reaches a rate of change of 10,000 with an average factor of 10. The polling interval to check the counter is specified to run once every 120 seconds. This example is for a Cisco IOS Release 12.4(20)T or later image.

```
Router(config)# event manager applet EventInterface_Load
Router(config-applet)# event interface name FastEthernet0/0 parameter receive_rate_bps
entry-op ge entry-val 10000 entry-type rate poll-interval 120 average-factor 10
Router(config-applet)# action 1.0 syslog msg "Applet EventInterface_Load"
```
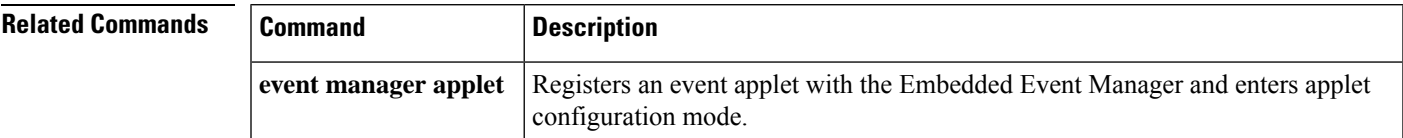

## **event ioswdsysmon**

To specify the event criteria for an Embedded Event Manager (EEM) applet that is run on the basis of Cisco IOSsystem monitor counters crossing a threshold, use the **event ioswdsysmon**command in applet configuration mode. To remove the event criteria, use the **no** form of this command.

**event**  $[\textbf{tag} \textit{event-tag}]$  **ioswdsysmon**  $\textbf{sub1}$  *subevent1*  $[\textbf{timeout} \textit{timewin} \textit{value}]$   $[\textbf{sub12-op} \text{ {and} | or}$ **sub2** *subevent2*] [**maxrun** *maxruntime-number*]

**no** [**tag** *event-tag*] **event ioswdsysmon sub1** *subevent1* [**timewin** *timewin-value*] [**sub12-op** {**and** | **or**} **sub2** *subevent2*] [**maxrun** *maxruntime-number*]

**Subevent Syntax (for the subevent1 and subevent2 Arguments) for Cisco IOS Images cpu-proc taskname** *task-name* **op** *operator* **val** *value* [**period** *period-value*] **mem-proc taskname** *task-name* **op** *operator* **val** *value* [**is-percent** {**true** | **false**}] [**period** *period-value*]

## **Subevent Syntax (for the subevent1 and subevent2 Arguments) for Cisco IOS Software Modularity Images**

**cpu-proc taskname** *task-name* **path** *pid* **op** *operator* **val** *value* [**period** *period-value*] **mem-proc taskname** *task-name* **path** *pid* **op** *operator* **val** *value* [**is-percent** {**true** | **false**}] [**period** *period-value*]

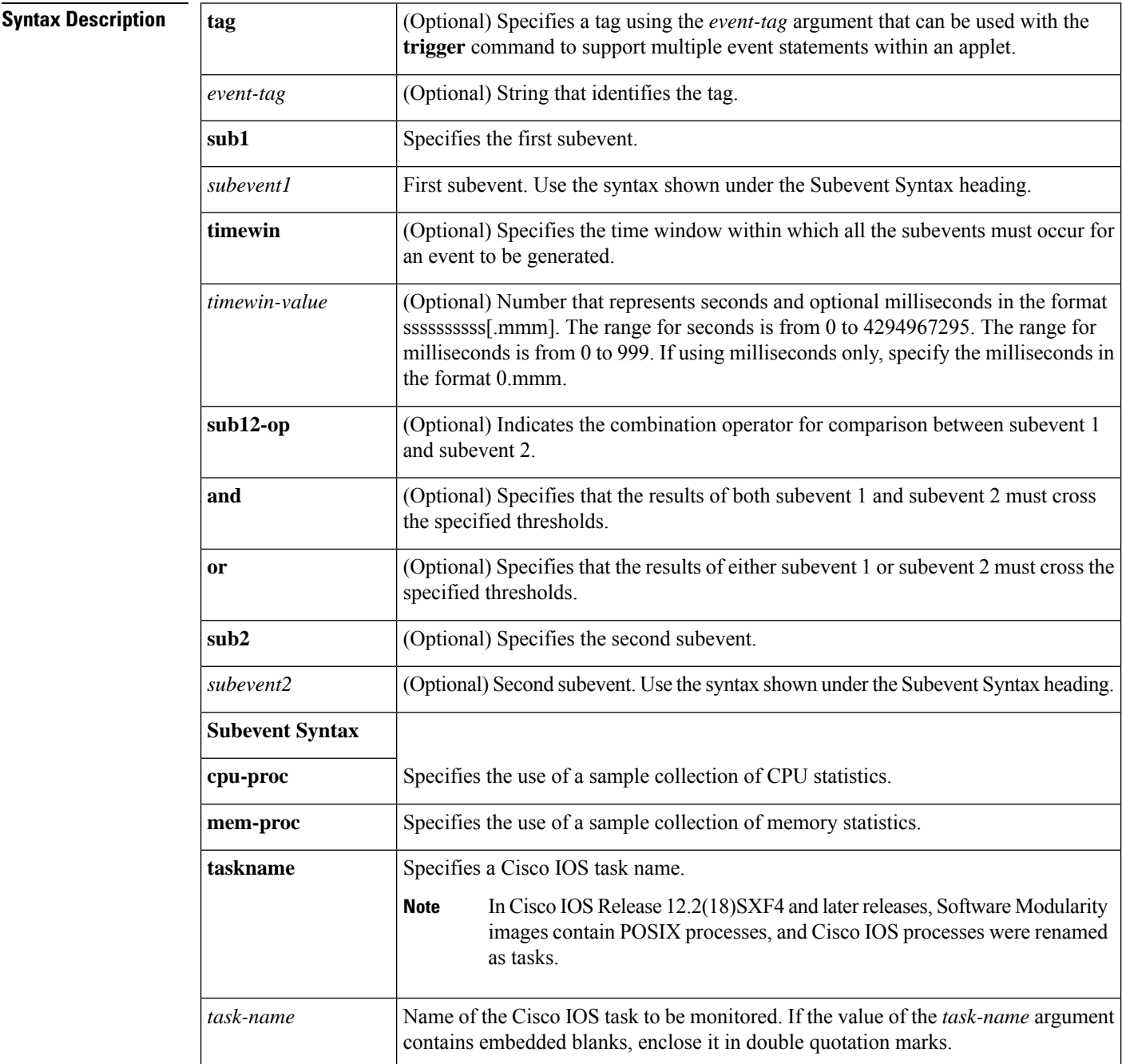

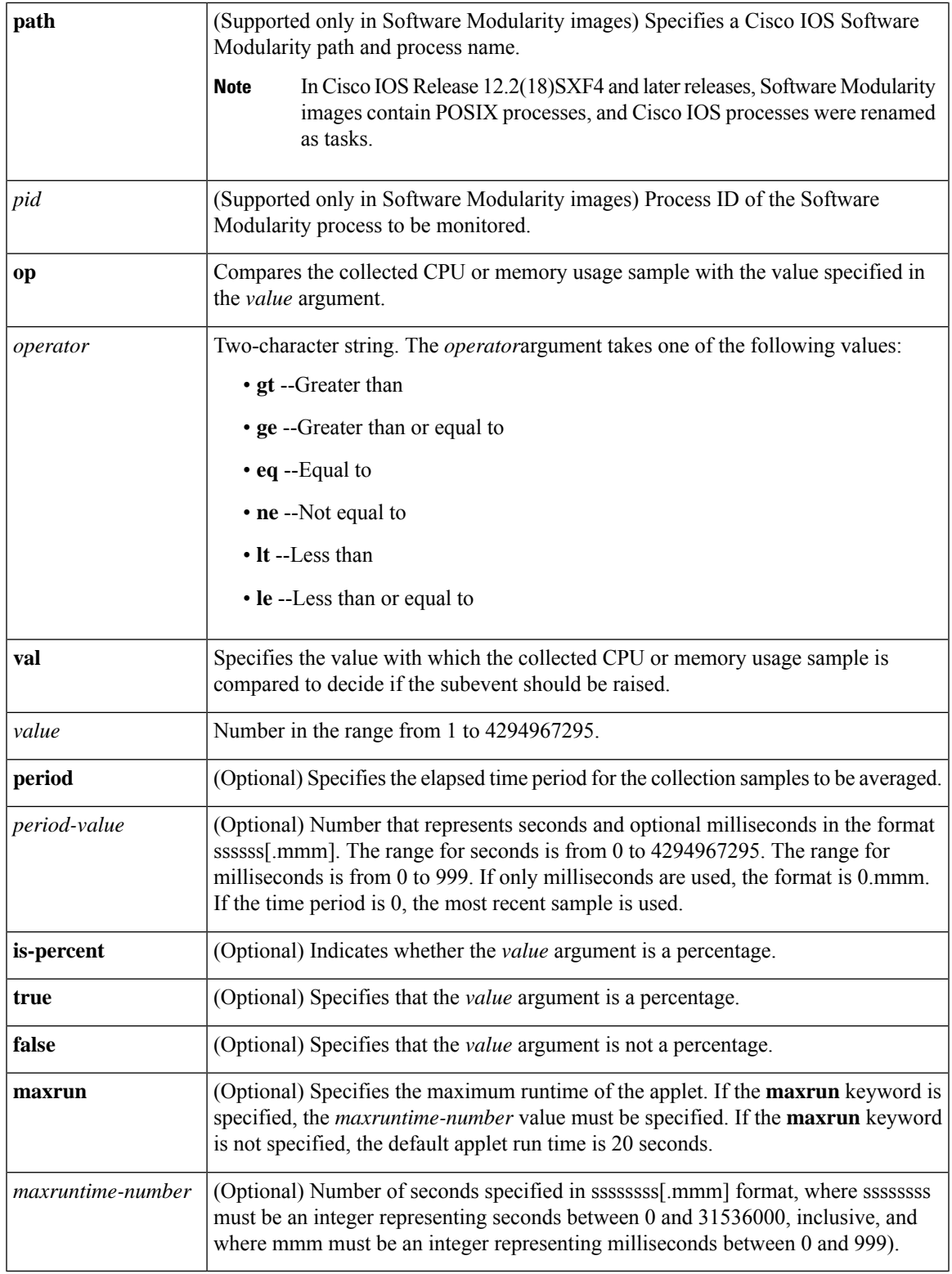

I

**Command Default** No EEM events are triggered on the basis of Cisco IOS system monitor counters.

### **Command Modes**

Applet configuration (config-applet).

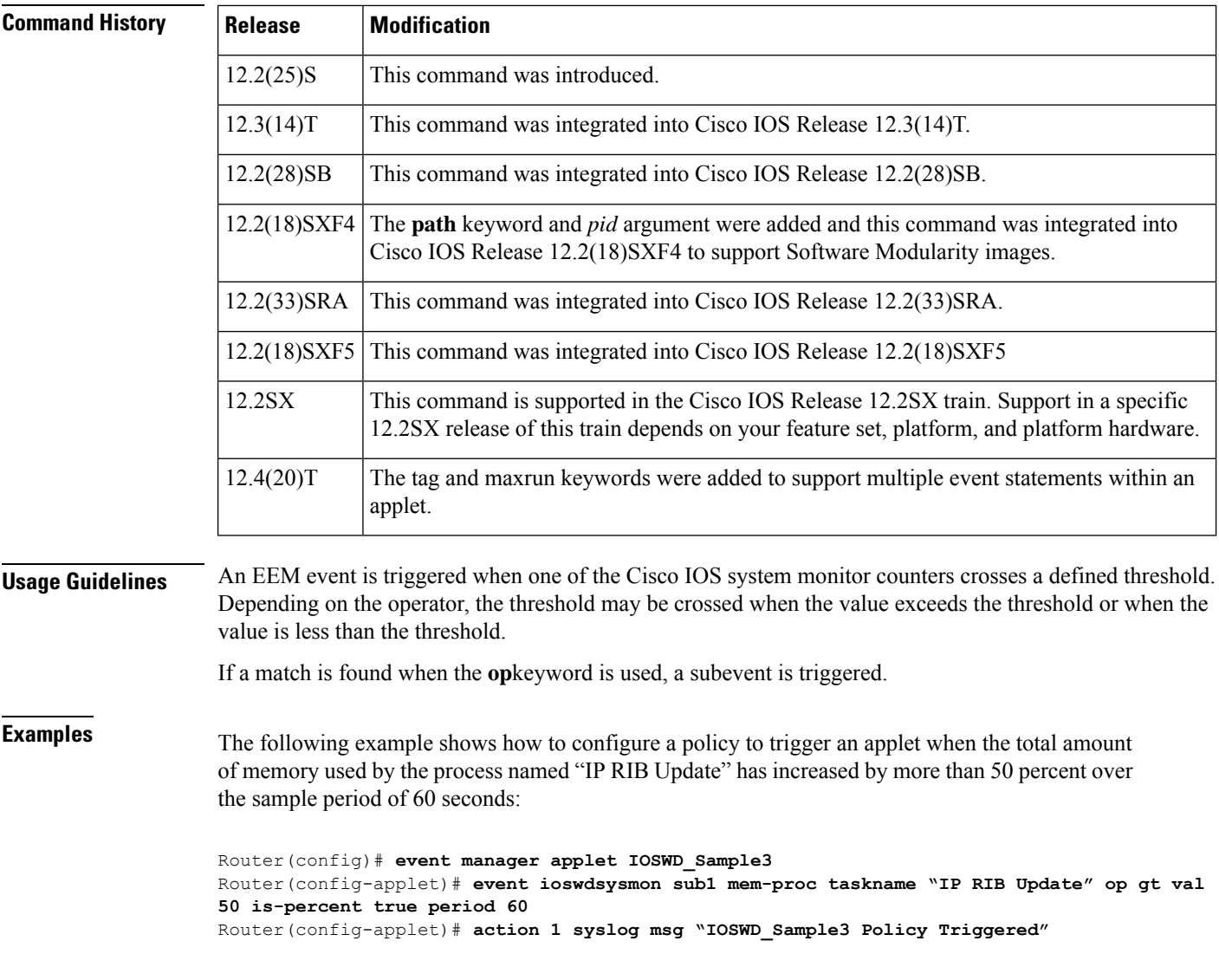

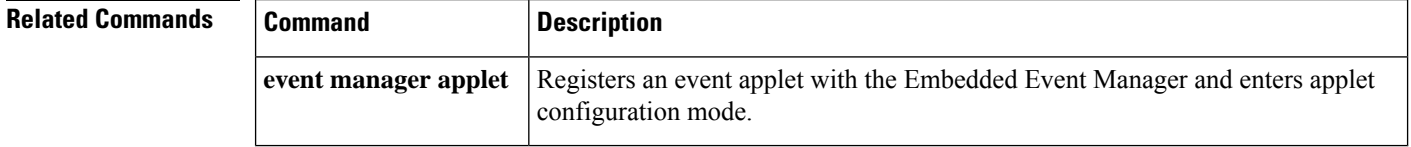

# **event ipsla**

To publish an event when an IP SLAs operation is triggered for an Embedded Event Manager (EEM) applet, use the **event ipsla** command in applet configuration mode. To disable publishing events when an IP SLAs reaction gets triggered, use the **no** form of this command.

I

**event** [**tag** *event-tag*] **ipsla** {**group-name** *name* [**operation-id** *operation-id-value*] | **operation-id** *operation-id-value* [**group-name** *name*]} [**dest-ip-address** *ip-address*] [**reaction-type** *type*] [**maxrun** *maxruntime-number*]

**no event** [**tag** *event-tag*] **ipsla**

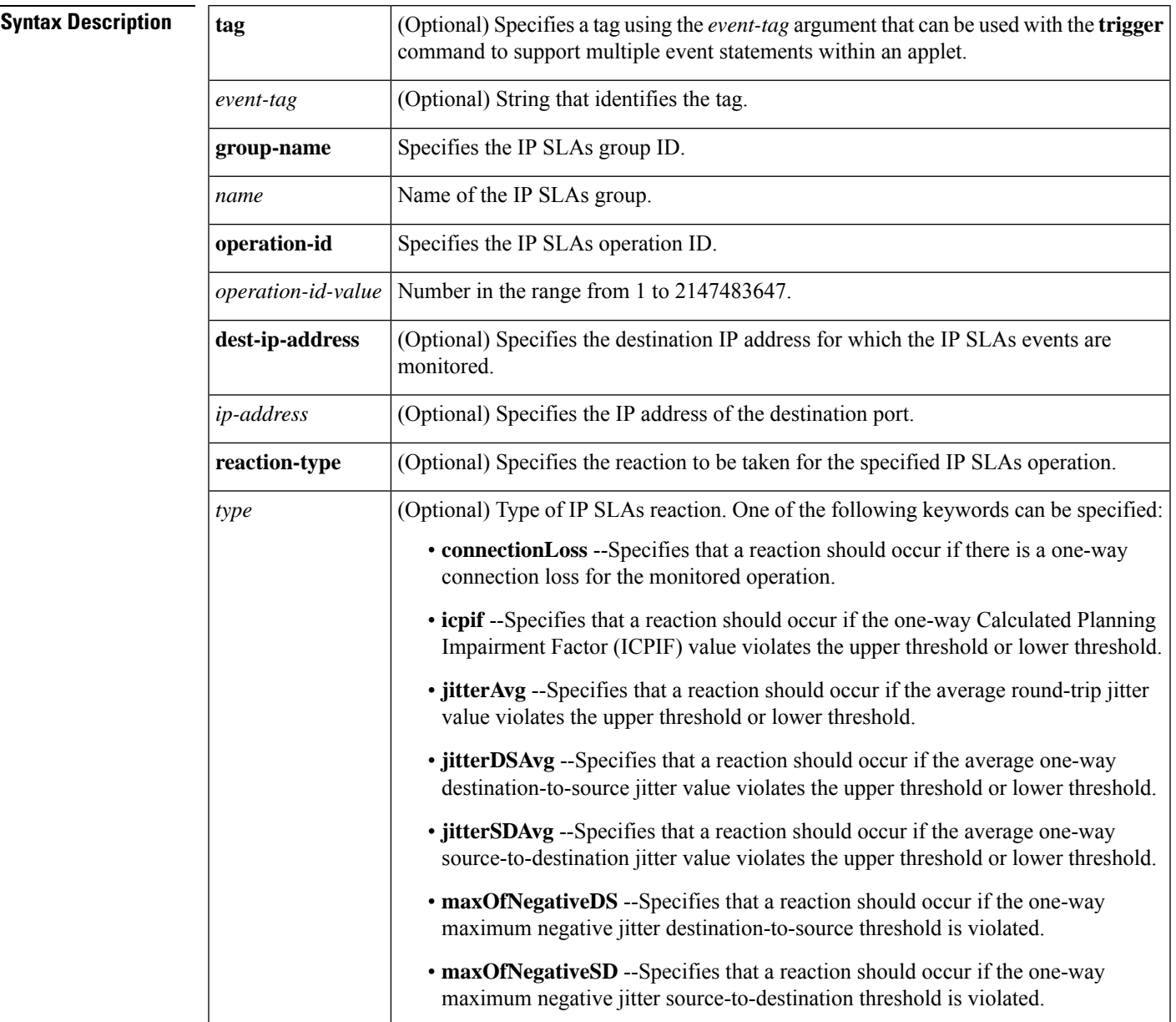

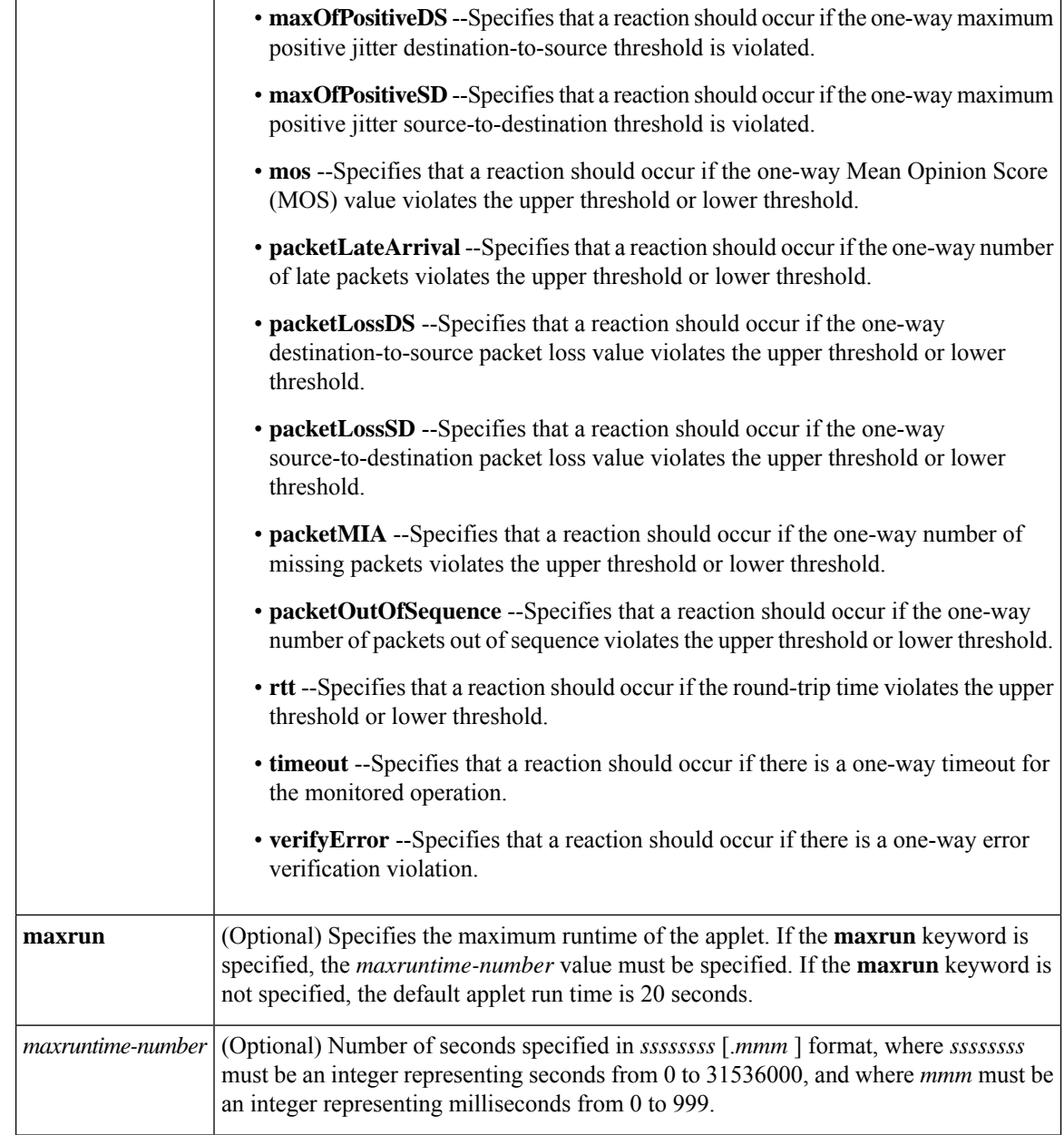

**Command Default** No events are published when IP SLAs operations are triggered.

## **Command Modes**

Applet configuration (config-applet)

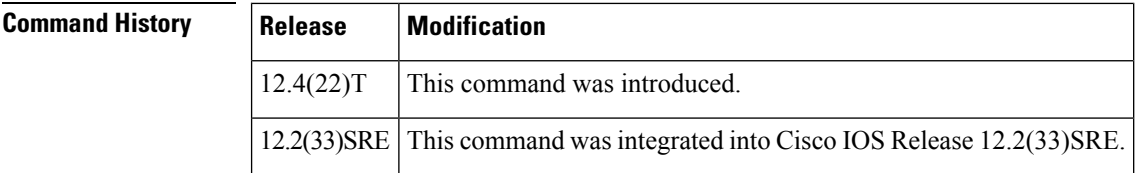

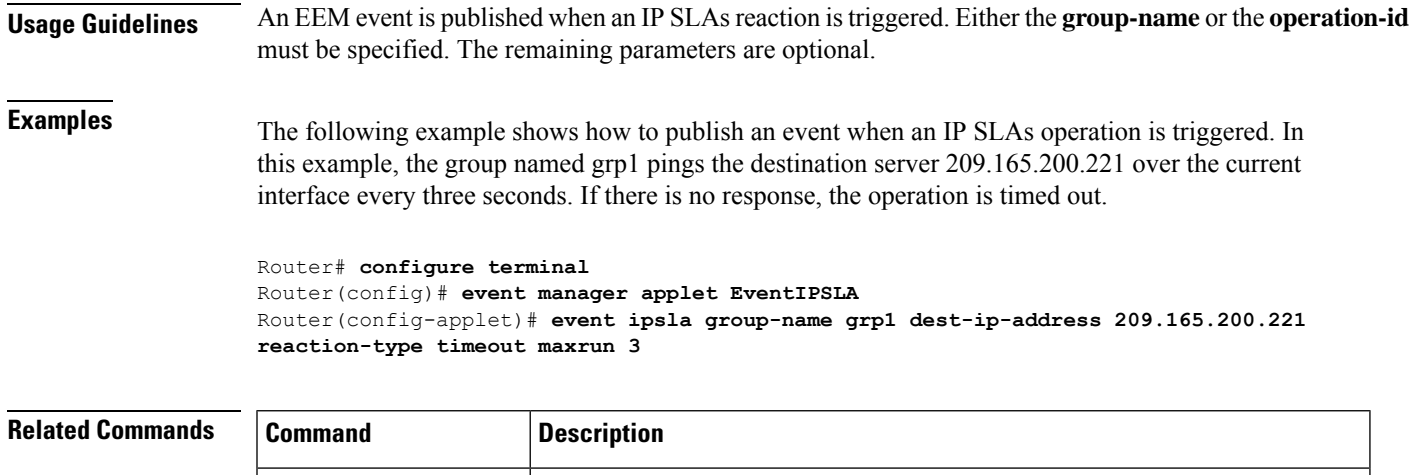

## **event manager applet**

To register an applet with the Embedded Event Manager (EEM) and to enter applet configuration mode, use the **event manager applet** command in global configuration mode. To unregister the applet, use the **no** form of this command.

**event manager applet** Registers an event applet with the EEM and enters applet configuration mode.

**event manager applet** *applet-name* [**authorization bypass**] [**class** *class-options*] [**trap**] **no event manager applet** *applet-name* [**authorization bypass**] [**class** *class-options*] [**trap**]

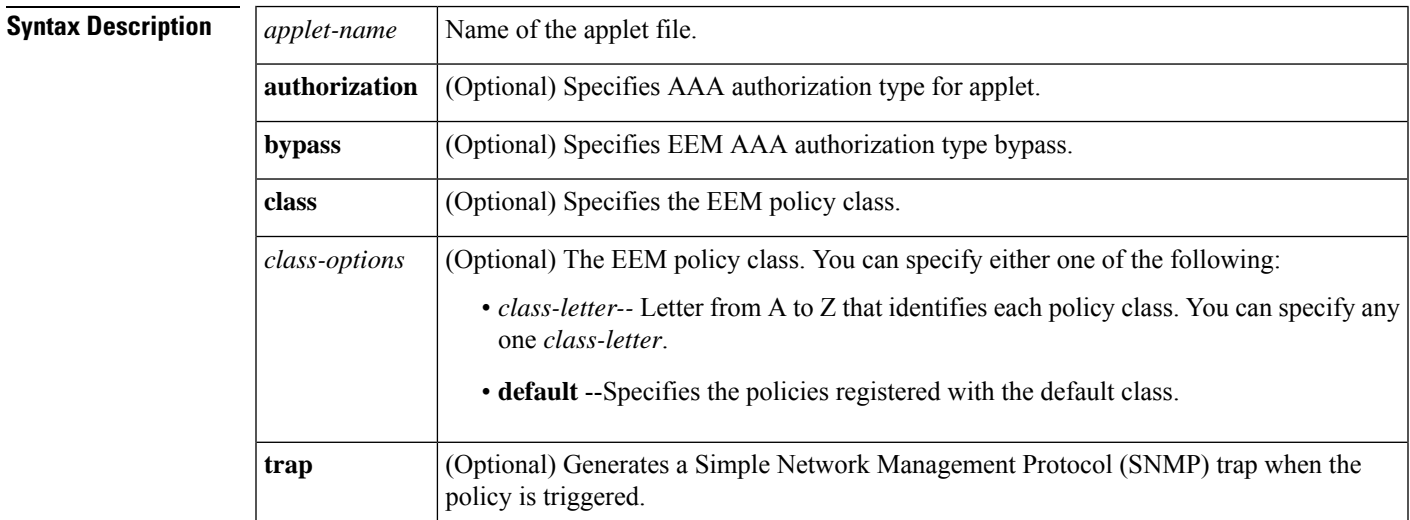

**Command Default** No EEM applets are registered.

### **Command Modes**

Global configuration (config)

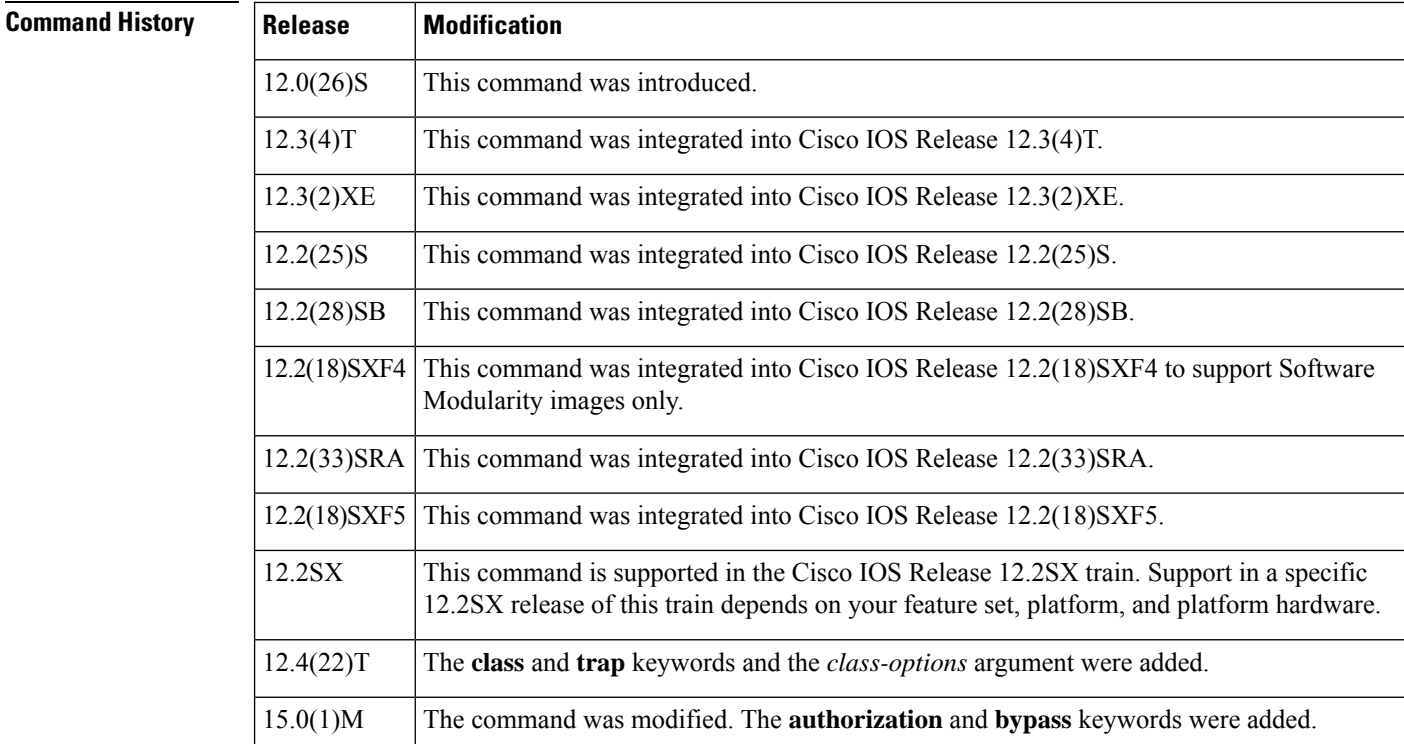

**Usage Guidelines** An EEM applet is a concise method for defining event screening criteria and the actions to be taken when that event occurs.

> Only one event configuration command is allowed within an applet configuration. When applet configuration submode is exited and no event command is present, a warning is displayed stating that no event is associated with this applet. If no event is specified, this applet is not considered registered and the applet is not displayed. When no action is associated with this applet, events are still triggered but no actions are performed. Multiple action applet configuration commands are allowed within an applet configuration. Use the **show event manager policy registered** command to display a list of registered applets.

> Before modifying an EEM applet, use the **no** form of this command to unregister the applet because the existing applet is not replaced until you exit applet configuration mode. While you are in applet configuration mode modifying the applet, the existing applet may be executing. When you exit applet configuration mode, the old applet is unregistered and the new version is registered.

Action configuration commands are uniquely identified using the *label* argument, which can be any string value. Actions are sorted in ascending alphanumeric key sequence using the *label* argument as the sort key and are run using this sequence.

The EEM schedules and runs policies on the basis of an event specification that is contained within the policy itself. When applet configuration mode is exited, EEM examines the event and action commands that are entered and registers the applet to be run when a specified event occurs.

The EEM policies will be assigned a class when **class** *class-letter* is specified when they are registered. EEM policies registered without a class will be assigned to the **default** class. Threads that have **default** as the class will service the default class when the thread is available for work. Threads that are assigned specific class letters will service any policy with a matching class letter when the thread is available for work.

If there is no EEM execution thread available to run the policy in the specified class and a scheduler rule for the class is configured, the policy will wait until a thread of that class is available for execution. Synchronous policies that are triggered from the same input event should be scheduled in the same execution thread. Policies will be queued in a separate queue for each class using the queue priority as the queuing order.

When a policy is triggered and if AAA is configured it will contact the AAA server for authorization. Using the **authorization bypass** keyword combination, you can skip to contact the AAA server and run the policy immediately. EEM stores AAA bypassed policy names in a list. This list is checked when policies are triggered. If a match is found, AAA authorization is bypassed.

To avoid authorization for commands configured through the EEM policy, EEM will use named method lists, which AAA provides. These named method lists can be configured to have no command authorization.

The following is a sample AAA configuration.

This configuration assumes a TACACS+ server at 192.168.10.1 port 10000. If the TACACS+ server is not enabled, configuration commands are permitted on the console; however, EEM policy and applet CLI interactions will fail.

```
enable password lab
aaa new-model
tacacs-server host 128.107.164.152 port 10000
tacacs-server key cisco
aaa authentication login consoleline none
aaa authorization exec consoleline none
aaa authorization commands 1 consoleline none
aaa authorization commands 15 consoleline none
line con 0
 exec-timeout 0 0
 login authentication consoleline
aaa authentication login default group tacacs+ enable
aaa authorization exec default group tacacs+
aaa authorization commands 1 default group tacacs+
aaa authorization commands 15 default group tacacs+
```
The **authorization**, **class** and **trap** keywords can be used in any combination.

**Examples** The following example shows an EEM applet called IPSLAping1 being registered to run when there is an exact match on the value of a specified SNMP object ID that represents a successful IP SLA ICMP echo operation (this is equivalent to a **ping** command). Four actions are triggered when the echo operation fails, and event monitoring is disabled until after the second failure. A message that the ICMP echo operation to a server failed is sent to syslog, an SNMP trap is generated, EEM publishes an application-specific event, and a counter called IPSLA1F is incremented by a value of one.

```
Router(config)# event manager applet IPSLAping1
Router(config-applet)# event snmp oid 1.3.6.1.4.1.9.9.42.1.2.9.1.6.4 get-type exact
entry-op eq entry-val 1 exit-op eq exit-val 2 poll-interval 5
Router(config-applet)# action 1.0 syslog priority critical msg "Server IP echo failed:
OID=$_snmp_oid_val"
Router(config-applet)# action 1.1 snmp-trap strdata "EEM detected server reachability
failure to 10.1.88.9"
Router(config-applet)# action 1.2 publish-event sub-system 88000101 type 1 arg1 10.1.88.9
arg2 IPSLAEcho arg3 fail
Router(config-applet)# action 1.3 counter name _IPSLA1F value 1 op inc
```
The following example shows how to register an applet with the name one and class A and enter applet configuration mode where the timer event detector is set to trigger an event every 10 seconds. When the event is triggered, the **action syslog** command writes the message "hello world" to syslog.

```
Router(config)# event manager applet one class A
Router(config-applet)# event timer watchdog time 10
Router(config-applet)# action syslog syslog msg "hello world"
Router(config-applet)# exit
```
The following example shows how to bypass the AAA authorization when registering an applet with the name one and class A.

Router(config)# **event manager applet one class A authorization bypass** Router(config-applet)#

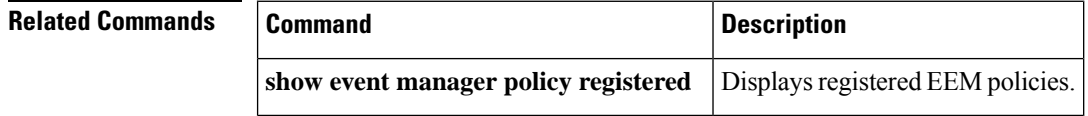

## **event manager detector routing**

To set the delay time for the routing event detector to start monitoring events, use the **event managerdetector routing** command in global configuration mode. To disable the delay time, use the **no** form of this command.

**event manager detector routing bootup-delay** *delay-time* **no event manager detector routing**

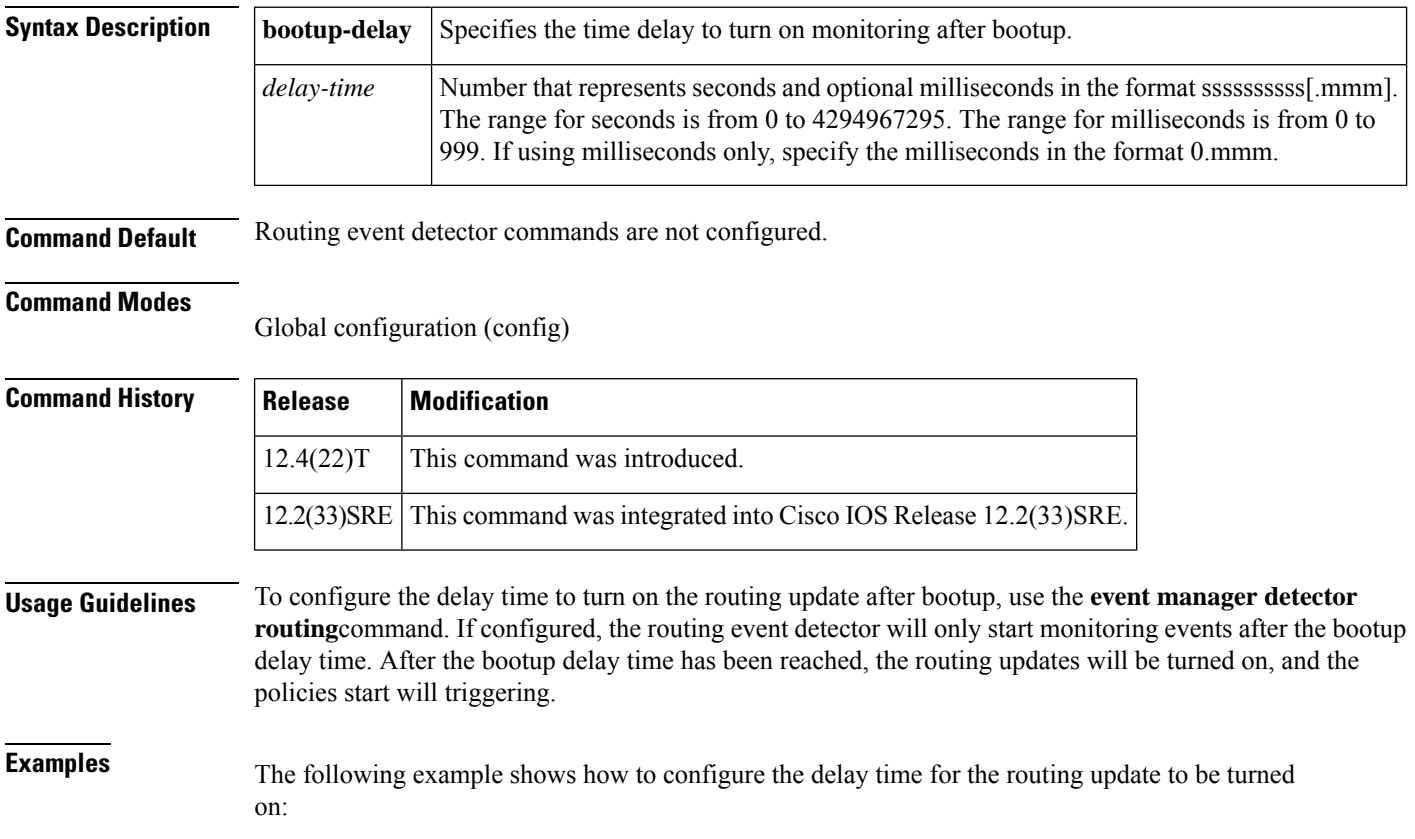

Router(config)# **event manager detector routing bootup-delay 800**

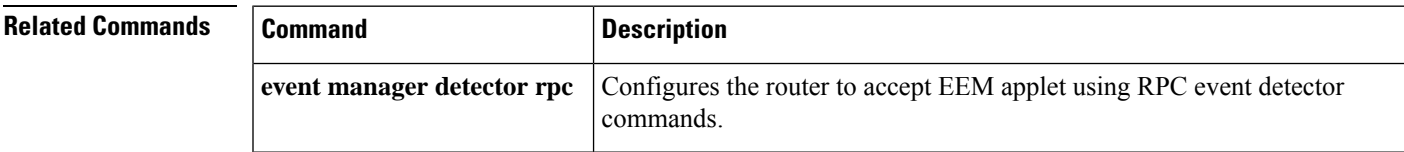

## **event manager detector rpc**

To configure the router to accept Embedded Event Manger (EEM) applet using remote procedure call (RPC) event detector commands, use the **event manager detector rpc**command in global configuration mode. To disable the EEM applet using the RPC event detector commands, use the **no** form of this command.

**event manager detector rpc ssh** [{**acl**[{[*access-list*]}] | **max-sessions** *max-sessions*|**locktime** *seconds*}] **no event manager detector rpc** [{**ssh acl** [*access-list*] | **max-sessions** *max-sessions*|**locktime** *seconds*}]

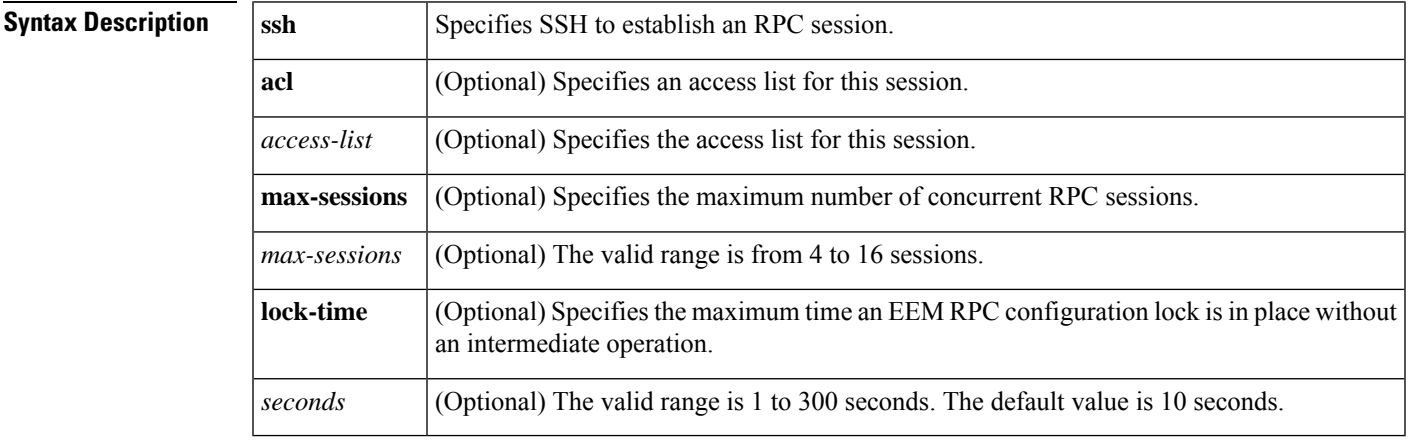

**Command Default** RPC event detector commands are not configured.

#### **Command Modes**

Global configuration (config)

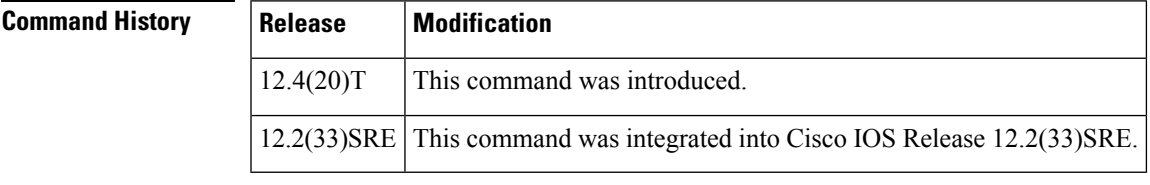

**Usage Guidelines** The **event manager detector rpc**commandprovides the ability to invoke EEM policies from outside the router over an encrypted connection using Secure Shell (SSH) for the highest level of security. The RPC event detector uses Simple Object Access Protocol (SOAP) data encoding for exchanging XML-based messages. This command can be used to run EEM policies and then receive output in a SOAP XML-formatted reply.

SSH must be configured on the router prior to **event manager detector rpc** is configured.

**Examples** The following example shows how to configure a user, if one has not been configured. It also shows how to configure the router to enable SSHv2:

```
Router(config)# username johndoe privilege 15 password 0 lab
Router(config)# aaa new-model
```
Router(config)# **crypto key generate rsa usage-keys label sshkeys modulus 768**

Router(config)# **ip ssh version 2**

The following example shows how to connect to the router using SSH to make sure SSH is up and running:

Linux-server> **ssh -2 -c aes256-cbc -m hmac-sha1-96 user@router**

The following example shows how to configure the router to accept EEM RPC command, enable EEM RPC over SSHv2. You can also configure an access control list for this EEM RPC session.

```
Router# configure terminal
Router(config)# event manager detector rpc ssh acl 459
```
The following example shows how to configure the maximum time an EEM RPC configuration lock is in place without an intermediate operation. The value is set to 60 seconds.

Router(config)# **event manager detector rpc lock-time 60**

The following example show how to configure the maximum number of concurrent RPC sessions to 5:

Router(config)# **event manager detector rpc max-sessions 5**

The following example shows how to run eem\_rpc via SSH.

Linux-server> **ssh -2 -s user@172.16.0.0 eem\_rpc**

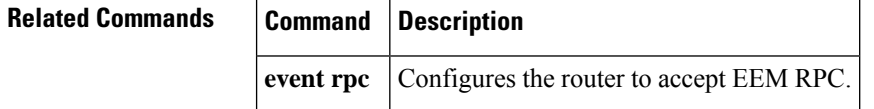

## **event manager directory user**

To specify a directory to use for storing user library files or user-defined Embedded Event Manager (EEM) policies, use the **event manager directory user** command in global configuration command. To disable use of a directory for storing user library files or user-defined EEM policies, use the **no** form of this command.

**event manager directory user** {**library** *path* | **policy** *path*} **no event manager directory user** {**library** *path* | **policy** *path*}

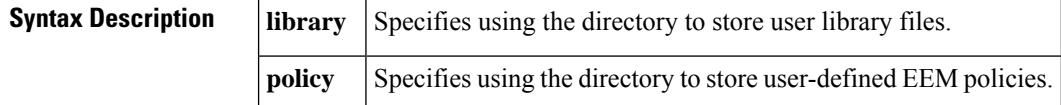

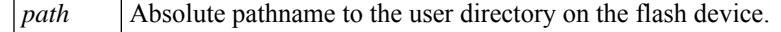

**Command Default** No directory is specified for storing user library files or user-defined EEM policies.

**Command Modes**

Global configuration

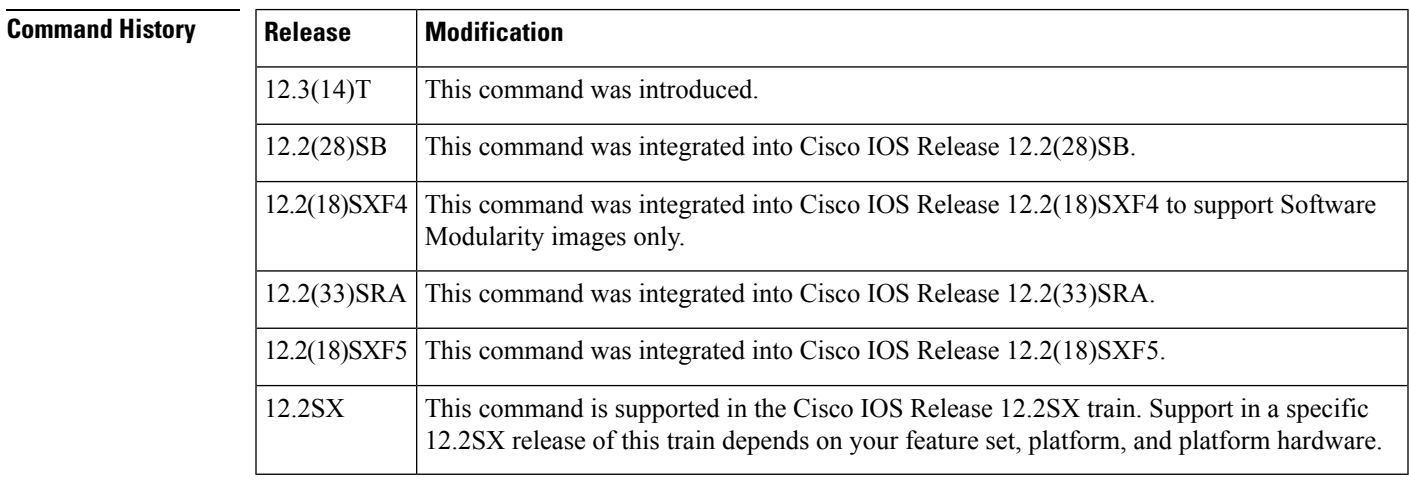

**Usage Guidelines** The user library directory is needed to store user library files associated with authoring EEM policies. If you have no plans to author EEM policies, you need not create a user library directory.

> In Cisco IOS Release 12.3(14)T and later releases the software supports policy files created using the Tool Command Language ( Tcl) scripting language. Tcl is provided in the Cisco IOS software image when the EEM is installed on the network device. Files with the .tcl extension can be EEM policies, Tcl library files, or a special Tcl library index file named "tclindex." The tclindex file contains a list of user function names and the library files that contain the user functions. The EEM searches the user library directory when Tcl starts up to process the tclindex file.

To create the user library directory before identifying it to the EEM, use the **mkdir** command in privileged EXEC mode. After creating the user library directory, you can use the **copy** command to copy .tcl library files into the user library directory.

The user policy directory is needed to store user-defined policy files. If you have no plans to author EEM policies, you need not create a user policy directory. The EEM searches the user policy directory when you enter the **event manager policy** *policy-filename* **type user** command.

To create the user policy directory before identifying it to the EEM, use the **mkdir** command in privileged EXEC mode. After creating the user policy directory, you can use the **copy** command to copy policy files into the user policy directory.

**Examples** The following example shows how to specify disk0:/user\_library as the directory to use for storing user library files:

Router(config)# **event manager directory user library disk0:/user\_library**

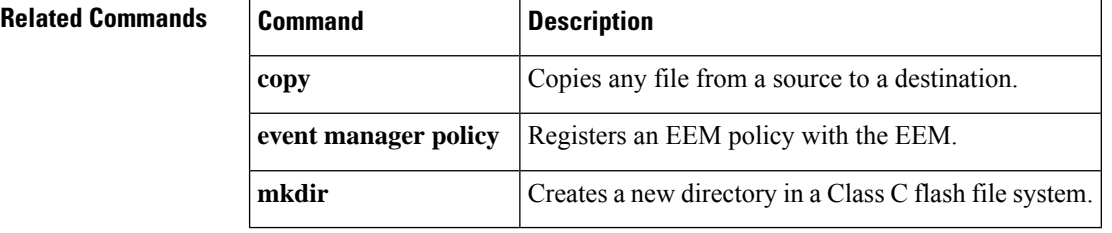

# **event manager directory user repository**

To specify a default location to copy Embedded Event Manager (EEM) policy updates, use the event manager directory user repository command in global configuration mode. To disable this function, use the **no** form of this command.

**event manager directory user repository** *url-location* **no event manager directory user repository**

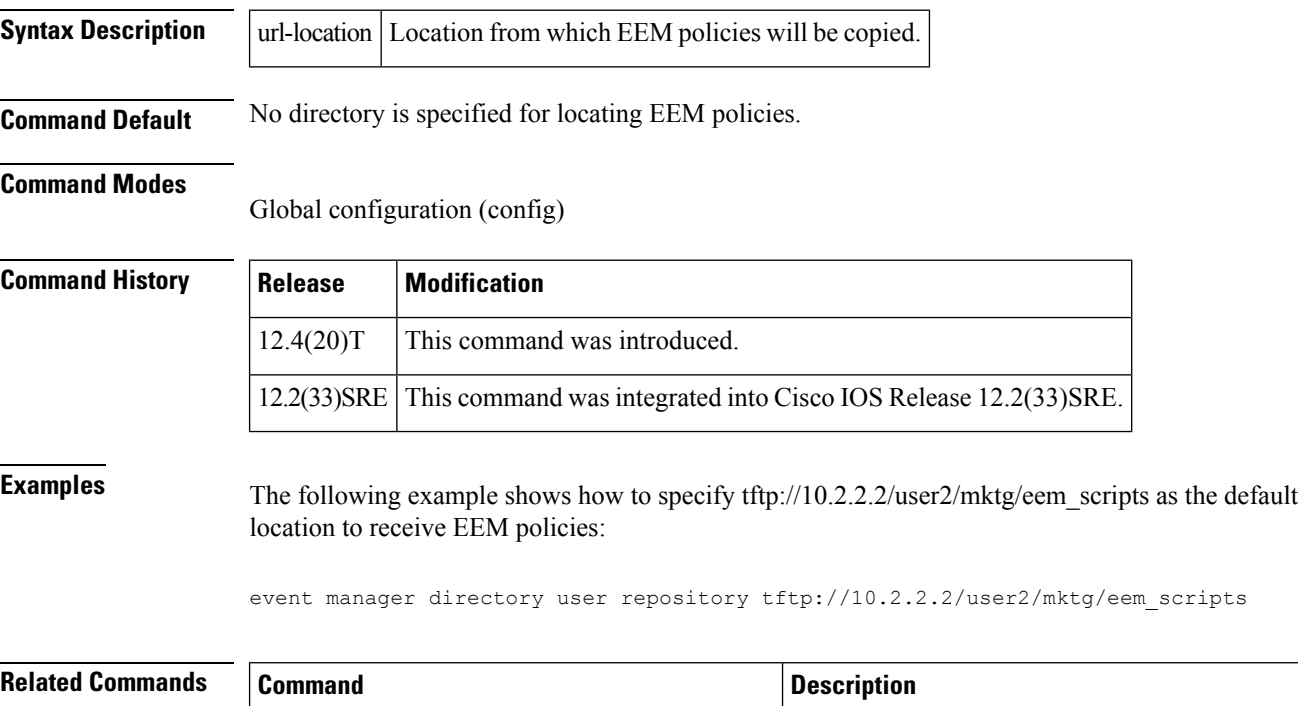

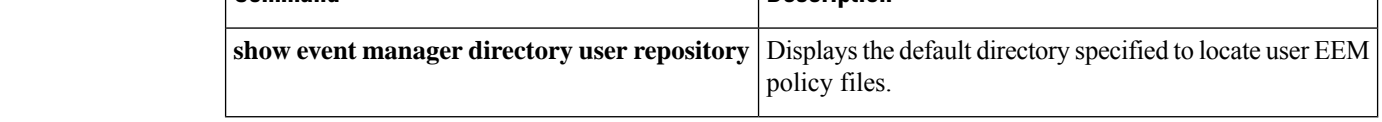

# **event manager environment**

To set an Embedded Event Manager (EEM) environment variable, use the **event manager environment** command in global configuration mode. To disable an EEM environment variable, use the **no** form of this command.

**event manager environment** *variable-name string*

 $\mathbf l$ 

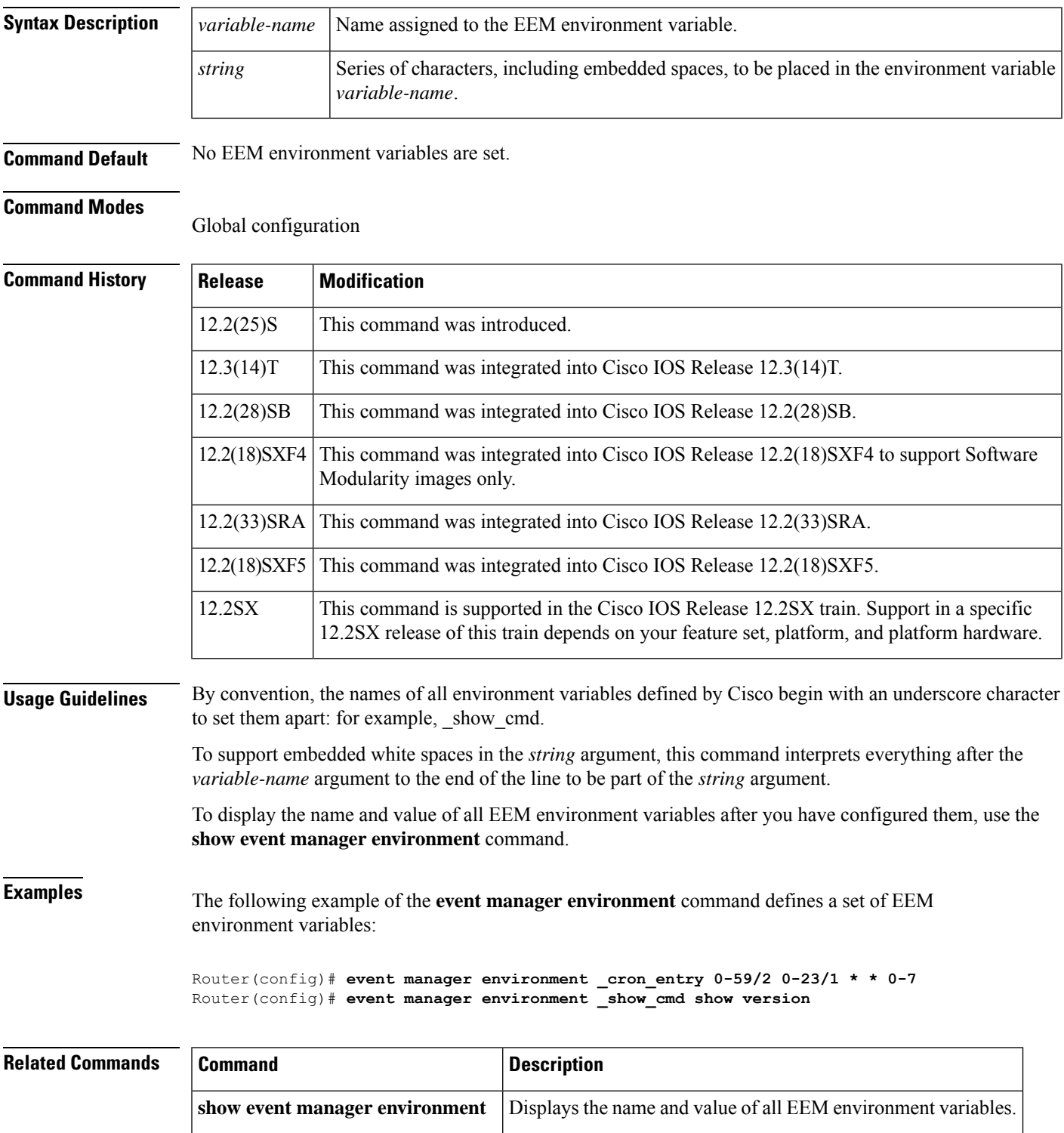

### **no event manager environment** *variable-name*

# **event manager history size**

To change the size of Embedded Event Manager (EEM) history tables, use the **event manager history size** command in global configuration mode. To restore the default history table size, use the **no** form of this command.

**event manager history size** {**events** | **traps**} [*size*] **no event manager history size** {**events** | **traps**}

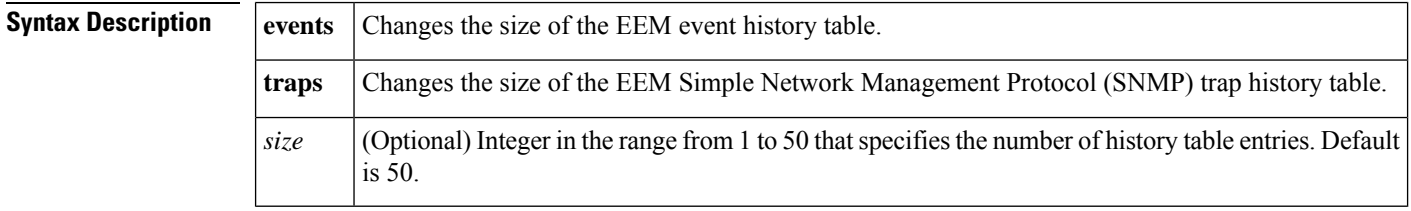

**Command Default** The size of the history table is 50 entries.

### **Command Modes**

Global configuration

### **Command Histo**

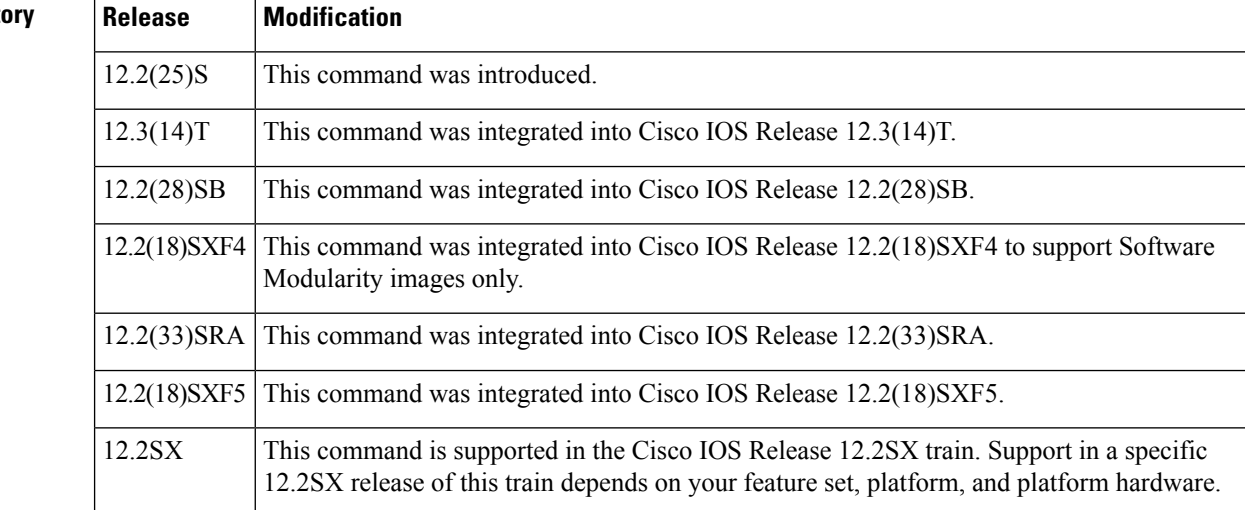

**Examples** The following example of the **event manager history size** command changes the size of the SNMP trap history table to 30 entries:

#### Router(config)# **event manager history size traps 30**

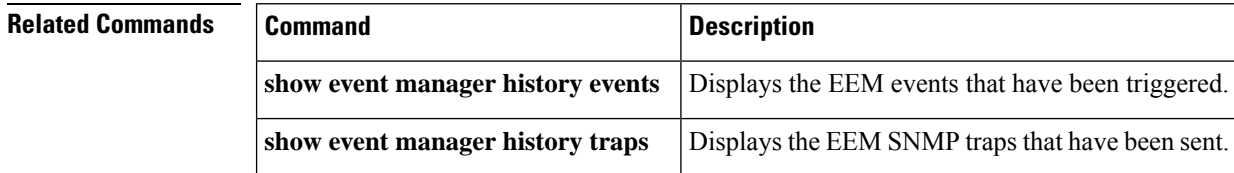

## **event manager policy**

To register an Embedded Event Manager (EEM) policy with the EEM, use the **event managerpolicy** command in global configuration mode. To unregister the EEM policy, use the **no** form of this command.

**event manager policy** *policy-filename* [**authorization bypass**] [**class** *class-options*] [**type** {**system** | **user**}] [**trap**]

**no event manager policy** *policy-filename* [**authorization bypass**] [**class** *class-options*] [**type** {**system** | **user**}] [**trap**]

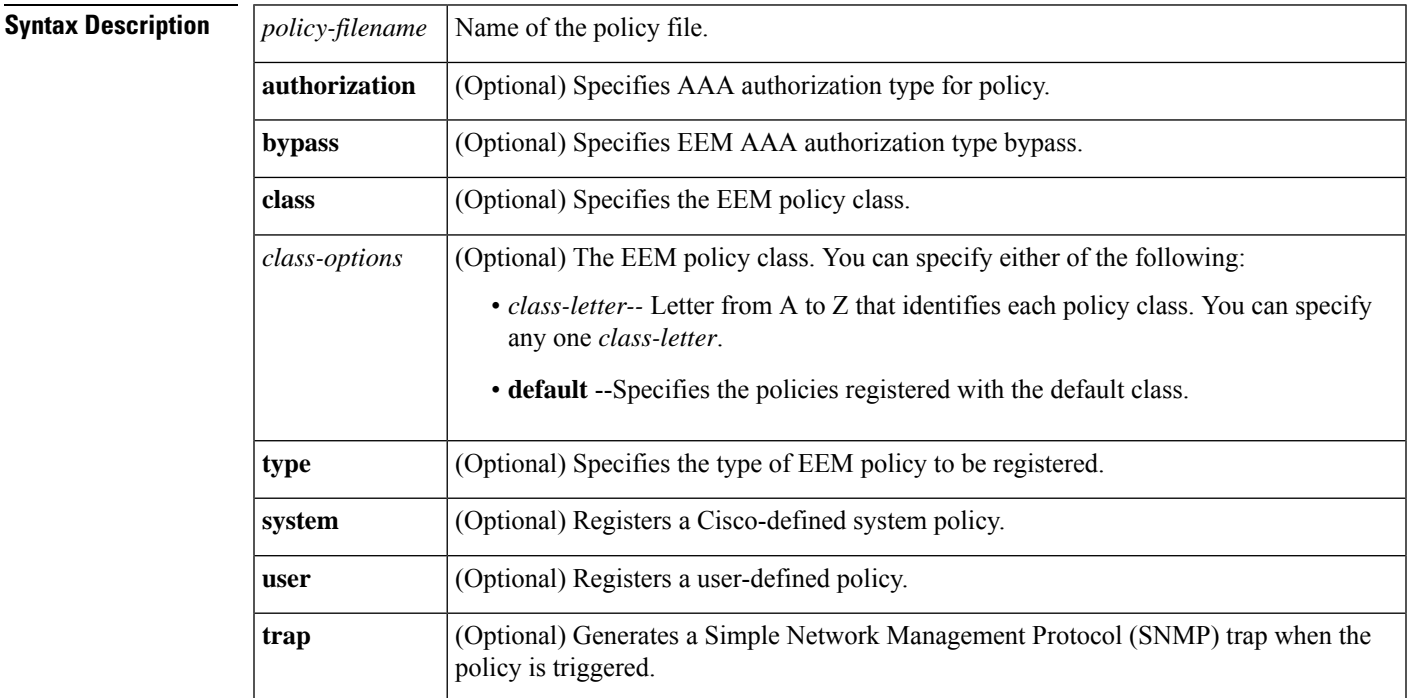

**Command Default** No EEM policies are registered.

#### **Command Modes**

Global configuration (config)

### **Command History**

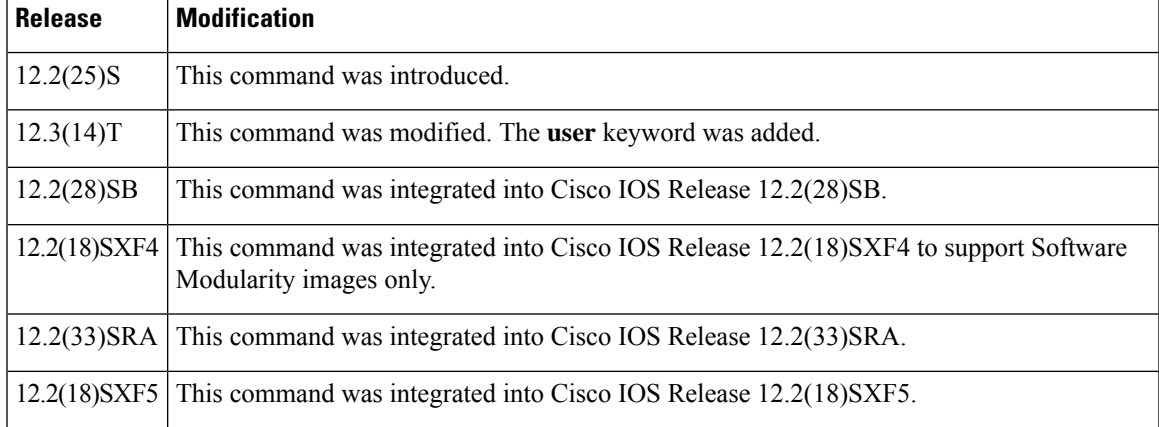

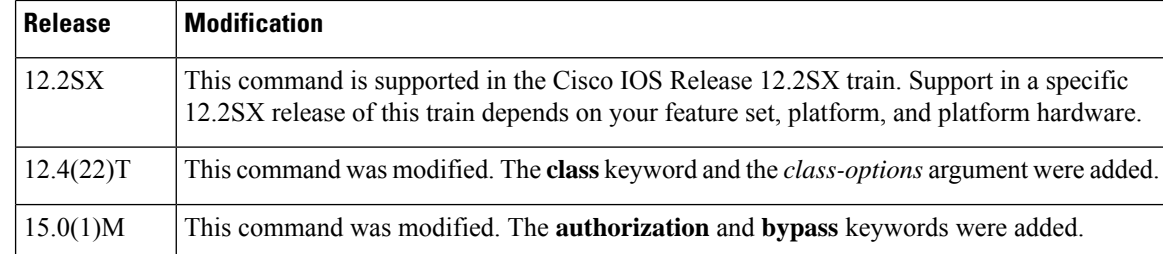

**Usage Guidelines** The EEM schedules and runs policies on the basis of an event specification that is contained within the policy itself. When the **event manager policy** command is invoked, the EEM examines the policy and registers it to be run when the specified event occurs.

> If you enter the **event manager policy** command without specifying the optional **type** keyword, the EEM first tries to locate the specified policy file in the system policy directory. If the EEM finds the file in the system policy directory, it registers the policy as a system policy. If the EEM does not find the specified policy file in the system policy directory, it looks in the user policy directory. If the EEM locates the specified file in the user policy directory, it registers the policy file as a user policy. If the EEM finds policy files with the same name in both the system policy directory and the user policy directory, the policy file in the system policy directory takes precedence and is registered as a system policy.

> The EEM policies will be assigned a class when **class** *class-letter* is specified when they are registered. EEM policies registered without a class will be assigned to the **default** class. Threads that have **default** as the class will service the default class when the thread is available for work. Threads that are assigned specific class letters will service any policy with a matching class letter when the thread is available for work.

> If there is no EEM execution thread available to run the policy in the specified class and a scheduler rule for the class is configured, the policy will wait until a thread of that class is available for execution. Synchronous policies that are triggered from the same input event should be scheduled in the same execution thread. Policies will be queued in a separate queue for each class using the queue priority as the queuing order.

> When a policy is triggered and if AAA is configured, it will contact the AAA server for authorization. Using the **authorization bypass** keyword combination, you can skip to contact the AAA server and run the policy immediately. EEM stores AAA-bypassed policy names in a list. This list is checked when policies are triggered. If a match is found, AAA authorization is bypassed.

> To avoid authorization for commands configured through the EEM policy, EEM will use named method lists, which AAA provides. These named method lists can be configured to have no command authorization.

> The following is a sample AAA configuration. This configuration assumes a TACACS+ server at 192.0.2.1 port 10000. If the TACACS+ server is not enabled, configuration commands are permitted on the console; however, EEM policy and applet CLI interactions will fail.

```
enable password lab
aaa new-model
tacacs-server host 192.0.2.1 port 10000
tacacs-server key cisco
aaa authentication login consoleline none
aaa authorization exec consoleline none
aaa authorization commands 1 consoleline none
aaa authorization commands 15 consoleline none
line con 0
exec-timeout 0 0
login authentication consoleline
aaa authentication login default group tacacs+ enable
aaa authorization exec default group tacacs+
```
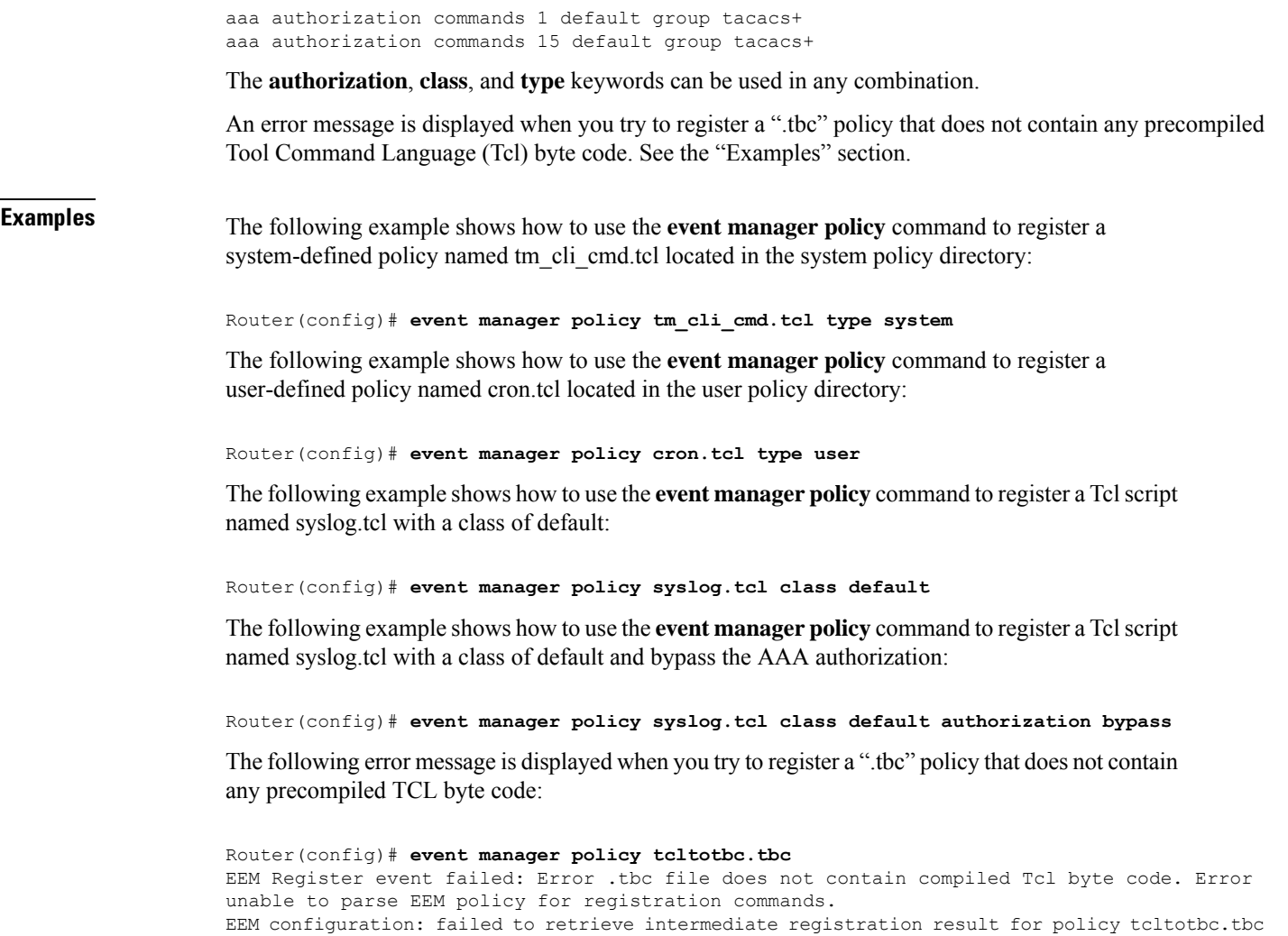

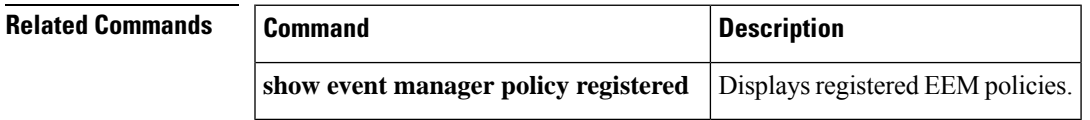

# **event manager run**

To manually run a registered Embedded Event Manager (EEM) policy, use the **event manager run**command in privileged EXEC mode.

**event manager run** *policy-filename* [[*parameter1*] [*parameter2*]... [*parameter15*]]

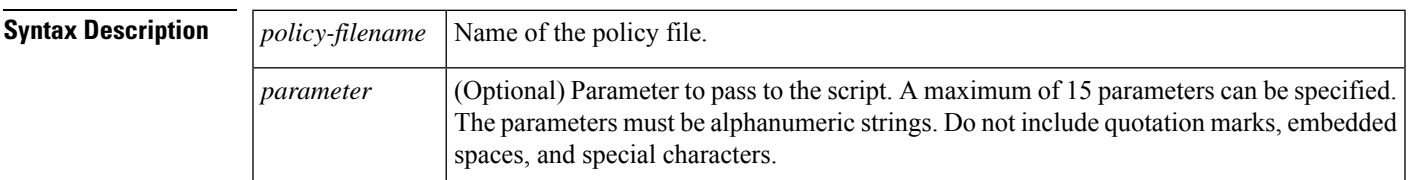

### **Command Default** No registered EEM policies are run.

#### **Command Modes**

Privileged EXEC (#)

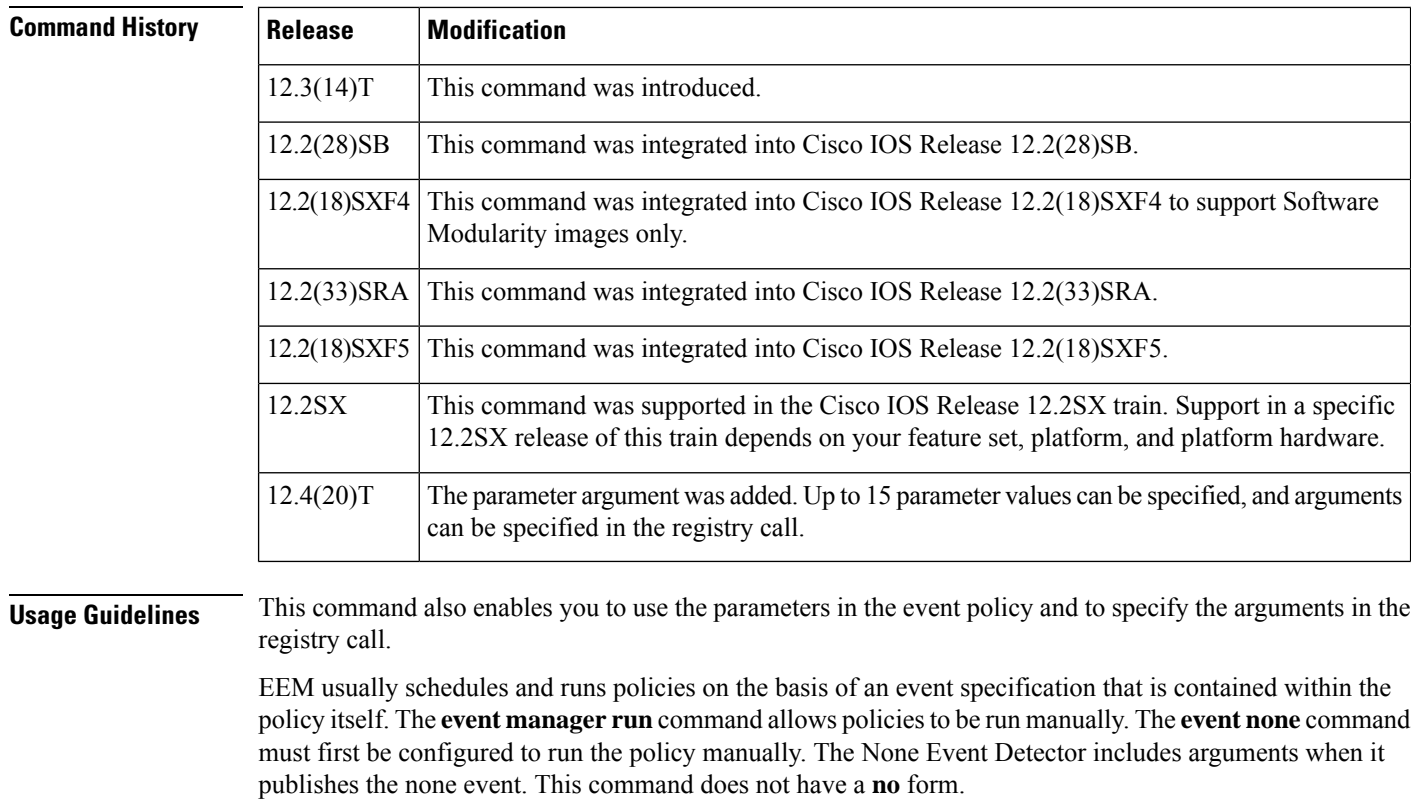

**Examples** The following example shows how to manually run an EEM policy named policy-manual.tcl:

Router# **event manager run policy-manual.tcl**

Each parameter consists of the total number of built-ins(\$\_none\_argc), followed by the list of built-ins (\$\_none\_arg1, \$\_none\_arg2, and \$\_none\_arg3). The following examples show applets and Tool Tcl scripts.

#### **Applet Example**

```
event manager applet none_parameter_test
event none
action 1 syslog msg "Number of Arguments is $ none argc"
action 2 syslog msg "Argument 1 is $_none_arg1"
action 3 syslog msg "Argument 2 is $_none_arg2"
action 4 syslog msg "Argument 3 is $_none_arg3"
end
Router# event manager run none_parameter_test 11 22 33
01:26:03: %HA_EM-6-LOG: none parameter test: Number of Arguments is 3
01:26:03: %HA_EM-6-LOG: none_parameter_test: Argument 1 is 11
```

```
01:26:03: %HA_EM-6-LOG: none parameter test: Argument 2 is 22
01:26:03: %HA_EM-6-LOG: none parameter test: Argument 3 is 33
```
For policies, **event\_reqinfo**returns the optional parameters in a string, which are then handled by the policy.

#### **Tcl Script Example**

```
none paramter test.tcl
::cisco::eem::event register none
namespace import ::cisco::eem::*
namespace import ::cisco::lib::*
# query the event info
array set arr einfo [event reqinfo]
if \{\hat{S} \text{cerno } = 0\} {
    set result [format "component=%s; subsys err=%s; posix err=%s;\n%s" \
        $ cerr sub num $ cerr sub err $ cerr posix err $ cerr str]
    error $result
}
action syslog priority info msg "Number of Arguments is $arr einfo(argc)"
if \{\$ cerrno != 0\} {
    set result [format \
            "component=%s; subsys err=%s; posix err=%s;\n%s" \
            $_cerr_sub_num $_cerr_sub_err $_cerr_posix_err $_cerr_str]
    error $result
}
action syslog priority info msg "Argument 1 is $arr einfo(arg1)"
if {$_cerrno != 0} {
    set result [format \
            "component=%s; subsys err=%s; posix err=%s;\n%s" \
            $ cerr sub num $ cerr sub err $ cerr posix err $ cerr str]
    error $result
}
action_syslog priority info msg "Argument 2 is $arr_einfo(arg2)"
if \{ cerrno != 0} \{set result [format
            "component=%s; subsys err=%s; posix err=%s;\n%s" \
            $_cerr_sub_num $_cerr_sub_err $_cerr_posix_err $_cerr_str]
    error $result
}
action syslog priority info msg "Argument 3 is $arr einfo(arg3)"
if {$_cerrno != 0} {
    set result [format \
            "component=%s; subsys err=%s; posix err=%s;\n%s" \
            $ cerr sub num $ cerr sub err $ cerr posix err $ cerr str]
    error $result
}
jubjub#event manager run none_parameter_test.tcl 1 2 3
01:26:03: %HA_EM-6-LOG: tmpsys:/eem_policy/none_parameter_test.tcl: Number of Arguments is
3
01:26:03: %HA_EM-6-LOG: tmpsys:/eem_policy/none_parameter_test.tcl: Argument 1 is 1
01:26:03: %HA_EM-6-LOG: tmpsys:/eem_policy/none_parameter_test.tcl: Argument 2 is 2
01:26:03: %HA_EM-6-LOG: tmpsys:/eem_policy/none_parameter_test.tcl: Argument 3 is 3
```
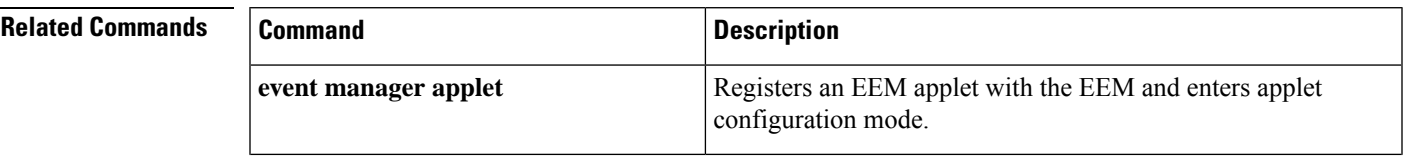

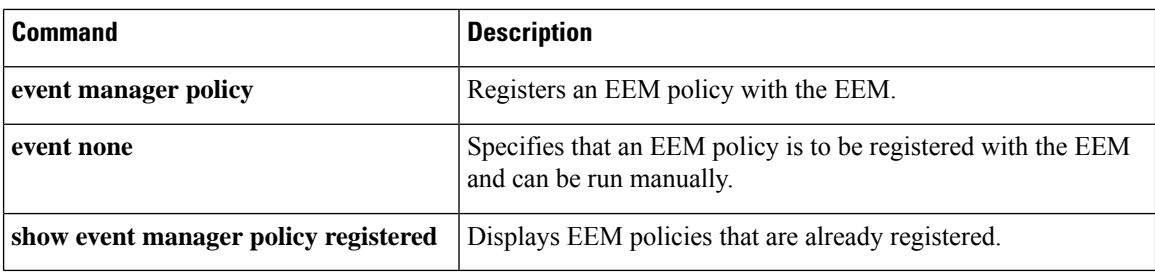

# **event manager scheduler**

To schedule Embedded Event Manager (EEM) policies and set the policy scheduling options, use the **event manager scheduler**command in global configuration mode. To remove the scheduling of the EEM policies, use the **no** form of this command.

**event manager scheduler** {**applet** | **axp**| **call-home**} **thread class** *class-options* **number** *thread-number* **no event manager scheduler** {**applet** | **axp** | **call-home**} **thread class** *class-options* **number** *thread-number*

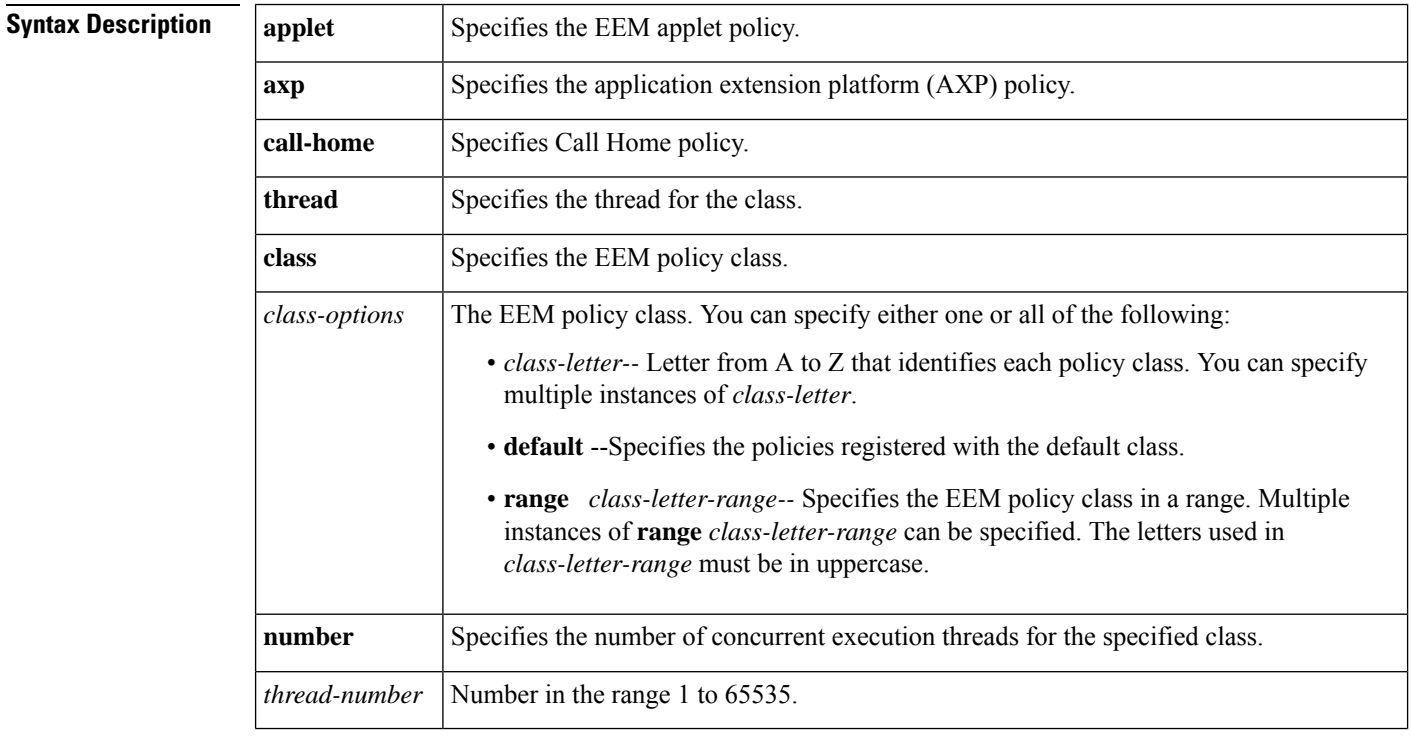

## **Command Default** Policy scheduling is active.

### **Command Modes**

Global configuration (config)

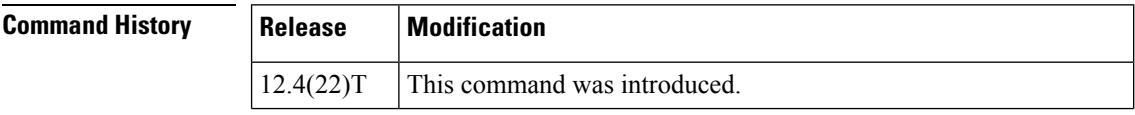

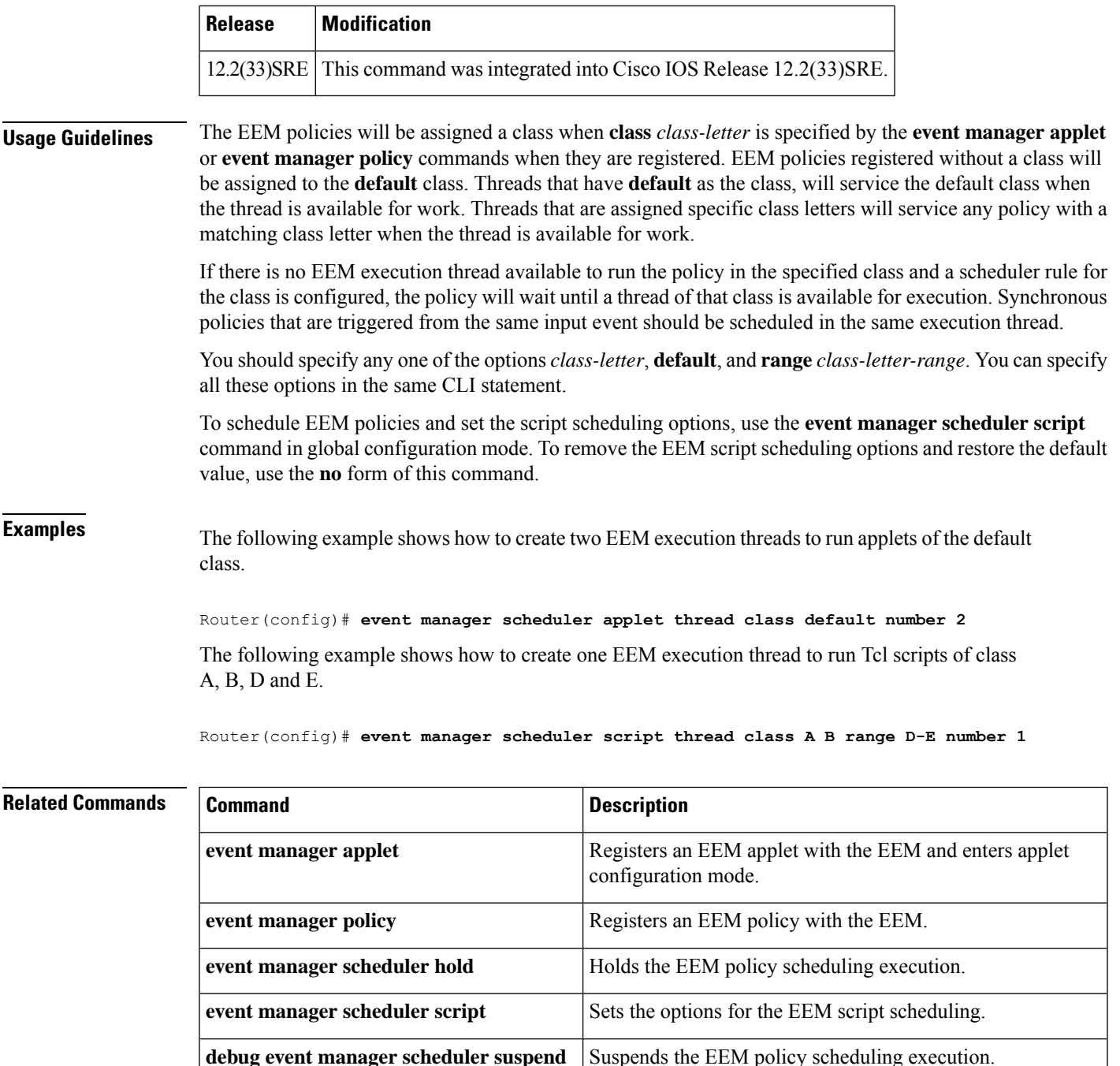

# **event manager scheduler clear**

To clear Embedded Event Manager (EEM) policies that are executing or pending execution, use the **event manager scheduler clear** command in privileged EXEC mode.

**event manager scheduler clear** {**all** | **policy** *job-id* | **queue-type** {**applet** | **call-home** | **axp** | **script**} [**class** *class-options*]} [**processor** {**rp\_primary** | **rp\_standby**}]

## **Syntax Description**

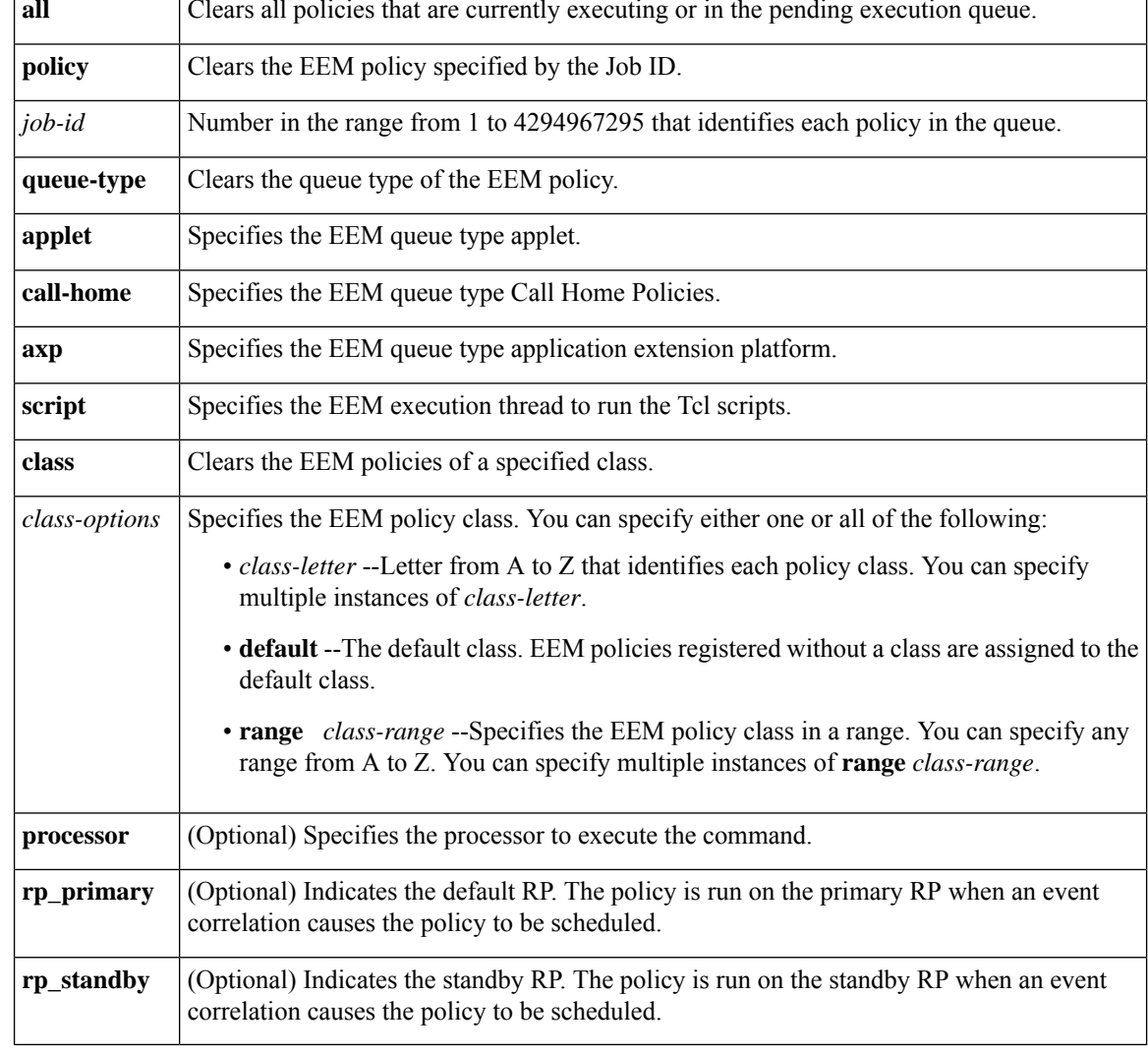

#### **Command Modes**

Privileged EXEC (#)

## **Command History Release Modification** 12.4(20)T This command was introduced. The **queue-type** and **processor**keywords and *class-letter* and *class-range* arguments were added. 12.4(22)T 12.2(33)SRE This command was integrated into Cisco IOS Release 12.2(33)SRE.

### **Usage Guidelines** Use the **show event manager policy pending** command to display the policies pending in the server execution queue.

Use the **show event manager policy active** command to display the policies that are running.

Use the **event manager scheduler clear** command to clear a policy or a policy queue in the server.

For the **class** keyword, you should specify at least one of the options, *class-letter*,**default**, or **range** *class-range*. You can specify all these options in the same CLI statement.

**Examples** The following example shows how to clear EEM policies that are pending execution. The **show** commands display sample output before and after the policy is cleared.

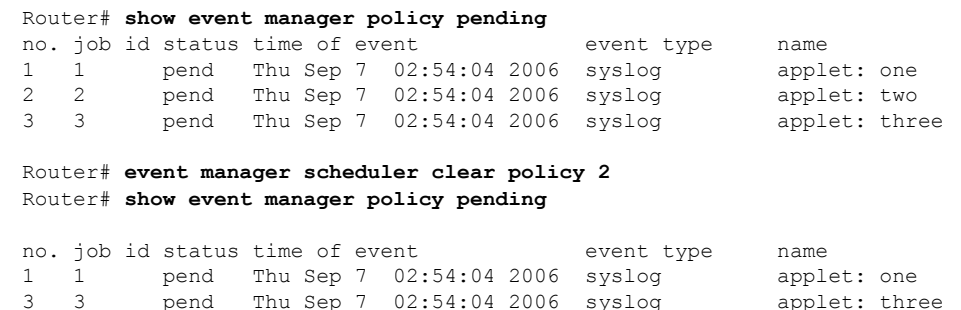

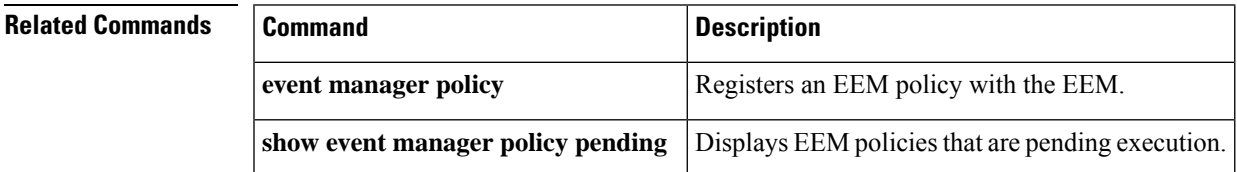

## **event manager scheduler hold**

To hold a scheduled Embedded Event Manager (EEM) policy event or event queue in the EEM scheduler, use the **event manager scheduler hold** command in privileged EXEC mode. To resume the policy event or event queue use the **event manager scheduler release** command.

**event manager scheduler hold** {**all** | **policy** *job-id* | **queue-type** {**applet** | **call-home** | **axp** | **script**} [**class** *class-options*]} [**processor** {**rp\_primary** | **rp\_standby**}]

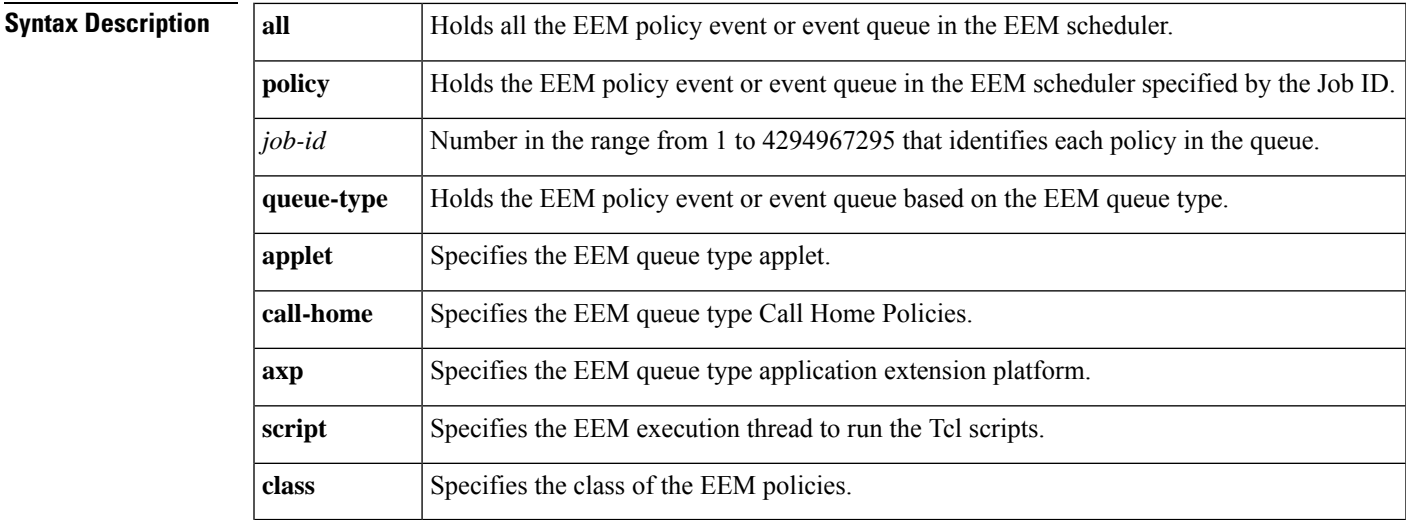

L

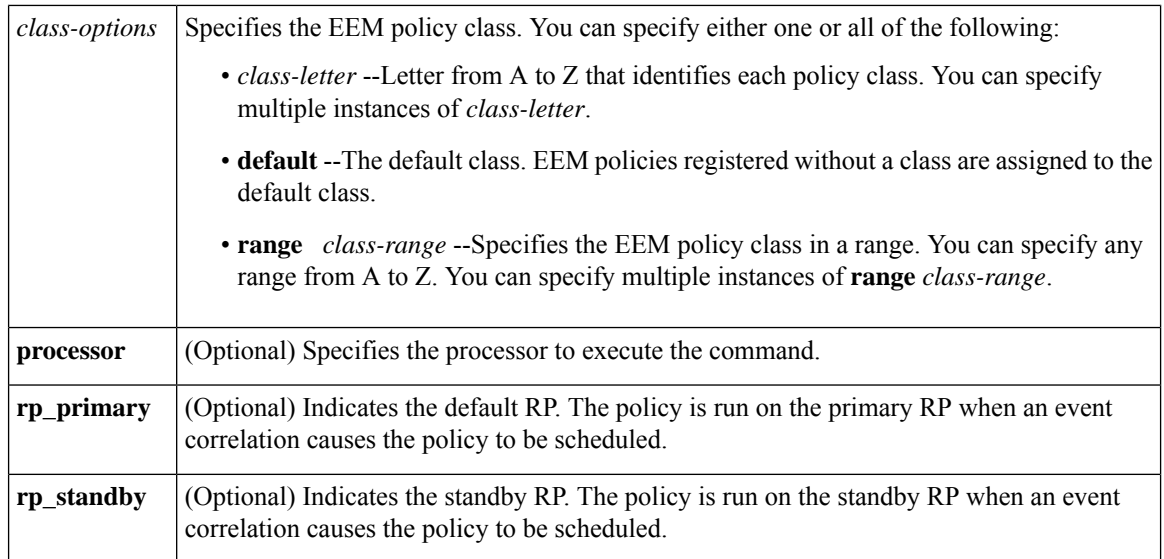

## **Command Modes**

Privileged EXEC (#)

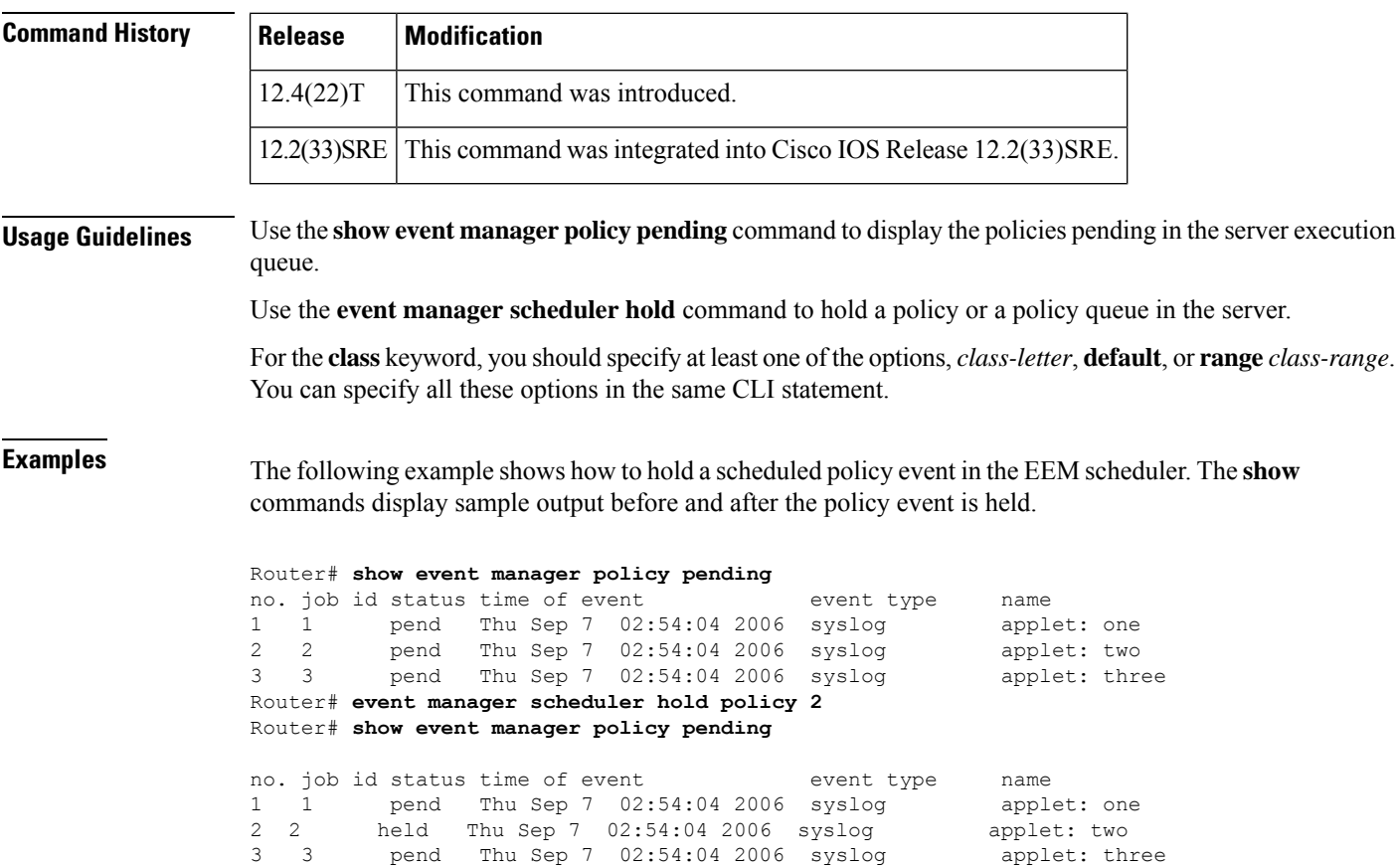
### **Related Commands**

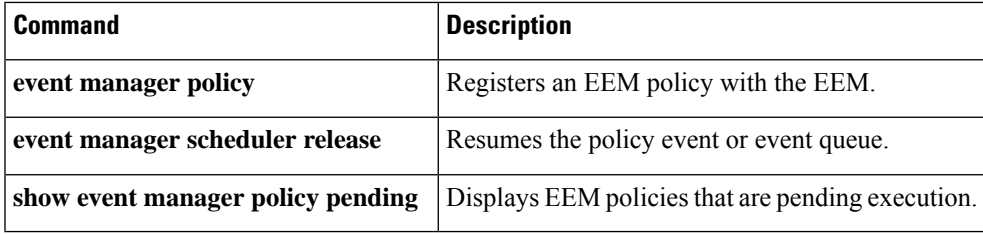

## **event manager scheduler modify**

To modify the scheduling parameters of the Embedded Event Manager (EEM) policies, use the **event manager scheduler modify** command in privileged EXEC mode.

**event manager scheduler modify** {**all** | **policy** *job-id* | **queue-type** {**applet** | **call-home** | **axp** | **script**}} {**class** *class-options* [**queue-priority** {**high** | **last** | **low** | **normal**}] | **queue-priority** {**high** | **last** | **low** | **normal**} [**class** *class-options*]} [**processor** {**rp\_primary** | **rp\_standby**}]

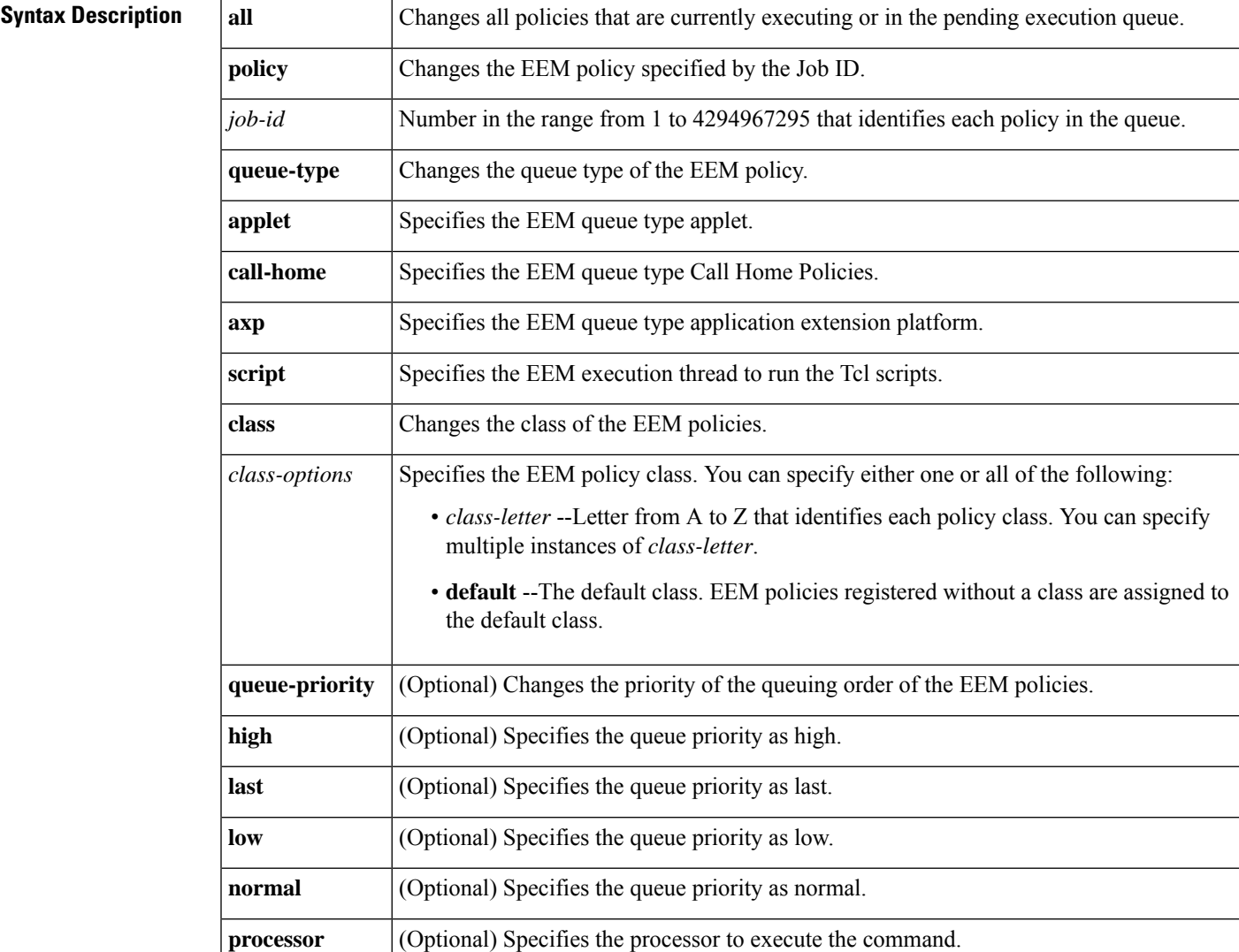

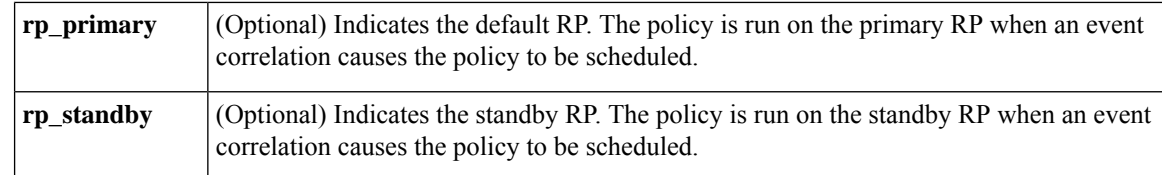

### **Command Modes**

Privileged EXEC (#)

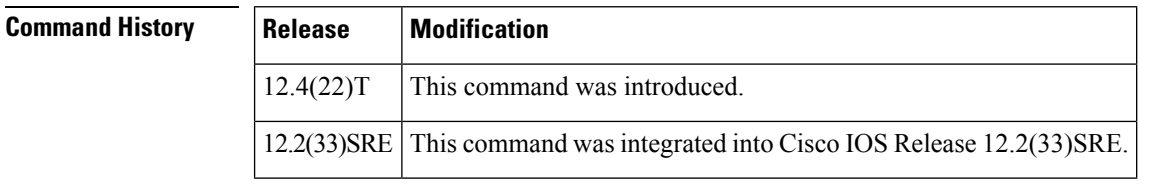

**Usage Guidelines** Use the show event manager policy pending command to display the policies pending in the server execution queue.

Use the **event manager scheduler modify** command to modify the scheduling parameters of a policy.

For the **class** keyword, you should specify at least one of the options, *class-letter* or **default**. You can specify both the options in the same CLI statement.

**Examples** The following example shows how to modify the scheduling parameters of the EEM policies. The **show** commands display sample output before and after the scheduling parameters are modified.

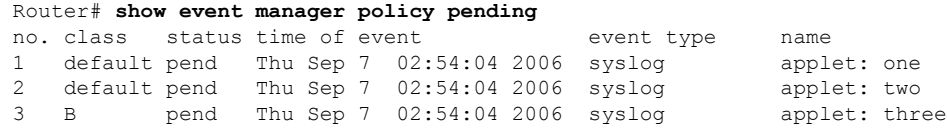

Router# **event manager scheduler modify all class A** Router# **show event manager policy pending**

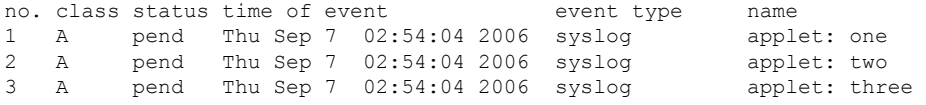

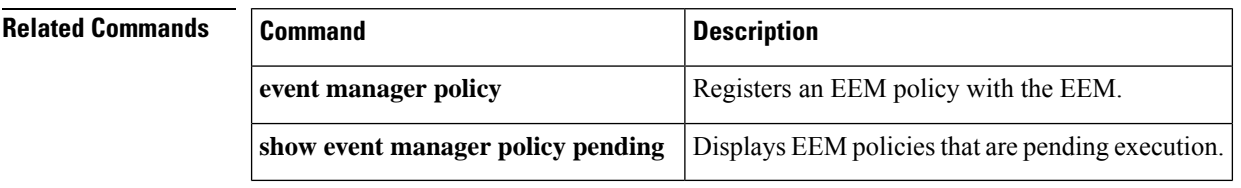

## **event manager scheduler release**

To resume execution of the specified Embedded Event Manager (EEM) policies, use the **event manager scheduler release**command in privileged EXEC mode.

**event manager scheduler release** {**all**|**policy** *policy-id* |**queue-type** {**applet** | **call-home** | **axp**|**script**} [**class** *class-options*]} [**processor** {**rp\_primary** | **rp\_standby**}]

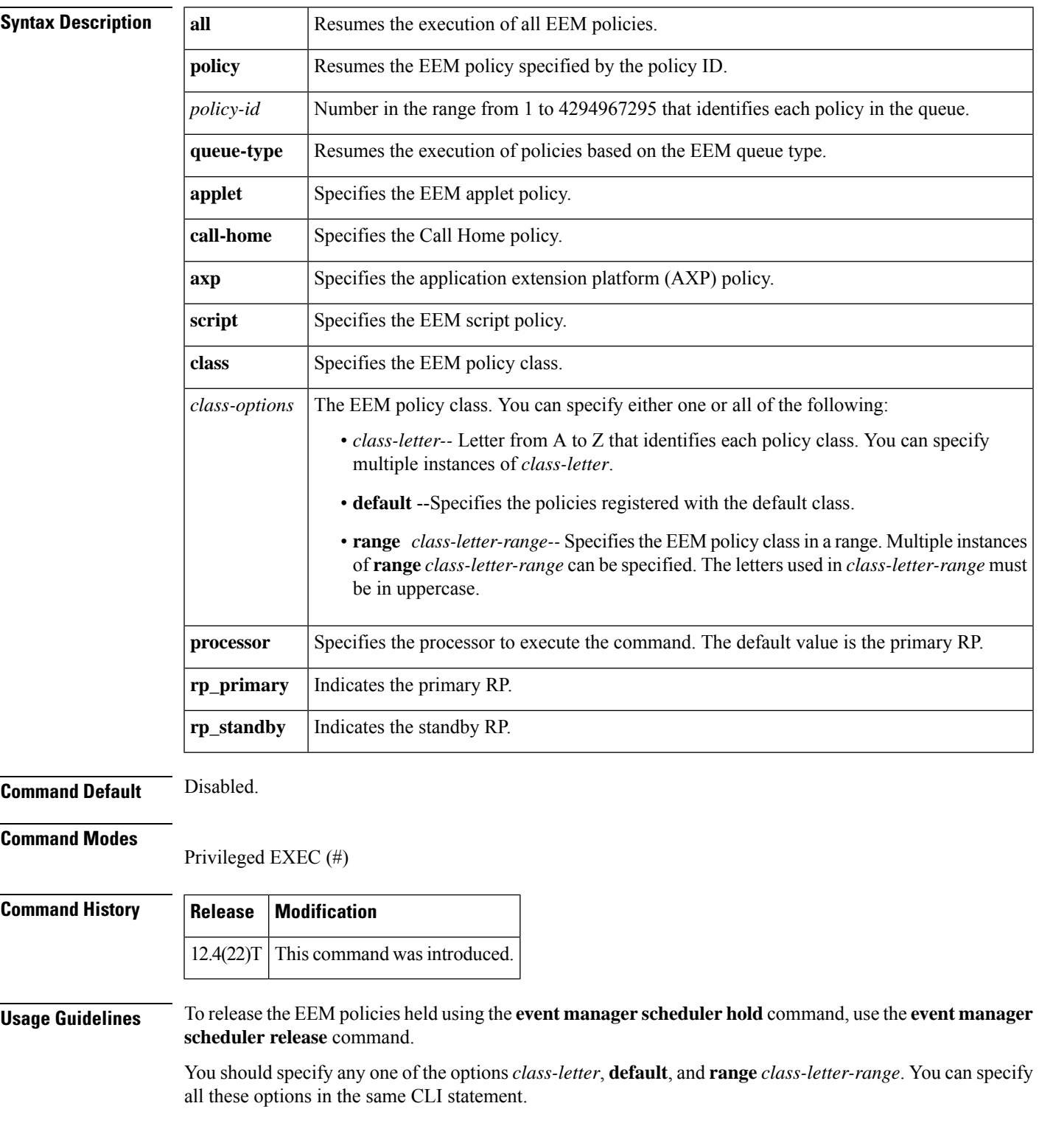

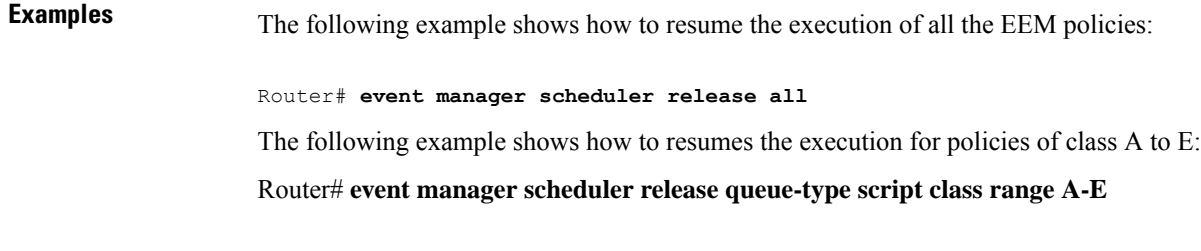

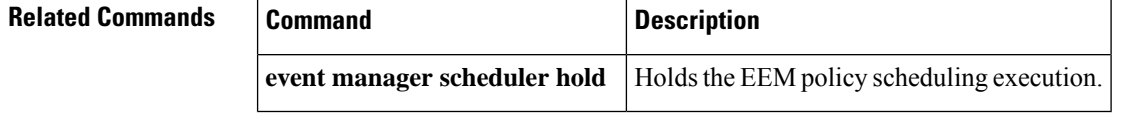

## **event manager scheduler script**

To schedule Embedded Event Manager (EEM) policies and set the script scheduling options, use the **event manager scheduler script** command in global configuration mode. To remove the EEM script scheduling options and restore the default value, use the **no** form of this command.

**event manager scheduler script thread class** *class-options* **number** *thread-number* **no event manager scheduler script thread class** *class-options* **number** *thread-number*

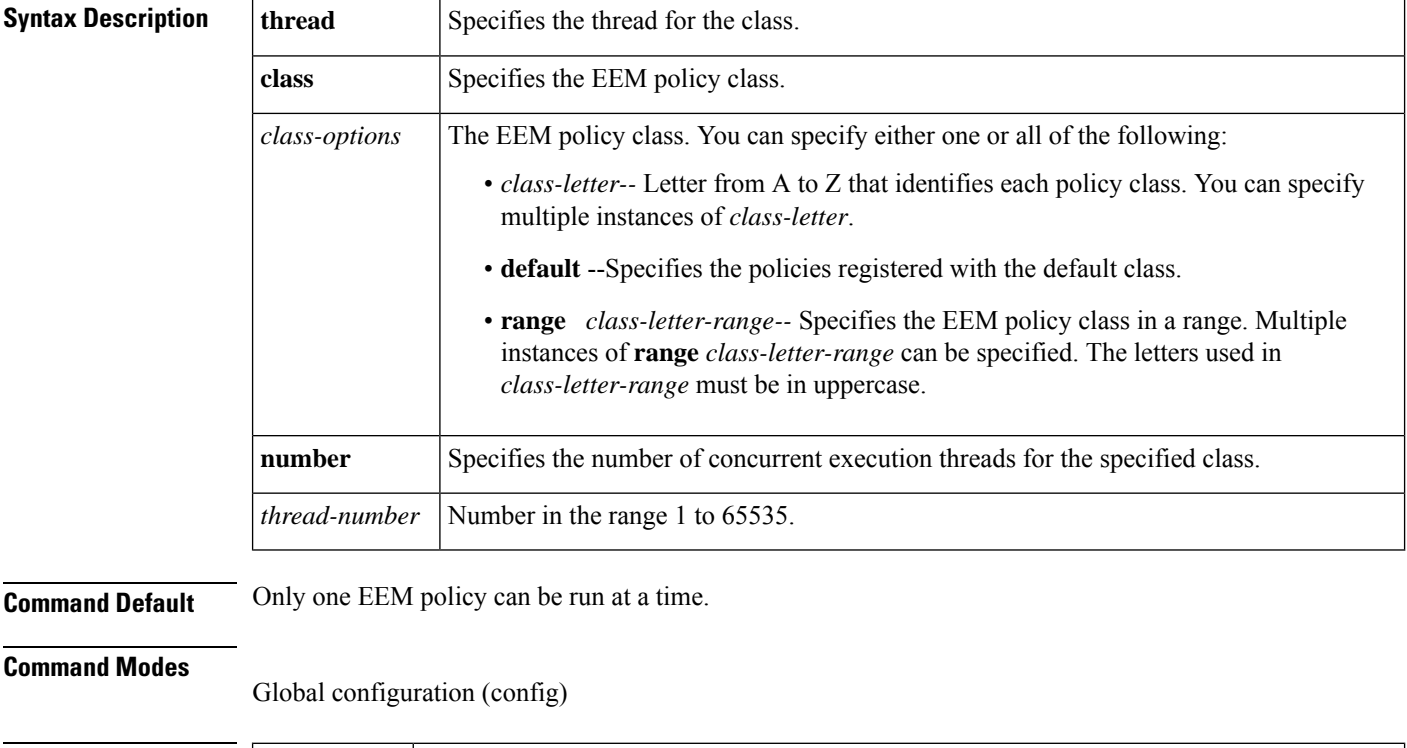

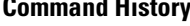

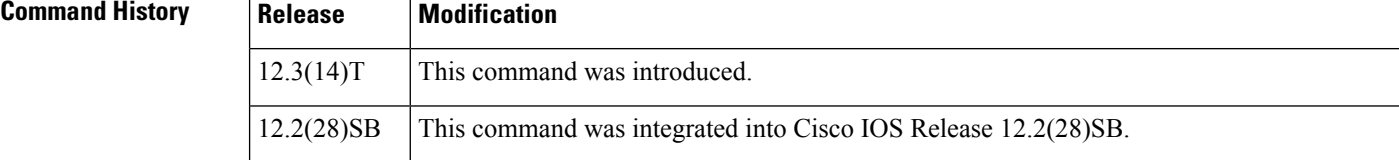

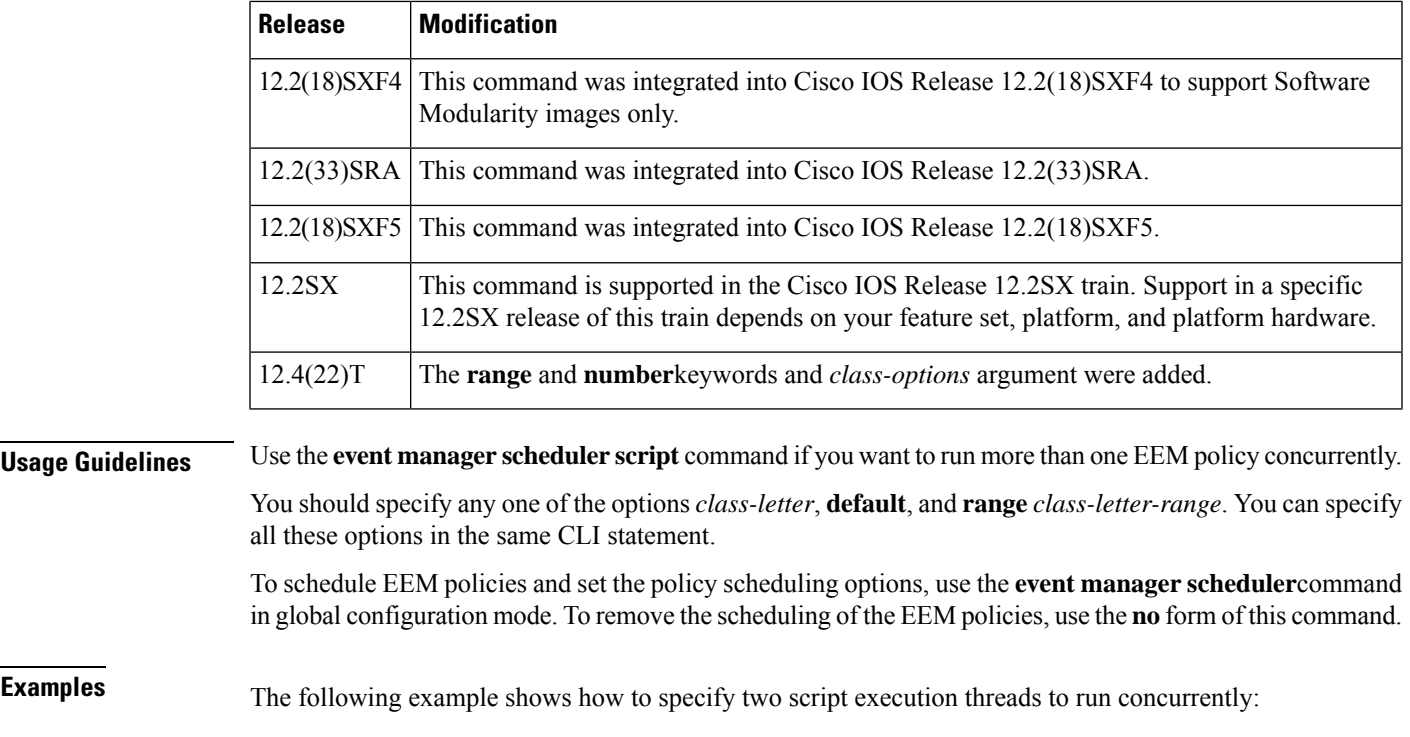

Router(config)# **event manager scheduler script thread class default number 2**

## **event manager scheduler suspend**

To immediately suspend Embedded Event Manager (EEM) policy scheduling execution, use the **event manager scheduler suspend** command in global configuration mode. To resume EEM policy scheduling, use the **no** form of this command.

**event manager scheduler suspend no event manager scheduler suspend**

- **Syntax Description** This command has no arguments or keywords.
- **Command Default** Policy scheduling is active.

### **Command Modes**

Global configuration

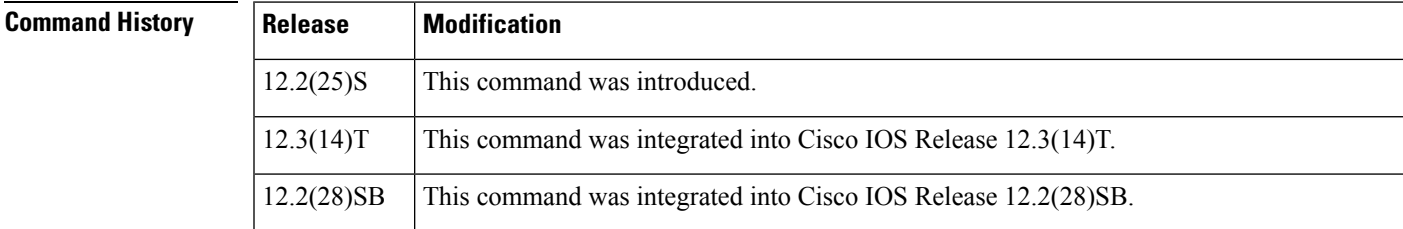

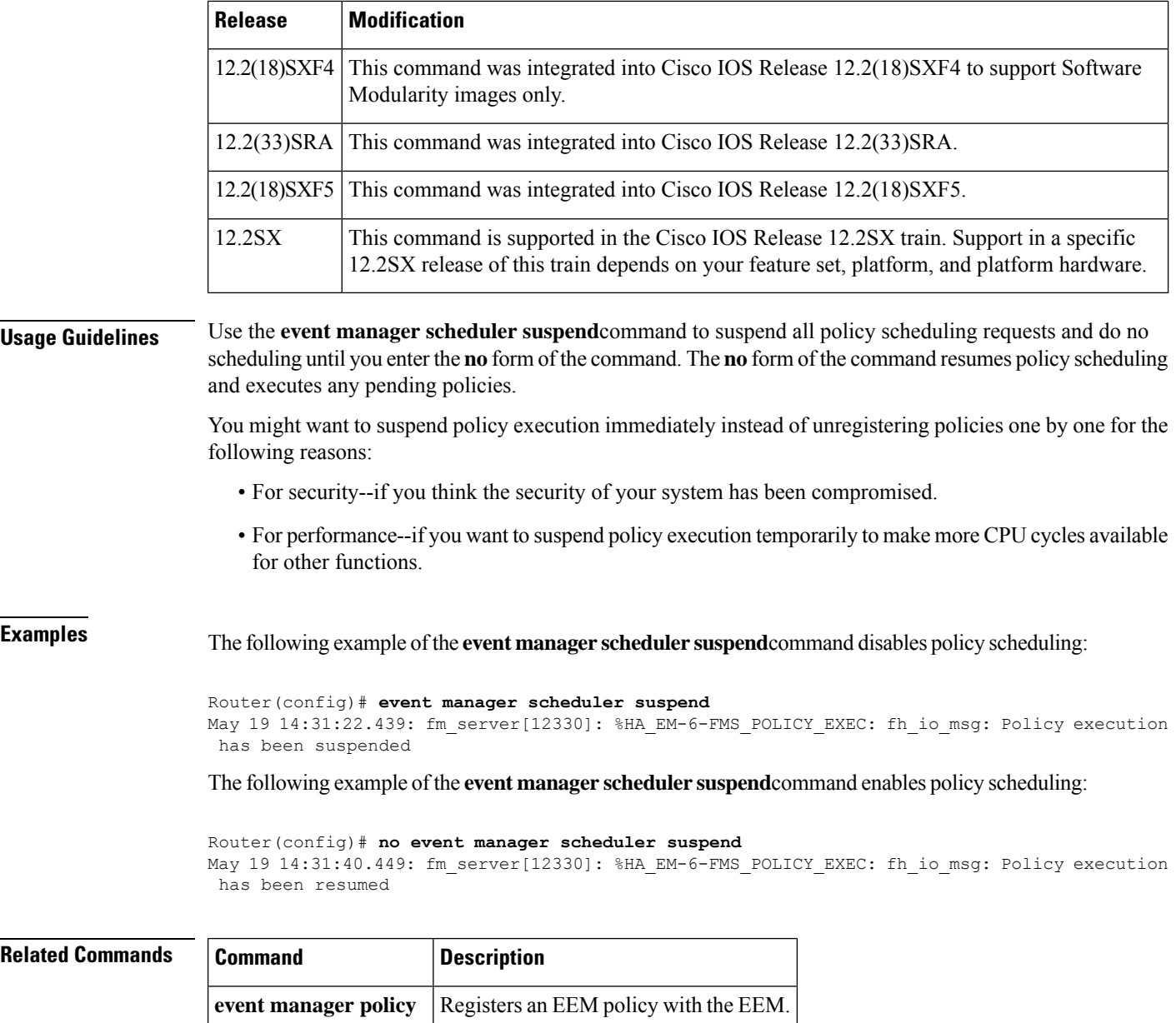

## **event manager session cli username**

To associate a username with Embedded Event Manager (EEM) policies that use the command-line interface (CLI) library, use the **event manager sessioncliusernameprivilege<0-15>** command in global configuration mode. To remove the username association with EEM policies that use the CLI library, use the **no** form of this command.

```
event manager session cli username usernameprivilege<0-15>
no event manager session cli username usernameprivilege<0-15>
```
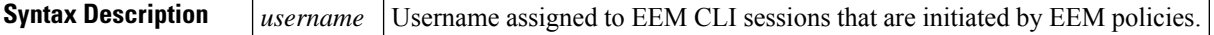

**Command Default** No username is associated with EEM CLI sessions.

### **Command Modes**

Global configuration

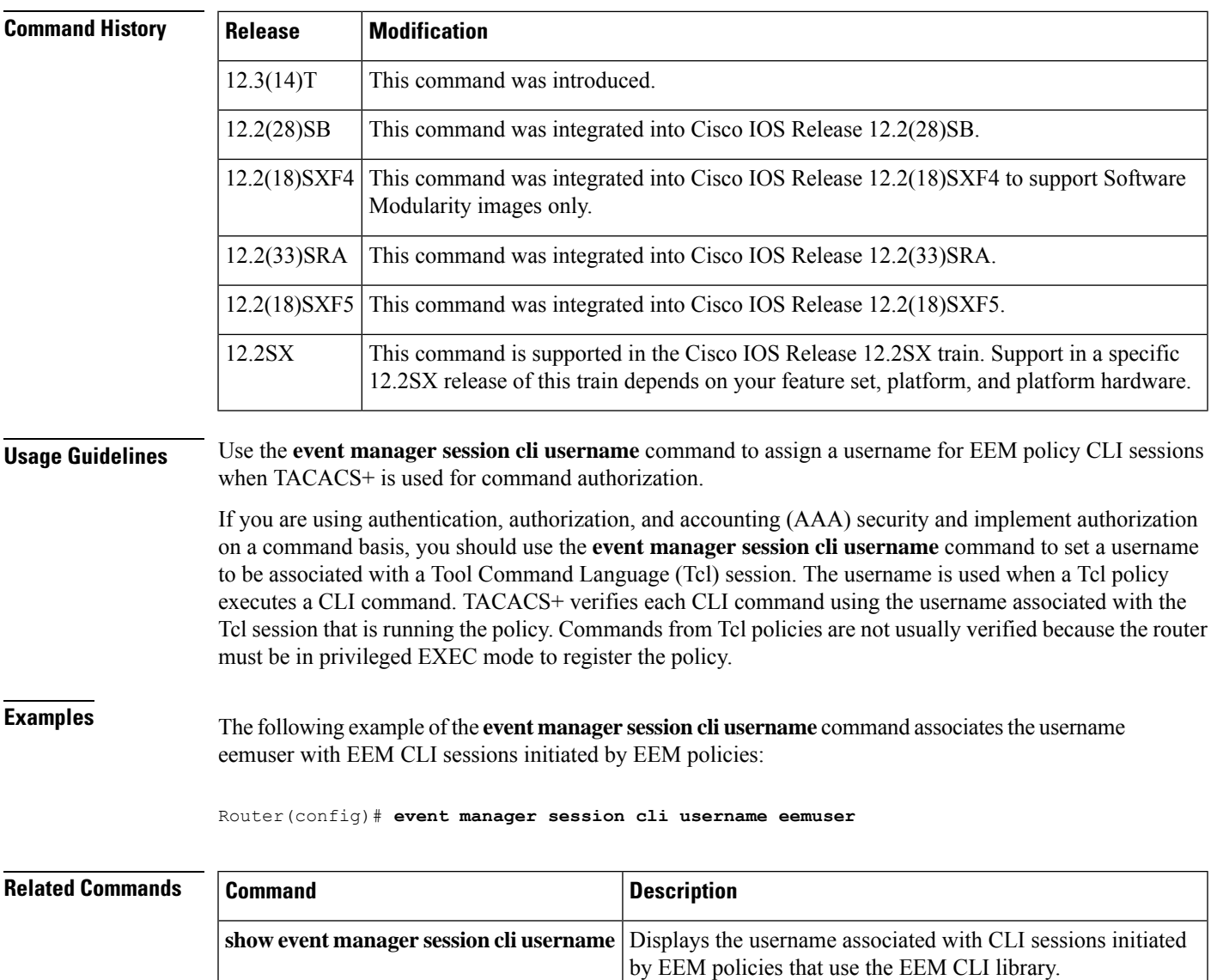

## **event manager update user policy**

To specify an immediate Embedded Event Manager (EEM) policy update, use the event manager update user policy command in privileged EXEC mode.

**event manager update user policy** [{**name policy-filename** | **group group-name-exp**}] [**repository url-location**]

 $\mathbf I$ 

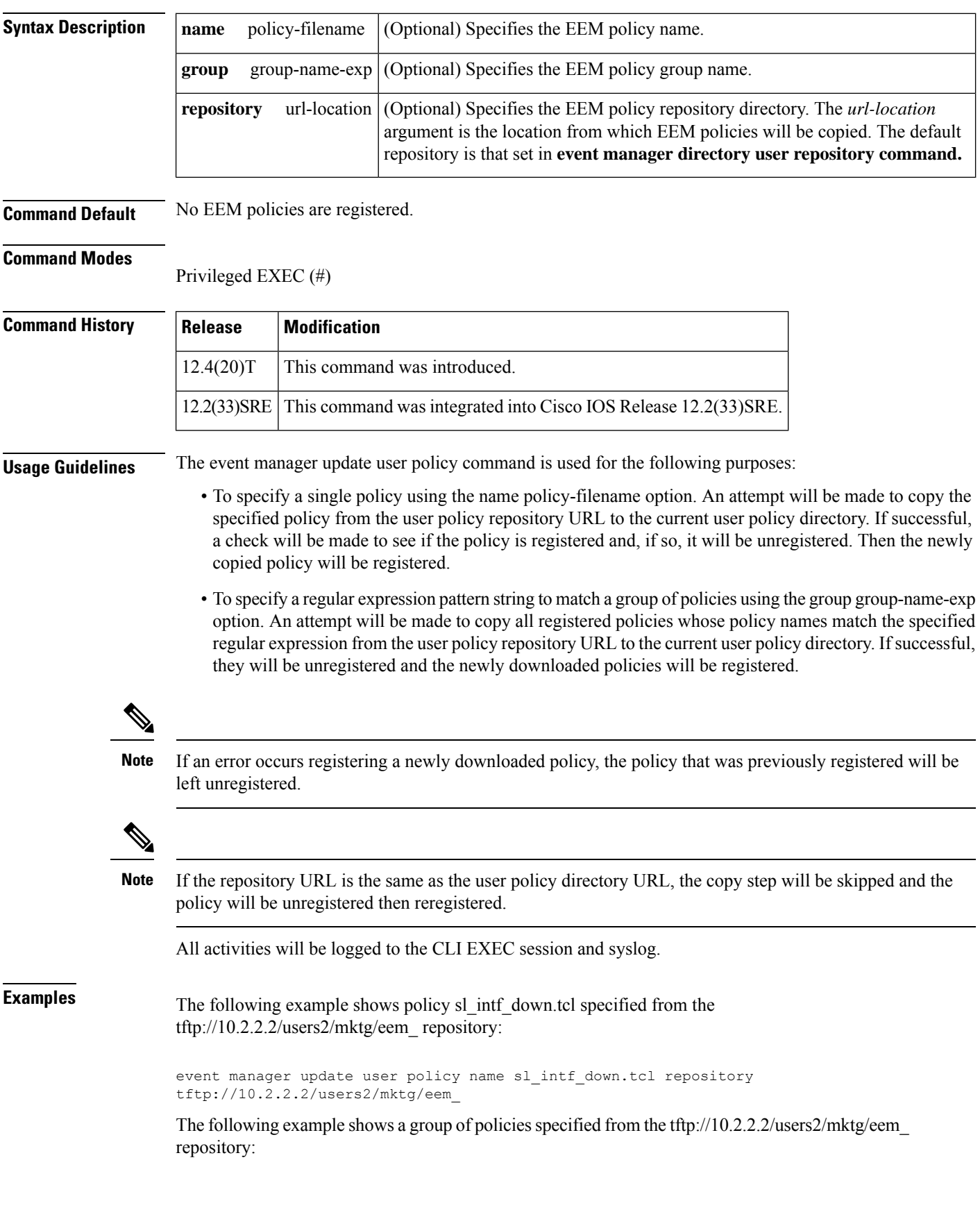

event manager update user policy group "\*.tcl" repository tftp://10.2.2.2/users2/mktg/eem\_

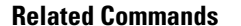

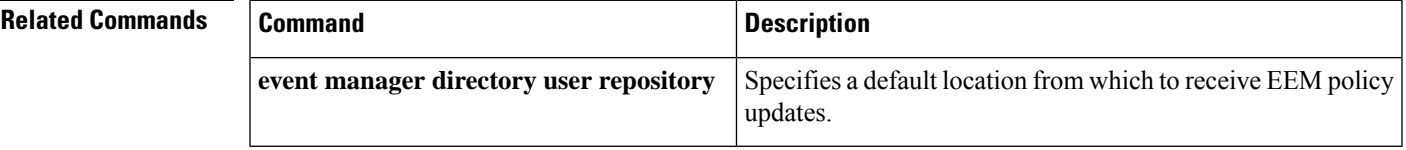

 $\mathbf I$ 

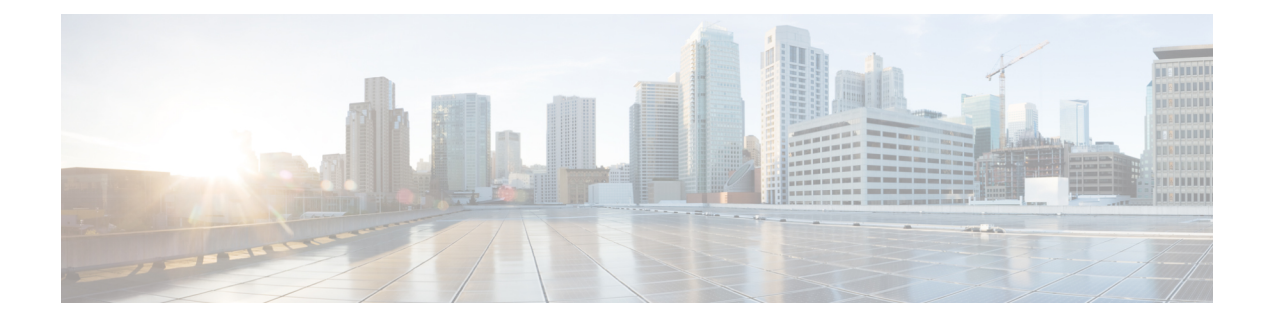

# **event mat through R Commands**

• event mat through R [Commands,](#page-155-0) on page 148

# <span id="page-155-0"></span>**event mat through R Commands**

## **event mat**

To publish an event when a mac-address is learned in the mac-address-table, use the **event mat**command in applet configuration mode. To disable the publishing of events, use the **no** form of this command.

**event** [**tag** *event-tag*] **mat** {**interface** {*type number* | **regexp** *interface-name*} [**mac-address** *mac-address*] | **mac-address** *mac-address* [**interface** {*type number*| **regexp** *interface-name*}]} [**maxrun** *maxruntime-number*] [**hold-down** *seconds*] [**type** {**add** | **delete**}] **no event mat**

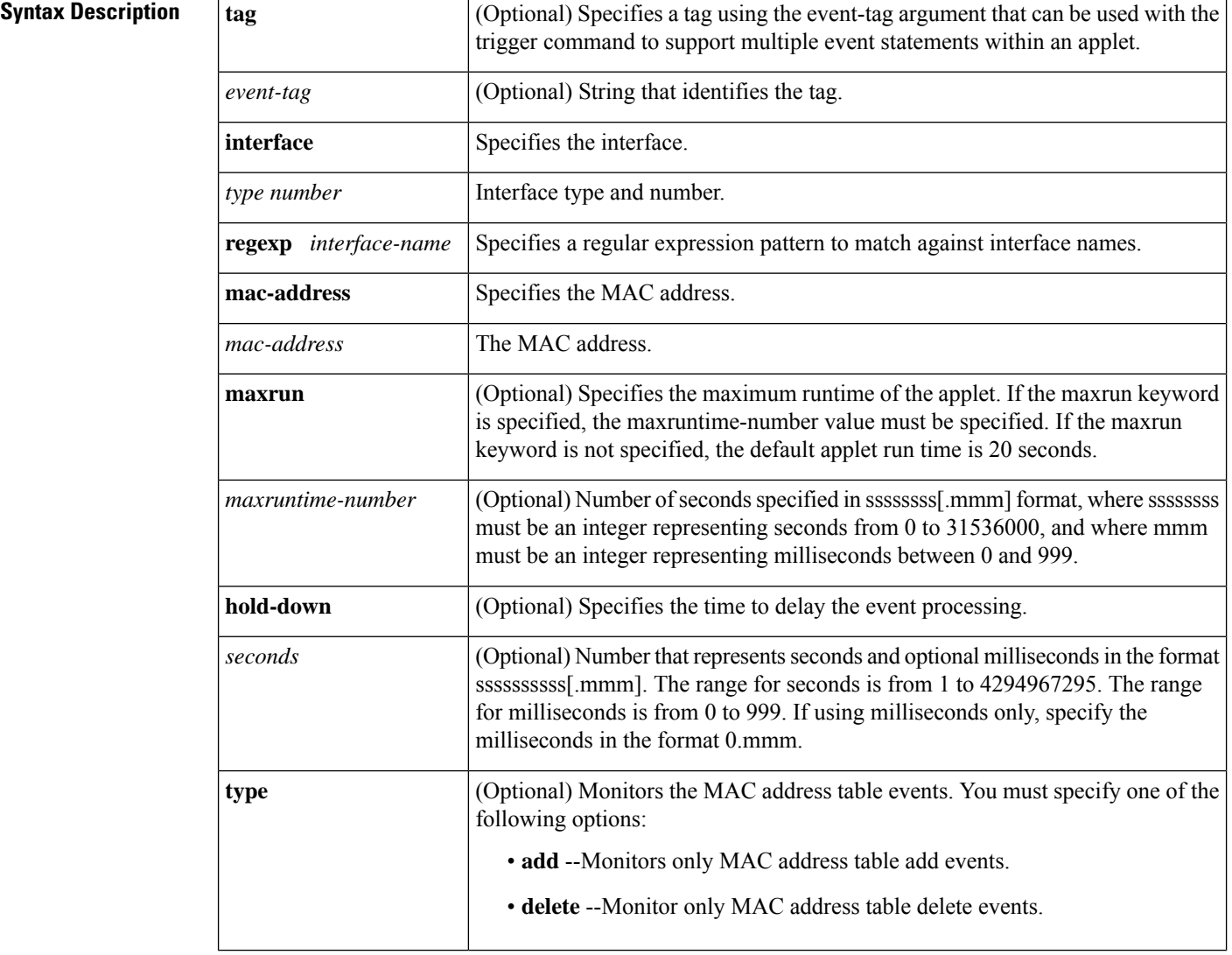

**Command Default** By default, no events are published.

**Command Modes**

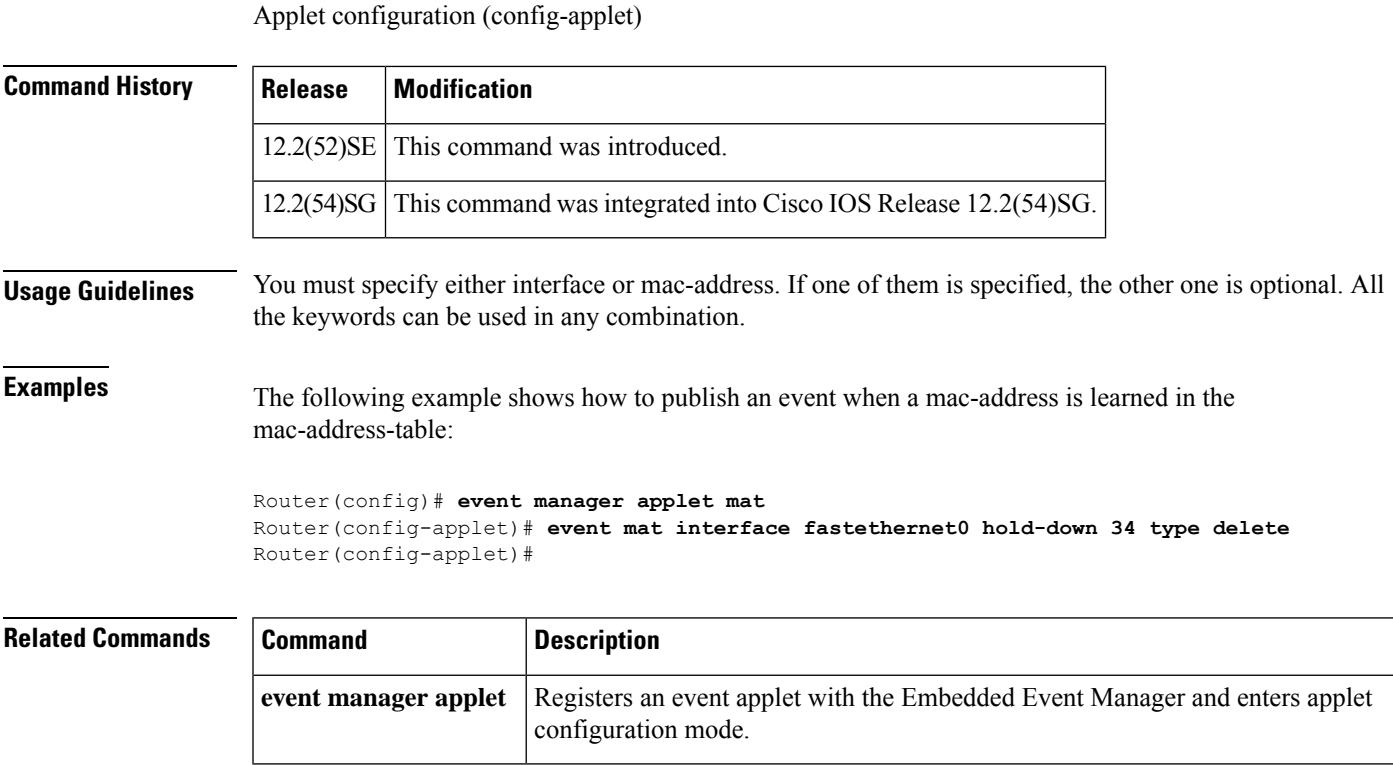

## **event neighbor-discovery**

To publish an event when a Cisco DiscoveryProtocol (CDP) or Link Layer DiscoveryProtocol (LLDP) cache entry changes or a interface link status changes in an Embedded Event Manager (EEM) applet, use the **event neighbor-discovery**command in applet configuration mode. To disable the action of publishing the event, use the **no** form of this command.

**event** [**tag** *event-tag*] **neighbor-discovery interface** {*type number* | **regexp** *interface-name*} [**maxrun** *maxruntime-number*] *event-to-monitor* **no event neighbor-discovery**

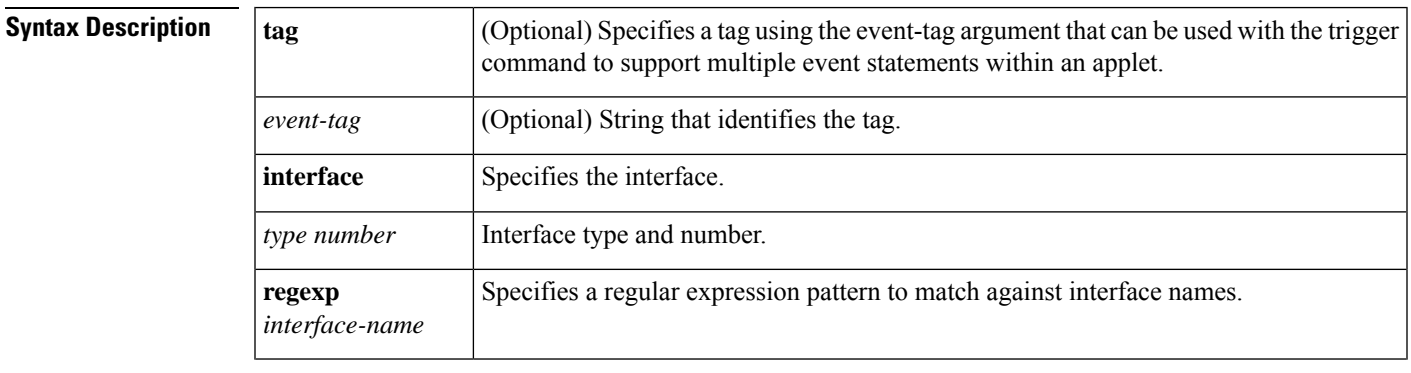

 $\mathbf I$ 

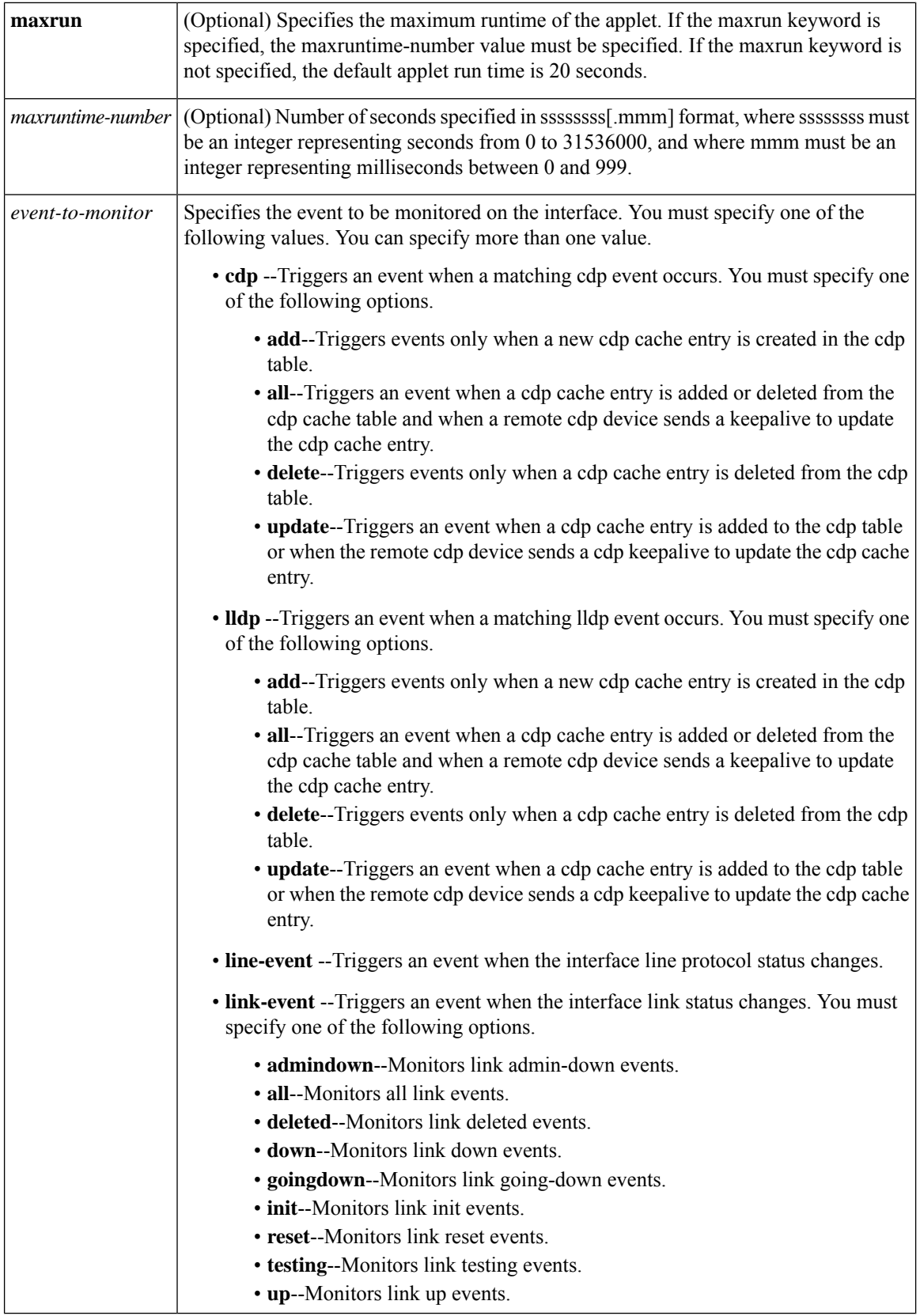

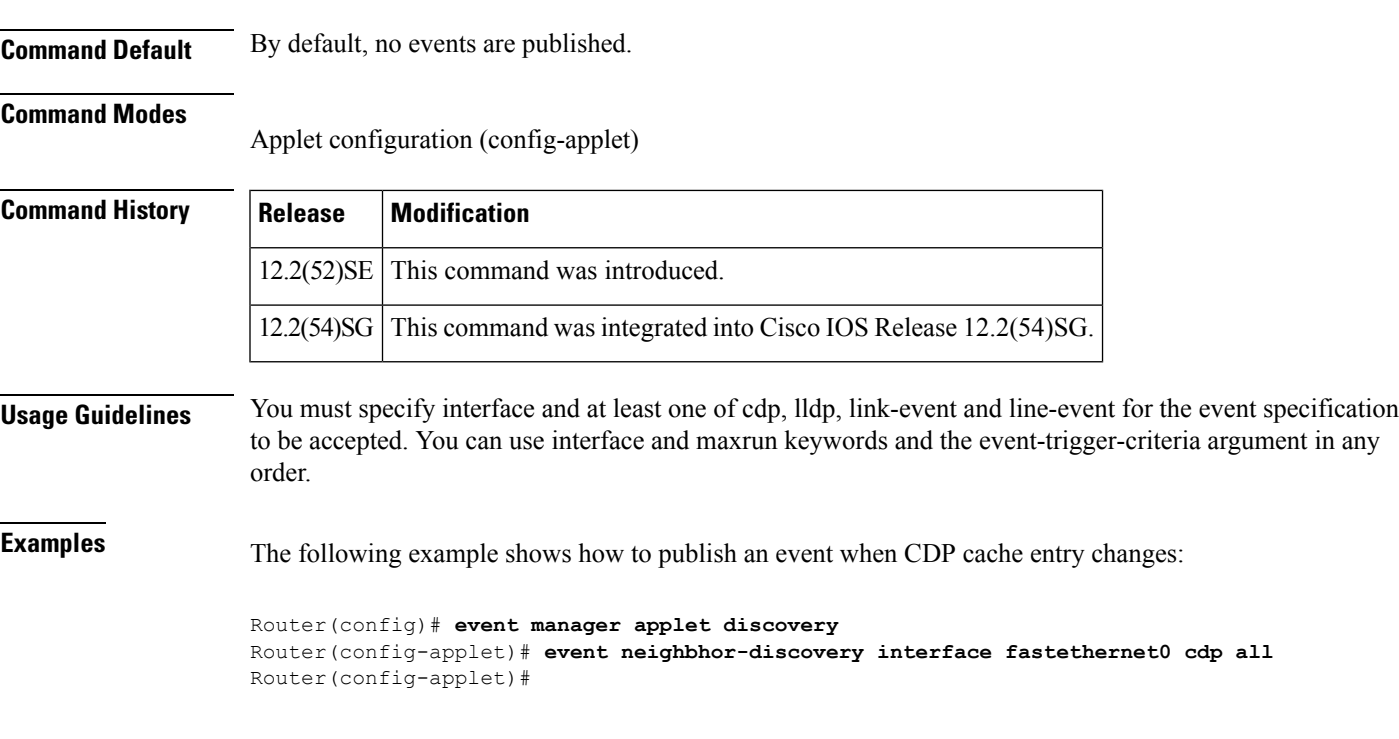

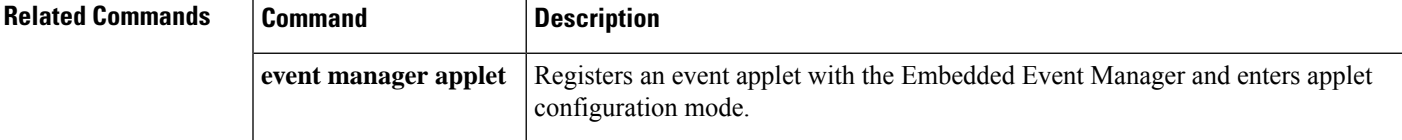

## **event nf**

To publish an event when a NetFlow operation is triggered in an Embedded Event Manager (EEM) applet, use the **event nf** command in applet configuration mode. To disable the action of publishing an event when NetFlow operations are triggered, use the **no** form of this command.

**event** [**tag** *event-tag*] **nf monitor-name** *name* **event-type** {**create** | **delete** | **update**} [**exit-event-type**] {**create** | **delete** | **update**} *subevent* **field** *field-type* **entry-value** *value-string* [**exit-value** *value-string*] **entry-op** *operator-value* [**exit-op** *operator-value*] [**rate-interval** *seconds*] [**exit-rate-interval** *seconds*] [**maxrun** *maxruntime-number*] **no event** [**tag** *event-tag*] **nf**

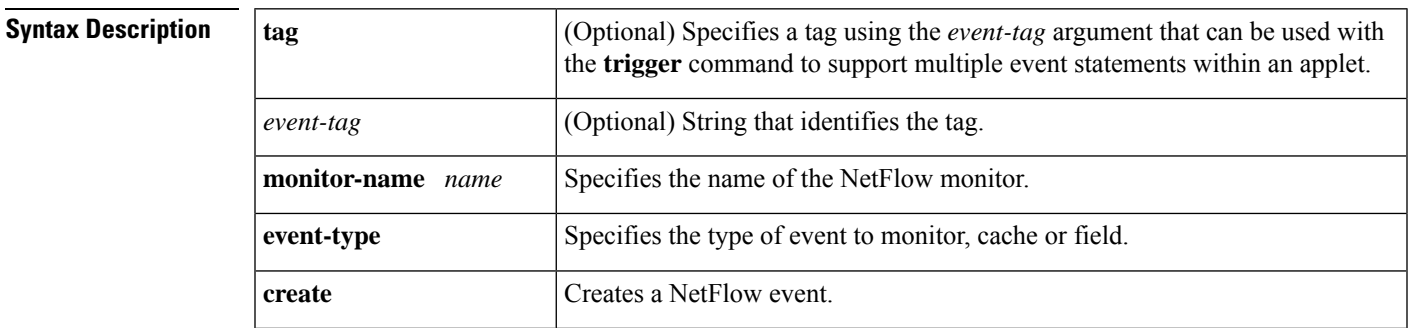

 $\mathbf I$ 

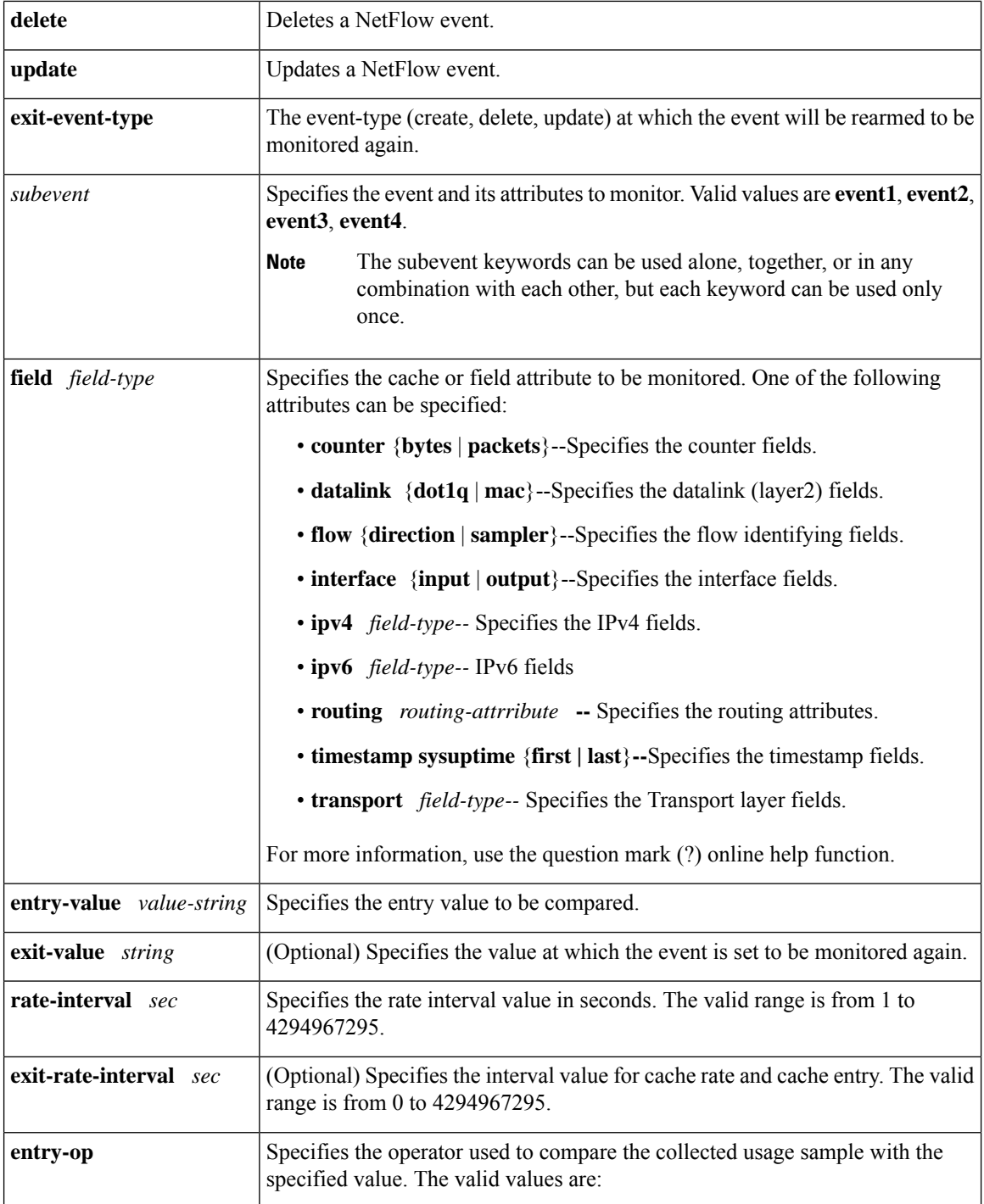

I

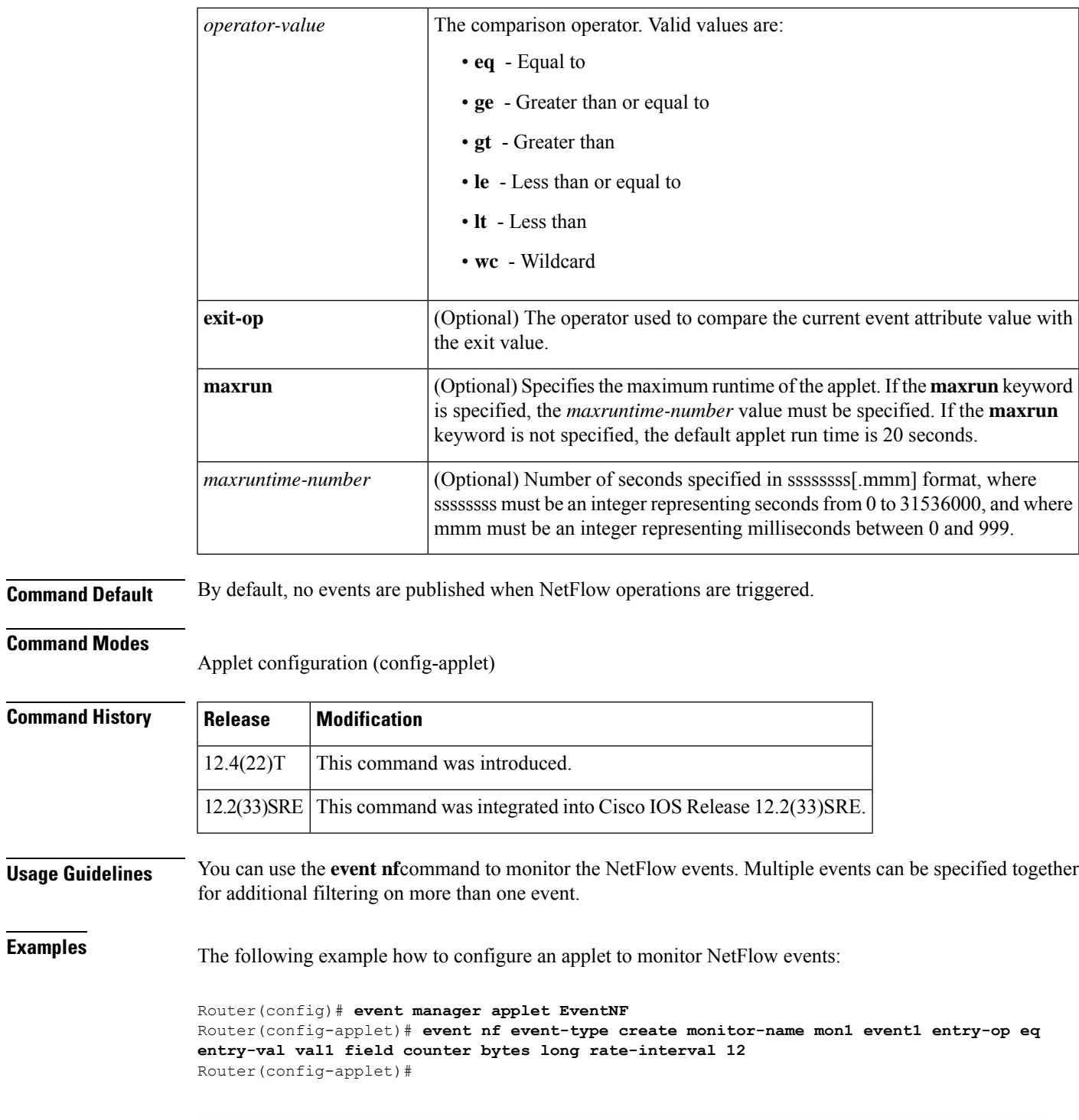

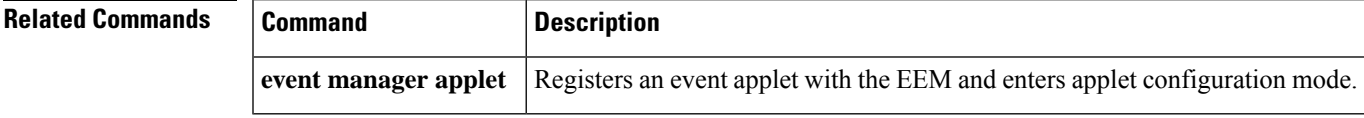

## **event none**

To specify that an Embedded Event Manager (EEM) policy is to be registered with the EEM and can be run manually, use the **event none** command in applet configuration mode. To remove the **event none** command from the configuration file, use the **no** form of this command.

**event** [**tag** *event-tag*] **none** [**sync** {**yes** | **no**}] [**default**] [**maxrun** *maxruntime-number*] **no event none**

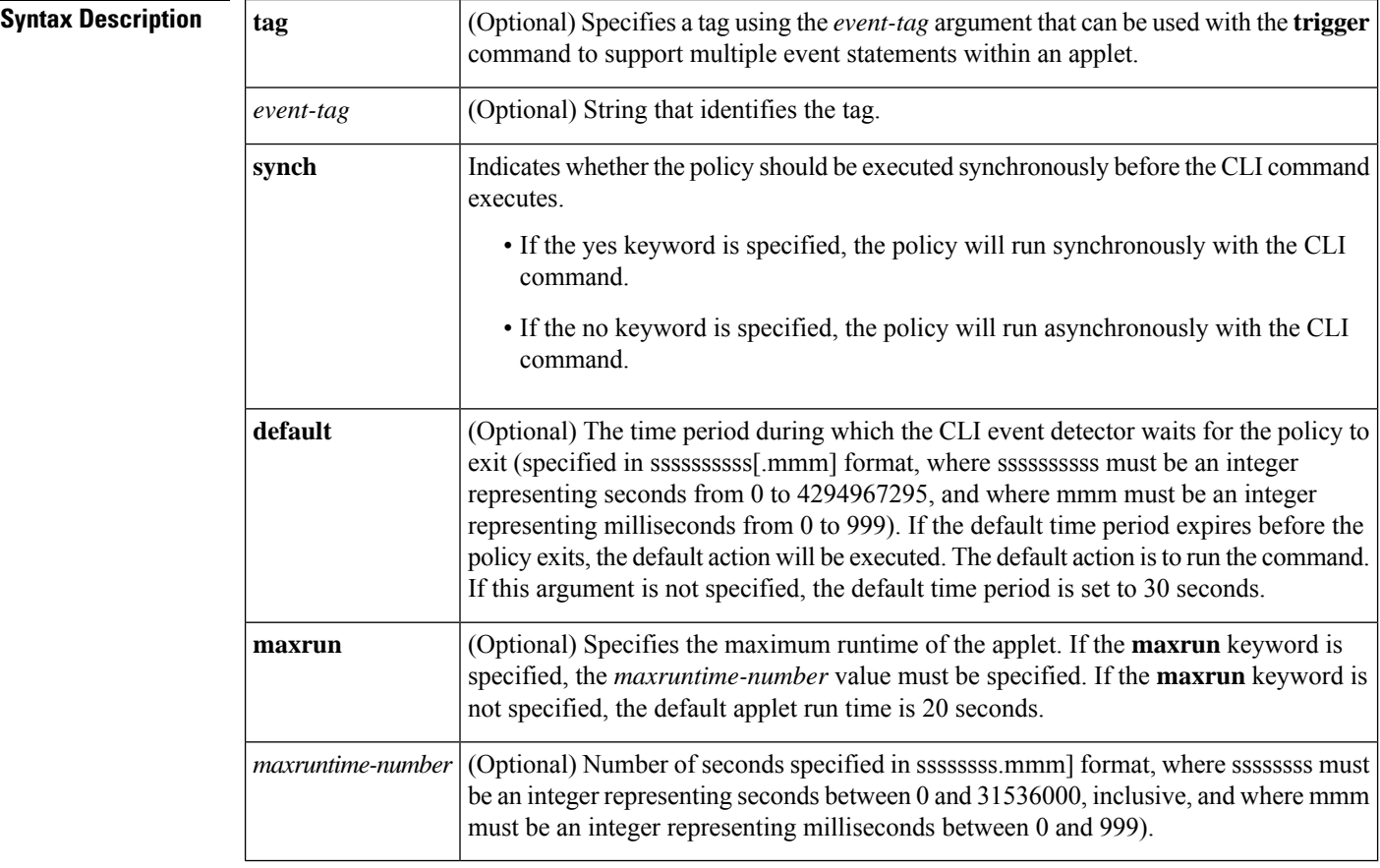

**Command Default** No EEM events are triggered on the basis of Cisco IOS system monitor counters.

### **Command Modes**

Applet configuration (config-applet).

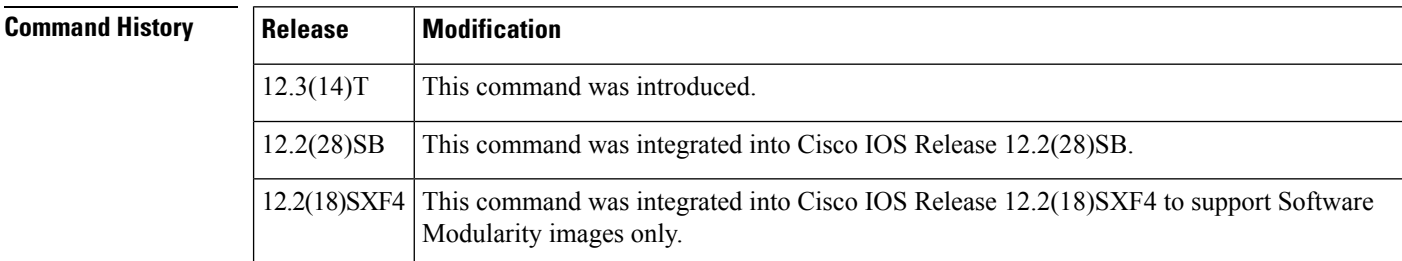

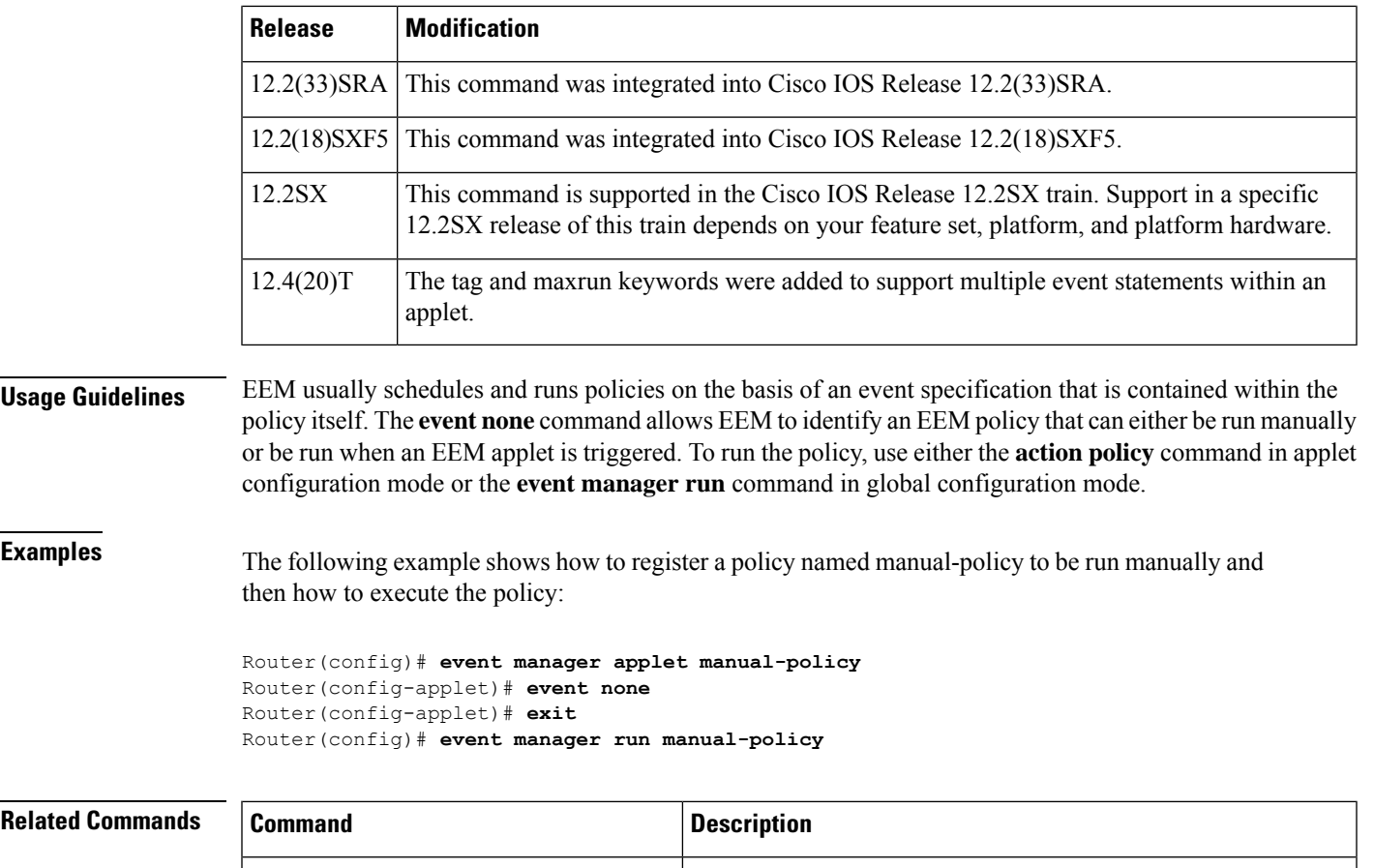

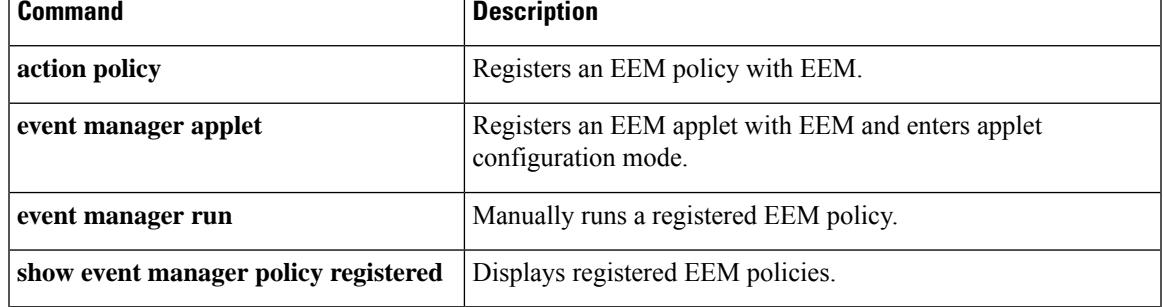

## **event oir**

To specify that an Embedded Event Manager (EEM) applet be run on the basis of an event raised when a hardware card online insertion and removal (OIR) occurs, use the **event oir**command in applet configuration mode. To remove the **event oir** command from the configuration, use the **no** form of this command.

**event** [**tag** *event-tag*] **oir** [**maxrun** *maxruntime-number*] **no event** [**tag** *event-tag*] **oir** [**maxrun** *maxruntime-number*]

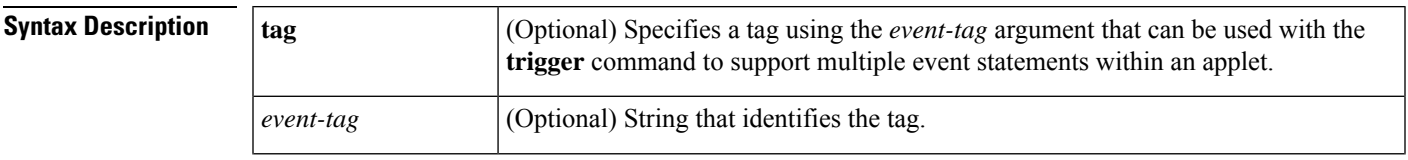

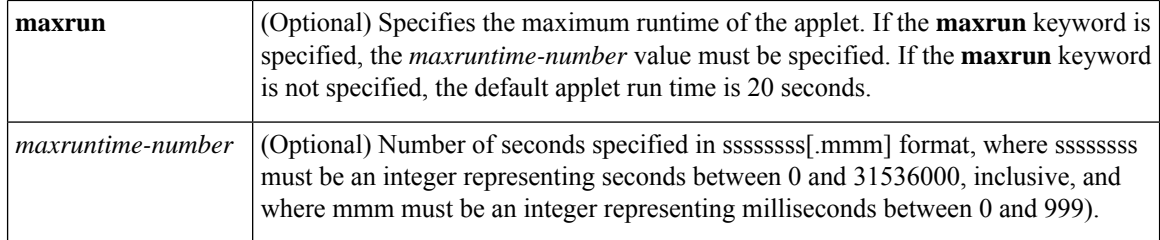

## **Command Default** No EEM applets are run on the basis of an OIR event.

### **Command Modes**

Applet configuration (config-applet)

**Command History Release Modification**

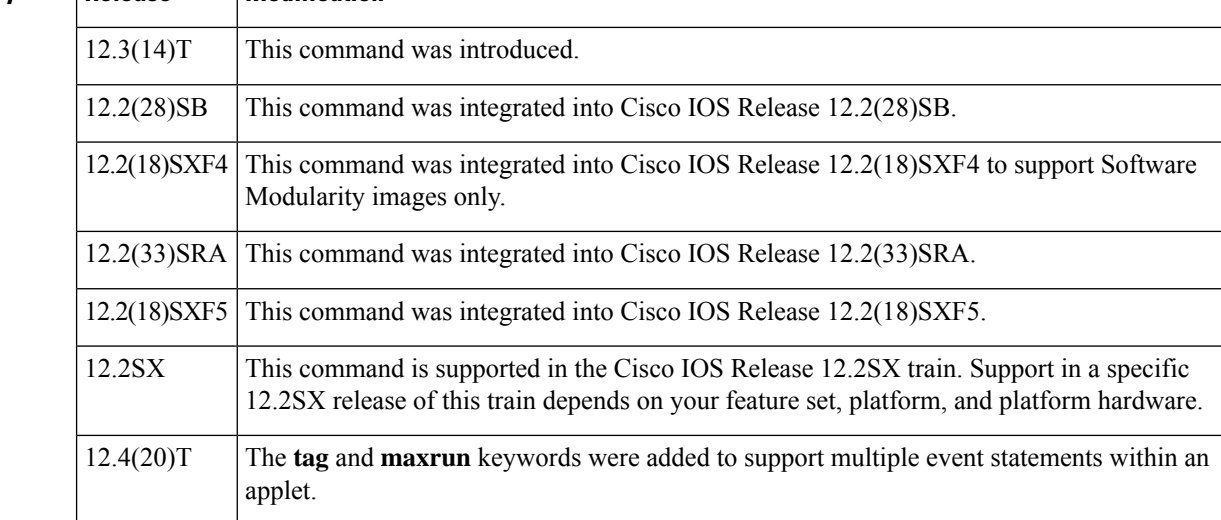

**Examples** The following example shows how to configure an EEM applet to be run on the basis of an OIR event:

```
Router(config)# event manager applet oir-event
Router(config-applet)# event oir
Router(config-applet)# exit
```
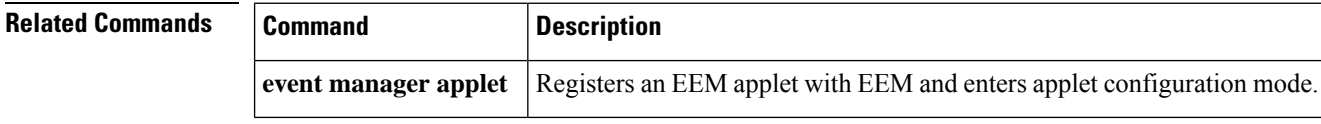

## **event process**

To specify the event criteria for an Embedded Event Manager (EEM) applet that is run on the basis of an event raised when a Cisco IOS Software Modularity process starts, restarts, or stops, use the **event process**command in applet configuration mode. To remove the process event criteria, use the **no** form of this command.

**event process** {**abort** | **start** | **term** | **user-restart** | **user-shutdown**} **path** *process-name* [**instance** *instance-value*] [**node** *node-value*]

**no event process** {**abort** | **start** | **term** | **user-restart** | **user-shutdown**} **path** *process-name* [**instance** *instance-value*] [**node** *node-value*]

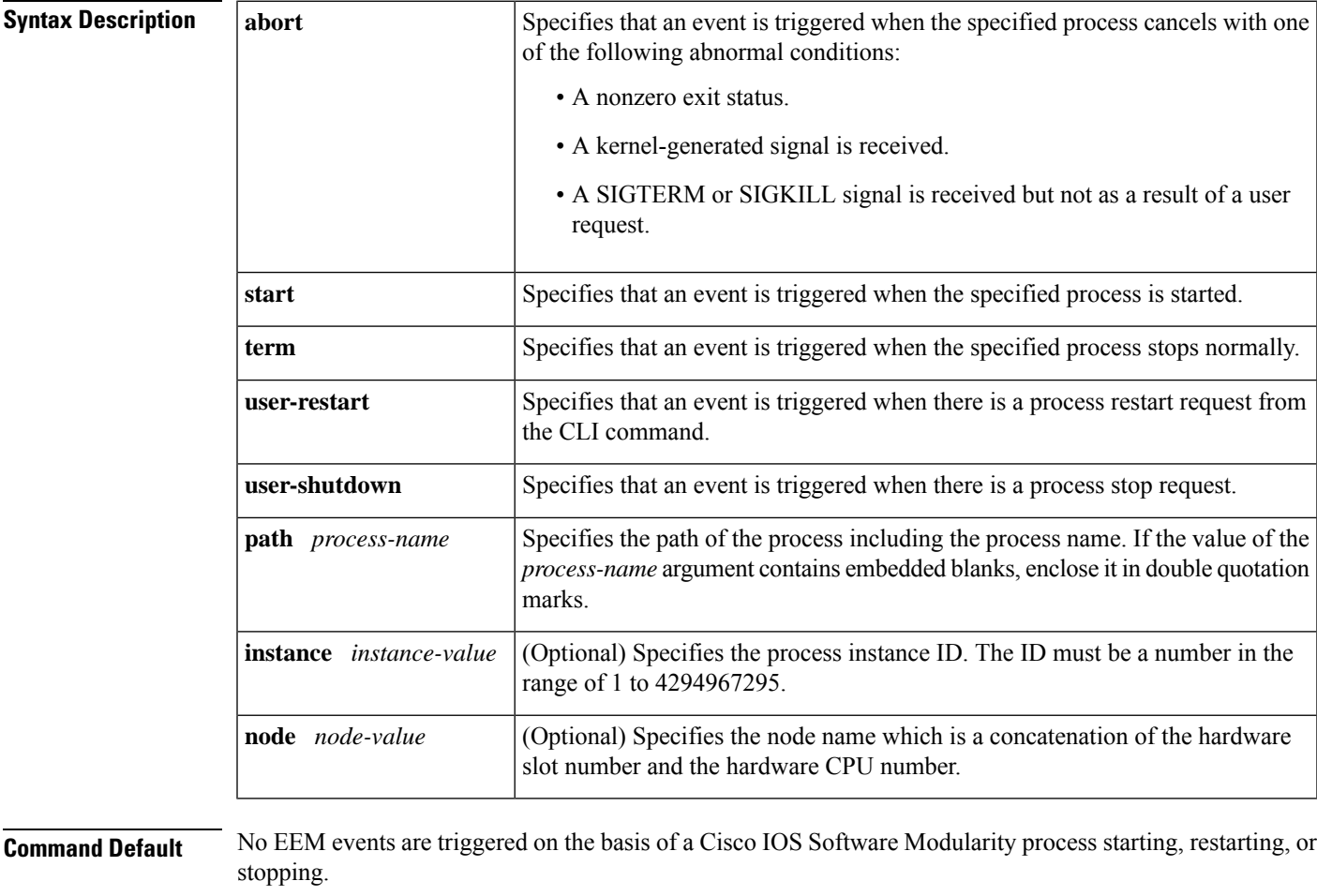

### **Command Modes**

Applet configuration (config-applet)

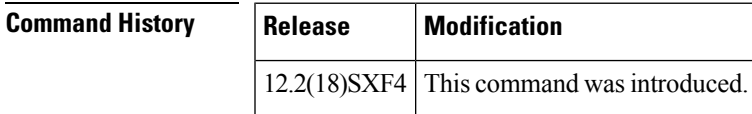

**Examples** The following example shows how to specify that an event is triggered when a Software Modularity process starts:

> Router(config)# **event manager applet process\_term** Router(config-applet)# **event process start path "cdp2.iosproc"**

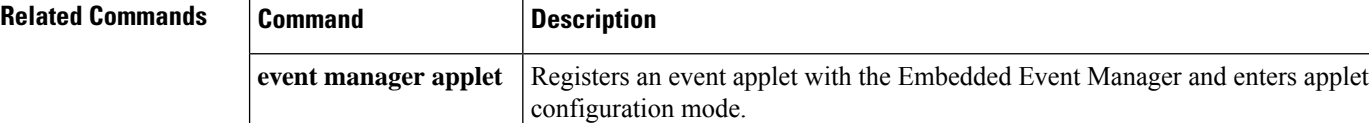

## **event resource**

To specify the event criteria for an Embedded Event Manager (EEM) applet that is run on the basis of an Embedded Resource Manager (ERM) event report for a specified policy, use the **event resource** command in applet configuration mode. To remove the report event criteria, use the **no** form of this command.

**event** [**tag** *event-tag*] **resource policy** *policy-filename* [**maxrun** *maxruntime-number*] **no event** [**tag** *event-tag*] **resource policy** *policy-filename* [**maxrun** *maxruntime-number*]

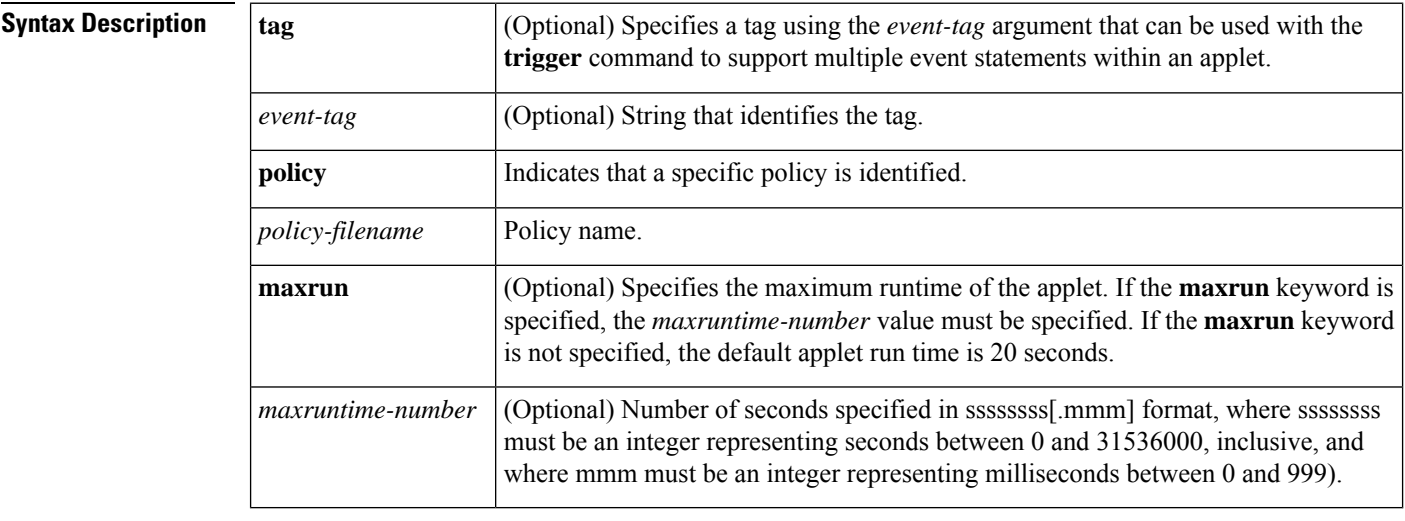

**Command Default** No EEM event criteria are specified.

### **Command Modes**

Applet configuration (config-applet)

### **Command History**

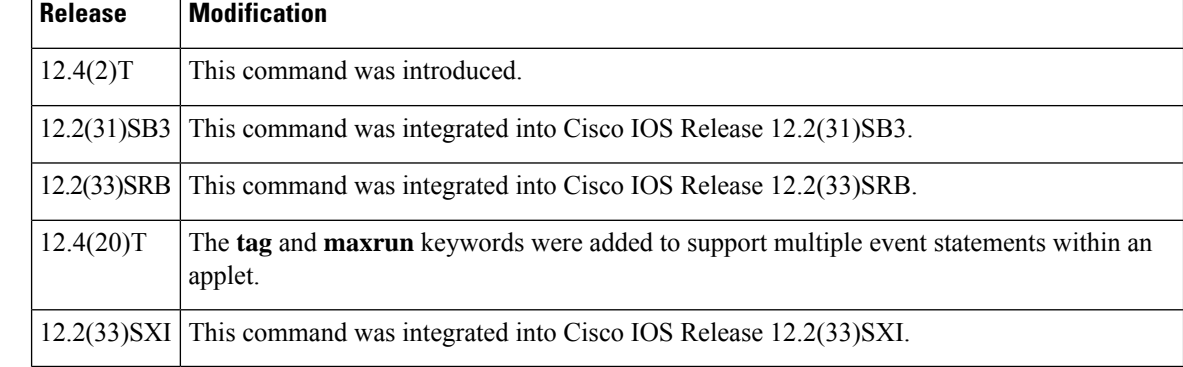

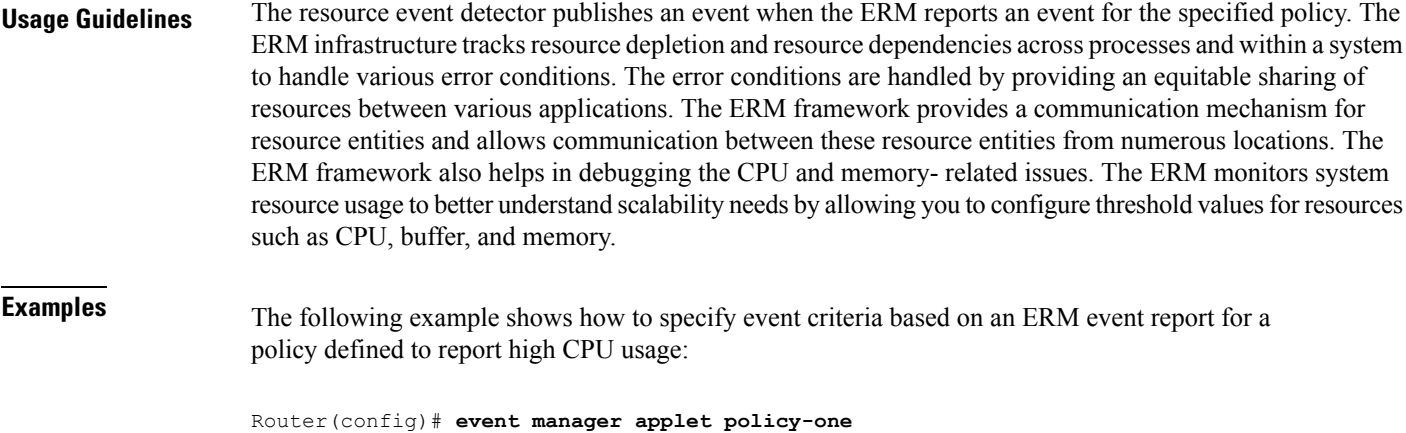

```
Router(config-applet)# event resource policy cpu-high
Router(config-applet)# action 1.0 syslog msg "CPU high at $_resource_current_value percent"
```
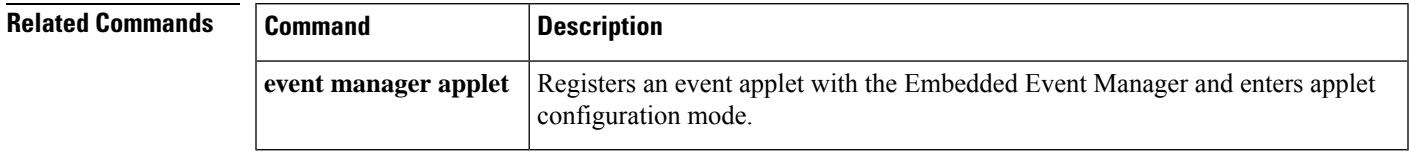

## **event rf**

To specify the event criteria for an Embedded Event Manager (EEM) applet that is run on the basis of Redundancy Framework (RF) state change notifications, use the **event rf**command in applet configuration mode. To remove the RF event criteria, use the **no** form of this command.

**event** [**tag** *event-tag*] **rf event** *rf-state-name* [**maxrun** *maxruntime-number*] **no event** [**tag** *event-tag*] **rf event** *rf-state-name* [**maxrun** *maxruntime-number*]

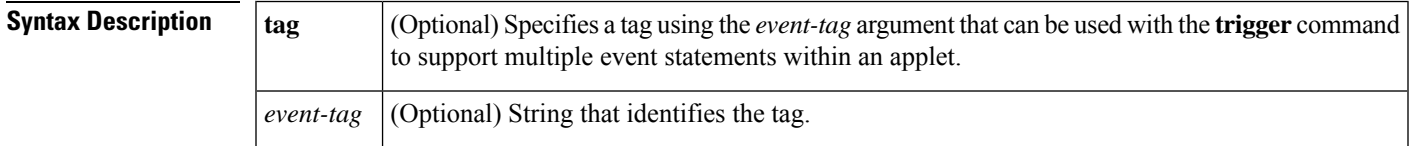

 $\overline{\phantom{a}}$ 

 $\mathbf I$ 

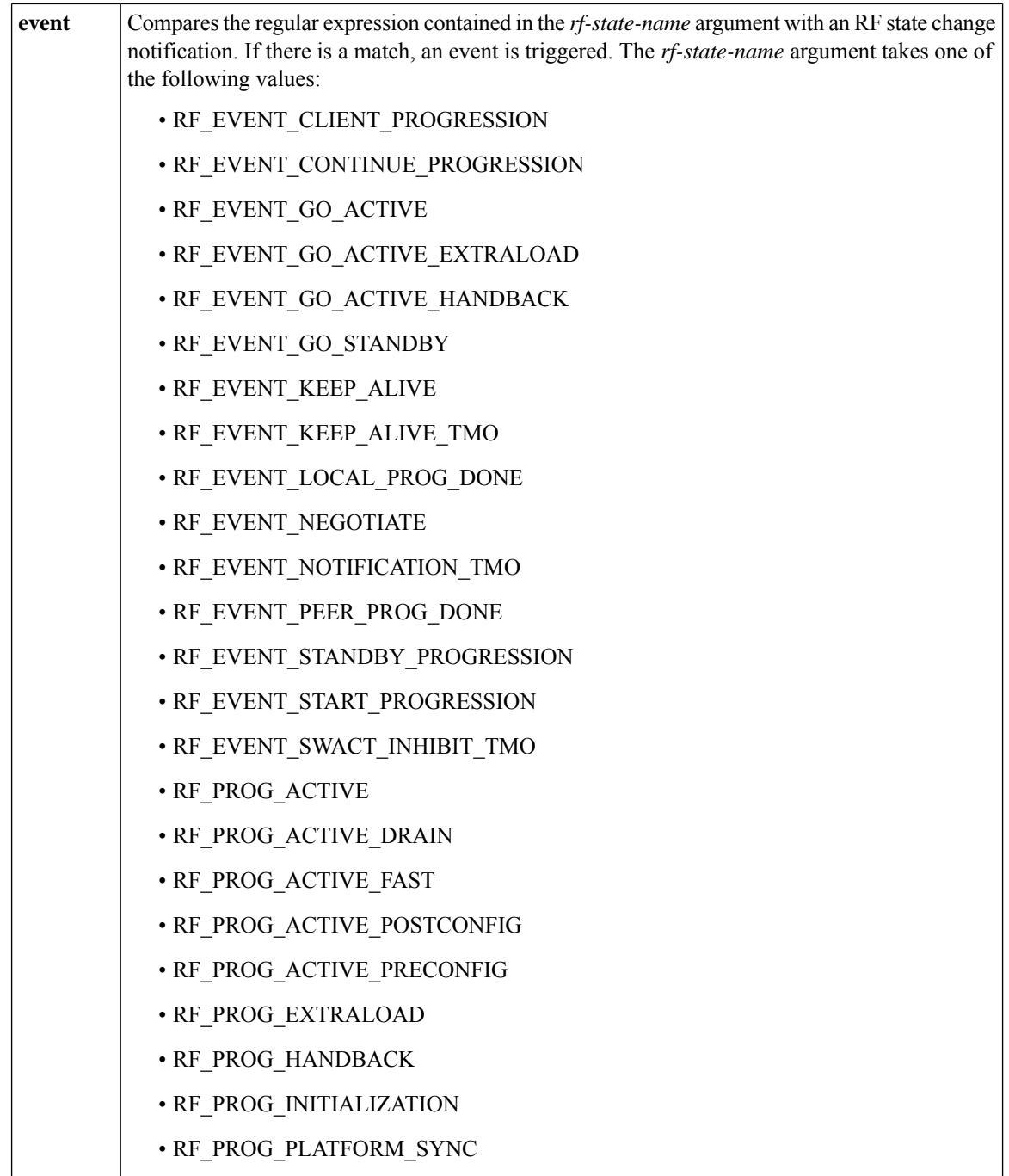

i.

 $\mathsf{l}$ 

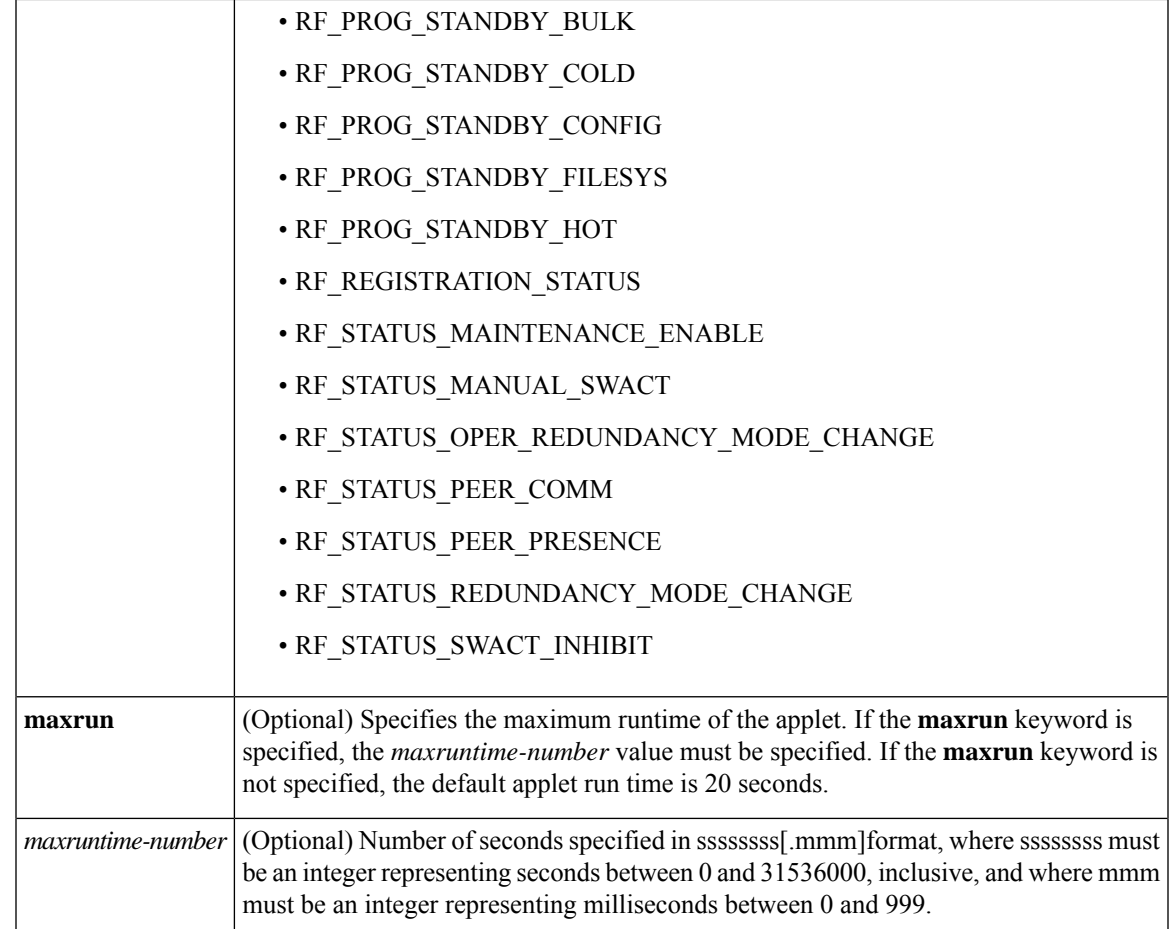

## **Command Default** No EEM events are triggered.

### **Command Modes**

Applet configuration (config-applet)

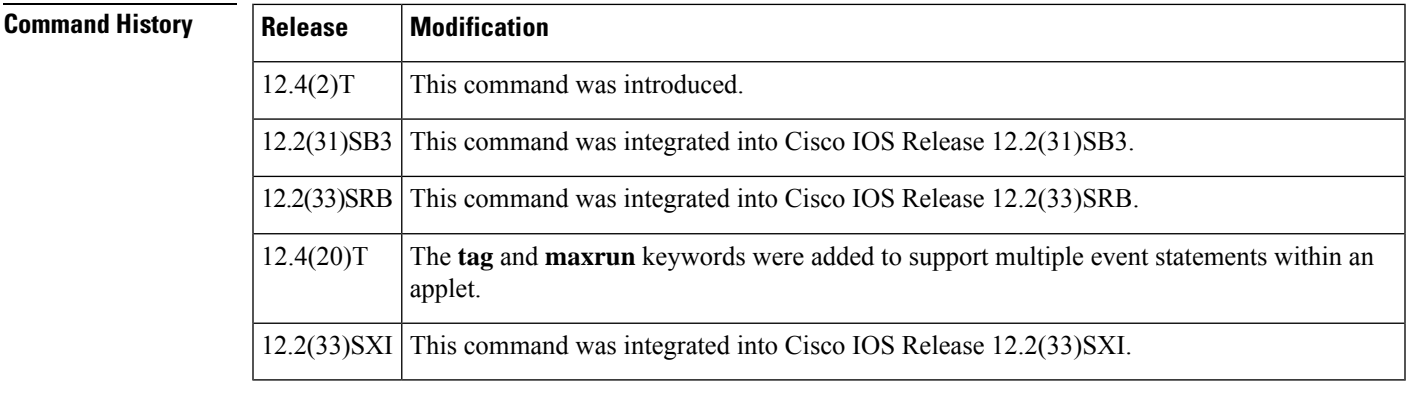

**Usage Guidelines** An EEM event is triggered when the expression in the *rf-state-name* argument matches an RF state change notification. The RF event detector publishes an event when one or more RF events occur during synchronization in a dual Route Processor (RP) system.

**Examples** The following example shows how to specify event criteria based on an RF state change notification:

```
Router(config)# event manager applet start-rf
Router(config-applet)# event rf event rf_prog_initialization
Router(config-applet)# action 1.0 syslog msg "rf state rf_prog_initialization reached"
```
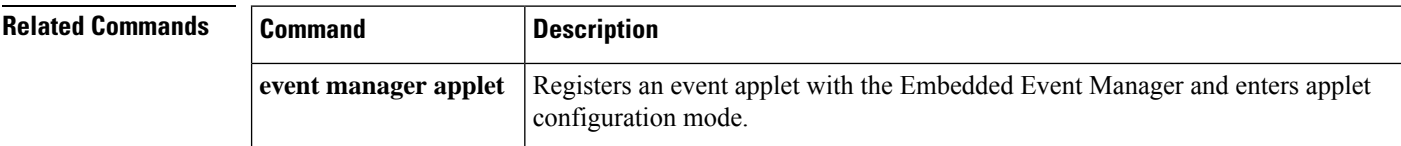

## **event routing**

To publish an event when route entries change in Routing Information Base (RIB) infrastructure, use the **event routing** command in applet configuration mode. To stop publishing events when route entries change in RIB, use the **no** form of this command.

**event** [{**tag** *event-tag*}] **routing network** *ip-address***/***length* [{**ge** *ge-length*}] [{**le** *le-length*}] [{**protocol** *protocol-value*}] [{**type** {**add** | **all** | **modify** | **remove**}}] [{**maxrun** *maxruntime-number*}] **no event** [{**tag** *event-tag*}] **routing**

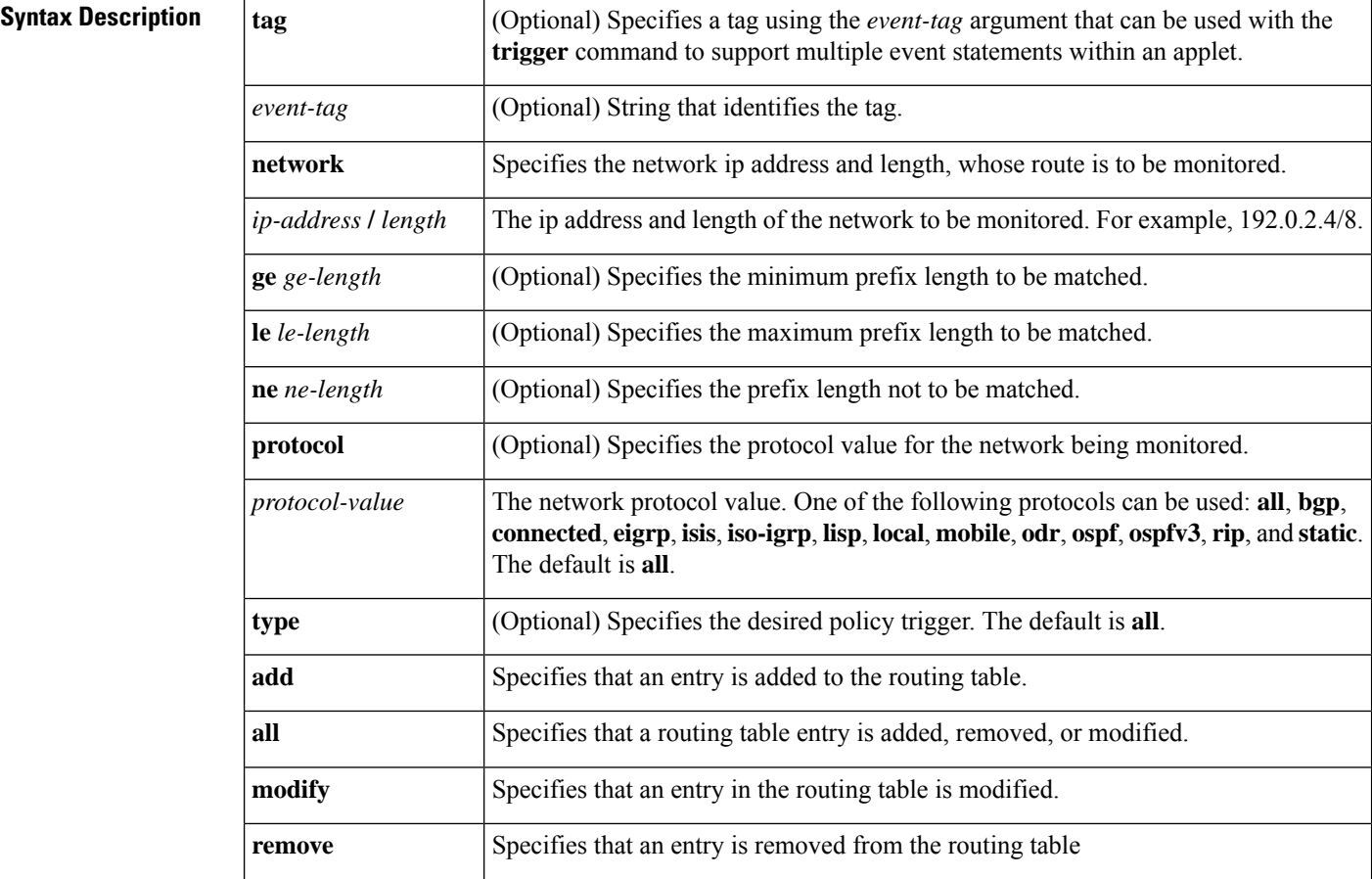

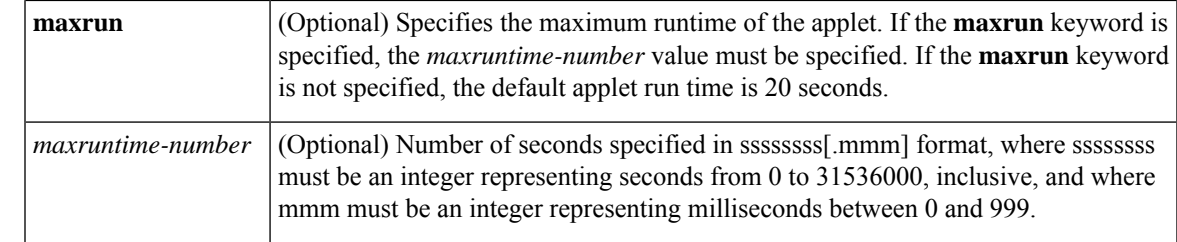

**Command Default** By default, no events are published when route entries change in RIB infrastructure.

### **Command Modes**

Applet configuration (config-applet)

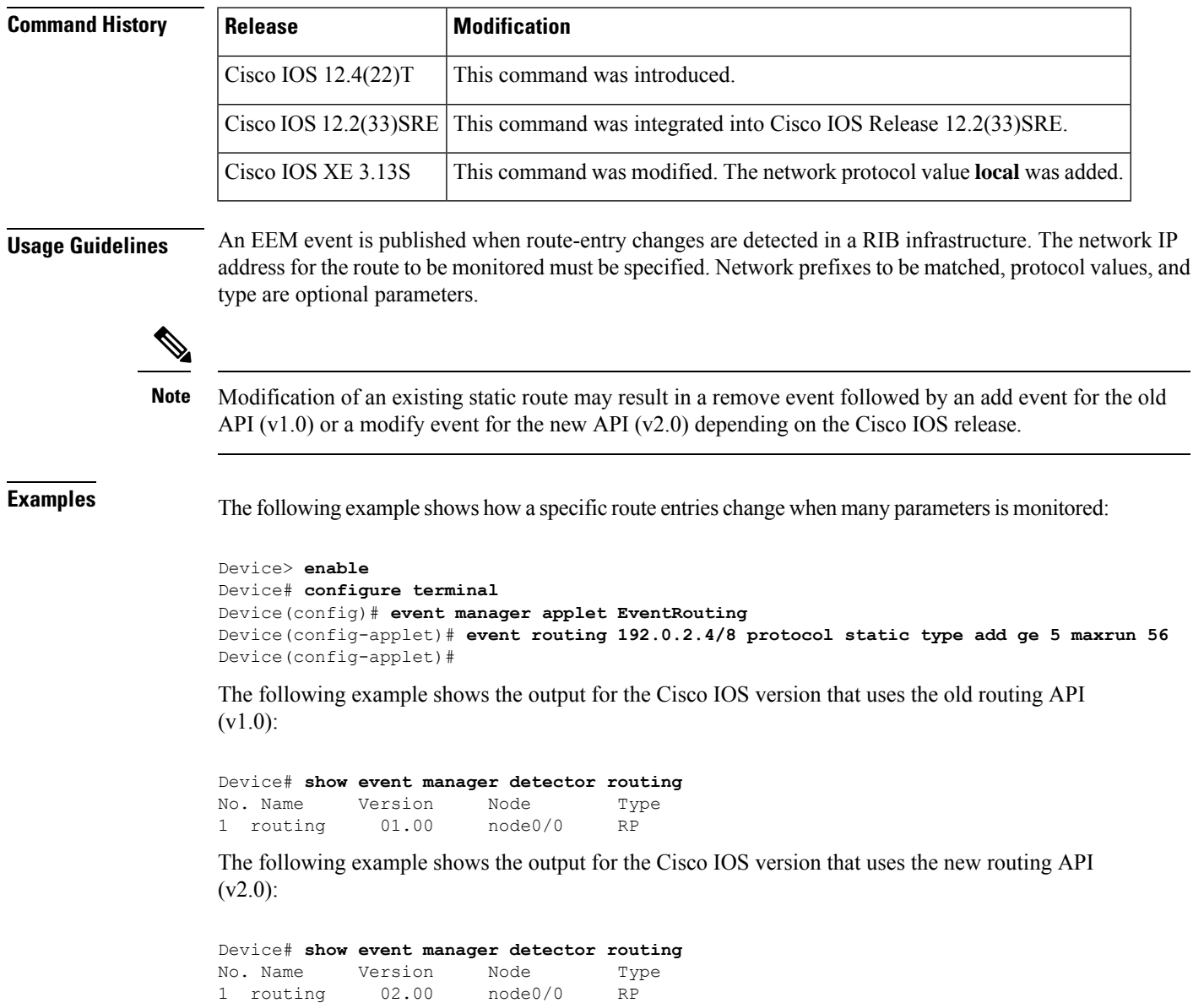

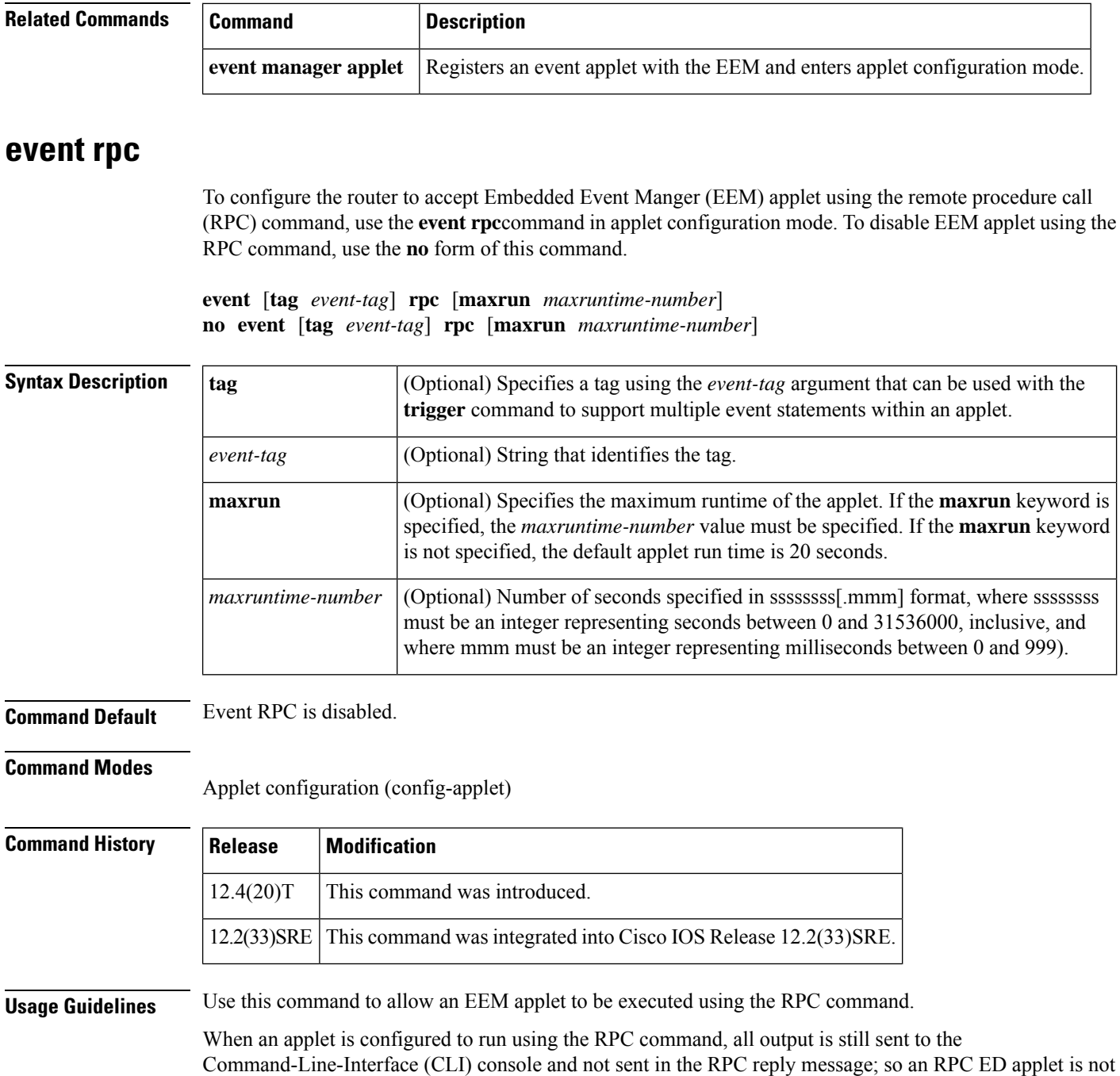

**Examples** The following example shows how to configure the **event rpc** command with maximum runtime set to 3000 seconds.

Router(onfig-applet)# **event rpc maxrun 3000**

The following example shows how to send a Simple Object Access Protocol (SOAP) message request and receive reply:

very useful.

Ш

### **Request Syntax**

```
<?xml version="1.0"?>
<SOAP:Envelope xmlns:SOAP="http://www.cisco.com/eem.xsd">
<SOAP:Body>
 <run_emscript>
    <script_name> name of script </script_name>
    <argc> argc value </argc>
    <arglist>
    <l> argv1 value </l>
    <l> argv2 value </l>
          ...
    <l> argvn value </l>
    </arglist>
  </run Eemscript>
</SOAP:Body>
</SOAP:Envelope>
```
To send the request, enter "]]>]]>"

### **Reply Syntax**

```
<?xml version="1.0"?>
<SOAP:Envelope xmlns:SOAP="http://www.cisco.com/eem.xsd">
<SOAP:Body>
   <run_Eemscript_response>
      <return_code> rc </return_code>
      <output> output string </output>
   </run_eemscript_response>
</SOAP:Body>
</SOAP:Envelope>
```
The following example shows how to configure the applet called RPC\_example:

```
event manager applet RPC_example
event rpc
 action output puts "hello world"
```
The following example shows how to run the applet using SSH:

```
infra-view11 {/users/johndoe} ssh -2 -s user@172.16.0.0 eem_rpc
Password:
<?xml version="1.0" encoding="UTF-8"?>
<SOAP:Envelope xmlns:SOAP="http://www.cisco.com/eem.xsd">
  <SOAP:Body>
    <run_eemscript>
       <script_name>RPC_example</script_name>
    \langle /run_eemscript>
  </SOAP:Body>
</SOAP:Envelope>
]]>]]>
<?xml version="1.0" encoding="UTF-8"?><SOAP:Envelope
xmlns:SOAP="http://www.cisco.com/eem.xsd"><SOAP:Body><run_eemscript_response><return_code>0</return_code><output></output></run_eemscript_response></SOAP:Body></SOAP:Envelope>]]>]]>
```
### **Related Comma**

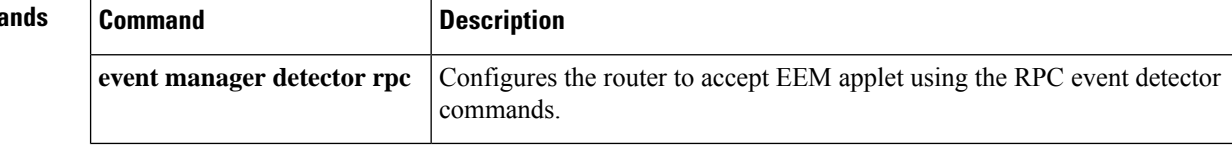

## **event snmp**

To specify the event criteria for an Embedded Event Manager (EEM) applet that is run by sampling Simple Network Management Protocol (SNMP) object identifier values, use the **event snmp**command in applet configuration mode. To remove the SNMP event criteria, use the **no** form of this command.

**event** [**tag** *event-tag*] **snmp oid** *oid-value* **get-type** {**exact** | **next**} **entry-op** *operator* **entry-val** *entry-value* **entry-type** {**value** | **increment** | **rate**} [**exit-comb** {**or** | **and**}] [**exit-op** *operator*] [**exit-val** *exit-value*] [**exit-type** {**value** | **increment** | **rate**}] [**exit-time** *exit-time-value*] [**exit-event** {**true** | **false**}] [**average-factor** *average-factor-value*] **poll-interval** *poll-int-value* [**maxrun** *maxruntime-number*] **no event** [**tag** *event-tag*] **snmp oid** *oid-value* **get-type** {**exact** | **next**} **entry-op** *operator* **entry-val** *entry-value* **entry-type** {**value** | **increment** | **rate**} [**exit-comb** {**or** | **and**}] [**exit-op** *operator*] [**exit-val** *exit-value*] [**exit-type** {**value** | **increment** | **rate**}] [**exit-time** *exit-time-value*] [**exit-event** {**true** | **false**}] [**average-factor** *average-factor-value*] **poll-interval** *poll-int-value* [**maxrun** *maxruntime-number*]

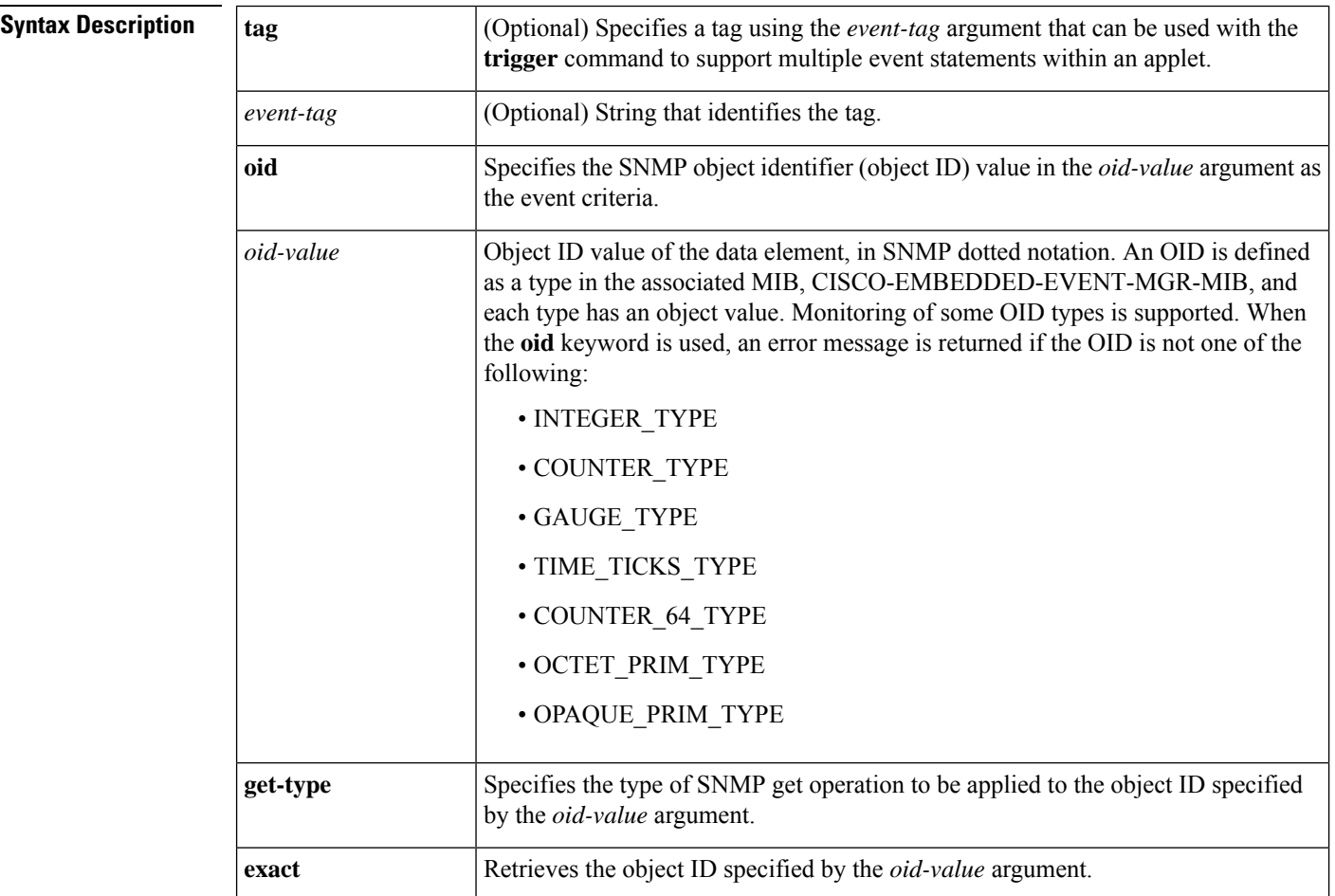

 $\mathbf{l}$ 

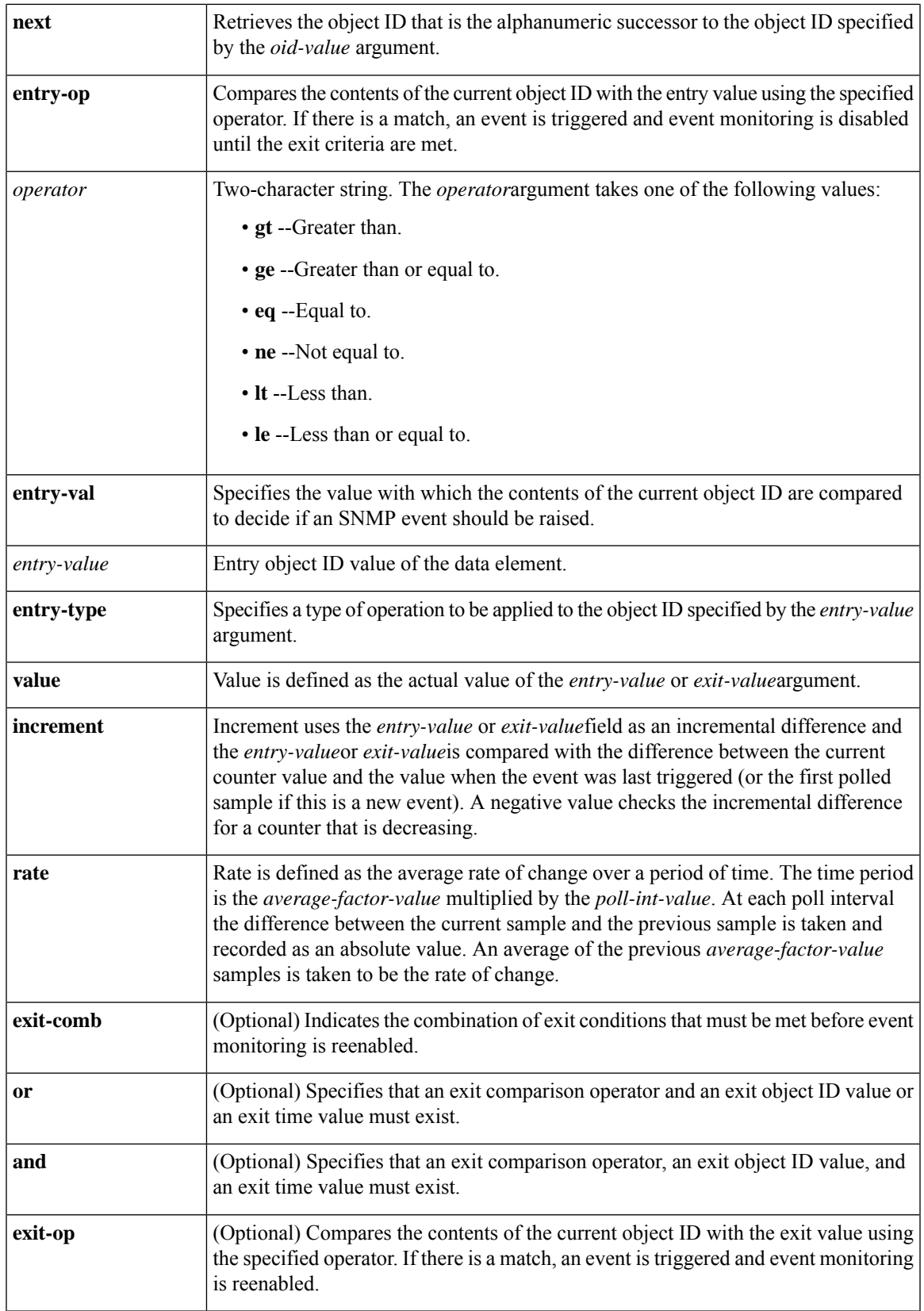

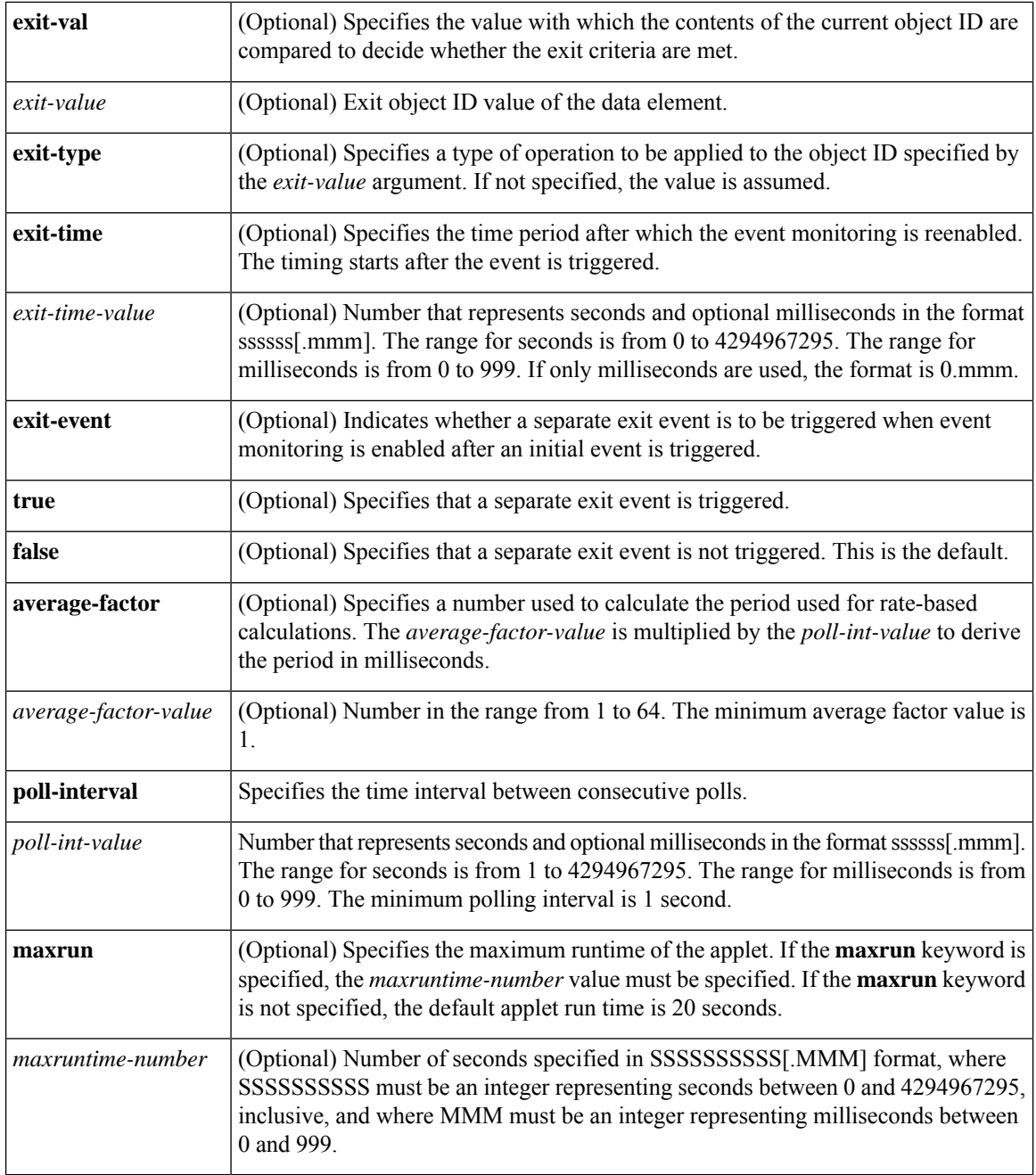

**Command Default** No EEM events are triggered on the basis of SNMP object identifier values.

### **Command Modes**

Applet configuration (config-applet)

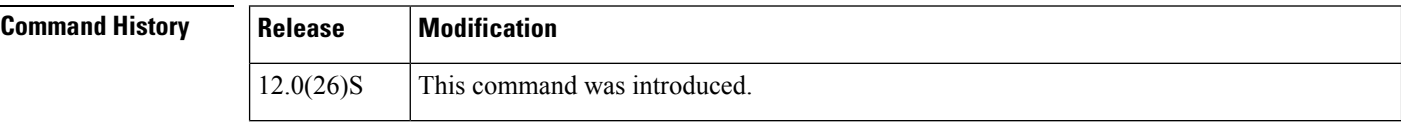

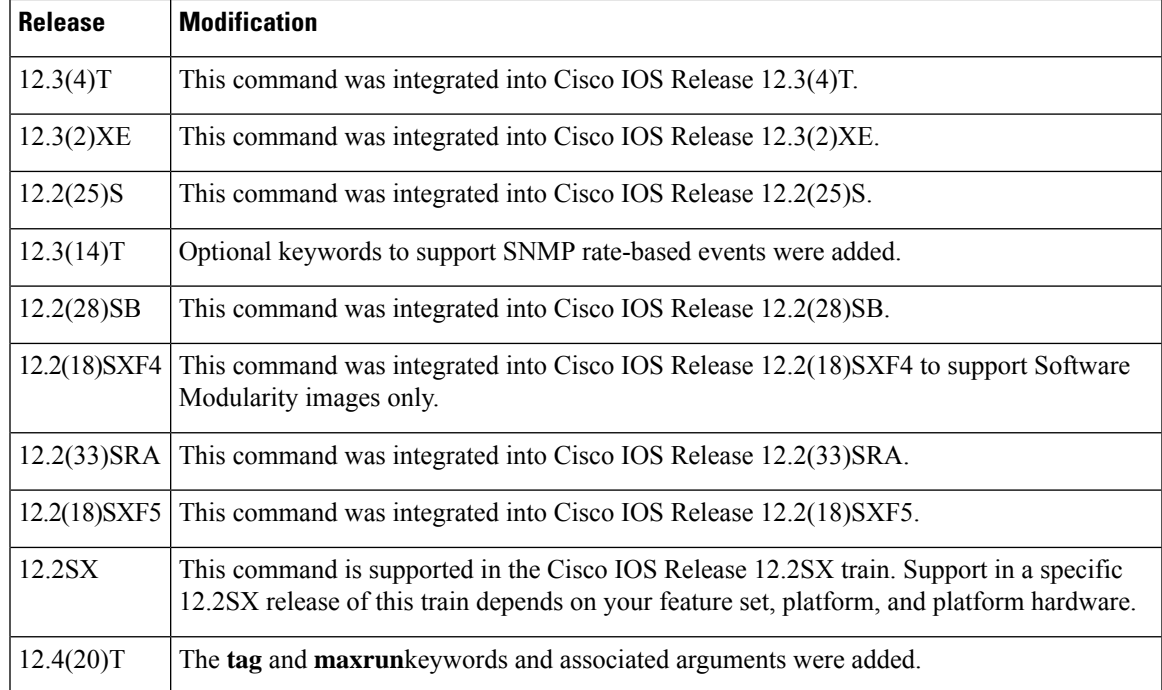

**Usage Guidelines** An EEM event is triggered when one of the fields specified by an SNMP object ID crosses a defined threshold. If multiple conditions exist, the SNMP event will be triggered when all the conditions are met.

> Exit criteria are optional. If exit criteria are not specified, event monitoring will be reenabled immediately. If exit criteria are specified--on the basis of values or time periods--event monitoring is not reenabled until the criteria are met.

> When the **entry-op** keyword is used and there is a match, an event is triggered and event monitoring is disabled until the exit criteria are met.

> When the **exit-op** keyword is used and there is a match, an event is triggered and event monitoring is reenabled.

The **entry-type**keyword triggers one of the following actions:

- If the **value** keyword is specified, the *entry-value* is an actual value and an SNMP event is raised whenever the absolute value occurs.
- If the **increment** keyword is specified, the *entry-value* is an increment and an SNMP event is raised whenever the incremental value is reached.
- If the **rate** keyword is specified, the *entry-value* is a rate of change and an SNMP event is raised whenever the rate of change value is reached.

When the optional **exit-type**keyword is used, the following occurs:

- If the **value** keyword is specified, the *exit-value* is an actual value and the event monitoring is reenabled whenever the absolute value occurs. This is the default.
- If the **increment** keyword isspecified, the *exit-value* is an increment and the event monitoring isreenabled whenever the incremental value is reached.
- If the **rate** keyword is specified, the *exit-value* is a rate of change and the event monitoring is reenabled whenever the rate of change value is reached.

The increment and rate types are supported only for the following OID types: INTEGER\_TYPE, COUNTER\_TYPE, and COUNTER\_64\_TYPE.

**Examples** The following example shows how an EEM applet called memory-fail will run when there is an exact match on the value of a specified SNMP object ID that represents the amount of current process memory. A message saying that process memory is exhausted and noting the current available memory will be sent to syslog.

> Router(config)# **event manager applet memory-fail** Router(config-applet)# **event snmp oid 1.3.6.1.4.1.9.9.48.1.1.1.6.1 get-type exact entry-op lt entry-val 5120000 poll-interval 10** Router(config-applet)# **action 1.0 syslog msg "Memory exhausted; current available memory is \$\_snmp\_oid\_val bytes"**

The following example shows an EEM applet called IPSLAping1 being registered to run when there is an exact match on the value of a specified SNMP object ID that represents a successful IP SLA ICMP echo operation (this is equivalent to a **ping** command). Four actions are triggered when the echo operation fails, and event monitoring is disabled until after the second failure.

A message saying that the ICMP echo operation to a server failed is sent to syslog, an SNMP trap is generated, EEM publishes an application-specific event, and a counter called IPSLA1F is incremented by a value of one.

```
Router(config)# event manager applet IPSLAping1
Router(config-applet)# event snmp oid 1.3.6.1.4.1.9.9.42.1.2.9.1.6.4 get-type exact
entry-op eq entry-val 1 exit-op eq exit-val 2 poll-interval 5
Router(config-applet)# action 1.0 syslog priority critical msg "Server IP echo failed:
OID=$_snmp_oid_val"
Router(config-applet)# action 1.1 snmp-trap strdata "EEM detected server reachability
failure to 10.1.88.9"
Router(config-applet)# action 1.2 publish-event sub-system 88000101 type 1 arg1 10.1.88.9
arg2 IPSLAEcho arg3 fail
```
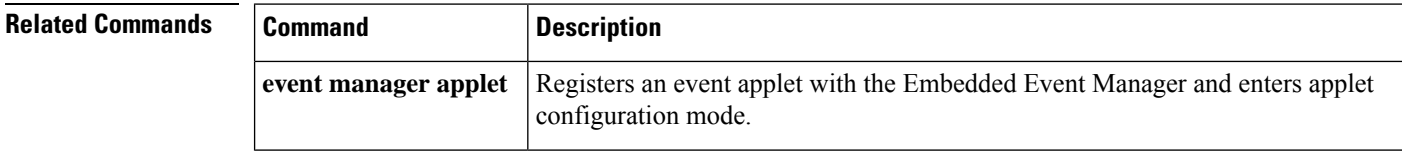

## **event snmp-notification**

To register the event criteria for an Embedded Event Manager (EEM) applet that is run by sampling Simple Network Management Protocol (SNMP) notification, use the **event snmp-notification**command in applet configuration mode. To remove the SNMP notification event criteria, use the **no** form of this command.

**event** [**tag** *event-tag*] **snmp-notification oid** *oid-string* **oid-val** *comparison-value* **op** *operator* [**maxrun** *maxruntime-number*] [**src-ip-address** *ip-address*] [**dest-ip-address** *ip-address*] [**default** *seconds*] [**direction** {**incoming** | **outgoing**}] [**msg-op** {**drop** | **send**}] **no event** [**tag** *event-tag*] **snmp-notification**

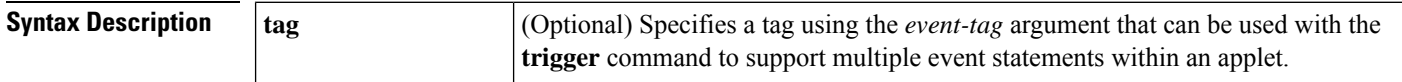

 $\mathbf l$ 

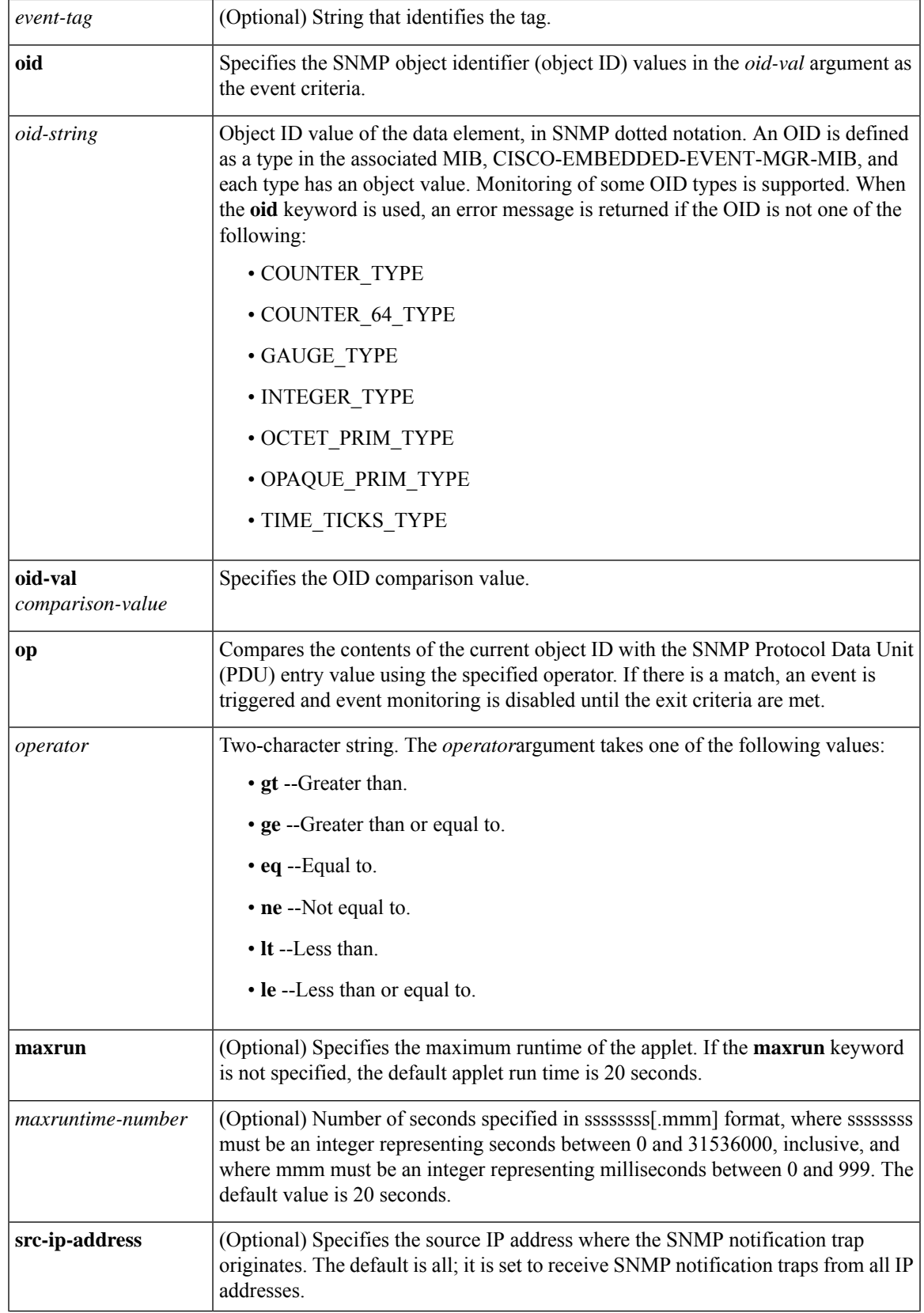

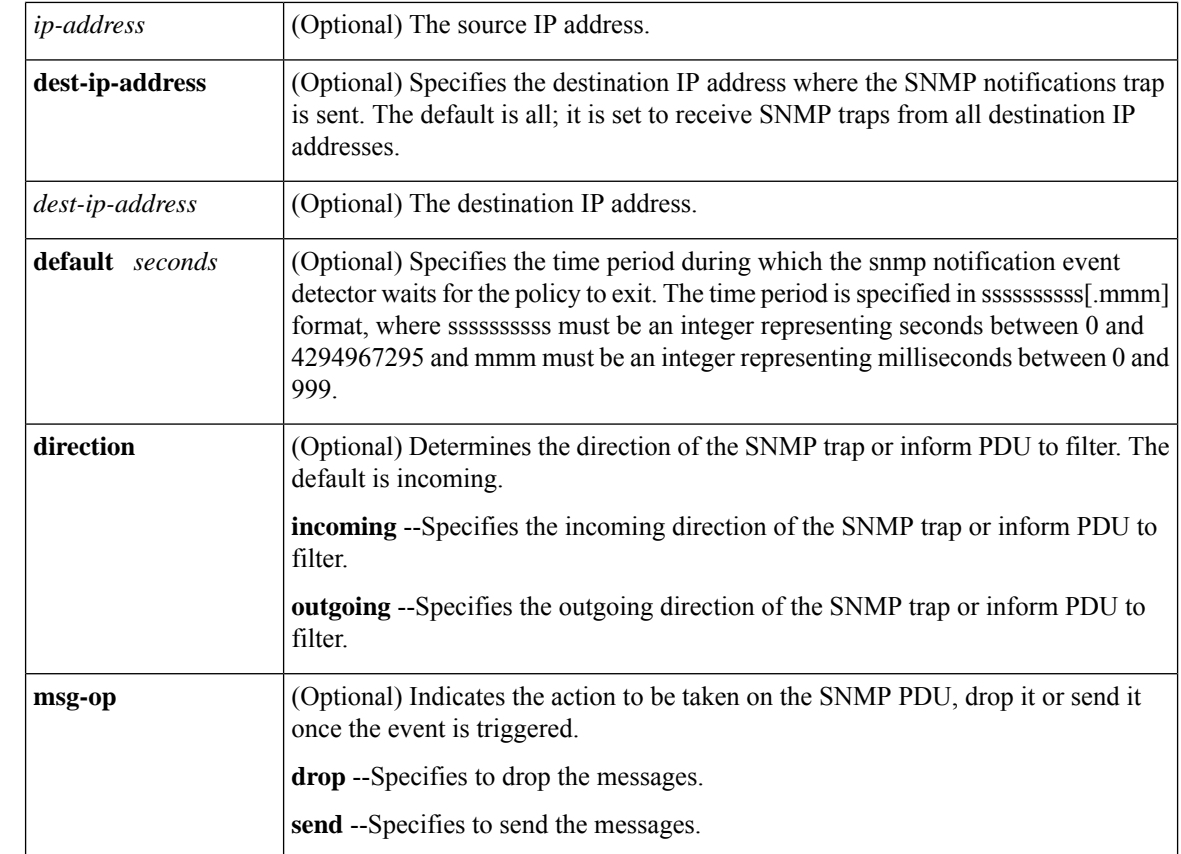

**Command Default** No EEM events are triggered on the basis of SNMP notification object identifier values.

### **Command Modes**

Applet configuration (config-applet)

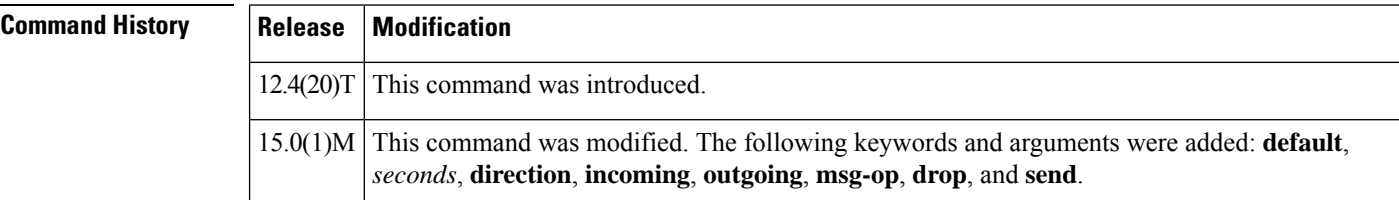

**Usage Guidelines** The SNMP notification event detector provides the ability to intercept SNMP trap and inform messages coming into the router. An SNMP notification event is generated when an incoming SNMP trap or inform message matches specified values or crosses specified thresholds.

> The SNMP and the SNMP server manager must be configured and enabled prior to the use of the snmp-notification event detector.

An EEM event is triggered when one of the fields specified by an SNMP notification object ID crosses a defined threshold. If multiple conditions exist, the SNMP notification event is triggered when all the conditions are met.
An OID is defined as a type in the associated MIB, CISCO-EMBEDDED-EVENT-MGR-MIB, and each type has an object value. Monitoring of some OID types is supported. When the **oid** keyword is used, an error message is returned if the OID is not one of the following:

- INTEGER\_TYPE
- COUNTER\_TYPE
- GAUGE\_TYPE
- TIME\_TICKS\_TYPE
- COUNTER\_64\_TYPE
- OCTET\_PRIM\_TYPE
- OPAQUE\_PRIM\_TYPE

When the **op** keyword is used and there is a match, an event is triggered and event monitoring is disabled until the exit criteria are met.

The *operator*argument takes one of the following values:

- **gt** --Greater than.
- **ge** --Greater than or equal to.
- **eq** --Equal to.
- **ne** --Not equal to.
- **lt** --Less than.
- **le** --Less than or equal to.

**Examples** The following example shows how to configure the **snmp-server community** public RW and **snmp-server manager** commands before **event snmp-notification** is configured.

> Router(config)# **snmp-server community public RW** Router(config)# **snmp-server manager**

The following example shows how an EEM applet called SNMP\_Notification is being registered to run an EEM script when the router receives an SNMP notification on destination IP address 192.168.1.1 for object OID 1 whose value equals 10.

```
Router(config)# event manager applet SNMP_Notification
Router(config-applet)# event snmp-notification dest-ip-address 192.168.1.1 oid 1 op eq
oid-val 10
Router(config-applet)# action 1 policy eem_script
```
The following example shows how to intercept an outgoing SNMP trap with the OID 1.3.6.1.4.1.318.2.3.3 and OID value of "UPS: Returned from battery backup power", drop the message and send out a different one.

```
Router(config)# event manager applet SNMP_Notification
Router(config-applet)# event snmp-notification dest_ip_address 192.168.1.1 oid
1.3.6.1.4.1.318.2.3.3 op eq oid-value "UPS: Returned from battery backup power" direction
outgoing msg-op drop
```
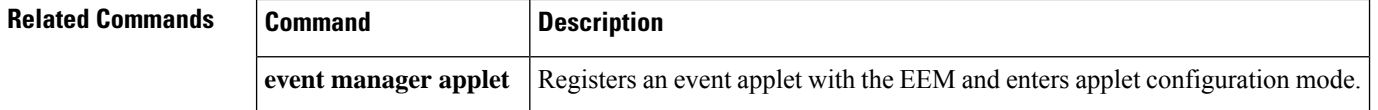

# **event snmp-object**

To register the Simple Network Management Protocol (SNMP) object event for an Embedded Event Manager (EEM) applet that is run by sampling the SNMP object, use the **event snmp-object** command in applet configuration mode. To remove the SNMP object event criteria, use the **no** form of this command.

**event snmp-object oid** *oid-value* **type** *value* **sync** {**yes** | **no**} **skip** {**yes** | **no**} **istable** {**yes** | **no**} [**default** *seconds*] [**maxrun** *maxruntime-number*] **no event snmp-object**

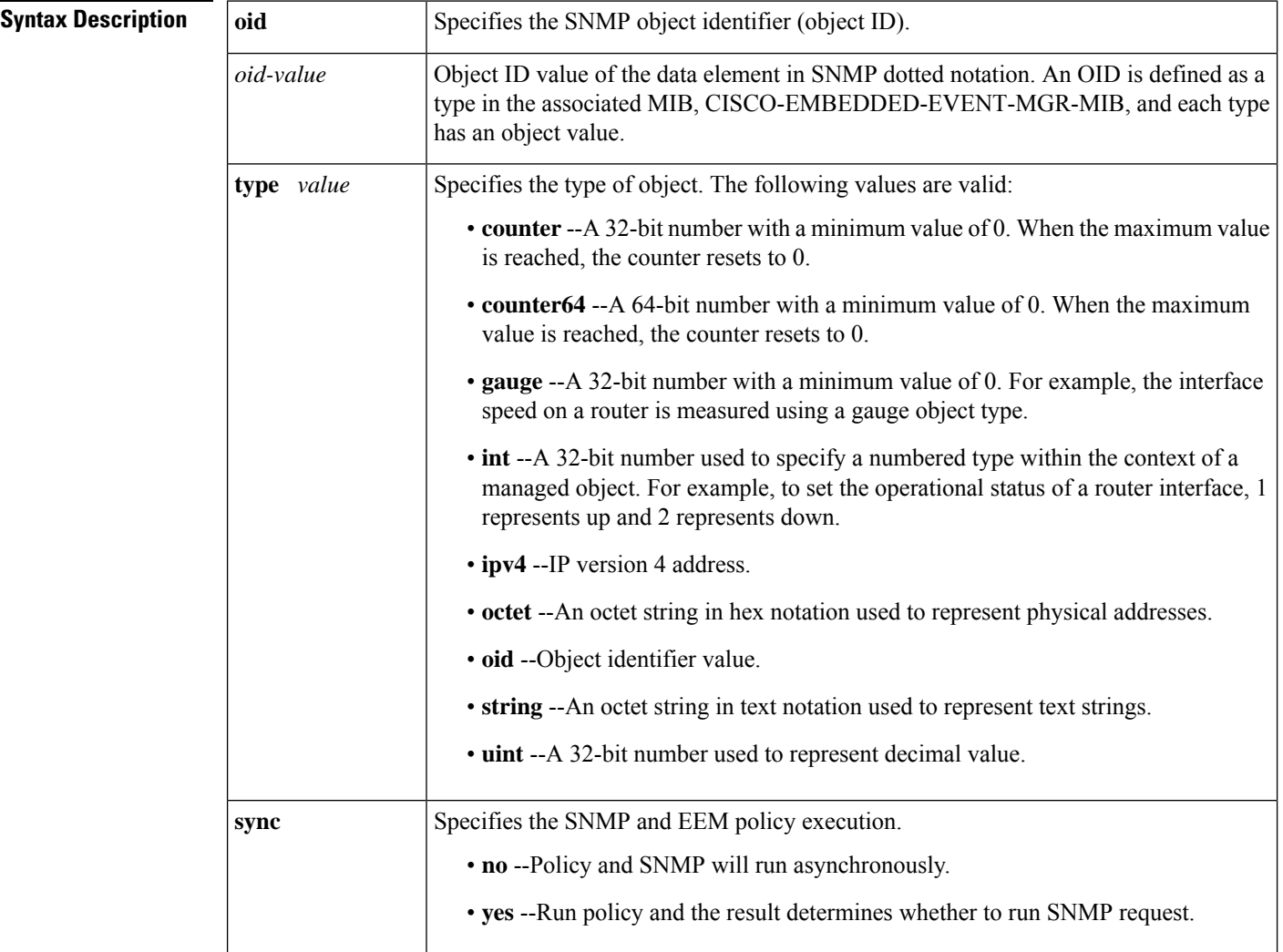

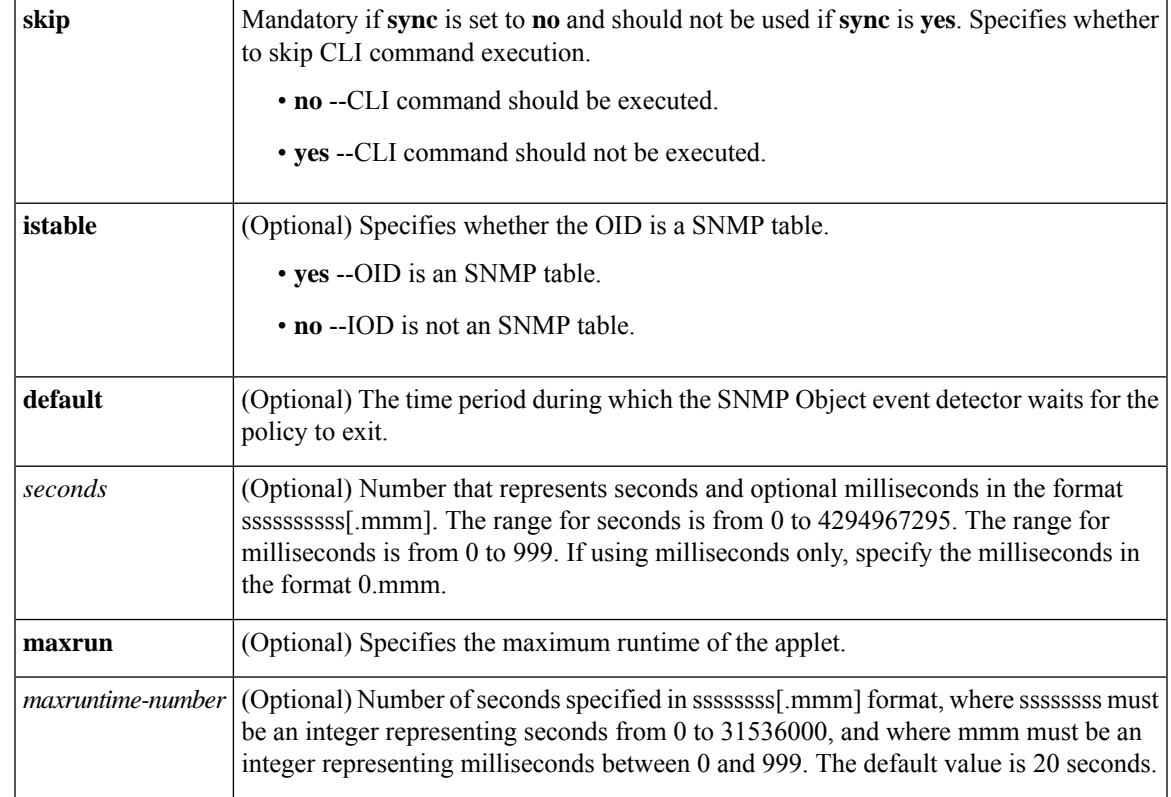

#### **Command Modes**

Applet configuration (config-applet)

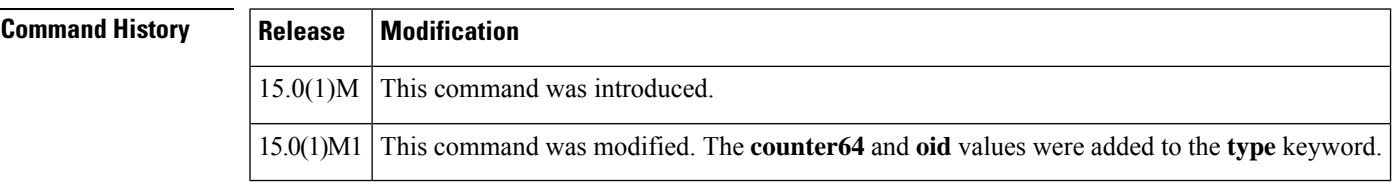

**Usage Guidelines** Use the **event snmp-object** command to register the SNMP object event for an EEM applet that is run by sampling SNMP object.

**Examples** The following example shows how to use the **event snmp-object** command:

Router(config)# **event manager applet test** Router(config-applet)# **event snmp-object**

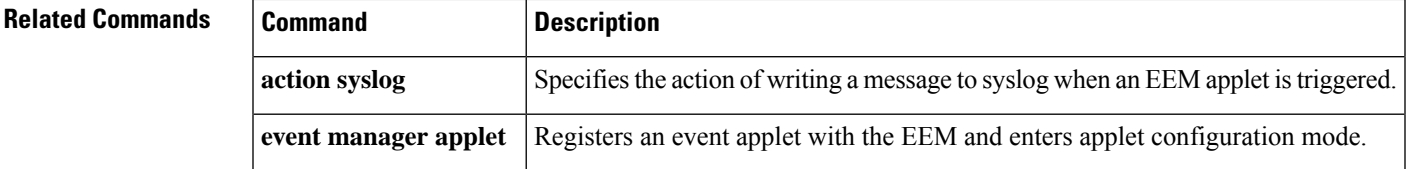

# **event syslog**

To specify the event criteria for an Embedded Event Manager (EEM) applet that is run by matching syslog messages, use the **event syslog**command in applet configuration mode. To remove the syslog message event criteria, use the **no** form of this command.

**event** [**tag** *event-tag*] **syslog pattern** *regular-expression* [**occurs** *num-occurrences*] [**period** *period-value*] [**priority** *priority-level*] [*severity-level*] [**maxrun** *maxruntime-number*] **no event** [**tag** *event-tag*] **syslog pattern** *regular-expression* [**occurs** *num-occurrences*] [**period** *period-value*] [**priority** *priority-level*] [*severity-level*] [**maxrun** *maxruntime-number*]

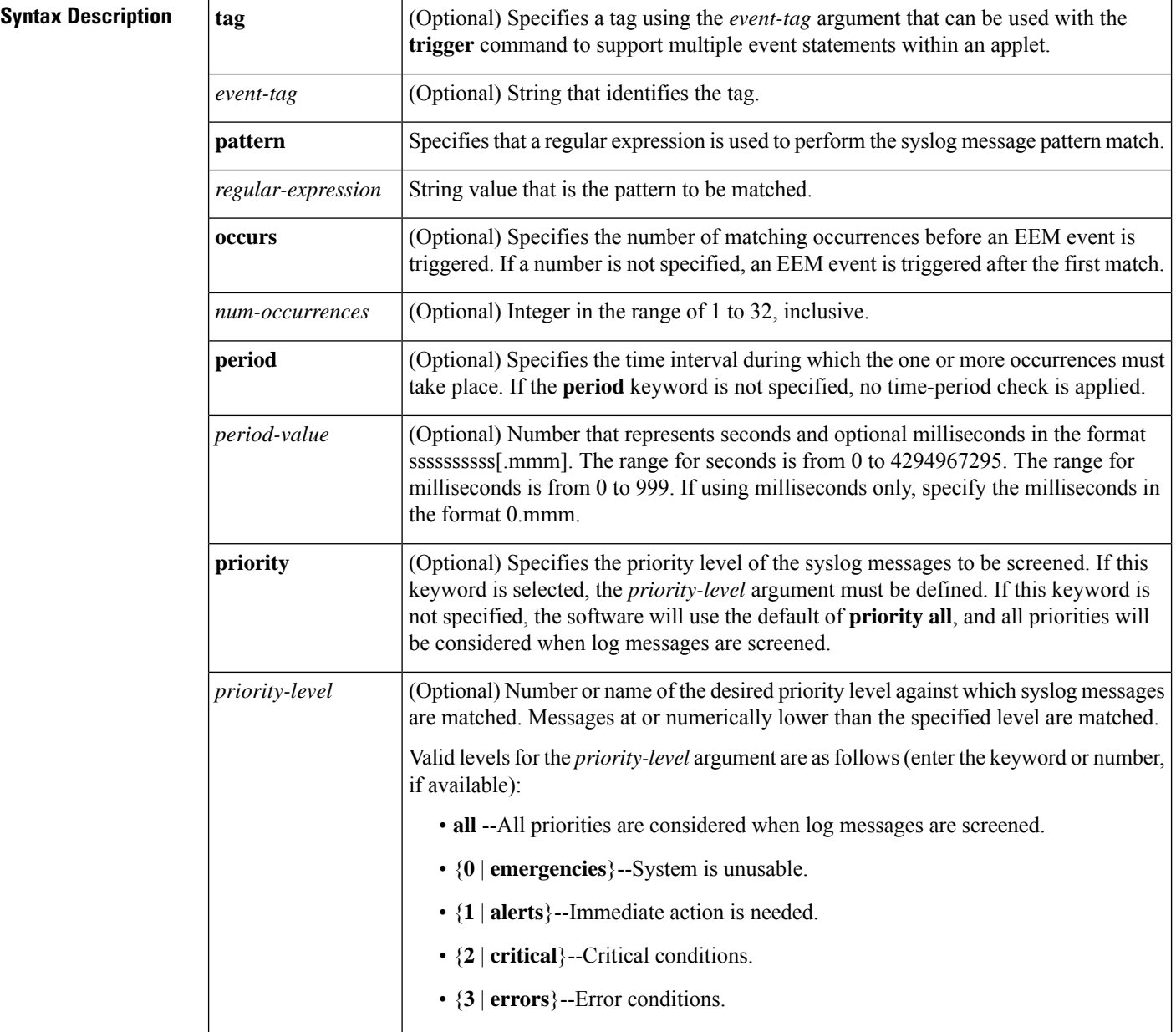

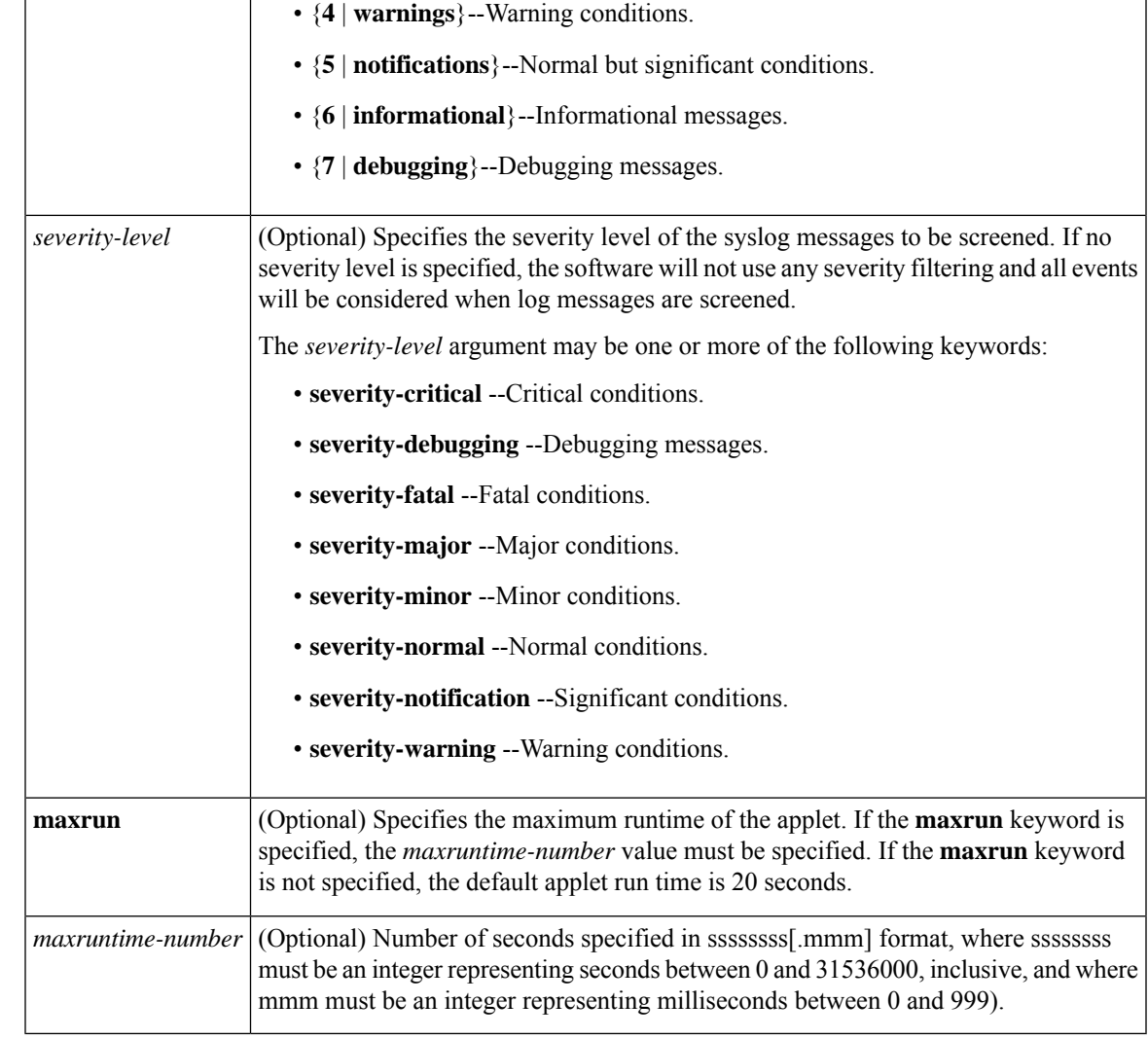

**Command Default** No EEM events are triggered on the basis of matches with syslog messages.

#### **Command Modes**

Applet configuration (config-applet)

### $\overline{\text{Command History}}$

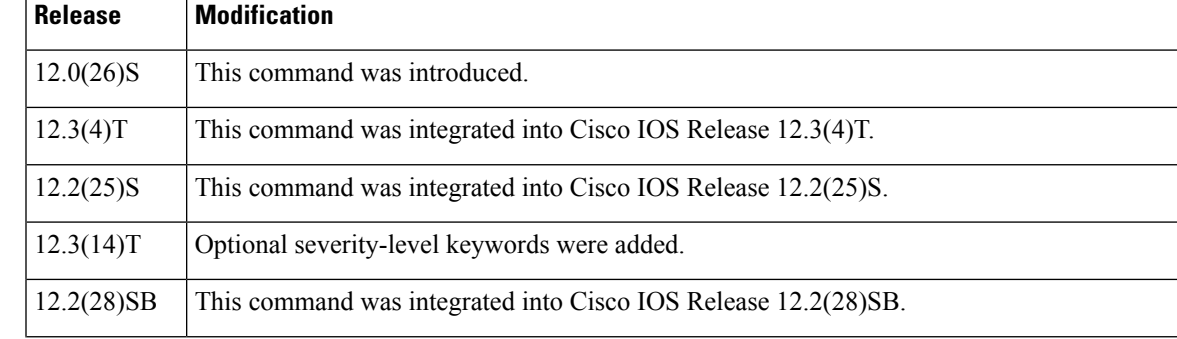

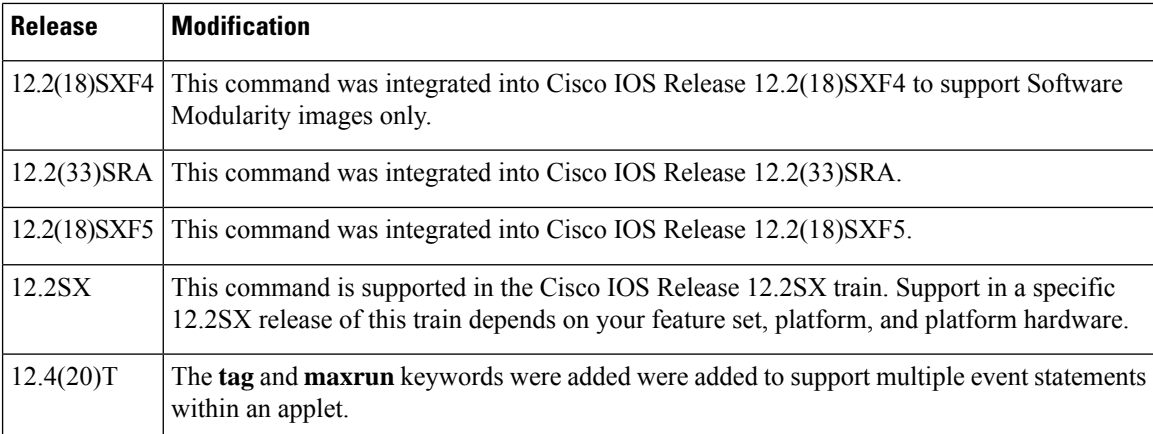

**Usage Guidelines** Use the **event syslog** command to set up event criteria against which syslog messages are matched. Syslog messages are compared against a specified regular expression. After a specified number of matches occurs within a specified time period, an EEM event is triggered. If multiple conditions exist, the EEM event is triggered when all the conditions are met.

Valid levels for the *priority-level* argument are as follows (enter the keyword or number, if available):

- all --All priorities are considered when log messages are screened.
- {**0** | **emergencies**}--System is unusable.
- {**1** | **alerts**}--Immediate action is needed.
- {**2** | **critical**}--Critical conditions.
- {**3** | **errors**}--Error conditions.
- {**4** | **warnings**}--Warning conditions.
- {**5** | **notifications**}--Normal but significant conditions.
- {**6** | **informational**}--Informational messages.
- {**7** | **debugging**}--Debugging messages.

The *severity-level* argument may be one or more of the following keywords:

- **severity-critical** --Critical conditions.
- **severity-debugging** --Debugging messages.
- **severity-fatal** --Fatal conditions.
- **severity-major** --Major conditions.
- **severity-minor** --Minor conditions.
- **severity-normal** --Normal conditions.
- **severity-notification** --Significant conditions.
- **severity-warning** --Warning conditions.

Ш

**Examples** The following example shows how to specify an EEM applet to run when syslog identifies that Ethernet interface 1/0 is down. The applet sends a message about the interface to syslog.

```
Router(config)# event manager applet interface-down
Router(config-applet)# event syslog pattern {.*UPDOWN.*Ethernet1/0.*} occurs 4
```
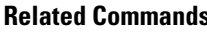

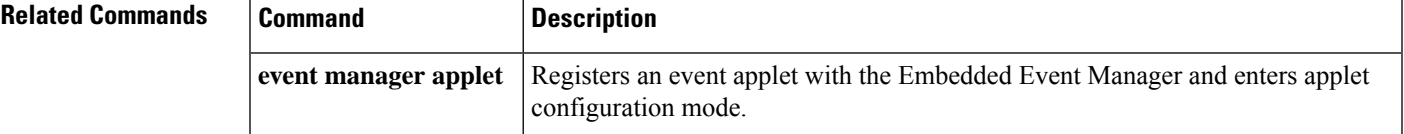

# **event timer**

To specify the event criteria for an Embedded Event Manager (EEM) applet that is run on the basis of time-specific events, use the **event timer**command in applet configuration mode. To remove the time-specific event criteria, use the **no** form of this command.

**event** [**tag** *event-tag*] **timer** {**absolute time** *time-value* | **countdown time** *time-value* | **cron cron-entry** *cron-entry* | **watchdog time** *time-value*} [**name** *timer-name*] **no event** [**tag** *event-tag*] **timer** {**absolute time** *time-value* | **countdown time** *time-value* | **cron cron-entry** *cron-entry* | **watchdog time** *time-value*} [**name** *timer-name*]

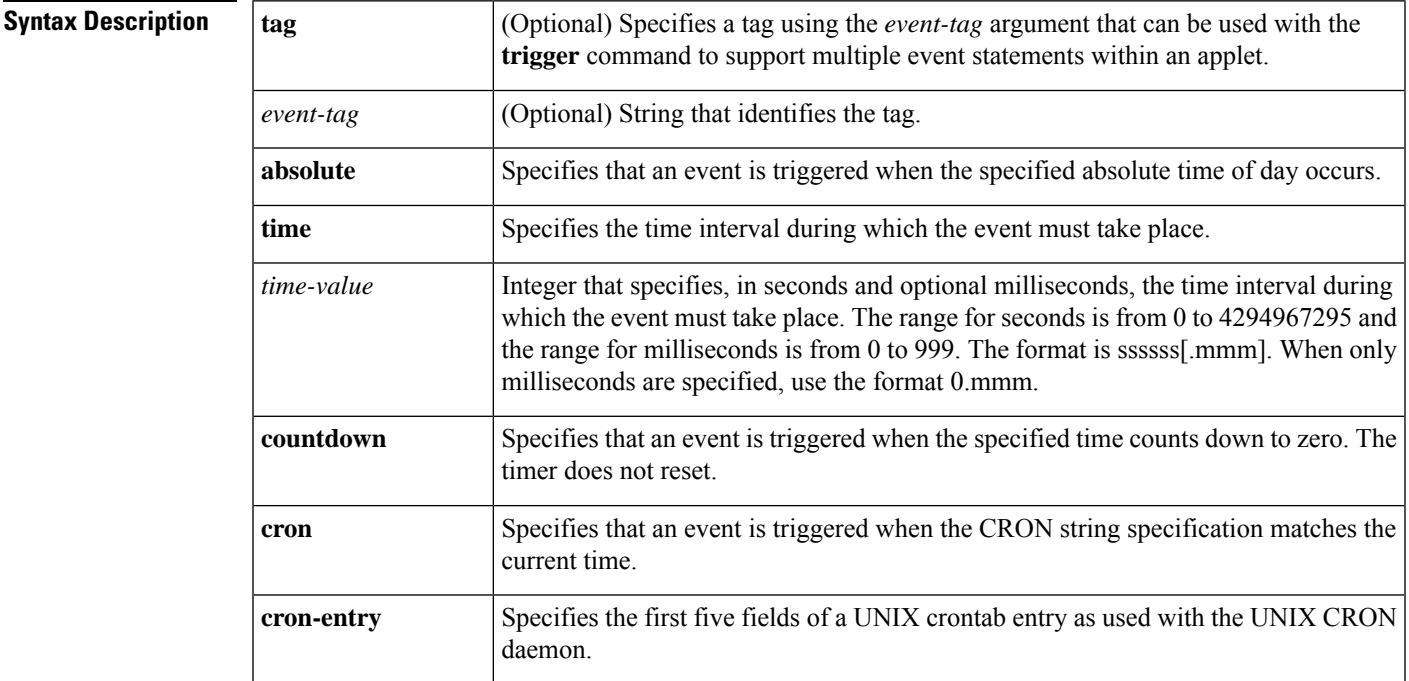

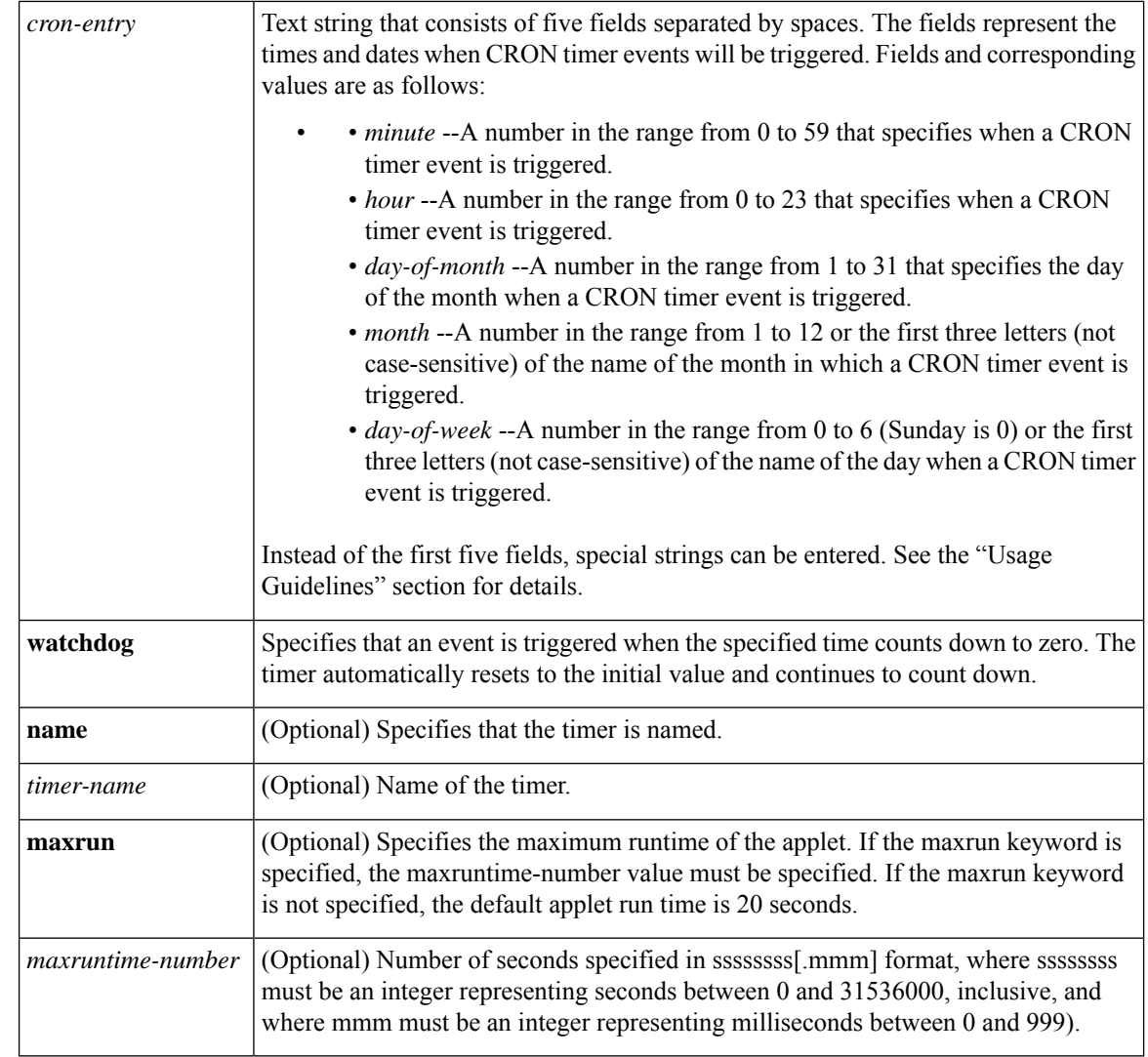

**Command Default** No EEM events are triggered on the basis of time-specific events.

#### **Command Modes**

### Applet configuration

### $$

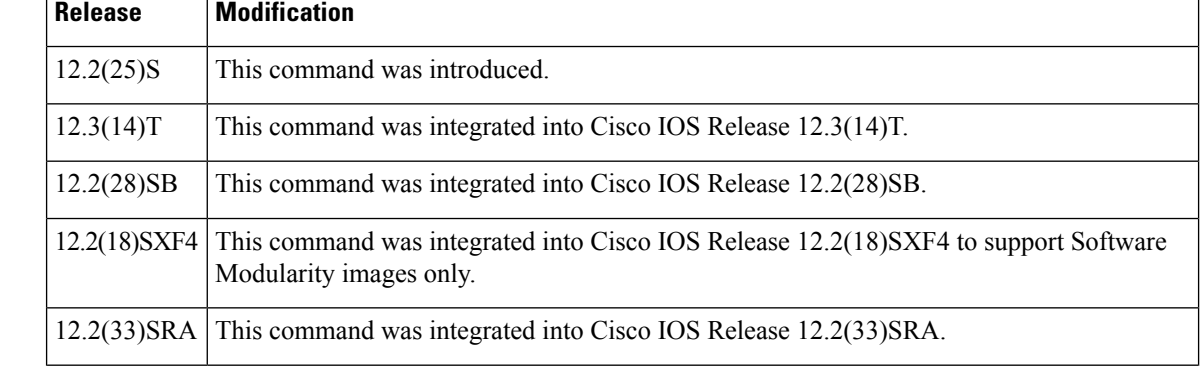

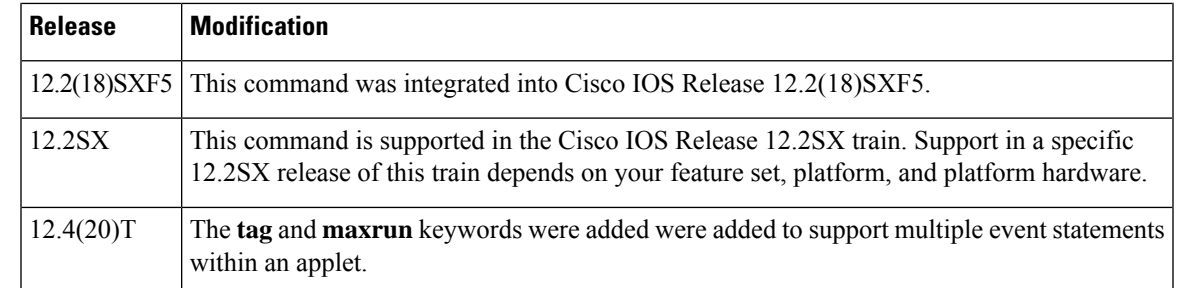

**Usage Guidelines** For the *cron-entry*argument, the following special strings also are allowed in syntax:

- Range of numbers--The specified range is inclusive, and a hyphen separates the numbers. For example, 8-11 after the hour field specifies execution of a CRON timer event at hours 8, 9, 10, and 11.
- Asterisk (\*)--Indicates that a field is not specified and can be any value.
- List--A list is a set of numbers or ranges separated by a comma but no space. For example, 1,2,5,9 or 0-4,8-12.
- Step value in conjunction with a range--Following a range with /*number* specifies skips of the *number* value through the range. For example, 0-23/2 in the hour field specifies that an event is triggered every second hour. Steps are permitted after an asterisk, for example \*/2 means every two hours.

Instead of the five fields of a UNIX crontab entry for the *cron-entry* argument, one of the following seven special strings can be entered:

- **@yearly** --An event is triggered once a year. This is the equivalent of specifying 0 0 1 1 \* for the first five fields.
- **@annually** --Same as **@yearly**.
- **@monthly** --An event is triggered once a month. This is the equivalent of specifying 0 0 1 \* \* for the first five fields.
- **@weekly** --An event is triggered once a week. This is the equivalent of specifying 0 0 \* \* 0 for the first five fields.
- **@daily** --An event is triggered once a day. This is the equivalent of specifying 0 0 \* \* \* for the first five fields.
- **@midnight** --Same as **@daily**.
- **@hourly** --An event is triggered once an hour. This is the equivalent of specifying 0 \* \* \* \* for the first five fields.

A CRON timer may not produce the intended result if the time-of-day clock is not set to the correct time. Network Time Protocol (NTP) services can be used to facilitate keeping an accurate time-of-day clock setting. For more details on NTP configuration, see the "Performing Basic System Management" chapter of the *Cisco IOS Network Management Configuration Guide* , Release 12.4.

**Examples** The following example shows how to specify that an event is triggered one time after 5 hours:

Router(config)# **event manager applet timer-absolute** Router(config-applet)# **event timer absolute time 18000** The following example shows how to specify that an event is triggered once after 6 minutes and 6 milliseconds:

```
Router(config)# event manager applet timer-set
Router(config-applet)# event timer countdown time 360.006 name six-minutes
```
The following example shows how to specify that an event is triggered at 1:01 a.m. on January 1 each year:

```
Router(config)# event manager applet timer-cron1
Router(config-applet)# event timer cron cron-entry 1 1 1 1 * name Jan1
```
The following example shows how to specify that an event is triggered at noon on Monday through Friday of every week:

```
Router(config)# event manager applet timer-cron2
Router(config-applet)# event timer cron cron-entry 0 12 * * 1-5 name MonFri
```
The following example shows how to specify that an event is triggered at midnight on Sunday every week:

```
Router(config)# event manager applet timer-cron3
Router(config-applet)# event timer cron cron-entry @weekly name Sunday
```
The following example shows how to specify that an event is triggered every 5 hours:

```
Router(config)# event manager applet timer-watch
Router(config-applet)# event timer watchdog time 18000
```
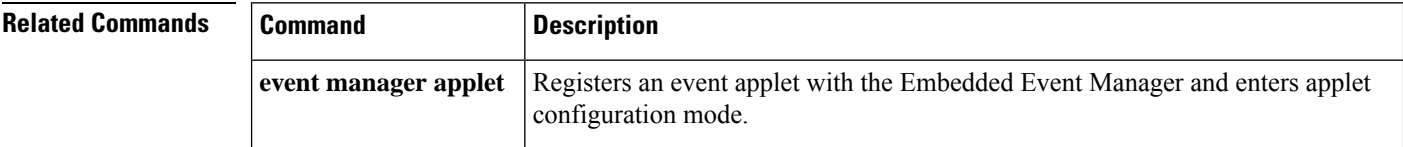

### **event track**

To specify the event criteria for an Embedded Event Manager (EEM) applet that is run on the basis of a Cisco IOS Object Tracking subsystem report for the specified object number, use the **event track** command in applet configuration mode. To remove the report event criteria, use the **no** form of this command.

**event** [*label*] [**tag** *event-tag*] **track** *object-number* [**state** {**up** | **down** | **any**}] [**maxrun** *maxruntime-number*]

**no event** [*label*] [**tag** *event-tag*] **track** *object-number* [**state** {**up** | **down** | **any**}] [**maxrun** *maxruntime-number*]

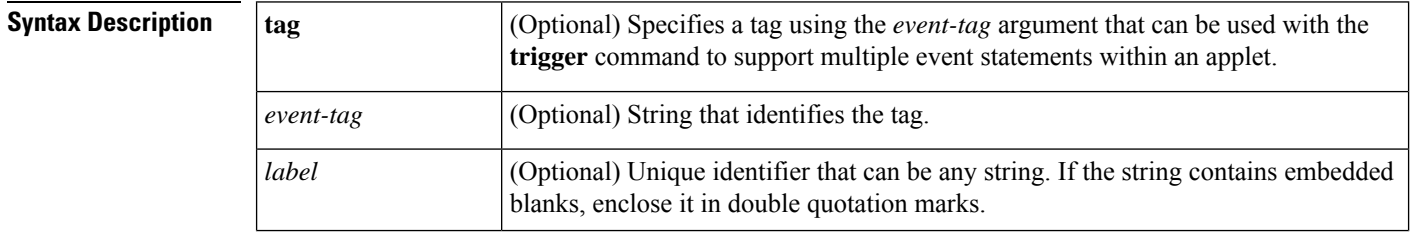

Ш

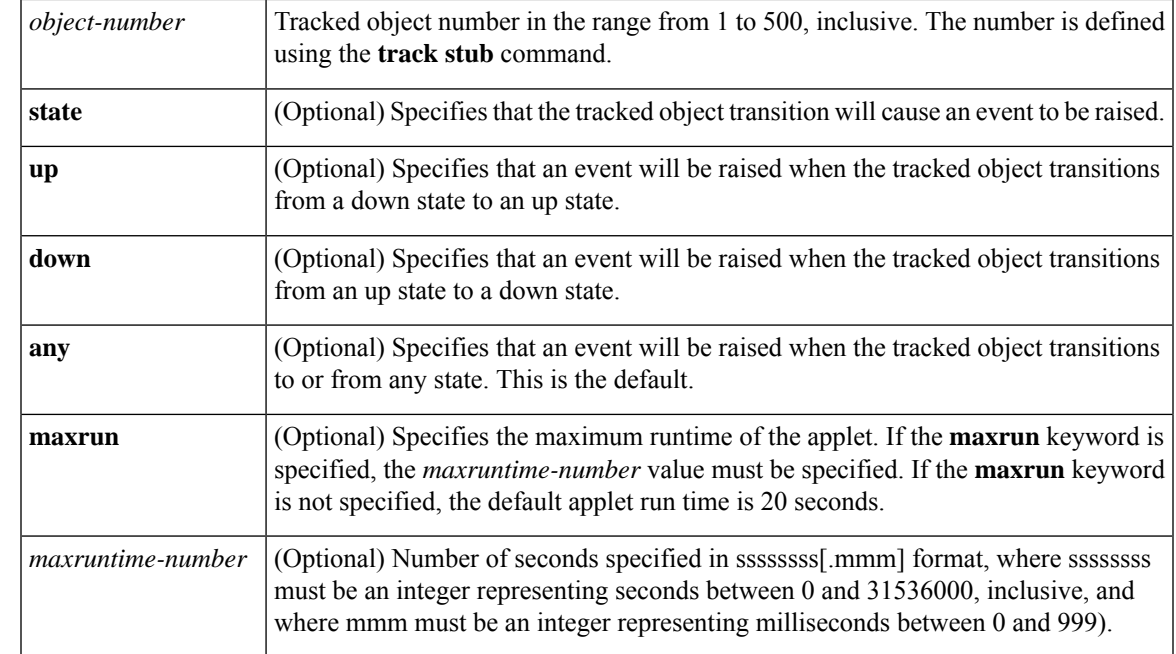

#### **Command Default** No EEM event criteria are specified.

#### **Command Modes**

Applet configuration (config-applet)

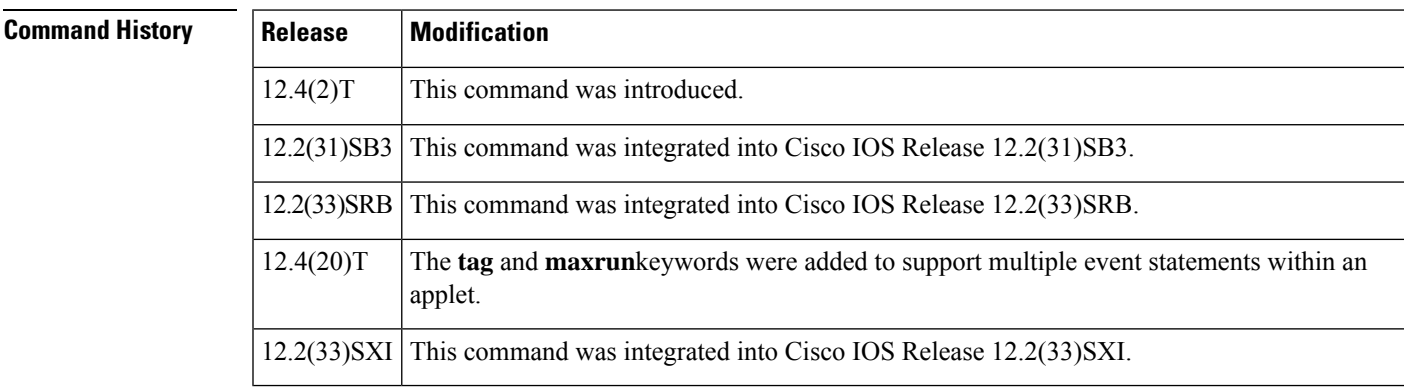

**Usage Guidelines** There are two entry variables associated with this command:

- track number--Number of the tracked object that caused the event to be triggered.
- track state--State of the tracked object when the event was triggered; valid states are "up" or "down."

This command is used to help track objects using EEM. Each tracked object is identified by a unique number that is specified on the tracking command-line interface (CLI). Client processes such as EEM use this number to track a specific object. The tracking process periodically polls the tracked objects and notes any change of value. The changes in the tracked object are communicated to interested client processes, either immediately or after a specified delay. The object values are reported as either up or down.

**Examples** The following example shows how to specify event criteria based on a tracked object:

```
event manager applet track-ten
event track 10 state any
action 1.0 track set 10 state up
action 2.0 track read 10
```
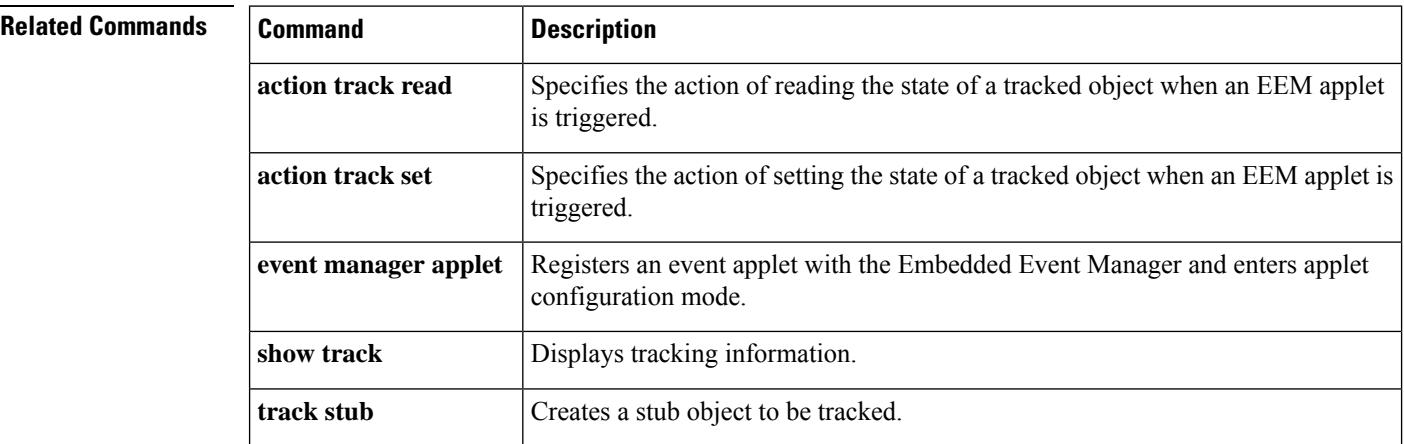

## **event wdsysmon**

To specify the event criteria for an Embedded Event Manager (EEM) applet that is run on the basis of Cisco IOS Software Modularity watchdog system monitor (WDSysMon) counters crossing a threshold, use the **event wdsysmon**command in applet configuration mode. To remove the event criteria, use the **no** form of this command.

**event wdsysmon sub1** *subevent1* [**timewin** *timewin-value*] [**sub12-op** {**and** | **or** | **andnot**} **sub2** *subevent2*] [**node** *node-name*] **no event wdsysmon sub1** *subevent1* [**timewin** *timewin-value*] [**sub12-op** {**and** | **or** | **andnot**} **sub2**

**Subevent Syntax (for the subevent1 and subevent2 Arguments) cpu-proc procname** *process-name* **op** *operator* **val** *value* [**period** *period-value*] **cpu-tot op** *operator* **val** *value* [**period** *period-value*] **deadlock procname** *process-name* **dispatch-mgr procname** *process-name* **op** *operator* **val** *value* [**period** *period-value*] **mem-proc procname** *process-name* **op** *operator* **val** *value* [**is-percent** {**true** | **false**}] [**period** *period-value*] **mem-tot-avail op** *operator* **val** *value* [**is-percent** {**true** | **false**}] [**period** *period-value*] **mem-tot-used op** *operator* **val** *value* [**is-percent** {**true** | **false**}] [**period** *period-value*]

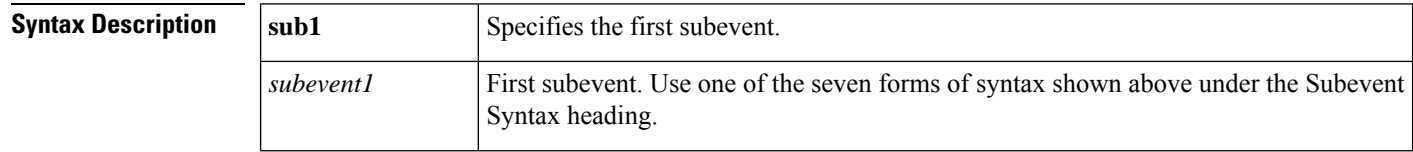

*subevent2*] [**node** *node-name*]

 $\overline{\phantom{a}}$ 

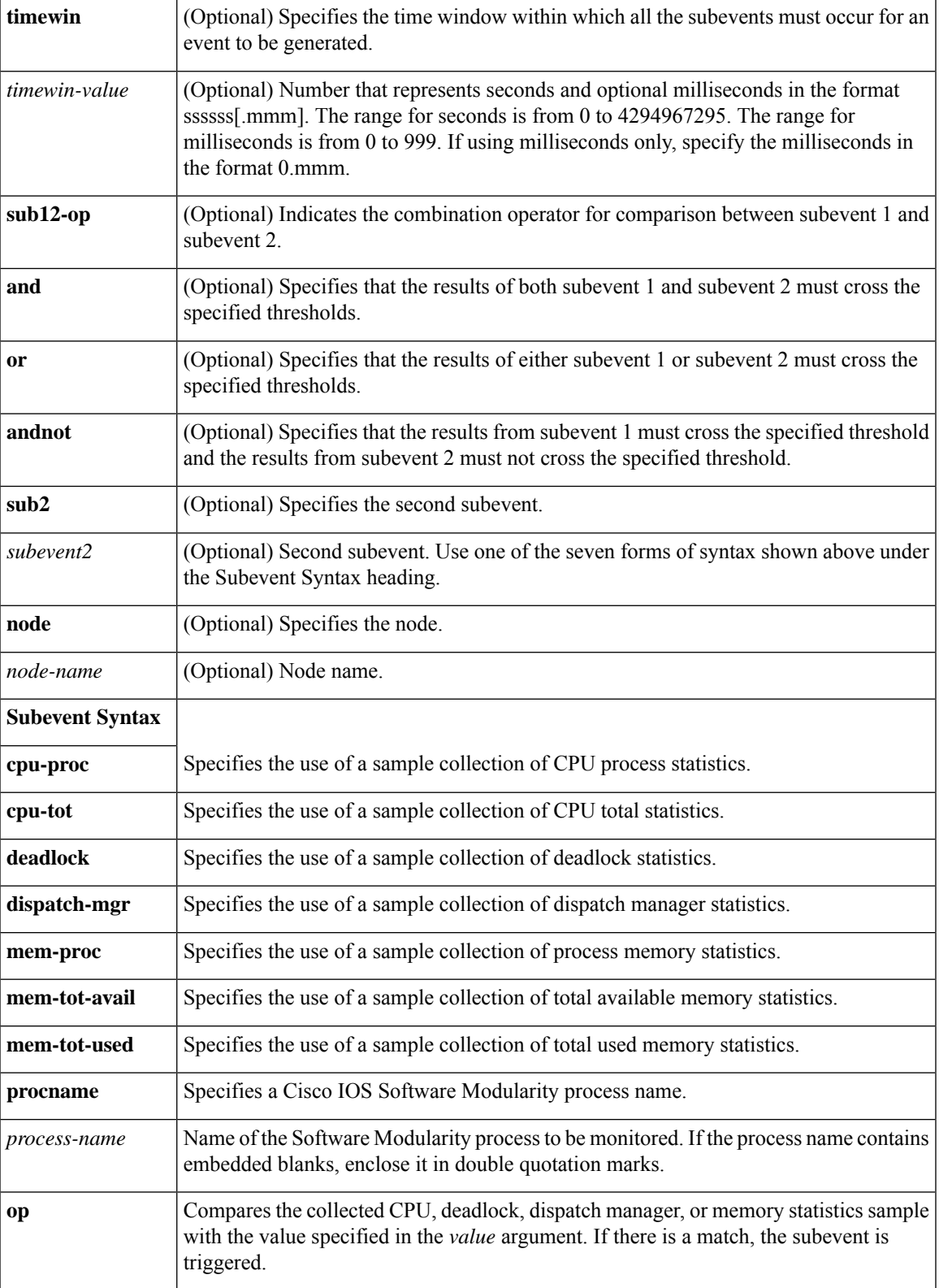

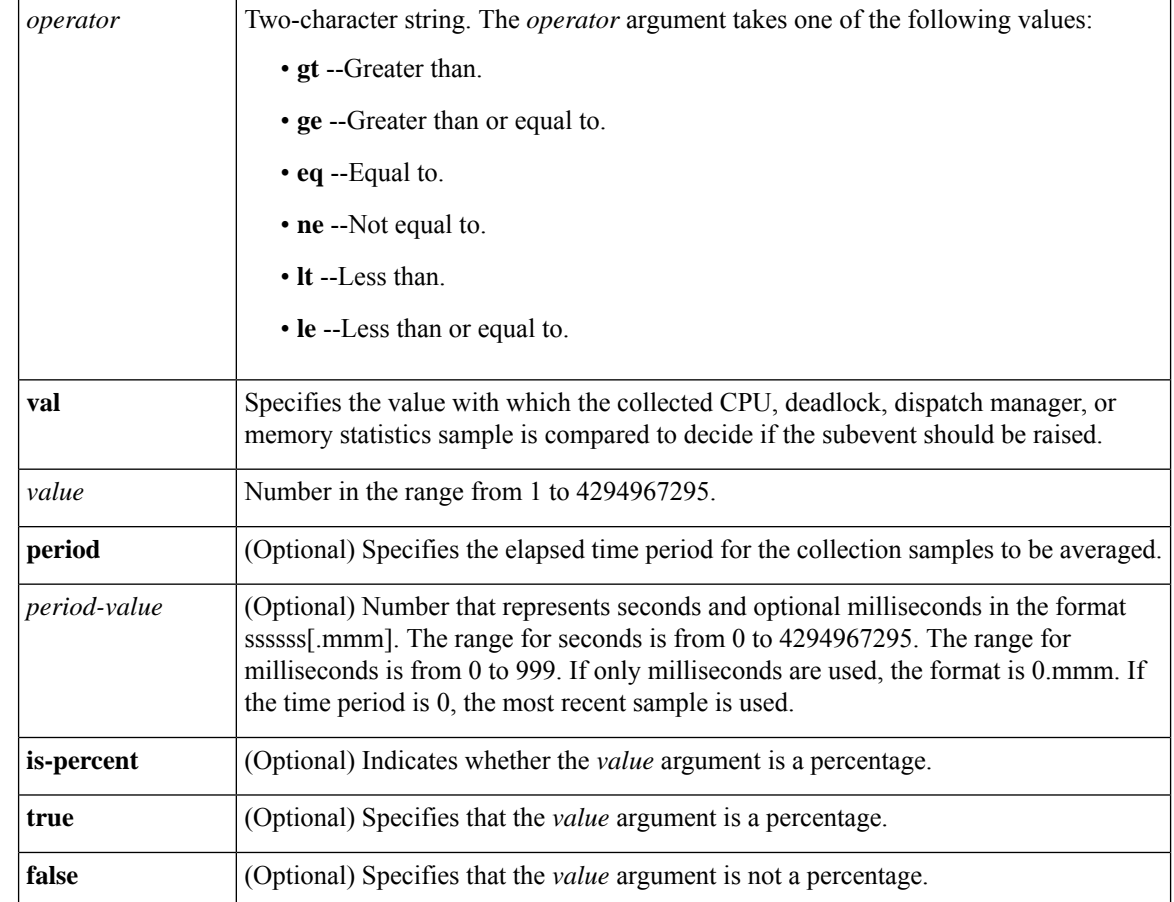

**Command Default** No EEM events are triggered on the basis of Cisco IOS Software Modularity WDSysMon counters.

#### **Command Modes**

Applet configuration (config-applet)

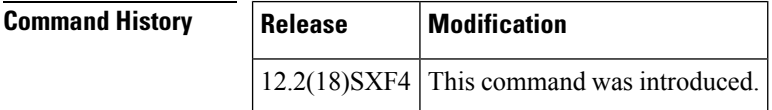

**Usage Guidelines** An EEM event is triggered when one of the Cisco IOS Software Modularity WDSysMon counters crosses a defined threshold. Depending on the operator, the threshold may be crossed when the value is greater than the threshold or when the value is less than the threshold.

**Examples** The following example shows how to configure a Cisco IOS Software Modularity policy to trigger an applet when the total amount of memory used by the process named "tcp.proc" has increased by more than 50 percent over the sample period of 60 seconds:

> Router(config)# **event manager applet WD\_Sample** Router(config-applet)# **event wdsysmon sub1 mem-proc procname "tcp.proc" op gt val 50 is-percent true period 60** Router(config-applet)# **action 1 syslog msg "WD\_Sample Policy Triggered"**

 $\mathbf I$ 

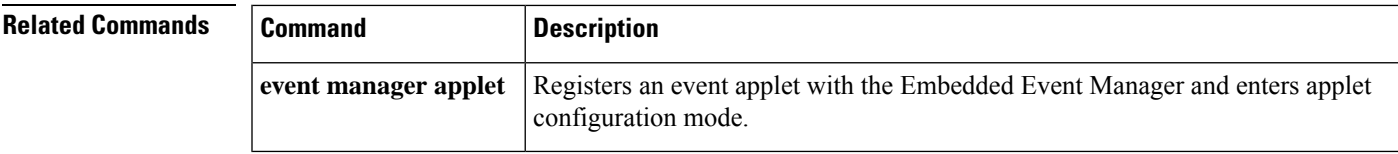

 $\mathbf I$ 

ı

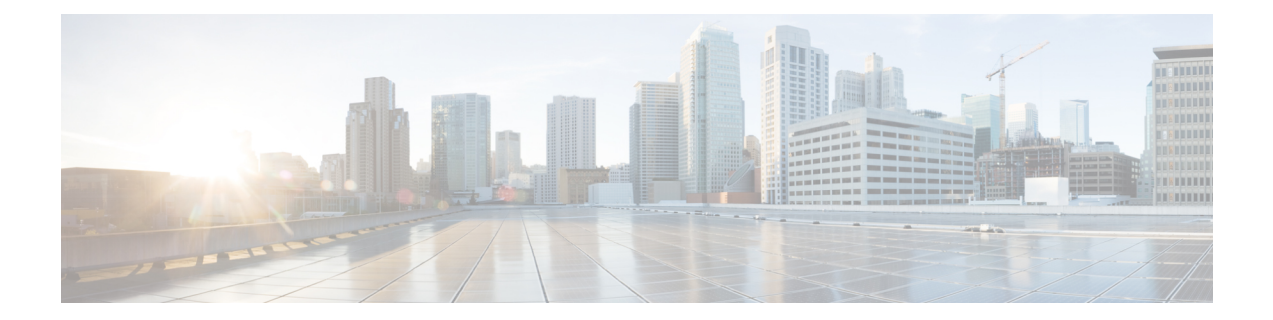

# **S through Z Commands**

• S through Z [Commands,](#page-197-0) on page 190

# <span id="page-197-0"></span>**S through Z Commands**

# **set (EEM)**

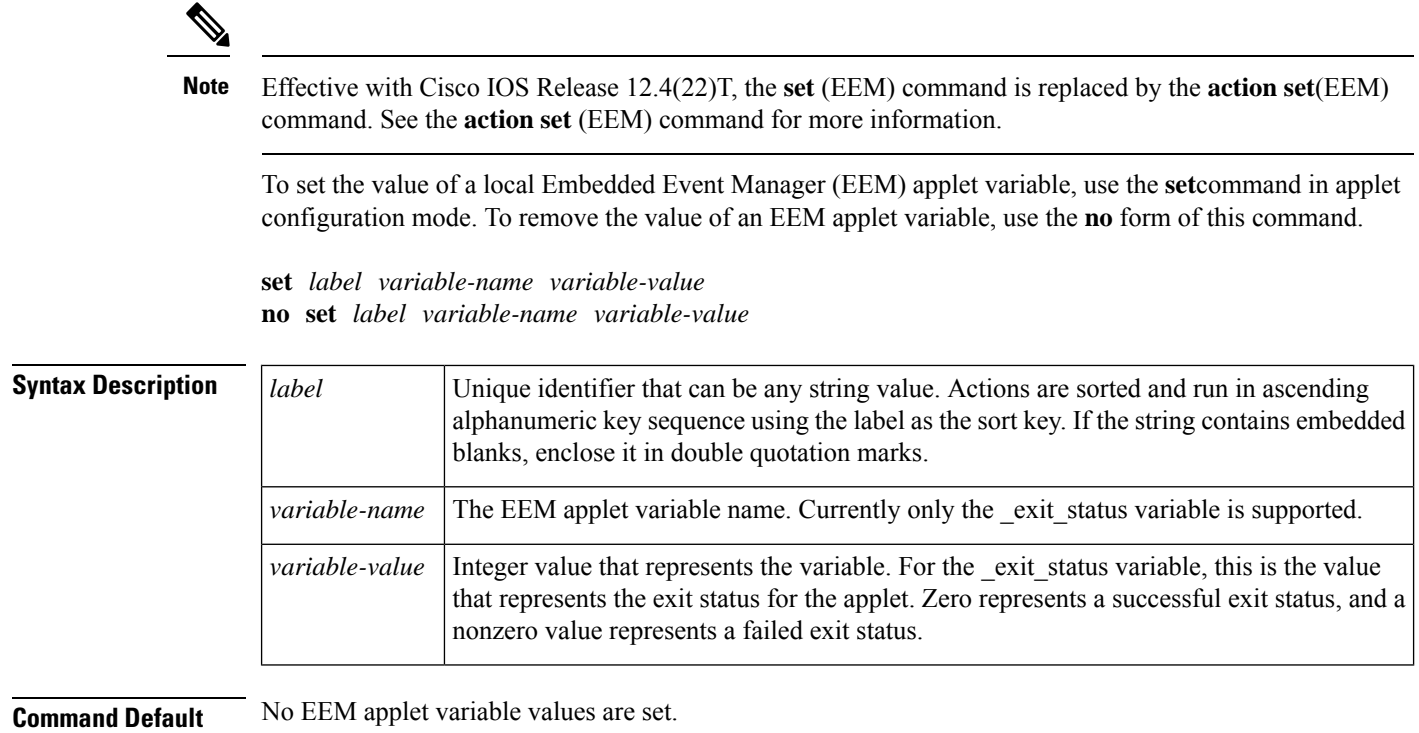

#### **Command Modes**

Applet configuration (config-applet)

# **Command History**

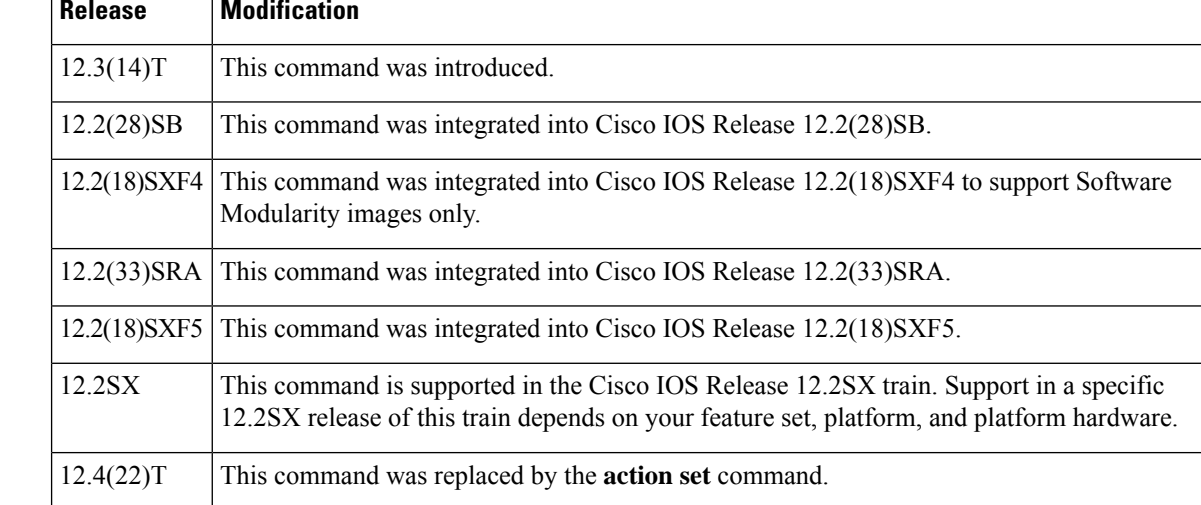

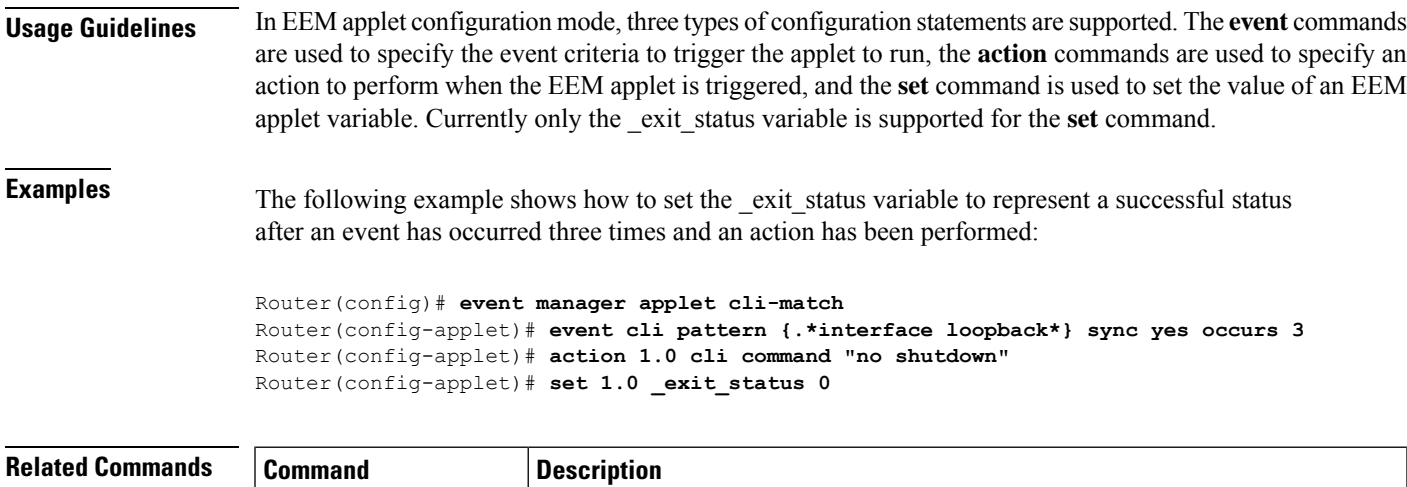

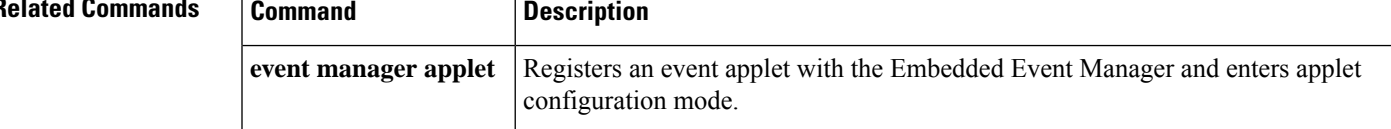

# **show event manager detector**

To display information about Embedded Event Manager (EEM) event detectors, use the **show event manager detector** command in privileged EXEC mode.

**show event manager detector** [{**all** *detector-name*}] [**detailed**]

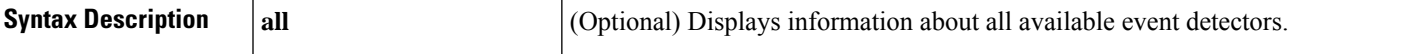

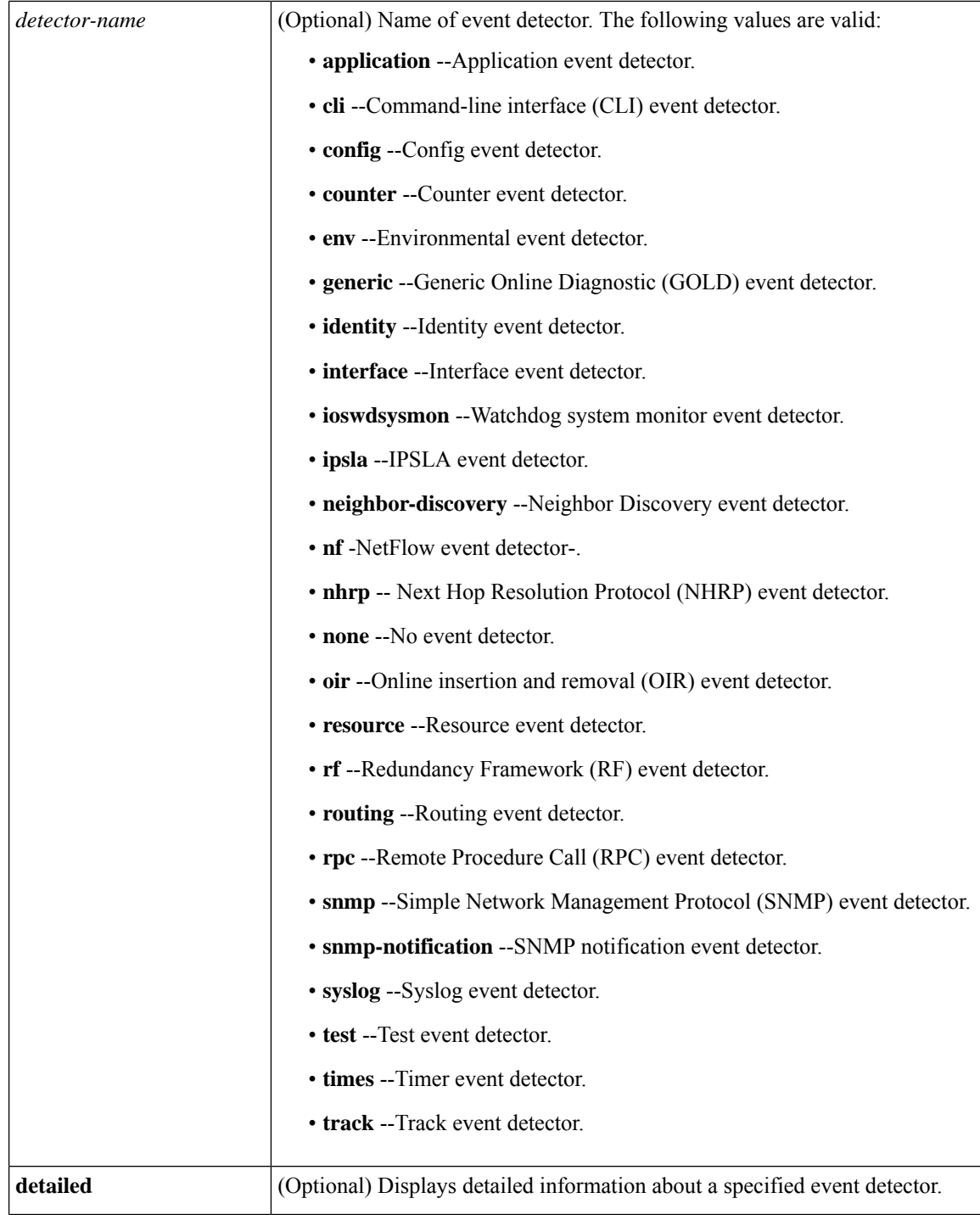

### **Command Modes**

Privileged EXEC (#)

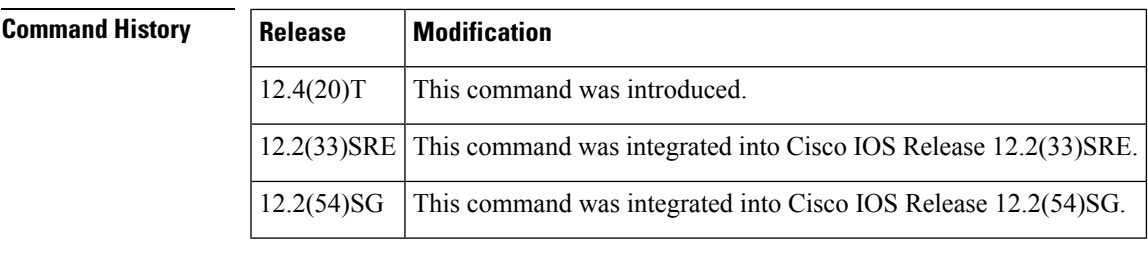

**Usage Guidelines** Use the **show event manager detector** command to display information about EEM event detectors. The all keyword displays information about all event detectors. The detailed keyword displays detailed information, including:

- The event registration syntax for the Tool Command Language (Tcl) policies.
- The available array variables for the Tcl policies after event\_reqinfo() is called.
- The event registration syntax for applet policies.
- The built-in variables available when an applet policy is triggered by this event detector.

### **Examples** The following is sample output from the **show event manager detector** command specifying the counter value:

```
Router# show event manager detector counter
No. Name Version Node Type
                     01.00 node5/1 RP
Router# show event manager detector counter detailed
No. Name Version Node Type
1 counter 01.00 node5/1 RP
       Tcl Configuration Syntax:
       ::cisco::eem::event_register_counter
                [tag <tag-val>]
                name <counter-name>
                entry_val <entry-val>
                entry op {gt | ge | eq | ne | lt | le}
                exit val <exit-val>
                exit_op {gt | ge | eq | ne | lt | le}
                [queue priority {normal | low | high | last}]
                [maximum \text{sec}.\text{msec}\] [nice \{0 | 1\}]Tcl event reqinfo Array Names:
       event_id
       event_type
       event_type_string
       event_pub_time
       event_pub_sec
       event_pub_msec
       event_severity
       name
       value
       Applet Configuration Syntax:
       [ no ] event [tag <tag-val>] counter
               name <counter-name>
                entry-val <entry-val>
                entry-op {gt | ge | eq | ne | lt | le}
                exit-val <exit-val>
                exit-op {gt | ge | eq | ne | lt | le}
                [maxrun <sec.msec>]
```

```
Applet Built-in Environment Variables:
$ event id
$_event_type
$ event type string
$_event_pub_time
$_event_pub_sec
$ event pub msec
$ event severity
$ counter name
$_counter_value
```
The following is sample output from the **show event manager detector** command specifying the identity value and details:

```
Device#show event manager detector identity
No. Name Version Node Type
                      01.00 node0/0 RP
Device#show event manager detector identity detailed
No. Name Version Node Type
1 identity 01.00 node0/0 RP
       Tcl Configuration Syntax:
       ::cisco::eem::event register identity
                [tag <tag-val>]
                interface <interface-name>
                [authc {success | fail | all}]
                [authz {success | fail | all}]
                [authz-complete]
                [aaa-attribute <attribute-name>]
                [mac-address <mac-address>]
                [queue priority {normal | low | high | last}]
                [maxrun <sec.msec>]
                [ratelimit <sec.msec>]
                [nice {0 | 1}]
       Tcl event_reqinfo Array Names:
       event_id
       job_id
       event_type
       event type string
       event_pub_time
       event_pub_sec
       event_pub_msec
       event_trigger_num
       event_severity
       stage
       status
       interface
       mac
       <attribute>
       Applet Configuration Syntax:
       [ no ] event [tag <tag-val>] identity
                interface {<interface> | regexp <interface-pattern>}
                [authc {success | fail | all}]
                [authz {success | fail | all}]
                [authz-complete]
                [aaa-attribute <attribute-name>]
                [mac-address <mac-address>]
                [maxrun <sec.msec>]
                [ratelimit <sec.msec>]
       Applet Built-in Environment Variables:
       $ event id
```
\$\_job\_id \$\_event\_type \$\_event\_type\_string \$ event pub time \$\_event\_pub\_sec \$\_event\_pub\_msec \$ event severity \$ identity stage \$\_identity\_status \$\_identity\_interface \$\_identity\_mac \$\_identity\_<attribute>

The table below describes the significant fields shown in the display.

**Table 21: show event manager detector Field Descriptions**

| <b>Field</b> | <b>Description</b>                         |
|--------------|--------------------------------------------|
| No.          | The number assigned to the event detector. |
| Name         | Name of the event detector.                |
|              | Version   Version number.                  |
| Node         | Node name.                                 |
| Type         | Where the event detector resides.          |

# **show event manager directory user**

To display the directory to use for storing user library files or user-defined Embedded Event Manager (EEM) policies, use the **show event manager directory user** command in privileged EXEC mode.

**show event manager directory user** [{**library** | **policy**}]

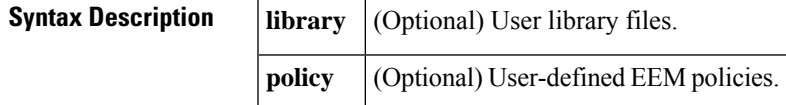

**Command Default** The directories for both user library and user policy files are displayed.

#### **Command Modes**

Privileged EXEC

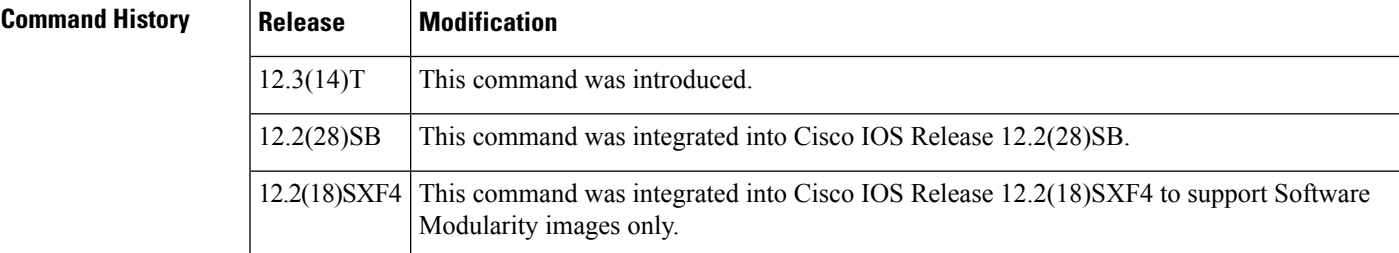

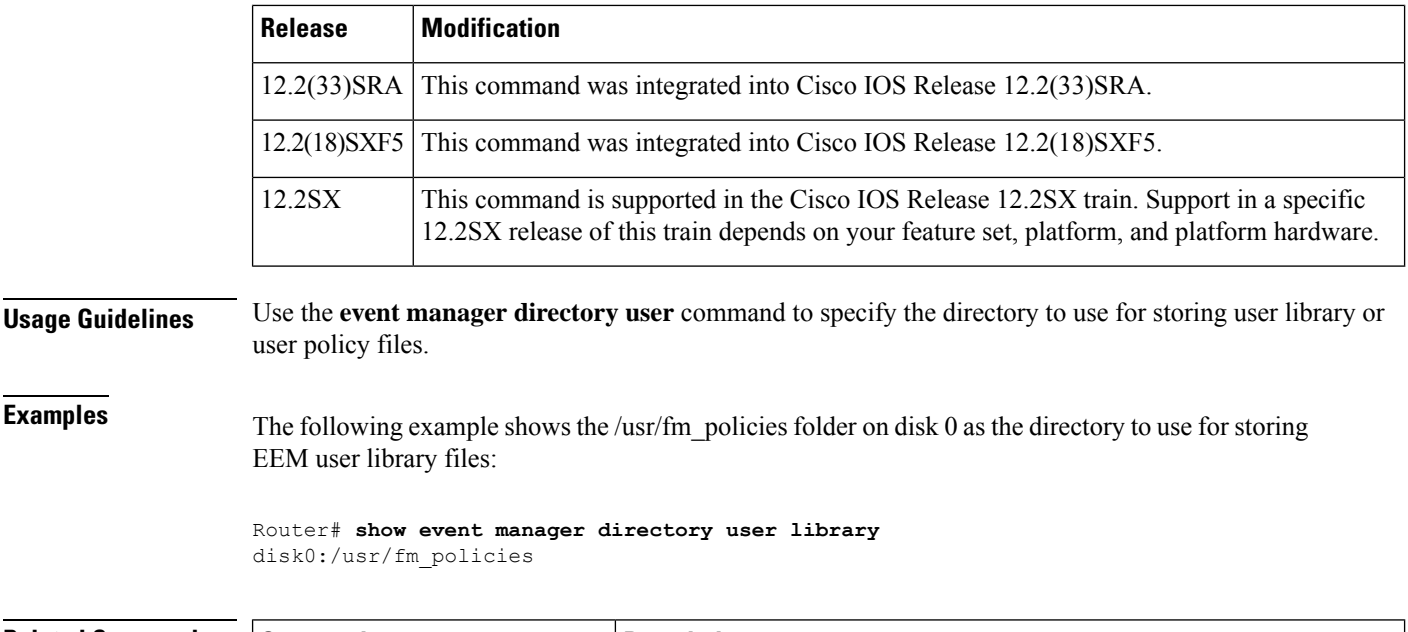

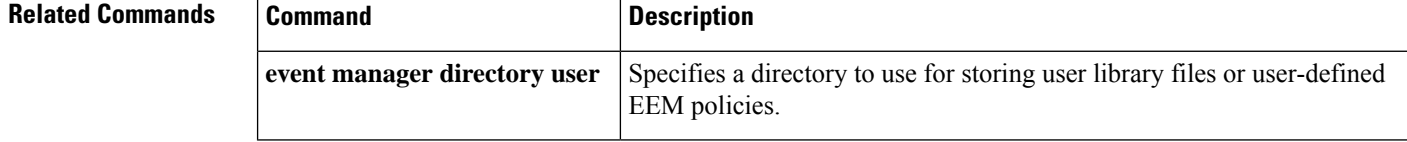

# **show event manager environment**

To display the name and value of Embedded Event Manager (EEM) environment variables, use the **show event manager environment** command in privileged EXEC mode.

**show event manager environment** [{**all***variable-name*}]

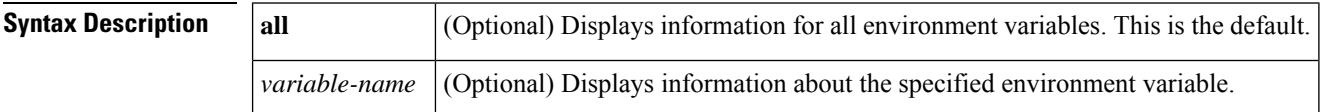

**Command Default** If no argument or keyword is specified, information for all environment variables is displayed.

### **Command Modes**

Privileged EXEC

### **Command History**

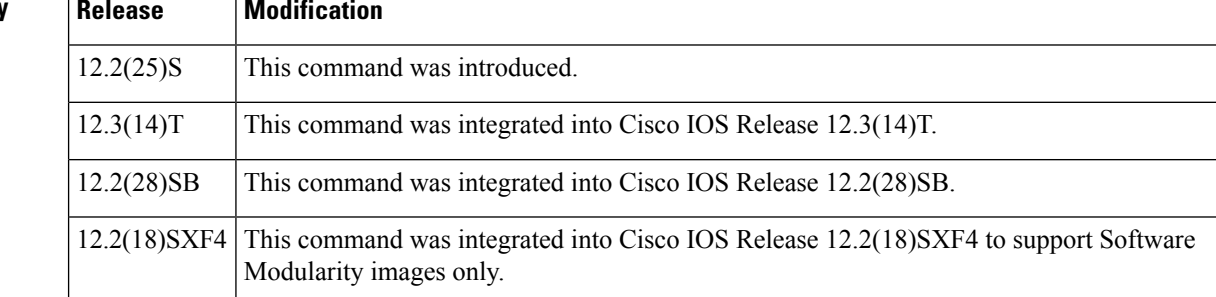

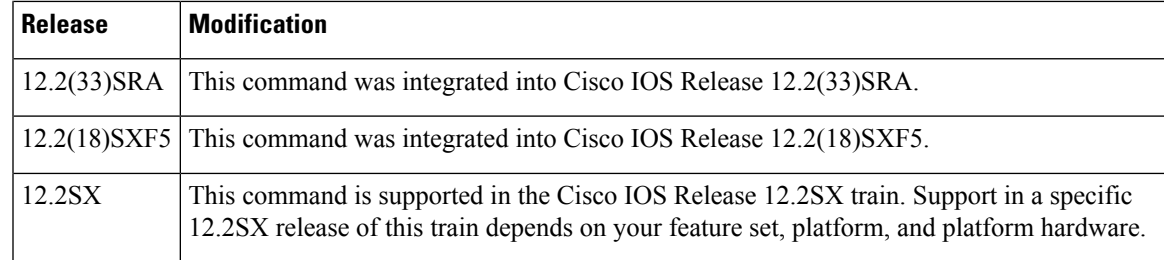

**Examples** The following is sample output from the **show event manager environment**command:

```
Router# show event manager environment
No. Name Value<br>1 _cron_entry 0-59/
1 _cron_entry 0-59/1 0-23/1 * * 0-7<br>2 show cmd show version
      {\small \begin{array}{ll} \texttt{show\_cmd} \\ \texttt{syslog}\texttt{pattern} \end{array}} \begin{array}{ll} \texttt{show version} \\ \texttt{.*UPDOWN.*Et} \end{array}}3 syslog pattern .*UPDOWN.*Ethernet1/0.*
4 __ config_cmd1 interface Ethernet1/0<br>5 config_cmd2 interface Ethernet1/0
      5 _config_cmd2 no shutdown
```
The table below describes the significant fields shown in the display.

**Table 22: show event manager environment Field Descriptions**

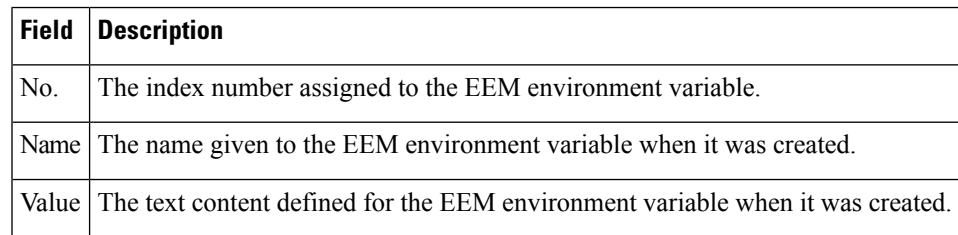

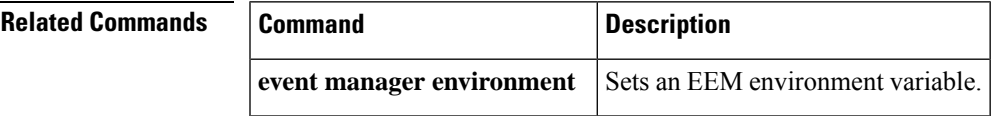

# **show event manager history events**

To display the Embedded Event Manager (EEM) eventsthat have been triggered, use the **show event manager history events** command in privileged EXEC mode.

**show event manager history events** [**detailed**] [**maximum** *number*]

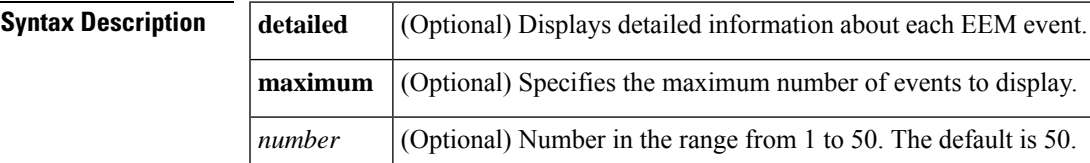

#### **Command Modes**

Privileged EXEC (#)

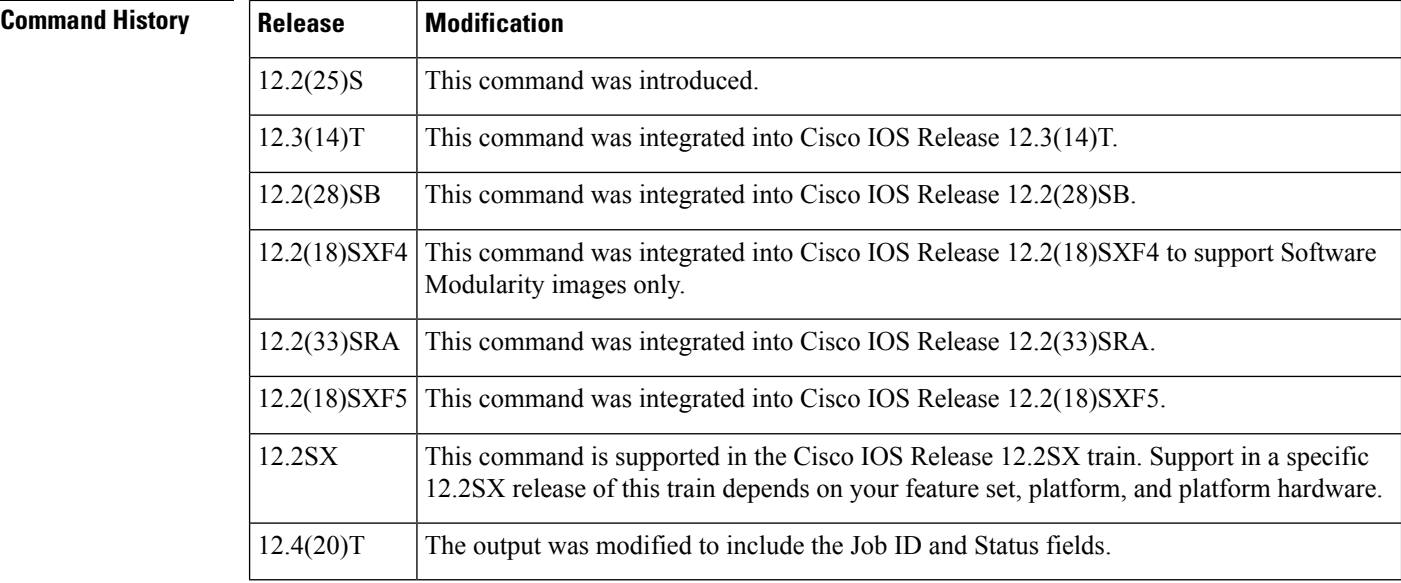

**Usage Guidelines** Use the **show event manager history events** command to track information about the EEM events that have been triggered.

**Examples** The following is sample output from the **show event manager history events**command showing that two types of events, Simple Network Management Protocol (SNMP) and application, have been triggered.

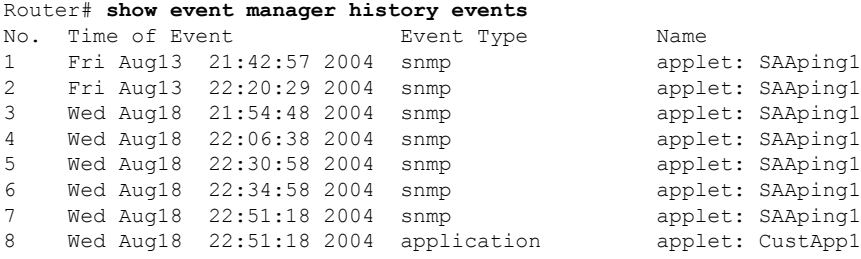

The following issample output from the **show event managerhistory events**command that includes the Job ID and Status fields:

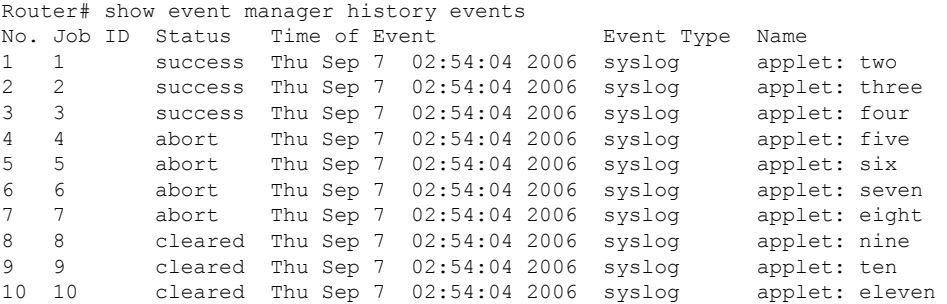

The following is sample output from the **show event manager history events**command using the detailed keyword:

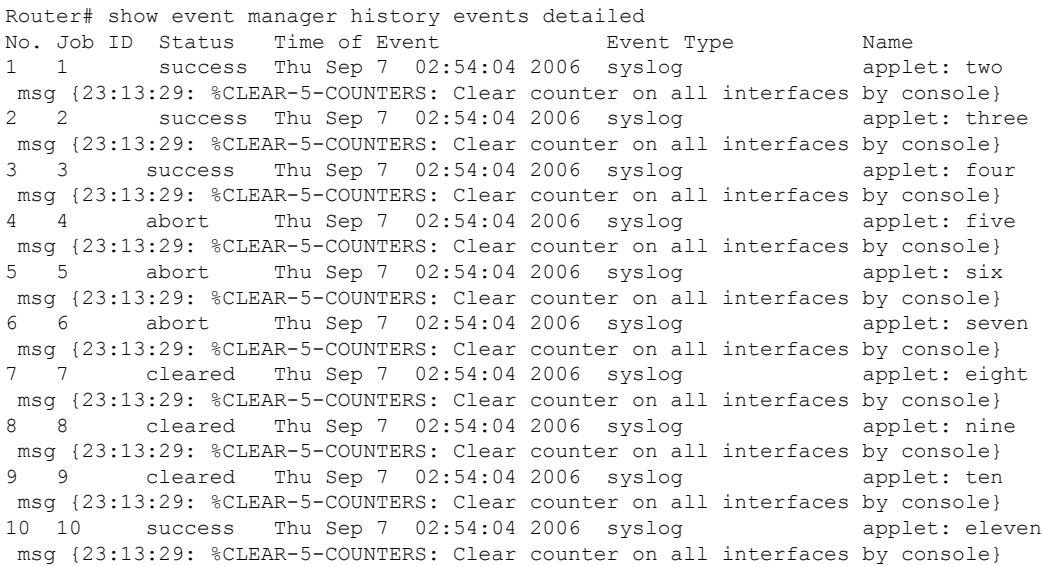

The table below describes the significant fields shown in the displays.

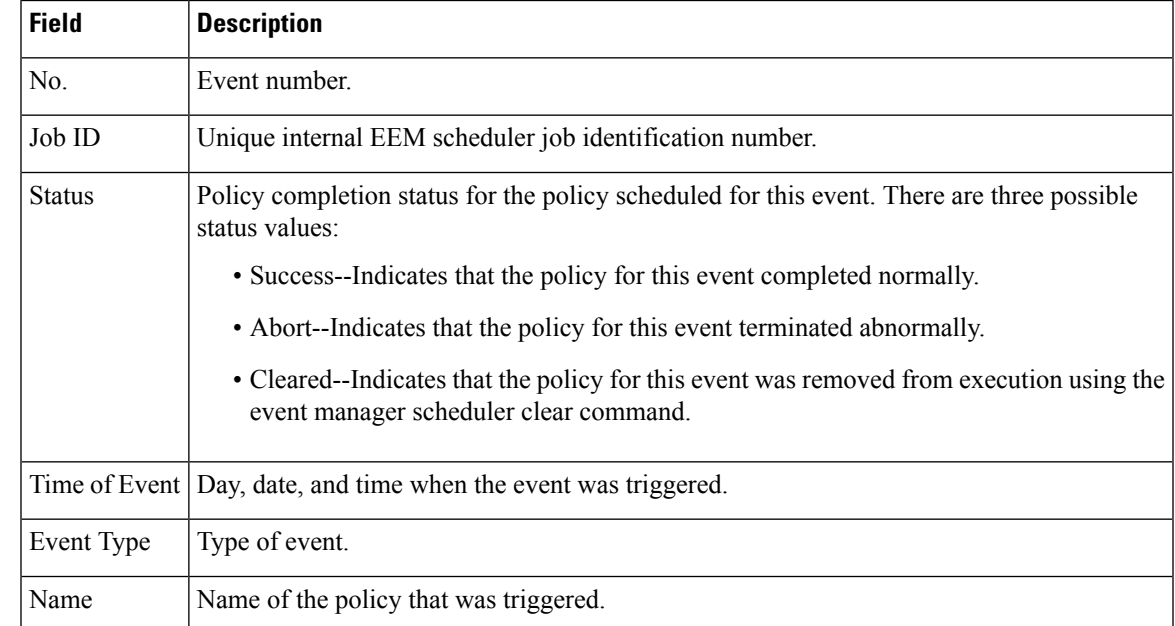

#### **Table 23: show event manager history events Field Descriptions**

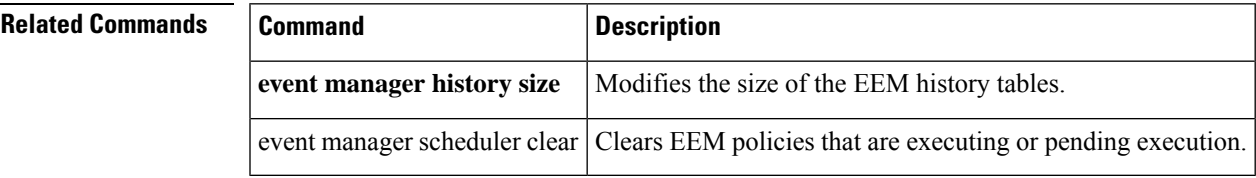

## **show event manager history traps**

To display the Embedded Event Manager (EEM) Simple Network Management Protocol (SNMP) traps that have been sent, use the **show event manager history traps** command in privileged EXEC mode.

**show event manager history traps** [{**server** | **policy**}]

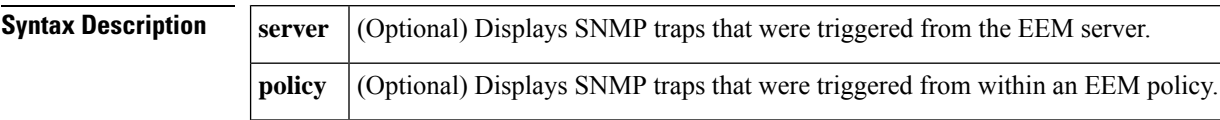

#### **Command Modes**

Privileged EXEC

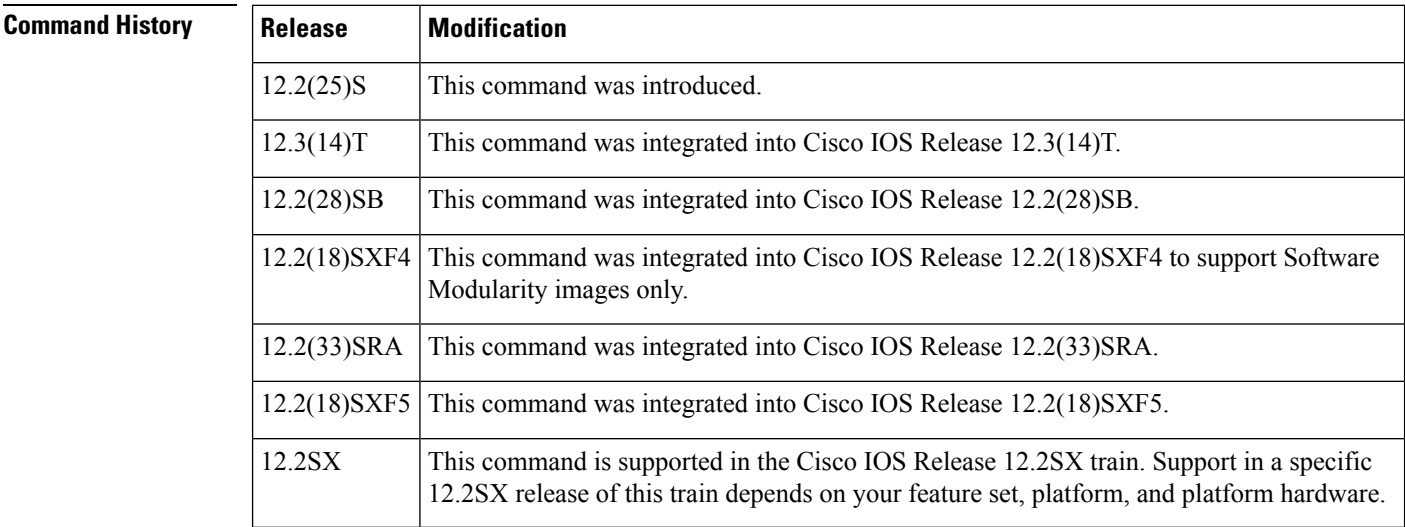

**Usage Guidelines** Use the **show event manager history traps** command to identify whether the SNMP traps were implemented from the EEM server or from an EEM policy.

**Examples** The following is sample output from the **show** event **manager** history trapscommand:

Router# **show event manager history traps policy** No. Time Trap Type Name 1 Wed Aug18 22:30:58 2004 policy EEM Policy Director 2 Wed Aug18 22:34:58 2004 policy EEM Policy Director Wed Aug18  $22:51:18$  2004 policy

The table below describes the significant fields shown in the display.

**Table 24: show event manager history traps Field Descriptions**

| Field  | <b>Description</b>                                |
|--------|---------------------------------------------------|
| No.    | Trap number.                                      |
| l Time | Date and time when the SNMP trap was implemented. |

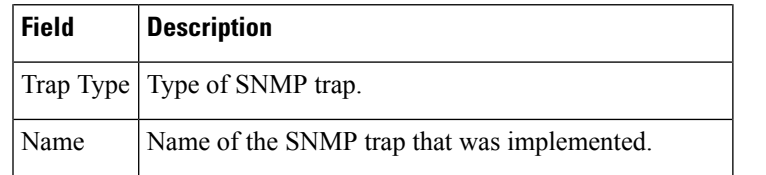

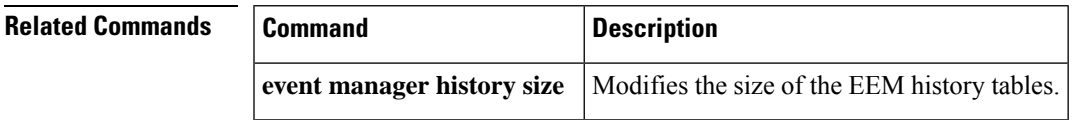

# **show event manager metric processes**

To display Embedded Event Manager (EEM) reliability metric data for Cisco IOS Software Modularity processes, use the **show event manager metric processes**command in privileged EXEC mode.

**show event manager metric processes** {**all***process-name*}

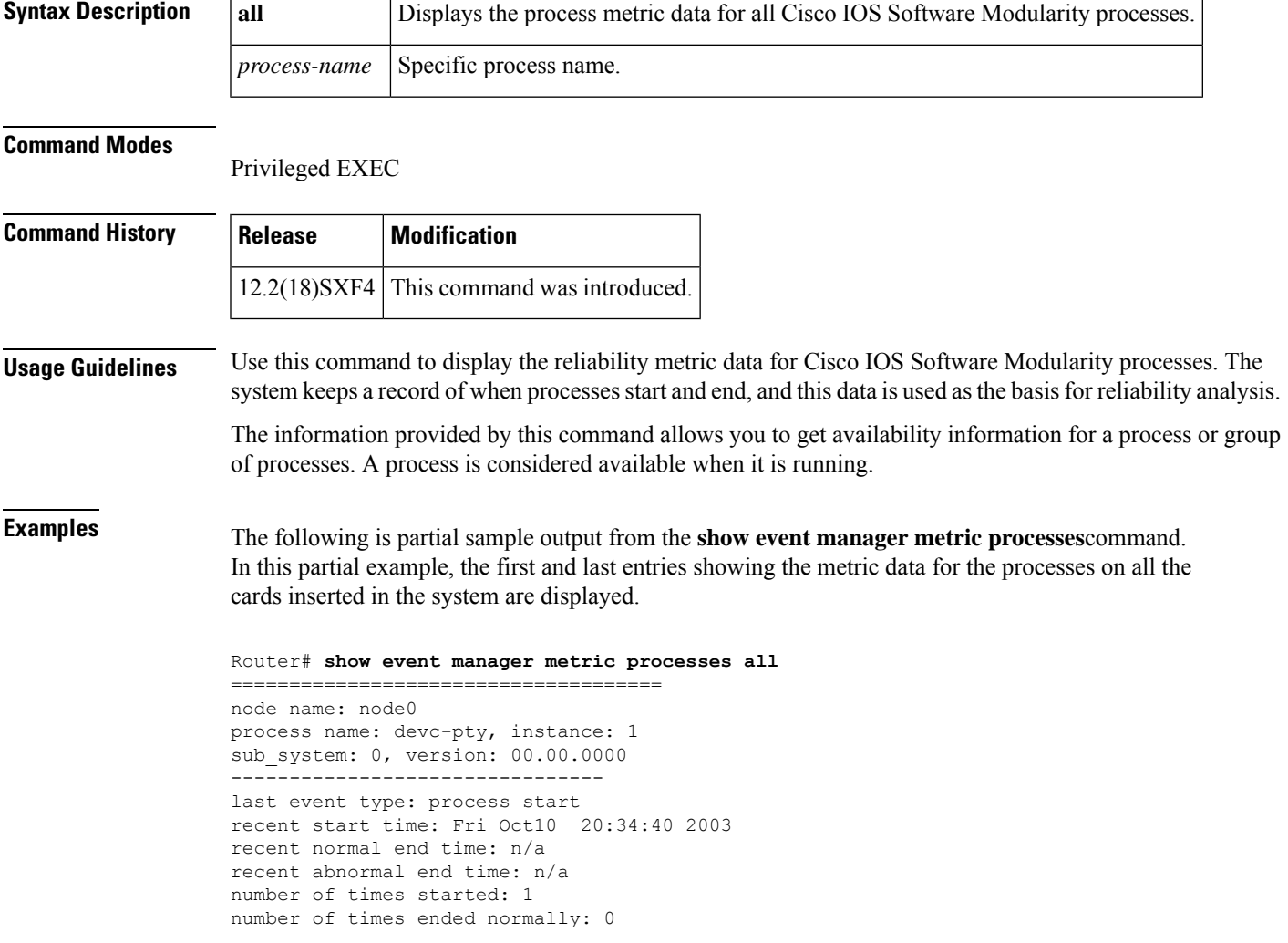

```
number of times ended abnormally: 0
most recent 10 process start times:
--------------------------
Fri Oct10 20:34:40 2003
--------------------------
most recent 10 process end times and types:
cumulative process available time: 6 hours 30 minutes 7 seconds 378 milliseconds
cumulative process unavailable time: 0 hours 0 minutes 0 seconds 0 milliseconds
process availability: 0.100000000
number of abnormal ends within the past 60 minutes (since reload): 0
number of abnormal ends within the past 24 hours (since reload): 0
number of abnormal ends within the past 30 days (since reload): 0
.
.
.
=====================================
node name: node0
process name: cdp2.iosproc, instance: 1
sub_system: 0, version: 00.00.0000
     --------------------------------
last event type: process start
recent start time: Fri Oct10 20:35:02 2003
recent normal end time: n/a
recent abnormal end time: n/a
number of times started: 1
number of times ended normally: 0
number of times ended abnormally: 0
most recent 10 process start times:
--------------------------
Fri Oct10 20:35:02 2003
--------------------------
most recent 10 process end times and types:
cumulative process available time: 6 hours 29 minutes 45 seconds 506 milliseconds
cumulative process unavailable time: 0 hours 0 minutes 0 seconds 0 milliseconds
```
process availability: 0.100000000 number of abnormal ends within the past 60 minutes (since reload): 0 number of abnormal ends within the past 24 hours (since reload): 0 number of abnormal ends within the past 30 days (since reload): 0

The table below describes the significant fields shown in the display.

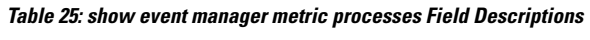

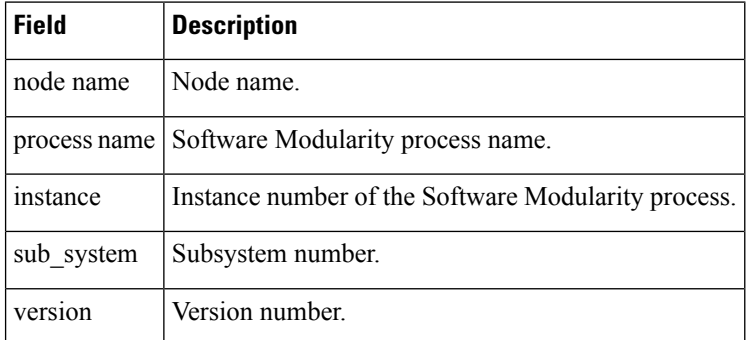

# **show event manager policy active**

To display Embedded Event Manager (EEM) policies that are executing, use the **show event managerpolicy active** command in privileged EXEC mode.

**show event manager policy active** [{**queue-type** {**applet** | **call-home** | **axp**|**script**} | **class** *class-options* | **detailed**}]

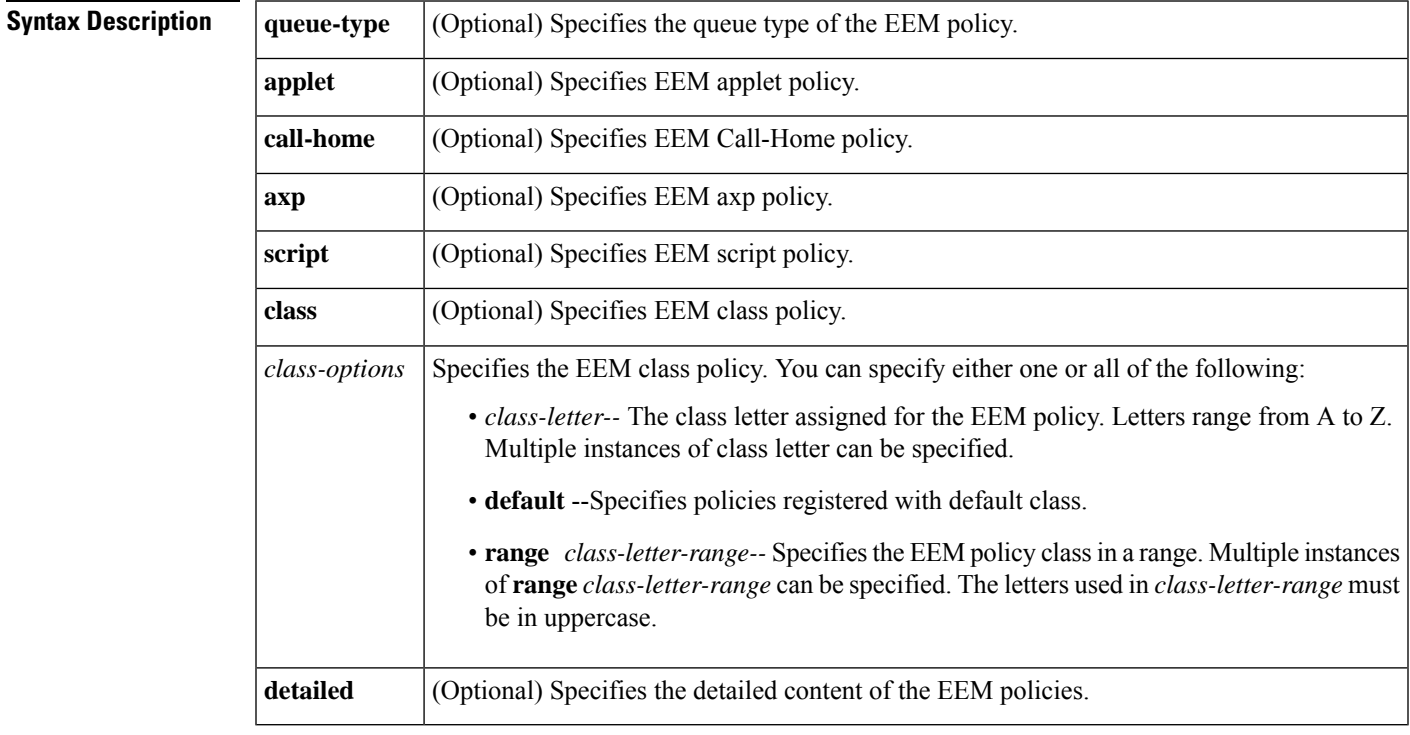

#### **Command Modes**

Privileged EXEC (#)

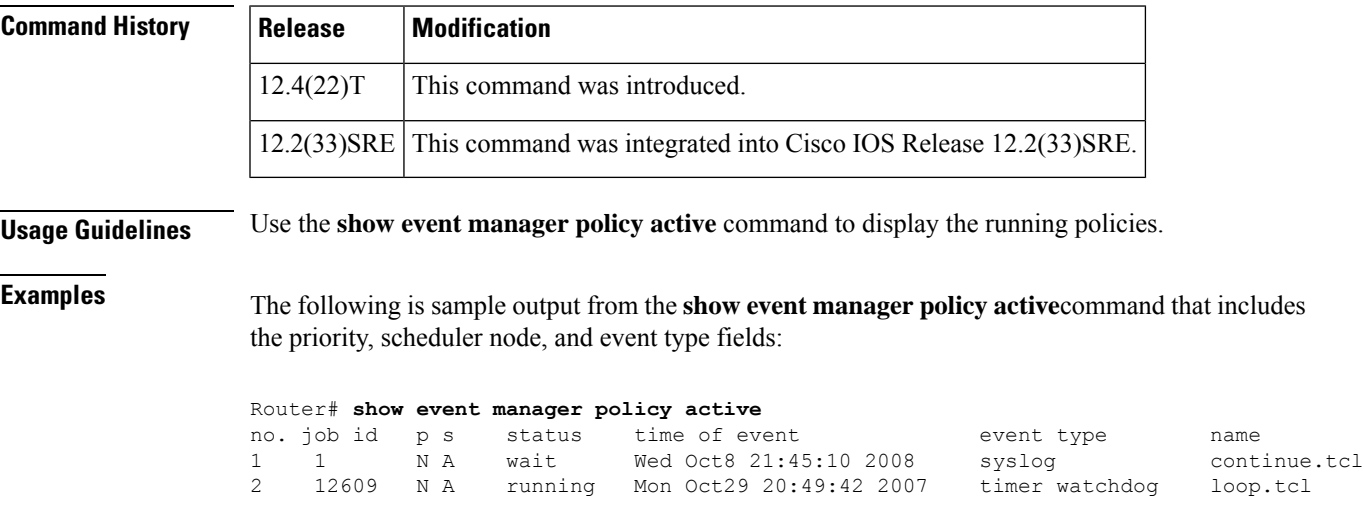

The table below describes the significant fields shown in the displays.

#### **Table 26: show event manager policy active Field Descriptions**

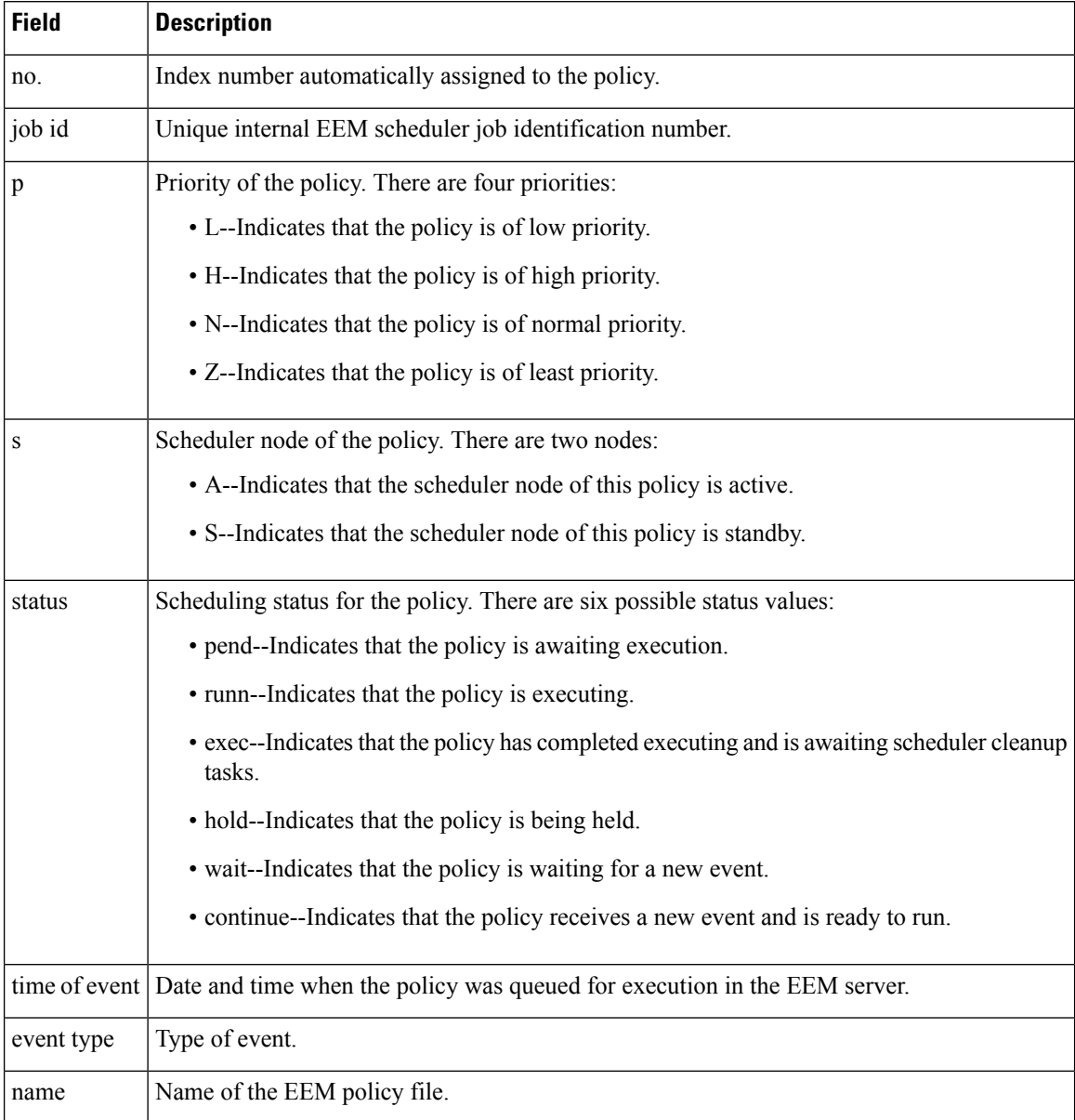

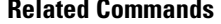

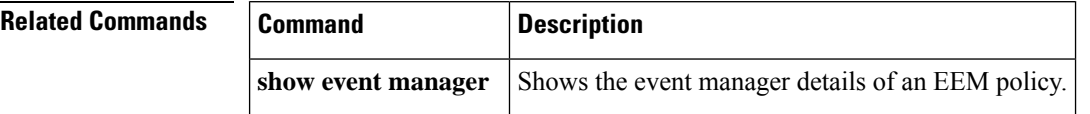

# **show event manager policy available**

To display Embedded Event Manager (EEM) policies that are available to be registered, use the **show event manager policy available** command in privileged EXEC mode.

**show event manager policy available** [{**description** [*policy-name*] | [**detailed** *policy-filename*] [{**system** | **user**}]}]

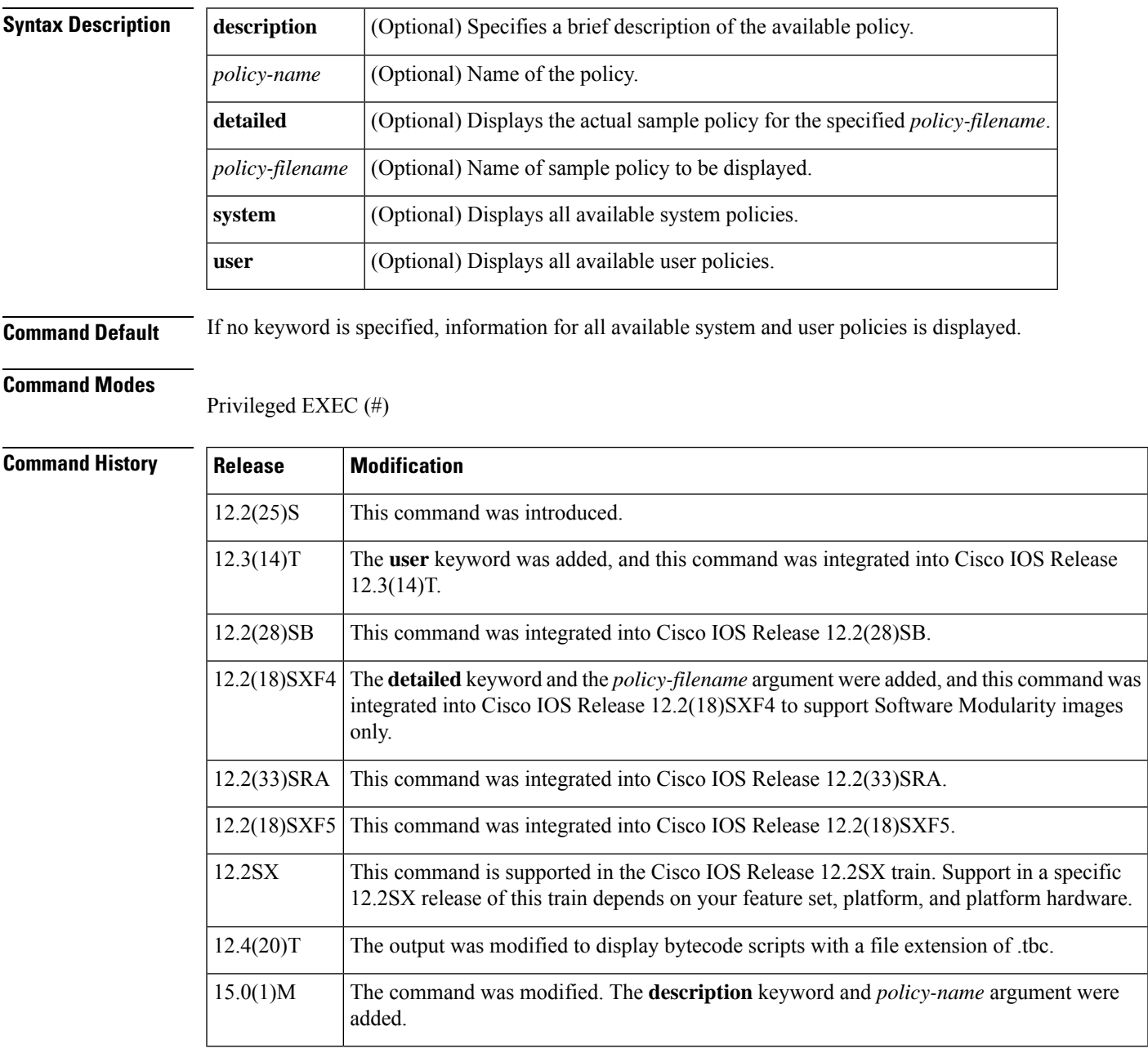

**Usage Guidelines** This command is useful if you forget the exact name of a policy required for the **event manager policy** command.

The **detailed** keyword displays the actual specified sample policy. Use **description** *policy-name* to describe a policy. If *policy-name* is not specified, the output of show command displays the description of all the available policies.

In Cisco IOS Release 12.4(20)T, EEM 2.4 introduced bytecode support to allow storage of Tcl scripts in bytecode format, and the output of this command was modified to display files with a .tbc extension as well as the usual .tcl extension for Tcl scripts.

**Examples** The following is sample output from the **show event manager policy available**command:

Router# **show event manager policy available** No. Type Time Created Name 1 system Tue Sep 12 09:41:32 2002 sl\_intf\_down.tcl 2 system Tue Sep 12 09:41:32 2002 tm\_cli\_cmd.tcl

The table below describes the fields shown in the display.

**Table 27: show event manager policy available Field Descriptions**

| <b>Field</b> | <b>Description</b>                                                                     |
|--------------|----------------------------------------------------------------------------------------|
| No.          | Index number automatically assigned to the policy.                                     |
| Type         | Indicates whether the policy is a system policy.                                       |
|              | Time Created Time stamp indicating the date and time when the policy file was created. |
| Name         | Name of the EEM policy file.                                                           |

The following is sample output from the **show event manager policy available**command with the **detailed** keyword and a policy name specified:

```
Router# show event manager policy available detailed tm_cli_cmd.tcl
::cisco::eem::event_register_timer cron name crontimer2 cron_entry $_cron_entry maxrun 240
#------------------------------------------------------------------
# EEM policy that will periodically execute a cli command and email the
# results to a user.
#
# July 2005, Cisco EEM team
#
# Copyright (c) 2005 by cisco Systems, Inc.
# All rights reserved.
#------------------------------------------------------------------
### The following EEM environment variables are used:
###
### cron entry (mandatory) - A CRON specification that determines
### when the policy will run. See the
### IOS Embedded Event Manager
### documentation for more information
### Example: cron entry on how to specify a cron entry.<br>### Example: cron entry 0-59/1 0-23/1 * * 0-7
### Example: cron entry
###
### email server (mandatory) - - A Simple Mail Transfer Protocol (SMTP)
### mail server used to send e-mail.
### Example: email server mailserver.customer.com
###
```
The following is sample output from the **show event manager policy available**command showing a Tcl script with a .tcl filename extension and a bytecode script with a filename extension of .tbc. This example is for a Cisco IOS Release 12.4(20)T or later image.

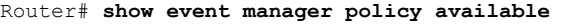

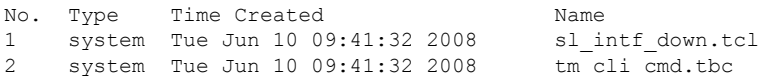

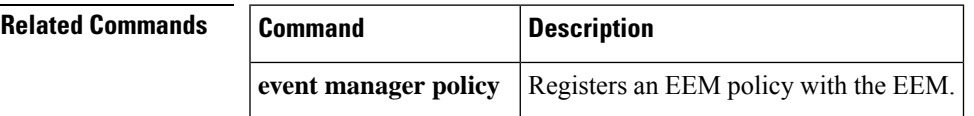

# **show event manager policy pending**

To display Embedded Event Manager (EEM) policies that are pending for execution, use the **show event manager policy pending** command in privileged EXEC mode.

**show event manager policy pending** [{**queue-type** {**applet** | **call-home** | **axp** | **script**} | **class** *class-options* | **detailed**}]

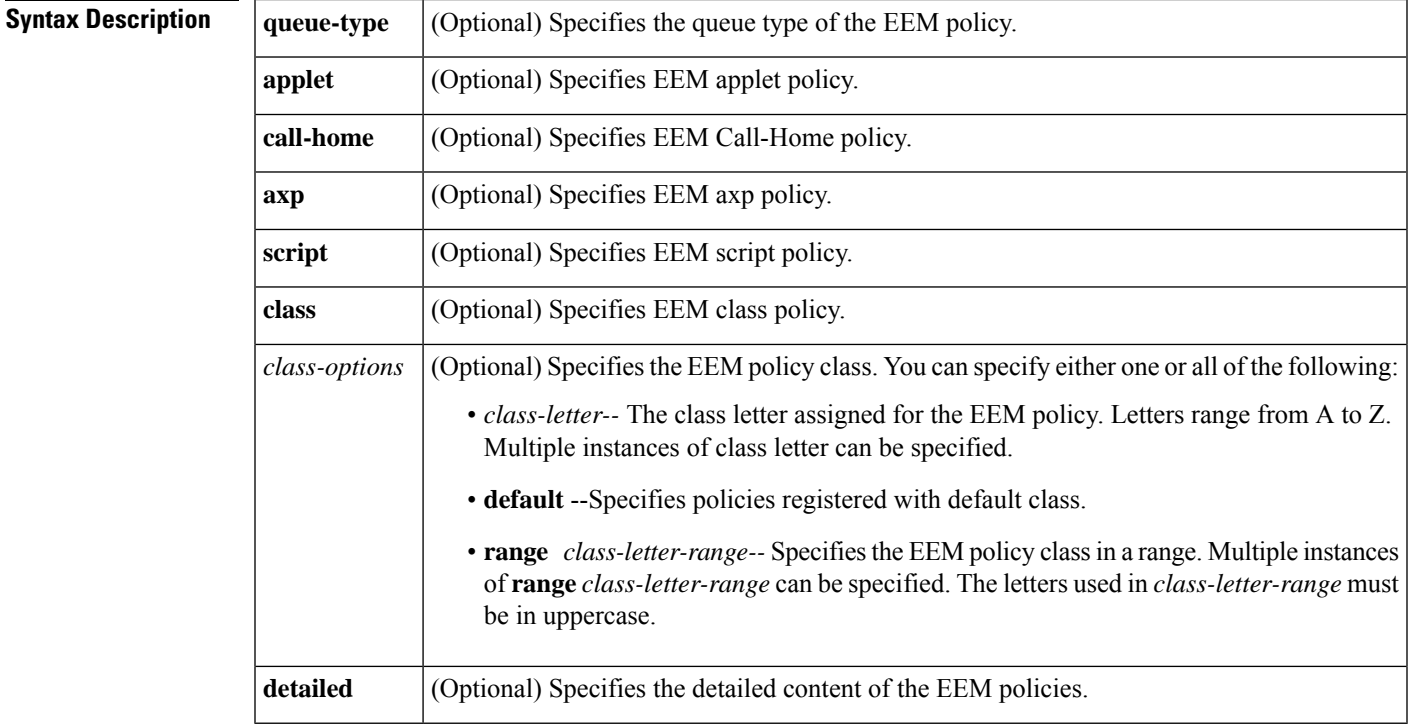

#### **Command Modes**

Privileged EXEC (#)

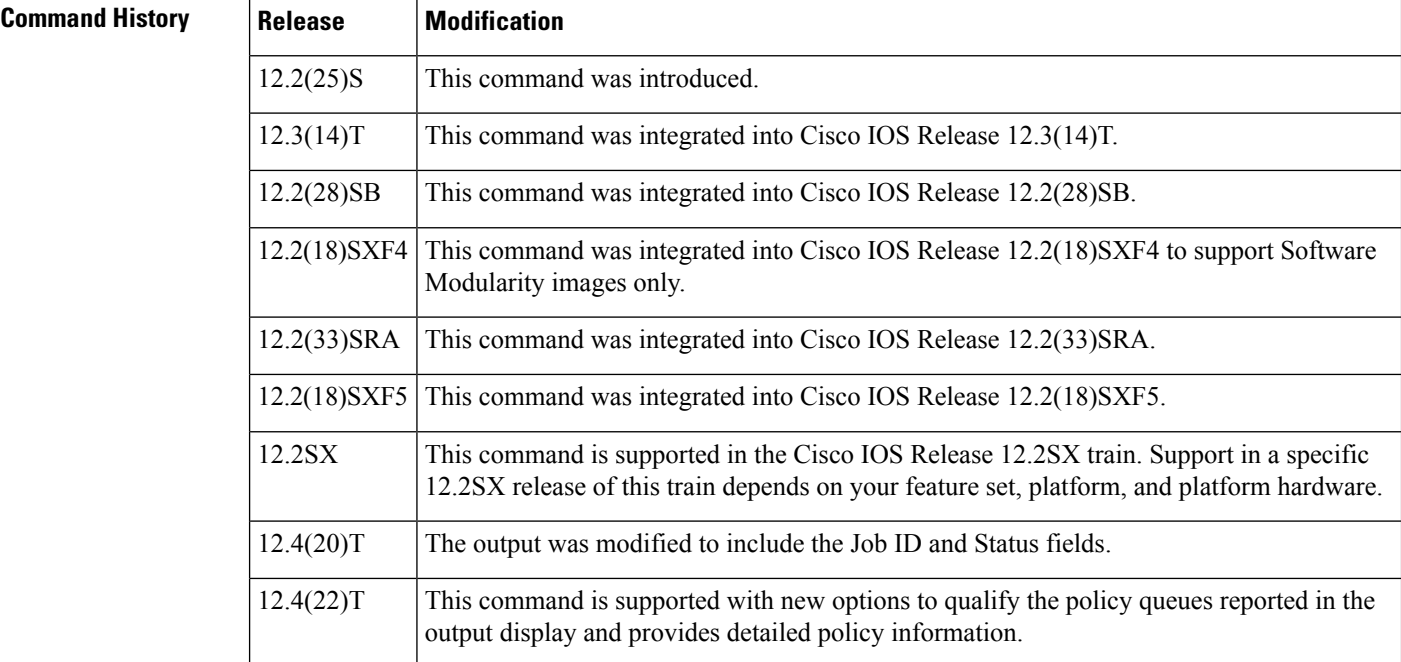

**Usage Guidelines** Pending policies are policies that are pending execution in the EEM server execution queue. When an event is triggered, the policy that is registered to handle the event is queued for execution in the EEM server. Use the **show event manager policy pending** command to display the policies in this queue and to view the policy details.

**Examples** The following is sample output from the **show event manager policy pending**command:

#### Router# **show event manager policy pending**

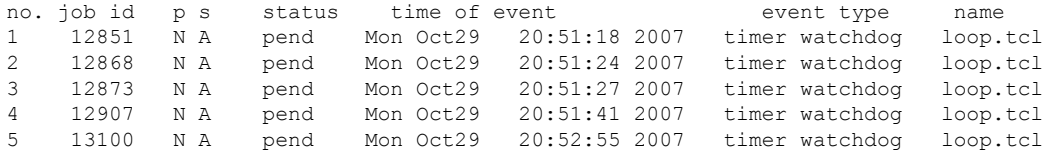

The table below describes the significant fields shown in the displays.

**Table 28: show event manager policy pending Field Descriptions**

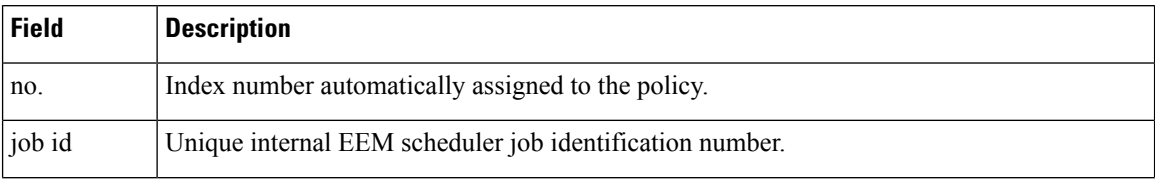
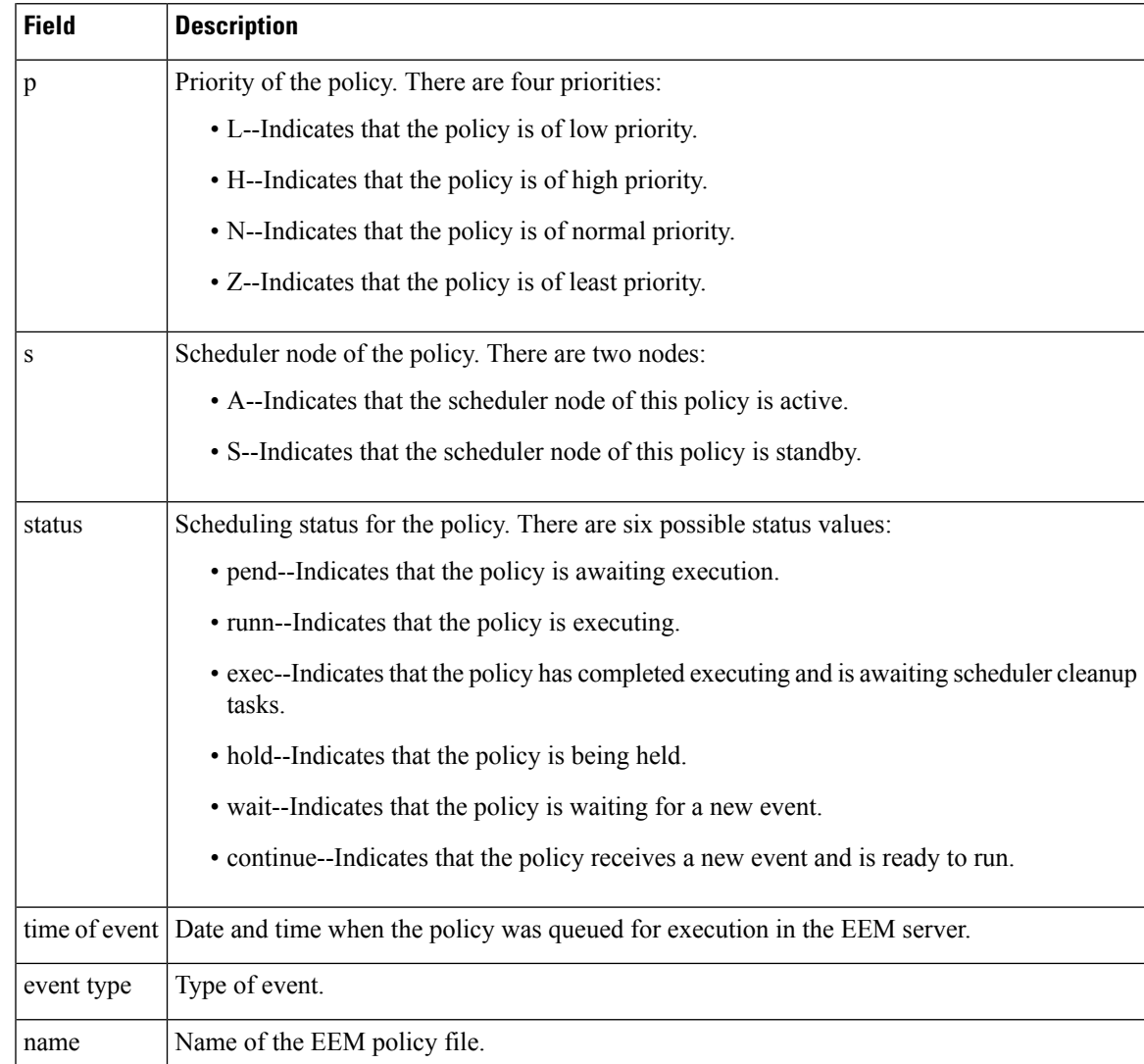

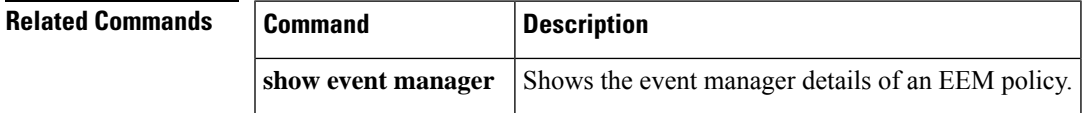

# **show event manager policy registered**

To display Embedded Event Manager (EEM) policiesthat are already registered, use the **show event manager policy registered** command in privileged EXEC mode.

**show event manager policy registered** [{**description** [*policy-name*] | **detailed** *policy-filename* [{**system** | **user**}] | [**event-type** *event-name*] [{**system** | **user**}] [{**time-ordered** | **name-ordered**}]}]

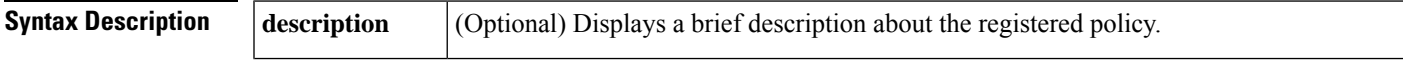

I

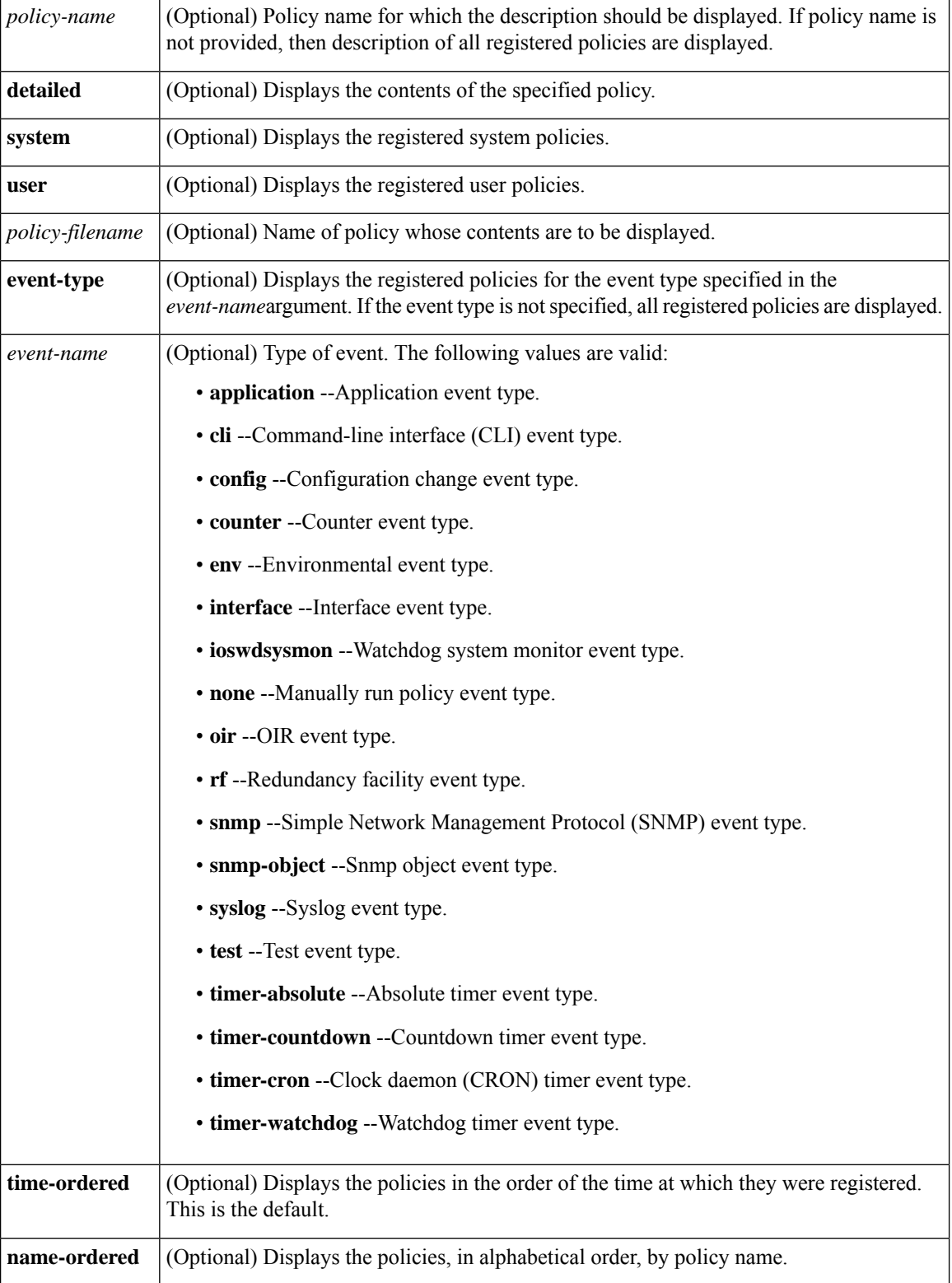

**Command Default** If this command is invoked with no optional keywords, it displays all registered EEM system and user policies for all event types. The policies are displayed according to the time at which they were registered.

### **Command Modes**

Privileged EXEC (#)

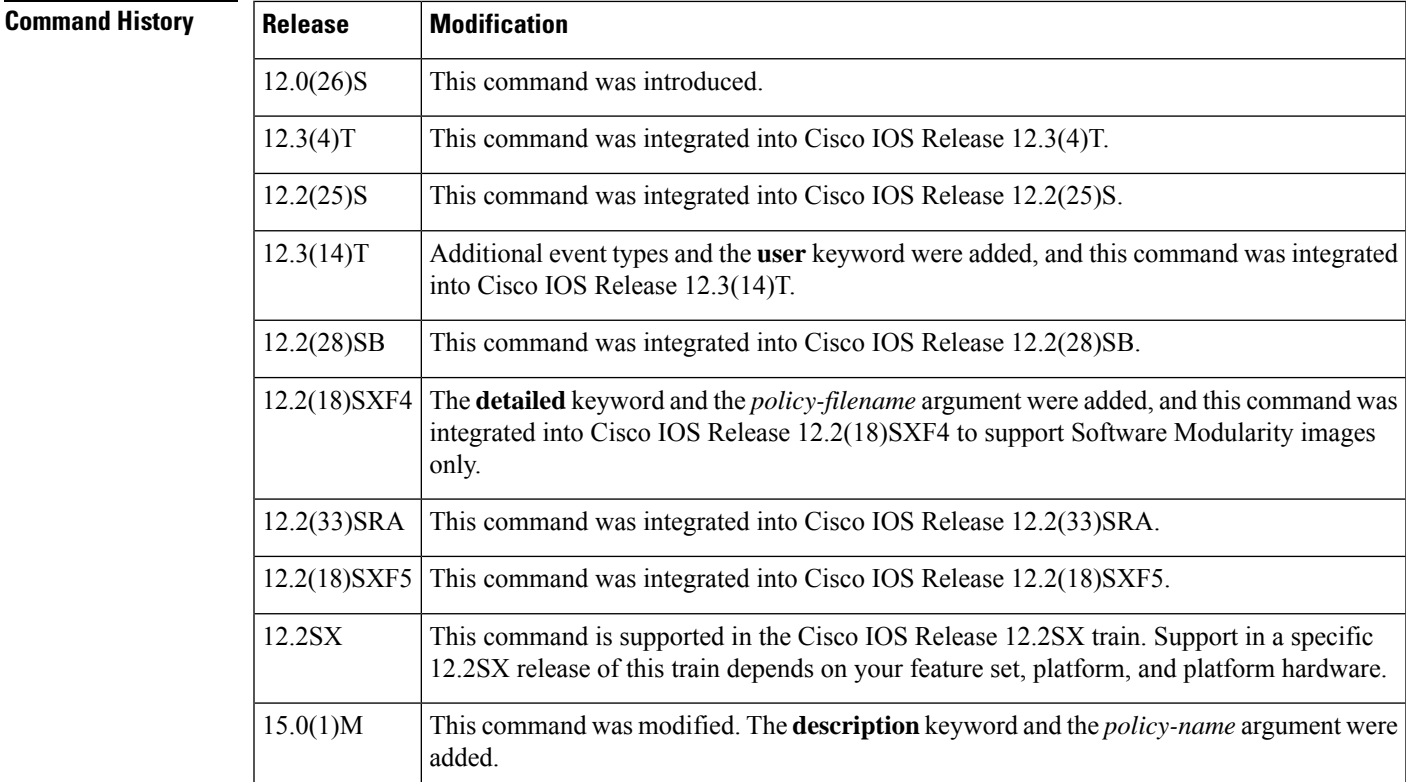

**Usage Guidelines** The output shows registered policy information in two parts. The first line in each policy description lists the index number assigned to the policy, the policy type (system), the type of event registered, the time when the policy was registered, and the name of the policy file. The remaining lines of each policy description display information about the registered event and how the event is to be handled; the information comes directly from the Tool Command Language (Tcl) command arguments that make up the policy file. Output of the **show event manager policy registered** command is most helpful to persons who are writing and monitoring EEM policies.

> The **detailed** keyword displays the actual specified sample policy including details about the environment variables used by the policy and instructions for running the policy.

**Examples** The following is sample output from the **show event manager policy registered**command:

```
Router# show event manager policy registered
No. Class Type Event Type Trap Time Registered Name
1 applet system snmp Off Fri Aug 13 17:42:52 2004 IPSLAping1
 oid {1.3.6.1.4.1.9.9.42.1.2.9.1.6.4} get-type exact entry-op eq entry-val {1}
 exit-op eq exit-val {2} poll-interval 5.000
action 1.0 syslog priority critical msg Server IPecho Failed: OID=$ snmp oid val
 action 1.1 snmp-trap strdata EEM detected server reachability failure to 10.1.88.9
 action 1.2 publish-event sub-system 88000101 type 1 arg1 10.1.88.9 arg2 IPSLAEcho arg3
```
fail action 1.3 counter name \_IPSLA1F value 1 op inc

The table below describes the significant fields shown in the display.

**Table 29: show event manager policy registered Field Descriptions**

| <b>Field</b> | <b>Description</b>                                                                                 |
|--------------|----------------------------------------------------------------------------------------------------|
| No.          | Index number automatically assigned to the policy.                                                 |
| Class        | Class of policy, either applet or script.                                                          |
| Type         | Identifies whether the policy is a system policy.                                                  |
| Event Type   | Type of event.                                                                                     |
| Trap         | Identifies whether an SNMP trap is enabled.                                                        |
|              | Time Registered Time stamp indicating the day, date, and time when the policy file was registered. |
| Name         | Name of the EEM policy file.                                                                       |

The following is sample output from the **show event manager policy registered**command showing the use of the **detailed** keyword for the policy named tm cli cmd.tcl:

```
Router# show event manager policy registered detailed tm_cli_cmd.tcl
::cisco::eem::event_register_timer cron name crontimer2 cron_entry $_cron_entry maxrun 240
```

```
#------------------------------------------------------------------
# EEM policy that will periodically execute a cli command and email the
# results to a user.
#
# July 2005, Cisco EEM team
#
# Copyright (c) 2005 by cisco Systems, Inc.
# All rights reserved.
#------------------------------------------------------------------
### The following EEM environment variables are used:
###
### _cron_entry (mandatory) - A CRON specification that determines
### when the policy will run. See the
### IOS Embedded Event Manager
### documentation for more information
### on how to specify a cron entry.
### Example: _cron_entry 0-59/1 0-23/1 * * 0-7
###
### _email_server (mandatory) - A Simple Mail Transfer Protocol (SMTP)
### mail server used to send e-mail.
### Example: email server mailserver.example.com
###
```
### **Related Commands**

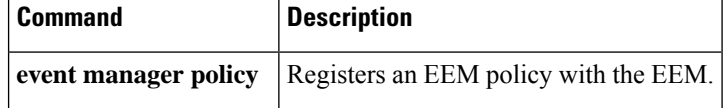

## **show event manager scheduler**

To display the schedule activities of the scheduled Embedded Event Manager (EEM) policies, use the **show event manager scheduler** command in privileged EXEC mode.

**show event manager scheduler thread** [**queue-type** {**applet** | **call-home** | **axp** | **script**} [**detailed**]]

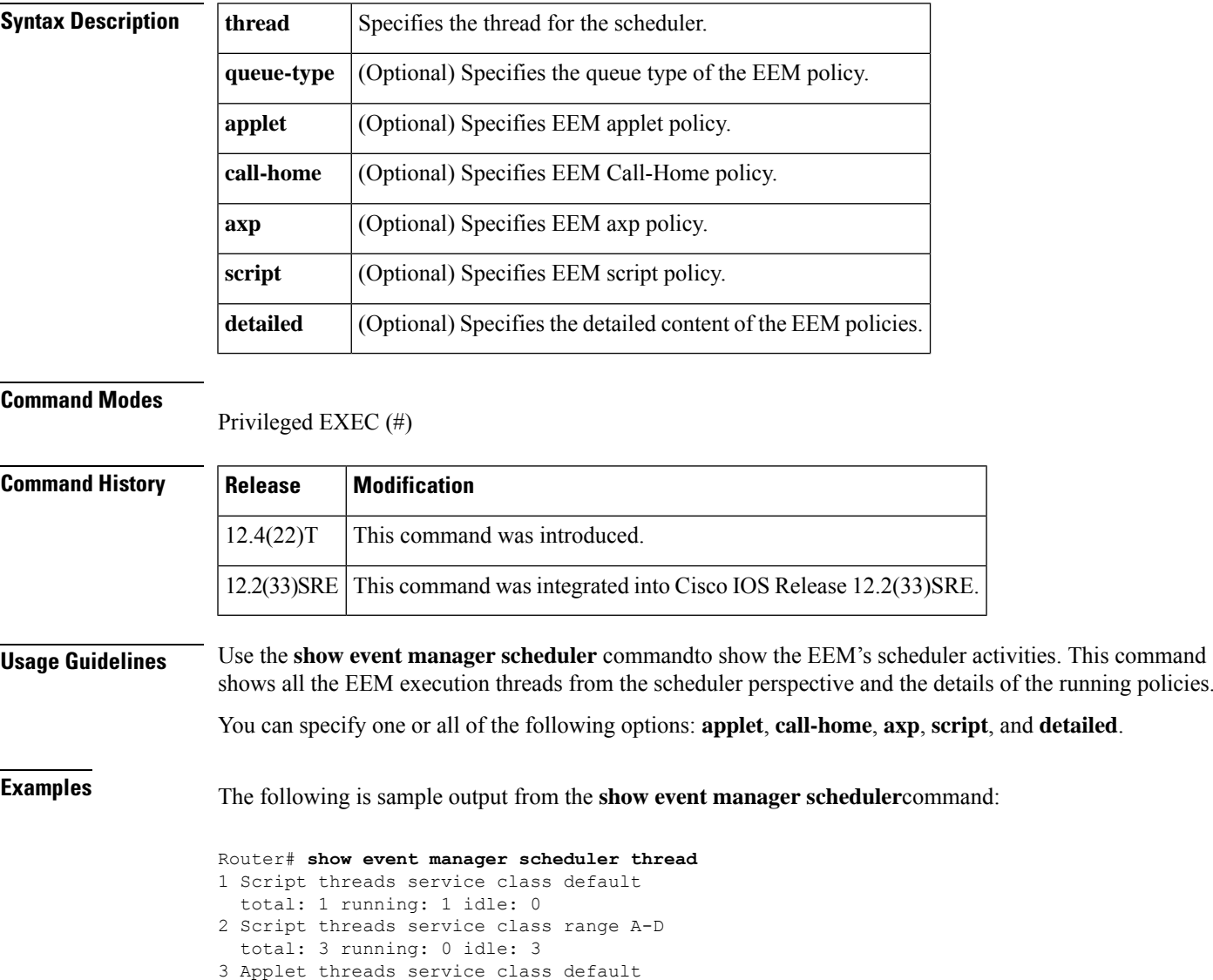

Router# **show event manager scheduler script thread detailed**

total: 32 running: 0 idle: 32 4 Applet threads service class W X total: 5 running: 0 idle: 5

total: 3 running: 0 idle: 3 3 Applet threads service class default

1 Script threads service class default total: 1 running: 1 idle: 0

1 job id: 1, pid: 215, name: continue.tcl 2 Script threads service class range A-D

total: 32 running: 0 idle: 32

4 Applet threads service class W X total: 5 running: 0 idle: 5

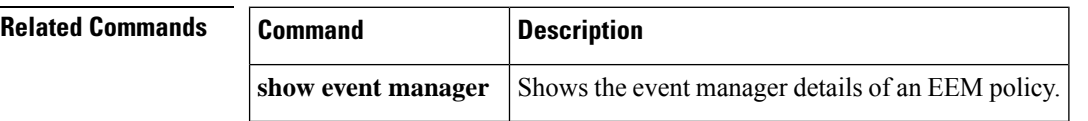

## **show event manager session cli username**

To display the username associated with Embedded Event Manager (EEM) policiesthat use the command-line interface (CLI) library, use the **show event manager session cli username** command in privileged EXEC mode.

**show event manager session cli username**

**Syntax Description** This command has no arguments or keywords.

### **Command Modes**

Privileged EXEC

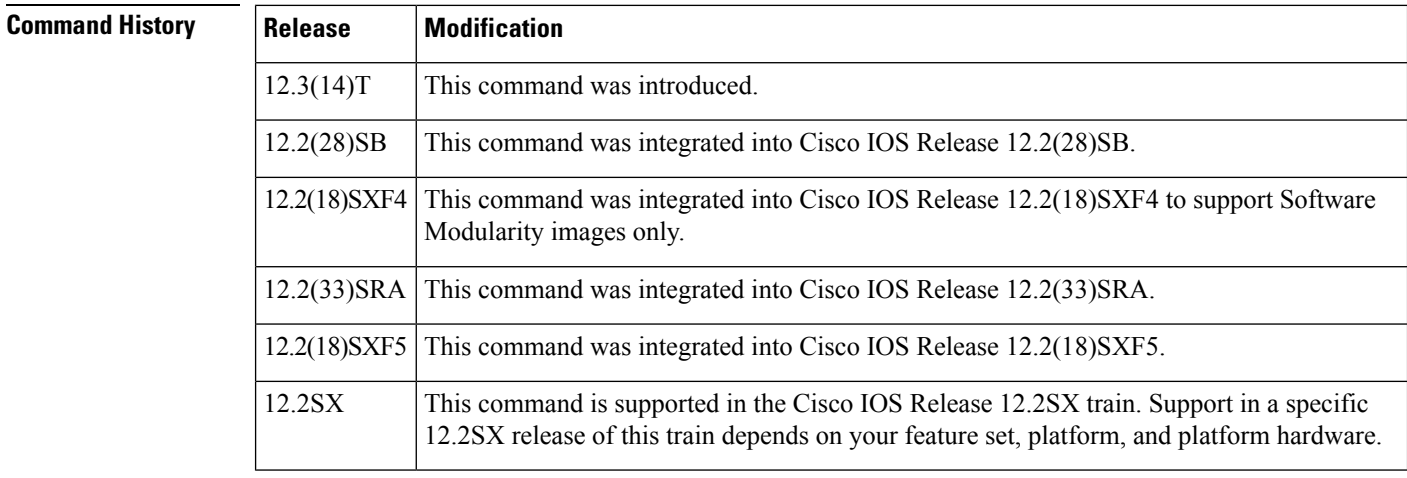

**Usage Guidelines** Use this command to display the username associated with a Tool Command Language (Tcl) EEM policy. If you are using authentication, authorization, and accounting (AAA) security and implement authorization on a command basis, you should use the **event manager session cli username** command to set a username to be associated with a Tcl session. The username is used when a Tcl policy executes a CLI command. TACACS+ verifies each CLI command using the username associated with the Tcl session that is running the policy. Commands from Tcl policies are not usually verified because the router must be in privileged EXEC mode to register the policy.

## **Examples** The following example shows that the username of eemuser is associated with a Tcl session:

Router# **show event manager session cli username**

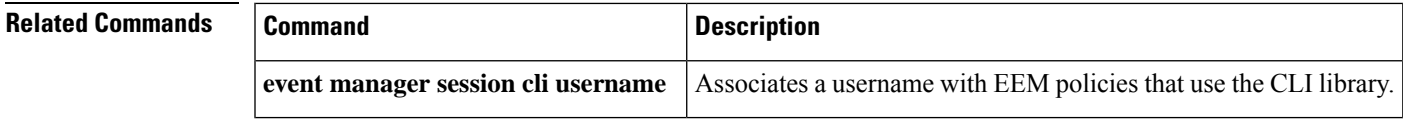

# **show event manager statistics**

To track and display statistics including dropped events of Embedded Event Manager (EEM) policies, use the **show event manager statistics** command in privileged EXEC mode.

**show event manager statistics** {**detector** | **policy** | **server**}

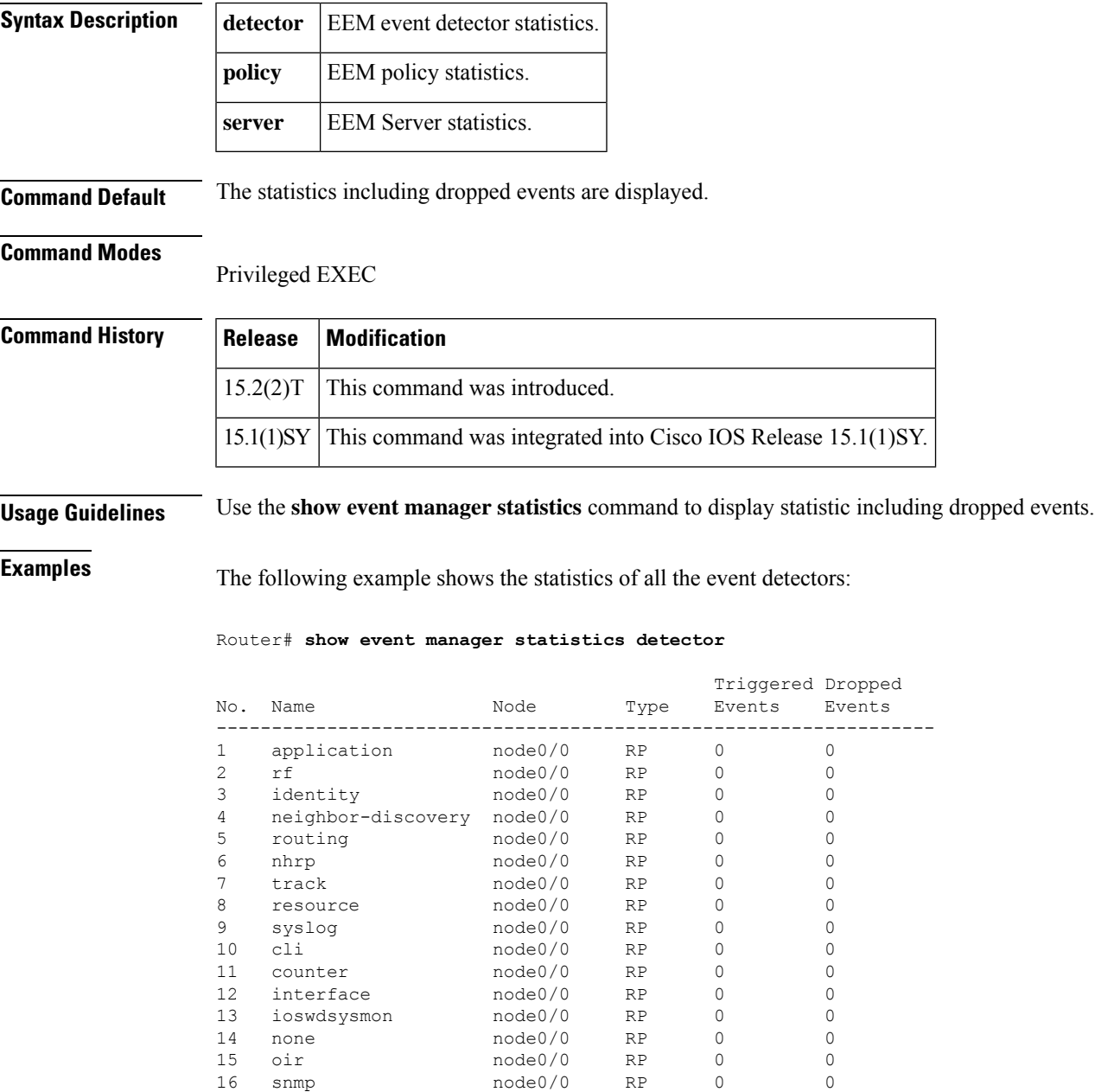

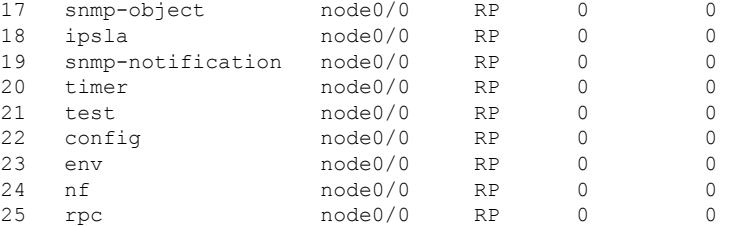

The following example shows the statistics of all the servers:

### Router# **show event manager statistics server**

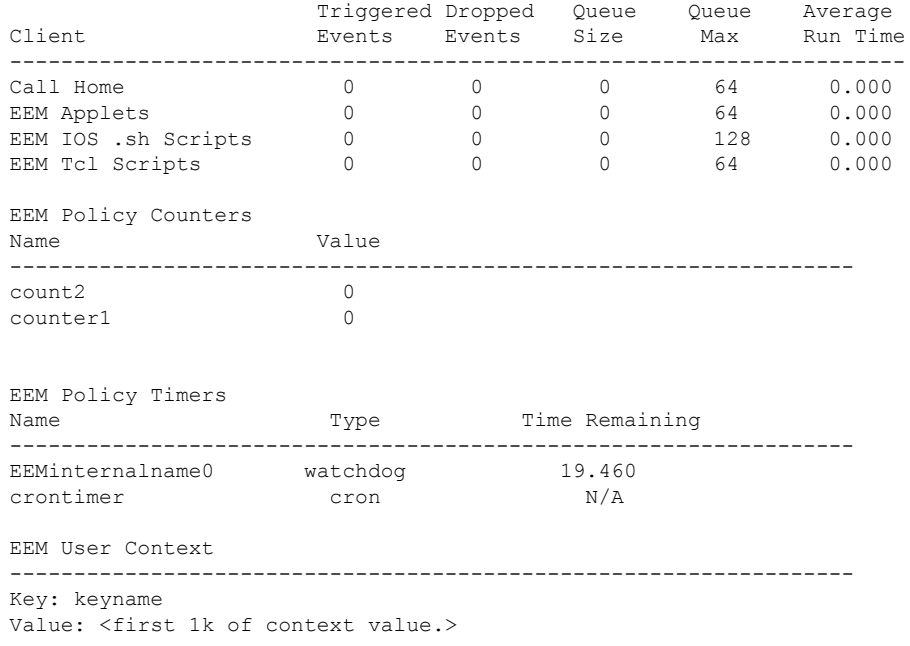

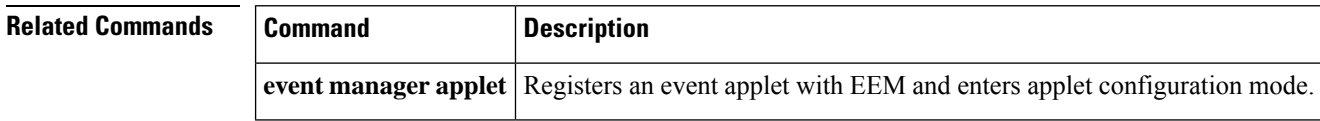

# **show event manager version**

To display the version of Embedded Event Manager (EEM) software running on the device, use the **show event manager version**command in privileged EXEC mode.

**show event manager version**

**Syntax Description** This command has no arguments or keywords.

### **Command Modes**

Privileged EXEC (#)

 $\overline{\phantom{a}}$ 

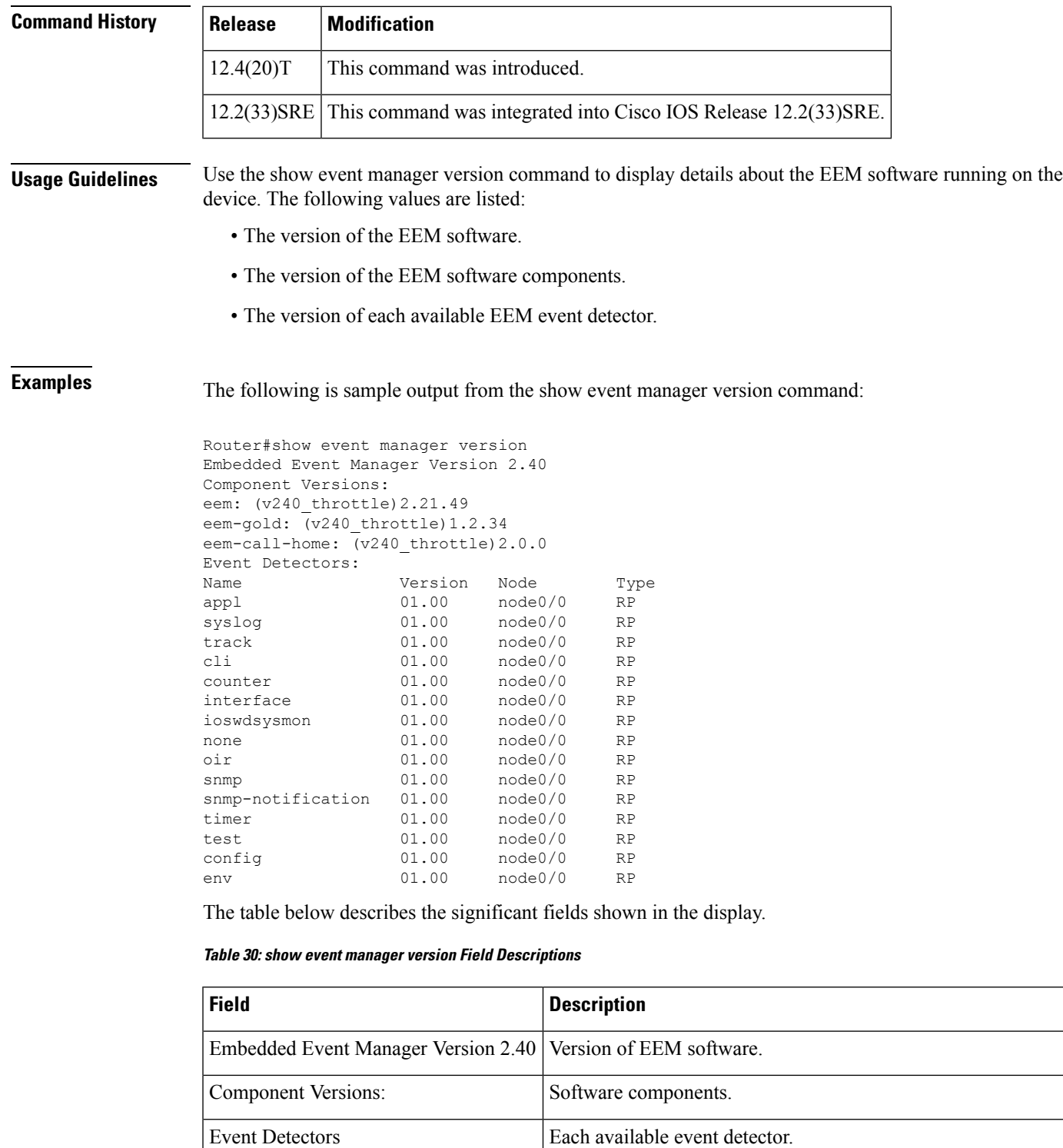

Name of the event detector.

Version Version number.

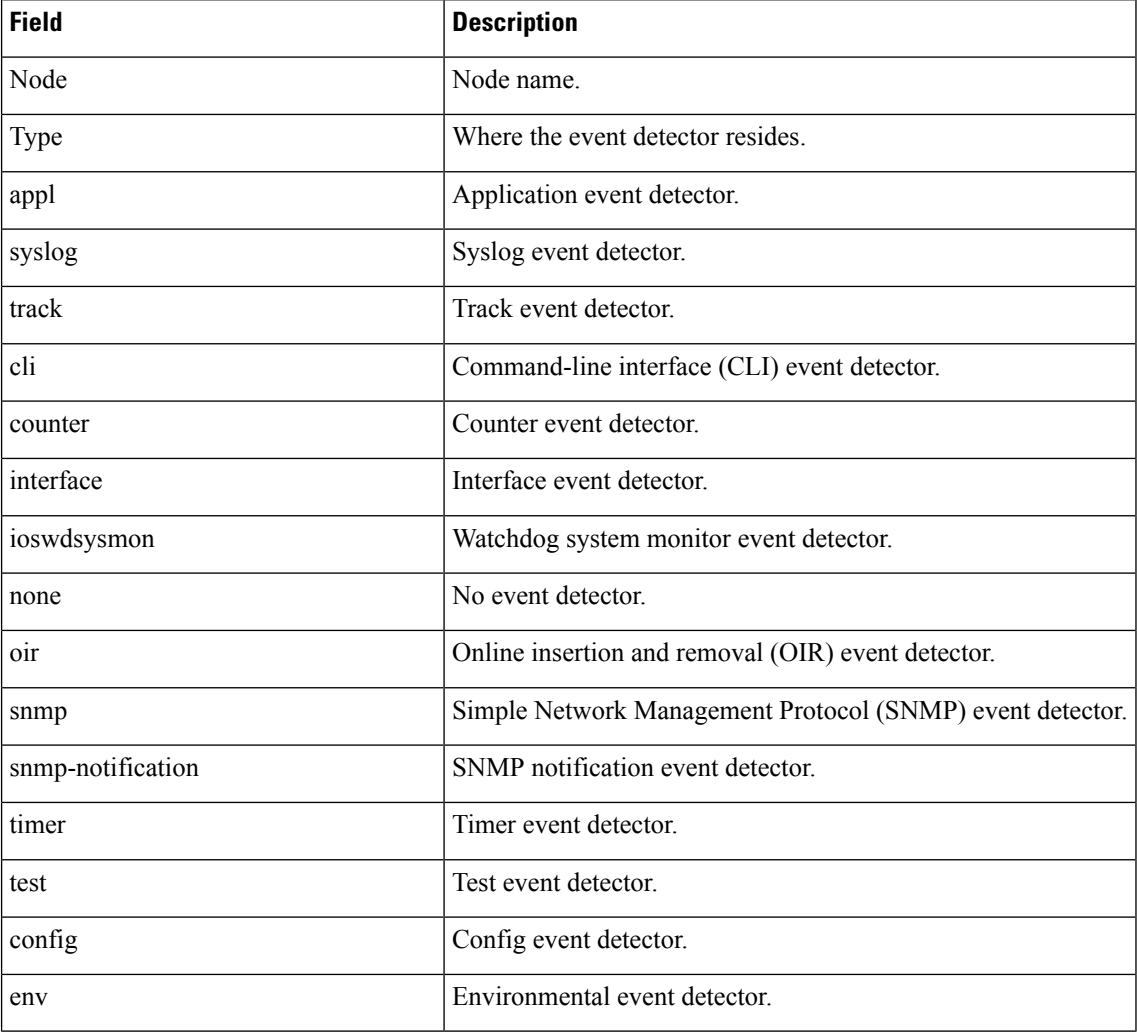

### **Related Commands**

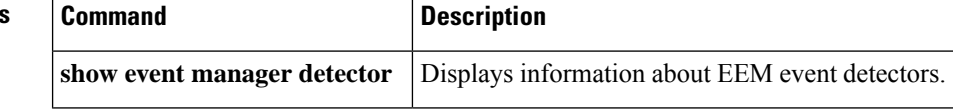

# **track stub-object**

To create a stub object that can be tracked by Embedded Event Manager (EEM) and to enter tracking configuration mode, use the **track stub-object** command in global configuration mode. To remove the stub object, use the **no** form of this command.

**track** *object-number* **stub-object no track** *object-number* **stub-object**

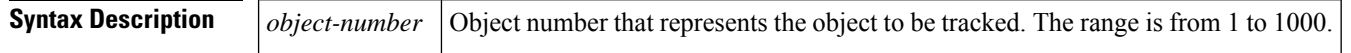

## **Command Default** No stub objects are created.

### **Command Modes**

Global configuration (config)

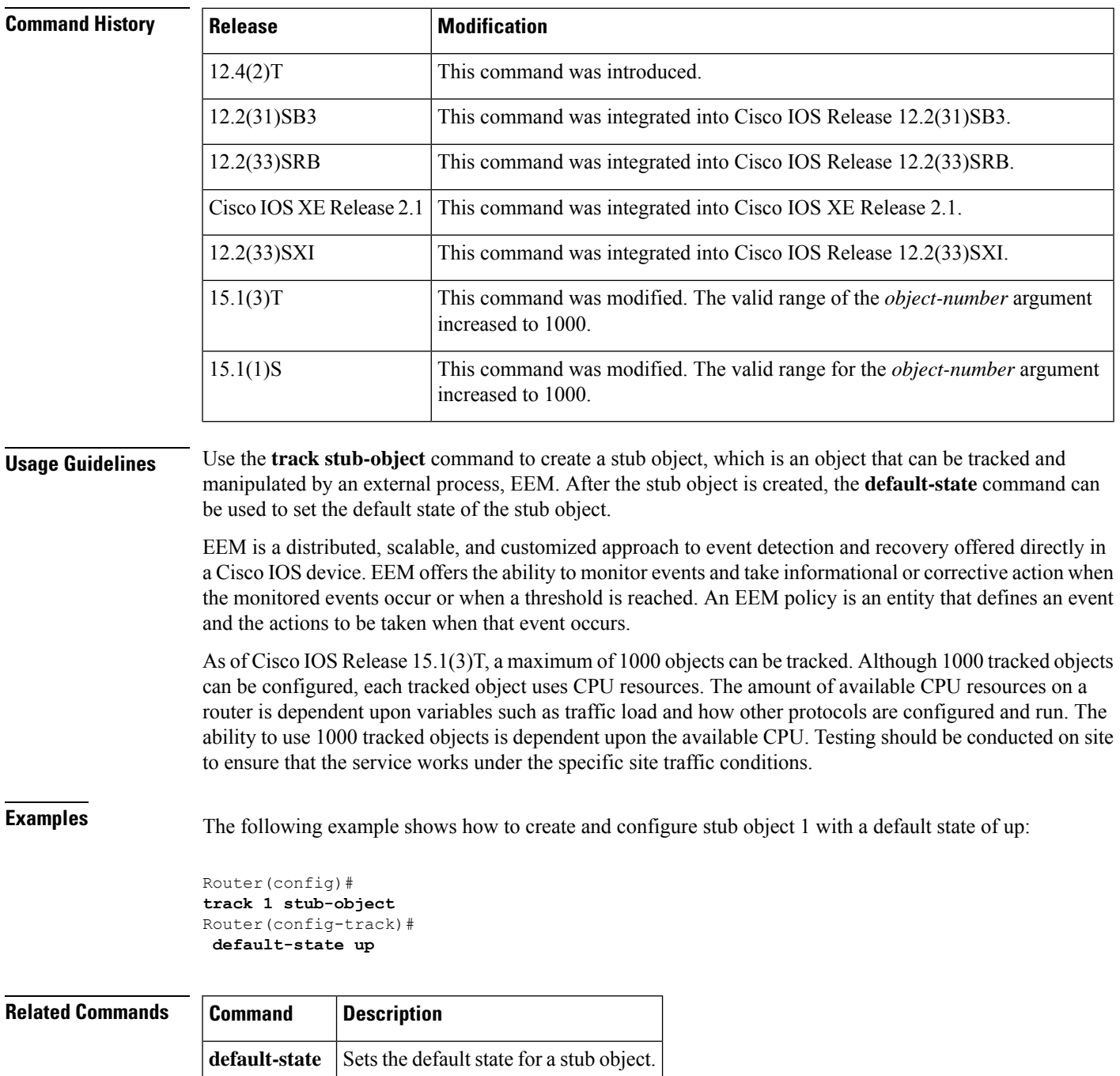

**show track** Displays tracking information.

## **trigger (EEM)**

To enter trigger applet configuration mode and specify the multiple event configuration statements for an Embedded Event Manager (EEM) applet, use the **trigger**command in applet configuration mode. To disable the multiple event configuration statements, use the **no** form of this command.

**trigger** [**occurs** *occurs-value*] [**period** *period-value*] [**period-start** *period-start-value*] [**delay** *delay-value*]

**no trigger** [**occurs** *occurs-value*] [**period** *period-value*] [**period-start** *period-start-value*] [**delay** *delay-value*]

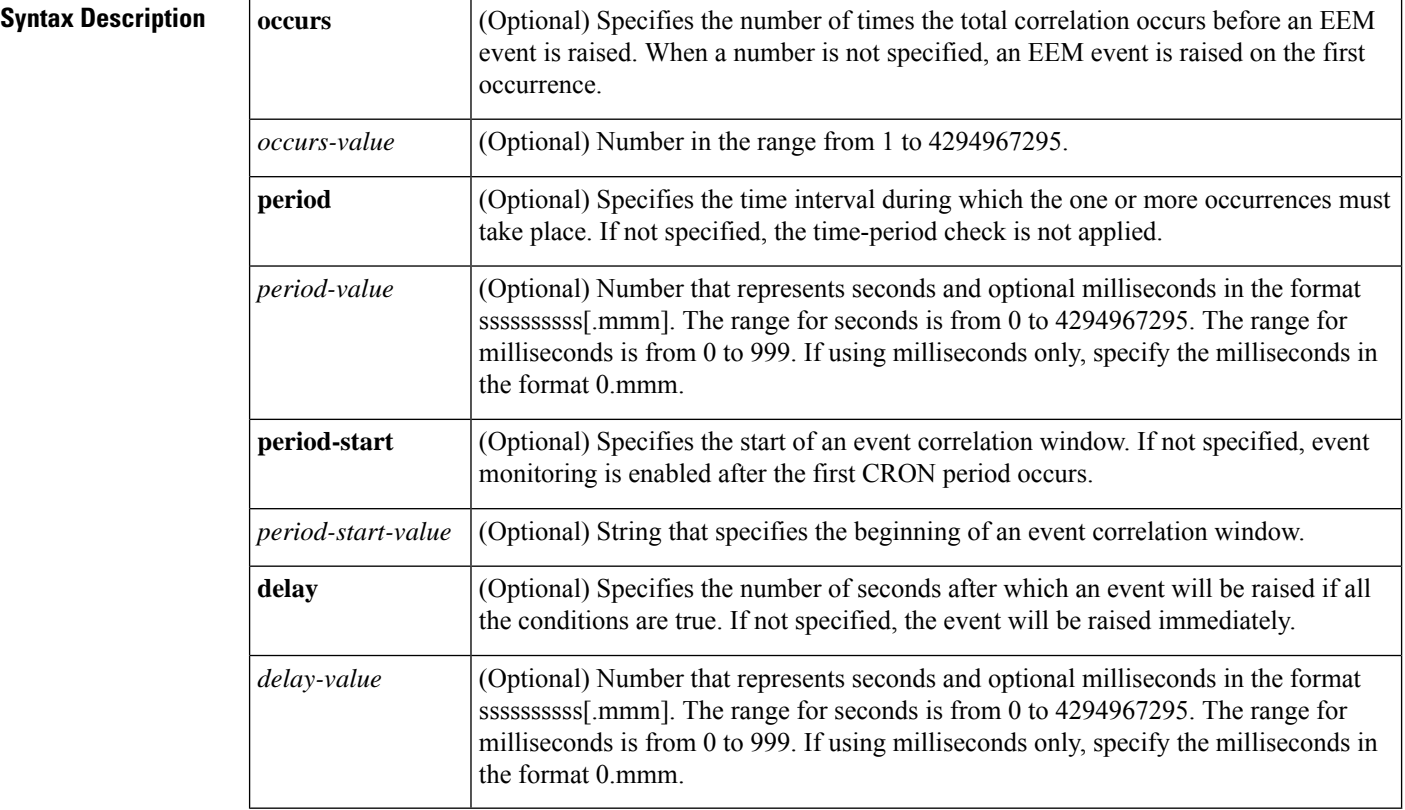

### **Command Default** Disabled.

### **Command Modes**

Applet configuration (config-applet)

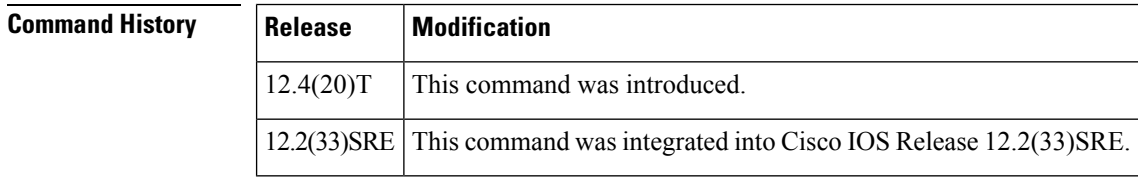

### **Usage Guidelines** The **trigger** command relates multiple event statements using the optional **tag** keyword with the *event-tag* argument specified in each event statement.

**Examples** The following example shows how to use the **trigger** command to enter trigger applet configuration mode and specify multiple event configuration statements for an EEM applet. In this example, the applet is run when the **show bgp all** command and any syslog message that contains the string "COUNT" occurs within a period of 60 seconds.

```
Router(config)# event manager applet delay_50
Router(config-applet)# event
 tag 1.0 cli pattern "show bgp all" sync yes occurs 32 period 60 maxrun 60
Router(config-applet)# event
tag 2.0 syslog pattern "COUNT"
Router(config-applet)# trigger occurs 1 delay 50
Router(config-applet-trigger)# correlate event 1.0 or event 2.0
Router(config-applet-trigger)# attribute tag 1.0 occurs 1
Router(config-applet-trigger)# attribute tag 2.0 occurs 1
Router(config-applet-trigger)# action 1.0 cli command "show memory"
Router(config-applet)# action 2.0 cli command "enable"
Router(config-applet)# action 3.0 cli command "config terminal"
Router(config-applet)# action 4.0 cli command " ip route 192.0.2.0 255.255.255.224 192.0.2.12"
Router(config-applet)# action 91.0 cli command "exit"
Router(config-applet)# action 99.0 cli command "show ip route | incl 192.0.2.5"
```
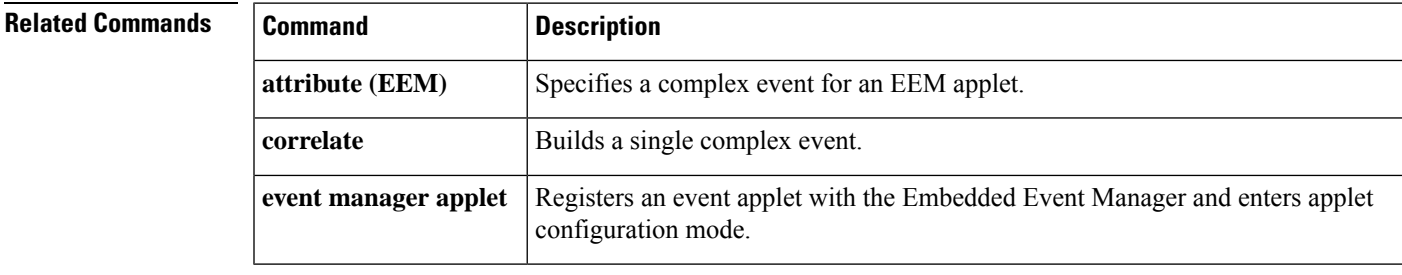

 $\mathbf I$